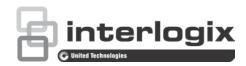

# NS3552-8P-2S-V2 User Manual

Copyright

© 2019 United Technologies Corporation. All rights reserved.

Interlogix is part of UTC Climate, Controls & Security, a unit of United Technologies

Corporation. Specifications subject to change without notice.

Trademarks and patents

Trade names used in this document may be trademarks or registered trademarks of the manufacturers or vendors of the respective products.

Manufacturer

Interlogix

2955 Red Hill Avenue, Costa Mesa, CA 92626-5923, USA

Authorized EU manufacturing representative:

UTC Fire & Security B.V.

Kelvinstraat 7, 6003 DH Weert, The Netherlands

Version

This document applies to NS3552-8P-2S-V2.

**FCC** compliance

This device complies with part 15 of the FCC Rules. Operation is subject to the following two conditions: (1) This device may not cause harmful interference, and (2) this device must accept any interference received, including interference that may cause undesired operation.

**FCC** compliance

Class A: This equipment has been tested and found to comply with the limits for a Class A digital device, pursuant to part 15 of the FCC Rules. These limits are designed to provide reasonable protection against harmful interference when the equipment is operated in a commercial environment. This equipment generates, uses, and can radiate radio frequency energy and, if not installed and used in accordance with the instruction manual, may cause harmful interference to radio communications. Operation of this equipment in a residential area is likely to cause harmful interference in which case the user will be required to correct the interference at his own expense.

Canada

This Class A digital apparatus complies with CAN ICES-003 (A)/NMB-3 (A). Cet appareil numérique de la classe A est conforme à la norme CAN ICES-003 (A)/NMB-3 (A).

**ACMA** compliance

**Notice!** This is a Class A product. In a domestic environment this product may cause radio interference in which case the user may be required to take adequate measures.

Certification

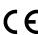

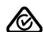

**EU** directives

This product and - if applicable - the supplied accessories too are marked with "CE" and comply therefore with the applicable harmonized European standards listed under the EMC Directive 2014/30/EU, the RoHS Directive 2011/65/EU.

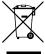

**2012/19/EU (WEEE directive)**: Products marked with this symbol cannot be disposed of as unsorted municipal waste in the European Union. For proper recycling, return this product to your local supplier upon the purchase of equivalent new equipment, or dispose of it at designated collection points. For more information see: www.recyclethis.info.

Product warnings and disclaimers

THESE PRODUCTS ARE INTENDED FOR SALE TO, AND INSTALLATION BY, AN EXPERIENCED SECURITY PROFESSIONAL. UTC FIRE & SECURITY CANNOT PROVIDE ANY ASSURANCE THAT ANY PERSON OR ENTITY BUYING ITS PRODUCTS, INCLUDING ANY "AUTHORIZED DEALER" OR "AUTHORIZED RESELLER", IS PROPERLY TRAINED OR EXPERIENCED TO CORRECTLY INSTALL SECURITY RELATED PRODUCTS.

For more information on warranty disclaimers and product safety information, please check www.firesecurityproducts.com/policy/product-warning/ or scan the following code:

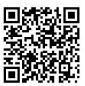

Contact information and manuals/ tools/ firmware

For contact information and to download the latest manuals, tools, and firmware, go to the web site of your region.

Americas: www.interlogix.com
EMEA: www.firesecurityproducts.com
Manuals are available in several languages
Australia/New Zealand: www.utcfs.com.au

# Content

|           | Important information 4                                                                                                    |
|-----------|----------------------------------------------------------------------------------------------------|
| Chapter 1 | Introduction 5 Package contents 5 Product description 5 Product applications 9 Product features 10 Product specifications 14                                                                                                    |
| Chapter 2 | Installation 19 Hardware description 19 Installing the industrial managed switch 26 Cabling 29                                                                                                    |
| Chapter 3 | Switch management 35 Requirements 35 Management access overview 35 CLI mode management 36 Web management 38 SNMP-based network management 38                                                                                                    |
| Chapter 4 | Web configuration 40 Main web page 42 System 43 DHCP server 67 UDLD 79 Simple Network Management Protocol (SNMP) 81 Port management 91 Link aggregation 98 VLAN 106 Spanning Tree Protocol (STP) 131 Multicast 149 Quality of Service (QoS) 172 Access Control Lists (ACL) 195 Authentication 209 Security 243 MAC address table 259 LLDP 265 Network diagnostics 278 Loop protection 283 RMON 285 Ring 294 Power over Ethernet (PoE) 307 |

Port identification 319

1

### Chapter 5 Command line interface 320

Accessing the CLI 320 Telnet login 320

### Chapter 6 Command line mode 321

System Command 322

IP Command 328

Port Management Command 334 MAC Address Table Command 338 VLAN Configuration Command 341

Private VLAN Configuration Command 348

Security Command 350

Spanning Tree Protocol Command 396

Link Aggregation Command 405

Link Aggregation Control Protocol Command 407

LLDP Command 410

LLDP MED Command 414

Thermal Command 418

PoE Command 419

Ethernet Virtual Connections Command 420 Ethernet Protection Switching Command 425

Maintainence entity End Point Command 426

Quality of Service Command 433

Mirror Command 446

Configuration Command 447

Firmware Command 448

UPnP Command 448

MVR Command 450

Voice VLAN Command 453

Ethernet Ring Protection Switching Command 458

Loop Protect Command 462

IPMC Command 464

VLAN Control List Command 472

SMTP Command 476

DIDO Command 478

Show Command 482

### Chapter 7 Switch operation 487

Address table 487

Learning 487

Forwarding and filtering 487

Store-and-forward 487

Auto-negotiation 488

Chapter 8 Troubleshooting 489

Appendix A Networking connection 491

Glossary 493

# Important information

## **Limitation of liability**

To the maximum extent permitted by applicable law, in no event will UTCFS be liable for any lost profits or business opportunities, loss of use, business interruption, loss of data, or any other indirect, special, incidental, or consequential damages under any theory of liability, whether based in contract, tort, negligence, product liability, or otherwise. Because some jurisdictions do not allow the exclusion or limitation of liability for consequential or incidental damages the preceding limitation may not apply to you. In any event the total liability of UTCFS shall not exceed the purchase price of the product. The foregoing limitation will apply to the maximum extent permitted by applicable law, regardless of whether UTCFS has been advised of the possibility of such damages and regardless of whether any remedy fails of its essential purpose.

Installation in accordance with this manual, applicable codes, and the instructions of the authority having jurisdiction is mandatory.

While every precaution has been taken during the preparation of this manual to ensure the accuracy of its contents, UTCFS assumes no responsibility for errors or omissions.

## **Advisory messages**

Advisory messages alert you to conditions or practices that can cause unwanted results. The advisory messages used in this document are shown and described below.

**WARNING:** Warning messages advise you of hazards that could result in injury or loss of life. They tell you which actions to take or to avoid in order to prevent the injury or loss of life.

**Caution:** Caution messages advise you of possible equipment damage. They tell you which actions to take or to avoid in order to prevent damage.

**Note:** Note messages advise you of the possible loss of time or effort. They describe how to avoid the loss. Notes are also used to point out important information that you should read.

# Chapter 1 Introduction

The description of the IFS NS3552-8P-2S-V2 model is as follows:

- Industrial L2+ 8-port 10/100/1000T 802.3at PoE
- + 2-port 100/1000X SFP managed switch

Unless specified, the term "industrial managed switch" mentioned in this user manual refers to the NS3552-8P-2S-V2.

# Package contents

Open the box of the industrial managed switch and carefully unpack it. The box should contain the following items:

- The industrial managed switch × 1
- Quick installation guide × 1
- DIN rail kit x 1
- Wall mounting kit x 1
- RS232 console cable x 1
- SFP dust-proof cap x 2
- RJ45 dust-proof cap x 9

If any of these are missing or damaged, contact your dealer immediately. If possible, retain the carton including the original packing materials for repacking the product in case there is a need to return it to us for repair.

# **Product description**

### **Centralized Power Management for Gigabit Ethernet Networking**

To fulfill the demand of higher power required PoE network applications with Gigabit speed transmission, the industrial managed switch features high performance Gigabit IEEE 802.3af PoE (Up to 15.4 W) and IEEE 802.3at PoE Plus (Up to 30.8 W) on all

ports. A maximum of 30.8 W is available on each Gigabit port of the industrial managed switch for powering per PD, with a maximum PoE delivery of 240 W for all ports in order to satisfy the increasing needs of power consumption by PDs. Providing Gigabit throughput and high power supply, the industrial managed switch optimizes the installation and power management of network devices such as 11n wireless access points (AP) with Gigabit PoE LAN port, security PTZ / Speed Dome network video camera, large screen PoE Video phones, thin-clients, etc.

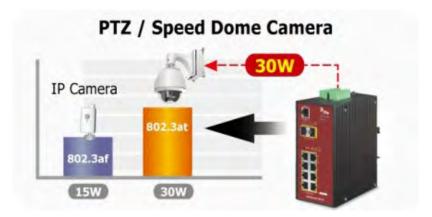

## Intelligent powered device alive check

The industrial managed switch can be configured to monitor connected powered device (PD) status in real time via a ping action. After the PD stops working and responding, the industrial managed switch resumes the PoE port power and puts the PD back to work. The industrial managed switch greatly enhances the network reliability through the PoE port resetting the PD's power source and reducing the administrator management burden.

## PoE PD Alive-checking

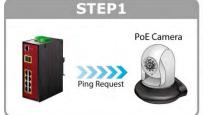

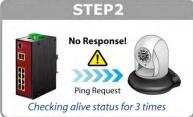

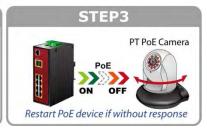

## PoE schedule for energy saving

Under the trend of energy saving worldwide and contributing to environmental protection, the industrial managed switch can effectively control the power supply in addition to its capability of providing high Watt power. The "PoE schedule" function helps you to enable or disable PoE power feeding for each PoE port during specified time intervals, and is a powerful function to help SMBs or enterprises save power and money.

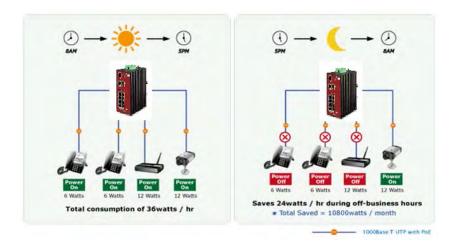

### Cost-effective IPv6 managed Gigabit switch solution for SMB

To fulfill the demand of IPv6 (Internet Protocol version 6) network infrastructure, the industrial managed switch supports both IPv4 and IPv6 management functions. It can work with current IPv4 network structure and also support the IPv6 network structure. With easy and friendly management interfaces and plenty of management functions included, the industrial managed switch is the best choice for ISP to build the IPv6 FTTx edge service and for SMB to connect with IPv6 network.

### Diversity for multiple applications

The industrial managed switch is a desktop size, Layer 2 / Layer 4 full managed Gigabit switch that can handle extremely large amounts of data in a secure topology linking to an Enterprise backbone or high capacity network server with 20 Gbps switching fabric. The powerful features of QoS and network security provided by the industrial managed switch provides effective data traffic control for ISPs and Enterprise VoIP, video streaming, and multicast applications. It is ideal for the remote access layer of campus or enterprise networks and the aggregation layer of IP metropolitan networks.

### **Robust layer 2 features**

The industrial managed switch can be programmed for advanced switch management functions such as dynamic port link aggregation, Q-in-Q VLAN, private VLAN, Multiple Spanning Tree Protocol (MSTP), layer 2 to layer 4 QoS, bandwidth control, and IGMP / MLD snooping. The industrial managed switch provides 802.1Q Tagged VLAN, and a maximum of 255 VLAN groups are allowed. Via aggregation of supporting ports, the industrial managed switch allows the operation of a high-speed trunk combining multiple ports. It enables maximum up to 5 groups of 10 ports for trunk and also supports fail-over..

### **Enhanced security**

The industrial managed switch offers comprehensive layer 2 to layer 4 access control list (ACL) for enforcing security to the edge. It can be used to restrict to network access by denying packets based on source and destination IP address, TCP/UDP port number, or defined typical network applications. Its protection mechanism also comprises 802.1x port-based and MAC-based user and device authentication. With the private VLAN function, communication between edge ports can be prevented to ensure

user privacy. The industrial switches also provide DHCP snooping, IP Source Guard and Dynamic ARP Inspection functions to prevent IP snooping from attack and discard ARP packets with invalid MAC addresses. The network administrator can now construct highly secured corporate networks in considerably less time and with less effort than before.

### **Excellent traffic control**

The industrial managed switch is loaded with powerful traffic management and QoS features to enhance services offered by telecoms. The QoS features include wirespeed Layer 4 traffic classifiers and bandwidth limiting that are particularly useful for multi-tenant units, multi business units, Telco, or Network Service Provider applications. The industrial managed switch also empowers the enterprises to take full advantage of limited network resources and provides the best performance in VoIP and video conferencing transmission.

### **Efficient and secure management**

For efficient management, the industrial managed switch is equipped with console, web, and SNMP management interfaces. With the built-in web-based management interface, the industrial switches offers an easy-to-use, platform-independent management and configuration facility. The industrial managed switch supports standard Simple Network Management Protocol (SNMP) and can be managed by any management software based on the standard SNMP v1 or v2 protocol. For text-based management mode, the industrial managed switch can be accessed via Telnet and the console port. Moreover, the industrial managed switch offers secure management remotely by supporting SSH, SSL, and SNMP v3 connections where the packet content can be encrypted at each session.

### Flexible and extendable solution

The industrial managed switch features 100BASE-FX and 1000BASE-SX/LX SFP (Small Form-factor Pluggable) fiber-optic modules, meaning the administrator now can flexibly choose the suitable SFP transceiver according to the transmission distance or the transmission speed required to extend the network efficiently. The distance can be extended from 550 m to 2 km (multi-mode fiber) up to above 10/20/30/40/50/70 km (single-mode fiber or WDM fiber). They are well suited for applications within enterprise data centers and distributions.

## Digital Diagnostic Monitor (DDM)

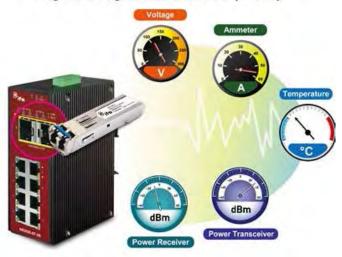

# **Product applications**

## High power IP surveillance and wireless LAN service in public transportation

Having the capability of IEEE 802.3at Power over Ethernet function, the industrial managed switch can directly connect with any IEEE 802.3at end-nodes like PTZ (Pan, Tilt & Zoom) network cameras, PTZ Speed Dome cameras, color touch- screen Voice over IP (VoIP) telephones, and multi-channel wireless LAN access points. Besides the wired Internet network, by adopting PoE Wireless LAN structure, the transportation authority gains benefits from more efficiency and less cost while providing better high-speed Internet services in a wider area for travelers.

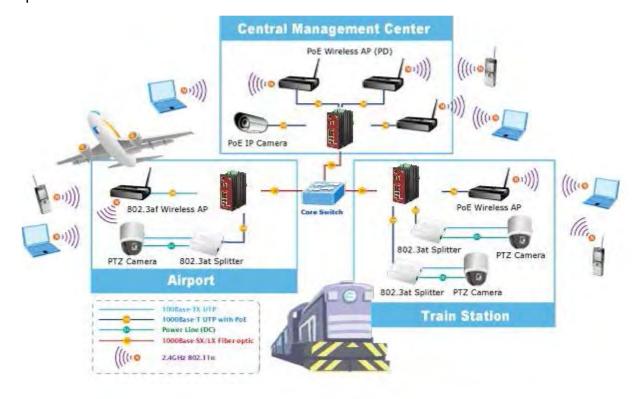

### VoIP network in IP office

With a business office expansion, the additional telephones required could be installed for lower cost via the implementation of a PoE IP telephony system rather than the traditional circuit wiring telephony system. The industrial managed switch is backward compatible with 802.3af and helps enterprises to create an integrated data, voice, and powered network. IP phones and analog telephony adapters can be installed without additional power cables because the power can be provided via the standard Ethernet cable from the connected industrial managed switch. With the industrial managed switch, IP Telephony deployment becomes more reliable and cost effective, which helps enterprises save tremendous cost when upgrading from traditional telephony systems to IP telephony communications infrastructure.

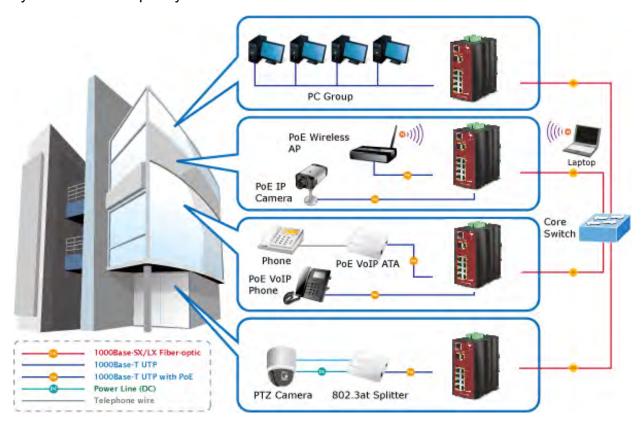

# **Product features**

### Physical port

- Eight 10/100/1000BASE-T gigabit Ethernet RJ45 ports with IEEE 802.3af / 802.3at PoE injector.
- Two 100/1000BASE-X mini-GBIC/SFP slots, SFP type auto detection.
- One RJ45 console interface for basic management and setup.

### **Power over Ethernet**

- Complies with IEEE 802.3af / IEEE 802.3at Power over Ethernet / End-Span PSE.
- Complies with IEEE 802.3af Power over Ethernet / End-Span PSE.

- Up to four ports of IEEE 802.3af/IEEE 802.3at devices powered.
- Supports PoE power up to 15.4 W or 30.8 W for each PoE port.
- Auto detects powered device (PD).
- Circuit protection prevents power interference between ports.
- Remote power feeding up to 100 m.
- PoE management:
  - IEEE 802.3af and IEEE 802.3at mode switch control
  - Total PoE power budget control
  - Per port PoE function enable/disable
  - · PoE admin-mode control
  - PoE port power feeding priority
  - Per PoE port power limitation
  - PD classification detection
- Intelligent PoE features:
  - Temperature threshold control
  - PoE usage threshold control
  - PD alive check
  - PoE schedule
  - PD power recycling schedule

### Industrial case and installation

- IP30 aluminum case
- DIN-rail and wall-mount design
- 48 VDC redundant power with polarity reverse protect function
- Supports 6000 VDC EFT protection for power line
- Supports Ethernet ESD protection for 6000 VDC
- -40 to 75°C operating temperature

### Digital input and digital output

- Two Digital Inputs (DI)
- Two Digital Outputs (DO)
- Integrates sensors into auto alarm system
- Transfers alarm to IP network via email and SNMP trap

### **Layer 2 features**

 Prevents packet loss with back pressure (half-duplex) and IEEE 802.3x PAUSE frame flow control (full-duplex).  High performance of Store-and-Forward architecture and runt/CRC filtering eliminates erroneous packets to optimize the network bandwidth.

## **Storm control support:**

Broadcast / Multicast / Unknown-Unicast

### **Supports VLAN**

- IEEE 802.1Q tagged VLAN
- Up to 255 VLANs groups out of 4094 VLAN IDs
- Provider bridging (VLAN Q-in-Q) support (IEEE 802.1ad)
- Private VLAN Edge (PVE)
- Protocol-based VLAN
- MAC-based VLAN
- Voice VLAN

### **Supports STP**

- STP, IEEE 802.1D Spanning Tree Protocol
- RSTP, IEEE 802.1w Rapid Spanning Tree Protocol
- MSTP, IEEE 802.1s Multiple Spanning Tree Protocol, spanning tree by VLAN
- BPDU Guard

### Supports link aggregation

- IEEE 802.3ad Link Aggregation Control Protocol (LACP)
- Cisco ether-channel (static trunk)
- Maximum five trunk groups, up to eight ports per trunk group
- Up to 16 Gbps bandwidth (duplex mode)

## **Provides port mirror (many-to-1)**

Port mirroring to monitor the incoming or outgoing traffic on a particular port

Loop protection to avoid broadcast loops

**Supports Ethernet Ring Protection Switching (ERPS)** 

### **Quality of Service**

- Ingress shaper and egress rate limit per port bandwidth control
- Eight priority queues on all switch ports
- Traffic classification:
  - IEEE 802.1p CoS
  - TOS / DSCP / IP Precedence of IPv4/IPv6 packets

- IP TCP/UDP port number
- Typical network application
- Strict priority and Weighted Round Robin (WRR) CoS policies
- Supports QoS and In/Out bandwidth control on each port
- Traffic-policing policies on the switch port
- DSCP remarking

### Multicast

- Supports IGMP snooping v1, v2, and v3
- Supports MLD snooping v1 and v2
- Querier mode support
- IGMP snooping port filtering
- MLD snooping port filtering
- Multicast VLAN Registration (MVR) support

### **Security**

- Authentication
  - IEEE 802.1x Port-Based / MAC-Based network access authentication
  - Built-in RADIUS client to co-operate with the RADIUS servers
  - TACACS+ login users access authentication
  - RADIUS / TACACS+ users access authentication
- IP-based Access Control List (ACL)
  - MAC-based ACL
- Source MAC / IP address binding
- DHCP snooping to filter distrusted DHCP messages
- Dynamic ARP inspection discards ARP packets with invalid MAC addresses to IP address binding.
- IP source guard prevents IP spoofing attacks.
- Auto DoS rule to defend against DoS attacks.
- IP address access management to prevent unauthorized intruders.

### Management

- Switch management interfaces:
  - Console / Telnet Command Line Interface
  - Web switch management
  - SNMP v1 and v2c switch management

- SSH / SSL and SNMP v3 secure access
- IPv6 IP address/NTP/DNS management
- Built-in Trivial File Transfer Protocol (TFTP) client
- System maintenance
  - Firmware upload/download via HTTP / TFTP
  - Reset button for system reboot or reset to factory default
- Four RMON groups (history, statistics, alarms, and events)
- IPv6 IP address / NTP / DNS management and ICMPv6
- BOOTP and DHCP for IP address assignment
- DHCP relay
- DHCP Option 82
- User privilege levels control
- NTP (Network Time Protocol)
- Link Layer Discovery Protocol (LLDP) and LLDP-MED
- SFP-DDM (Digital Diagnostic Monitor)
- Smart discovery utility for deploy management
- · Network diagnostic
  - Cable diagnostic technology provides the mechanism to detect and report potential cabling issues

# **Product specifications**

| Model Name              | NS3552-8P-2S-V2                                                                           |  |  |  |  |
|-------------------------|-------------------------------------------------------------------------------------------|--|--|--|--|
| Hardware Specifications | lardware Specifications                                                                   |  |  |  |  |
| Copper Ports            | Eight 10/100/1000BASE-T RJ45 Auto-MDI/MDI-X ports                                         |  |  |  |  |
| SFP+ Slots              | Two 1000BASE-SX/LX/BX SFP interfaces (port 9 and port 10) Compatible with 1000BASE-FX SFP |  |  |  |  |
| Console Port            | x RS-232 to RJ45 serial port (115200, 8, N, 1)                                            |  |  |  |  |
| Switch Architecture     | Store-and-Forward                                                                         |  |  |  |  |
| Switch Fabric           | 20 Gbps / non-blocking                                                                    |  |  |  |  |
| Throughput              | 14.8 Mpps @ 64 bytes                                                                      |  |  |  |  |
| Address Table           | 8K entries, automatic source address learning and aging                                   |  |  |  |  |
| Shared Data Buffer      | 4 Mbits                                                                                   |  |  |  |  |
| Flow Control            | IEEE 802.3x pause frame for full-duplex                                                   |  |  |  |  |

14

|                       | Back pressure for half-duplex                                                                                                    |
|-----------------------|----------------------------------------------------------------------------------------------------|
| Jumbo Frame           | 9K bytes                                                                                                    |
| Reset Button          | < 5 seconds: System reboot<br>> 5 seconds: Factory Default                                                                                                    |
| Enclosure             | IP30 aluminum case                                                                                                    |
| Installation          | DIN rail kit and wall-mount kit                                                                                                    |
| Connector             | Removable 6-pin terminal block for power input Pin 1/2 for Power 1, Pin 3/4 for fault alarm, Pin 5/6 for Power 2 Removable 6-pin terminal block for DI/DO interface Pin 1/2 for DI 1 & 2, Pin 3/4 for DO 1 & 2, Pin 5/6 for GND |
| Alarm                 | One relay output for power failure. Alarm relay current carry ability:<br>1A @ 24 VDC                                                                                                    |
| Digital Input         | Two Digital Inputs (DI) Level 0: -24~2.1 V (±0.1 V) Level 1: 2.1~24 V (±0.1 V) Input load to 24 VDC, 10 mA max.                                                                                                    |
| Digital Output        | Two Digital Outputs (DO) Open collector to 24 VDC, 100 mA max.                                                                                                    |
| LED                   | System: Power 1 (Green) Power 2 (Green) Fault Alarm (Green) Ring (Green) Ring Owner (Green)  Per 10/100/1000T RJ45 Ports: PoE in-use (Orange) 1000 LNK/ACT (Green)  Per SFP Interface: 100 LNK/ACT (Green)                      |
| Dimensions            | 152 x 107 x 72 mm                                                                                                    |
| Weight                | 1.684 kg                                                                                                    |
| Power Requirement     | DC 48 V                                                                                                    |
| Power Consumption     | 31.9 W / 108.78 BTU (full loading without PoE function)<br>306 W / 1043.46 BTU (full loading with PoE function)                                                                                                    |
| ESD Protection        | 6K VDC                                                                                                    |
| EFT Protection        | 6K VDC                                                                                                    |
| Power over Ethernet   |                                                                                                    |
| PoE Standard          | IEEE 802.3af/802.3at PoE / PSE                                                                                                    |
| PoE Power Supply Type | End-span                                                                                                    |

| PoE Power Output                | IEEE 802.3af Standard Per port 56 VDC, 350 mA. Max. 15.4 W. IEEE 802.3at Standard Per port 56 VDC, 590 mA. Max. 30.8 W.                                                                                              |  |  |  |  |
|---------------------------------|----------------------------------------------------------------------------------------------------|--|--|--|--|
| Power Pin Assignment            | End-span: 1/2(-), 3/6(+)                                                                                                    |  |  |  |  |
| PoE Power Budget                | 240 W maximum (depending on power input)                                                                                                    |  |  |  |  |
| Max. number of Class 2<br>PD    | 8                                                                                                    |  |  |  |  |
| Max. number of Class 3<br>PD    | 8                                                                                                    |  |  |  |  |
| Max. number of Class 4<br>PD    | 8                                                                                                    |  |  |  |  |
| Layer 2 Functions               |                                                                                                    |  |  |  |  |
| Basic Management<br>Interfaces  | Console; Telnet; Web browser; SNMP v1, v2c                                                                                                    |  |  |  |  |
| Secure Management<br>Interfaces | SSH, SSL, SNMP v3                                                                                                    |  |  |  |  |
| Port Configuration              | Port disable / enable Auto-negotiation 10/100/1000Mbps full and half duplex mode selection Flow control disable/enable Bandwidth control on each port Power saving mode control                                      |  |  |  |  |
| Port Status                     | Display each port's speed duplex mode, link status, flow control status, autonegotiation status, trunk status.                                                                                                    |  |  |  |  |
| Port Mirroring                  | TX / RX / both<br>Many-to-1 monitor                                                                                                    |  |  |  |  |
| VLAN                            | 802.1Q tagged-based VLAN, up to 255 VLAN groups Q-in-Q tunneling Private VLAN Edge (PVE) MAC-based VLAN Protocol-based VLAN Voice VLAN MVR (Multicast VLAN Registration) Up to 256 VLAN groups, out of 4096 VLAN IDs |  |  |  |  |
| Link Aggregation                | IEEE 802.3ad LACP/static trunk Five groups with eight ports per trunk                                                                                                    |  |  |  |  |
| QoS                             | Traffic classification based, strict priority and WRR 8-level priority for switching  — Port number  — 802.1p priority  — 802.1Q VLAN tag  — DSCP/ToS field in IP packet                                             |  |  |  |  |

| IGMP Snooping         | IGMP (v1/v2/v3) snooping, up to 255 multicast groups IGMP querier mode support                                                                                                    |  |  |  |  |
|-----------------------|----------------------------------------------------------------------------------------------------|--|--|--|--|
| MLD Snooping          | MLD (v1/v2) snooping, up to 255 multicast groups MLD querier mode support                                                                                                    |  |  |  |  |
| Access Control List   | IP-based ACL / MAC-based ACL<br>Up to 123 entries                                                                                                    |  |  |  |  |
| Bandwidth Control     | Per port bandwidth control<br>– Ingress: 500 Kbps~1000 Mbps<br>– Egress: 500 Kbps~1000 Mbps                                                                                                    |  |  |  |  |
| Standards Conformance |                                                                                                    |  |  |  |  |
| Regulation Compliance | FCC Part 15 Class A, CE                                                                                                    |  |  |  |  |
| Stability Testing     | IEC60068-2-32 (Free fall) IEC60068-2-27 (Shock) IEC60068-2-6 (Vibration)                                                                                                    |  |  |  |  |
| Standards Compliance  | IEEE 802.3 10BASE-T IEEE 802.3u 100BASE-TX/100BASE-FX IEEE 802.3z Gigabit SX/LX IEEE 802.3a Gigabit 1000T IEEE 802.3x flow control and back pressure IEEE 802.3d port trunk with LACP IEEE 802.1D Spanning Tree Protocol IEEE 802.1w Rapid Spanning Tree Protocol IEEE 802.1s Multiple Spanning Tree Protocol IEEE 802.1s Multiple Spanning Tree Protocol IEEE 802.1c VLAN tagging IEEE 802.1Q VLAN tagging IEEE 802.1X Port Authentication Network Control IEEE 802.1ab LLDP IEEE 802.3af Power over Ethernet IEEE 802.3af Power over Ethernet Plus RFC 768 UDP RFC 793 TFTP RFC 791 IP RFC 792 ICMP RFC 2068 HTTP RFC 2112 IGMP version 1 RFC 2236 IGMP version 2 RFC 3376 IGMP version 3 RFC 2710 MLD version 1 FRC 3810 MLD version 2 |  |  |  |  |
| SNMP MIBs             | RFC 1213 MIB-II IF-MIB RFC 1493 Bridge MIB RFC 1643 Ethernet MIB RFC 2863 Interface MIB                                                                                                    |  |  |  |  |

| RFC 2665 Ether-Like MIB |                                              |               |  |  |  |  |  |
|-------------------------|----------------------------------------------|---------------|--|--|--|--|--|
|                         |                                              |               |  |  |  |  |  |
|                         | RFC 2819 RMON MIB (Groups 1, 2, 3 and 9)     |               |  |  |  |  |  |
|                         | RFC 2737 Entity MIB                          |               |  |  |  |  |  |
|                         | RFC 2618 RADIUS Client MIB                   |               |  |  |  |  |  |
|                         | RFC 2933 IGMP-S                              | TD-MIB        |  |  |  |  |  |
|                         | RFC 3411 SNMP-F                              | rameworks-MIB |  |  |  |  |  |
|                         | IEEE 802.1X PAE                              |               |  |  |  |  |  |
|                         | LLDP                                         |               |  |  |  |  |  |
|                         | MAU-MIB                                      |               |  |  |  |  |  |
| Environment             |                                              |               |  |  |  |  |  |
| Our area that are       | Temperature:                                 | -40 to 75°C   |  |  |  |  |  |
| Operating               | Relative Humidity: 5 to 95% (non-condensing) |               |  |  |  |  |  |
| Ctanana                 | Temperature:                                 | -40 to 85°C   |  |  |  |  |  |
| Storage                 | Relative Humidity: 5 to 95% (non-condensing) |               |  |  |  |  |  |

18 NS3552-8P-2S-V2 User Manual

# Chapter 2 Installation

This section describes the hardware features of the industrial managed switch. For easier management and control of the industrial managed switch, familiarize yourself with its display indicators and ports. Front panel illustrations in this chapter display the unit LED indicators. Please read this chapter completely before connecting any network device to the industrial managed switch,.

# **Hardware description**

The industrial managed switch provides three different running speeds – 10Mbps, 100Mbps, and 1000Mbps, and automatically distinguishes the speed of the incoming connection.

# **Physical dimensions**

# Dimensions (W x D x H): 152 x 107 x 72 mm

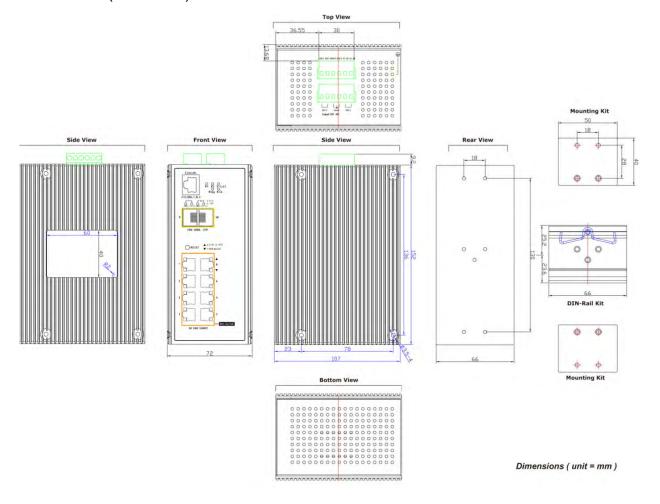

20 NS3552-8P-2S-V2 User Manual

# **Front panel**

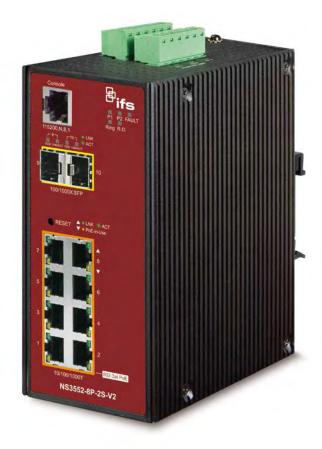

### **Reset button**

Located on the upper left side of the front panel, the reset button is designed to reboot the industrial managed switch without turning the power off and on. The following is the summary table of the reset button functions:

| Reset button pressed and released | Function                                                                                                    |  |  |  |  |
|-----------------------------------|----------------------------------------------------------------------------------------------------|--|--|--|--|
| < 5 seconds: System reboot        | Reboots the industrial managed switch                                                                                                    |  |  |  |  |
| > 5 seconds: Factory default      | Resets the industrial managed switch to factory default configuration. The switch then reboots and loads the default settings as shown below: |  |  |  |  |
|                                   | Default Username: admin                                                                                                    |  |  |  |  |
|                                   | Default Password: admin                                                                                                    |  |  |  |  |
|                                   | Default IP address: 192.168.0.100                                                                                                    |  |  |  |  |
|                                   | Subnet mask: <b>255.255.255.0</b>                                                                                                    |  |  |  |  |
|                                   | Default Gateway: 192.168.0.254                                                                                                    |  |  |  |  |

## **LED** indicators

The front panel LEDs indicate port link status, data activity, and system power.

## **System**

| LED   | Color | Function                                                                                                    |  |  |  |
|-------|-------|----------------------------------------------------------------------------------------------------|--|--|--|
| P1    | Green | Lit: indicates that the DC power input 1 has power.                                                                |  |  |  |
| P2    | Green | Lit: indicates that the DC power input 2 has power.                                                                |  |  |  |
| Fault | Green | Lit: indicates that switch DC or port has failed.                                                                  |  |  |  |
| Ring  | Green | Lit: indicates that the ERPS ring has been sucessfully created.                                                    |  |  |  |
| R.O.  | Green | Lit: indicates that the ring state is in idle mode.  Blinking: indicates that the ring state is in protected mode. |  |  |  |

## Per 10/100/1000 port with PoE

| LED                             | Color  | Function                                                                                                    |  |  |  |  |  |
|---------------------------------|--------|----------------------------------------------------------------------------------------------------|--|--|--|--|--|
| Green<br>10/100/1000<br>LNK/ACT |        | Lit: indicates the port has successfully connected to the network.  Blinking: indicates that the switch is actively sending or receiving data over that port. |  |  |  |  |  |
| PoE in use                      | Orange | <b>Lit</b> : indicates the port is providing 48/56 VDC in-line power. <b>Off</b> : indicates that the connected device is not a PoE powered device (PD).      |  |  |  |  |  |

### Per SFP interface (port 9, port 10 mini-GBIC)

| LED     | Color  | Function                                                                                          |
|---------|--------|---------------------------------------------------------------------------------------------------|
| LNK/ACT | Green  | Lit: indicates the port has successfully connected to the network.                                |
|         |        | <b>Blinking</b> : indicates that the switch is actively sending or receiving data over that port. |
| 1000    | Orange | Lit: indicates the port has successfully connected to the network at 1000 Mbps.                   |
|         |        | <b>Blinking</b> : indicates that the switch is actively sending or receiving data over that port. |

# Wiring the power input

The rear panel of the industrial managed switch contains a DC inlet power socket and one terminal block connector with six contacts.

1. Insert positive/negative DC power wires into contacts 1 and 2 for DC Power 1, or 5 and 6 for DC Power 2.

**Caution:** Do not plug a DC power connector into the device while power is ON, as this will cause damage to the unit. This is NOT a hot-swappable device.

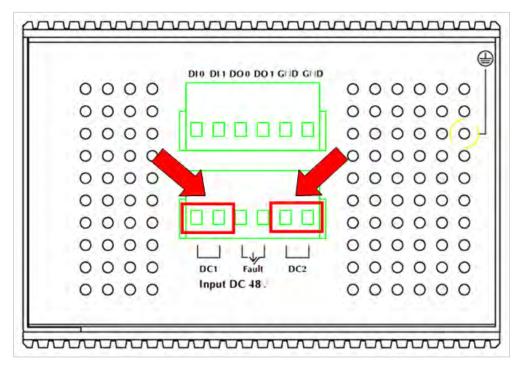

2. Tighten the wire-clamp screws to prevent the wires from loosening.

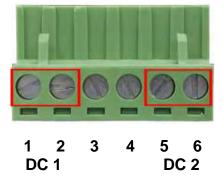

### Note:

- 1. The wire gauge for the terminal block should be in the range of 12 to 24 AWG.
- 2. When performing any of the procedures such as inserting the wires or tightening the wire-clamp screws, make sure the power is OFF to avoid electrical shock.

# Wiring the fault alarm contact

The fault alarm contacts are in the middle (3 & 4) of the terminal block connector as the picture shows below. Inserting the wires, the industrial managed switch detects the fault status of the power failure, or port link failure. The following illustration shows an application example for wiring the fault alarm contacts. Wires are inserted into the fault alarm contacts.

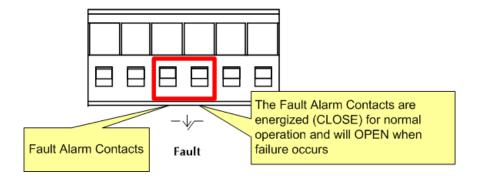

### Note:

- 1. The wire gauge for the terminal block should be in the range of 12 to 24 AWG.
- 2. When performing any of the procedures such as inserting the wires or tightening the wire-clamp screws, make sure the power is OFF to avoid electrical shock.

# Wiring the digital input/output

The 6-contact terminal block connector on the rear panel of the industrial managed switch is used for digital input and digital output. Please follow the steps below to insert wires.

1. The industrial managed switch offers two DI and DO groups. 1 and 2 are DI groups; 3 and 4 are DO groups; and 5 and 6 are GND (ground).

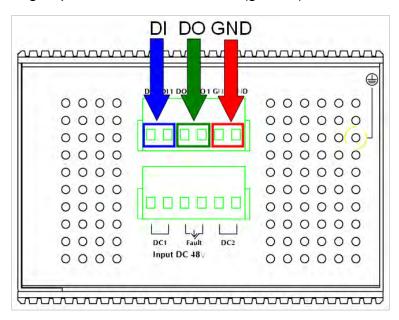

2. Tighten the wire-clamp screws for preventing the wires from loosening.

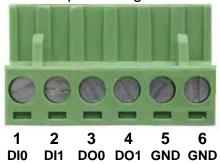

3. There are two Digital Input groups for you to monitor two different devices. The following topology shows how to wire DI0 and DI1.

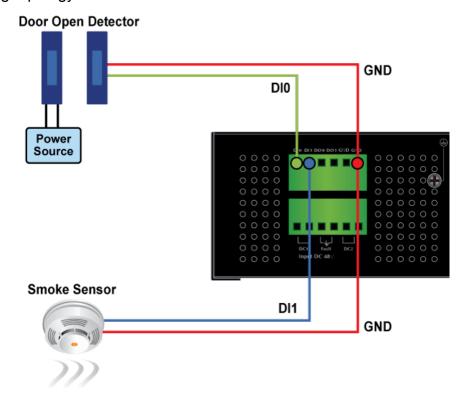

4. There are two Digital Output groups for you to sense port failure or power failure and issue a high or low signal to the external device. The following topology shows how to wire DO0 and DO1.

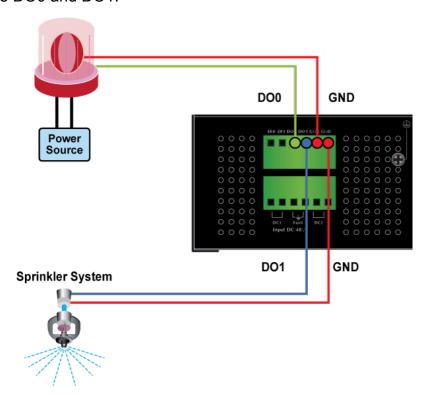

# Installing the industrial managed switch

This section describes how to install and make connections to the industrial managed switch. Read the following topics and perform the procedures in the order presented.

**Caution:** When installing the industrial managed switch, ensure a clearance of two inches at the top and bottom of the device to allow for proper cooling.

## Installation steps

### To install the industrial managed switch on a desktop or shelf:

- 1. Unpack the industrial managed switch
- 2. Ensure that the DIN-Rail is screwed onto the industrial managed switch. If the DIN-rail is not screwed on, please refer to the DIN-rail mounting section for DIN-rail installation. To wall-mount the industrial managed switch, please refer to the wall mount plate mounting section for wall-mount plate installation.
- 3. Power on the industrial managed switch. please refer to the wiring the power inputs section for information about how to wire the power. The power LED on the industrial managed switch illuminates. Refer to the LED Indicators section for information about LED functionality.
- 4. Prepare the twisted-pair, straight-through Category 5 cable for Ethernet connection.
- 5. Insert one side of RJ45 cable (category 5) into the industrial managed switch Ethernet port (RJ45 port) and the other side to the network device's Ethernet (RJ45) port (e.g., switch PC or server). The UTP port (RJ45) LED on the industrial managed switch illuminates when the cable is connected with the network device. Refer to the LED Indicators section for information about LED functionality.
  - **Note:** Ensure that the connected network devices support MDI/MDI-X. If they do not support this, use the crossover Category 5 cable.
- 6. When all connections are set and all LED lights appear normal, the installation is complete.

## **Mounting**

There are two methods to mount the industrial managed switch: DIN-rail mounting and wall-mount plate mounting. Please read the following topics and perform the procedures in the order presented.

**Note:** Ensure that the industrial managed switch is mounted vertically with the power connectors on the top and a minimum of three inches above and below the switch to allow for proper air flow. This device uses a convection flow of hot air which rises and brings cold air in from the bottom and out of the top of the device. Do not mount the switch horizontally as this does not allow air to flow up into the device and will result in damage to the switch. Do not tie DC1 to DC2. DC2 is for secondary power redundancy. Do not plug DC power into the device while the AC power cord is plugged in. This is not a hot-swappable switch. Hot-swapping this device will result in damage.

### **DIN-rail mounting**

Note: Follow all the DIN-rail installation steps as shown in the example.

## To install the DIN rails on the industrial managed switch:

1. Screw the DIN-rail onto the industrial managed switch.

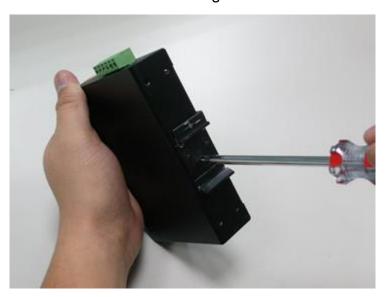

2. Carefully slide the DIN-rail into the track.

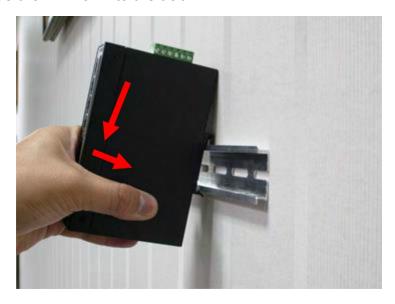

3. Ensure that the DIN-rail is tightly attached to the track.

## To remove the industrial managed switch from the track:

Carefully remove the DIN-rail from the track.

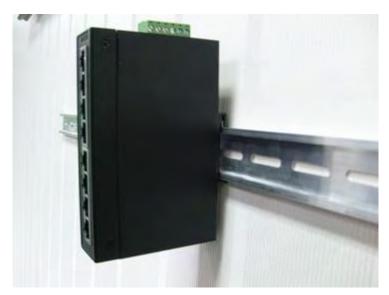

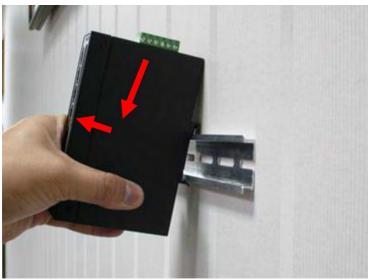

## Wall mount plate mounting

**Note:** Follow all the wall mount plate installation steps as shown in the example.

## To install the industrial managed switch on the wall:

- 1. Remove the DIN-rail from the industrial managed switch. Use the screwdriver to loosen the screws to remove the DIN-rail.
- 2. Place the wall-mount plate on the rear panel of the industrial managed switch.

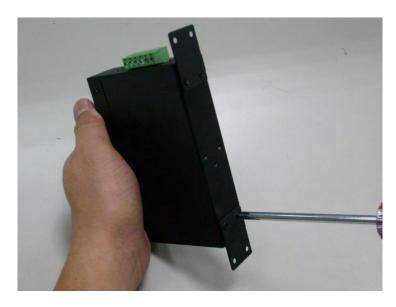

- 3. Use the screwdriver to screw the wall mount plate onto the industrial managed switch.
- 4. Use the hook holes at the corners of the wall mount plate to hang the industrial managed switch on the wall.
- 5. To remove the wall mount plate, reverse the steps above.

# **Cabling**

### 10/100/1000BASE-T and 100BASE-FX/1000BASE-SX/LX

All 10/100/1000BASE-T ports come with auto-negotiation capability. They automatically support 1000BASE-T, 100BASE-TX, and 10BASE-T networks. Users only need to plug a working network device into one of the 10/100/1000BASE-T ports, and then turn on the industrial managed switch. The port will automatically run in 10 Mbps, 20 Mbps, 100 Mbps, or 200 Mbps, and 1000 Mbps or 2000 Mbps after negotiating with the connected device.

The industrial managed switch has eight SFP interfaces that support 100/1000 Mbps dual speed mode (optional multi-mode/single-mode 100BASE-FX/1000BASE-SX/LX SFP module)

### Cabling

Each 10/100/1000BASE-T port uses an RJ45 socket (similar to phone jacks) for connection of unshielded twisted-pair cable (UTP). The IEEE 802.3/802.3u 802.3ab Fast/Gigabit Ethernet standard requires Category 5 UTP for 100 Mbps 100BASE-TX. 10BASE-T networks can use Cat.3, 4, 5, or 1000BASE-T use 5/5e/6 UTP (see table below). Maximum distance is 100 meters (328 feet). The 100BASE-FX/1000BASE-SX/LX SFP slot uses an LC connector with optional SFP module. The table below provides cable specification details.

| Port Type      | Cable Type                                                              | Connector              |
|----------------|-------------------------------------------------------------------------|------------------------|
| 10BASE-T       | Cat3, 4, 5, 2-pair                                                      | RJ45                   |
| 100BASE-TX     | Cat5 UTP, 2-pair                                                        | RJ45                   |
| 1000BASE-T     | Cat5/5e/6 UTP, 2-pair                                                   | RJ45                   |
| 100BASE-FX     | 50/125 $\mu$ m or 62.5/125 $\mu$ m multi-mode 9/125 $\mu$ m single-mode | LC (multi/single mode) |
| 1000BASE-SX/LX | 50/125 μm or 62.5/125 μm multi-mode 9/125 μm single-mode                | LC (multi/single mode) |

Ethernet devices like hubs and PCs can connect to the industrial managed switch by using straight-through wires. The two 10/100/1000Mbps ports are auto-MDI/MDI-X and can be used on straight-through or crossover cable.

## Installing the SFP/SFP+ transceiver

SFP transceivers are hot-pluggable and hot-swappable. They can be plugged in and removed to/from any SFP port without having to power down the industrial managed switch (see below).

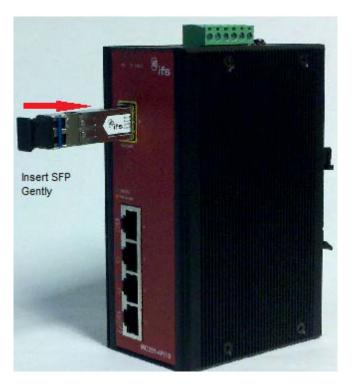

### **Approved Interlogix SFP transceivers**

The industrial managed switch supports both single mode and multi-mode SFP transceivers. The following list of approved Interlogix SFP transceivers is valid as of the time of publication:

| Part #            | Fiber<br>Connector | # of<br>Fibers | Fiber<br>Type  | Max<br>Distance                  | Wave<br>Length    | Optical<br>Budget<br>(dBm) | Optical<br>Power<br>(dBm) | Receiver<br>Sensitivity<br>(dBm) | Operating<br>Temperature          |
|-------------------|--------------------|----------------|----------------|----------------------------------|-------------------|----------------------------|---------------------------|----------------------------------|-----------------------------------|
| Twisted Pair S    | SFP 1000Base       | e TX           |                |                                  |                   |                            |                           |                                  |                                   |
| S30-RJ            | RJ 45              | 1              | Cat5e          | 100M<br>(328 ft.)                |                   |                            |                           |                                  | 0 to +50°C<br>(32 to 122°F)       |
| Fast Ethernet     | 100Base FX         |                |                |                                  |                   |                            |                           |                                  |                                   |
| S20-2MLC2         | LC                 | 2              | Multi-<br>mode | 2 km<br>(1.2 mi.)                | 1310 nm           | 12                         | -20 ~ -14                 | -32                              | 0 to +50°C<br>(32 to 122°F)       |
| S25-2MLC2         | LC                 | 2              | Multi-<br>mode | 2 km<br>(1.2 mi.)                | 1310 nm           | 12                         | -20 ~ -14                 | -32                              | -40 to +75°C<br>(-40 to<br>167°F) |
| Fast Ethernet     | 100Base LX         |                |                |                                  |                   |                            |                           |                                  |                                   |
| S20-2SLC20        | LC                 | 2              | Single<br>Mode | 20 km<br>(12 mi.)                | 1310 nm           | 19                         | -15 ~ -8                  | -34                              | 0 to +50°C<br>(32 to 122°F)       |
| S25-2SLC20        | LC                 | 2              | Single<br>Mode | 20 km<br>(12 mi.)                | 1310 nm           | 19                         | -15 ~ -8                  | -34                              | -40 to +75°C<br>(-40 to 167°F)    |
| Fast Ethernet     | 100Base BX         |                |                |                                  |                   |                            |                           |                                  |                                   |
| S20-1SLC/A-<br>20 | LC                 | 1              | Single<br>Mode | 20 km<br>(12 mi.)                | 1310 /<br>1550 nm | 18                         | -14 ~ -8                  | -32                              | 0 to +50°C<br>(32 to 122°F)       |
| S25-1SLC/B-<br>20 | LC                 | 1              | Single<br>Mode | 20 km<br>(12 mi.)                | 1550 /<br>1310 nm | 18                         | -14 ~ -8                  | -32                              | -40 to +75°C<br>(-40 to 167°F     |
| Gigabit Ether     | net 1000Base       | SX             |                |                                  |                   |                            |                           |                                  |                                   |
| S30-2MLC          | LC                 | 2              | Multi-<br>mode | 220/550 m<br>(720 /<br>1800 ft.) | 850 nm            | 7.5                        | -9.5 ~ -1                 | -17                              | 0 to +50°C<br>(32 to 122°F        |
| S35-2MLC          | LC                 | 2              | Multi-<br>mode | 220/550 m<br>(720 /<br>1800 ft.) | 850 nm            | 7.5                        | -14 ~ -8                  | -17                              | -40 to +75°C<br>(-40 to 167°F     |
| OM1 Multimod      | le fiber @ 200/    | 500 MHz-kı     | m              |                                  |                   |                            |                           |                                  |                                   |
| OM2 Multimod      | e fiber @ 500.     | 500 MHZ-k      | m Laser R      | ated for GbE L                   | ANs               |                            |                           |                                  |                                   |
| S30-2MLC-2        | LC                 | 2              | Multi-<br>mode | 2 km<br>(1.2 mi.)                | 1310 nm           | 10                         | -9 ~ -1                   | -19                              | 0 to +50°C<br>(32 to 122°F)       |
| OM3 Multimod      | le fiber @ 2000    | )/500MHz-k     | m Optimize     | ed got 850 nm                    | VCSELs            |                            |                           |                                  |                                   |
| Gigabit Ether     | net 1000 Base      | LX             |                |                                  |                   |                            |                           |                                  |                                   |
| S30-2SLC-<br>10   | LC                 | 2              | Single<br>Mode | 10 km<br>(6.2 mi.)               | 1310 nm           | 18                         | -9.5 ~ -3                 | -20                              | 0 to +50°C<br>(32 to 122°F)       |
| S35-2SLC-<br>10   | LC                 | 2              | Single<br>Mode | 10 km<br>(6.2 mi.)               | 1310 nm           | 18                         | -9.5 ~ -3                 | -20                              | -40 to +75°C<br>(-40 to 167°F     |
| S30-2SLC-<br>30   | LC                 | 2              | Single<br>Mode | 30 km<br>(18.6 mi.)              | 1310 nm           | 18                         | -2 ~ +3                   | -23                              | 0 to +50°C<br>(32 to 122°F)       |

| Part #            | Fiber<br>Connector | # of<br>Fibers | Fiber<br>Type  | Max<br>Distance     | Wave<br>Length    | Optical<br>Budget<br>(dBm) | Optical<br>Power<br>(dBm) | Receiver<br>Sensitivity<br>(dBm) | Operating<br>Temperature       |
|-------------------|--------------------|----------------|----------------|---------------------|-------------------|----------------------------|---------------------------|----------------------------------|--------------------------------|
| S35-2SLC-<br>30   | LC                 | 2              | Single<br>Mode | 30 km<br>(18.6 mi.) | 1310 nm           | 18                         | -2 ~ +3                   | -23                              | -40 to +75°C<br>(-40 to 167°F) |
| Gigabit Ether     | net 1000 Base      | ZX             |                |                     |                   |                            |                           |                                  |                                |
| S30-2SLC-<br>70   | LC                 | 2              | Single<br>Mode | 70 km<br>(43 mi.)   | 1550 nm           | 19*                        | -15 ~ -8                  | -34                              | 0 to +50°C<br>(32 to 122°F)    |
| S35-2SLC-<br>70   | LC                 | 2              | Single<br>Mode | 70 km<br>(43 mi.)   | 1550 nm           | 19*                        | -15 ~ -8                  | -34                              | -40 to +75°C<br>(-40 to 167°F) |
| Gigabit Ether     | net 1000 Base      | вх             |                |                     |                   |                            |                           |                                  |                                |
| S30-1SLC/A-<br>10 | LC                 | 1              | Single<br>Mode | 10 km<br>(6.2 mi.)  | 1310 /<br>1490 nm | 11                         | -9 ~ -3                   | -20                              | 0 to +50°C<br>(32 to 122°F)    |
| S30-1SLC/B-<br>10 | LC                 | 1              | Single<br>Mode | 10 km<br>(6.2 mi.)  | 1490 /<br>1310 nm | 11                         | -9 ~ -3                   | -20                              | 0 to +50°C<br>(32 to 122°F)    |
| S30-1SLC/A-<br>20 | LC                 | 1              | Single<br>Mode | 20 km<br>(12 mi.)   | 1310 /<br>1490 nm | 15                         | -8 ~ -2                   | -23                              | 0 to +50°C<br>(32 to 122°F)    |
| S30-1SLC/B-<br>20 | LC                 | 1              | Single<br>Mode | 20 km<br>(12 mi.)   | 1490 /<br>1310 nm | 15                         | -8 ~ -2                   | -23                              | 0 to +50°C<br>(32 to 122°F)    |
| S30-1SLC/A-<br>60 | LC                 | 1              | Single<br>Mode | 60 km<br>(37 mi.)   | 1310 /<br>1490 nm | 24                         | 0 ~ +5                    | -24                              | 0 to +50°C<br>(32 to 122°F)    |
| S30-1SLC/B-       | LC                 | 1              | Single<br>Mode | 60 km<br>(37 mi.)   | 1490 /<br>1310 nm | 24                         | 0 ~ +5                    | -24                              | 0 to +50°C<br>(32 to 122°F)    |

<sup>\*</sup> Note: High Power Optic. There must be a minimum of 5 dB of optical loss to the fiber for proper operation.

**Note:** We recommend the use of Interlogix SFPs on the industrial managed switch. If you insert an SFP transceiver that is not supported, the industrial managed switch will not recognize it.

**Note:** Choose a SFP transceiver that can be operated under -40 to 75°C temperature if the industrial managed switch is working in a 0 to 50°C temperature environment.

### 1000Base-SX/LX

## Before connecting other switches, workstation, or media converter:

- 1. Make sure both sides of the SFP transceiver are with the same media type. For example, 1000BASE-SX to 1000BASE-SX, 1000BASE-LX to 1000BASE-LX.
- 2. Check if the fiber-optic cable type matches the SFP transceiver requirement.
  - To connect to 1000BASE-SX SFP transceiver, use the multi-mode fiber cable with one side being male duplex LC connector type.
  - To connect to 1000BASE-LX SFP transceiver, use the single-mode fiber cable with one side being male duplex LC connector type.

### To connect the fiber cable:

- 1. Attach the duplex LC connector on the network cable to the SFP transceiver.
- 2. Connect the other end of the cable to a device with the SFP transceiver installed.
- 3. Check the LNK/ACT LED of the SFP slot on the front of the industrial managed switch. Ensure that the SFP transceiver is operating correctly.

### 100Base-FX

### Before connecting other switches, workstation, or media converter:

- 1. Make sure both sides of the SFP transceiver are with the same media type. For example, 100BASE-FX to 100BASE-FX, 100BASE-BX-20-U to 100BASE-BX-20-D.
- 2. Check if the fiber-optic cable type matches the SFP transceiver requirement.
  - To connect to a SFP transceiver, use the multi-mode fiber cable with one side being male duplex LC connector type.
  - To connect to a SFP transceiver, use the single-mode fiber cable with one side being male duplex LC connector type.

### To connect the fiber cable:

- 1. Attach the duplex LC connector on the network cable to the SFP transceiver.
- 2. Connect the other end of the cable to a device with the SFP transceiver installed.
- 3. Check the LNK/ACT LED of the SFP slot on the front of the industrial managed switch. Ensure that the SFP transceiver is operating correctly.
- 4. Check the link mode of the SFP port if the link fails. Set the link mode to "100-Force" if required.

### To remove the transceiver module:

- Make sure there is no network activity by checking with the network administrator.
   Or, through the management interface of the switch/converter (if available), disable the port in advance.
- 2. Carefully remove the fiber optic cable.
- 3. Turn the lever of the transceiver module to a horizontal position.
- 4. Pull out the module gently through the lever.

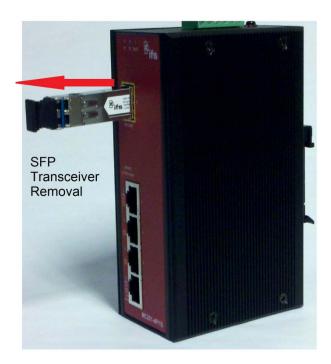

**Note:** Never pull out the module without making use of the lever or the push bolts on the module. Removing the module with force could damage the module and the SFP module slot of the industrial managed switch.

# Chapter 3 Switch management

This chapter explains the methods that can be used to configure management access to the industrial managed switches. It describes the types of management applications and the communication and management protocols that deliver data between the management device (workstation or personal computer) and the system. It also contains information about port connection options.

## Requirements

- Workstations must have Windows XP or later, Mac OS9 or later, Linux, Fedora, Ubuntu, or other platforms compatible with TCP/IP protocols.
- Workstations must have an Ethernet NIC (Network Interface Card) installed.
- Ethernet port connection. Use standard network (UTP) cables with RJ45 connectors.
- Workstations must have a web browser and Java runtime environment plug-in installed.

**Note:** We recommend the use of Internet Explorer 11.0 or later to access the industrial managed switches.

## Management access overview

The industrial managed switch provides the flexibility to access and manage it using any or all of the following methods:

- Remote Telnet interface
- Web browser interface
- An external SNMP-based network management application

The remote Telnet and web browser interfaces support are embedded in the industrial managed switch software and are available for immediate use. The advantages of these management methods are described below:

| Method        | Advantages                                                                                                    | Disadvantages                                                                                                    |
|---------------|----------------------------------------------------------------------------------------------------|----------------------------------------------------------------------------------------------------|
| Remote Telnet | <ul> <li>Text-based</li> <li>Telnet functionality and<br/>HyperTerminal built into Windows<br/>operating systems.</li> <li>Can be accessed from any<br/>location.</li> </ul>                | Security can be compromised (hackers<br>need only know the IP address and<br>subnet mask).                                                                                                    |
| Web browser   | <ul> <li>Ideal for configuring the switch remotely.</li> <li>Compatible with all popular browsers.</li> <li>Can be accessed from any location.</li> <li>Most visually appealing.</li> </ul> | <ul> <li>Security can be compromised (hackers need only know the IP address and subnet mask).</li> <li>May encounter lag times on poor connections.</li> </ul>                                                                               |
| SNMP agent    | <ul> <li>Communicates with switch functions at the MIB level.</li> <li>Based on open standards.</li> </ul>                                                                                  | <ul> <li>Requires SNMP manager software</li> <li>Least visually appealing of all three methods.</li> <li>Some settings require calculations.</li> <li>Security can be compromised (hackers need to only know the community name).</li> </ul> |

## **CLI** mode management

There are two methods for CLI mode management: remote telnet and operation from a console port. Remote telnet is an IP-based protocol and a console port operates the industrial managed switches locally only, but their operations are the same.

The command line user interface is for performing system administration such as displaying statistics or changing option settings. When this method is used, you can access the industrial managed switch remote telnet interface from a personal computer or workstation in the same Ethernet environment as long as you know the current IP address of the industrial managed switches.

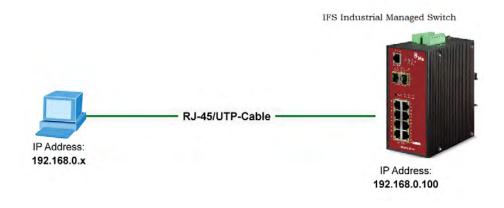

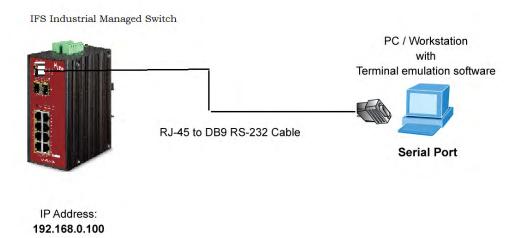

## **Remote Telnet**

In a Windows system, open the command prompt screen, type "telnet 192.168.0.100," and press Enter on the keyboard. The following screen appears:

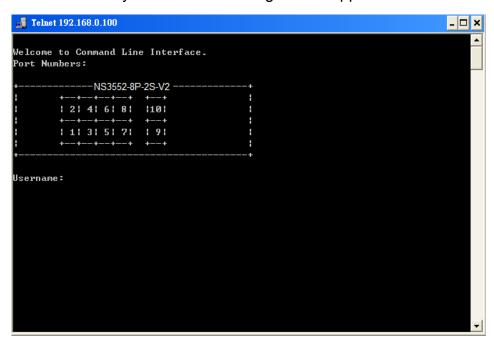

## Web management

The industrial managed switch provides features that allow users to manage it from anywhere on the network through a standard browser such as Microsoft Internet Explorer. After setting up the IP address for the switch, you can access the industrial managed switch's web interface applications directly in the web browser by entering the IP address of the industrial managed switch.

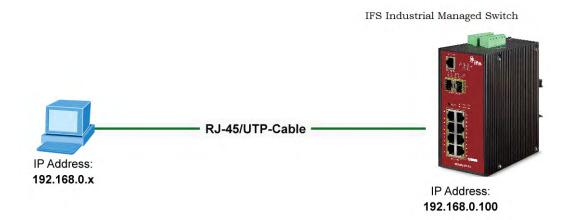

You can use a web browser to list and manage the industrial managed switch configuration parameters from one central location, just as if you were directly connected to the industrial managed switch's console port. Web management requires Microsoft Internet Explorer 11.0 or later.

## **SNMP-based network management**

Use an external SNMP-based application to configure and manage the industrial managed switches, such as SNMP Network Manager, HP Openview Network Node Management (NNM), or What's Up Gold. This management method requires the SNMP agent on the switch and the SNMP Network Management Station to use the same community string. This management method uses two community strings: the get community string and the set community string.

If the SNMP Network Management Station only knows the set community string, it can read and write to the MIBs. However, if it only knows the get community string, it can only read MIBs. The default get and set community strings for the industrial managed switch are public.

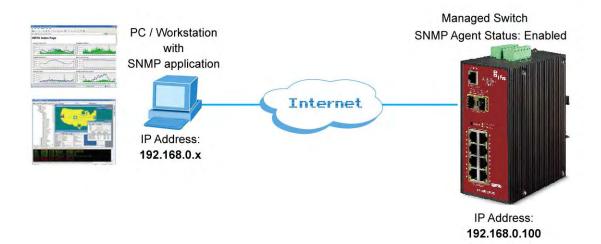

# Chapter 4 Web configuration

This section introduces the configuration and functions of the web-based management interface for the industrial managed switch.

#### **About web-based management**

Web-based management of the industrial managed switches supports Internet Explorer 11.0 or later, and can be performed from any location on the network. It is based on Java Applets with an aim to reduce network bandwidth consumption, enhance access speed, and present an easy viewing screen.

**Note:** By default, IE 11.0 and above does not allow Java Applets to open sockets. The user has to explicitly modify the browser setting to enable Java Applets to use network ports.

The industrial managed switches can be configured through an Ethernet connection when the manager computer is set to the same IP subnet address as the industrial managed switch.

For example, if the default IP address of the industrial managed switch is 192.168.0.100, then the administrator computer should be set at 192.168.0.x (where x is a number between 1 and 254, except 100), and the default subnet mask is 255.255.25.0.

If the default IP address of the industrial managed switch has been changed to 192.168.1.1 with subnet mask 255.255.255.0 via the console, then the administrator computer should be set at 192.168.1.x (where x is a number between 2 and 254) to do the relative configuration on a manager computer.

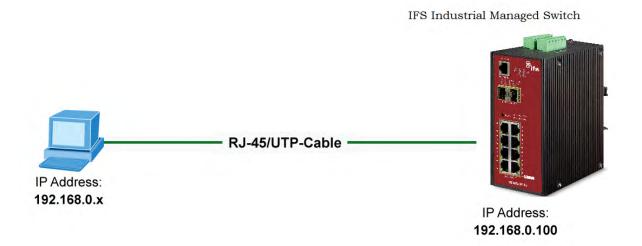

#### To log into the industrial managed switch:

- 1. Launch the Internet Explorer 11.0 or later web browser and type the factory default IP address http://192.168.0.100 to access the web interface.
- 2. When the following login screen appears, type the default username "admin" with password "admin" (or the username and password you have changed via console) to log into the main screen of the industrial managed switch.

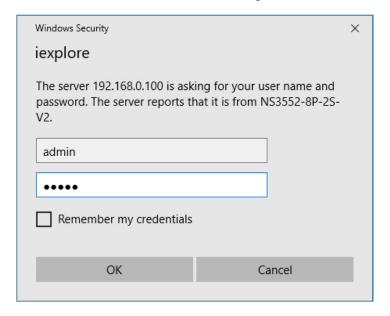

3. After typing the username and password, the main UI screen appears. The main menu on the left side of the web page permits access to all the functions and status provided by the industrial managed switch.

**Note:** For security purposes, change and memorize the new password after this first setup.

## Main web page

This section describes how to use the industrial managed switch's web browser interface for configuration and management.

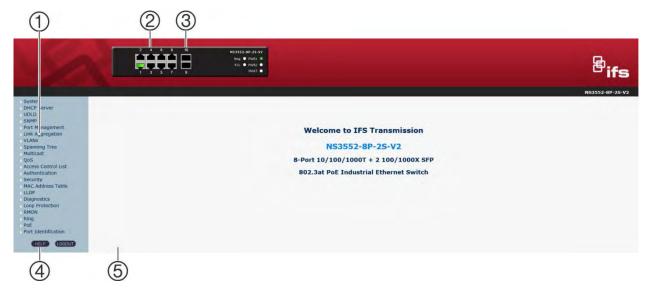

- 1. Main menu
- 2. Copper port link status
- 3. SFP port link status

- 4. Help
- 5. Main screen

## **Panel display**

The web interface displays an image of the industrial managed switch's ports. The mode can be set to display different information for the ports, including Link up or Link down. Clicking on the image of a port opens the Port Statistics page.

Port status is indicated as follows:

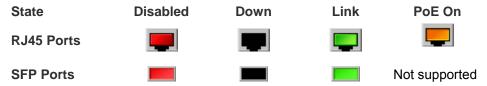

#### Main menu

Using the web interface, you can define system parameters, manage, and control the industrial managed switch and all its ports, or monitor network conditions. The administrator can set up the industrial managed switch by making selections from the main functions menu. Clicking on a main menu item opens sub menus.

System DHCP Server **■** UDLD + SNMP Port Management Link Aggregation **+ VLANs** ■ Spanning Tree Multicast **∓** QoS Access Control List Authentication Security MAC Address Table + LLDP Diagnostics + Loop Protection RMON + PoE Port Identification LOGOUT HELP )

## **System**

Use the System menu items to display and configure basic administrative details of the industrial managed switch. Under the System list, the following topics are provided to configure and view the system information. This list contains the following items:

## **System information**

The System Infomation page provides information on the current device such as the hardware MAC address, software version, and system uptime.

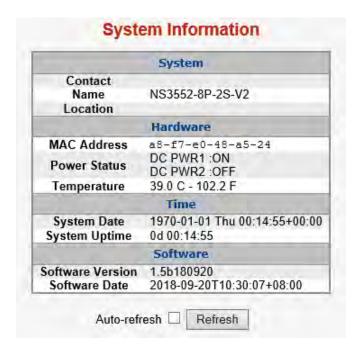

| Item             | Function                                                                                                    |
|------------------|----------------------------------------------------------------------------------------------------|
| Contact          | The system contact configured in SNMP > System Information.                                                        |
| Name             | The system name configured in SNMP > System Information.                                                           |
| Location         | The system location configured in SNMP > System Information.                                                       |
| MAC Address      | The MAC Address of this industrial managed switch.                                                                 |
| Power Status     | Indicates the type of power applied to the industrial managed switch.                                              |
| Temperature      | Indicates chipset temperature.                                                                                     |
| System Date      | The current (GMT) system time and date. The system time is obtained through the configured NTP server, if present. |
| System Uptime    | The period of time the device has been operational.                                                                |
| Software Version | The software version of the industrial managed switch.                                                             |
| Software Date    | The date when the industrial managed switch software was produced.                                                 |

- Select the Auto-refresh check box to refresh the page automatically. Automatic refresh occurs every three seconds.
- Click Refresh to refresh the page automatically. This will undo any changes made locally.

## **IP** configuration

This page includes the IP Address, Subnet Mask, and IP Gateway. The configured column is used to view or change the IP configuration.

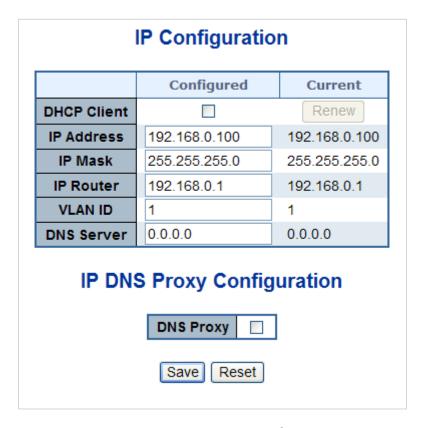

The current column is used to show the active IP configuration.

| Object      | Description                                                                                                    |
|-------------|----------------------------------------------------------------------------------------------------|
| DHCP Client | Select this check box to enable the DHCP client. If DHCP fails and the configured IP address is zero, DHCP will retry. If the DHCP server does not respond in approximately 35 seconds and the configured IP address is non-zero, DHCP stops and the configured IP settings will be used. The DHCP client will announce the configured System Name as host name to provide DNS lookup. |
| IP Address  | Provide the IP address of this switch in dotted decimal notation.                                                                                                    |
| IP Mask     | Provide the IP mask of this switch dotted decimal notation.                                                                                                    |
| IP Router   | Provide the IP address of the router in dotted decimal notation.                                                                                                    |
| VLAN ID     | Provide the managed VLAN ID. The allowed range is 1 through 4095.                                                                                                    |
| DNS Server  | Provide the IP address of the DNS Server in dotted decimal notation.                                                                                                    |
| DNS Proxy   | When DNS proxy is enabled, DUT will relay DNS requests to the current configured DNS server on DUT, and reply as a DNS resolver to the client device on the network.                                                                                                    |

#### **Buttons**

- Click Save to save changes.
- Click Reset to undo any changes made locally and revert to previously saved values.
- Click **Renew** to renew the DHCP Client. This button is only available if DHCP Client is enabled.

## IP v6 configuration

IP status displays the status of the IP protocol layer. The status is defined by the IP interfaces, the IP routes, and the neighbour cache (ARP cache) status.

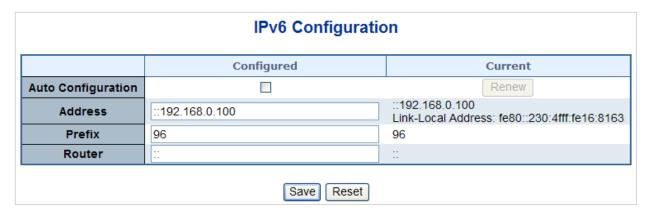

The page includes the following fields:

| Object             | Description                                                                                                    |
|--------------------|----------------------------------------------------------------------------------------------------|
| Auto Configuration | Select this check box to enable IPv6 auto-configuration. If the system cannot obtain the stateless address in time, the configured IPv6 settings will be used. The router may delay responding to a router solicitation for a few seconds. The total time needed to complete auto-configuration can be significantly longer.                                                                                                    |
| Address            | Provide the IPv6 address of this switch. IPv6 address is in 128-bit records represented as eight fields of up to four hexadecimal digits with a colon separating each field (:). For example, 'fe80::235:c5ff:fe03:4cd7'. The symbol '::' is a special syntax that can be used as a shorthand way of representing multiple 16-bit groups of contiguous zeros; but it can appear only once. It can also represent a legally valid IPv4 address. For example, '::192.1.2.34'.       |
| Prefix             | Provide the IPv6 Prefix of this switch. The allowed range is 1 to 128.                                                                                                    |
| Router             | Provide the IPv6 gateway address of this switch. IPv6 address is in 128-bit records represented as eight fields of up to four hexadecimal digits with a colon separating each field (:). For example, 'fe80::235:c5ff:fe03:4cd7'. The symbol '::' is a special syntax that can be used as a shorthand way of representing multiple 16-bit groups of contiguous zeros; but it can appear only once. It can also represent a legally valid IPv4 address. For example, '192.1.2.34'. |

#### **Buttons**

- Click Save to save changes.
- Click Reset to undo any changes made locally and revert to previously saved values.

## **Users configuration**

This page provides an overview of the current users. Close and reopen the browser to log in as another user on the web server. After setup is complete, click the **Apply** 

button and log in to the web interface with the new user name and password. The following appears:

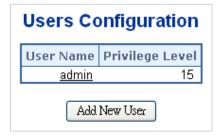

This page includes the following fields:

| Object          | Description                                                                                                    |
|-----------------|----------------------------------------------------------------------------------------------------|
| User Name       | The name identifying the user. This is also a link to Add/Edit User.                                                                                                    |
| Privilege Level | The privilege level of the user.                                                                                                    |
|                 | The allowed range is 1 to 15. If the privilege level value is 15, it can access all groups (i.e., it is granted full control of the device). Other values need to refer to each group privilege level. User privileges should be the same or greater than the group privilege level to have access to that group. |
|                 | By default, most groups' privilege level 5 has read-only access and privilege level 10 has read-write access. System maintenance (software upload, factory defaults, etc.) requires user privilege level 15.                                                                                                    |
|                 | Generally, privilege level 15 can be used for an administrator account, privilege level 10 for a standard user account, and privilege level 5 for a guest account.                                                                                                    |

#### **Buttons:**

Click Add New User to add a new user

#### Add/edit user

Add, edit, or delete a user in this page.

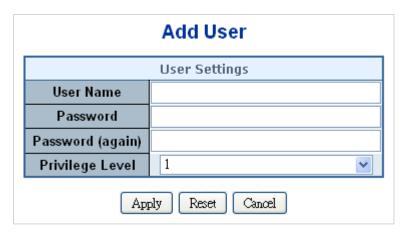

| Object           | Description                                                                                                    |
|------------------|----------------------------------------------------------------------------------------------------|
| User Name        | A string identifies the user name that this entry should belong to. The allowed string length is 1 to 32. The valid user name is a combination of letters, numbers, and underscores.                                                                                                    |
| Password         | The password of the user. The allowed string length is 0 to 32.                                                                                                    |
| Password (again) | Type the user password again for confirmation.                                                                                                    |
| Privilege Level  | The privilege level of the user.  The allowed range is 1 to 15. If the privilege level value is 15, it can access all groups (i.e., it is granted full control of the device). But other values need to refer to each group privilege level. User privileges should be the same or greater than the group privilege level to have access to that group.  By default, most groups' privilege level 5 has read-only access and privilege level 10 has read-write access. System maintenance (software upload, factory defaults, etc.) requires user privilege level 15.  Generally, privilege level 15 can be used for an administrator account, privilege level 10 for a standard user account, and privilege level 5 for a guest account. |

#### **Buttons**

- Click Save to save changes.
- Click Reset to undo any changes made locally and revert to previously saved values.
- Click Cancel to undo changes and return to the Users Configuration page.
- Click **Delete User** to delete the current user. This function is not available for new configurations (i.e., add new user).

After a new user is added, the new user entry appears in the Users Configuration page.

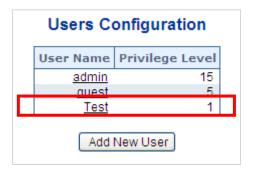

**Note:** If a password is forgotten after changing the default password, press the reset button on the front panel of the industrial managed switch for over 10 seconds and then release it. The current settings, including VLAN, will be erased and the industrial managed switch restores to default mode.

## **Privilege levels**

This page provides an overview of the privilege levels. After setup is complete, click the **Save** button and log in to the web interface with the new user name and password. The following appears:

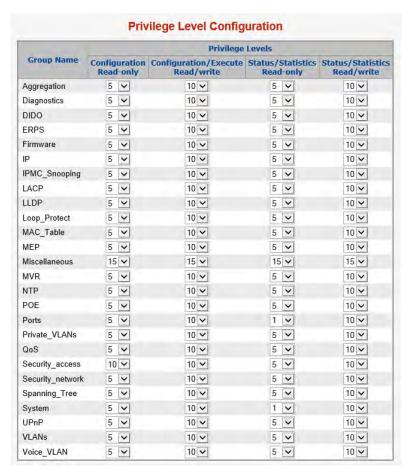

#### This page includes the following fields:

| Object     | Description                                                                                                    |
|------------|----------------------------------------------------------------------------------------------------|
| Group name | The name identifies the privilege group. In most cases, a privilege level group consists of a single module (e.g., LACP, RSTP, or QoS), but a few of them contain more than one. The following description defines these privilege level groups in detail: |
|            | System: Contact, Name, Location, Timezone, Log.                                                                                                    |
|            | <b>Security</b> : Authentication, System Access Management, Port (contains Dot1x port, MAC based and the MAC Address Limit), ACL, HTTPS, SSH, ARP Inspection, and IP source guard.                                                                         |
|            | IP: Everything except 'ping'.                                                                                                    |
|            | Port: Everything except 'VeriPHY'.                                                                                                    |
|            | Diagnostics: 'ping' and 'VeriPHY'.                                                                                                    |
|            | <b>Maintenance</b> : CLI- System Reboot, System Restore Default, System Password, Configuration Save, Configuration Load and Firmware Load. Web-Users, Privilege Levels and everything in Maintenance.                                                     |
|            | Debug: Only present in CLI.                                                                                                    |

| Object          | Description                                                                                                    |
|-----------------|----------------------------------------------------------------------------------------------------|
| Privilege Level | Every privilege level group has an authorization level for the following sub groups:                                 |
|                 | Configuration read-only                                                                                              |
|                 | Configuration/execute read-write                                                                                     |
|                 | Status/statistics read-only                                                                                          |
|                 | Status/statistics read-write (e.g., for clearing of statistics)                                                      |
|                 | User privilege should be the same or greater than the authorization privilege level to have the access to that group |

- Click Save to save changes.
- Click Reset to undo any changes made locally and revert to previously saved values.

## **NTP** configuration

Configure NTP on this page. NTP is an acronym for Network Time Protocol, a network protocol for synchronizing the clocks of computer systems. NTP uses UDP (data grams) as a transport layer. You can specify NTP servers and GMT time zone in this page.

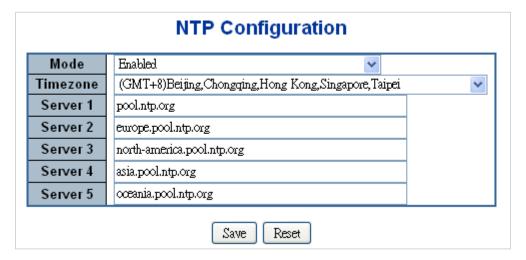

This page includes the following fields:

| Object    | Description                                                                                                    |
|-----------|----------------------------------------------------------------------------------------------------|
| Mode      | Indicates the NTP mode operation. Possible modes are:                                                                                                    |
|           | <b>Enabled</b> : Enable NTP mode operation. When enabling NTP mode operation, the agent forwards and transfers NTP messages between the clients and the server when they are not on the same subnet domain. |
|           | Disabled: Disable NTP mode operation.                                                                                                    |
| Time zone | Permits time zone selection according to current location of the switch.                                                                                                    |
| Server#   | Provides the NTP IPv4 or IPv6 address of this switch. IPv6 address is in 128-bit records represented as eight fields of up to four hexadecimal digits with a colon separating each field (:).               |

50 NS3552-8P-2S-V2 User Manual

| Object | Description                                                                                                    |
|--------|----------------------------------------------------------------------------------------------------|
|        | <b>Example</b> : 'fe80::215:c5ff:fe03:4dc7'. The symbol '::' is a special syntax that can be used as a shorthand way of representing multiple 16-bit groups of contiguous zeros; but it can only appear once. It also uses an IPv4 address (for example, '::192.1.2.34'). |

- Click Save to save changes.
- Click Reset to undo any changes made locally and revert to previously saved values.

## **Time configuration**

A time zone is a region that has a uniform standard time for legal, commercial, and social purposes. It is convenient for areas in close commercial or other communication to maintain the same time, so time zones tend to follow the boundaries of countries and their subdivisions. Configure the time zone on the Time Zone Configuration page.

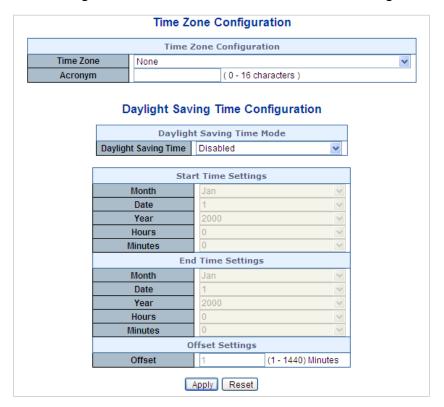

This page includes the following fields:

| Object                  | Description                                                                                                    |
|-------------------------|----------------------------------------------------------------------------------------------------|
| Time Zone               | Lists various Time Zones worldwide. Select the appropriate Time Zone from the drop-down list and click <b>Save</b> .                            |
| Acronym                 | This is a user configurable acronym (up to 16 characters) used to identify the time zone.                                                       |
| Daylight Saving<br>Time | This is used to set the clock forward or backward according to the configurations set below for a defined Daylight Saving Time duration. Select |

| Object              | Description                                                                                                    |
|---------------------|----------------------------------------------------------------------------------------------------|
|                     | Disable to disable the Daylight Saving Time configuration. Select Recurring and configure the Daylight Saving Time duration to repeat the configuration every year. Select Non-Recurring and configure the Daylight Saving Time duration for single time configuration. (Default: Disabled). |
| Start Time Settings | Week - Select the starting week number.                                                                                                    |
|                     | Day - Select the starting day.                                                                                                    |
|                     | Month - Select the starting month.                                                                                                    |
|                     | Hours - Select the starting hour.                                                                                                    |
|                     | Minutes - Select the starting minute.                                                                                                    |
| End Time Settings   | Week - Select the ending week number.                                                                                                    |
|                     | Day - Select the ending day.                                                                                                    |
|                     | Month - Select the ending month.                                                                                                    |
|                     | Hours - Select the ending hour.                                                                                                    |
|                     | Minutes - Select the ending minute                                                                                                    |
| Offset Settings     | Enter the number of minutes (1 to 1440) to add during Daylight Saving Time.                                                                                                    |

- · Click Save to apply changes.
- Click Reset to undo any changes made locally and revert to previously saved values.

### **UPnP**

UPnP is an acronym for Universal Plug and Play. The goals of UPnP are to allow devices to connect seamlessly and to simplify the implementation of networks in home (data sharing, communications, and entertainment) and corporate environments for easy installation of computer components. Configure UPnP on the UPnP Configuration page.

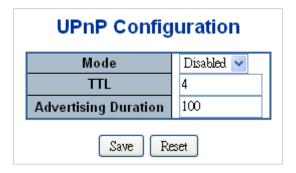

This page includes the following fields:

| Object | Description                                                             |
|--------|-------------------------------------------------------------------------|
| Mode   | Indicates the UPnP operation mode. Possible modes are:                  |
|        | Enabled: Enable UPnP mode operation.                                    |
|        | Disabled: Disable UPnP mode operation.                                  |
|        | When the mode is enabled, two ACEs are added automatically to trap UPnP |

| Object                  | Description                                                                                                    |
|-------------------------|----------------------------------------------------------------------------------------------------|
|                         | related packets to the CPU. The ACEs are automatically removed when the mode is disabled.                                                                                                    |
| TTL                     | The TTL value is used by UPnP to send SSDP advertisement messages. Valid values are in the range from 1 to 255.                                                                                                    |
| Advertising<br>Duration | The duration, carried in SSDP packets, is used to inform a control point or control points how often it or they should receive a SSDP advertisement message from this switch. If a control point does not receive any message within the duration, it will think that the switch no longer exists. Due to the unreliable nature of UDP, in the standard it is recommended that such refreshing of advertisements to be done at less than one-half of the advertising duration. In the implementation, the switch sends SSDP messages periodically at the interval one-half of the advertising duration minus 30 seconds. Valid values are in the range 100 to 86400. |

- Click Save to save changes.
- Click Reset to undo any changes made locally and revert to previously saved values.

## **DHCP** relay

DHCP Relay is used to forward and to transfer DHCP messages between the clients and the server when they are not on the same subnet domain.

The DHCP option 82 enables a DHCP relay agent to insert specific information into a DHCP request packets when forwarding client DHCP packets to a DHCP server and remove the specific information from a DHCP reply packets when forwarding server DHCP packets to a DHCP client. The DHCP server can use this information to implement IP address or other assignment policies. Specifically, the option works by setting two sub-options:

- Circuit ID (option 1). This sub-option should include information specific to which circuit the request came in on.
- Remote ID (option 2). This sub-option is designed to carry information relating to the remote host end of the circuit.

The definition of Circuit ID in the switch is four bytes in length and the format is "vlan\_id" "module\_id" "port\_no". The parameter of "vlan\_id" is the first two bytes representing the VLAN ID. The parameter of "module\_id" is the third byte for the module ID (in a standalone switch it always equals 0; in the switch it means switch ID). The parameter of "port\_no" is the fourth byte and it means the port number.

The remote ID is six bytes in length, and the value equals the DHCP relay agent's MAC address. Configure DHCP relay in the DHCP Relay Configuration page.

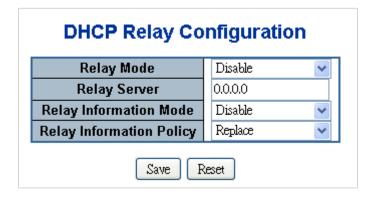

| Object                      | Description                                                                                                    |
|-----------------------------|----------------------------------------------------------------------------------------------------|
| Relay Mode                  | Indicates the DHCP relay mode operation. Possible modes are:                                                                                                    |
|                             | <b>Enabled</b> : Enable DHCP relay mode operation. When enabling DHCP relay mode operation, the agent forwards and transfers DHCP messages between the clients and the server when they are not on the same subnet domain and the DHCP broadcast message won't flood due to security settings.                                                 |
|                             | Disabled: Disable DHCP relay mode operation.                                                                                                    |
| Relay Server                | Indicates the DHCP relay server IP address. A DHCP relay agent is used to forward and transfer DHCP messages between the clients and the server when they are not on the same subnet domain.                                                                                                    |
| Relay Information<br>Mode   | Indicates the DHCP relay information mode option operation. Possible modes are:                                                                                                    |
|                             | Enabled: Enable DHCP relay information mode operation. When enabling DHCP relay information mode operation, the agent inserts specific information (option82) into a DHCP message when forwarding to DHCP server and removes it from a DHCP message when transferring to DHCP client. It only works when DHCP relay operation mode is enabled. |
|                             | Disabled: Disable DHCP relay information mode operation.                                                                                                    |
| Relay Information<br>Policy | Indicates the DHCP relay information option policy. When enabling DHCP relay information mode operation, if the agent receives a DHCP message that already contains relay agent information, it will enforce the policy. This only works when DHCP relay information operation mode is enabled. Options are:                                   |
|                             | Replace: Replace the original relay information when receiving a DHCP message that already contains it.                                                                                                    |
|                             | <b>Keep</b> : Keep the original relay information when receiving a DHCP message that already contains it.                                                                                                    |
|                             | <b>Drop</b> : Drop the package when receiving a DHCP message that already contains relay information.                                                                                                    |

#### **Buttons**

- Click Save to save changes.
- Click Reset to undo any changes made locally and revert to previously saved values.

## **DHCP** relay statistics

This page provides statistics for DHCP relay.

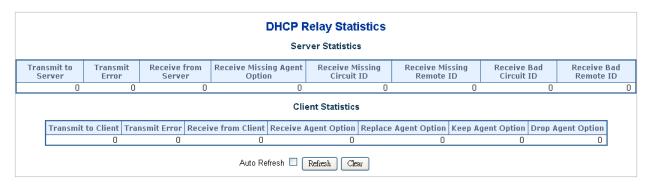

#### **Server statistics:**

| Object                          | Description                                                                                    |
|---------------------------------|------------------------------------------------------------------------------------------------|
| Transmit to Server              | The number of packets relayed from client to server.                                           |
| Transmit Error                  | The number of packets erroneously sent to clients.                                             |
| Receive from Server             | The number of packets received from the server.                                                |
| Receive Missing Agent<br>Option | The number of packets received without agent information options.                              |
| Receive Missing Circuit ID      | The number of packets received with the Circuit ID option missing.                             |
| Receive Missing Remote ID       | The number of packets received with the Remote ID option missing.                              |
| Receive Bad Circuit ID          | The number of packets in which the Circuit ID option does not match with the known circuit ID. |
| Receive Bad Remote ID           | The number of packets in which the Remote ID option does not match with the known Remote ID.   |

#### **Client statistics:**

| Object               | Description                                                                         |
|----------------------|-------------------------------------------------------------------------------------|
| Transmit to Client   | The number of packets relayed from server to client.                                |
| Transmit Error       | The number of packets erroneously sent to servers.                                  |
| Receive from Client  | The number of packets received from the server.                                     |
| Receive Agent Option | The number of packets received with the relay agent information option.             |
| Replace Agent Option | The number of packets received is replaced with the relay agent information option. |
| Keep Agent Option    | The number of packets received is kept with the relay agent information option.     |
| Drop Agent Option    | The number of packets received is dropped with the relay agent information option.  |

#### **Buttons**

- Select the Auto-refresh check box to refresh the page automatically. Automatic refresh occurs every three seconds.
- Click Refresh to immediately refresh the page.
- Click Clear to clear all statistics.

## **CPU load**

This page displays the CPU load using an SVG graph. The load is measured as average over the last 100 ms, 1 second, and 10 second intervals. The last 120 samples are graphed, and the last numbers are displayed as text as well. To display the SVG graph, the browser must support the SVG format. Consult the SVG Wiki for more information on browser support as a plugin may be required.

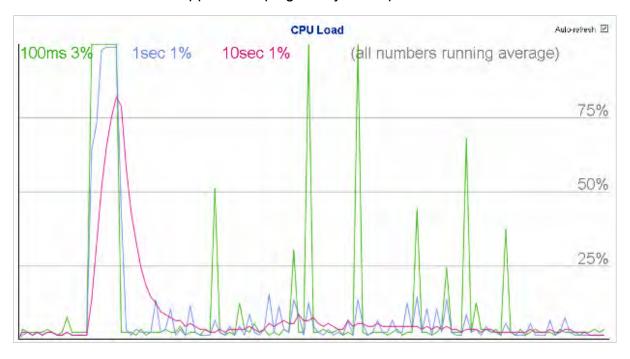

56 NS3552-8P-2S-V2 User Manual

 Select the Auto-refresh check box to refresh the page automatically. Automatic refresh occurs every three seconds.

**Note:** If the browser does not display anything on this page, download the Adobe SVG tool and install it in the computer.

## System log

The System Log Information page shows the industrial managed switch system log information.

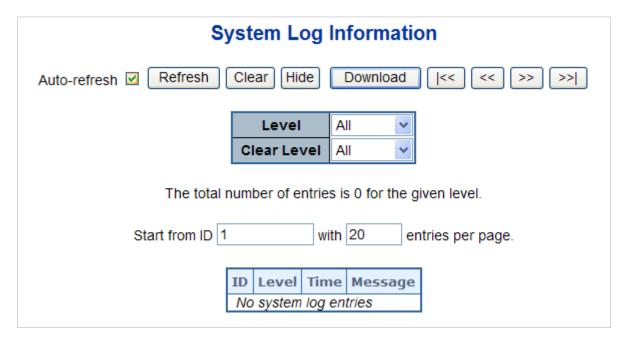

The page includes the following fields:

| Object      | Description                                                                 |
|-------------|-----------------------------------------------------------------------------|
| ID          | The ID (>= 1) of the system log entry.                                      |
| Level       | The level of the system log entry. The following level types are supported: |
|             | Info: Information level of the system log.                                  |
|             | Warning: Warning level of the system log.                                   |
|             | Error: Error level of the system log.                                       |
|             | All: All levels.                                                            |
| Clear Level | Clears the system log entry level. The following level types are supported: |
|             | Info: Information level of the system log.                                  |
|             | Warning: Warning level of the system log.                                   |
|             | Error: Error level of the system log.                                       |
|             | All: All levels.                                                            |
| Time        | The time of the system log entry.                                           |
| Message     | The message of the system log entry.                                        |

- Select the Auto-refresh check box to refresh the page automatically. Automatic refresh occurs every three seconds.
- Click Refresh to immediately refresh the page.
- Click Clear to clear all statistics.
- · Click Hide to hide the selected log entries.
- Click Download to download the selected log entries.
- Click I<< to update the system log entries, starting from the first available entry ID.</li>
- Click << to update the system log entries, ending at the last entry currently displayed.
- Click >> to update the system log entries, starting from the last entry currently displayed.
- Click >>I to update the system log entries, ending at the last available entry ID.

## **Detailed log**

The Detailed System Log Information page displays the industrial managed switch system log information details.

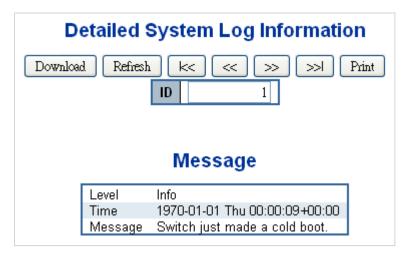

The page includes the following fields:

| Object  | Description                            |
|---------|----------------------------------------|
| ID      | The ID (>= 1) of the system log entry. |
| Message | The message of the system log entry.   |

#### **Buttons**

- Click Download to download the system log entry to the current entry ID.
- Click Refresh to update the system log entry to the current entry ID.
- Click I<< to update the system log entries, starting from the first available entry ID.</li>

- Click << to update the system log entries, ending at the last entry currently displayed.
- Click >> to update the system log entries, starting from the last entry currently displayed.
- Click >>I to update the system log entries, ending at the last available entry ID.
- Click Print to print the system log entry to the current entry ID.

## Remote syslog

The System Log Configuration page displays the industrial managed switch remote system log information details.

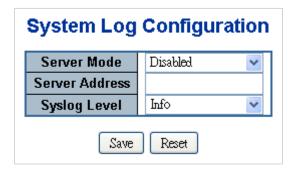

The page includes the following fields:

| Object           | Description                                                                                                    |
|------------------|----------------------------------------------------------------------------------------------------|
| Mode             | Indicates the server mode operation. When the mode operation is enabled, the syslog message is sent to the syslog server. The syslog protocol is based on UDP communication and received on UDP port 514. The syslog server will not send acknowledgments back to sender since UDP is a connectionless protocol and it does not provide acknowledgments. The syslog packet is always sent out even if the syslog server does not exist. Selections include:  Enabled: Enable remote syslog mode operation.  Disabled: Disable remote syslog mode operation. |
| Syslog Server IP | Indicates the IPv4 host address of syslog server. If the switch provides the DNS feature, it also can be a host name.                                                                                                    |
| Syslog Level     | Indicates what kind of message is sent to the syslog server. Selections include: Info: Send information, warnings, and errors. Warning: Send warnings and errors. Error: Send errors.                                                                                                    |

#### **Buttons**

- Click Save to apply changes.
- Click Reset to undo any changes made locally and revert to previously saved values.

## **SMTP** configuration

The SMTP Configuration page displays the industrial managed switch SMTP configuration details.

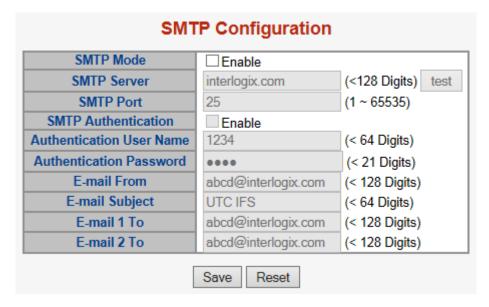

The page includes the following fields:

| Object                          | Description                                                                                   |
|---------------------------------|-----------------------------------------------------------------------------------------------|
| SMTP Mode                       | Controls whether or not SMTP is enabled on the switch.                                        |
| SMTP Server                     | Type the SMTP server name or the IP address of the SMTP server.                               |
| SMTP Port                       | Set the port number of SMTP service.                                                          |
| SMTP Authentication             | SMTP authentication is enabled if selected. Authentication is required when an email is sent. |
| <b>Authentication User Name</b> | Type the user name for the SMTP server if Authentication is <b>Enable</b> .                   |
| Authentication Password         | Type the password for the SMTP server if Authentication is <b>Enable</b> .                    |
| E-mail From                     | Type the sender's email address. This address is used for reply emails.                       |
| E-mail Subject                  | Type the subject/title of the email.                                                          |
| E-mail 1 To / E-mail 2 To       | Type the receiver's email address.                                                            |

#### **Buttons**

60

- Click test to send a test mail to the mail server to indicate if the account is available.
- Click Save to save changes.
- Click Reset to undo any changes made locally and revert to previously saved values.

NS3552-8P-2S-V2 User Manual

## Digital input/output

Digital input allows a user to log an external device (such as an industrial cooler) as dead or alive, or something else. The system will log a user customized message into system log and syslog, and issue SNMP trap or an alarm email.

Digital Output allows a user to monitor the switch port and power, and allows the system to issue a high or low signal to an external device (such as an alarm) when the monitor port or power has failed.

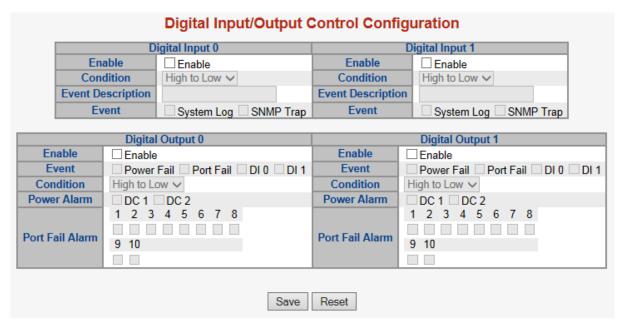

The page includes the following fields:

| Object            | Description                                                                                                    |
|-------------------|----------------------------------------------------------------------------------------------------|
| Enable            | Select the <b>Enable</b> check box to enable the digital input/output function.                                                                                                    |
|                   | Deselect the <b>Enable</b> check bo to disable the digital input/output function.                                                                                                    |
| Condition         | As Digital Input:                                                                                                    |
|                   | Allows the user to select High to Low or Low to High. This means a signal received by system is from High to Low or From Low to High. It will trigger an action that logs a customize message or issue the message from the switch. |
|                   | As Digital Output:                                                                                                    |
|                   | Allows user to select High to Low or Low to High. This means that when the switch is power-failed or port-failed, then system will issue a High or Low signal to an external device such as an alarm.                               |
| Event Description | Allows user to set a customized message for Digital Input function alarming.                                                                                                    |
| Event             | As Digital Input:                                                                                                    |
|                   | Allows the user to record alarm message to System log, syslog or issues out via SNMP Trap or SMTP.                                                                                                    |
|                   | As default SNMP Trap and SMTP are disabled, please enable them first if you want to issue alarm message via them.                                                                                                    |

| Object      | Description                                                                                                    |
|-------------|----------------------------------------------------------------------------------------------------|
|             | As Digital Output:                                                                                                    |
|             | Allows the user to monitor an alarm from port failure, power failure, Digital Input 0 (DI 0), and Digital Input 1 (DI 1) which means if the Digital Output has detected these events, then Digital Output would be triggered according to the setting of Condition. |
| Power Alarm | Allows the user to choose the power module to be monitored.                                                                                                    |
| Port Alarm  | Allows the user to choose the port to be monitored.                                                                                                    |

- Click Save to save changes.
- Click Reset to undo any changes made locally and revert to previously saved values.

## Fault alarm

The Fault Alarm Control Configuration page manages the fault alarm output.

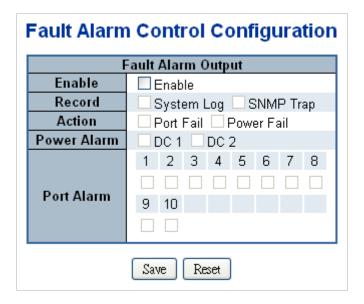

The page includes the following fields:

| Object      | Description                                                                   |
|-------------|-------------------------------------------------------------------------------|
| Enable      | Controls whether or not the Fault Alarm is enabled on this switch.            |
| Record      | Controls whether or not Record is sending a System log or SNMP Trap, or both. |
| Action      | Controls Port Fail or Power Fail, or both, for fault detection.               |
| Power Alarm | Controls AC, DC1, or DC2, or all three, for fault detection.                  |
| Port Alarm  | Controls ports for fault detection.                                           |

#### **Buttons**

Click Save to save changes.

 Click Reset to undo any changes made locally and revert to previously saved values.

## Web firmware upgrade

Update the industrial managed switch firmware using the Firmware Upload page.

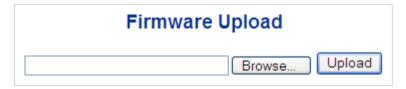

#### To open the Firmware Upload page:

- 1. Click System > Web Firmware Upgrade. The Firmware Upload page appears.
- 2. Click the **Browse** button on the main page. The file selection menu to choose firmware appears.
- 3. Select the firmware file and then click **Upload**. The Software Upload Progress displays the file with upload status.
- 4. After the software is uploaded to the system successfully, the following screen appears. The system loads the new software after reboot.

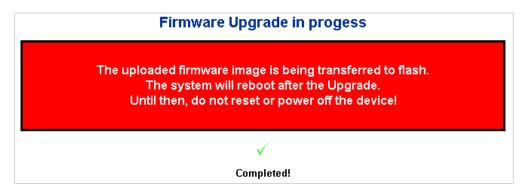

**Note: DO NOT Power OFF** the industrial managed switch until the update progress is completed.

**Note:** Do not quit the Firmware Upgrade page without clicking the **OK** button after the image is loaded. Otherwise, the system won't apply the new firmware and the user has to repeat the firmware upgrade process.

## Save startup configuration

This function ensures that the current active configuration can be used after the next reboot.

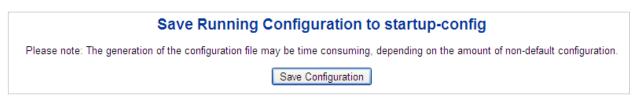

After clicking Save Configuration, the following screen appears.

## Save Running Configuration to startup-config startup-config saved successfully.

## **Configuration download**

The managed switch stores its configuration in a number of text files in CLI format. The files are either virtual (RAM-based) or stored in flash on the switch.

There are three system files:

- running-config: A virtual file that represents the currently active configuration on the switch. This file is volatile.
- startup-config: The startup configuration for the switch, read at boot time.
- default-config: A read-only file with vendor-specific configuration. This file is read
  when the system is restored to default settings.

It is also possible to store up to two other files and apply them to running-config, thereby switching configuration.

The Download Configuration page permits the download of the running-config, startup-config, and default-config system files to the switch.

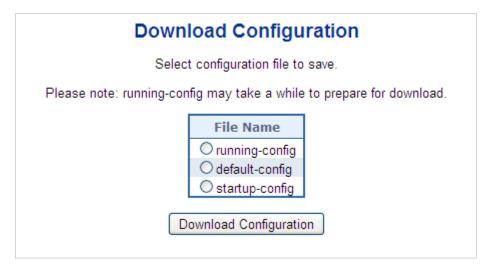

## Configuration upload

The Upload Configuration page permits the upload of the running-config and startup-config to the switch.

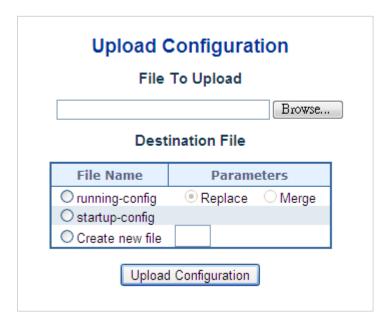

If the destination is running-config, the file will be applied to the switch configuration. This can be done in two ways:

- Replace mode: The current configuration is fully replaced with the configuration in the uploaded file.
- Merge mode: The uploaded file is merged into running-config.

If the file system is full (i.e., it contains the system files mentioned above plus two other files), it is not possible to create new files unless an existing file is overwritten or another is deleted first.

## **Configuration activate**

The Activate Configuration page permits activation of the startup-config and default-config files on the switch.

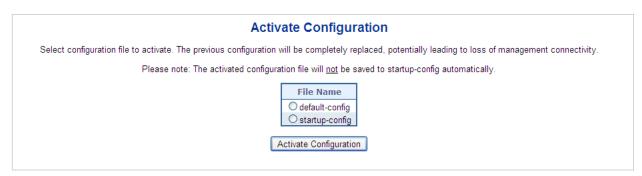

It is possible to activate any of the configuration files present on the switch, except for running-config which represents the currently active configuration.

Select the file to activate and click **Activate Configuration**. This initiates the process of completely replacing the existing configuration with that of the selected file.

## **Configuration delete**

The Delete Configuration page permits the deletion of the startup-config and default-config files which are stored in Flash memory. If this is performed and the switch is rebooted without a prior save operation, it effectively resets the switch to default configuration.

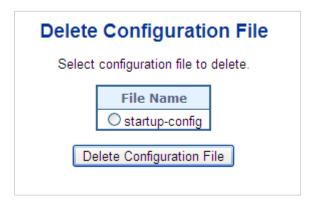

## **Image select**

This page provides information about the active and alternate (backup) firmware images in the device, and permits you to revert to the alternate image. The web page displays two tables with information about the active and alternate firmware images.

**Note:** If the active firmware image is the alternate image, only the "Active Image" table is shown. In this case, the **Activate Alternate Image** button is also disabled.

#### Note:

- 1. If the alternate image is active (due to a corruption of the primary image or by manual intervention), uploading a new firmware image to the device will activate the primary image slot and use it instead.
- 2. The firmware version and date information may be empty for older firmware releases. This does not constitute an error.

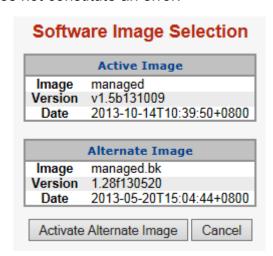

66

| Object  | Description                                                                                                    |
|---------|----------------------------------------------------------------------------------------------------|
| Image   | The flash index name of the firmware image. The name of primary (preferred) image is image, the alternate image is named image.bk. |
| Version | The version of the firmware image.                                                                                                 |
| Date    | The date when the firmware was produced.                                                                                           |

#### **Buttons**

 Click Activate Alternate Image to use the alternate image. This button may be disabled depending on the system state.

After clicking **Activate Alternate Image**, click OK to restart the system and use the alternate image.

## System reboot

The Restart Device page permits the device to be rebooted from a remote location. After clicking the **Yes** button to restart, log in to the web interface about 60 seconds later.

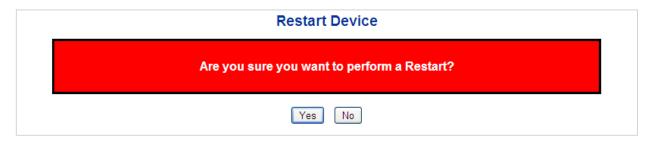

#### **Buttons**

- Click Yes to reboot the system.
- Click No to return to the main web page without rebooting the system.

## **DHCP** server

#### Mode

The DHCP Server Mode Configuration page permits setting changes for Global Mode and VLAN Mode.

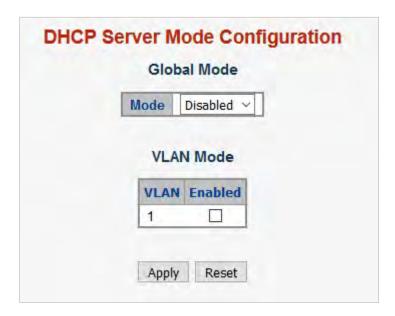

| Object  | Description                                                                                                    |
|---------|----------------------------------------------------------------------------------------------------|
| Mode    | Enable/disable DHCP server global mode.                                                                             |
| VLAN    | VLAN ID for enabling the DHCP server service. Additional VLAN interfaces can be added in the IP Configuration page. |
| Enabled | Enable/disable DHCP server service to the VLAN.                                                                     |

#### **Buttons**

- Click Apply to apply changes.
- Click Reset to undo any changes made locally and revert to previously saved values.

## **Excluded IP**

The DHCP Server Excluded IP Configuration page permits exclusion of IP addresses for static IP address devices, such as servers or routers. The DHCP server will not allocate these excluded IP addresses to the DHCP client.

68 NS3552-8P-2S-V2 User Manual

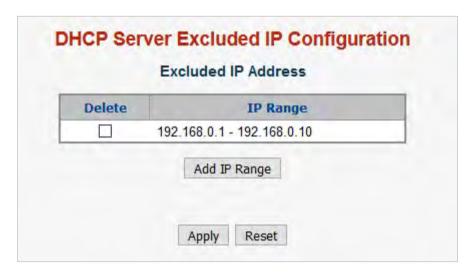

| Object   | Description                                                                                                    |
|----------|----------------------------------------------------------------------------------------------------|
| Delete   | Permits deletion of an IP range.                                                                                                    |
| IP Range | Defines the IP address range to be excluded. The first excluded IP must be smaller than or equal to the second excluded IP. If the IP range contains only 1 excluded IP, input it to either one of the first and second excluded IPs or both. |

#### **Buttons**

- Click Add IP Range to add an IP range.
- Click Apply to apply changes.
- Click Reset to undo any changes made locally and revert to previously saved values.

#### Pool

The DHCP Server Pool Configuration page manages DHCP pools. According to the DHCP pool, the DHCP server will allocate IP addresses and deliver configuration parameters to the DHCP client. Adding a pool and giving it a name creates a new pool with a default configuration. If you want to configure all settings including type, IP subnet mask, and lease time, click the pool name to go into the configuration page.

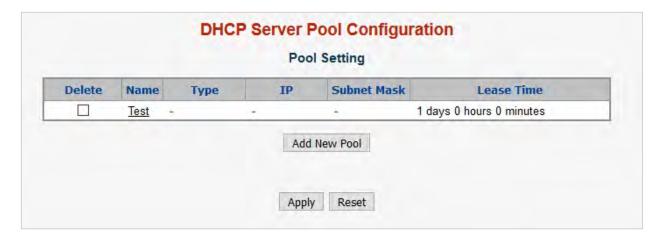

| Object      | Description                                                                                                    |
|-------------|----------------------------------------------------------------------------------------------------|
| Delete      | Permits deletion of pool settings.                                                                                                    |
| Name        | Configure the pool name that accepts all printable characters, except white space. If you want to configure the detail settings, click the pool name to go into the configuration page. |
| Туре        | Indicates the pool type.                                                                                                    |
|             | <b>Network</b> : The pool defines a pool of IP addresses to service more than one DHCP client.                                                                                          |
|             | <b>Host</b> : the pool services for a specific DHCP client identified by client identifier or hardware address.                                                                         |
|             | If "-" appears, it means not defined.                                                                                                    |
| IP          | Indicates the network number of the DHCP address pool.                                                                                                    |
|             | If "-" appears, it means not defined.                                                                                                    |
| Subnet Mask | Indicates the subnet mask of the DHCP address pool.                                                                                                    |
|             | If "-" appears, it means not defined.                                                                                                    |
| Lease Time  | Indicates the lease time of the pool.                                                                                                    |

#### **Buttons**

- Click Add New Pool to add a new DHCP pool.
- Click Apply to apply changes.
- Click Reset to undo any changes made locally and revert to previously saved values.

Click a pool name to configure DHCP pool settings on the DHCP Pool Configuration page.

70 NS3552-8P-2S-V2 User Manual

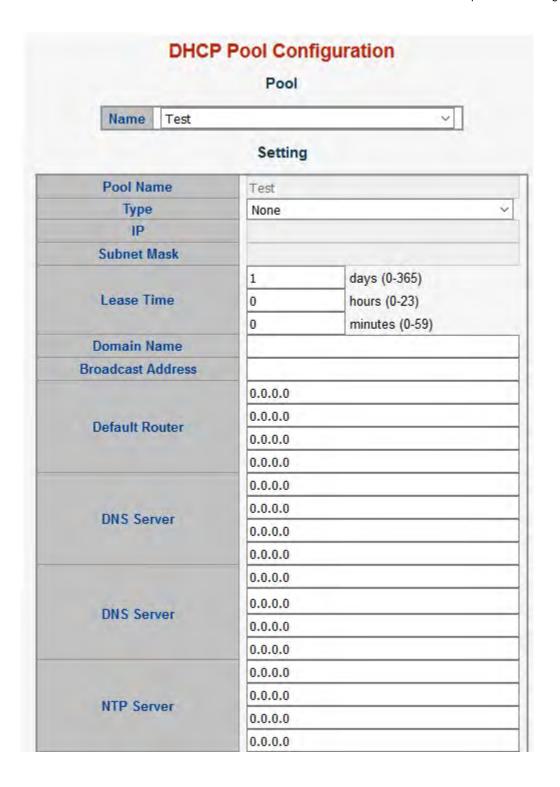

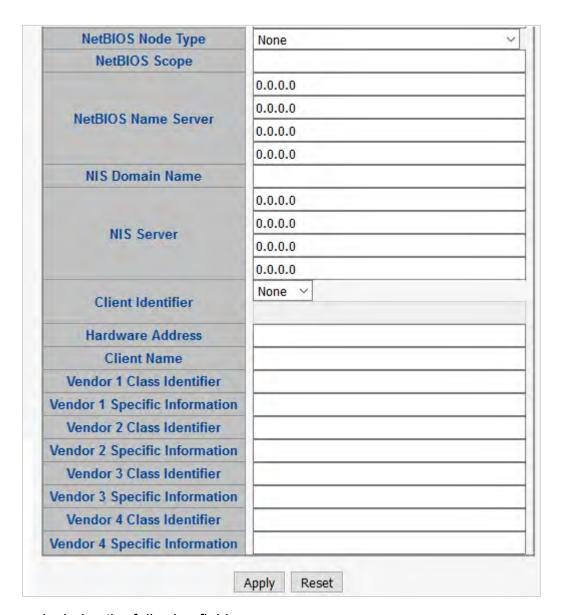

| Object      | Description                                                                                                    |
|-------------|----------------------------------------------------------------------------------------------------|
| Name        | Select a pool by pool name.                                                                                                    |
| Pool Name   | Indicates the selected pool name.                                                                                                    |
| Туре        | Specifies the pool type.                                                                                                    |
|             | <b>Network</b> : the pool defines a pool of IP addresses to service more than one DHCP client.                                                        |
|             | <b>Host</b> : the pool services for a specific DHCP client identified by client identifier or hardware address.                                       |
| IP          | Indicates the specific network number of the DHCP address pool.                                                                                       |
| Subnet Mask | DHCP option 1.                                                                                                    |
|             | Specifies the subnet mask of the DHCP address pool.                                                                                                   |
| Lease Time  | DHCP option 51, 58 and 59.                                                                                                    |
|             | Specifies the lease time that allows the client to request a lease time for the IP address. If all are 0's, then it means the lease time is infinite. |

72 NS3552-8P-2S-V2 User Manual

| Object                    | Description                                                                                                    |
|---------------------------|----------------------------------------------------------------------------------------------------|
| Domain Name               | DHCP option 15.                                                                                                    |
|                           | Specifies a domain name that the client should use when resolving a hostname via DNS.                                                                                                    |
| Broadcast Address         | DHCP option 28.                                                                                                    |
|                           | Specifies the broadcast address in use on the client's subnet.                                                                                                    |
| Default Router            | DHCP option 3.                                                                                                    |
|                           | Specifies a list of IP addresses for routers on the client's subnet.                                                                                                    |
| DNS Server                | DHCP option 6.                                                                                                    |
|                           | Specifies a list of Domain Name System name servers available to the client.                                                                                                    |
| NTP Server                | DHCP option 42.                                                                                                    |
|                           | Specifies a list of IP addresses indicating NTP servers available to the client.                                                                                                    |
| NetBIOS Node Type         | DHCP option 46.                                                                                                    |
|                           | Specifies NetBIOS node type option to allow Netbios over TCP/IP clients which are configurable as described in RFC 1001/1002.                                                                                                    |
| NetBIOS Scope             | DHCP option 47.                                                                                                    |
|                           | Specifies the NetBIOS over TCP/IP scope parameter for the client as specified in RFC 1001/1002.                                                                                                    |
| NetBIOS Name Server       | DHCP option 44.                                                                                                    |
|                           | Specifies a list of NBNS name servers listed in order of preference.                                                                                                    |
| NIS Domain Name           | DHCP option 40.                                                                                                    |
|                           | Specifies the name of the client's NIS domain.                                                                                                    |
| NIS Server                | DHCP option 41.                                                                                                    |
|                           | Specifies a list of IP addresses indicating NIS servers available to the client.                                                                                                    |
| Client Identifier         | DHCP option 61.                                                                                                    |
|                           | Specifies the client's unique identifier to be used when the pool is the type of host. Select the type of client identifier at first.                                                                                                    |
|                           | None: client identifier is not specified yet.                                                                                                    |
|                           | Name: the type of client identifier is other than hardware.                                                                                                    |
|                           | MAC: the type of client identifier is MAC address.                                                                                                    |
| Hardware Address          | Specifies the client's hardware (MAC) address to be used when the pool is the type of host.                                                                                                    |
| Client Name               | DHCP option 12.                                                                                                    |
|                           | Specifies the name of client to be used when the pool is the type of host.                                                                                                    |
| Vendor 1 Class Identifier | DHCP option 60.                                                                                                    |
|                           | Specifies the identifier to be used by the DHCP client to optionally identify the vendor type and configuration of a DHCP client. The DHCP server delivers the corresponding option 43 specific information to the client that sends an option 60 vendor class identifier. |
| Vendor 1 Specific         | DHCP option 43.                                                                                                    |
| Information               | Specifies the vendor specific information according to the option 60                                                                                                    |

| Object                    | Description                                                                                                    |
|---------------------------|----------------------------------------------------------------------------------------------------|
|                           | vendor class identifier.                                                                                                    |
| Vendor 2 Class identifier | DHCP option 60.                                                                                                    |
|                           | Specifies the identifier to be used by the DHCP client to optionally identify the vendor type and configuration of a DHCP client. The DHCP server delivers the corresponding option 43 specific information to the client that sends the option 60 vendor class identifier. |
| Vendor 2 Specific         | DHCP option 43.                                                                                                    |
| Information               | Specifies vendor specific information according to the option 60 vendor class identifier.                                                                                                    |
| Vendor 3 Class Identifier | DHCP option 60.                                                                                                    |
|                           | Specifies the identifier to be used by the DHCP client to optionally identify the vendor type and configuration of a DHCP client. The DHCP server delivers the corresponding option 43 specific information to the client that sends the option 60 vendor class identifier. |
| Vendor 3 Specific         | DHCP option 43.                                                                                                    |
| Information               | Specifies vendor specific information according to the option 60 vendor class identifier.                                                                                                    |
| Vendor 4 Class Identifier | DHCP option 60.                                                                                                    |
|                           | Specifies the identifier to be used by the DHCP client to optionally identify the vendor type and configuration of a DHCP client. The DHCP server delivers the corresponding option 43 specific information to the client that sends the option 60 vendor class identifier. |
| Vendor 4 Specific         | DHCP option 43.                                                                                                    |
| Information               | Specify vendor specific information according to the option 60 vendor class identifier.                                                                                                    |

- Click Apply to apply changes.
- Click Reset to undo any changes made locally and revert to previously saved values.

# **Statistics**

The DHCP Server Statistics page displays the database counters and the number of DHCP messages sent and received by the DHCP server.

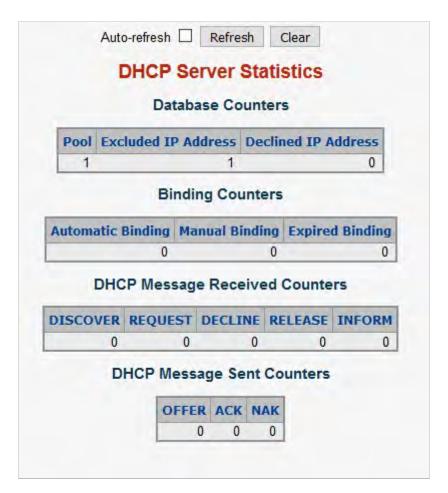

### **Database counters**

Displays the counters of various databases.

| Object            | Description                                                                                                 |
|-------------------|----------------------------------------------------------------------------------------------------|
| Automatic Binding | Number of bindings with network-type pools.                                                                 |
| Manual Binding    | Number of bindings that the administrator assigns an IP address to a client (host pool type).               |
| Expired Binding   | Number of bindings in which the lease time expired or they are cleared from Automatic/Manual type bindings. |

## **Binding counters**

Displays the counters of various bindings.

| Object            | Description                                                                                                 |
|-------------------|----------------------------------------------------------------------------------------------------|
| Automatic Binding | Number of bindings with network-type pools.                                                                 |
| Manual Binding    | Number of bindings that the administrator assigns an IP address to a client (host pool type).               |
| Expired Binding   | Number of bindings in which the lease time expired or they are cleared from Automatic/Manual type bindings. |

# **DHCP** message received counters

Displays the counters of DHCP messages received by the DHCP server.

| Object   | Description                                |
|----------|--------------------------------------------|
| Discover | Number of DHCP DISCOVER messages received. |
| Request  | Number of DHCP REQUEST messages received.  |
| Decline  | Number of DHCP DECLINE messages received.  |
| Release  | Number of DHCP RELEASE messages received.  |
| Inform   | Number of DHCP INFORM messages received.   |

## **DHCP** message sent counters

Displays the counters of DHCP messages sent by the DHCP server.

| Object | Description                         |
|--------|-------------------------------------|
| Offer  | Number of DHCP OFFER messages sent. |
| Ack    | Number of DHCP ACK messages sent.   |
| Nak    | Number of DHCP NAK messages sent.   |

### **Buttons**

- Select the Auto-refresh check box to refresh the page automatically. Automatic refresh occurs every three seconds.
- Click Refresh to refresh the page immediately.
- Click Clear to clear DHCP message received and sent counters.

# **Binding**

The DHCP Server Binding IP page displays bindings generated for DHCP clients.

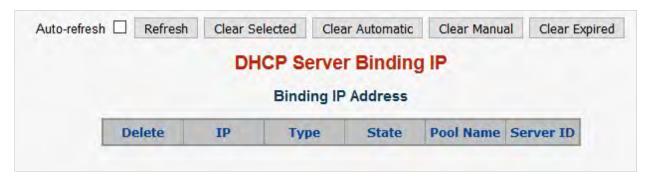

The page includes the following fields:

# **Binding IP address**

Displays all bindings.

| Object    | Description                                                          |
|-----------|----------------------------------------------------------------------|
| IP        | IP address allocated to the DHCP client.                             |
| Туре      | Type of binding. Possible types are Automatic, Manual, Expired.      |
| State     | State of binding. Possible states are Committed, Allocated, Expired. |
| Pool Name | The pool that generates the binding.                                 |
| Server ID | Server IP address that services the binding.                         |
|           |                                                                      |

- Select the Auto-refresh check box to refresh the page automatically. Automatic refresh occurs every three seconds.
- Click Refresh to refresh the page immediately.
- Click Clear Selected to clear the selected bindings. If the selected binding is Automatic or Manual, then it is changed to Expired. If the selected binding is Expired, then it is freed.
- Click Clear Automatic to clear all automatic bindings and change them to Expired bindings.
- Click Clear Manual to clear all manual bindings and change them to Expired bindings.
- Click Clear Expired to clear all expired bindings and free them.

# **Declined IP**

The DHCP Server Declined IP page displays declined IP addresses.

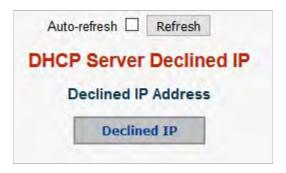

The page includes the following fields:

### **Declined IP address**

Displays IP addresses declined by DHCP clients.

| Object      | Description                    |
|-------------|--------------------------------|
| Declined IP | List of IP addresses declined. |

- Select the Auto-refresh check box to refresh the page automatically. Automatic refresh occurs every three seconds.
- Click Refresh to refresh the page immediately.

# **Detailed statistics**

The DHCP Detailed Statistics page provides statistics for DHCP snooping. Note that the normal forward per-port TX statistics are not increased if the incoming DHCP packet is done by a L3 forwarding mechanism. Clearing the statistics on a specific port may not affect global statistics since it gathers a different layer overview.

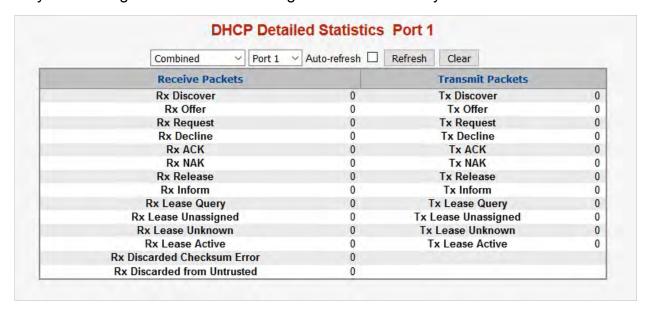

| Object             | Description                                                                       |
|--------------------|-----------------------------------------------------------------------------------|
| RX and TX Discover | The number of discover (option 53 with value 1) packets received and transmitted. |
| RX and TX Offer    | The number of offer (option 53 with value 2) packets received and transmitted.    |
| RX and TX request  | The number of request (option 53 with value 3) packets received and transmitted.  |
| RX and TX Decline  | The number of decline (option 53 with value 4) packets received and transmitted.  |
| RX and TX ACK      | The number of ACK (option 53 with value 5) packets received and transmitted.      |
| RX amd TX NAK      | The number of NAK (option 53 with value 6) packets received and transmitted.      |
| RX and TX Release  | The number of release (option 53 with value 7) packets received and transmitted.  |
| RX and TX Inform   | The number of inform (option 53 with value 8) packets received and transmitted.   |

| Object                         | Description                                                                                |
|--------------------------------|--------------------------------------------------------------------------------------------|
| RX and TX Lease Query          | The number of lease query (option 53 with value 10) packets received and transmitted.      |
| RX and TX Lease<br>Unassigned  | The number of lease unassigned (option 53 with value 11) packets received and transmitted. |
| RX and TX Lease Unknown        | The number of lease unknown (option 53 with value 12) packets received and transmitted.    |
| RX and TX lease Active         | The number of lease active (option 53 with value 13) packets received and transmitted.     |
| RX Discarded Checksum<br>Error | The number of discarded packets where IP/UDP checksum is in error.                         |
| RX Discarded from<br>Untrused  | The number of discarded packets that are coming from an untrusted port.                    |

- Select the Auto-refresh check box to refresh the page automatically. Automatic refresh occurs every three seconds.
- Click Refresh to refresh the page immediately.
- Click Clear to clear the counters for the selected port.

# **UDLD**

The UDLD Port Configuration page permits the user to inspect and change the current Unidirectional Link Detection (UDLD) configurations.

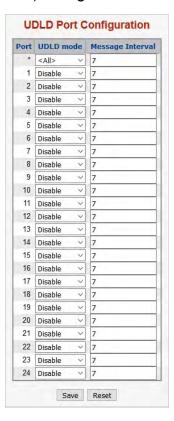

| Object           | Description                                                                                                    |
|------------------|----------------------------------------------------------------------------------------------------|
| Port             | Port number of the switch.                                                                                                    |
| UDLD Mode        | Configures the UDLD mode on a port. Selections inlcude Disable, Normal and Aggressive. Default mode is Disable.                                                                                                    |
|                  | <b>Disable</b> – In disabled mode, UDLD functionality doesn't exist on the port.                                                                                                    |
|                  | Normal – In normal mode, if the link state of the port was determined to be unidirectional, it will not affect the port state.                                                                                                    |
|                  | <b>Aggressive</b> – In aggressive mode, unidirectional detected ports will get shut down. To bring back the ports up, disable UDLD on the ports.                                                                                                    |
| Message Interval | Configures the period of time between UDLD probe messages on ports that are in the advertisement phase and are determined to be bidirectional. The range is from 7 to 90 seconds (default value is 7 seconds). Currently, the default time interval is supported due to lack of detailed information in RFC 5171. |

### **Buttons**

- · Click Save to save changes.
- Click Reset to undo any changes made locally and revert to previously saved values.

# **UDLD** status

The Detailed UDLD Status/Neighbor Status page displays the UDLD status of the ports.

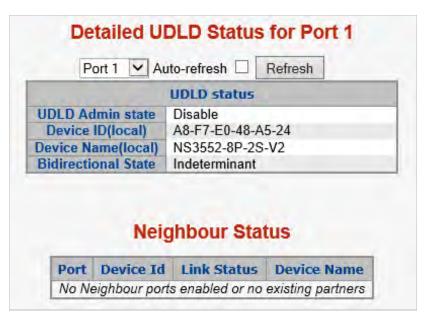

# **UDLD** port status

The page includes the following fields:

| Object              | Description                                                                                        |
|---------------------|----------------------------------------------------------------------------------------------------|
| UDLD Admin State    | The current port state of the logical port, Enabled if any of state(Normal,Aggressive) is Enabled. |
| Device ID (Local)   | The ID of Device.                                                                                  |
| Device Name (Local) | Name of the Device.                                                                                |
| Bidirectional State | The current state of the port.                                                                     |

### **Neighbor status**

The page includes the following fields:

| Object      | Description                                   |
|-------------|-----------------------------------------------|
| Port        | The current port of the neighbor device.      |
| Device ID   | The current ID of the neighbor device.        |
| Link Status | The current link status of the neighbor port. |
| Device Name | Name of the neighbor device.                  |

### **Buttons**

- Select the Auto-refresh check box to refresh the page automatically. Automatic refresh occurs every three seconds.
- Click Refresh to refresh the page immediately.

# Simple Network Management Protocol (SNMP)

## **SNMP** overview

The Simple Network Management Protocol (SNMP) is an application layer protocol that facilitates the exchange of management information between network devices. It is part of the Transmission Control Protocol/Internet Protocol (TCP/IP) protocol suite. SNMP permits network administrators to manage network performance, find and solve network problems, and plan for network growth.

An SNMP-managed network consists of the following:

Network management stations (NMSs): Sometimes called consoles, these
devices execute management applications that monitor and control network
elements. Physically, NMSs are usually engineering workstation-caliber computers
with fast CPUs, megapixel color displays, substantial memory, and abundant disk
space. At least one NMS must be present in each managed environment.

- Agents: Agents are software modules that reside in network elements. They collect
  and store management information such as the number of error packets received by
  a network element.
- Management information base (MIB): An MIB is a collection of managed objects residing in a virtual information store. Collections of related managed objects are defined in specific MIB modules.
- Network-management protocol: A management protocol is used to convey management information between agents and NMSs. SNMP is the Internet community's de facto standard management protocol.

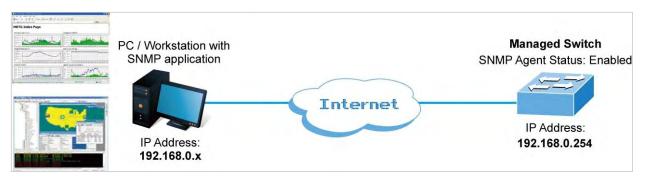

## **SNMP** operations

SNMP itself is a simple request/response protocol. NMSs can send multiple requests without receiving a response.

- **Get** Allows the NMS to retrieve an object instance from the agent.
- Set Allows the NMS to set values for object instances within an agent.
- **Trap** Used by the agent to asynchronously inform the NMS of some event. The SNMPv2 trap message is designed to replace the SNMPv1 trap message.

### **SNMP** community

An SNMP community is the group that devices and management stations running SNMP belong to. It helps define where information is sent. The community name is used to identify the group. An SNMP device or agent may belong to more than one SNMP community. It will not respond to requests from management stations that do not belong to one of its communities. SNMP default communities are:

- Write (private)
- Read (public)

Use the SNMP Menu to display or configure the industrial managed switch's SNMP function. This section has the following items:

| System Configuration | Configure SNMP on this page.                     |
|----------------------|--------------------------------------------------|
| System Information   | The system information is provided here.         |
| SNMPv3 Communities   | Configure SNMPv3 communities table on this page. |
| SNMPv3 Users         | Configure SNMPv3 users table on this page.       |
| SNMPv3 Groups        | Configure SNMPv3 groups table on this page.      |

| SNMPv3 Views  | Configure SNMPv3 views table on this page.    |
|---------------|-----------------------------------------------|
| SNMPv3 Access | Configure SNMPv3 accesses table on this page. |

# **SNMP** system and trap configuration

Configure SNMP on the SNMP System Configuration page.

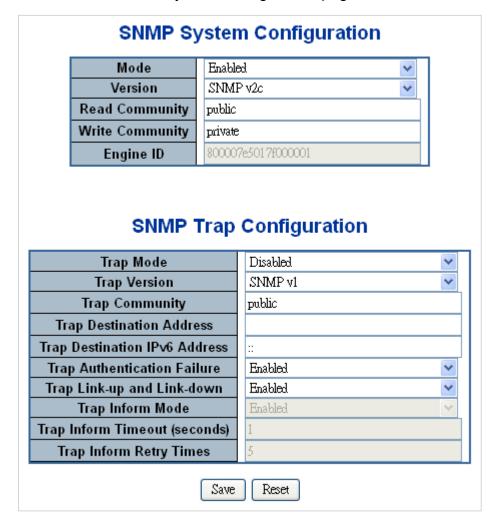

| Object         | Description                                                                                                    |
|----------------|----------------------------------------------------------------------------------------------------|
| Mode           | Indicates the SNMP mode operation. Selections include:                                                                                                    |
|                | Enabled: Enable SNMP mode operation.                                                                                                    |
|                | Disabled: Disable SNMP mode operation.                                                                                                    |
| Version        | Indicates the SNMP supported version. Selections include:                                                                                                    |
|                | SNMP v1: Set SNMP trap supported version 1.                                                                                                    |
|                | SNMP v2c: Set SNMP trap supported version 2c.                                                                                                    |
|                | SNMP v3: Set SNMP trap supported version 3.                                                                                                    |
| Read Community | Indicates the community read access string to permit access to the SNMP agent. The allowed string length is 0 to 255, and the allowed content is the ASCII characters from 33 to 126. |
|                | The field is applicable only when the SNMP version is SNMPv1 or                                                                                                    |

| Object          | Description                                                                                                    |
|-----------------|----------------------------------------------------------------------------------------------------|
|                 | SNMPv2c. If the SNMP version is SNMPv3, the community string will be associated with the SNMPv3 communities table. It provides more flexibility to configure a security name than a SNMPv1 or SNMPv2c community string. In addition to the community string, a particular range of source addresses can be used to restrict the source subnet.                                                                 |
| Write Community | Indicates the community write access string to permit access to the SNMP agent. The allowed string length is 0 to 255, and the allowed content is the ASCII characters from 33 to 126.                                                                                                    |
|                 | The field is applicable only when the SNMP version is SNMPv1 or SNMPv2c. If the SNMP version is SNMPv3, the community string will be associated with the SNMPv3 communities table. It provides more flexibility to configure a security name than a SNMPv1 or SNMPv2c community string. In addition to the community string, a particular range of source addresses can be used to restrict the source subnet. |
| Engine ID       | Indicates the SNMPv3 engine ID. The string must contain an even number between 10 and 64 hexadecimal digits, but all-zeros and all-'F's are not allowed. Change of the Engine ID will clear all original local users.                                                                                                    |

- Click Save to save changes.
- Click Reset to undo any changes made locally and revert to previously saved values.

The SNMP trap configuration table includes the following fields:

| Object                           | Description                                                                                                    |
|----------------------------------|----------------------------------------------------------------------------------------------------|
| Trap Mode                        | Indicates the SNMP trap mode operation. Selections include:  Enabled: Enable SNMP trap mode operation.  Disabled: Disable SNMP trap mode operation.                                                                                                    |
| Trap Version                     | Indicates the SNMP trap supported version. Selections include:  SNMP v1: Set SNMP trap supported version 1.  SNMP v2c: Set SNMP trap supported version 2c.  SNMP v3: Set SNMP trap supported version 3.                                                                                                    |
| Trap Community                   | Indicates the community access string when sending the SNMP trap packet. The allowed string length is 0 to 255, and the allowed content is the ASCII characters from 33 to 126.                                                                                                    |
| Trap Destination Address         | Indicates the SNMP trap destination address. It allows a valid IP address in dotted decimal notation ('x.y.z.w') as well as a valid hostname. A valid hostname is a string drawn from the alphabet (A-Za-z), digits (0-9), dot (.), dash (-). Spaces are not allowed, the first character must be an alpha character, and the first and last characters must not be a dot or a dash. |
| Trap Destination IPv6<br>Address | Indicates the SNMP trap destination IPv6 address. IPv6 address is in 128-bit records represented as eight fields of up to four hexadecimal digits with a colon separating each field (:). For example, 'fe80::215:c5ff:fe03:4dc7'. The symbol '::' is a special syntax that can be used as a shorthand way of representing multiple 16-bit groups of                                 |

| Object                        | Description                                                                                                    |
|-------------------------------|----------------------------------------------------------------------------------------------------|
|                               | contiguous zeros; but it can appear only once. It can also represent a legally valid IPv4 address. For example, '::192.1.2.34'. |
| Trap Authentication Failure   | Indicates the SNMP entity is permitted to generate authentication failure traps. Selections include:                            |
|                               | Enabled: Enable SNMP trap authentication failure.                                                                               |
|                               | Disabled: Disable SNMP trap authentication failure.                                                                             |
| Trap Inform Mode              | Indicates the SNMP trap inform mode operation. Selections include:                                                              |
|                               | Enabled: Enable SNMP trap inform mode operation.                                                                                |
|                               | Disabled: Disable SNMP trap inform mode operation.                                                                              |
| Trap Inform Retry Times       | Indicates the SNMP trap inform retry times. The allowed range is 0 to 255.                                                      |
| Trap Inform Timeout (seconds) | Indicates the SNMP trap inform timeout. The allowed range is 0 to 2147.                                                         |
| Trap Inform Retry Times       | Indicates the SNMP trap inform retry times. The allowed range is 0 to 255.                                                      |

- Click Save to save changes.
- Click Reset to undo any changes made locally and revert to previously saved values.

# **SNMP** system information

The switch system information is provided in the System Information Configuration page.

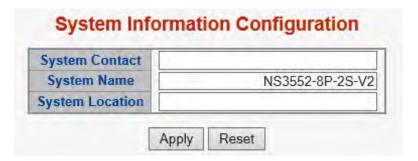

| Object         | Description                                                                                                    |
|----------------|----------------------------------------------------------------------------------------------------|
| System Contact | The textual identification of the contact person for this managed node and information on how to contact this person. The allowed string length is 0 to 255, and the allowed content is the ASCII characters from 32 to 126.                                                                                                    |
| System Name    | An administratively assigned name for this managed node. By convention, this is the node's fully-qualified domain name. A domain name is a text string drawn from the alphabet (A-Za-z), digits (0-9), minus sign (-). No space characters are permitted as part of a name. The first character must be an alpha character. And the first or last |

| Object          | Description                                                                                                    |
|-----------------|----------------------------------------------------------------------------------------------------|
|                 | character must not be a minus sign. The allowed string length is 0 to 255.                                                                                                    |
| System Location | The physical location of this node (e.g., telephone closet, 3rd floor). The allowed string length is 0 to 255, and the allowed content is the ASCII characters from 32 to 126. |

- Click Save to save changes.
- Click Reset to undo any changes made locally and revert to previously saved values.

# **SNMPv3** configuration

### SNMPv3 communities

Configure SNMPv3 communities in the SNMPv3 Community Configuration page. The entry index key is Community.

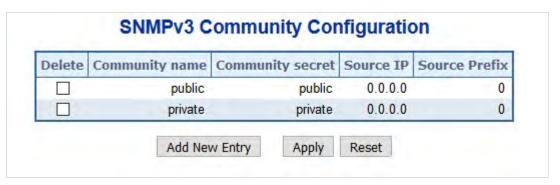

The page includes the following fields:

| Object         | Description                                                                                                    |
|----------------|----------------------------------------------------------------------------------------------------|
| Delete         | Select the check box to delete the entry. It will be deleted during the next save.                                                                                                   |
| Community Name | Indicates the security name to map the community to the SNMP Groups configuration. The allowed string length is 1 to 32, and the allowed content is ASCII characters from 33 to 126. |
| Source IP      | Indicates the SNMP access source address. A particular range of source addresses can be used to restrict the source subnet when combined with the source mask.                       |
| Source Mask    | Indicates the SNMP access source address mask.                                                                                                    |

#### **Buttons**

- Click Add New Entry to add a new community entry.
- Click Save to save changes.
- Click Reset to undo any changes made locally and revert to previously saved values.

### SNMPv3 users

Configure SNMPv3 users on the SNMPv3 User Configuration page. The entry index keys are Engine ID and User Name.

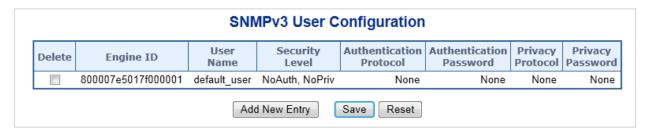

| Object                  | Description                                                                                                    |
|-------------------------|----------------------------------------------------------------------------------------------------|
| Delete                  | Select <b>Delete</b> to delete the entry. It will be deleted during the next save.                                                                                                    |
| Engine ID               | An octet string identifying the engine ID that this entry should belong to. The string must contain an even number (in hexadecimal format) with a number of digits between 10 and 64, but all zeros and all 'F's are not allowed. The SNMPv3 architecture uses the User-based Security Model (USM) for message security and the View-based Access Control Model (VACM) for access control. For the USM entry, the usmUserEngineID and usmUserName are the entry's keys. |
|                         | In a simple agent, usmUserEngineID is always the same as the snmpEngineID value. The value can also take the value of the snmpEngineID of a remote SNMP engine with which this user can communicate. In other words, if user engine ID equal system engine ID then it is local user, otherwise it is a remote user.                                                                                                    |
| User Name               | A string identifying the user name that this entry should belong to. The allowed string length is 1 to 32, and the allowed content is ASCII characters from 33 to 126.                                                                                                    |
| Security Level          | Indicates the security model that this entry should belong to. Selections include:                                                                                                    |
|                         | NoAuth, NoPriv: None authentication and none privacy.                                                                                                    |
|                         | Auth, NoPriv: Authentication and none privacy.                                                                                                    |
|                         | Auth, Priv: Authentication and privacy.                                                                                                    |
|                         | The value of the security level cannot be modified if the entry already exists. Ensure that the value is set correctly.                                                                                                    |
| Authentication Protocol | Indicates the authentication protocol that this entry should belong to. Selections include:                                                                                                    |
|                         | None: None authentication protocol.                                                                                                    |
|                         | <b>MD5</b> : An optional flag to indicate that this user using MD5 authentication protocol.                                                                                                    |
|                         | SHA: An optional flag to indicate that this user using SHA authentication protocol.                                                                                                    |
|                         | The value of security level cannot be modified if the entry already exists. Ensure that the value is set correctly.                                                                                                    |
| Authentication Password | A string identifying the authentication pass phrase. For MD5 authentication protocol, the allowed string length is 8 to 32. For SHA authentication protocol, the allowed string length is 8 to 40. The                                                                                                    |

| Object           | Description                                                                                                    |  |  |  |
|------------------|----------------------------------------------------------------------------------------------------|--|--|--|
|                  | allowed content is the ASCII characters from 33 to 126.                                                                                             |  |  |  |
| Privacy Protocol | Indicates the privacy protocol that this entry should belong to. Selections include:                                                                |  |  |  |
|                  | None: None privacy protocol.                                                                                                    |  |  |  |
|                  | <b>DES</b> : An optional flag to indicate that this user using DES authentication protocol.                                                         |  |  |  |
|                  | <b>AES</b> : An optional flag to indicate that this user uses AES authentication protocol.                                                          |  |  |  |
| Privacy Password | A string identifying the privacy pass phrase. The allowed string length is 8 to 32, and the allowed content is the ASCII characters from 33 to 126. |  |  |  |

- Click Add New Entry to add a new user entry.
- · Click Save to save changes.
- Click Reset to undo any changes made locally and revert to previously saved values.

# **SNMPv3** groups

Configure SNMPv3 groups on the SMNPv3 Group Configuration page. The entry index keys are Security Model and Security Name.

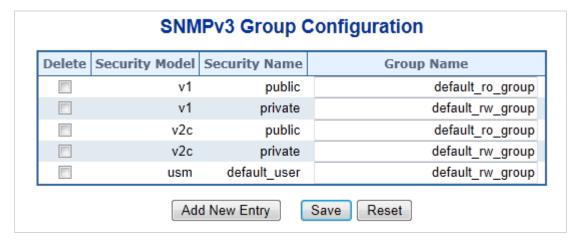

The page includes the following fields:

| Object         | Description                                                                        |  |
|----------------|------------------------------------------------------------------------------------|--|
| Delete         | Select <b>Delete</b> to delete the entry. It will be deleted during the next save. |  |
| Security Model | Indicates the security model that this entry should belong to. Selections include: |  |
|                | v1: Reserved for SNMPv1.                                                           |  |
|                | v2c: Reserved for SNMPv2c.                                                         |  |
|                | usm: User-based Security Model (USM).                                              |  |
| Security Name  | A string identifying the security name that this entry should belong to.           |  |

88 NS3552-8P-2S-V2 User Manual

| Object     | Description                                                                                                    |  |
|------------|----------------------------------------------------------------------------------------------------|--|
|            | The allowed string length is 1 to 32, and the allowed content is the ASCII characters from 33 to 126.                                                                       |  |
| Group Name | A string identifying the group name that this entry should belong to. The allowed string length is 1 to 32, and the allowed content is the ASCII characters from 33 to 126. |  |

- Click Add New Entry to add a new group entry.
- Click Save to save changes.
- Click Reset to undo any changes made locally and revert to previously saved values.

## **SNMPv3** views

Configure SNMPv3 views table in the SNMPv3 View Configuration page. The entry index keys are View Name and OID Subtree.

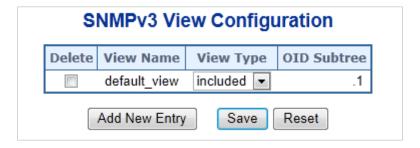

| Object      | Description                                                                                                    |
|-------------|----------------------------------------------------------------------------------------------------|
| Delete      | Select <b>Delete</b> to delete the entry. It will be deleted during the next save.                                                                                                    |
| View Name   | A string identifies the view name that this entry should belong to. The allowed string length is 1 to 32, and the allowed content is the ASCII characters from 33 to 126.             |
| View Type   | Indicates the view type that this entry should belong to. Selections include:                                                                                                    |
|             | included: An optional flag to indicate that this view subtree should be included.                                                                                                    |
|             | excluded: An optional flag to indicate that this view subtree should<br>be excluded.                                                                                                  |
|             | In general, if a view entry's view type is excluded, it should exist in another view entry in which the view type is included and it's OID subtree overrides the excluded view entry. |
| OID Subtree | The OID defining the root of the subtree to add to the named view. The allowed OID length is 1 to 128. The allowed string content is digital number or asterisk (*).                  |

90

- Click Add New Entry to add a new view entry.
- Click Save to save changes.
- Click Reset to undo any changes made locally and revert to previously saved values.

### SNMPv3 access

Configure SNMPv3 access on the SNMPv3 Access Configuration page. The entry index keys are Group Name, Security Model, and Security Level.

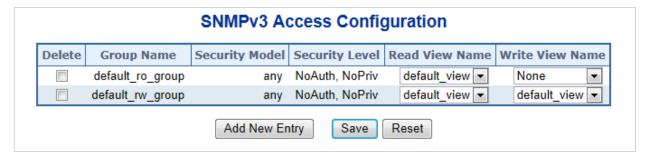

# The page includes the following fields:

| Object            | Description                                                                                                    |  |  |  |  |
|-------------------|----------------------------------------------------------------------------------------------------|--|--|--|--|
| Delete            | Select <b>Delete</b> to delete the entry. It will be deleted during the next save.                                                                                                    |  |  |  |  |
| <b>Group Name</b> | A string identifies the group name that this entry should belong to. The allowed string length is 1 to 32, and the allowed content is the ASCII characters from 33 to 126.                                                      |  |  |  |  |
| Security Model    | Indicates the security model that this entry should belong to. Selections include: any: Accepted any security model (v1, v2c, usm). v1: Reserved for SNMPv1. v2c: Reserved for SNMPv2c. usm: User-based Security Model (USM)    |  |  |  |  |
| Security Level    | Indicates the security model that this entry should belong to. Selections include: NoAuth, NoPriv: None authentication and none privacy. Auth, NoPriv: Authentication and none privacy. Auth, Priv: Authentication and privacy. |  |  |  |  |
| Read View Name    | The name of the MIB view defining the MIB objects for which this request may request the current values. The allowed string length is 1 to 32, and the allowed content is the ASCII characters from 33 to 126.                  |  |  |  |  |
| Write View Name   | The name of the MIB view defining the MIB objects for which this request may potentially SET new values. The allowed string length is 1 to 32, and the allowed content is the ASCII characters from 33 to 126.                  |  |  |  |  |

NS3552-8P-2S-V2 User Manual

- Click Add New Entry to add a new access entry.
- Click Save to save changes.
- Click Reset to undo any changes made locally and revert to previously saved values.

# Port management

Use the Port menu to display or configure the industrial managed switch ports. This section has the following items:

| Port Configuration       | Configures port connection settings            |  |
|--------------------------|------------------------------------------------|--|
| Port Statistics Overview | Lists Ethernet and RMON port statistics        |  |
| Port Statistics Detail   | Lists Ethernet and RMON port statistics        |  |
| SFP Module Information   | Displays SFP information                       |  |
| Port Mirror              | Sets the source and target ports for mirroring |  |

# Port configuration

Ports can be configured on the Port Configuration page.

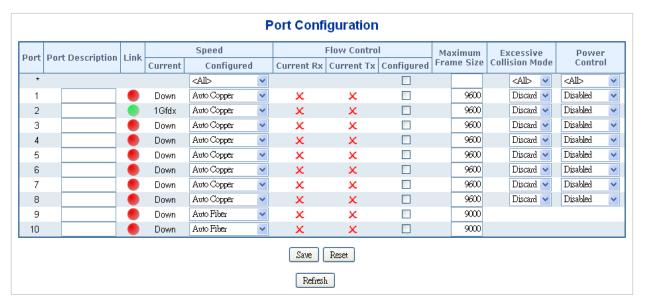

| Object           | Description                                                                                      |  |
|------------------|--------------------------------------------------------------------------------------------------|--|
| Port             | This is the logical port number for this row.                                                    |  |
| Port Description | escription Indicates the per port description.                                                   |  |
| Link             | The current link state is displayed graphically. Green indicates the link is up and red is down. |  |

| Object                   | Description                                                                                                    |  |  |  |  |
|--------------------------|----------------------------------------------------------------------------------------------------|--|--|--|--|
| Current Link Speed       | Provides the current link speed of the port.                                                                                                    |  |  |  |  |
| Configured Link Speed    | Select any available link speed for the given switch port. Draw the menu bar to select the mode.                                                                                                    |  |  |  |  |
|                          | All: Set up all ports with the same setting.                                                                                                    |  |  |  |  |
|                          | Auto Copper: Set up auto negotiation for the copper interface.                                                                                                    |  |  |  |  |
|                          | Auto Fiber: Set up auto negotiation for the copper interface.                                                                                                    |  |  |  |  |
|                          | 10 Half: Force sets 10 Mbps/Half-Duplex mode.                                                                                                    |  |  |  |  |
|                          | 10 Full: Force sets 10 Mbps/Full-Duplex mode.                                                                                                    |  |  |  |  |
|                          | 100M Half: Force sets 100 Mbps/Half-Duplex mode.                                                                                                    |  |  |  |  |
|                          | 100 Full: Force sets 100 Mbps/Full-Duplex mode.                                                                                                    |  |  |  |  |
|                          | 1000 Full: Force sets 1000 Mbps/Full-Duplex mode.                                                                                                    |  |  |  |  |
|                          | Disable: Shut down the port manually.                                                                                                    |  |  |  |  |
| Flow Control             | When <b>Auto Speed</b> is selected on a port, this section indicates the flow control capability that is advertised to the link partner. When a fixed-speed setting is selected, that is what is used. The Current Rx column indicates if pause frames on the port are obeyed, and the Current Tx column indicates whether pause frames on the port are transmitted. The Rx and Tx settings are determined by the result of the last Auto-Negotiation.  Check the configured column to use flow control. This setting is |  |  |  |  |
|                          | related to the setting for Configured Link Speed.                                                                                                    |  |  |  |  |
| Maximum Frame Size       | Enter the maximum frame size allowed for the switch port, including FCS. The allowed range is 1518 bytes to 9600 bytes.                                                                                                    |  |  |  |  |
| Excessive Collision Mode | Configure port transmit collision behavior.                                                                                                    |  |  |  |  |
|                          | Discard: Discard frame after 16 collisions (default).                                                                                                    |  |  |  |  |
|                          | Restart: Restart back off algorithm after 16 collisions.                                                                                                    |  |  |  |  |
| Power Control            | The Usage column shows the current percentage of the power consumption per port. The Configured column allows for changing the power savings mode parameters per port.                                                                                                    |  |  |  |  |
|                          | Disabled: All power saving mechanisms are disabled.                                                                                                    |  |  |  |  |
|                          | ActiPHY: Link down power savings is enabled.                                                                                                    |  |  |  |  |
|                          | PerfectReach: Link up power savings is enabled.                                                                                                    |  |  |  |  |
|                          | Enabled: Both link up and link down power savings are enabled.                                                                                                    |  |  |  |  |

**Note:** If setting each port to run at 100M full-, 100M half-, 10M full-, and 10M half-speed modes, the auto-MDIX function will be disabled.

## **Buttons**

- Click Save to save changes.
- Click Reset to undo any changes made locally and revert to previously saved values.
- Click Refresh to refresh the page and undo all local changes.

# Port statistics overview

The Port Statistics Overview page provides an overview of general traffic statistics for all switch ports.

|           | Port Statistics Overview   |             |          |             |          |             |          |             |          |
|-----------|----------------------------|-------------|----------|-------------|----------|-------------|----------|-------------|----------|
| Doub      | Packets                    |             | Bytes    |             | Errors   |             | Drops    |             | Filtered |
| Port      | Received                   | Transmitted | Received | Transmitted | Received | Transmitted | Received | Transmitted | Received |
| 1         | 286                        | 358         | 44587    | 380528      | 0        | 0           | 0        | 0           | 0        |
| 2         | 0                          | 0           | 0        | 0           | 0        | 0           | 0        | 0           | 0        |
| <u>3</u>  | 0                          | 0           | 0        | 0           | 0        | 0           | 0        | 0           | 0        |
| 4         | 0                          | 0           | 0        | 0           | 0        | 0           | 0        | 0           | 0        |
| <u>5</u>  | 0                          | 0           | 0        | 0           | 0        | 0           | 0        | 0           | 0        |
| <u>6</u>  | 0                          | 0           | 0        | 0           | 0        | 0           | 0        | 0           | 0        |
| Z         | 0                          | 0           | 0        | 0           | 0        | 0           | 0        | 0           | 0        |
| 8         | 0                          | 0           | 0        | 0           | 0        | 0           | 0        | 0           | 0        |
| 9         | 0                          | 0           | 0        | 0           | 0        | 0           | 0        | 0           | 0        |
| <u>10</u> | 0                          | 0           | 0        | 0           | 0        | 0           | 0        | 0           | 0        |
|           | Auto-refresh Refresh Clear |             |          |             |          |             |          |             |          |

# The displayed counters are:

| Object   | Description                                                                                 |
|----------|---------------------------------------------------------------------------------------------|
| Port     | The logical port for the settings contained in the same row.                                |
| Packets  | The number of received and transmitted packets per port.                                    |
| Bytes    | The number of received and transmitted bytes per port.                                      |
| Errors   | The number of frames received in error and the number of incomplete transmissions per port. |
| Drops    | The number of frames discarded due to ingress or egress congestion.                         |
| Filtered | The number of received frames filtered by the forwarding process.                           |

### **Buttons**

- Click Refresh to refresh the page immediately.
- Click Clear to clear the counters for all ports.
- Select the Auto-refresh check box to enable an automatic refresh of the page at regular intervals.

# Port statistics detail

The Port Statistics Detail page provides detailed traffic statistics for a specific switch port. Use the port select box to select which switch port details to display. The selected port belongs to the current unit, as reflected by the page header. The displayed counters are the totals for receive and transmit, the size counters for receive and transmit, and the error counters for receive and transmit.

|                        | Detailed Port         | Statistics Port 1       |         |
|------------------------|-----------------------|-------------------------|---------|
|                        | Port 1 💟 Auto-refresh | Refresh Clear           |         |
| Receive Total          |                       | Transmit Total          |         |
| Rx Packets             | 2335                  | Tx Packets              | 2066    |
| Rx Octets              | 431172                | Tx Octets               | 1531131 |
| Rx Unicast             | 2039                  | Tx Unicast              | 2050    |
| Rx Multicast           | 48                    | Tx Multicast            | 11      |
| Rx Broadcast           | 248                   | Tx Broadcast            | 5       |
| Rx Pause               | 0                     | Tx Pause                | 0       |
| Receive Size Counters  |                       | Transmit Size Counters  |         |
| Rx 64 Bytes            | 1465                  | Tx 64 Bytes             | 242     |
| Rx 65-127 Bytes        | 175                   | Tx 65-127 Bytes         | 53      |
| Rx 128-255 Bytes       | 66                    | Tx 128-255 Bytes        | 523     |
| Rx 256-511 Bytes       | 553                   | Tx 256-511 Bytes        | 203     |
| Rx 512-1023 Bytes      | 76                    | Tx 512-1023 Bytes       | 284     |
| Rx 1024-1526 Bytes     | 0                     | Tx 1024-1526 Bytes      | 761     |
| Rx 1527 Bytes          | 0                     | Tx 1527- Bytes          | 0       |
| Receive Queue Counter  | 5                     | Transmit Queue Counters |         |
| Rx Q0                  | 2283                  | Tx Q0                   | 0       |
| Rx Q1                  | 0                     | Tx Q1                   | 0       |
| Rx Q2                  | 0                     | Tx Q2                   | 0       |
| Rx Q3                  | 0                     | Tx Q3                   | 0       |
| Rx Q4                  | 0                     | Tx Q4                   | 0       |
| Rx Q5                  | 0                     | Tx Q5                   | 0       |
| Rx Q6                  | 0                     | Tx Q6                   | 0       |
| Rx Q7                  | 0                     | Tx Q7                   | 2066    |
| Receive Error Counters |                       | Transmit Error Counters |         |
| Rx Drops               | 52                    | Tx Drops                | 0       |
| Rx CRC/Alignment       | 0                     | Tx Late/Exc. Coll.      | 0       |
| Rx Undersize           | 0                     |                         |         |
| Rx Oversize            | 0                     |                         |         |
| Rx Fragments           | 0                     |                         |         |
| Rx Jabber              | 0                     |                         |         |
| Rx Filtered            | 52                    |                         |         |

## Receive total and transmit total

| Object              | Description                                                                                                    |
|---------------------|----------------------------------------------------------------------------------------------------|
| Rx and Tx Packets   | The number of received and transmitted (good and bad) packets                                                           |
| Rx and Tx Octets    | The number of received and transmitted (good and bad) bytes, including FCS, but excluding framing bits.                 |
| Rx and Tx Unicast   | The number of received and transmitted (good and bad) unicast packets.                                                  |
| Rx and Tx Multicast | The number of received and transmitted (good and bad) multicast packets.                                                |
| Rx and Tx Broadcast | The number of received and transmitted (good and bad) broadcast packets.                                                |
| Rx and Tx Pause     | A count of the MAC Control frames received or transmitted on this port that has an opcode indicating a PAUSE operation. |

## Receive and transmit size counters

The number of received and transmitted (good and bad) packets split into categories based on their respective frame sizes.

# Receive and transmit queue counters

The number of received and transmitted packets per input and output queue.

### Receive error counters

| Object           | Description                                                                       |
|------------------|-----------------------------------------------------------------------------------|
| Rx Drops         | The number of frames dropped due to lack of receive buffers or egress congestion. |
| Rx CRC/Alignment | The number of frames received with CRC or alignment errors.                       |
| Rx Undersize     | The number of short 1 frames received with valid CRC.                             |
| Rx Oversize      | The number of long <sup>2</sup> frames received with valid CRC.                   |
| Rx Fragments     | The number of short frames received with invalid CRC.                             |
| Rx Jabber        | The number of long <sup>2</sup> frames received with invalid CRC.                 |
| Rx Filtered      | The number of received frames filtered by the forwarding process.                 |

<sup>&</sup>lt;sup>1</sup> Short frames are frames that are smaller than 64 bytes.

### **Transmit error counters**

| Object             | Description                                                       |
|--------------------|-------------------------------------------------------------------|
| Tx Drops           | The number of frames dropped due to output buffer congestion.     |
| Tx Late/Exc. Coll. | The number of frames dropped due to excessive or late collisions. |

### **Buttons**

- Click Refresh to refresh the page immediately.
- Click Clear to clear the counters for all ports.
- Select the Auto-refresh check box to enable an automatic refresh of the page at regular intervals.

# SFP module information

You can check the physical or operational status of an SFP module via the SFP Module Information page. This page shows the operational status such as the transceiver type, speed, wavelength, optical output power, optical input power, temperature, laser bias current, and transceiver supply voltage in real time. You can also use the port number hyperlinks to check the statistics on a specific interface.

<sup>&</sup>lt;sup>2</sup> Long frames are frames that are longer than the configured maximum frame length for this port.

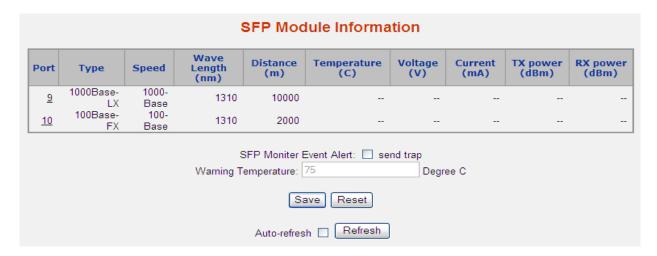

| Object          | Description                                                                                                    |
|-----------------|----------------------------------------------------------------------------------------------------|
| Туре            | Displays the type of current SFP module. The possible types are:  1000Base-SX 1000Base-LX 100Base-FX                                                       |
| Speed           | Displays the speed of the current SFP module. Different vendors' SFP modules might show different speed information.                                       |
| Wave Length(nm) | Displays the wavelength of current SFP module. Use this column to check if the wavelength values of two nodes are matched when the fiber connection fails. |
| Distance(m)     | Displays the supported distance of the current SFP module.                                                                                                 |
| Temperature(C)  | Displays the temperature of the current SFP module.                                                                                                    |
| Voltage(V)      | Displays the voltage of the current SFP module.                                                                                                    |
| Current(mA)     | Displays the Ampere of the current SFP module.                                                                                                    |
| TX power(dBm)   | Displays the TX power of the current SFP module.                                                                                                    |
| RX power(dBm)   | Displays the RX power of the current SFP module.                                                                                                    |

#### **Buttons**

- Select the SFP Monitor Event Alert check box. The switch will be in accordance
  with the Warning Temperature setting and allows users to record message out via
  SNMP Trap.
- Click Save to save changes.
- Click Reset to undo any changes made locally and revert to previously saved values.
- Click Refresh to refresh the page immediately.
- Select the Auto-refresh check box to enable an automatic refresh of the page at regular intervals.

# Port mirror

Configure port mirroring on the Mirror & RMirror Configuration Table page. This function provides the monitoring of network traffic that forwards a copy of each incoming or outgoing packet from one port of a network switch to another port where the packet can be studied. It enables the manager to keep close track of switch performance and alter it if necessary.

- To debug network problems, selected traffic can be copied, or mirrored, to a mirror
  port where a frame analyzer can be attached to analyze the frame flow.
- The industrial managed switch can unobtrusively mirror traffic from any port to a monitor port. You can then attach a protocol analyzer or RMON probe to this port to perform traffic analysis and verify connection integrity.

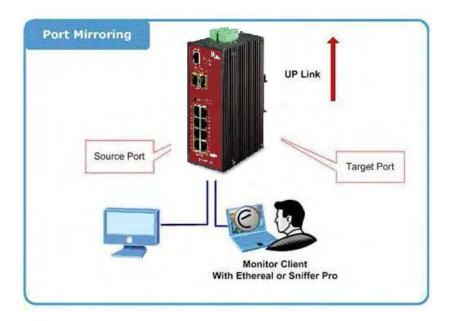

The traffic to be copied to the mirror port is selected as follows:

- All frames received on a given port (also known as ingress or source mirroring).
- All frames transmitted on a given port (also known as egress or destination mirroring).

## Mirror port configuration

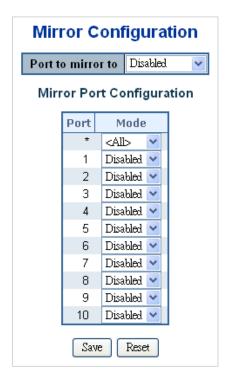

The page includes the following fields:

| Object            | Description                                                                                                    |
|-------------------|----------------------------------------------------------------------------------------------------|
| Port to mirror on | Port to mirror is also known as the mirror port. Frames from ports that have either source (rx) or destination (tx) mirroring enabled are mirrored on this port. <b>Disabled</b> disables mirroring. |
| Port              | The logical port for the settings contained in the same row, * indicates that all ports are selected.                                                                                                |
| Mode              | Select mirror mode.                                                                                                    |

**Note:** For a given port, a frame is only transmitted once. It is therefore not possible to mirror Tx frames on the mirror port. Because of this, the mode for the selected mirror port is limited to **Disabled** or **Rx only**.

### **Buttons**

- Click Save to save changes.
- Click Reset to undo any changes made locally and revert to previously saved values.

# Link aggregation

Port Aggregation optimizes port usage by linking a group of ports together to form a single Link Aggregated Group (LAG). Port aggregation multiplies the bandwidth between the devices, increases port flexibility, and provides link redundancy.

98 NS3552-8P-2S-V2 User Manual

Each LAG is composed of ports of the same speed, set to full-duplex operations. Ports in a LAG can be of different media types (UTP/Fiber, or different fiber types), provided they operate at the same speed.

Aggregated links can be assigned manually (Port Trunk) or automatically by enabling Link Aggregation Control Protocol (LACP) on the relevant links.

Aggregated links are treated by the system as a single logical port. Specifically, the aggregated link has similar port attributes to a non-aggregated port, including autonegotiation, speed, duplex setting, etc.

The industrial managed switch supports the following aggregation links:

- Static LAGs (Port Trunk) Force aggregated selected ports to be a trunk group.
- Link Aggregation Control Protocol (LACP) LAGs LACP LAGs negotiate aggregated port links with other LACP ports located on a different device. If the other device ports are also LACP ports, the devices establish a LAG between them.

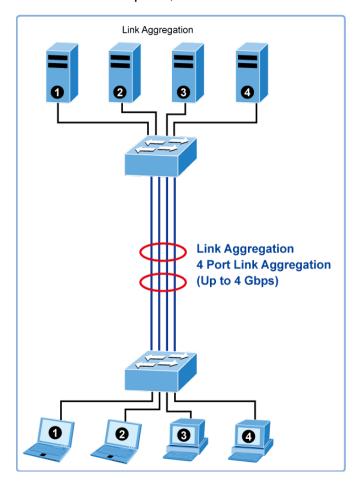

The Link Aggregation Control Protocol (LACP) provides a standardized means for exchanging information between partner systems that require high speed redundant links. Link aggregation permits grouping up to eight consecutive ports into a single dedicated connection. This feature can expand bandwidth to a device on the network. LACP operation requires full-duplex mode (refer to the IEEE 802.3ad standard for further details).

Port link aggregations can be used to increase the bandwidth of a network connection or to ensure fault recovery. Link aggregation permits grouping up to four consecutive

ports into a single dedicated connection between any two industrial managed switches or other Layer 2 switches. However, before making any physical connections between devices, use the link aggregation configuration menu to specify the link aggregation on the devices at both ends. When using a port link aggregation, note that:

- The ports used in a link aggregation must all be of the same media type (RJ45, 100 Mbps fiber).
- The ports that can be assigned to the same link aggregation have certain other restrictions (see below).
  - Ports can only be assigned to one link aggregation.
  - The ports at both ends of a connection must be configured as link aggregation ports.
  - None of the ports in a link aggregation can be configured as a mirror source port or a mirror target port.
  - All of the ports in a link aggregation have to be treated as a whole when moved from/to, added or deleted from a VLAN.
  - The Spanning Tree Protocol will treat all the ports in a link aggregation as a whole.
  - Enable the link aggregation prior to connecting any cable between the switches to avoid creating a data loop.
  - Disconnect all link aggregation port cables or disable the link aggregation ports before removing a port link aggregation to avoid creating a data loop.

It allows a maximum of 10 ports to be aggregated at the same time. The industrial managed switch supports Gigabit Ethernet ports (up to five groups). If the group is defined as a LACP static link aggregationing group, then any extra ports selected are placed in a standby mode for redundancy if one of the other ports fails. If the group is defined as a local static link aggregationing group, then the number of ports must be the same as the group member ports.

The aggregation code ensures that frames belonging to the same frame flow (for example, a TCP connection) are always forwarded on the same link aggregation member port. Reording of frames within a flow is therefore not possible. The aggregation code is based on the following information:

- Source MAC
- Destination MAC
- Source and destination IPv4 address.
- Source and destination TCP/UDP ports for IPv4 packets

Normally, all five contributions to the aggregation code should be enabled to obtain the best traffic distribution among the link aggregation member ports. Each link aggregation may consist of up to 10 member ports. Any quantity of link aggregations may be configured for the device (they are only limited by the quantity of ports on the device). To configure a proper traffic distribution, the ports within a link aggregation must use the same link speed.

# Static aggregation

The Aggregation Mode Configuration page is used to configure the aggregation hash mode and the aggregation group. The aggregation hash mode settings are global, whereas the aggregation group relate to the current device, as reflected by the page header.

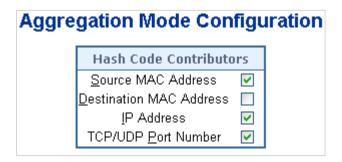

| Object                  | Description                                                                                                    |
|-------------------------|----------------------------------------------------------------------------------------------------|
| Source MAC Address      | The Source MAC address can be used to calculate the destination port for the frame. Select the check box to enable the use of the Source MAC address, or uncheck it to disable. By default, the Source MAC Address is enabled.                 |
| Destination MAC Address | The Destination MAC Address can be used to calculate the destination port for the frame. Select the check box to enable the use of the Destination MAC Address, or uncheck it to disable. By default, the Destination MAC Address is disabled. |
| IP Address              | The IP address can be used to calculate the destination port for the frame. Select the check box to enable the use of the IP Address, or uncheck it to disable. By default, IP Address is enabled.                                             |
| TCP/UDP Port Number     | The TCP/UDP port number can be used to calculate the destination port for the frame. Select the check box to enable the use of the TCP/UDP Port Number, or uncheck it to disable. By default, the TCP/UDP Port Number is enabled.              |

# Static aggregation group configuration

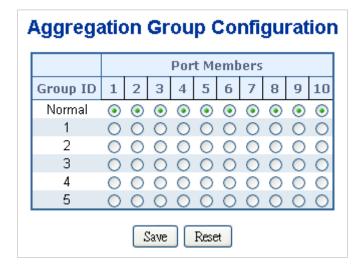

The page includes the following fields:

| Object       | Description                                                                                                    |
|--------------|----------------------------------------------------------------------------------------------------|
| Group ID     | Indicates the group ID for the settings contained in the same row.  Group ID "Normal" indicates there is no aggregation. Only one group ID is valid per port.                                                                     |
| Port Members | Each switch port is listed for each group ID. Select a radio button to include a port in an aggregation, or clear the radio button to remove the port from the aggregation. By default, no ports belong to any aggregation group. |

#### **Buttons**

- Click Save to save changes.
- Click Reset to undo any changes made locally and revert to previously saved values.

# **LACP** configuration

LACP LAG negotiates aggregated port links with other LACP ports located on a different device. LACP allows switches connected to each other to discover automatically whether any ports are member of the same LAG.

This page allows the user to inspect and change the current LACP port configurations. The LACP port settings relate to the current device, as reflected by the page header.

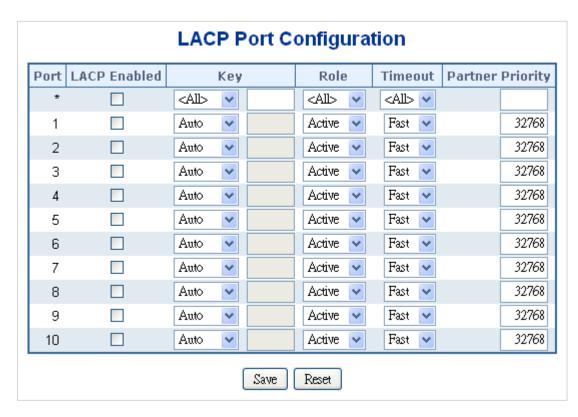

| Object           | Description                                                                                                    |
|------------------|----------------------------------------------------------------------------------------------------|
| Port             | The switch port number.                                                                                                    |
| LACP Enabled     | Controls whether or not LACP is enabled on this switch port. LACP will form an aggregation when two or more ports are connected to the same partner.                                                                                                    |
| Key              | The Key value incurred by the port, range 1-65535. Selecting <b>Auto</b> (default setting) sets the key as appropriate by the physical link speed: 10Mb = 1, 100Mb = 2, 1Gb = 3. Using the <b>Specific</b> setting, a user-defined value can be entered. Ports with the same key value can participate in the same aggregation group, while ports with different keys cannot. |
| Role             | The Role shows the LACP activity status. The <b>Active</b> selection transmits LACP packets each second, while the <b>Passive</b> setting waits for a LACP packet from a partner (speak if spoken to).                                                                                                    |
| Timeout          | The Timeout controls the period between BPDU transmissions. <b>Fast</b> transmits LACP packets each second, while the <b>Slow</b> selection provides a wait for 30 seconds before sending a LACP packet.                                                                                                    |
| Partner Priority | The Priority controls the priority of the port. If the LACP partner wants to form a larger group than is supported by this device, then this parameter controls which ports will be active and which ports will be in a backup role. Lower number means greater priority.                                                                                                    |

### **Buttons**

- Click Save to save changes.
- Click Reset to undo any changes made locally and revert to previously saved values.

# **LACP** system status

The LACP System Status page provides a status overview of all LACP instances. This page displays the current LACP aggregation groups and LACP port status.

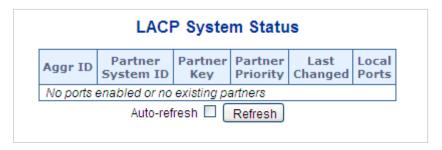

The page includes the following fields:

| Object            | Description                                                                                                    |
|-------------------|----------------------------------------------------------------------------------------------------|
| Aggr ID           | The Aggregation ID associated with this aggregation instance.  For LLAG the ID is shown as 'isid:aggr-id' and for GLAGs as 'aggr-id' |
| Partner System ID | The system ID (MAC address) of the aggregation partner.                                                                              |
| Partner Key       | The key that the partner has assigned to this aggregation ID.                                                                        |
| Partner Priority  | The priority of the aggregation partner.                                                                                             |
| Last changed      | The time since this aggregation changed.                                                                                             |
| Local Ports       | Shows which ports are a part of this aggregation for this switch.                                                                    |

### **Buttons**

- Click Refresh to to refresh the page immediately.
- Select the Auto-refresh check box to automatically refresh the page every three seconds.

# **LACP** port status

The LACP Status page provides a LACP status overview of all ports. This page displays the current LACP aggregation groups and LACP port status.

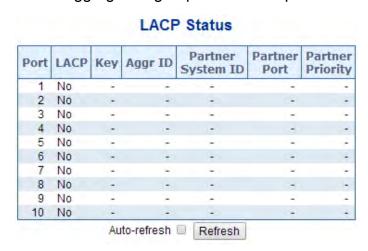

104 NS3552-8P-2S-V2 User Manual

| Object            | Description                                                                                                    |
|-------------------|----------------------------------------------------------------------------------------------------|
| Port              | The switch port number.                                                                                                    |
| LACP              | 'Yes' means that LACP is enabled and the port link is up. 'No' means that LACP is not enabled or that the port link is down. 'Backup' means that the port could not join the aggregation group but will join if other ports leave. Until that occurs, its LACP status is disabled. |
| Key               | The key is assigned to this port. Only ports with the same key can aggregate together.                                                                                                    |
| Aggregation ID    | The aggregation ID assigned to this aggregation group.                                                                                                    |
| Partner System ID | The partner's system ID (MAC address).                                                                                                    |
| Partner Port      | The partner's port number connected to this port.                                                                                                    |
| Partner Priority  | The partner's port priority.                                                                                                    |

### **Buttons**

- Click Refresh to to refresh the page immediately.
- Select the Auto-refresh check box to automatically refresh the page every three seconds.

# **LACP** port statistics

The LACP Statistics page provides an overview of LACP statistics for all ports.

**LACP Statistics** 

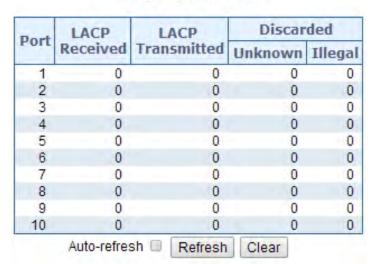

| Object           | Description                                                                     |
|------------------|---------------------------------------------------------------------------------|
| Port             | The switch port number.                                                         |
| LACP Received    | Shows how many LACP frames have been sent from each port.                       |
| LACP Transmitted | Shows how many LACP frames have been received at each port.                     |
| Discarded        | Shows how many unknown or illegal LACP frames have been discarded at each port. |

#### **Buttons**

- Click Refresh to to refresh the page immediately.
- Click Clear to clear the counters for all ports
- Select the Auto-refresh check box to automatically refresh the page every three seconds.

# **VLAN**

# **VLAN** overview

A Virtual Local Area Network (VLAN) is a network topology configured according to a logical scheme rather than the physical layout. VLAN can be used to combine any collection of LAN segments into an autonomous user group that appears as a single LAN. VLAN also logically segment the network into different broadcast domains so that packets are forwarded only between ports within the VLAN. Typically, a VLAN corresponds to a particular subnet, although not necessarily. VLAN can enhance performance by conserving bandwidth, and improve security by limiting traffic to specific domains.

A VLAN is a collection of end nodes grouped by logic instead of physical location. End nodes that frequently communicate with each other are assigned to the same VLAN, regardless of where they are physically on the network. Logically, a VLAN can be equated to a broadcast domain, because broadcast packets are forwarded only to members of the VLAN on which the broadcast was initiated.

### Note:

- 1. Regardless of the method used to uniquely identify end nodes and assign VLAN membership to these nodes, packets cannot cross VLAN without a network device performing a routing function between the VLANs.
- 2. The industrial managed switch supports IEEE 802.1Q VLAN. The port untagging function can be used to remove the 802.1 tag from packet headers to maintain compatibility with devices that are tag-unaware.

**Note:** The industrial managed switch's default is to assign all ports to a single 802.1Q VLAN named DEFAULT\_VLAN. As a new VLAN is created, the member ports assigned to the new VLAN are removed from the DEFAULT\_ VLAN port member list. The DEFAULT\_VLAN has a VID = 1.

This section has the following items:

| VLAN Port Configuration        | Enables VLAN group                         |
|--------------------------------|--------------------------------------------|
| VLAN Membership Status         | Displays VLAN membership status            |
| VLAN Port Status               | Displays VLAN port status                  |
| Private VLAN                   | Creates/removes primary or community VLANs |
| Port Isolation                 | Enables/disablse port isolation on port    |
| MAC-based VLAN                 | Configures the MAC-based VLAN entries      |
| MAC-based VLAN Status          | Displays MAC-based VLAN entries            |
| Protocol-based VLAN            | Configures the protocol-based VLAN entries |
| Protocol-based VLAN Membership | Displays the protocol-based VLAN entries   |
|                                |                                            |

## **IEEE 802.1Q VLAN**

In large networks, routers are used to isolate broadcast traffic for each subnet into separate domains. This industrial managed switch provides a similar service at Layer 2 by using VLANs to organize any group of network nodes into separate broadcast domains. VLANs confine broadcast traffic to the originating group, and can eliminate broadcast storms in large networks. This also provides a more secure and cleaner network environment.

An IEEE 802.1Q VLAN is a group of ports that can be located anywhere in the network, but communicate as though they belong to the same physical segment.

VLANs help to simplify network management by permitting relocation of devices to a new VLAN without having to change any physical connections. VLANs can be easily organized to reflect departmental groups (such as Marketing or R&D), usage groups (such as email), or multicast groups (used for multimedia applications such as videoconferencing).

VLANs provide greater network efficiency by reducing broadcast traffic, and permit network changes without having to update IP addresses or IP subnets. VLANs inherently provide a high level of network security since traffic must pass through a configured Layer 3 link to reach a different VLAN.

This industrial managed switch supports the following VLAN features:

- Up to 255 VLANs based on the IEEE 802.1Q standard.
- Port overlapping, allowing a port to participate in multiple VLANs.
- End stations can belong to multiple VLANs.
- Passing traffic between VLAN-aware and VLAN-unaware devices.
- Priority tagging

#### **IEEE 802.1Q standard**

IEEE 802.1Q (tagged) VLAN are implemented on the Switch. 802.1Q VLAN require tagging, which enables them to span the entire network (assuming all switches on the network are IEEE 802.1Q compliant).

VLAN allows a network to be segmented in order to reduce the size of broadcast domains. All packets entering a VLAN will only be forwarded to the stations (over IEEE 802.1Q enabled switches) that are members of that VLAN, and this includes broadcast, multicast, and unicast packets from unknown sources.

VLAN can also provide a level of security to the network. IEEE 802.1Q VLAN only delivers packets between stations that are members of the VLAN. Any port can be configured as either tagging or untagging:

- The untagging feature of IEEE 802.1Q VLAN allows VLAN to work with legacy switches that don't recognize VLAN tags in packet headers.
- The tagging feature allows VLAN to span multiple 802.1Q compliant switches through a single physical connection and allows Spanning Tree to be enabled on all ports and work normally.

#### Some relevant terms:

- Tagging The act of putting 802.1Q VLAN information into the header of a packet.
- Untagging The act of stripping 802.1Q VLAN information out of the packet header.

#### 802.1Q VLAN tags

There are four additional octets inserted after the source MAC address as shown in the following 802.1Q tag diagram. Their presence is indicated by a value of 0x8100 in the Ether Type field. When a packet's Ether Type field is equal to 0x8100, the packet carries the IEEE 802.1Q/802.1p tag. The tag is contained in the following two octets and consists of three bits of user priority: One bit of Canonical Format Identifier (CFI - used for encapsulating Token Ring packets so they can be carried across Ethernet backbones), and 12 bits of VLAN ID (VID). The three bits of user priority are used by 802.1p. The VID is the VLAN identifier and is used by the 802.1Q standard. Because the VID is 12 bits long, 4094 unique VLAN can be identified.

The tag is inserted into the packet header making the entire packet longer by four octets. All of the information originally contained in the packet is retained.

#### 802.1Q tag

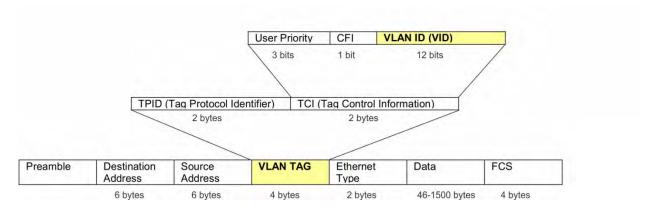

The Ether Type and VLAN ID are inserted after the MAC source address, but before the original Ether Type/Length or Logical Link Control. Because the packet is now a bit longer than it was originally, the Cyclic Redundancy Check (CRC) must be recalculated.

## Adding an IEEE802.1Q tag

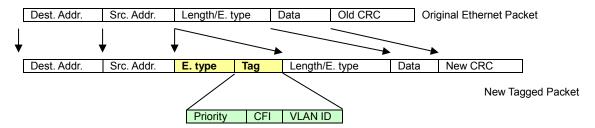

#### **Port VLAN ID**

Packets that are tagged (carrying the 802.1Q VID information) can be transmitted from one 802.1Q compliant network device to another with the VLAN information intact. This allows 802.1Q VLAN to span network devices as well as the entire network if all network devices are 802.1Q compliant.

Every physical port on a switch has a PVID. 802.1Q ports are also assigned a PVID for use within the switch. If no VLANs are defined on the switch, all ports are then assigned to a default VLAN with a PVID equal to 1. Untagged packets are assigned the PVID of the port on which they were received. Forwarding decisions are based upon this PVID, in so far as VLANs are concerned. Tagged packets are forwarded according to the VID contained within the tag. Tagged packets are also assigned a PVID, but the VID, not the PVID, is used to make packet forwarding decisions.

Tag-aware switches must keep a table to relate PVID within the switch to VID on the network. The switch compares the VID of a packet to be transmitted to the VID of the port that is to transmit the packet. If the two VIDs are different, the switch drops the packet. Because of the existence of the PVID for untagged packets and the VID for tagged packets, tag-aware and tag-unaware network devices can coexist on the same network.

A switch port can have only one PVID, but can have as many VIDs as the switch has memory in its VLAN table to store them.

Because some devices on a network may be tag-unaware, a decision must be made at each port on a tag-aware device before packets are transmitted – should the packet to be transmitted have a tag or not? If the transmitting port is connected to a tag-unaware device, the packet should be untagged. If the transmitting port is connected to a tag-aware device, the packet should be tagged.

#### **Default VLANs**

The industrial managed switch initially configures one VLAN, VID = 1, called "default." The factory default setting assigns all ports on the Switch to the "default." As new VLANs are configured in port-based mode, their respective member ports are removed from the "default."

# **Assigning ports to VLANs**

Before enabling VLANs for the switch, you must first assign each port to the VLAN group(s) in which it will participate. By default, all ports are assigned to VLAN 1 as untagged ports. Add a port as a tagged port to have it carry traffic for one or more VLANs, and any intermediate network devices or the host at the other end of the connection supports VLANs. Then assign ports on the other VLAN-aware network devices along the path that will carry this traffic to the same VLAN(s), either manually or dynamically using GVRP. However, if you want a port on this switch to participate in one or more VLANs, but none of the intermediate network devices nor the host at the other end of the connection supports VLANs, then this port should be added to the VLAN as an untagged port.

**Note:** VLAN-tagged frames can pass through VLAN-aware or VLAN-unaware network interconnection devices, but the VLAN tags should be stripped off before passing them on to any end-node host that does not support VLAN tagging.

#### **VLAN** classification

When the switch receives a frame, it classifies the frame in one of two ways. If the frame is untagged, the switch assigns the frame to an associated VLAN (based on the default VLAN ID of the receiving port). If the frame is tagged, the switch uses the tagged VLAN ID to identify the port broadcast domain of the frame.

#### Port overlapping

Port overlapping can be used to allow access to commonly shared network resources among different VLAN groups, such as file servers or printers. Note that if you implement VLANs that do not overlap but still need to communicate, they can be connected by enabling routing on this switch.

#### **Untagged VLANs**

Untagged (or static) VLANs are typically used to reduce broadcast traffic and to increase security. A group of network users assigned to a VLAN form a broadcast domain that is separate from other VLANs configured on the switch. Packets are forwarded only between ports that are designated for the same VLAN. Untagged VLANs can be used to manually isolate user groups or subnets.

# **VLAN** basic information

| VLAN Basic Information            |             |  |
|-----------------------------------|-------------|--|
| VLAN Basic Information            |             |  |
| Mode                              | IEEE 802.1Q |  |
| Maximum VLAN ID                   | 4094        |  |
| Maximum Number of Supported VLANs | 255         |  |
| Current Number of VLANs           | 1           |  |
| VLAN Learning                     | l∨L         |  |
| Configurable PVID Tagging         | Yes         |  |
|                                   |             |  |

The page includes the following fields:

| Object                               | Description                                                                                                 |
|--------------------------------------|----------------------------------------------------------------------------------------------------|
| Mode                                 | Displays the current VLAN mode used by the industrial managed switch:                                       |
|                                      | Port-Based                                                                                                  |
|                                      | IEEE 802.1Q VLAN                                                                                            |
| Maximum VLAN ID                      | Maximum VLAN ID recognized by the industrial managed switch.                                                |
| Maximum Number of<br>Supported VLANs | Maximum number of VLANs that can be configured on the industrial managed switch.                            |
| Current number of VLANs              | Display the current number of VLANs                                                                         |
| VLAN Learning                        | Display the VLAN learning mode. The industrial managed switch supports IVL (IVL Independent vlan learning). |
| Configurable PVID Tagging            | Indicates whether or not configurable PVID tagging is implemented.                                          |

# **VLAN** port configuration

The Global VLAN Configuration page is used for configuring the industrial managed switch port VLAN. This page contains fields for managing ports that are part of a VLAN. The port default VLAN ID (PVID) is also configured on this page. All untagged packets arriving to the device are tagged by the port's PVID.

## Managed switch nomenclature:

## IEEE 802.1Q tagged and untagged

Every port on an 802.1Q compliant switch can be configured as tagged or untagged.

**Tagged**: Ports with tagging enabled put the VID number, priority, and other VLAN information into the header of all packets that flow into those ports. If a packet has previously been tagged, the port will not alter the packet, thus keeping the VLAN information intact. The VLAN information in the tag can then be used by other 802.1Q compliant devices on the network to make packet-forwarding decisions.

**Untagged**: Ports with untagging enabled strip the 802.1Q tag from all packets that flow into those ports. If the packet doesn't have an 802.1Q VLAN tag, the port will not alter the packet. Thus, all packets received by and forwarded by an untagging port have no

802.1Q VLAN information (remember that the PVID is only used internally within the industrial managed switch). Untagging is used to send packets from an 802.1Q-compliant network device to a non-compliant network device.

| Frame Income Frame Leave | Income Frame is <b>tagged</b> | Income Frame is <b>untagged</b> |
|--------------------------|-------------------------------|---------------------------------|
| Leave port is tagged     | Frame remains tagged          | Tag is inserted                 |
| Leave port is untagged   | Tag is removed                | Frame remains untagged          |

# IEEE 802.1Q tunneling (Q-in-Q)

IEEE 802.1Q tunneling (Q-in-Q) is designed for service providers carrying traffic for multiple customers across their networks. Q-in-Q tunneling is used to maintain customer-specific VLAN and Layer 2 protocol configurations even when different customers use the same internal VLAN IDs. This is accomplished by inserting Service Provider VLAN (SPVLAN) tags into the customer's frames when they enter the service provider's network, and then stripping the tags when the frames leave the network.

A service provider's customers may have specific requirements for their internal VLAN IDs and number of VLANs supported. VLAN ranges required by different customers in the same service-provider network might easily overlap, and traffic passing through the infrastructure might be mixed. Assigning a unique range of VLAN IDs to each customer would restrict customer configurations, require intensive processing of VLAN mapping tables, and could easily exceed the maximum VLAN limit of 4096.

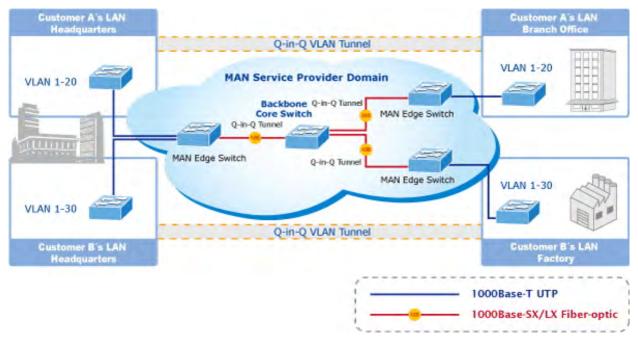

The industrial managed switch supports multiple VLAN tags and can therefore be used in MAN (Metro Access Network) applications as a provider bridge, aggregating traffic from numerous independent customer LANs into the MAN space. One of the purposes of the provider bridge is to recognize and use VLAN tags so that the VLANs in the MAN space can be used independent of the customers' VLANs. This is accomplished by adding a VLAN tag with a MAN-related VID for frames entering the MAN. When leaving

the MAN, the tag is stripped and the original VLAN tag with the customer-related VID is again available.

This provides a tunneling mechanism to connect remote customer VLANs through a common MAN space without interfering with the VLAN tags. All tags use EtherType 0x8100 or 0x88A8, where 0x8100 is used for customer tags and 0x88A8 is used for service provider tags.

In cases where a given service VLAN only has two member ports on the switch, the learning can be disabled for the particular VLAN and can therefore rely on flooding as the forwarding mechanism between the two ports. This way, the MAC table requirements are reduced.

# **VLAN** port configuration

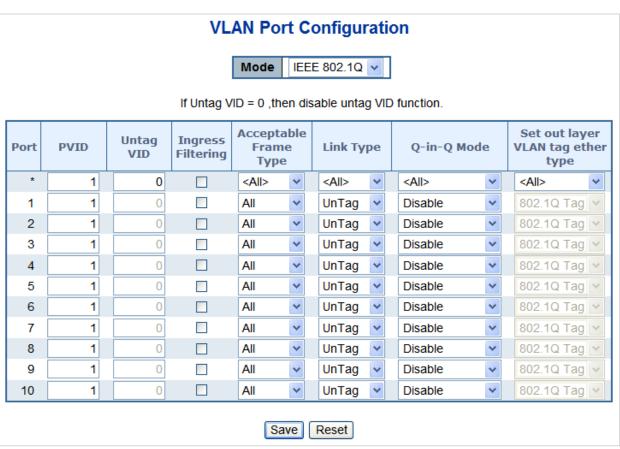

# The page includes the following fields:

| Object                            | Description                                                                                                    |  |
|-----------------------------------|----------------------------------------------------------------------------------------------------|--|
| Port                              | This is the logical port number for this row.                                                                                                    |  |
| PVID                              | Allows to assign PVID to selected port. The range for the PVID is 1-4094.                                                                                                    |  |
|                                   | The PVID will be inserted into all untagged frames entering the ingress port. The PVID must be the same as the VLAN ID in that the port belongs to VLAN group, or the untagged traffic will be dropped.                                                                                                    |  |
| Untag VID                         | Allows user to set the port to remove default VID. This option could be edited when the Link Type is selected as Tagged.                                                                                                    |  |
| Ingress Filtering                 | Enable ingress filtering for a port byselecting this check box. This parameter affects VLAN ingress processing. If ingress filtering is enabled and the ingress port is not a member of the classified VLAN of the frame, the frame is discarded. By default, ingress filtering is disabled (no checkmark). |  |
| Accept Frame Type                 | Determines whether the port accepts all frames or only tagged frames. This parameter affects VLAN ingress processing. If the port only accepts tagged frames, untagged frames received on the port are discarded. By default, the field is set to AII.                                                      |  |
| Link Type                         | Allow 802.1Q Untagged or Tagged VLAN for selected port.                                                                                                    |  |
|                                   | When adding a VLAN to selected port, it tells the switch whether to keep or remove the tag from a frame on egress.                                                                                                    |  |
|                                   | Untag: outgoing frames without VLAN-Tagged.                                                                                                    |  |
|                                   | Tagged: outgoing frames with VLAN-Tagged.                                                                                                    |  |
| Q-in-Q Mode                       | Sets the industrial managed switch to QinQ mode, and allows the QinQ tunnel port to be configured. The default is for the industrial managed switch to function in <b>Disable</b> mode.                                                                                                    |  |
|                                   | <b>Disable</b> : The port operates in its normal VLAN mode. (This is the default.)                                                                                                    |  |
|                                   | MAN Port: Configures IEEE 802.1Q tunneling (QinQ) for an uplink port to another device within the service provider network.                                                                                                    |  |
|                                   | <b>Customer Port</b> : Configures IEEE 802.1Q tunneling (QinQ) for a client access port to segregate and preserve customer VLAN IDs for traffic crossing the service provider network.                                                                                                    |  |
| Set Out layer VLAN tag ether type | The Tag Protocol Identifier (TPID) specifies the ether type of incoming packets on a tunnel access port.                                                                                                    |  |
|                                   | 802.1Q Tag: 8100                                                                                                    |  |
|                                   | vMAN Tag: 88A8                                                                                                    |  |
|                                   | Default: 802.1Q Tag                                                                                                    |  |

Note: The port must be a member of the same VLAN as the Port VLAN ID.

## **Buttons**

- Click Save to save changes.
- Click Reset to undo any changes made locally and revert to previously saved values.

# **VLAN** membership configuration

The VLAN membership configuration for the selected stack switch / unit switch can be monitored and modified on the VLAN Membership Configuration page. Up to 255 VLANs are supported. This page allows for adding and deleting VLANs as well as adding and deleting port members of each VLAN..

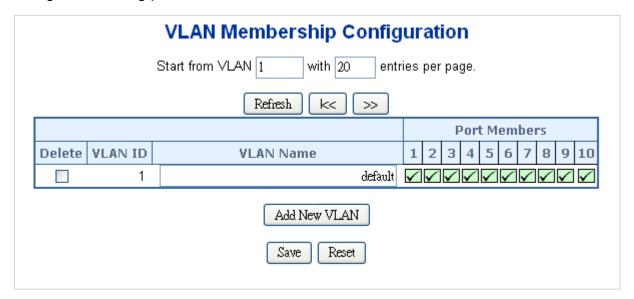

The page includes the following fields:

| Object       | Description                                                                                                    |  |
|--------------|----------------------------------------------------------------------------------------------------|--|
| Delete       | To delete a VLAN entry, select this check box.  The entry will be deleted on all stack switch units during the next Save.                                                                                                    |  |
| VLAN ID      | Indicates the ID of this particular VLAN.                                                                                                    |  |
| VLAN Name    | Indicates the name of the VLAN. Maximum length of the VLAN Name String is 32. VLAN Name can only contain alpha characters or numbers. The VLAN name should contain at least one alpha character. The VLAN name can be edited for the existing VLAN entries or it can be added to the new entries. |  |
| Port Members | A row of check boxes for each port is displayed for each VLAN ID. To include a port in a VLAN, select a check box. To remove or exclude the port from the VLAN, deselect a check box. By default, no ports are members, and all boxes are deselected.                                             |  |
| Add New VLAN | Click <b>Add New VLAN</b> to add a new VLAN ID. An empty row is added to the table, and the VLAN can be configured as needed. Legal values for a VLAN ID are 1 through 4095.                                                                                                    |  |
|              | The VLAN is enabled on the selected stack switch unit when you click <b>Save</b> . The VLAN is thereafter present on the other stack switch units, but with no port members.A VLAN without any port members on any stack unit will be deleted when you click <b>Save</b> .                        |  |
|              | The button can be used to undo the addition of new VLANs.                                                                                                    |  |

#### **Buttons**

Click Add New VLAN to add a new VLAN.

- Click Save to save changes.
- Click Reset to undo any changes made locally and revert to previously saved values.
- Click Refresh to refresh the page immediately.
- Click I<< to update the table starting from the first entry in the VLAN Table (i.e., the entry with the lowest VLAN ID).
- Click >> to update the table, starting with the entry after the last entry currently displayed.

# **VLAN** membership status

The VLAN Membership Status for Combined users page provides an overview of membership status for VLAN users.

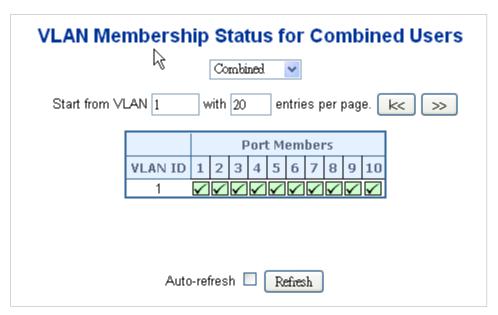

The page includes the following fields:

| Object       | Description                                                                                                    |
|--------------|----------------------------------------------------------------------------------------------------|
| VLAN ID      | Indicates the ID of this particular VLAN.                                                                                                    |
| Port Members | The VLAN Membership Status Page shows the current VLAN port members for all VLANs configured by a selected VLAN User (selection shall be allowed by a Combo Box). When ALL VLAN Users is selected, it shall show this information for all the VLAN Users, and this is the default. VLAN membership allows the frames classified to the VLAN ID to be forwarded to the respective VLAN member ports. |
| VLAN User    | A VLAN User is a module that uses services of the VLAN management functionality to configure VLAN memberships and VLAN port configuration such as PVID and UVID. Currently we support following VLAN s:  CLI/Web/SNMP: This is referred as static.                                                                                                    |
|              | NAS: NAS provides port-based authentication, which involves communications between a Supplicant, Authenticator, and an                                                                                                    |

| Object | Description                                                                                                    |  |
|--------|----------------------------------------------------------------------------------------------------|--|
|        | Authentication Server.                                                                                                    |  |
|        | <b>MVR</b> : MVR is used to eliminate the need to duplicate multicast traffic for subscribers in each VLAN. Multicast traffic for all channels is sent only on a single (multicast) VLAN.                                       |  |
|        | <b>Voice VLAN</b> : Voice VLAN is a VLAN configured specially for voice traffic typically originating from IP phones.                                                                                                    |  |
|        | <b>MSTP</b> : The 802.1s Multiple Spanning Tree protocol (MSTP) uses VLANs to create multiple spanning trees in a network, which significantly improves network resource utilization while maintaining a loop-free environment. |  |

#### **Buttons**

- Select VLAN Users from the Combined drop-down list.
- Select the Auto-refresh check box to refresh the page automatically. Automatic refresh occurs every three seconds.
- Click Refresh to refresh the page immediately.
- Click I<< to update the table starting from the first entry in the VLAN Table (i.e., the entry with the lowest VLAN ID).
- Click >> to update the table, starting with the entry after the last entry currently displayed.

# **VLAN** port status

The VLAN Port Status for Static User page provides VLAN port status.

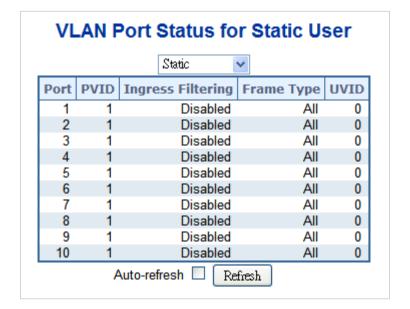

#### The page includes the following fields:

| Object            | Description  The logical port for the settings contained in the same row.                                                                                                    |  |
|-------------------|----------------------------------------------------------------------------------------------------|--|
| Port              |                                                                                                    |  |
| Ingress Filtering | Shows the ingress filtering for a port. This parameter affects VLAN ingress processing. If ingress filtering is enabled and the ingress port is not a member of the classified VLAN of the frame, the frame is discarded. |  |
| Frame Type        | Shows if the port accepts all frames or only tagged frames. This parameter affects VLAN ingress processing. If the port only accepts tagged frames, untagged frames received on that port are discarded.                  |  |
| Port VLAN ID      | Shows the PVID setting for the port.                                                                                                    |  |
| Untagged VLAN ID  | Shows UVID (untagged VLAN ID). The port's UVID determines the packet's behavior at the egress side.                                                                                                    |  |

#### **Buttons**

- Select VLAN Users from the Static drop-down list.
- Select the Auto-refresh check box to refresh the page automatically. Automatic refresh occurs every three seconds.
- Click Refresh to refresh the page immediately.

# Private VLAN

The Private VLAN Membership Configuration page allows you to configure private VLAN membership. The private VLAN membership configurations for the switch can be monitored and modified here; private VLANs and private VLAN port members can be added or deleted here. Private VLANs are based on the source port mask, and there are no connections to VLANs. This means that VLAN IDs and private VLAN IDs can be identical. A port must be a member of both a VLAN and a private VLAN to be able to forward packets. By default, all ports are VLAN unaware and are members of VLAN 1 and private VLAN 1. A VLAN unaware port can only be a member of one VLAN, but it can be a member of multiple private VLANs.

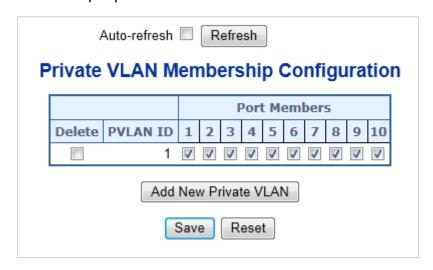

#### The page includes the following fields:

| Object                    | Description                                                                                                    |  |
|---------------------------|----------------------------------------------------------------------------------------------------|--|
| Delete                    | Select this check box to delete a private VLAN entry. The entry will be deleted during the next save.                                                                                                    |  |
| Private VLAN ID           | Indicates the ID of this particular private VLAN.                                                                                                    |  |
| Port Members              | A row of check boxes for each port is displayed for each private VLAN ID. To include a port in a Private VLAN, select the check box. To remove or exclude the port from the private VLAN, make sure the box is deselected. By default, no ports are members, and all boxes are deselected.                                                                                                    |  |
| Adding a New Private VLAN | Click <b>Add New Private VLAN</b> to add a new private VLAN ID. An empty row is added to the table, and the private VLAN can be configured as needed. The allowed range for a private VLAN ID is the same as the switch port number range. Any values outside this range are not accepted, and a warning message appears. Click <b>OK</b> to discard the incorrect entry, or click <b>Cancel</b> to return to the editing and make a correction. |  |
|                           | The private VLAN is enabled when you click Save.                                                                                                    |  |
|                           | The <b>Delete</b> button can be used to undo the addition of new Private VLANs.                                                                                                    |  |

#### **Buttons**

- Select Add new Private VLAN from the Static drop-down list.
- Select the Auto-refresh check box to refresh the page automatically. Automatic refresh occurs every three seconds.
- Click Save to save changes.
- Click Reset to undo any changes made locally and revert to previously saved values.
- Click Refresh to refresh the page immediately.

# Port isolation

When a VLAN is configured to be a private VLAN, communication between ports within that VLAN can be prevented. Two application examples are provided in this section:

- Customers connected to an ISP can be members of the same VLAN, but they are not allowed to communicate with each other within that VLAN.
- Servers in a farm of web servers in a Demilitarized Zone (DMZ) are allowed to communicate with the outside world and with database servers on the inside segment, but are not allowed to communicate with each other.

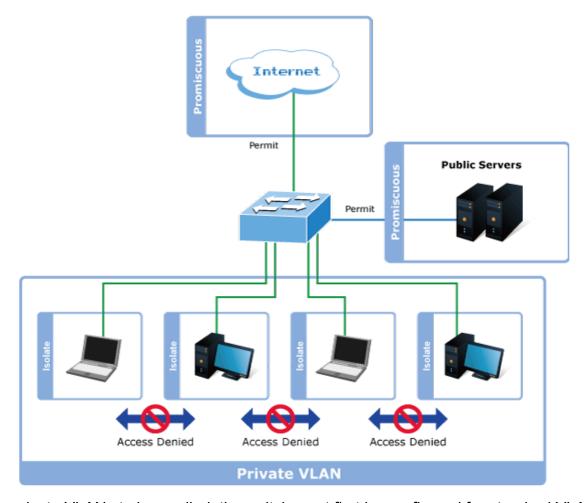

For private VLANs to be applied, the switch must first be configured for standard VLAN operation. When this is in place, one or more of the configured VLANs can be configured as private VLANs. Ports in a private VLAN fall into one of these two groups:

#### **Promiscuous ports**

- Ports from which traffic can be forwarded to all ports in the private VLAN.
- Ports that can receive traffic from all ports in the private VLAN.

#### **Isolated ports**

- Ports from which traffic can only be forwarded to promiscuous ports in the private VLAN.
- Ports that can receive traffic from only promiscuous ports in the private VLAN.

The configuration of promiscuous and isolated ports applies to all private VLANs. When traffic comes in on a promiscuous port in a private VLAN, the VLAN mask from the VLAN table is applied. When traffic comes in on an isolated port, the private VLAN mask is applied in addition to the VLAN mask from the VLAN table. This reduces the ports to which forwarding can be done to just the promiscuous ports within the private VLAN.

The Port Isolation Configuration page is used for enabling or disabling port isolation on ports in a private VLAN. A port member of a VLAN can be isolated to other isolated ports on the same VLAN and private VLAN.

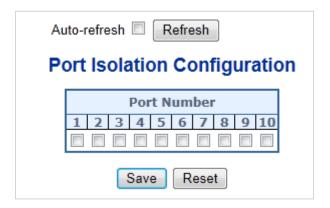

The page includes the following fields:

| Object       | Description                                                                                                    |
|--------------|----------------------------------------------------------------------------------------------------|
| Port Members | A check box is provided for each port of a private VLAN. When selected, port isolation is enabled on that port. When deselected, port isolation is disabled on that port.  By default, port isolation is <b>disabled</b> on all ports. |

#### **Buttons**

- Click Save to save changes.
- Click Reset to undo any changes made locally and revert to previously saved values.
- Select the Auto-refresh check box to refresh the page automatically. Automatic refresh occurs every three seconds.
- Click Refresh to refresh the page immediately.

# **VLAN** setting examples

This section covers the following setup scenarios:

- Separate VLAN
- 802.1Q VLAN Trunk
- Port Isolate

#### **Two Separate 802.1Q VLANs**

The diagram below shows how the industrial managed switch handles tagged and untagged traffic flow for two VLANs. VLAN Group 2 and VLAN Group 3 are separated VLANs. Each VLAN isolates network traffic, so only members of the VLAN receive traffic from the same VLAN members. The table below describes the port configuration of the industrial managed switches.

# VLAN Overview PC-1 PC-2 PC-3 (Untagged) (Untagged) (Tagged) VLAN 2 PC-4 PC-5 PC-6 (Untagged) (Untagged) (Tagged) VLAN 3

| VLAN Group   | VID | Untagged Members | Tagged Members |
|--------------|-----|------------------|----------------|
| VLAN Group 1 | 1   | Port-7 ~ Port-10 | N/A            |
| VLAN Group 2 | 2   | Port-1, Port-2   | Port-3         |
| VLAN Group 3 | 3   | Port-4, Port-5   | Port-6         |

The scenario is described as follows:

## **Untagged packet entering VLAN 2**

- 1. While [PC-1], an untagged packet, enters Port-1, the industrial managed switch will tag it with a VLAN Tag=2. [PC-2] and [PC-3] will receive the packet through Port-2 and Port-3.
- 2. [PC-4],[PC-5] and [PC-6] received no packet.
- 3. While the packet leaves Port-2, it will be stripped away, becoming an untagged packet.
- 4. While the packet leaves Port-3, it will remain as a tagged packet with VLAN Tag=2.

## Tagged packet entering VLAN 2

- 1. While [PC-3], a tagged packet with VLAN Tag=2 enters Port-3, [PC-1] and [PC-2] will receive the packet through Port-1 and Port-2.
- 2. While the packet leaves Port-1 and Port-2, it will be stripped away, becoming an untagged packet.

122 NS3552-8P-2S-V2 User Manual

#### **Untagged packet entering VLAN 3**

- 1. While [PC-4] an untagged packet enters Port-4, the switch will tag it with a VLAN Tag=3. [PC-5] and [PC-6] will receive the packet through Port-5 and Port-6.
- 2. While the packet leaves Port-5, it will be stripped away, becoming an untagged packet.
- 3. While the packet leaves Port-6, it will keep as a tagged packet with VLAN Tag=3.

**Note:** For this example, set VLAN Group 1 as the default VLAN, but only focus on VLAN 2 and VLAN 3 traffic flow.

## **Setup steps**

Create VLAN group

Set VLAN Group 1 = Default-VLAN with VID (VLAN ID) =1

Add two VLANs - VLAN 2 and VLAN 3

VLAN Group 2 with VID=2

VLAN Group 3 with VID=3

2. Assign VLAN member:

VLAN 2: Port-1, Port-2, and Port-3

VLAN 3: Port-4, Port-5, and Port-6

VLAN 1: All other ports - Port-7~Port-24

3. Remove VLAN member for VLAN 1:

Remember to remove Port 1 – Port 6 from VLAN 1 membership, since Port 1 – Port 6 has been assigned to VLAN 2 and VLAN 3.

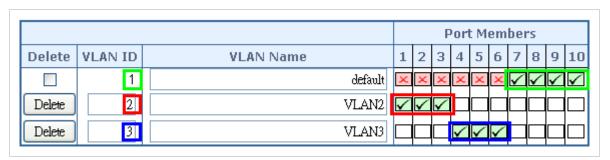

**Note:** It's important to remove the VLAN members from VLAN 1 configuration, otherwise the ports will have overlapping setting (see the next VLAN configure sample).

4. Assign PVID to each port:

Port-1, Port-2, and Port-3: PVID=2

Port-4, Port-5, and Port-6: PVID=3

Port-7~Port-24: PVID=1

5. Enable VLAN Tag for specific ports

Link Type: Port-3 (VLAN-2) and Port-6 (VLAN-3)

| Port | PVID | Ingress<br>Filtering | Accept<br>Fran<br>Typ | ne | Link Type | Q-in-Q Mode | Set out layer<br>VLAN tag<br>ether type |
|------|------|----------------------|-----------------------|----|-----------|-------------|-----------------------------------------|
| 1    | 2    |                      | All                   | *  | UnTag 💌   | Disable 🔻   | 802.1Q Tag 🕶                            |
| 2    | 2    |                      | All                   | ~  | UnTag 💌   | Disable 🔻   | 802.1Q Tag 🕶                            |
| 3    | 2    |                      | All                   | ~  | Tagged 💌  | Disable 🔻   | 802.1Q Tag 💌                            |
| 4    | 3    |                      | All                   | ~  | UnTag 💌   | Disable 🔻   | 802.1Q Tag 🕶                            |
| 5    | 3    |                      | All                   | ~  | UnTag 💌   | Disable 🔻   | 802.1Q Tag 🕶                            |
| 6    | 3    |                      | All                   | ~  | Tagged 🗸  | Disable 🔻   | 802.1Q Tag 🕶                            |
| 7    | 1    |                      | All                   | ~  | UnTag 💌   | Disable 🔻   | 802.1Q Tag 🕶                            |
| 8    | 1    |                      | All                   | ~  | UnTag 💌   | Disable 🔻   | 802.1Q Tag 🕶                            |
| 9    | 1    |                      | All                   | ~  | UnTag 💌   | Disable 🔻   | 802.1Q Tag 🕶                            |
| 10   | 1    |                      | All                   | ~  | UnTag 💌   | Disable 🔻   | 802.1Q Tag 🗸                            |

# VLAN trunking between two 802.1Q-aware switches

In most cases, they are used for "Uplink" to other switches. VLANs are separated at different switches, but they need access to other switches within the same VLAN group.

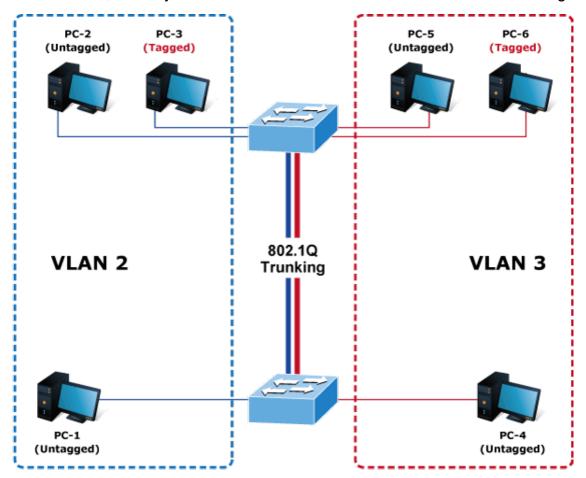

# **Setup steps**

1. Create a VLAN group.

Set VLAN Group 1 = Default-VLAN with VID (VLAN ID) =1

Add two VLANs - VLAN 2 and VLAN 3

VLAN Group 2 with VID=2

VLAN Group 3 with VID=3

2. Assign VLAN members:

VLAN 2: Port-1, Port-2, and Port-3

VLAN 3: Port-4, Port-5, and Port-6

VLAN 1: All other ports - Port-7~Port-24

The following steps focus on the VLAN trunk port configuration.

- 1. Specify Port-8 to be the 802.1Q VLAN Trunk port.
- 2. Assign Port-8 to both VLAN 2 and VLAN 3 on the VLAN Member configuration page.
- 3. Define a VLAN 1 as a "Public Area" that overlaps with both VLAN 2 members and VLAN 3 members.
- 4. Assign the VLAN Trunk Port to being the member of each VLAN to be aggregated. For example, assign Port-8 to be VLAN 2 and VLAN 3 member ports.

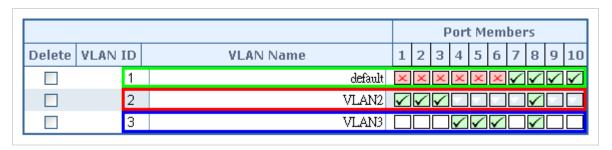

5. Specify Port-8 to be the 802.1Q VLAN trunk port, and the trunking port must be a tagged port during egress. The Port-7 configuration is shown below.

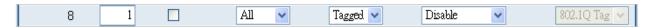

Both the VLAN 2 members of Port-1 to Port-3 and VLAN 3 members of Port-4 to Port-6 belong to VLAN 1. But with different PVID settings, packets from VLAN 2 or VLAN 3 are not able to access the other VLAN.

Repeat Steps 1 to 5 by setting up the VLAN trunk port at the partner switch and add more VLANs to join the VLAN trunk. Repeat Steps 1 to 3 to assign the trunk port to the VLANs.

#### Port isolate

The diagram below shows how the industrial managed switch handles isolated and promiscuous ports, and how computers are not able to access the each other's isolated port. However, each computer requires access to the same server/AP/Printer. This section explains how to configure the port for the server so that it can be accessed by each isolated port.

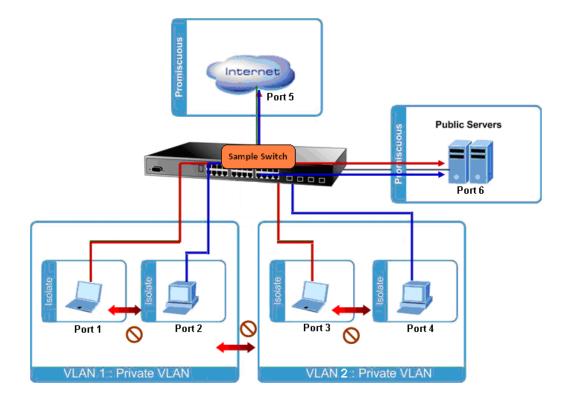

# 1. Assign Port Mode

Set Port-1~Port-4 as isolated.

Set Port-5 and Port-6 as promiscuous. The Port Isolation Configuration page appears.

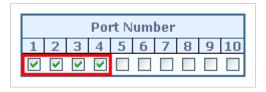

## 2. Assign VLAN Member:

VLAN 1: Port-1, Port-2, Port-5, and Port-3

VLAN 2: Port-3~Port-6.

The Private VLAN Membership Configuration page appears.

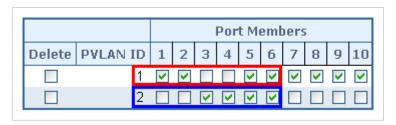

# **MAC-based VLAN**

The MAC-based VLAN entries can be configured on the MAC-based VLAN Membership Configuration page. This page allows for adding and deleting MAC-based

126 NS3552-8P-2S-V2 User Manual

VLAN entries and assigning the entries to different ports. This page shows only static entries.

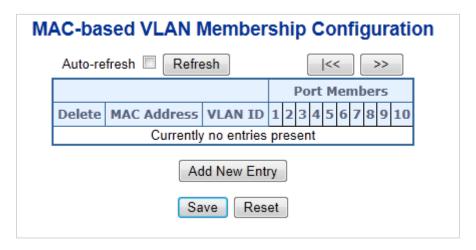

The page includes the following fields:

| Object                      | Description                                                                                                    |
|-----------------------------|----------------------------------------------------------------------------------------------------|
| Delete                      | To delete a MAC-based VLAN entry, select this box and click Save.                                                                                                    |
| MAC Address                 | Indicates the MAC address.                                                                                                    |
| VLAN ID                     | Indicates the VLAN ID.                                                                                                    |
| Port Members                | A row of check boxes for each port appears for each MAC-based VLAN entry. To include a port in a MAC-based VLAN, select the check box. To remove or exclude the port from the MAC-based VLAN, make sure the box is deselected. By default, no ports are members, and all boxes are deselected.                                          |
| Adding a New MAC-based VLAN | Click <b>Add New Entry</b> to add a new MAC-based VLAN entry. An empty row is added to the table, and the MAC-based VLAN entry can be configured as needed. Any unicast MAC address can be configured for the MAC-based VLAN entry. No broadcast or multicast MAC addresses are allowed. Legal values for a VLAN ID are 1 through 4095. |
|                             | The MAC-based VLAN entry is enabled when clicking <b>Save</b> . A MAC-based VLAN without any port members will be deleted when clicking <b>Save</b> . The <b>Delete</b> button can be used to undo the addition of new MAC-based VLANs.                                                                                                 |

#### **Buttons**

- Click Add New Entry to add a new MAC-based VLAN entry
- Click Save to save changes.
- Click Reset to undo any changes made locally and revert to previously saved values.
- Select the Auto-refresh check box to refresh the page automatically. Automatic refresh occurs every three seconds.
- Click Refresh to refresh the page immediately.

- Click I<< to update the table starting from the first entry in the MAC-based VLAN table.
- Click >> to update the table, starting with the entry after the last entry currently displayed.

## MAC-based VLAN status

The MAC-based VLAN Membership Status page shows MAC-based VLAN entries configured by various MAC-based VLAN users

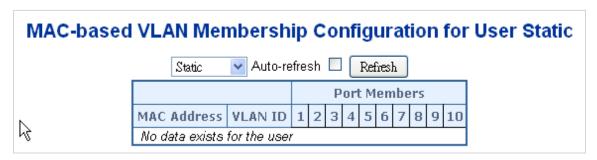

The page includes the following fields:

| Object       | Description                               |
|--------------|-------------------------------------------|
| MAC Address  | Indicates the MAC address.                |
| VLAN ID      | Indicates the VLAN ID.                    |
| Port Members | Port members of the MAC-based VLAN entry. |

#### **Buttons**

- Select the Auto-refresh check box to refresh the page automatically. Automatic refresh occurs every three seconds.
- Click Refresh to refresh the page immediately.

## Protocol-based VLAN

The Protocol to Group Mapping Table page permits the addition of new protocols to the Group Name (unique for each Group) mapping entries, and allows you to see and delete entries already mapped for the switch.

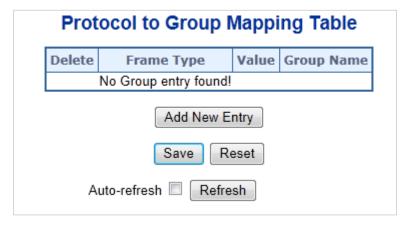

# The page includes the following fields:

| Object                                   | Description                                                                                                    |
|------------------------------------------|----------------------------------------------------------------------------------------------------|
| Delete                                   | Select this box to delete a Protocol to Group Name map entry. The entry will be deleted on the switch during the next save.                                                                                                    |
| Frame Type                               | Frame Type values are as follows: Ethernet, LLC, SNAP                                                                                                    |
|                                          | <b>Note</b> : When changing the Frame Type field, the <b>Value</b> field changes depending on the new frame type selected.                                                                                                    |
| Value                                    | Values that can be entered in this text field depend on the option selected in the Frame Type selection menu. Below are the criteria for three different frame types:                                                                                                    |
|                                          | For Ethernet: Values in the text field when Ethernet is selected as a Frame Type is called etype. Values for etype ranges from 0x0600-0xffff                                                                                                    |
|                                          | For LLC: Valid value in this case is comprised of two different sub-values.                                                                                                    |
|                                          | a. DSAP: 1-byte long string (0x00-0xff)                                                                                                    |
|                                          | b. SSAP: 1-byte long string (0x00-0xff)                                                                                                    |
|                                          | For SNAP: A valid value in this case is comprised of two different subvalues.                                                                                                    |
|                                          | <ul> <li>a. OUI: OUI (Organizationally Unique Identifier) is value in format of xx-<br/>xx-xx where each pair (xx) in string is a hexadecimal value ranges<br/>from 0x00-0xff.</li> </ul>                                                                                                    |
|                                          | b. PID: If the OUI is hexadecimal 000000, the protocol ID is the Ethernet<br>type (EtherType) field value for the protocol running on top of SNAP; if<br>the OUI is an OUI for a particular organization, the protocol ID is a<br>value assigned by that organization to the protocol running on top of<br>SNAP. |
|                                          | In other words, if value of OUI field is 00-00-00 then value of PID will be etype (0x0600-0xffff) and if value of OUI is other than 00-00-00 then the valid value of PID will be any value from 0x0000 to 0xffff.                                                                                                |
| Group Name                               | A valid Group Name is a unique 16-character long string for every entry that consists of a combination of alpha characters (a-z or A-Z) and integers (0-9)  Note: Special character and underscore(_) are not allowed.                                                                                           |
| Adding a New Group to VLAN mapping entry | Click <b>Add New Entry</b> to add a new entry in mapping table. An empty row is added to the table, and Frame Type, Value, and the Group Name can be configured as needed.                                                                                                    |
|                                          | Click the <b>Delete</b> button to undo the addition of a new entry.                                                                                                    |

#### **Buttons**

- Click Add New Entry to add a new MAC-based VLAN entry
- Click Save to save changes.
- Click Reset to undo any changes made locally and revert to previously saved values.
- Select the Auto-refresh check box to refresh the page automatically. Automatic refresh occurs every three seconds.
- Click Refresh to refresh the page immediately.

# **Protocol-based VLAN membership**

The Group Name to VLAN Mapping Table page permits mapping an already configured Group Name to a VLAN.

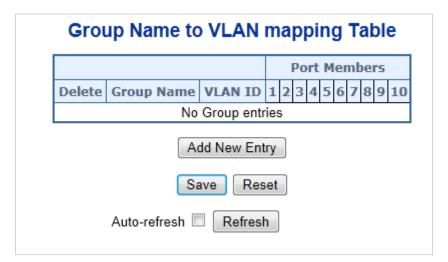

The page includes the following fields:

| Object                                   | Description                                                                                                    |
|------------------------------------------|----------------------------------------------------------------------------------------------------|
| Delete                                   | Select this box to delete a Group Name to VLAN map entry. The entry will be deleted on the switch during the next save.                                                                                                    |
| Group Name                               | A valid Group Name is a unique 16-character long string for every entry which consists of a combination of alpha characters (a-z or A-Z) and integers (0-9). No special character is allowed. Whichever group name you try map to a VLAN must be present in the Protocol to Group mapping table and must not be used by any other existing mapping entry on this page. |
| VLAN ID                                  | Indicates the ID to which the group name will be mapped. A valid VLAN ID ranges from 1-4095.                                                                                                    |
| Port Members                             | A row of check boxes for each port is displayed for each group name to VLAN ID mapping. To include a port in a mapping, select the box. To remove or exclude the port from the mapping, make sure the box is deselected. By default, no ports are members, and all boxes are deselected.                                                                               |
| Adding a New Group to VLAN mapping entry | Click the <b>Add New Entry</b> to add a new entry in mapping table. An empty row is added to the table, and Frame Type, Value, and the Group Name can be configured as needed.                                                                                                    |

| Object | Description                                                         |  |
|--------|---------------------------------------------------------------------|--|
|        | Click the <b>Delete</b> button to undo the addition of a new entry. |  |

#### **Buttons**

- Click Add New Entry to add a new entry in the mapping table.
- Click Save to save changes.
- Click Reset to undo any changes made locally and revert to previously saved values.
- Select the **Auto-refresh** check box to refresh the page automatically. Automatic refresh occurs every three seconds.
- Click Refresh to refresh the page immediately.

# **Spanning Tree Protocol (STP)**

# **Theory**

STP can be used to detect and disable network loops, and to provide backup links between switches, bridges, or routers. This allows the switch to interact with other bridging devices in the network to ensure that only one route exists between any two stations on the network, and provides backup links that automatically take over when a primary link goes down. The spanning tree algorithms supported by this switch include these versions:

- **STP** Spanning Tree Protocol (IEEE 802.1D)
- RSTP Rapid Spanning Tree Protocol (IEEE 802.1w)
- MSTP Multiple Spanning Tree Protocol (IEEE 802.1s)

The IEEE 802.1D Spanning Tree Protocol and IEEE 802.1w Rapid Spanning Tree Protocol allow for the blocking of links between switches that form loops within the network. When multiple links between switches are detected, a primary link is established. Duplicated links are blocked from use and become standby links. The protocol allows for the duplicate links to be used in the event of a failure of the primary link. Once the STP is configured and enabled, primary links are established and duplicated links are blocked automatically. The reactivation of the blocked links (at the time of a primary link failure) is also accomplished automatically without operator intervention.

This automatic network reconfiguration provides maximum uptime to network users. However, the concepts of the spanning tree algorithm and protocol are a complicated and complex subject and must be fully researched and understood. It is possible to cause serious degradation of the performance of the network if the spanning tree is incorrectly configured. Please read the following before making any changes from the default values.

The switch STP performs the following functions:

- Creates a single spanning tree from any combination of switching or bridging elements.
- Creates multiple spanning trees from any combination of ports contained within a single switch, in user specified groups.
- Automatically reconfigures the spanning tree to compensate for the failure, addition, or removal of any element in the tree.
- Reconfigures the spanning tree without operator intervention.

## Bridge protocol data units

For STP to arrive at a stable network topology, the following information is used:

- The unique switch identifier.
- The path cost to the root associated with each switch port.
- · The port identifier

STP communicates between switches on the network using Bridge Protocol Data Units (BPDUs). Each BPDU contains the following information:

- The unique identifier of the switch that the transmitting switch currently believes is the root switch.
- The path cost to the root from the transmitting port.
- · The port identifier of the transmitting port.

The switch sends BPDUs to communicate and construct the spanning-tree topology. All switches connected to the LAN on which the packet is transmitted will receive the BPDU. BPDUs are not directly forwarded by the switch, but the receiving switch uses the information in the frame to calculate a BPDU and, if the topology changes, initiates a BPDU transmission.

The communication between switches via BPDUs results in the following:

- One switch is elected as the root switch.
- The shortest distance to the root switch is calculated for each switch.
- A designated switch is selected. This is the switch closest to the root switch through which packets will be forwarded to the root.
- A port for each switch is selected. This is the port providing the best path from the switch to the root switch.
- Ports included in the STP are selected.

# Creating a stable STP topology

The goal is to make the root port the fastest link. If all switches have STP enabled with default settings, the switch with the lowest MAC address in the network becomes the root switch. By increasing the priority (lowering the priority number) of the best switch, STP can be forced to select the best switch as the root switch.

When STP is enabled using the default parameters, the path between source and destination stations in a switched network might not be ideal. For example, connecting higher-speed links to a port that has a higher number than the current root port can cause a root-port change.

# STP port states

The BPDUs take some time to pass through a network. This propagation delay can result in topology changes where a port that transitioned directly from a blocking state to a forwarding state could create temporary data loops. Ports must wait for new network topology information to propagate throughout the network before starting to forward packets. They must also wait for the packet lifetime to expire for BPDU packets that were forwarded based on the old topology. The forward delay timer is used to allow the network topology to stabilize after a topology change. In addition, STP specifies a series of states a port must transition through to further ensure that a stable network topology is created after a topology change.

Each port on a switch using STP exists is in one of the following five states:

- **Blocking** The port is blocked from forwarding or receiving packets.
- **Listening** The port is waiting to receive BPDU packets that may tell the port to go back to the blocking state.
- **Learning** The port is adding addresses to its forwarding database, but not yet forwarding packets.
- Forwarding The port is forwarding packets.
- **Disabled** The port only responds to network management messages and must return to the blocking state first.

A port transitions from one state to another as follows:

- · From initialization (switch boot) to blocking.
- From blocking to listening or to disabled.
- From listening to learning or to disabled.
- From learning to forwarding or to disabled.
- From forwarding to disabled.
- From disabled to blocking.

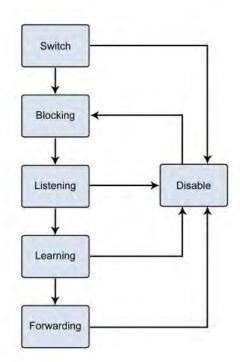

You can modify each port state by using management software. When STP is enabled, every port on every switch in the network goes through the blocking state and then transitions through the states of listening and learning at power up. If properly configured, each port stabilizes to the forwarding or blocking state. No packets (except BPDUs) are forwarded from, or received by, STP-enabled ports until the forwarding state is enabled for that port.

## **STP** parameters

#### **STP** operation levels

The industrial managed switch allows for two levels of operation: the switch level and the port level. The switch level forms a spanning tree consisting of links between one or more switches. The port level constructs a spanning tree consisting of groups of one or more ports. The STP operates in much the same way for both levels.

**Note:** On the switch level, STP calculates the bridge identifier for each switch and then sets the root bridge and the designated bridges. On the port level, STP sets the root port and the designated ports.

# The following are the user-configurable STP parameters for the switch level:

| Parameter                                | Description                                                                                                    | Default Value |
|------------------------------------------|----------------------------------------------------------------------------------------------------|---------------|
| Bridge Identifier (Not user configurable | A combination of the user-set priority and the switch's MAC address.                                                                               | 32768 + MAC   |
| except by setting priority below)        | The Bridge Identifier consists of two parts: A 16-bit priority and a 48-bit Ethernet MAC address 32768 + MAC.                                      |               |
| Priority                                 | A relative priority for each switch – lower numbers give a higher priority and a greater chance of a given switch being elected as the root bridge | 32768         |
| Hello Time                               | The length of time between broadcasts of the hello message by the switch                                                                           | 2 seconds     |
| Maximum Age Timer                        | Measures the age of a received BPDU for a port and ensures that the BPDU is discarded when its age exceeds the value of the maximum age timer.     | 20 seconds    |
| Forward Delay Timer                      | The amount of time spent by a port in the learning and listening states waiting for a BPDU that may return the port to the blocking state.         | 15 seconds    |

## The following are the user-configurable STP parameters for the port or port group level:

| Variable      | Description                                                                                                    | Default Value                                                                             |
|---------------|----------------------------------------------------------------------------------------------------|-------------------------------------------------------------------------------------------|
| Port Priority | A relative priority for each port – lower numbers give a higher priority and a greater chance of a given port being elected as the root port | 128                                                                                       |
| Port Cost     | A value used by STP to evaluate paths – STP calculates path costs and selects the path with the minimum cost as the active path              | 200,000-100Mbps Fast Ethernet ports<br>20,000-1000Mbps Gigabit Ethernet ports<br>0 - Auto |

# Default spanning-tree configuration

| Feature         | Default Value              |
|-----------------|----------------------------|
| Enable state    | STP disabled for all ports |
| Port priority   | 128                        |
| Port cost       | 0                          |
| Bridge Priority | 32,768                     |

## **User-changeable STA parameters**

The factory default settings for the switch should cover the majority of installations. It is advisable to keep the default settings as set at the factory unless it is absolutely necessary. The user changeable parameters in the switch are as follows:

• **Priority** – A priority for the switch can be set from 0 to 65535. 0 is equal to the highest priority.

Hello Time – The hello time can be from 1 to 10 seconds. This is the interval
between two transmissions of BPDU packets sent by the root bridge to tell all other
switches that it is indeed the root bridge. If you set a hello time for the switch and it
is not the root bridge, the set hello time will be used if and when the switch becomes
the root bridge.

**Note:** The hello time cannot be longer than the max. age or a configuration error will occur.

- Max. Age The max. age can be from 6 to 40 seconds. At the end of the max age, if a BPDU has still not been received from the root bridge, the switch starts sending its own BPDU to all other switches for permission to become the root bridge. If the switch has the lowest bridge identifier, it will become the root bridge.
- Forward Delay Timer The forward delay can be from 4 to 30 seconds. This is the time any port on the switch spends in the listening state while moving from the blocking state to the forwarding state.

Note: Observe the following formulas when setting the above parameters: Max. Age \_ 2 x (Forward Delay - 1 second), Max. Age \_ 2 x (Hello Time + 1 second).

- Port Priority A port priority can be from 0 to 240. The lower the number, the
  greater the probability the port will be chosen as the root port.
- Port Cost A port cost can be set from 0 to 200000000. The lower the number, the
  greater the probability the port will be chosen to forward packets.

#### **Illustration of STP**

A simple illustration of three switches connected in a loop is depicted in the following diagram. In this example, you can anticipate some major network problems if the STP assistance is not applied.

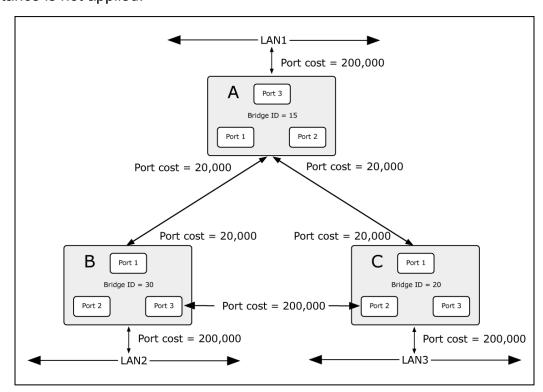

If switch A broadcasts a packet to switch B, switch B broadcasts to switch C, and switch C broadcasts back to switch A and so on. The broadcast packet will be passed indefinitely in a loop, potentially causing a network failure. In this example, STP breaks the loop by blocking the connection between switch B and C. The decision to block a particular connection is based on the STP calculation of the most current bridge and port settings.

Now, if switch A broadcasts a packet to switch C, then switch C drops the packet at port 2 and the broadcast ends there. Setting up STP using values other than the defaults, can be complex. Therefore, you are advised to keep the default factory settings and STP will automatically assign root bridges/ports and block loop connections. Influencing STP to choose a particular switch as the root bridge using the priority setting, or influencing STP to choose a particular port to block using the port priority and port cost settings is, however, relatively straightforward.

In this example, only the default STP values are used:

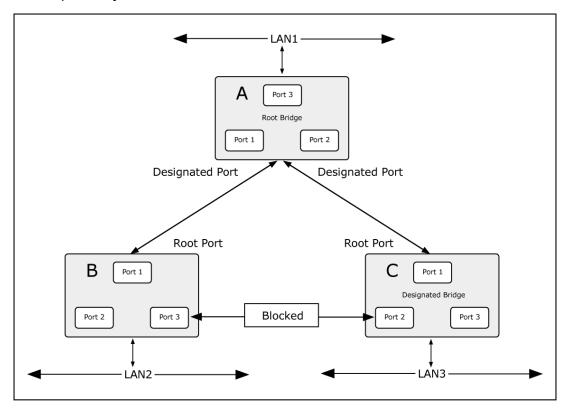

The switch with the lowest bridge ID (switch C) was elected the root bridge, and the ports were selected to give a high port cost between switches B and C. The two (optional) Gigabit ports (default port cost = 20,000) on switch A are connected to one (optional) Gigabit port on both switch B and C. The redundant link between switch B and C is deliberately chosen as a 100 Mbps Fast Ethernet link (default port cost = 200,000). Gigabit ports could be used, but the port cost should be increased from the default to ensure that the link between switch B and switch C is the blocked link.

# **STP** system configuration

The STP Bridge Configuration page permits configuration of the STP system settings. The settings are used by all STP bridge instances in the switch. The industrial managed switch supports the following spanning tree protocols:

- Compatible Spanning Tree Protocol (STP): Provides a single path between end stations, avoiding and eliminating loops.
- Normal Rapid Spanning Tree Protocol (RSTP): Detects and uses network topologies that provide faster spanning tree convergence, without creating forwarding loops.
- Extension Multiple Spanning Tree Protocol (MSTP): Defines an extension to RSTP to further develop the usefulness of virtual LANs (VLANs). This "Per-VLAN" MSTP configures a separate spanning tree for each VLAN group and blocks all but one of the possible alternate paths within each spanning tree.

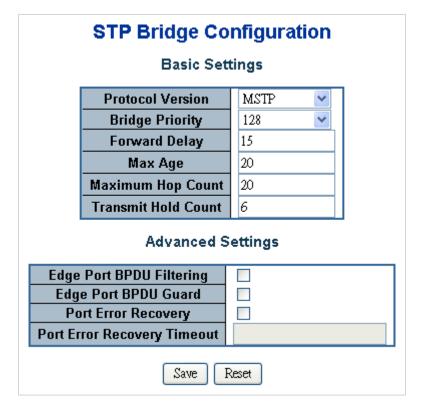

The page includes the following fields:

#### **Basic settings**

| Object           | Description                                                                                                    |
|------------------|----------------------------------------------------------------------------------------------------|
| Protocol Version | The STP protocol version setting. Selections are STP, RSTP and MSTP.                                                                                                    |
| Bridge Priority  | Controls the bridge priority. Lower numeric values have higher priority. The bridge priority plus the MSTI instance number, concatenated with the 6-byte MAC address of the switch forms a Bridge Identifier. |
|                  | For MSTP operation, this is the priority of the CIST. Otherwise, this is the priority of the STP/RSTP bridge.                                                                                                 |
| Forward Delay    | The delay used by STP bridges to transition root and designated ports to                                                                                                    |

138 NS3552-8P-2S-V2 User Manual

| Object              | Description                                                                                                    |
|---------------------|----------------------------------------------------------------------------------------------------|
|                     | forwarding (used in STP compatible mode). Valid values are in the range of 4 to 30 seconds                                                                                                    |
|                     | Default: 15                                                                                                    |
|                     | Minimum: The higher of 4 or [(Max. Message Age / 2) + 1]                                                                                                    |
|                     | Maximum: 30                                                                                                    |
| Max Age             | The maximum age of the information transmitted by the Bridge when it is the Root Bridge. Valid values are in the range 6 to 40 seconds.  Default: 20                                                                                          |
|                     | Minimum: The higher of 6 or [2 x (Hello Time + 1)].                                                                                                    |
|                     | Maximum: The lower of 40 or [2 x (Forward Delay -1)]                                                                                                    |
| Maximum Hop Count   | This defines the initial value of remaining hops for MSTI information generated at the boundary of an MSTI region. It defines how many bridges a root bridge can distribute its BPDU information. Valid values are in the range 6 to 40 hops. |
| Transmit Hold Count | The number of BPDU's a bridge port can send per second. When exceeded, transmission of the next BPDU is delayed. Valid values are in the range of 1 to 10 BPDU's per second.                                                                  |

# **Advanced settings**

| Object                         | Description                                                                                                    |
|--------------------------------|----------------------------------------------------------------------------------------------------|
| Edge Port BPDU Filtering       | Controls whether a port explicitly configured as Edge will transmit and receive BPDUs.                                                                                                    |
| Edge Port BPDU<br>Guard        | Controls whether a port explicitly configured as Edge will disable itself upon reception of a BPDU. The port enters the error-disabled state, and is removed from the active topology.                                                                   |
| Port Error Recovery            | Controls whether a port in the error-disabled state automatically will be enabled after a certain time. If recovery is not enabled, ports have to be disabled and re-enabled for normal STP operation. The condition is also cleared by a system reboot. |
| Port Error Recovery<br>Timeout | The time that has to pass before a port in the error-disabled state can be enabled. Valid values are between <b>30</b> and <b>86400</b> seconds (24 hours).                                                                                              |

**Note:** The industrial managed switch implements the rapid spanning protocol as the default spanning tree protocol. When selecting "Compatibles" mode, the system uses the RSTP (802.1w) to be compatible and work with another STP (802.1D)'s BPDU control packet.

#### **Buttons**

- Click Save to save changes.
- Click Reset to undo any changes made locally and revert to previously saved values.

# **Bridge status**

The STP Bridges page provides a status overview of all STP bridge instances. The table contains a row for each STP bridge instance, and the columns display the following information:

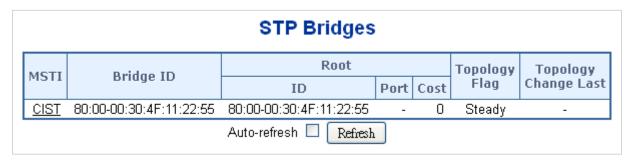

The page includes the following fields:

| Object               | Description                                                                                                    |
|----------------------|----------------------------------------------------------------------------------------------------|
| MSTI                 | The bridge instance. This is also a link to the STP detailed bridge status.                                                                              |
| Bridge ID            | The bridge ID of this bridge instance.                                                                                                    |
| Root ID              | The bridge ID of the currently elected root bridge.                                                                                                    |
| Root Port            | The switch port currently assigned the root port role.                                                                                                   |
| Root Cost            | Root Path Cost. For the root bridge this is zero. For all other bridges, it is the sum of the port path costs on the least cost path to the root bridge. |
| Topology Flag        | The current state of the topology change flag for this bridge instance.                                                                                  |
| Topology Change Last | The time since the last topology change occurred.                                                                                                    |

#### **Buttons**

- Select the Auto-refresh check box to refresh the page automatically. Automatic refresh occurs every three seconds.
- Click Refresh to refresh the page immediately.

# **CIST** port configuration

This STP CIST Port Configuration page permits the user to inspect and change the current STP CIST port configurations.

|      |                |             |      |      | CIST Ag       | gregated Port     | Configurati  | on            |                |                   |     |
|------|----------------|-------------|------|------|---------------|-------------------|--------------|---------------|----------------|-------------------|-----|
| Port | STP<br>Enabled |             | Path | Cost | Priority      | Admin Edge        | Auto Edge    | Restr<br>Role | <br>BPDU Guard | Point-to<br>point |     |
| -    |                | Auto        | •    |      | 128 🔻         | Non-Edge <b>▼</b> | <b>V</b>     |               |                | Forced Tru        | e ▼ |
|      |                |             |      |      | CIST          | Normal Port Co    | onfiguration |               |                |                   |     |
| Port | STP<br>Enabled |             | Path | Cost | Priority      | Admin Edge        | Auto Edge    | Restr<br>Role | BPDU Guard     | Point-to<br>point |     |
| *    |                | <all></all> | •    |      | <all> ▼</all> | <all> ▼</all>     |              |               |                | <all></all>       | •   |
| 1    |                | Auto        | •    |      | 128 🔻         | Non-Edge <b>▼</b> | ▼            |               |                | Auto              | •   |
| 2    |                | Auto        | •    |      | 128 ▼         | Non-Edge <b>▼</b> | <b>✓</b>     |               |                | Auto              | ~   |
| 3    |                | Auto        | ~    |      | 128 🔻         | Non-Edge ▼        | ✓            |               |                | Auto              | ▼   |
| 4    |                | Auto        | •    |      | 128 ▼         | Non-Edge ▼        | <b>✓</b>     |               |                | Auto              | •   |
| 5    |                | Auto        | ~    |      | 128 🔻         | Non-Edge <b>▼</b> | ▼            |               |                | Auto              | ▼   |
| 6    |                | Auto        | •    |      | 128 ▼         | Non-Edge ▼        | <b>▽</b>     |               |                | Auto              | •   |
| 7    |                | Auto        | ▼    |      | 128 🔻         | Non-Edge ▼        | <b>▼</b>     |               |                | Auto              | ▼   |
| 8    |                | Auto        | •    |      | 128 ▼         | Non-Edge ▼        | <b>▼</b>     |               |                | Auto              | ~   |
| 9    |                | Auto        | -    |      | 128 🔻         | Non-Edge ▼        | <b>V</b>     |               |                | Auto              | •   |
| 10   |                | Auto        | •    |      | 128 🕶         | Non-Edge ▼        | ✓            |               |                | Auto              | •   |

# The page includes the following fields:

| Object                | Description                                                                                                    |
|-----------------------|----------------------------------------------------------------------------------------------------|
| Port                  | The switch port number of the logical STP port.                                                                                                    |
| STP Enabled           | Controls if RSTP is enabled on this switch port.                                                                                                    |
| Path Cost             | Controls the path cost incurred by the port. The <b>Auto</b> setting sets the path cost as appropriate by the physical link speed, using the 802.1D recommended values. Using the <b>Specific</b> setting, a user-defined value can be entered. The path cost is used when establishing the active topology of the network. Lower path cost ports can be chosen as forwarding ports in favor of higher path cost ports. Valid values are in the range of 1 to 200000000. |
| Priority              | Controls the port priority. This can be used to control priority of ports having identical port cost. (See above).  Default: 128  Range: 0-240, in steps of 16  All means all ports wil have one specific setting.                                                                                                    |
| operEdge (state flag) | Operational flag describing whether the port is connecting directly to edge devices (no bridges attached). Transition to the forwarding state is faster for edge ports (having <i>operEdge</i> true) than for other ports. The value of this flag is based on AdminEdge and AutoEdge fields. This flag is displayed as Edge in Monitor ->Spanning Tree -> STP Detailed Bridge Status.                                                                                    |

| Object          | Description                                                                                                    |
|-----------------|----------------------------------------------------------------------------------------------------|
| AdminEdge       | Controls whether the operEdge flag should start as set or cleared (the initial operEdge state when a port is initialized).                                                                                                    |
| AutoEdge        | Controls if the bridge should enable automatic edge detection on the bridge port. This allows operEdge to be derived from BPDUs received on the port.                                                                                                    |
| Restricted Role | If enabled, causes the port not to be selected as root port for the CIST or any MSTI, even if it has the best spanning tree priority vector. Such a port will be selected as an alternate port after the root port has been selected. If set, it can cause a lack of spanning tree connectivity. It can be set by a network administrator to prevent bridges external to a core region of the network and influence the spanning tree active topology, possibly because those bridges are not under the full control of the administrator. This feature is also known as <b>Root Guard</b> .                   |
| Restricted TCN  | If enabled, causes the port not to propagate received topology change notifications and topology changes to other ports. If set, it can cause temporary loss of connectivity after changes in a spanning tree's active topology as a result of persistently incorrect learned station location information. It is set by a network administrator to prevent bridges external to a core region of the network, causing address flushing in that region, possibly because those bridges are not under the full control of the administrator or the physical link state of the attached LANs transits frequently. |
| BPDU Guard      | If enabled, causes the port to disable itself upon receiving valid BPDU's. Contrary to the similar bridge setting, the port <b>Edge</b> status does not effect this setting.  A port entering error-disabled state due to this setting is subject to the bridge port error recovery setting as well.                                                                                                    |
| Point-to-point  | Controls whether the port connects to a point-to-point LAN rather than a shared medium. This can be automatically determined, or forced either true or false. Transitions to the forwarding state is faster for point-to-point LANs than for shared media.                                                                                                    |

#### **Buttons**

- Click Save to save changes.
- Click Reset to undo any changes made locally and revert to previously saved values.

By default, the system automatically detects the speed and duplex mode used on each port, and configures the path cost according to the following values. Path cost "0" is used to indicate auto-configuration mode. When the short path cost method is selected and the default path cost recommended by the IEEE 8021w standard exceeds 65,535, the default is set to 65,535.

## Recommended STP path cost range

By default, the system automatically detects the speed and duplex mode used on each port and configures the path cost according to the values shown below. Path cost "0" is used to indicate auto-configuration mode. When the short path cost method is selected

and the default path cost recommended by the IEEE 802.1w standard exceeds 65,535, the default is set to 65,535.

| Port Type        | IEEE 802.1D-1998 | IEEE 802.1w-2001   |
|------------------|------------------|--------------------|
| Ethernet         | 50-600           | 200,000-20,000,000 |
| Fast Ethernet    | 10-60            | 20,000-2,000,000   |
| Gigabit Ethernet | 3-10             | 2,000-200,000      |

# **Recommended STP path costs**

| Port Type        | Link Type   | IEEE 802.1D-1998 | IEEE 802.1w-2001 |
|------------------|-------------|------------------|------------------|
| Ethernet         | Half Duplex | 100              | 2,000,000        |
|                  | Full Duplex | 95               | 1,999,999        |
|                  | Trunk       | 90               | 1,000,000        |
| Fast Ethernet    | Half Duplex | 19               | 200,000          |
|                  | Full Duplex | 18               | 100,000          |
|                  | Trunk       | 15               | 50,000           |
| Gigabit Ethernet | Full Duplex | 4                | 10,000           |
|                  | Trunk       | 3                | 5,000            |

# **Default STP path costs**

| Port Type        | Link Type   | IEEE 802.1w-2001 |
|------------------|-------------|------------------|
| Ethernet         | Half Duplex | 2,000,000        |
|                  | Full Duplex | 1,000,000        |
|                  | Trunk       | 500,000          |
| Fast Ethernet    | Half Duplex | 200,000          |
|                  | Full Duplex | 100,000          |
|                  | Trunk       | 50,000           |
| Gigabit Ethernet | Full Duplex | 10,000           |
|                  | Trunk       | 5,000            |

# **MSTI** priorities

The MSTI Configuration page permits the user to inspect and change the current STP MSTI bridge instance priority configurations.

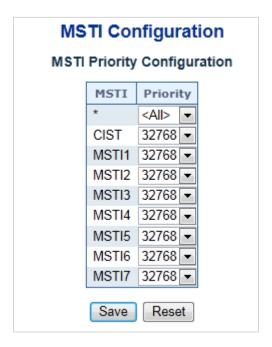

| Object   | Description                                                                                                    |
|----------|----------------------------------------------------------------------------------------------------|
| MSTI     | The bridge instance. The CIST is the default instance, which is always active.                                                                                                    |
| Priority | Controls the bridge priority. Lower numerical values have higher priority. The bridge priority plus the MSTI instance number, concatenated with the 6-byte MAC address of the switch, forms a bridge identifier. |

### **Buttons**

- Click Save to save changes.
- Click Reset to undo any changes made locally and revert to previously saved values.

# **MSTI** configuration

The MSTI Configuration page permits the user to inspect and change the current STP MSTI bridge instance priority configurations.

# **MSTI** Configuration

Add VLANs separated by spaces or comma.

Unmapped VLANs are mapped to the CIST. (The default bridge instance).

# Configuration Identification

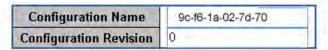

# **MSTI Mapping**

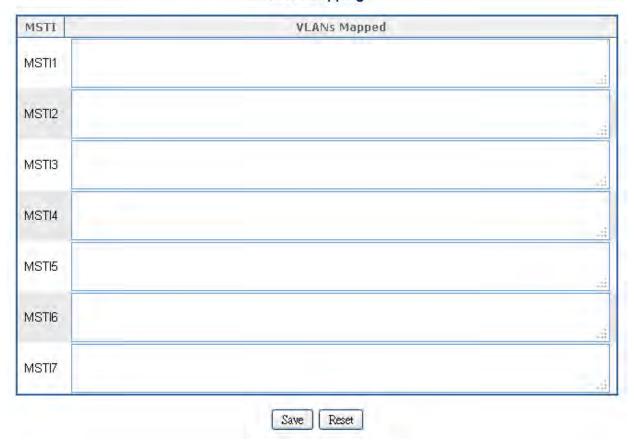

### **Configuration identification**

| Object                 | Description                                                                                                    |
|------------------------|----------------------------------------------------------------------------------------------------|
| Configuration Name     | The name identifying the VLAN to MSTI mapping. Bridges must share the name and revision, as well as the VLAN-to-MSTI mapping configuration in order to share spanning trees for MSTI's. (Intraregion). The name is a maximum of 32 characters. |
| Configuration Revision | The revision of the MSTI configuration named above. This must be an integer between 0 and 65535.                                                                                                    |

### **MSTI** mapping

| Object       | Description                                                                                                    |
|--------------|----------------------------------------------------------------------------------------------------|
| MSTI         | The bridge instance. The CIST is not available for explicit mapping, as it will receive the VLANs not explicitly mapped.                                                                                         |
| VLANs Mapped | The list of VLAN's mapped to the MSTI. The VLANs must be separated with a comma and/or space. A VLAN can only be mapped to one MSTI. A unused MSTI should be left empty (i.e., not have any VLANs mapped to it). |

#### **Buttons**

- Click Save to save changes.
- Click Reset to undo any changes made locally and revert to previously saved values.

# **MSTI** ports configuration

The MSTI Port Configuration page permits the user to inspect and change the current STP MSTI port configurations. A MSTI port is a virtual port, which is instantiated separately for each active CIST (physical) port for each MSTI instance configured and applicable for the port. The MSTI instance must be selected before displaying actual MSTI port configuration options.

This page contains MSTI port settings for physical and aggregated ports. The aggregation settings are stack global.

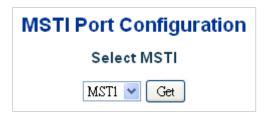

# MTSI port configuration

| Object      | Description                                                   |
|-------------|---------------------------------------------------------------|
| Select MSTI | Select the bridge instance and set more detail configuration. |

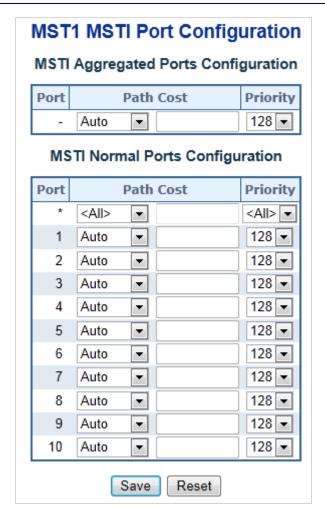

The page includes the following fields:

# **MSTx MTSI** port configuration

| Object    | Description                                                                                                    |
|-----------|----------------------------------------------------------------------------------------------------|
| Port      | The switch port number of the corresponding STP CIST (and MSTI) port.                                                                                                    |
| Path Cost | Controls the path cost incurred by the port. The <b>Auto</b> setting sets the path cost as appropriate by the physical link speed, using the 802.1D recommended values. Using the <b>Specific</b> setting, a user-defined value can be entered. The path cost is used when establishing the active topology of the network. Lower path cost ports are chosen as forwarding ports in favor of higher path cost ports. Valid values are in the range 1 to 200000000. All means all ports will have one specific setting. |
| Priority  | Controls the port priority. This can be used to control priority of ports having identical port cost. <b>All</b> means all ports wil have one specific setting.                                                                                                    |

#### **Buttons**

- Click Get to set MSTx configuration.
- Click Save to save changes.
- Click Reset to undo any changes made locally and revert to previously saved values.

### Port status

The STP Port Status page displays the STP CIST port status for physical ports in the currently selected switch.

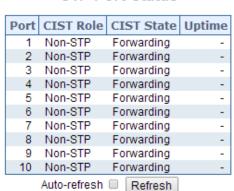

**STP Port Status** 

The page includes the following fields:

| Object     | Description                                                                                      |
|------------|--------------------------------------------------------------------------------------------------|
| Port       | The switch port number of the logical STP port.                                                  |
| CIST Role  | The current STP port role of the ICST port. The port role can be one of the following values:    |
|            | AlternatePort                                                                                    |
|            | BackupPort                                                                                       |
|            | RootPort                                                                                         |
|            | DesignatedPort                                                                                   |
| CIST State | The current STP port state of the CIST port . The port state can be one of the following values: |
|            | Disabled                                                                                         |
|            | Blocking                                                                                         |
|            | Learning                                                                                         |
|            | Forwarding                                                                                       |
|            | Non-STP                                                                                          |
| Uptime     | The time since the bridge port was last initialized.                                             |

#### **Buttons**

 Select the Auto-refresh check box to refresh the page automatically. Automatic refresh occurs every three seconds. Click Refresh to refresh the page immediately.

# Port statistics

The STP Statistics page displays the STP port statistics counters for physical ports in the currently selected switch.

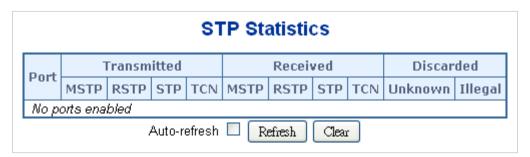

The page includes the following fields:

| Object            | Description                                                                                  |
|-------------------|----------------------------------------------------------------------------------------------|
| Port              | The switch port number of the logical RSTP port.                                             |
| MSTP              | The number of MSTP Configuration BPDU's received/transmitted on the port.                    |
| RSTP              | The number of RSTP Configuration BPDU's received/transmitted on the port.                    |
| STP               | The number of legacy STP Configuration BPDU's received/transmitted on the port.              |
| TCN               | The number of (legacy) Topology Change Notification BPDU's received/transmitted on the port. |
| Discarded Unknown | The number of unknown Spanning Tree BPDU's received (and discarded) on the port.             |
| Discarded Illegal | The number of illegal Spanning Tree BPDU's received (and discarded) on the port.             |

#### **Buttons**

- Select the Auto-refresh check box to refresh the page automatically. Automatic refresh occurs every three seconds.
- Click Refresh to refresh the page immediately.
- Click Clear to clear the counters for all ports.

# **Multicast**

# **IGMP** snooping

The Internet Group Management Protocol (IGMP) allows hosts and routers share information about multicast groups memberships. IGMP snooping is a switch feature

that monitors the exchange of IGMP messages and copies them to the CPU for feature processing. The overall purpose of IGMP snooping is to limit the forwarding of multicast frames to only ports that are a member of the multicast group.

### **About IGMP snooping**

Computers and network devices that need to receive multicast transmissions must inform nearby routers that they will become members of a multicast group. IGMP is used to communicate this information. IGMP is also used to periodically check the multicast group for members that are no longer active. In the case where there is more than one multicast router on a sub network, one router is elected as 'queried.' This router then keeps track of the membership of the multicast groups that have active members. The information received from IGMP is then used to determine whether or not multicast packets should be forwarded to a given sub network. Using IGMP, the router can check to see if there is at least one member of a multicast group on a given sub network. If there are no members on a sub network, packets will not be forwarded to that sub network.

#### Multicast service

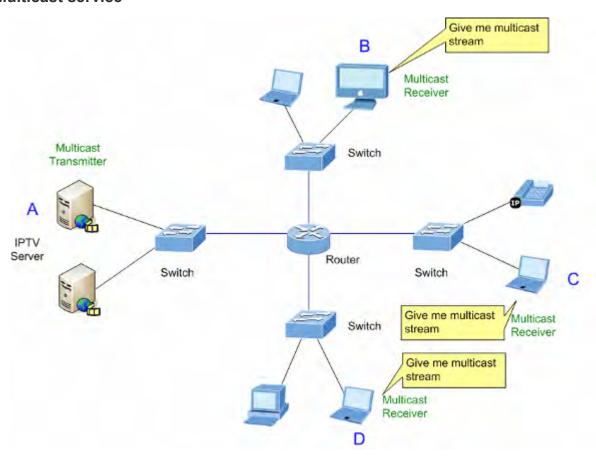

# **Multicast flooding**

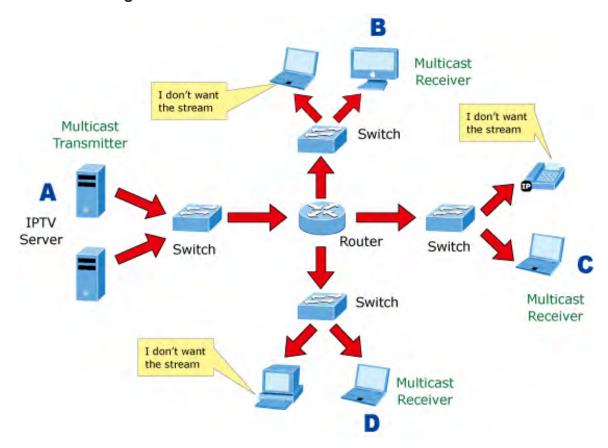

# IGMP snooping multicast stream control

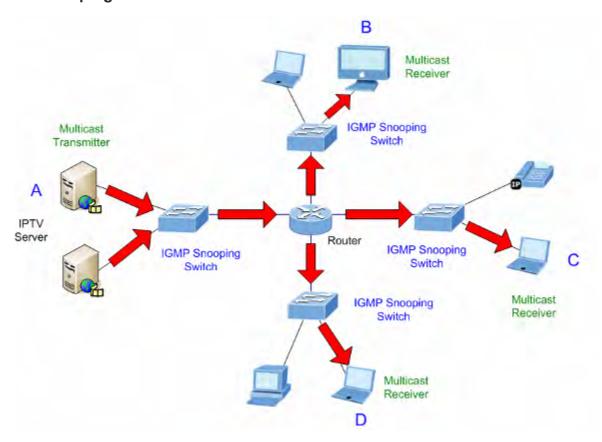

### IGMP versions 1 and 2

Multicast groups allow members to join or leave at any time. IGMP provides the method for members and multicast routers to communicate when joining or leaving a multicast group. IGMP version 1 is defined in RFC 1112. It has a fixed packet size and no optional data. The format of an IGMP packet is shown below:

### **IGMP** message format

### Octets:

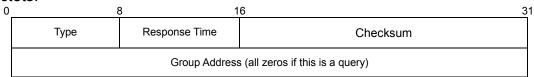

### The IGMP type codes are shown below:

| Туре | Meaning                                                       |
|------|---------------------------------------------------------------|
| 0x11 | Membership Query (if Group Address is 0.0.0.0)                |
| 0x11 | Specific Group Membership Query (if Group Address is Present) |
| 0x16 | Membership Report (version 2)                                 |
| 0x17 | Leave a Group (version 2)                                     |
| 0x12 | Membership Report (version 1)                                 |

IGMP packets allow multicast routers to keep track of the membership of multicast groups on their respective sub networks. The following outlines what is communicated between a multicast router and a multicast group member using IGMP.

- A host sends an IGMP "report" to join a group
- A host will never send a report when it wants to leave a group (for version 1).
- A host will send a "leave" report when it wants to leave a group (for version 2).

Multicast routers send IGMP queries (to the all-hosts group address: 224.0.0.1) periodically to see whether any group members exist on their sub networks. If there is no response from a particular group, the router assumes that there are no group members on the network.

The Time-to-Live (TTL) field of query messages is set to 1 so that the queries will not be forwarded to other sub networks.

IGMP version 2 introduces some enhancements such as a method to elect a multicast queried for each LAN, an explicit leave message, and query messages that are specific to a given group.

The states a computer will go through to join or to leave a multicast group are as follows:

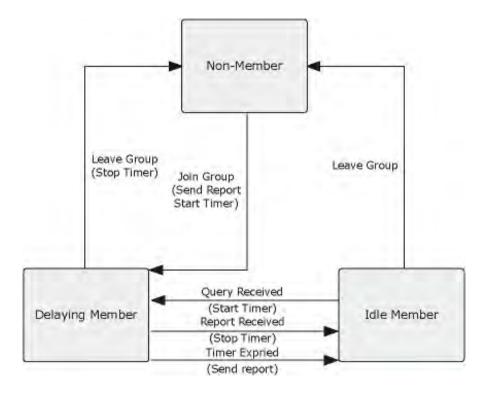

### **IGMP** querier

A router or multicast-enabled switch can periodically ask their hosts if they want to receive multicast traffic. If there is more than one router/switch on the LAN performing IP multicasting, one of these devices is elected "querier" and assumes the role of querying the LAN for group members. It then propagates the service requests to any upstream multicast switch/router to ensure that it will continue to receive the multicast service.

**Note:** Multicast routers use this information, along with a multicast routing protocol such as DVMRP or PIM, to support IP multicasting across the Internet.

# **IGMP** snooping configuration

The IGMP Snooping Configuration page provides IGMP snooping-related configuration information.

|             | IGM      | P Snoop       | ing Confi     | guration      |     |
|-------------|----------|---------------|---------------|---------------|-----|
|             |          | Global        | Configuration | n             |     |
|             | Snooping | Enabled       |               |               |     |
| Unregistere | ed IPMC  | /4 Flooding E | Enabled 🔲     |               |     |
| ı           | IGMP SS  | M Range       | 232.          | 0.0.0         | / 8 |
| Le          |          | xy Enabled    |               |               |     |
|             | Proxy E  | nabled        |               |               |     |
|             | Po       | ort Relate    | ed Config     | uration       |     |
|             | Port R   | outer Port    | Fast Leave    | Throttling    |     |
|             | *        | <all> ▼</all> |               | <all> ▼</all> |     |
|             | 1        | Auto <b>▼</b> |               | unlimited 🔻   |     |
|             | 2        | Auto ▼        |               | unlimited 🔻   |     |
|             | 3        | Auto ▼        |               | unlimited 🔻   |     |
|             | 4        | Auto ▼        |               | unlimited 🔻   |     |
|             | 5        | Auto ▼        |               | unlimited 🔻   |     |
|             | 6        | Auto 🔻        |               | unlimited 🔻   |     |
|             | 7        | Auto ▼        |               | unlimited 🔻   |     |
|             | 8        | Auto 🔻        |               | unlimited 🔻   |     |
|             | 9        | Auto <b>▼</b> |               | unlimited 🔻   |     |
|             | 10       | Auto 🔻        |               | unlimited 🔻   |     |
|             |          | Sav           | /e Reset      |               | -   |

| Object                               | Description                                                                                                    |
|--------------------------------------|----------------------------------------------------------------------------------------------------|
| Snooping Enabled                     | Enable Global IGMP snooping.                                                                                                    |
| Unregistered IPMCv4 Flooding Enabled | Enable unregistered IPMCv4 traffic flooding. The flooding control takes effect only when IGMP Snooping is enabled.                          |
|                                      | When IGMP snooping is disabled, unregistered IPMCv4 traffic flooding is always active.                                                      |
| IGMP SSM Range                       | SSM (Source-Specific Multicast) range allows the SSM-aware hosts and routers run the SSM service model for the groups in the address range. |
| Leave Proxy Enable                   | Enable IGMP leave proxy. This feature can be used to avoid forwarding unnecessary leave messages to the router side.                        |
| Proxy Enable                         | Enable IGMP proxy. This feature can be used to avoid forwarding unnecessary join and leave messages to the router side.                     |

154 NS3552-8P-2S-V2 User Manual

| Object     | Description                                                                                                    |
|------------|----------------------------------------------------------------------------------------------------|
|            | Specify which ports act as IGMP router ports. A router port is a port on the Ethernet switch that leads towards the Layer 3 multicast device or IGMP querier. The switch forwards IGMP join or leave packets to an IGMP router port. Selections are as follows:                                                                                                    |
|            | <b>Auto</b> – The industrial managed switch automatically uses the port as IGMP router port if the port receives IGMP query packets.                                                                                                    |
|            | Fix – The industrial managed switch always uses the specified port as an IGMP router port. Use this mode when connecting an IGMP multicast server or IP camera with multicast protocol to the port.                                                                                                    |
|            | None – The industrial managed switch will not use the specified port as an IGMP router port and will not keep any record of an IGMP router being connected to this port. Use this mode when connecting other IGMP multicast servers directly to the non-querier industrial managed switch, and you don't want the multicast stream to be flooded to the uplink switch through the port that connected to the IGMP querier. |
| Fast Leave | Enable the fast leave on the port.                                                                                                    |
| Throtting  | Enable to limit the number of multicast groups to which a switch port can belong. All means all ports wil have one specific setting.                                                                                                    |

#### **Buttons**

- Click Save to save changes.
- Click Reset to undo any changes made locally and revert to previously saved values.

# **IGMP** snooping VLAN configuration

The IGMP Snooping VLAN Configuration page shows up to 99 entries from the VLAN table (default is 20 entries per page). The range of entries per page can be typed into the **Start from VLAN** and **entries per page** fields. When initially accessing the page, it shows the first 20 entries from the beginning of the VLAN table. The first entry shown will be the one with the lowest VLAN ID found in the VLAN table.

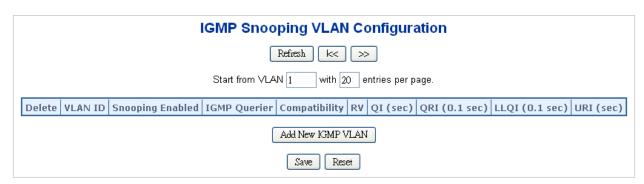

| Object                  | Description                                                                                                    |
|-------------------------|----------------------------------------------------------------------------------------------------|
| Delete                  | Select this check box to delete the entry. The designated entry will be deleted during the next save.                                                                                                    |
| VLAN ID                 | The VLAN ID of the entry.                                                                                                    |
| IGMP Snooping<br>Enable | Enable the per-VLAN IGMP Snooping. Only up to 32 VLANs can be selected.                                                                                                    |
| Querier Election        | Enable the IGMP Querier election in the VLAN. Disable to act as an IGMP non-querier.                                                                                                    |
| Querier Address         | Define the IPv4 address as source address used in IP header for IGMP querier election.                                                                                                    |
|                         | When the querier address is not set, system uses IPv4 management address of the IP interface associated with this VLAN.                                                                                                    |
|                         | When the IPv4 management address is not set, the system uses the first available IPv4 management address. Otherwise, the system uses a predefined value. By default, this value will be 192.0.2.1                                                                                  |
| Compatibility           | Compatibility is maintained by hosts and routers taking appropriate actions depending on the versions of IGMP operating on hosts and routers within a network. Selections include: IGMP-Auto (default selection), Forced IGMPv1, Forced IGMPv2, Forced IGMPv3.                     |
| PRI                     | Priority of Interface. It indicates the IGMP control frame priority level generated by the system. These values can be used to prioritize different classes of traffic.                                                                                                    |
|                         | The allowed range is <b>0</b> (best effort) to <b>7</b> (highest). The default interface priority value is <b>0</b>                                                                                                    |
| RV                      | Robustness Variable. The RV permits tuning for the expected packet loss on a network. The allowed range is 1 to 255. The default robustness variable value is 2.                                                                                                    |
| QI                      | Query Interval. The QI is the interval between general queries sent by the querier. The allowed range is 1 to 31744 seconds. The default query interval is 125 seconds.                                                                                                    |
| QRI                     | Query Response Interval. This is the maximum response time used to calculate the maximum resp code inserted into the periodic general queries. The allowed range is 0 to 31744 in tenths of seconds. The default query response interval is 100 in tenths of seconds (10 seconds). |
| LLQI (LMQI for IGMP)    | Last Member Query Interval. The Last Member Query Time is the time value represented by the Last Member Query Interval, multiplied by the Last Member Query Count.                                                                                                    |
|                         | The allowed range is <b>0</b> to <b>31744</b> in tenths of seconds, default last member query interval is 10 in tenths of seconds (1 second).                                                                                                    |
| URI                     | Unsolicited Report Interval. The Unsolicited Report Interval is the time between repetitions of a host's initial report of membership in a group.                                                                                                    |
|                         | The allowed range is <b>0</b> to <b>31744</b> seconds, default unsolicited report interval is 1 second.                                                                                                    |
|                         |                                                                                                    |

#### **Buttons**

- Click Refresh to refresh the table starting from the Start from VLAN and entries per page input fields.
- Click I<< to update the table starting from the first entry in the VLAN table (i.e., the entry with the lowest VLAN ID).
- Click >> to updates the table, starting with the entry after the last entry currently displayed.
- Click Add New IGMP VLAN to add a new IGMP VLAN. Specify the VID and configure the new entry, and then click Save. The specific IGMP VLAN starts working after the corresponding static VLAN is also created
- Click Save to save changes.
- Click Reset to undo any changes made locally and revert to previously saved values.

# IGMP snooping port group filtering

In certain switch applications, the administrator may want to control the multicast services that are available to end users (an IP/TV service based on a specific subscription plan, for example). The IGMP filtering feature fulfills this requirement by restricting access to specified multicast services on a switch port, and IGMP throttling limits the number of simultaneous multicast groups a port can join.

The IGMP Snooping Port Group Filtering Configuration page permits assigning a profile to a switch port that specifies multicast groups that are permitted or denied on the port. An IGMP filter profile can contain one or more, or a range of, multicast addresses. However, only one profile can be assigned to a port. When enabled, IGMP join reports received on the port are checked against the filter profile. If a requested multicast group is permitted, the IGMP join report is forwarded as normal. If a requested multicast group is denied, the IGMP join report is dropped.

IGMP throttling sets a maximum number of multicast groups that a port can join at the same time. When the maximum number of groups is reached on a port, the switch can take one of two actions; either "deny" or "replace." If the action is set to deny, any new IGMP join reports will be dropped. If the action is set to replace, the switch randomly removes an existing group and replaces it with the new multicast group.

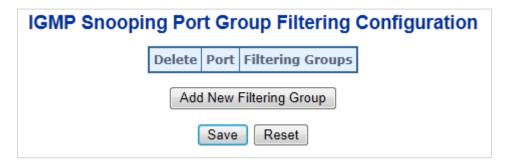

| Object          | Description                                                         |
|-----------------|---------------------------------------------------------------------|
| Delete          | Select to delete the entry. It will be deleted during the next save |
| Port            | The logical port for the settings.                                  |
| Filtering Group | The IP multicast group that will be filtered                        |

#### **Buttons**

- Click Add New Filtering Group to add a new entry to the Group Filtering table.
- Click Save to save changes.
- Click Reset to undo any changes made locally and revert to previously saved values.

# **IGMP** snooping status

The IGMP Snooping Status page provides IGMP snooping status.

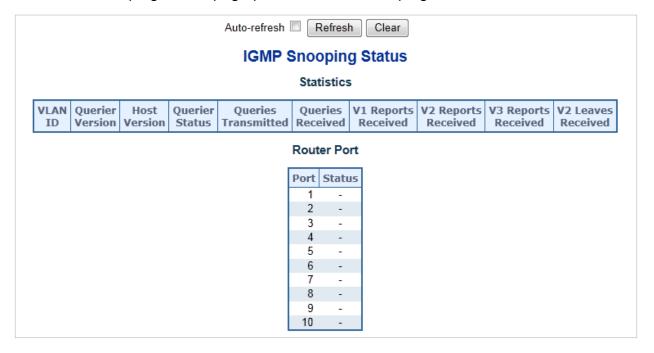

| Object              | Description                                                  |
|---------------------|--------------------------------------------------------------|
| VLAN ID             | The VLAN ID of the entry.                                    |
| Querier Version     | The current working querier version.                         |
| <b>Host Version</b> | The current working host version.                            |
| Querier Status      | Shows whether the querier status is "ACTIVE" or "IDLE".      |
| Querier Transmitted | The number of transmitted queries.                           |
| Querier Received    | The number of received queries.                              |
| V1 Reports Received | The number of received V1 reports.                           |
| V2 Reports Received | The number of received V2 reports.                           |
| V3 Reports Received | The number of received V3 reports.                           |
| V2 Leaves Received  | The number of received V2 leaves.                            |
| Router Port         | Displays the ports that are acting as router ports.          |
| Port                | Switch port number.                                          |
| Status              | Indicates whether or not the specific port is a router port. |

#### **Buttons**

- Click Refresh to refresh the page immediately.
- Click Clear to clear all statistics counters.
- Select Auto-refresh to automatically refresh the page every three seconds.

# **IGMP** group information

Entries in the IGMP group table are shown in the IGMP Snooping Group Information page. The IGMP group table is sorted first by VLAN ID, and then by group.

Each page shows up to 99 entries from the IGMP group table (default is 20 entries per page). The range of entries per page can be typed into the **Start from VLAN** and **entries per page** fields. When initially accessing the page, it shows the first 20 entries from the beginning of the IGMP Group table. The **Start from VLAN** and **group Address** fields permit the user to select the starting point in the IGMP group table.

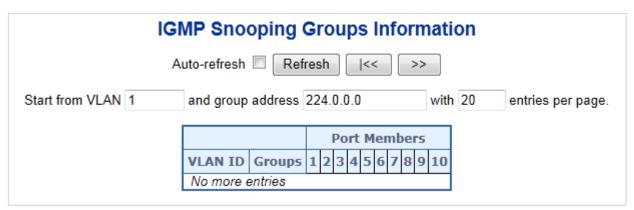

| Object       | Description                           |
|--------------|---------------------------------------|
| VLAN ID      | VLAN ID of the group.                 |
| Groups       | Group address of the group displayed. |
| Port Members | Ports under this group.               |

#### **Buttons**

- Select Auto-refresh to automatically refresh the page every three seconds.
- Click Refresh to refresh the table starting from the input fields.
- Click I<< to update the table starting from the first entry in the IGMP group table.</li>
- Click >> to update the table, starting with the entry after the last entry currently shown.

### **IGMPv3** information

Entries in the IGMP SFM (Source-Filtered Multicast) information table are shown on the IGMP SFM Information page. The table also contains SSM (Source-Specific Multicast) information. The table is sorted first by VLAN ID, then by group, and then by port number. Different source addresses that belong to the same group are treated as a single entry.

Each page shows up to 99 entries from the IGMP SFM Information table The range of entries per page can be typed into the **Start from VLAN** and **entries per page** fields. When initially accessing the page, it shows the first 20 entries from the beginning of the IGMP Group table. The **Start from VLAN** and **group Address** fields permit the user to select the starting point in the IGMP information table.

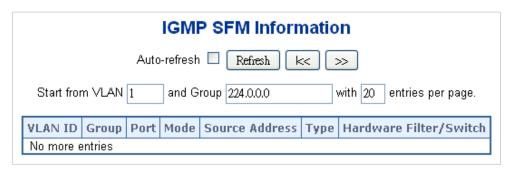

| Object                    | Description                                                                                                    |
|---------------------------|----------------------------------------------------------------------------------------------------|
| VLAN ID                   | VLAN ID of the group.                                                                                                    |
| Group                     | Group address of the group shown.                                                                                                |
| Port                      | Switch port number.                                                                                                    |
| Mode                      | Indicates the filtering mode maintained per (VLAN ID, port number, Group Address) basis. It can be either Include or Exclude.    |
| Source Address            | IP Address of the source. Currently, system limits the total number of IP source addresses for filtering to 128.                 |
| Туре                      | Indicates the type. It can be either Allow or Deny.                                                                              |
| Hardware<br>Filter/Switch | Indicates if the data plane destined to the specific group address from the source IPv4 address can be accommodated by the chip. |

#### **Buttons**

- Select Auto-refresh to automatically refresh the page every three seconds.
- Click Refresh to refresh the table starting from the input fields.
- Click I<< to update the table starting from the first entry in the IGMP group table.</li>
- Click >> to update the table, starting with the entry after the last entry currently shown.

# MLD snooping configuration

The MLD Snooping Configuration page provides MLD snooping-related configuration.

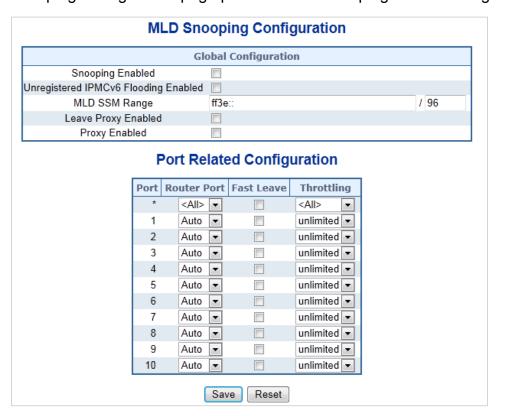

| Object                               | Description                                                                                                    |
|--------------------------------------|----------------------------------------------------------------------------------------------------|
| Snooping Enabled                     | Enable global MLD snooping.                                                                                                    |
| Unregistered IPMCv6 Flooding enabled | Enable unregistered IPMCv6 traffic flooding. The flooding control takes effect only when MLD snooping is enabled.                                                                                                    |
|                                      | When MLD snooping is disabled, unregistered IPMCv6 traffic flooding is always active in spite of this setting.                                                                                                    |
| MLD SSM Range                        | SSM (Source-Specific Multicast) range allows the SSM-aware hosts and routers to run the SSM service model for the groups in the address range.                                                                                                    |
| Leave Proxy Enable                   | Enable MLD leave proxy. This feature can be used to avoid forwarding unnecessary leave messages to the router side.                                                                                                    |
| Proxy Enable                         | Enable MLD proxy. This feature can be used to avoid forwarding unnecessary join and leave messages to the router side.                                                                                                    |
| Router Port                          | Specify which ports act as router ports. A router port is a port on the Ethernet switch that leads towards the Layer 3 multicast device or MLD querier.                                                                                                    |
|                                      | If an aggregation member port is selected as a router port, the whole aggregation acts as a router port. Selections are <b>Auto</b> , <b>Fix</b> , <b>Fone</b> , and the default compatibility value is <b>Auto</b> . <b>All</b> means all ports will have one specific setting. |
| Fast Leave                           | Enable fast leave on the port.                                                                                                    |
| Throtting                            | Enable Throttling to limit the number of multicast groups to which a switch port can belong. <b>All</b> means all ports will have one specific setting.                                                                                                    |

#### **Buttons**

- · Click Save to save changes.
- Click Reset to undo any changes made locally and revert to previously saved values.

# MLD snooping VLAN configuration

Each page shows up to 99 entries from the VLAN table (default is 20 entries per page). The range of entries per page can be typed into the Start from VLAN and entries per page fields. When initially accessing the page, it shows the first 20 entries from the beginning of the VLAN table. The first entry shown will be the one with the lowest VLAN ID found in the VLAN table.

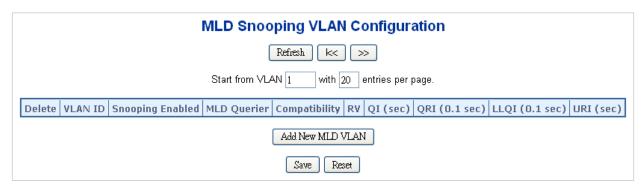

| Object                  | Description                                                                                                    |
|-------------------------|----------------------------------------------------------------------------------------------------|
| Delete                  | Select this check box to delete the entry. The designated entry will be deleted during the next save.                                                                                                    |
| VLAN ID                 | The VLAN ID of the entry.                                                                                                    |
| IGMP Snooping<br>Enable | Enable the per-VLAN MLD snooping. Only up to 32 VLANs can be selected.                                                                                                    |
| Querier Election        | Enable the MLD querier election in the VLAN. Disable to act as an IGMP non-querier.                                                                                                    |
| Compatibility           | Compatibility is maintained by hosts and routers taking appropriate actions depending on the versions of IGMP operating on hosts and routers within a network. Selections include: MLD-Auto (default selection), Forced MLDv1, and Forced MLDv2.                                                                                                    |
| PRI                     | Priority of Interface. It indicates the MLD control frame priority level generated by the system. These values can be used to prioritize different classes of traffic.                                                                                                    |
|                         | The allowed range is 0 (best effort) to 7 (highest). The default interface priority value is 0                                                                                                    |
| RV                      | Robustness Variable. The RV permits tuning for the expected packet loss on a network. The allowed range is 1 to 255. The default robustness variable value is 2.                                                                                                    |
| QI                      | Query Interval. The QI is the interval between general queries sent by the querier. The allowed range is 1 to 31744 seconds. The default query interval is 125 seconds.                                                                                                    |
| QRI                     | Query Response Interval. This is the maximum response time used to calculate the maximum resp code inserted into the periodic general queries. The allowed range is <b>0</b> to <b>31744</b> in tenths of seconds. The default query response interval is 100 in tenths of seconds (10 seconds).                                                                                                    |
| LLQI                    | Last Listener Query Interval. The Last Listener Query Interval is the Maximum Response Delay used to calculate the Maximum Response Code inserted into Multicast Address Specific Queries sent in response to Version 1 Multicast Listener Done messages. It is also the Maximum Response Delay used to calculate the Maximum Response Code inserted into Multicast Address and Source Specific Query messages.  The allowed range is 0 to 31744 in tenths of seconds, default last listener query interval is 10 in tenths of seconds (1 second). |
| URI                     | Unsolicited Report Interval. The Unsolicited Report Interval is the time between repetitions of a host's initial report of membership in a group. The allowed range is <b>0</b> to <b>31744</b> seconds, default unsolicited report interval is 1 second.                                                                                                    |

### **Buttons**

- Click Refresh to refresh the table starting from the Start from VLAN and entries per page input fields.
- Click I<< to update the table starting from the first entry in the VLAN table (i.e., the entry with the lowest VLAN ID).

- Click >> to updates the table, starting with the entry after the last entry currently displayed.
- Click Add New MLD VLAN to add a new MLD VLAN. Specify the VID and configure
  the new entry, and then click Save. The specific MLD VLAN starts working after the
  corresponding static VLAN is also created.
- Click Save to save changes.
- Click Reset to undo any changes made locally and revert to previously saved values.

# MLD snooping port group filtering

In certain switch applications, the administrator may want to control the multicast services available to end users (such as an IP/TV service based on a specific subscription plan, for example). The MLD filtering feature fulfills this requirement by restricting access to specified multicast services on a switch port, and MLD throttling limits the number of simultaneous multicast groups a port can join.

The MLD Snooping Port Filtering Profile Configuration page permits assigning a profile to a switch port that specifies multicast groups that are permitted or denied on the port. A MLD filter profile can contain one or more, or a range of, multicast addresses. However, only one profile can be assigned to a port. When enabled, MLD join reports received on the port are checked against the filter profile. If a requested multicast group is permitted, the MLD join report is forwarded as normal. If a requested multicast group is denied, the MLD join report is dropped.

MLD throttling sets a maximum number of multicast groups that a port can join at the same time. When the maximum number of groups is reached on a port, the switch can take one of two actions; either "deny" or "replace." If the action is set to deny, any new MLD join reports will be dropped. If the action is set to replace, the switch randomly removes an existing group and replaces it with the new multicast group.

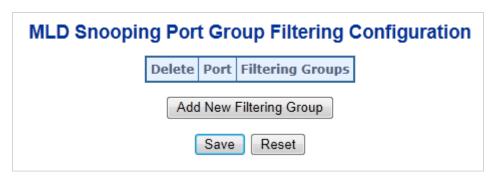

| Object          | Description                                                                                           |
|-----------------|----------------------------------------------------------------------------------------------------|
| Delete          | Select this check box to delete the entry. The designated entry will be deleted during the next save. |
| Port            | The logical port for the settings.                                                                    |
| Filtering Group | The IP Multicast Group that will be filtered.                                                         |

#### **Buttons**

- Click Add New Filtering Group to add a new entry to the Group Filtering table.
- Click Save to save changes.
- Click Reset to undo any changes made locally and revert to previously saved values.

# **MLD** snooping status

The MLD Snooping Status page provides MLD snooping status.

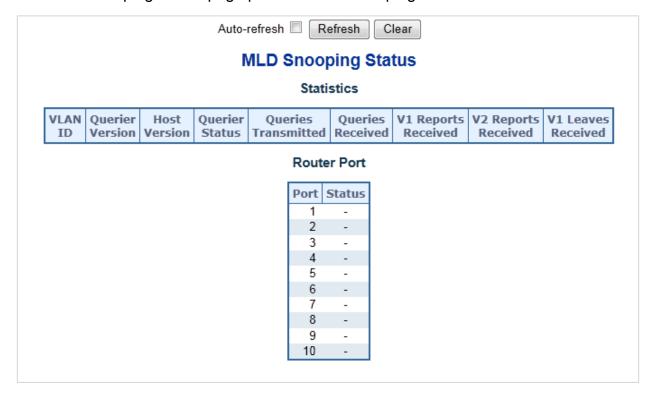

| Object              | Description                                                  |
|---------------------|--------------------------------------------------------------|
| VLAN ID             | The VLAN ID of the entry.                                    |
| Querier Version     | The current working querier version.                         |
| <b>Host Version</b> | The current working host version.                            |
| Querier Status      | Shows whether the querier status is "ACTIVE" or "IDLE".      |
| Querier Transmitted | The number of transmitted queries.                           |
| Querier Received    | The number of received queries.                              |
| V1 Reports Received | The number of received V1 reports.                           |
| V2 Reports Received | The number of received V2 reports.                           |
| V3 Reports Received | The number of received V3 reports.                           |
| V2 Leave Received   | The number of received V2 leave.                             |
| Router Port         | Displays the ports that are acting as router ports.          |
| Port                | Switch port number.                                          |
| Status              | Indicates whether or not the specific port is a router port. |

#### **Buttons**

- Click Refresh to refresh the page immediately.
- Click Clear to clear all statistics counters.
- Select Auto-refresh to automatically refresh the page every three seconds.

# **MLD** group information

Entries in the MLD group table are shown in the MLD Snooping Group Information page. The MLD group table is sorted first by VLAN ID, and then by group.

Each page shows up to 99 entries from the MLD group table (default is 20 entries per page). The range of entries per page can be typed into the **Start from VLAN** and **entries per page** fields. When initially accessing the page, it shows the first 20 entries from the beginning of the MLD Group table. The **Start from VLAN** and **group Address** fields permit the user to select the starting point in the MLD group table.

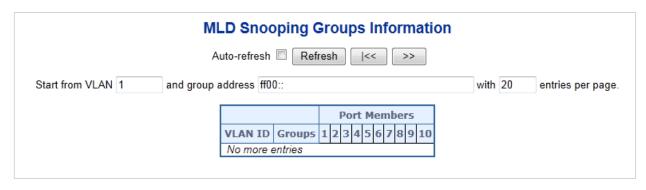

| Object       | Description                           |
|--------------|---------------------------------------|
| VLAN ID      | VLAN ID of the group.                 |
| Groups       | Group address of the group displayed. |
| Port Members | Ports under this group.               |

#### **Buttons**

- Select Auto-refresh to automatically refresh the page every three seconds.
- Click Refresh to refresh the table starting from the input fields.
- Click I<< to update the table starting from the first entry in the MLD group table.</li>
- Click >> to update the table, starting with the entry after the last entry currently shown.

### **MLDv2** information

Entries in the MLD SFM (Source-Filtered Multicast) information table are shown on the IGMP SFM Information page. The table also contains SSM (Source-Specific Multicast) information. The table is sorted first by VLAN ID, then by group, and then by port number. Different source addresses that belong to the same group are treated as single entry.

Each page shows up to 99 entries from the MLD SFM Information table The range of entries per page can be typed into the **Start from VLAN** and **entries per page** fields. When initially accessing the page, it shows the first 20 entries from the beginning of the IGMP Group table. The **Start from VLAN** and **Group** fields permit the user to select the starting point in the MLD information table.

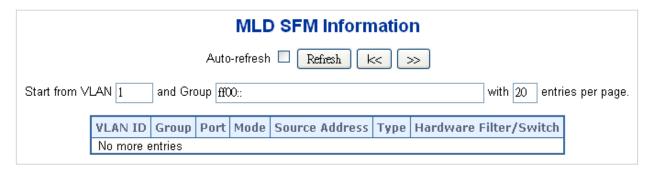

| Object                    | Description                                                                                                    |
|---------------------------|----------------------------------------------------------------------------------------------------|
| VLAN ID                   | VLAN ID of the group.                                                                                                    |
| Group                     | Group address of the group shown.                                                                                                |
| Port                      | Switch port number.                                                                                                    |
| Mode                      | Indicates the filtering mode maintained per basis (VLAN ID, port number, Group Address). It can be either Include or Exclude.    |
| Source Address            | IP Address of the source. Currently, the system limits the total number of IP source addresses for filtering to 128.             |
| Туре                      | Indicates the type. It can be either Allow or Deny.                                                                              |
| Hardware<br>Filter/Switch | Indicates if the data plane destined to the specific group address from the source IPv4 address can be accommodated by the chip. |

#### **Buttons**

- Select Auto-refresh to automatically refresh the page every three seconds.
- Click Refresh to refresh the table starting from the input fields.
- Click I<< to update the table starting from the first entry in the MLD SFM information table.
- Click >> to update the table, starting with the entry after the last entry currently shown.

# **MVR (Multicast VLAN Registration)**

The MVR feature enables multicast traffic forwarding on the Multicast VLANs.

- In a multicast television application, a computer or a network television or a set-top box can receive a multicast stream.
- Multiple set-top boxes or computers can be connected to one subscriber port, which
  is a switch port configured as an MVR receiver port. When a subscriber selects a
  channel, the set-top box or computer sends an IGMP/MLD report message to
  Switch A to join the appropriate multicast group address.
- Uplink ports that send and receive multicast data to and from the multicast VLAN are called MVR source ports.

A maximum of eight MVR VLANs with corresponding channel settings can be created for each multicast VLAN. A maximum of 256 group addresses are available for channel settings.

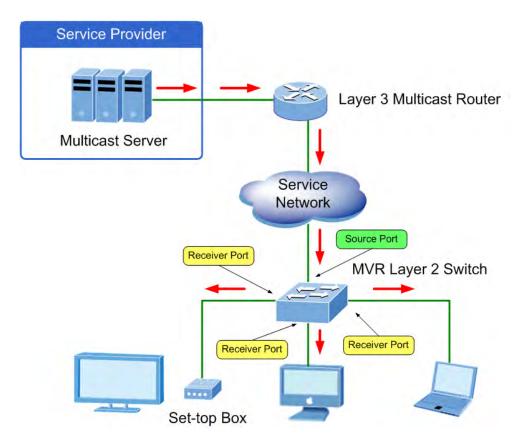

The MVR Configurations page provides MVR-related configuration information.

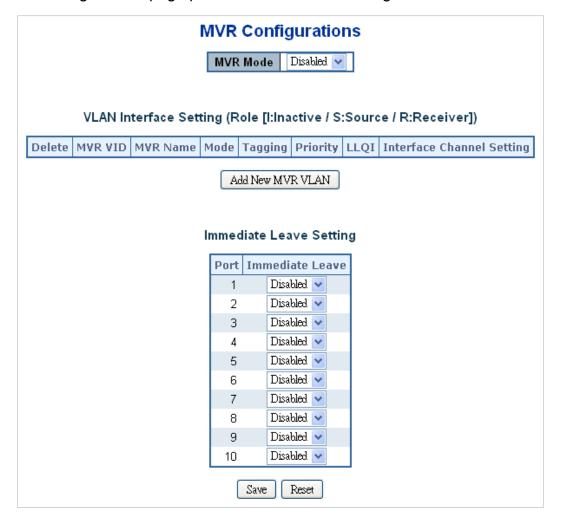

| Object                       | Description                                                                                                    |
|------------------------------|----------------------------------------------------------------------------------------------------|
| MVR Mode                     | Enable/Disable the Global MVR.                                                                                                    |
|                              | The Unregistered Flooding control depends on the current configuration in IGMP/MLD snooping. We suggest enabling Unregistered Flooding control when the MVR group table is full.                                                                                                    |
| Delete                       | Select <b>Delete</b> to delete the entry. The designated entry will be deleted during the next save.                                                                                                    |
| MVR VID                      | Specify the Multicast VLAN ID.                                                                                                    |
|                              | Caution: We do not recommend overlapping MVR source ports with management VLAN ports.                                                                                                    |
| MVR Name                     | MVR Name is an optional attribute to indicate the name of the specific MVR VLAN. The maximum length of the MVR VLAN Name string is 16 alphanumeric characters (it must contain at least one alpha character). The. MVR VLAN name can be edited for the existing MVR VLAN entries or it can be added to the new entries. |
| IGMP Address                 | Define the IPv4 address as source address used in IP header for IGMP control frames. The default IGMP address is not set (0.0.0.0). When the IGMP address is not set, the system uses the IPv4 management address of the IP interface associated with this VLAN.                                                        |
|                              | When the IPv4 management address is not set, the system uses the first available IPv4 management address. Otherwise, the system uses a predefined value. By default, this value is 192.0.2.1.                                                                                                    |
| Mode                         | Specify the MVR mode of operation. In <b>Dynamic</b> mode (default setting), MVR allows dynamic MVR membership reports on source ports. In <b>Compatible</b> mode, MVR membership reports are forbidden on source ports.                                                                                                |
| Tagging                      | Specify whether the traversed IGMP/MLD control frames will be sent as<br>Untagged or Tagged (default setting) with the MVR VID.                                                                                                    |
| Priority                     | Specify how the traversed IGMP/MLD control frames will be sent in a prioritized manner. The default Priority is <b>0</b> .                                                                                                    |
| LLQI                         | Define the maximun time to wait for IGMP/MLD report memberships on a receiver port before removing the port from multicast group membership. The value is in units of tenths of a seconds. The range is from 0 to 31744. The default LLQI is five-tenths or one-half second.                                            |
| Interface Channel<br>Setting | When the MVR VLAN is created, click the Edit symbol to expand the corresponding multicast channel settings for the specific MVR VLAN. Summary about the Interface Channel Setting (of the MVR VLAN) will be shown besides the Edit symbol.                                                                              |
| Port                         | The logical port for the settings.                                                                                                    |
| Port Role                    | Configure an MVR port of the designated MVR VLAN as one of the following roles.                                                                                                    |
|                              | Inactive: The designated port does not participate in MVR operations.                                                                                                    |
|                              | <b>Source</b> : Configure uplink ports that receive and send multicast data as source ports. Subscribers cannot be directly connected to source ports.                                                                                                    |
|                              | <b>Receiver</b> : Configure a port as a receiver port if it is a subscriber port and should only receive multicast data. It does not receive data unless it becomes a member of the multicast group by issuing IGMP/MLD messages.                                                                                       |
|                              | Caution: We do not recommend overlapping MVR source ports with                                                                                                    |

| Object          | Description                                                                                   |
|-----------------|-----------------------------------------------------------------------------------------------|
|                 | management VLAN ports.                                                                        |
|                 | Select the port role by clicking the Role symbol to switch the setting.                       |
|                 | I indicates Inactive; S indicates Source; R indicates Receiver. The default Role is Inactive. |
| Immediate Leave | Enable the fast leave on the port.                                                            |

#### **Buttons**

- Click Add New MVR VLAN to add a new MVR VLAN. Specify the VID and configure the new entry, and then click Save.
- Click Save to save changes.
- Click Reset to undo any changes made locally and revert to previously saved values.

# **MVR** status

The MVR Statistics page provides MVR status.

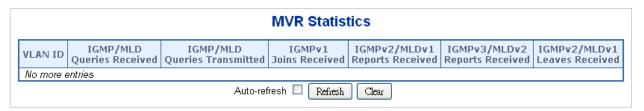

### The page includes the following fields:

| Object                           | Description                                                          |
|----------------------------------|----------------------------------------------------------------------|
| VLAN ID                          | The multicast VLAN ID.                                               |
| IGMP/MLD Queries<br>Received     | The number of received queries for IGMP and MLD, respectively.       |
| IGMP/MLD Queries<br>Transmitted  | The number of transmitted queries for IGMP and MLD, respectively.    |
| IGMPv1 Joins<br>Received         | The number of received IGMPv1 joins.                                 |
| IGMPv2/MLDv1<br>Reports Received | The number of received IGMPv2 joins and MLDv1 reports, respectively. |
| IGMPv3/MLDv2<br>Reports Received | The number of received IGMPv1 joins and MLDv2 reports, respectively. |
| IGMPv2/MLDv1<br>Leaves Received  | The number of received IGMPv2 leaves and MLDv1 dones, respectively.  |

#### **Buttons**

- Click Refresh to refresh the page immediately.
- Click Clear to clear all statistics counters.

Select Auto-refresh to automatically refresh the page every three seconds.

# **MVR** groups information

Entries in the MVR group table are shown in the MVR Channels (Groups) Information page. The MVR group table is sorted first by VLAN ID, and then by group.

Each page shows up to 99 entries from the MLD group table (default is 20 entries per page). The range of entries per page can be typed into the **Start from VLAN** and **entries per page** fields. When initially accessing the page, it shows the first 20 entries from the beginning of the MVR Group table. The **Start from VLAN** and **Group Address** fields permit the user to select the starting point in the MVR group table.

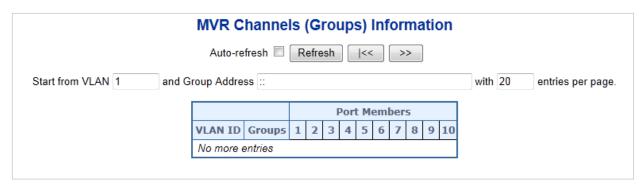

### The page includes the following fields:

| Object       | Description                  |
|--------------|------------------------------|
| VLAN ID      | VLAN ID of the group.        |
| Groups       | Group ID of the group shown. |
| Port Members | Ports under this group.      |

#### **Buttons**

- Select Auto-refresh to automatically refresh the page every three seconds.
- Click Refresh to refresh the table starting from the input fields.
- Click I<< to update the table starting from the first entry in the MVR group table.</li>
- Click >> to update the table, starting with the entry after the last entry currently shown.

# Quality of Service (QoS)

# **Understanding QoS**

Quality of Service (QoS) is an advanced traffic prioritization feature that allows you to establish control over network traffic. QoS permits the assignment of various grades of

network service to different types of traffic such as multi-media, video, protocol-specific, time critical, and file-backup traffic.

QoS reduces bandwidth limitations, delay, loss, and jitter. It also provides increased reliability for delivery of data and permits prioritization of certain applications across the network. You can define exactly how you want the switch to treat selected applications and types of traffic. Use QoS on the system to control a wide variety of network traffic functions by:

- · Classifying traffic based on packet attributes.
- Assigning priorities to traffic (for example, setting higher priorities for time-critical or business-critical applications).
- Applying security policy through traffic filtering.
- Providing predictable throughput for multimedia applications such as video conferencing or voice over IP by minimizing delay and jitter.
- Improving performance for specific types of traffic and preserving performance as the amount of traffic grows.
- Reducing the need to constantly add bandwidth to the network.
- Managing network congestion.

### **QoS terminology**

- Classifier Classifies the traffic on the network. Traffic classifications are determined by protocol, application, source, destination, and so on. You can create and modify classifications. The industrial managed switch then groups classified traffic in order to schedule them with the appropriate service level.
- DiffServ Code Point (DSCP) Traffic prioritization bits within an IP header that are encoded by certain applications and/or devices to indicate the level of service required by the packet across a network.
- Service Level Defines the priority given to a set of classified traffic. You can create and modify service levels.
- Policy Comprises a set of rules that are applied to a network so that a network
  meets the needs of the business. That is, traffic can be prioritized across a network
  according to its importance to that particular business type.
- QoS Profile Consists of multiple sets of rules (classifier plus service level combinations). The QoS profile is assigned to a port(s).
- Rules Comprises a service level and a classifier to define how the industrial managed switch will treat certain types of traffic. Rules are associated with a QoS profile.

# To implement QoS on a network, perform the following actions:

- 1. Define a service level to determine the priority that will be applied to traffic.
- 2. Apply a classifier to determine how the incoming traffic will be classified and thus treated by the industrial managed switch.

- 3. Create a QoS profile that associates a service level and a classifier.
- 4. Apply a QoS profile to a port(s).

# Port policing

The QoS Ingress Port Policers page permits configuration of the policer settings for all switch ports.

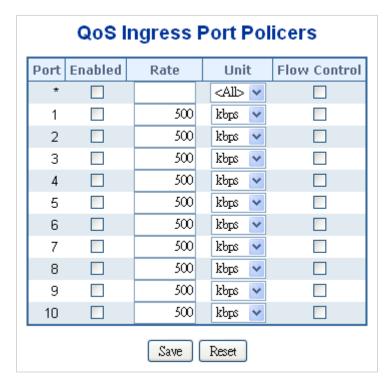

The page includes the following fields:

| Object       | Description                                                                                                    |
|--------------|----------------------------------------------------------------------------------------------------|
| Port         | The port number for which the configuration below applies.                                                                                                    |
| Enable       | Controls whether the policer is enabled on this switch port.                                                                                                    |
| Rate         | Controls the rate for the policer. The default value is 500. This value is restricted to 100-1000000 when the Unit is kbps or fps, and it is restricted to 1-3300 when the Unit is Mbps or kfps. |
| Unit         | Controls the unit of measure for the policer rate as kbps, Mbps, fps, or kfps. The default value is kbps.                                                                                        |
| Flow Control | If flow control is enabled and the port is in flow control mode, then pause frames are sent instead of discarding frames.                                                                        |

#### **Buttons**

- Click Save to save changes.
- Click Reset to undo any changes made locally and revert to previously saved values.

# Port shaping

The QoS Egress Port Shapers page provides an overview of the QoS egress port shapers for all switch ports.

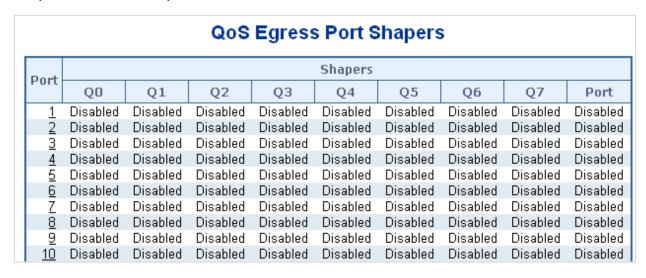

The page includes the following fields:

| Object | Description                                                                                                    |
|--------|----------------------------------------------------------------------------------------------------|
| Port   | The logical port for the settings contained in the same row. Click on the port number to configure the shapers.  For more details, refer to "Understanding QoS" on page 172. |
| Q0 ~Q7 | Shows "disabled" or actual queue shaper rate (e.g., "800 Mbps").                                                                                                    |
| Port   | Shows "disabled" or actual port shaper rate (e.g., "800 Mbps").                                                                                                    |

### QoS egress port schedule and shapers

The port scheduler and shapers for a specific port are configured on the QoS Egress Port Schedule and Shapers page.

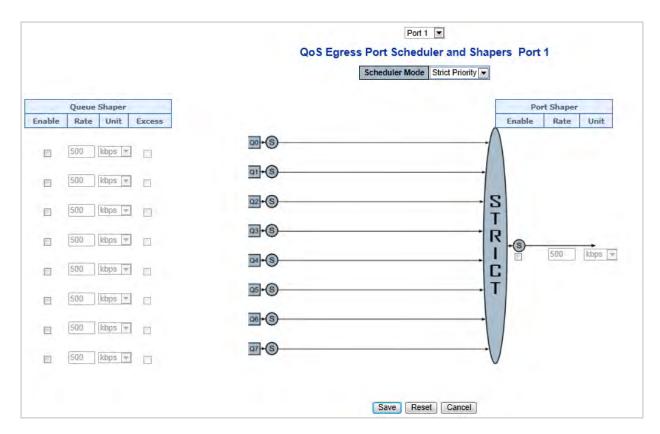

| Object                     | Description                                                                                                    |
|----------------------------|----------------------------------------------------------------------------------------------------|
| Scheduler Mode             | Controls whether the scheduler mode is <b>Strict Priority</b> or <b>Weighted</b> on this switch port.                                                                                                    |
| Queue Shaper<br>Enable     | Controls whether the queue shaper is enabled for this queue on this switch port.                                                                                                    |
| Queue Shaper Rate          | Controls the rate for the queue shaper. The default value is <b>500</b> . This value is restricted to <b>100-1000000</b> when the Unit is <b>kbps</b> , and it is restricted to <b>1-13200</b> when the Unit is <b>Mbps</b> . |
| Queue Shaper Unit          | Controls the unit of measure for the queue shaper rate as <b>kbps</b> or <b>Mbps</b> . The default value is <b>kbps</b> .                                                                                                    |
| Queue Shaper<br>Excess     | Controls whether the queue is allowed to use excess bandwidth.                                                                                                    |
| Queue Scheduler<br>Weight  | Controls the weight for this queue. The default value is 17. This value is restricted to 1-100. This parameter only appears if Scheduler Mode is set to Weighted.                                                             |
| Queue Scheduler<br>Percent | Shows the weight in percent for this queue. This parameter only appears if Scheduler Mode is set to <b>Weighted</b> .                                                                                                    |
| Port Shaper Enable         | Controls whether the port shaper is enabled for this switch port.                                                                                                    |
| Port Shaper Rate           | Controls the rate for the port shaper. The default value is <b>500</b> . This value is restricted to <b>100-1000000</b> when the Unit is <b>kbps</b> , and it is restricted to <b>1-13200</b> when the Unit is <b>Mbps</b> .  |
| Port Shaper Unit           | Controls the unit of measure for the port shaper rate as <b>kbps</b> or <b>Mbps</b> . The default value is <b>kbps</b> .                                                                                                    |

176 NS3552-8P-2S-V2 User Manual

#### **Buttons**

- Click Save to save changes.
- Click Reset to undo any changes made locally and revert to previously saved values.
- Click Cancel to undo any changes made locally and return to the previous page.

# Port classification

The QoS Ingress Port Classification page permits configuration of the basic QoS ingress classification settings for all switch ports.

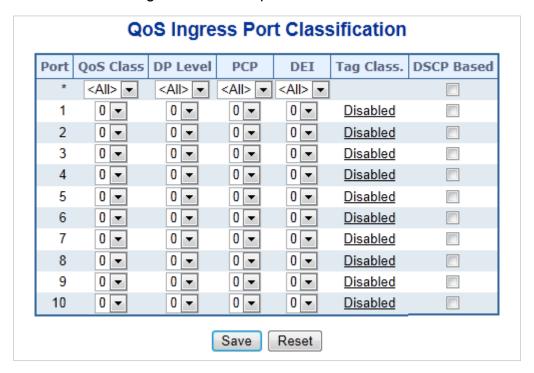

The page includes the following fields:

| Object    | Description                                                                                                    |
|-----------|----------------------------------------------------------------------------------------------------|
| Port      | The port number for which the configuration below applies.                                                                                                    |
| QoS Class | Controls the default class of service.  All frames are classified to a QoS. There is a one to one mapping between                                                                                                    |
|           | CoS, queue, and priority. A QoS class of 0 (zero) has the lowest priority. All means all ports will have one specific setting.                                                                                                    |
| DP Level  | Controls the default drop precedence level.                                                                                                    |
|           | All frames are classified to a drop precedence level.                                                                                                    |
|           | If the port is VLAN-aware and the frame is tagged, then the frame is classified to a DPL that is equal to the DEI value in the tag. Otherwise the frame is classified to the default DPL. The classified DPL can be overruled by a QCL entry. <b>All</b> means all ports will have one specific setting. |
| PCP       | Controls the default PCP value.                                                                                                    |
|           | All frames are classified to a PCP value.                                                                                                    |
|           | If the port is VLAN-aware and the frame is tagged, then the frame is                                                                                                    |

| Object     | Description                                                                                                    |
|------------|----------------------------------------------------------------------------------------------------|
|            | classified to the PCP value in the tag. Otherwise the frame is classified to the default PCP value. All means all ports will have one specific setting.                                                                                      |
| DEI        | Controls the default DEI value.  All frames are classified to a DEI value.                                                                                                    |
|            | If the port is VLAN-aware and the frame is tagged, then the frame is classified to the DEI value in the tag. Otherwise, the frame is classified to the default DEI value. All means all ports will have one specific setting.                |
| Tag Class  | Shows the classification mode for tagged frames on this port.  Disabled: Use default CoS and DPL for tagged frames.  Enabled: Use mapped versions of PCP and DEI for tagged frames.  Click on the mode to configure the mode and/or mapping. |
| DSCP Based | Select <b>DSCP Based</b> to enable DSCP-based QoS ingress port classification.                                                                                                    |

#### **Buttons**

- Click Save to save changes.
- Click Reset to undo any changes made locally and revert to previously saved values.

## QoS ingress port tag classification

Configure the classification modes for tagged frames on this page.

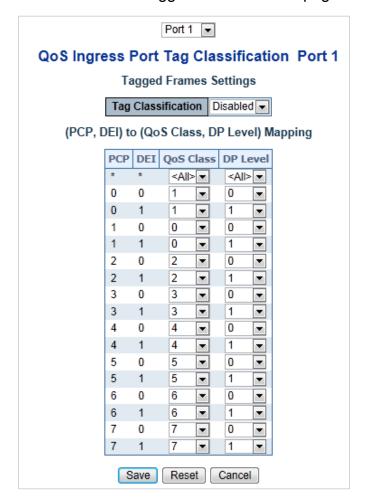

178 NS3552-8P-2S-V2 User Manual

| Object                                            | Description                                                                                                    |
|---------------------------------------------------|----------------------------------------------------------------------------------------------------|
| Tag Classification                                | Controls the classification mode for tagged frames on this port.  Disabled: Use default QoS class and DP level for tagged frames.  Enabled: Use mapped versions of PCP and DEI for tagged frames.             |
| (PCP, DEI) to (QoS<br>class, DP level)<br>Mapping | The Configuration All with available values will assign to whole items.  Controls the mapping of the classified (PCP, DEI) to (QoS class, DP level) values when Tag Classification is set to <b>Enabled</b> . |

#### **Buttons**

- Click **Save** to save changes.
- Click Reset to undo any changes made locally and revert to previously saved values.
- Click Cancel to return to the previous page.

## Port scheduler

The QoS Egress Port Schedulers page provides an overview of the QoS egress port schedulers for all switch ports.

| QoS Egress Port Schedulers |                 |    |        |    |    |    |    |  |
|----------------------------|-----------------|----|--------|----|----|----|----|--|
| Port                       | Mode            |    | Weight |    |    |    |    |  |
| PUIL                       |                 | Q0 | Q1     | Q2 | QЗ | Q4 | Q5 |  |
| 1                          | Strict Priority | -  | -      | -  | -  | -  | -  |  |
| 2                          | Strict Priority | -  | -      | -  | -  | -  | -  |  |
| <u>3</u>                   | Strict Priority | -  | -      | -  | -  | -  | -  |  |
| 4                          | Strict Priority | -  | -      | -  | -  | -  | -  |  |
| <u>5</u>                   | Strict Priority | -  | -      | -  | -  | -  | -  |  |
| <u>6</u>                   | Strict Priority | -  | -      | -  | -  | -  | -  |  |
| <u>Z</u>                   | Strict Priority | -  | -      | -  | -  | -  | -  |  |
| 8                          | Strict Priority | -  | -      | -  | -  | -  | -  |  |
| <u>9</u>                   | Strict Priority | -  | -      | -  | -  | -  | -  |  |
| <u>10</u>                  | Strict Priority | -  | -      | -  | -  | -  | -  |  |

| Object  | Description                                                                                                    |
|---------|----------------------------------------------------------------------------------------------------|
| Port    | The logical port for the settings contained in the same row. Click on the port number to configure the schedulers.  For more details, refer to "Understanding QoS" on page 172. |
| Mode    | Shows the scheduling mode for this port.                                                                                                    |
| Q0 ~ Q5 | Shows the weight for this queue and port.                                                                                                    |

# Port tag remarking

The QoS Egress Port Tag Remarking page provides an overview of QoS egress port tag remarking for all switch ports.

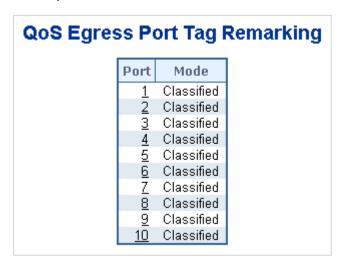

The page includes the following fields:

| Object | Description                                                                                                    |
|--------|----------------------------------------------------------------------------------------------------|
| Port   | The logical port for the settings contained in the same row.                                                              |
|        | Click on the port number to configure tag remarking. For further details, refer to "QoS egress port tag remarking" below. |
| Mode   | Shows the tag remarking mode for this port.                                                                               |
|        | Classified: Use classified PCP/DEI values                                                                                 |
|        | Default: Use default PCP/DEI values.                                                                                      |
|        | Mapped: Use mapped versions of QoS class and DP level.                                                                    |

### QoS egress port tag remarking

The QoS Egress Port Tag Remarking page can also provide an overview of QoS egress port tag remarking for a specific port.

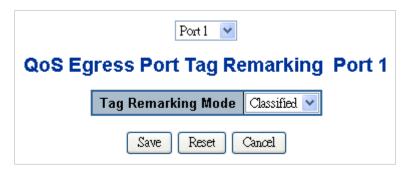

| Object                                            | Description                                                                                                    |
|---------------------------------------------------|----------------------------------------------------------------------------------------------------|
| Mode                                              | Controls the tag remarking mode for this port.  Classified: Use classified PCP/DEI values.  Default: Use default PCP/DEI values.  Mapped: Use mapped versions of QoS class and DP level. |
| PCP/DEI<br>Configuration                          | Controls the default PCP and DEI values used when the mode is set to<br>Default.                                                                                                    |
| (QoS class, DP level)<br>to (PCP, DEI)<br>Mapping | Controls the mapping of the classified (QoS class, DP level) to (PCP, DEI) values when the mode is set to <b>Mapped</b> .                                                                |

#### **Buttons**

- Click Save to save changes.
- Click Reset to undo any changes made locally and revert to previously saved values.
- Click Cancel to return to the previous page.

## Port DSCP

The QoS Port DSCP Configuration page permits configuration of the basic QoS port DSCP settings for all switch ports.

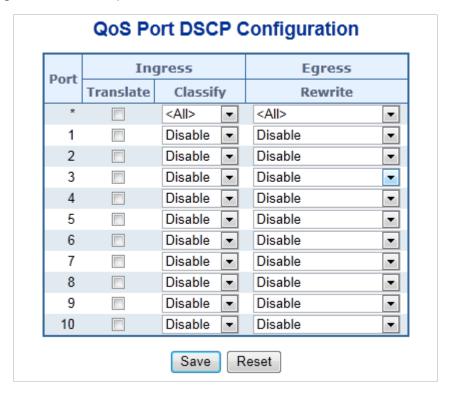

| Object    | Description                                                                                                    |
|-----------|----------------------------------------------------------------------------------------------------|
| Port      | The Port column shows the list of ports for which DSCP ingress and egress settings can be configured.                                                                                                    |
| Ingress   | Change ingress translation and classification settings for individual ports.  There are two configuration parameters available in Ingress:  Translate  Classify                                                                                                    |
| Translate | Select the Translate check box to enable the Ingress translation.                                                                                                    |
| Classify  | Selections are as follows:  Disable: No Ingress DSCP Classification.  DSCP=0: Classify if incoming (or translated if enabled) DSCP is 0.  Selected: Classify only the selected DSCP for which classification is enabled as specified in the DSCP Translation window for the specific DSCP.  All: Classify all DSCP.                                                                                                    |
| Egress    | Selections for Rewrite are as follows:  Disable: No egress rewrite.  Enable: Rewrite enabled without remapping.  Remap DP Unaware: DSCP from the analyzer is remapped and the frame is remarked with the remapped DSCP value. The remapped DSCP value is always taken from the 'DSCP Translation->Egress Remap DP0' table.  Remap DP Aware: DSCP from the analyzer is remapped and the frame is remarked with the remapped DSCP value. Depending on the DP level of the frame, the remapped DSCP value is either taken from the 'DSCP Translation->Egress Remap DP0' table or from the 'DSCP Translation->Egress Remap DP1' table. |

### **Buttons**

- Click Save to save changes.
- Click Reset to undo any changes made locally and revert to previously saved values.

## **DSCP-based QoS**

The QoS DSCP-Based QoS Ingress Classification page permits configuration of the basic QoS DSCP-based QoS ingress classification settings for all switches.

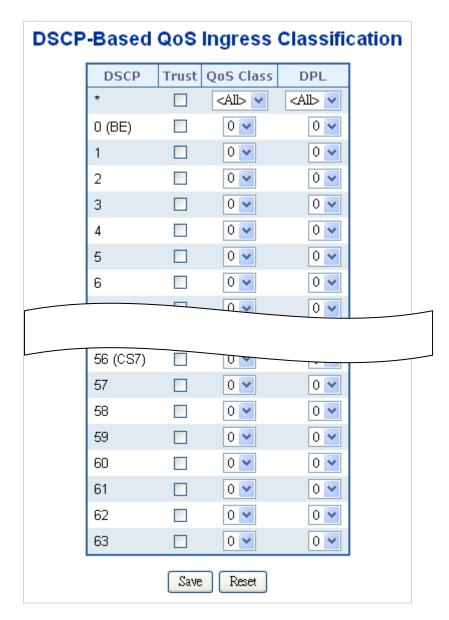

| Object    | Description                                                                                                    |
|-----------|----------------------------------------------------------------------------------------------------|
| DSCP      | Maximum number of supported DSCP values is 64.                                                                                                    |
| Trust     | Controls whether a specific DSCP value is trusted. Only frames with trusted DSCP values are mapped to a specific QoS class and Drop Precedence Level. Frames with untrusted DSCP values are treated as a non-IP frame. |
| QoS Class | QoS Class values can be between 0-7.                                                                                                    |
| DPL       | Drop Precedence Level (0-1)                                                                                                    |

### **Buttons**

- Click Save to save changes.
- Click Reset to undo any changes made locally and revert to previously saved values.

## **DSCP** translation

The DSCP Translation page permits configuration of the basic QoS DSCP translation settings for all switches. DSCP translation can be done in Ingress or Egress.

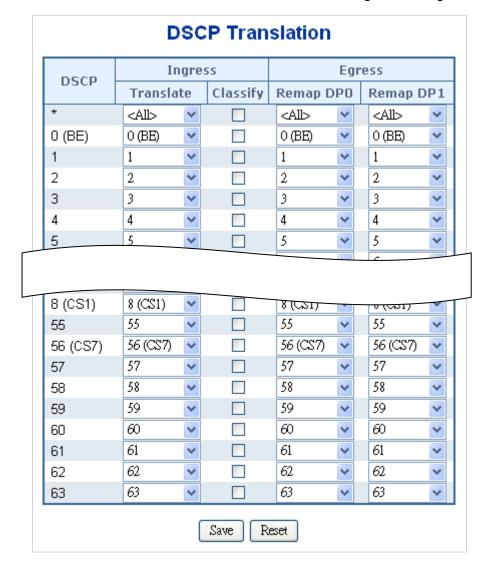

| Object    | Description                                                                                                    |
|-----------|----------------------------------------------------------------------------------------------------|
| DSCP      | The maximum number of supported DSCP values is 64 and valid DSCP values range from 0 to 63.                       |
| Ingress   | The Ingress side of DSCP can be first translated to new DSCP before using the DSCP for the QoS class and DPL map. |
|           | There are two configuration parameters for DSCP Translation:                                                      |
|           | Translate                                                                                                    |
|           | Classify                                                                                                    |
| Translate | DSCP at the Ingress side can be translated to any of 0-63 DSCP values.                                            |
| Classify  | Click Classify to enable classification at the Ingress side.                                                      |

| Object    | Description                                                                                        |
|-----------|----------------------------------------------------------------------------------------------------|
| Egress    | There are the following configurable parameters for Egress side –                                  |
|           | Remap DP0 Controls the remapping for frames with DP level 0.                                       |
|           | Remap DP1 Controls the remapping for frames with DP level 1.                                       |
| Remap DP0 | The Configuration All with available values will assign to whole DSCP values.                      |
|           | Select the DSCP value from select menu to which you want to remap. DSCP value ranges from 0 to 63. |
| Remap DP1 | The Configuration All with available values will assign to whole DSCP values.                      |
|           | Select the DSCP value from select menu to which you want to remap. DSCP value ranges from 0 to 63. |

#### **Buttons**

- Click Save to save changes.
- Click Reset to undo any changes made locally and revert to previously saved values.

## **DSCP** classification

The DSCP Classification page permits mapping a DSCP value to a QoS Class and DPL value.

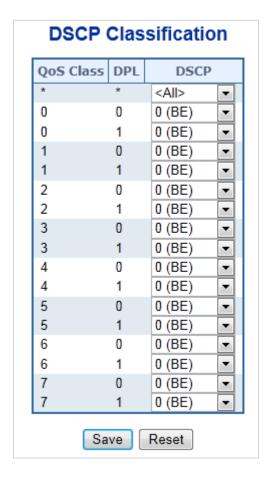

| Object    | Description                                                                                         |
|-----------|----------------------------------------------------------------------------------------------------|
| QoS Class | Available QoS Class values range from 0 to 7. QoS Class (0-7) can be mapped to followed parameters. |
| DPL       | Actual Drop Precedence Level.                                                                       |
| DSCP      | Select DSCP value (0-63) from DSCP menu to map DSCP to corresponding QoS Class and DPL value        |

### **Buttons**

- Click Save to save changes.
- Click Reset to undo any changes made locally and revert to previously saved values.

## **QoS** control list

The QoS Control List Configuration page shows the QoS Control List (QCL), which is made up of the QCEs. Each row describes a QCE that is defined. The maximum number of QCEs is 256 on each switch. Click on the lowest plus sign to add a new QCE to the list.

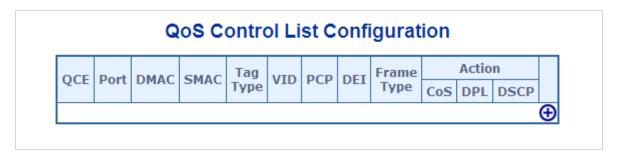

| Object   | Description                                                                                                |
|----------|----------------------------------------------------------------------------------------------------|
| QCE#     | Indicates the index of QCE.                                                                                |
| Port     | Indicates the list of ports configured with the QCE.                                                       |
| DMAC     | Specify the type of Destination MAC addresses for incoming frames. Selections include:                     |
|          | Any: All types of Destination MAC addresses are allowed. Default value.                                    |
|          | Unicast: Only Unicast MAC addresses are allowed.                                                           |
|          | Multicast: Only Multicast MAC addresses are allowed.                                                       |
|          | Broadcast: Only Broadcast MAC addresses are allowed.                                                       |
| SMAC     | Displays the OUI field of Source MAC address (i.e., the first three octets (in bytes) of the MAC address). |
| Tag Type | Indicates tag type. Selections include:                                                                    |
|          | Any: Match tagged and untagged frames. Default value.                                                      |
|          | Untagged: Match untagged frames.                                                                           |

| Object               | Description                                                                                                    |
|----------------------|----------------------------------------------------------------------------------------------------|
|                      | Tagged: Match tagged frames.                                                                                                    |
| VID                  | Indicates VLAN ID (either a specific VID or range of VIDs). VID can be in the range of 1-4095 or Any.                                                                                                    |
| PCP                  | Priority Code Point: Valid PCP values are specific (0, 1, 2, 3, 4, 5, 6, 7), a range (0-1, 2-3, 4-5, 6-7, 0-3, 4-7), or <b>Any</b> .                                                                                                    |
| DEI                  | Drop Eligible Indicator: Selections include 0, 1, or Any.                                                                                                    |
| Frame Type           | Indicates the type of frame to look for incoming frames. Selections include:  Any: The QCE will match all frame types.  Ethernet: Only Ethernet frames (with Ether Type 0x600-0xFFFF) are allowed.  LLC: Only (LLC) frames are allowed.  SNAP: Only (SNAP) frames are allowed.  IPv4: The QCE only matches IPV4 frames. |
| Action               | Indicates the classification action taken on the ingress frame if the parameters configured match with the frame's content. Action fields include:  Class: Classified QoS class.  DPL: Classified Drop Precedence Level.  DSCP: Classified DSCP value.                                                                  |
| Modification Buttons | Modify each QCE in the table using the following buttons:  1: Inserts a new QCE before the current row.  2: Edits the QCE.  3: Moves the QCE up the list.  4: Moves the QCE down the list.  3: Deletes the QCE.  4: The lowest plus sign adds a new entry at the bottom of the list of QCL.                             |

## **QoS** control entry configuration

The QCE Configuration page appears as follows:

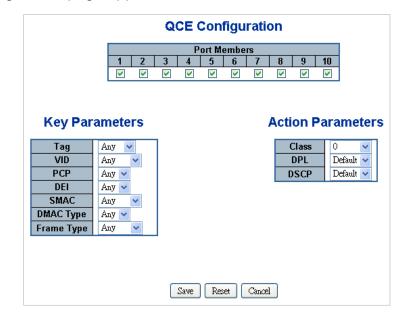

| Object         | Description                                                                                                    |
|----------------|----------------------------------------------------------------------------------------------------|
| Port Members   | Select the <b>Port Members</b> check boxes to make any port a member of the QCL entry. All ports are selected by default.                                                                                                    |
| Key Parameters | Key configuration selections are as follows:                                                                                                    |
|                | DMAC Type – Destination MAC type: possible values are unicast (UC),<br>multicast (MC), broadcast (BC) or Any.                                                                                                    |
|                | SMAC – Source MAC address: 24 MS bits (OUI) or Any.                                                                                                    |
|                | Tag – Value of Tag field can be Any, Untag, or Tag.                                                                                                    |
|                | VID – Valid value of VLAN ID can be any value in the range 1-4095 or Any. The user can enter either a specific value or a range of VIDs                                                                                                    |
|                | <b>PCP</b> – Priority Code Point: Valid value PCP are specific (0, 1, 2, 3, 4, 5, 6, 7 or a range (0-1, 2-3, 4-5, 6-7, 0-3, 4-7) or <b>Any</b> .                                                                                                    |
|                | DEI – Drop Eligible Indicator: Selections include 0, 1, or Any.                                                                                                    |
|                | Frame Type – Frame Type can have any of the following values: Any, Ethernet, LLC, SNAP, IPv4, or IPv6.                                                                                                    |
|                | Note: These frame types are described below.                                                                                                    |
| Any            | Allow all types of frames.                                                                                                    |
| EtherType      | Ethernet Type –Ethernet types can have values of 0x600-0xFFFF or Any. Excluding 0x800(IPv4) and 0x86DD(IPv6), the default value is Any.                                                                                                    |
| LLC            | SSAP Address – SSAP (Source Service Access Point) selections are 0x00 to 0xFF or Any (default value).                                                                                                    |
|                | DSAP Address – DSAP (Destination Service Access Point) selections are<br>0x00 to 0xFF or Any (default value).                                                                                                    |
|                | Control Address – Control Address selections are 0x00 to 0xFF or Any (default value).                                                                                                    |
| SNAP           | PID – PID(a.k.a., Ethernet type) elections are 0x00 to 0xFFFF or Any (default value).                                                                                                    |
| IPv4           | Protocol – IP protocol number: (0-255, TCP or UDP) or Any.                                                                                                    |
|                | <b>Source IP</b> – Specific Source IP address in value/mask format or <b>Any</b> . IP and Mask are in the format x.y.z.w where x, y, z, and w are decimal numbers between 0 and 255. When the Mask is converted to a 32-bit binary string and read from left to right, all bits following the first zero must also be zero. |
|                | <b>DSCP</b> – Diffserv Code Point value (DSCP): It can be a specific value, range of values, or <b>Any</b> . DSCP values are in the range of 0-63 including BE, CS1-CS7, EF or AF11-AF43.                                                                                                    |
|                | IP Fragment – IPv4 frame fragmented option: yes, no, any.                                                                                                    |
|                | <b>Sport</b> – Source TCP/UDP port: (0-65535) or <b>Any</b> , specific or port range applicable for IP protocol UDP/TCP.                                                                                                    |
|                | <b>Dport</b> – Destination TCP/UDP port: (0-65535) or <b>Any</b> , specific or port range applicable for IP protocol UDP/TCP.                                                                                                    |
| IPv6           | Protocol – IP protocol number: (0-255, TCP or UDP) or Any.                                                                                                    |
|                | Source IP – IPv6 source address: (a.b.c.d) or Any, 32 LS bits.                                                                                                    |
|                | <b>DSCP</b> – Diffserv Code Point value (DSCP): It can be a specific value, range of values, or <b>Any</b> . DSCP values are in the range 0-63 including BE, CS1-CS7, EF or AF11-AF43.                                                                                                    |
|                | Sport – Source TCP/UDP port:(0-65535) or Any, specific or port range                                                                                                    |

| Object            | Description                                                                                                    |
|-------------------|----------------------------------------------------------------------------------------------------|
|                   | <b>Dport</b> – Destination TCP/UDP port:(0-65535) or <b>Any</b> , specific or port range applicable for IP protocol UDP/TCP.                                                                                                    |
| Action Parameters | Class – QoS class: (0-7) or Default.  DPL – Drop Precedence Level selections include (0-3) or Default.  DSCP – DSCP selections include (0-63, BE, CS1-CS7, EF or AF11-AF43) or Default. Default indicates that the default classified value is not modified by this QCE. |

#### **Buttons**

- Click Save to save changes.
- Click Reset to undo any changes made locally and revert to previously saved values.
- Click Cancel to return to the previous page without saving the configuration change.

## **QCL** status

The QoS Control List Status page shows the QCL status by different QCL users. Each row describes the QCE that is defined. A conflict occurs if a specific QCE is not applied to the hardware due to hardware limitations. The maximum number of QCEs is 256 on each switch.

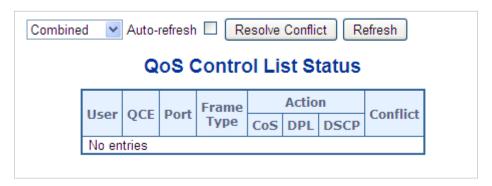

| Object     | Description                                                                        |
|------------|------------------------------------------------------------------------------------|
| User       | Indicates the QCL user.                                                            |
| QCE#       | Indicates the index of QCE.                                                        |
| Port       | Indicates the list of ports configured with the QCE.                               |
| Frame Type | Indicates the type of frame to look for incoming frames. Possible frame types are: |
|            | Any: The QCE will match all frame types.                                           |
|            | Ethernet: Only Ethernet frames (with Ether Type 0x600-0xFFFF) are allowed.         |
|            | LLC: Only (LLC) frames are allowed.                                                |
|            | SNAP: Only (SNAP) frames are allowed.                                              |
|            | IPv4: The QCE will match only IPV4 frames.                                         |

| Object   | Description                                                                                                    |
|----------|----------------------------------------------------------------------------------------------------|
|          | IPv6: The QCE will match only IPV6 frames.                                                                                                    |
| Action   | Indicates the classification action taken on ingress frame if parameters configured are matched with the frame's content. Action fields are as follows:                                                                                                    |
|          | Class: Classified QoS class. If a frame matches the QCE it will be put in the queue.                                                                                                    |
|          | <b>DPL</b> : Drop Precedence Level. If a frame matches the QCE then the DP level will be set to the value shown under the DPL column.                                                                                                    |
|          | <b>DSCP</b> : If a frame matches the QCE then DSCP will be classified with the value shown under DSCP column.                                                                                                    |
| Conflict | Displays the conflict status of QCL entries when hardware resources are shared by multiple applications. It may happen that resources required to add a QCE may not be available, in which case it shows conflict status as Yes, otherwise it is always No. |
|          | Conflict can be resolved by releasing the hardware resources required to add the QCL entry by clicking the Resolve Conflict button.                                                                                                    |

#### **Buttons**

- Select the QCL status from the Combined drop-down list.
- Select the Auto-refresh check box to refresh the page automatically. Automatic refresh occurs every three seconds.
- Click Resolve Conflict to release the resources required to add the QCL entry when the conflict status for any QCL entry is Yes.
- Click Refresh to refresh the page.

# **Queue policing**

Configure the queue policer settings for all switch ports in the QoS Ingress Queue Policers page.

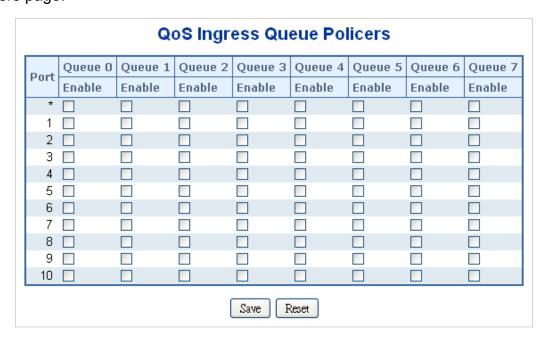

| Object     | Description                                                                                                    |
|------------|----------------------------------------------------------------------------------------------------|
| Port       | The port number for which the configuration below applies.                                                                                                    |
| Enable (E) | Enable or disable the queue policer for this switch port.                                                                                                    |
| Rate       | Controls the rate for the queue policer. This value is restricted to 25-13128147 when "Unit" is kbps, and 1-13128 when "Unit" is Mbps. The rate is internally rounded up to the nearest value supported by the queue policer. This field is only shown if at least one of the queue policers are enabled. |
| Unit       | Controls the unit of measure for the queue policer rate as kbps or Mbps.  This field is only shown if at least one of the queue policers are enabled.                                                                                                    |

#### **Buttons**

- Click Save to save changes.
- Click Reset to undo any changes made locally and revert to previously saved values.

# Storm control configuration

Storm control for the switch is configured on the Storm Control Configuration page. There is a unicast storm rate control, multicast storm rate control, and a broadcast storm rate control. These only affect flooded frames (i.e., frames with a (VLAN ID, DMAC) pair not present on the MAC Address table).

The configuration indicates the permitted packet rate for unicast, multicast, or broadcast traffic across the switch.

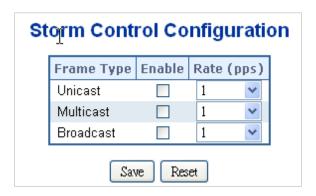

| Object     | Description                                                                                                    |
|------------|----------------------------------------------------------------------------------------------------|
| Frame Type | The settings in a particular row apply to the frame type listed here: unicast multicast Broadcast                                                                                                  |
| Enable     | Enable or disable the storm control status for the given frame type.                                                                                                    |
| Rate       | The rate unit is packets per second (pps). Valid values are: 1, 2, 4, 8, 16, 32, 64, 128, 256, 512, 1K, 2K, 4K, 8K, 16K, 32K, 64K, 128K, 256K, 512K, 1024K, 2048K, 4096K, 8192K, 16384K or 32768K. |

### **Buttons**

- Click Save to save changes.
- Click Reset to undo any changes made locally and revert to previously saved values.

## **QoS** statistics

The Queuing Counters page provides statistics for the different queues for all switch ports.

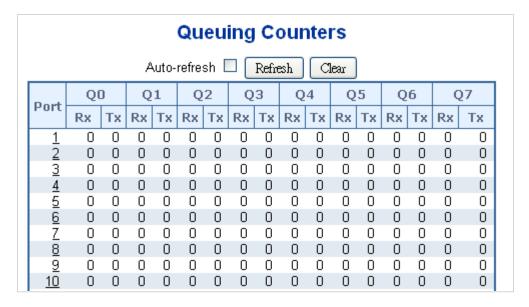

| Object  | Description                                                           |
|---------|-----------------------------------------------------------------------|
| Port    | The logical port for the settings contained in the same row.          |
| Q0 ~ Q7 | There are eight QoS queues per port. Q0 is the lowest priority queue. |
| Rx/Tx   | The number of received and transmitted packets per queue.             |

#### **Buttons**

- Click Refresh to refresh the page.
- Click Clear to clear the counters for all ports.
- Select the Auto-refresh check box to refresh the page automatically. Automatic refresh occurs every three seconds.

# **Voice VLAN configuration**

The Voice VLAN Configuration page contains the Voice VLAN feature. This enables voice traffic forwarding on the Voice VLAN, permitting the switch to classify and schedule network traffic. We recommended that there be two VLANs on a port – one for voice and one for data.

Before connecting the IP device to the switch, the IP phone should configure the voice VLAN ID correctly. It should be configured through its own GUI.

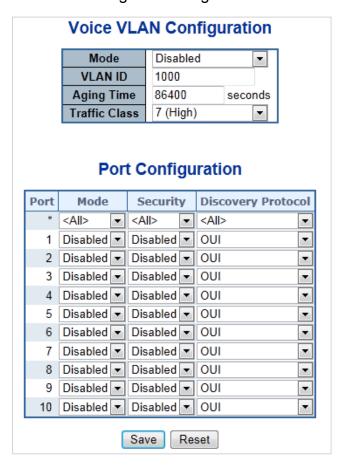

| Object                     | Description                                                                                                    |
|----------------------------|----------------------------------------------------------------------------------------------------|
| Mode                       | Indicates the Voice VLAN mode operation. The MSTP feature must be disabled before enabling Voice VLAN. This helps avoid an ingress filter conflict. Selections include:                                                                                                    |
|                            | Enabled: Enable Voice VLAN mode operation.                                                                                                    |
|                            | Disabled: Disable Voice VLAN mode operation.                                                                                                    |
| VLAN ID                    | Indicates the Voice VLAN ID. It should be a unique VLAN ID in the system and cannot equal each port PVID. A configuration conflict occurs if the value equals management VID, MVR VID, PVID, etc.                                                                                         |
|                            | The permitted range is 1 to 4095.                                                                                                    |
| Aging Time                 | Indicates the Voice VLAN secure learning age time. The permitted range is <b>10</b> to <b>10000000</b> seconds. It is used when the security mode or auto detect mode is enabled. In other cases, it is based on hardware age time.                                                       |
|                            | The actual age time is situated in the [age_time; 2 * age_time] interval.                                                                                                    |
| Traffic Class              | Indicates the Voice VLAN traffic class. All traffic on the Voice VLAN applies to this class.                                                                                                    |
| Mode                       | Indicates the Voice VLAN port mode. Selections include:                                                                                                    |
|                            | Disabled: Disjoin from Voice VLAN.                                                                                                    |
|                            | <b>Auto</b> : Enable auto detect mode. It detects if there is a VoIP phone attached to the specific port and configures the Voice VLAN members automatically. <b>Forced</b> : Force join to Voice VLAN.                                                                                   |
|                            | All: All ports will have one specific setting.                                                                                                    |
| Port Security              | Indicates the Voice VLAN port security mode. When the function is enabled, all non-telephone MAC address in Voice VLAN are blocked 10 seconds. Selections include:                                                                                                    |
|                            | Enabled: Enable Voice VLAN security mode operation.                                                                                                    |
|                            | Disabled: Disable Voice VLAN security mode operation.                                                                                                    |
|                            | All: All ports will have one specific setting.                                                                                                    |
| Port Discovery<br>Protocol | Indicates the Voice VLAN port discovery protocol. It only works when auto detect mode is enabled. Enable the LLDP feature before configuring the discovery protocol to LLDP or Both. Changing the discovery protocol to OUI or LLDP restarts the auto detect process. Selections include: |
|                            | OUI: Detect telephony device by OUI address.                                                                                                    |
|                            | LLDP: Detect telephony device by LLDP.                                                                                                    |
|                            | Both: Both OUI and LLDP.                                                                                                    |
|                            | All: All ports will have one specific setting.                                                                                                    |

# **Voice VLAN OUI table**

Configure Voice VLAN OUI table on the Voice VLAN OUI Table page. The maximum entry number is 16. Modifying the OUI table restarts auto detection of the OUI process.

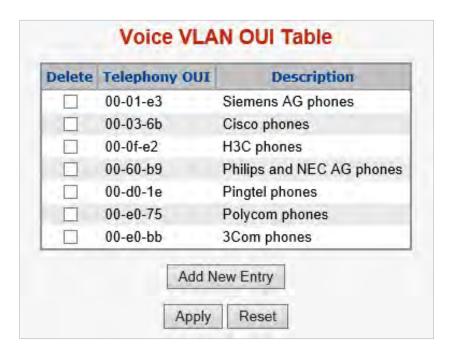

| Object        | Description                                                                                                    |
|---------------|----------------------------------------------------------------------------------------------------|
| Delete        | Select the check boxes to delete the entry. Entries are deleted during the next save.                                                                                                |
| Telephony OUI | An telephony OUI address is a globally unique identifier assigned to a vendor by IEEE. It must be six characters long and the input format is "xx-xx-xx" (x is a hexadecimal digit). |
| Description   | The description of the OUI address. Normally, it describes the vendor telephony device it belongs to.  The allowed string length is 0 to 32.                                         |

#### **Buttons**

- Click Add New Entry to add a new access management entry.
- Click Save to save changes.
- Click Reset to undo any changes made locally and revert to previously saved values.

# **Access Control Lists (ACL)**

ACL is an acronym for Access Control List. It is the list table of ACEs containing access control entries that specify individual users or groups permitted or denied to specific traffic objects, such as a process or a program.

Each accessible traffic object contains an identifier to its ACL. The privileges determine if there are specific traffic object access rights.

ACL implementations can be quite complex (as when the ACEs are prioritized for various situations). In networking, the ACL refers to a list of service ports or network

services that are available on a host or server, each with a list of hosts or servers permitted or denied to use the service. ACLs can generally be configured to control inbound traffic and, in this context, they are similar to firewalls.

ACE is an acronym for Access Control Entry. It describes access permission associated with a particular ACE ID.

There are three ACE frame types (Ethernet Type, ARP, and IPv4) and two ACE actions (permit and deny). The ACE also contains many detailed, different parameter options that are available for individual applications.

### **ACL** status

The Voice VLAN OUI Table page shows the ACL status by different ACL users. Each row describes the ACE that is defined. A conflict occurs if a specific ACE is not applied to the hardware due to hardware limitations. The maximum number of ACEs is 512 on each switch.

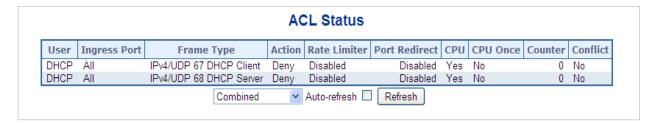

| Object       | Description                                                                                                    |
|--------------|----------------------------------------------------------------------------------------------------|
| User         | Indicates the ACL user.                                                                                                    |
| Ingress Port | Indicates the ingress port of the ACE. Values include:                                                                                             |
|              | All: The ACE matches all ingress ports.                                                                                                    |
|              | Port: The ACE matches a specific ingress port.                                                                                                    |
| Frame Type   | Indicates the frame type of the ACE. Values are:                                                                                                   |
|              | Any: The ACE matches any frame type.                                                                                                    |
|              | <b>EType</b> : The ACE matches Ethernet Type frames. Note that an Ethernet Type based ACE will not get matched by IP and ARP frames.               |
|              | ARP: The ACE matches ARP/RARP frames.                                                                                                    |
|              | IPv4: The ACE matches all IPv4 frames.                                                                                                    |
|              | IPv4/ICMP: The ACE matches IPv4 frames with ICMP protocol.                                                                                         |
|              | IPv4/UDP: The ACE matches IPv4 frames with UDP protocol.                                                                                           |
|              | IPv4/TCP: The ACE matches IPv4 frames with TCP protocol.                                                                                           |
|              | IPv4/Other: The ACE matches IPv4 frames, which are not ICMP/UDP/TCP                                                                                |
|              | IPv6: The ACE matches all IPv6 standard frames.                                                                                                    |
| Action       | Indicates the forwarding action of the ACE.                                                                                                    |
|              | Permit: Frames matching the ACE may be forwarded and learned.                                                                                      |
|              | Deny: Frames matching the ACE are dropped.                                                                                                    |
| Rate Limiter | Indicates the rate limiter number of the ACE. The allowed range is 1 to 16. When <b>Disabled</b> is shown, the rate limiter operation is disabled. |

| Object        | Description                                                                                                    |
|---------------|----------------------------------------------------------------------------------------------------|
| Port Redirect | Indicates the port redirect operation of the ACE. Frames matching the ACE are redirected to the port number.                                                                                                    |
|               | The allowed values are <b>Disabled</b> or a specific port number. When <b>Disabled</b> is shown, the port redirect operation is disabled.                                                                       |
| Mirror        | Specify the mirror operation of this port. The allowed values are:  Enabled: Frames received on the port are mirrored.  Disabled: Frames received on the port are not mirrored.  The default value is Disabled. |
| CPU           | Forward packet that matched the specific ACE to CPU.                                                                                                    |
| CPU Once      | Forward first packet that matched the specific ACE to CPU.                                                                                                    |
| Counter       | The counter indicates the number of times the ACE was hit by a frame.                                                                                                    |
| Conflict      | Indicates the hardware status of the specific ACE. The specific ACE is not applied to the hardware due to hardware limitations.                                                                                 |

#### **Buttons**

- Select the ACL status from the Combined drop-down list.
- Select the Auto-refresh check box to refresh the page automatically. Automatic refresh occurs every three seconds.
- Click Refresh to refresh the page.

# **ACL** configuration

The Access Control List Configuration page shows the Access Control List (ACL), which is made up of the ACEs defined on this switch. Each row describes the ACE that is defined. The maximum number of ACEs is 256 on each switch.

Click on the lowest plus sign to add a new ACE to the list. The reserved ACEs used for internal protocol cannot be edited or deleted, the order sequence cannot be changed, and the priority is highest.

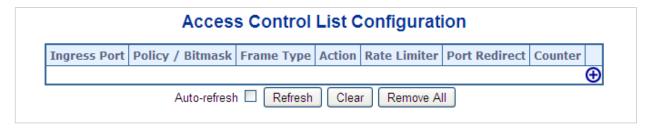

| Object           | Description                                                                                                    |
|------------------|----------------------------------------------------------------------------------------------------|
| Ingress Port     | Indicates the ingress port of the ACE. Possible values are:  AII: The ACE matches all ingress port.  Port: The ACE matches a specific ingress port. |
| Policy / Bitmask | Indicates the policy number and bitmask of the ACE.                                                                                                 |

| Object               | Description                                                                                                    |
|----------------------|----------------------------------------------------------------------------------------------------|
| Frame Type           | Indicates the frame type of the ACE. Possible values are:                                                                                          |
|                      | Any: The ACE matches any frame type.                                                                                                    |
|                      | <b>EType</b> : The ACE matches Ethernet Type frames. Note that an Ethernet Type based ACE will not get matched by IP and ARP frames.               |
|                      | ARP: The ACE matches ARP/RARP frames.                                                                                                    |
|                      | IPv4: The ACE matches all IPv4 frames.                                                                                                    |
|                      | IPv4/ICMP: The ACE matches IPv4 frames with ICMP protocol.                                                                                         |
|                      | IPv4/UDP: The ACE matches IPv4 frames with UDP protocol.                                                                                           |
|                      | IPv4/TCP: The ACE matches IPv4 frames with TCP protocol.                                                                                           |
|                      | IPv4/Other: The ACE matches IPv4 frames, which are not ICMP/UDP/TCP.                                                                               |
|                      | IPv6: The ACE matches all IPv6 standard frames.                                                                                                    |
| Action               | Indicates the forwarding action of the ACE.                                                                                                    |
|                      | Permit: Frames matching the ACE may be forwarded and learned.                                                                                      |
|                      | Deny: Frames matching the ACE are dropped.                                                                                                    |
| Rate Limiter         | Indicates the rate limiter number of the ACE. The allowed range is 1 to 16. When <b>Disabled</b> is shown, the rate limiter operation is disabled. |
| Port Redirect        | Indicates the port redirect operation of the ACE. Frames matching the ACE are redirected to the port number.                                       |
|                      | The allowed values are <b>Disabled</b> or a specific port number. When <b>Disabled</b> is shown, the port redirect operation is disabled.          |
| Counter              | The counter indicates the number of times the ACE was hit by a frame.                                                                              |
| Modification Buttons | Modify each ACE (Access Control Entry) in the table using the following buttons:                                                                   |
|                      | ①: Inserts a new ACE before the current row.                                                                                                    |
|                      | e: Edits the ACE row.                                                                                                    |
|                      | Moves the ACE up the list.                                                                                                    |
|                      | Moves the ACE down the list.                                                                                                    |
|                      | Deletes the ACE.                                                                                                    |
|                      | ①: The lowest plus sign adds a new entry at the bottom of the ACE listings.                                                                        |

#### **Buttons**

- Select the Auto-refresh check box to refresh the page automatically. Automatic refresh occurs every three seconds.
- Click Refresh to refresh the page.
- Click Clear to clear the counters.
- Click Remove All to remove all ACEs.

# **ACE** configuration

Configure an ACE (Access Control Entry) on the ACE Configuration page. An ACE consists of several parameters that vary according to the frame type selected. First select the ingress port for the ACE, and then select the frame type. Different parameter options appear depending on the frame type selected. A frame that hits this ACE matches the configuration that is defined here.

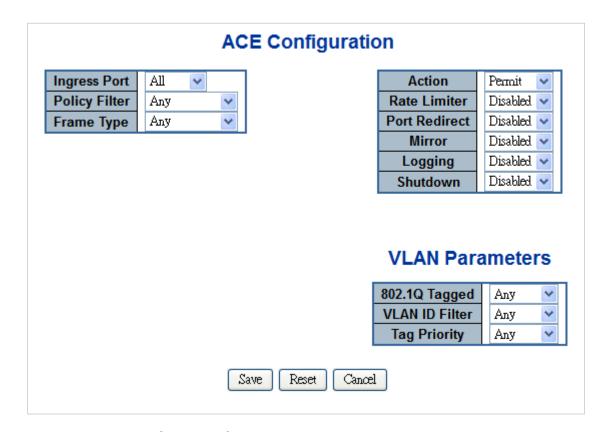

| Object         | Description                                                                                                    |
|----------------|----------------------------------------------------------------------------------------------------|
| Ingress Port   | Select the ingress port for which this ACE applies.                                                                                                    |
|                | Any: The ACE applies to any port.                                                                                                    |
|                | <b>Port n</b> : The ACE applies to this port number, where n is the number of the switch port.                                                         |
| Policy Filter  | Specify the policy number filter for this ACE.                                                                                                    |
|                | Any: No policy filter is specified (policy filter status is "don't-care").                                                                             |
|                | <b>Specific</b> : If you want to filter a specific policy with this ACE, choose this value. Two fields for entering a policy value and bitmask appear. |
| Policy Value   | When <b>Specific</b> is selected for the policy filter, you can enter a specific policy value.                                                         |
|                | The permitted range is 0 to 255.                                                                                                    |
| Policy Bitmask | When <b>Specific</b> is selected for the policy filter, you can enter a specific policy bitmask. The permitted range is <b>0x0</b> to <b>0xff</b> .    |

| Object         | Description                                                                                                    |
|----------------|----------------------------------------------------------------------------------------------------|
| Frame Type     | Select the frame type for this ACE. These frame types are mutually exclusive.                                                                                                    |
|                | Any: Any frame can match this ACE.                                                                                                    |
|                | <b>Ethernet Type</b> : Only Ethernet Type frames can match this ACE. The IEEE 802.3 describes the value of Length/Type Field specifications to be greater than or equal to 1536 decimal (equal to 0600 hexadecimal). |
|                | <b>ARP</b> : Only ARP frames can match this ACE. Note that the ARP frames won't match the ACE with Ethernet type.                                                                                                    |
|                | IPv4: Only IPv4 frames can match this ACE. Note that the IPv4 frames won't match the ACE with Ethernet type.                                                                                                    |
|                | <b>IPv6</b> : Only IPv6 frames can match this ACE. Note that the IPv6 frames won't match the ACE with Ethernet type.                                                                                                 |
| Action         | Specify the action to take with a frame that hits this ACE. <b>Permit</b> : The frame that hits this ACE is granted permission for the ACE operation.                                                                |
|                | Deny: The frame that hits this ACE is dropped.                                                                                                    |
| Rate Limiter   | Specify the rate limiter in number of base units.                                                                                                    |
|                | The allowed range is 1 to 16.                                                                                                    |
|                | Disabled indicates that the rate limiter operation is disabled.                                                                                                    |
| EVC Policer    | Select whether EVC policer is enabled or disabled. The default value is <b>Disabled</b> .                                                                                                    |
| EVC Policer ID | Select which EVC policer ID to apply on this ACE. The allowed values are Disabled or the values 1 through 128.                                                                                                    |
| Port Redirect  | Frames that hit the ACE are redirected to the port number specified here.                                                                                                    |
|                | The allowed range is the same as the switch port number range.                                                                                                    |
|                | Disabled indicates that the port redirect operation is disabled.                                                                                                    |
| Mirror         | Specify the mirror operation of this port. The allowed values are:                                                                                                    |
|                | Enabled: Frames received on the port are mirrored.                                                                                                    |
|                | Disabled: Frames received on the port are not mirrored.                                                                                                    |
|                | The default value is "Disabled".                                                                                                    |
| Logging        | Specify the logging operation of the ACE. The allowed values are:                                                                                                    |
|                | Enabled: Frames matching the ACE are stored in the System Log.                                                                                                    |
|                | Disabled: Frames matching the ACE are not logged.                                                                                                    |
|                | <b>Note</b> : The logging feature only works when the packet length is less than 1518 (without VLAN tags) and the System Log memory size and logging rate is limited.                                                |
| Shutdown       | Specify the port shut down operation of the ACE. The allowed values are:                                                                                                    |
|                | Enabled: If a frame matches the ACE, the ingress port will be disabled.                                                                                                    |
|                | Disabled: Port shut down is disabled for the ACE.                                                                                                    |
|                | <b>Note</b> : The shutdown feature only works when the packet length is less than 1518 (without VLAN tags).                                                                                                    |
| Counter        | The counter indicates the number of times the ACE was hit by a frame.                                                                                                    |

## **MAC** parameters

| Object      | Description                                                                                                    |
|-------------|----------------------------------------------------------------------------------------------------|
| SMAC Filter | This is only shown when the frame type is Ethernet Type or ARP.  Specify the source MAC filter for this ACE.  Any: No SMAC filter is specified (SMAC filter status is "don't-care").  Specific: If you want to filter a specific source MAC address with this ACE, choose this value. A field for entering an SMAC value appears.                                  |
| SMAC Value  | When <b>Specific</b> is selected for the SMAC filter, you can enter a specific source MAC address. The legal format is "xx-xx-xx-xx-xx" or "xx.xx.xx.xx.xx" or "xxxxxxxxxxxx" (x is a hexadecimal digit). A frame that hits this ACE matches this SMAC value.                                                                                                    |
| DMAC Filter | Specify the destination MAC filter for this ACE.  Any: No DMAC filter is specified. (DMAC filter status is "don't-care").  MC: Frame must be multicast.  BC: Frame must be broadcast.  UC: Frame must be unicast.  Specific: If you want to filter a specific destination MAC address with this ACE, choose this value. A field for entering a DMAC value appears. |
| DMAC Value  | When <b>Specific</b> is selected for the DMAC filter, you can enter a specific destination MAC address. The legal format is "xx-xx-xx-xx-xx-xx" or "xx.xx.xx.xx.xx.xx" or "xxxxxxxxxxxx" (x is a hexadecimal digit). A frame that hits this ACE matches this DMAC value.                                                                                           |

# **VLAN** parameters

| Object         | Description                                                                                                    |
|----------------|----------------------------------------------------------------------------------------------------|
| 802.1Q Tagged  | Specify whether frames can hit the action according to the 802.1Q tagged. Selections include:                                                                                                    |
|                | Any: Any value is allowed ("don't-care").                                                                                                    |
|                | Enabled: Tagged frame only.                                                                                                    |
|                | Disabled: Untagged frame only.                                                                                                    |
|                | The default value is Any.                                                                                                    |
| VLAN ID Filter | Specify the VLAN ID filter for this ACE.                                                                                                    |
|                | Any: No VLAN ID filter is specified. (VLAN ID filter status is "don't-care").                                                                                                    |
|                | <b>Specific</b> : If you want to filter a specific VLAN ID with this ACE, choose this value. A field for entering a VLAN ID number appears.                                                                                   |
| VLAN ID        | When <b>Specific</b> is selected for the VLAN ID filter, you can enter a specific VLAN ID number. The allowed range is 1 to 4095. A frame that hits this ACE matches this VLAN ID value.                                      |
| Tag Priority   | Specify the tag priority for this ACE. A frame that hits this ACE matches this tag priority. The allowed number range is 0 to 7. The value <b>Any</b> means that no tag priority is specified (tag priority is "don't-care"). |

## **ARP** parameters

| Object   | Description                                                   |
|----------|---------------------------------------------------------------|
| ARP/RARP | Specify the available ARP/RARP opcode (OP) flag for this ACE. |

| Object                   | Description                                                                                                    |
|--------------------------|----------------------------------------------------------------------------------------------------|
|                          | Any: No ARP/RARP OP flag is specified. (OP is "don't-care").  ARP: Frame must have ARP/RARP opcode set to ARP.  RARP: Frame must have ARP/RARP opcode set to RARP.  Other: Frame has unknown ARP/RARP Opcode flag.                                                                                                    |
| Request/Reply            | Specify the available ARP/RARP opcode (OP) flag for this ACE.  Any: No ARP/RARP OP flag is specified. (OP is "don't-care").  Request: Frame must have the ARP Request or RARP Request OP flag set.  Reply: Frame must have ARP Reply or RARP Reply OP flag.                                                                                                    |
| Sender IP Filter         | Specify the sender IP filter for this ACE.  Any: No sender IP filter is specified. (Sender IP filter is "don't-care").  Host: Sender IP filter is set to Host. Specify the sender IP address in the SIP Address field that appears.  Network: Sender IP filter is set to Network. Specify the sender IP address and sender IP mask in the SIP Address and SIP Mask fields that appear.                            |
| Sender IP Address        | When <b>Host</b> or <b>Network</b> is selected for the sender IP filter, you can enter a specific sender IP address in dotted decimal notation.                                                                                                    |
| Sender IP Mask           | When <b>Network</b> is selected for the sender IP filter, you can enter a specific sender IP mask in dotted decimal notation.                                                                                                    |
| Target IP Filter         | Specify the target IP filter for this specific ACE.  Any: No target IP filter is specified. (Target IP filter is "don't-care").  Host: Target IP filter is set to Host. Specify the target IP address in the Target IP Address field that appears.  Network: Target IP filter is set to Network. Specify the target IP address and target IP mask in the Target IP Address and Target IP Mask fields that appear. |
| Target IP Address        | When <b>Host</b> or <b>Network</b> is selected for the target IP filter, you can enter a specific target IP address in dotted decimal notation.                                                                                                    |
| Target IP Mask           | When <b>Network</b> is selected for the target IP filter, you can enter a specific target IP mask in dotted decimal notation.                                                                                                    |
| ARP Sender MAC<br>Match  | Specify whether frames can hit the action according to their sender hardward address field (SHA) settings.  0: ARP frames where SHA is not equal to the SMAC address.  1: ARP frames where SHA is equal to the SMAC address.  Any: Any value is allowed ("don't-care").                                                                                                    |
| RARP Target MAC<br>Match | Specify whether frames can hit the action according to their target hardware address field (THA) settings.  0: RARP frames where THA is not equal to the SMAC address.  1: RARP frames where THA is equal to the SMAC address.  Any: Any value is allowed ("don't-care").                                                                                                    |
| IP/Ethernet Length       | Specify whether frames can hit the action according to their ARP/RARP hardware address length (HLN) and protocol address length (PLN) settings.  0: ARP/RARP frames where the HLN is equal to Ethernet (0x06) and the (PLN) is equal to IPv4 (0x04).  1: ARP/RARP frames where the HLN is equal to Ethernet (0x06) and the (PLN) is equal to IPv4 (0x04).  Any: Any value is allowed ("don't-care").              |

| Object   | Description                                                                                                  |
|----------|----------------------------------------------------------------------------------------------------|
| IP       | Specify whether frames can hit the action according to their ARP/RARP hardware address space (HRD) settings. |
|          | 0: ARP/RARP frames where the HLD is equal to Ethernet (1).                                                   |
|          | 1: ARP/RARP frames where the HLD is equal to Ethernet (1).                                                   |
|          | Any: Any value is allowed ("don't-care").                                                                    |
| Ethernet | Specify whether frames can hit the action according to their ARP/RARP protocol address space (PRO) settings. |
|          | 0: ARP/RARP frames where the PRO is equal to IP (0x800).                                                     |
|          | 1: ARP/RARP frames where the PRO is equal to IP (0x800).                                                     |
|          | Any: Any value is allowed ("don't-care").                                                                    |

## **IP** parameters

The IP parameters can be configured when IPv4 is selected as the Frame Type.

| Object             | Description                                                                                                    |
|--------------------|----------------------------------------------------------------------------------------------------|
| IP Protocol Filter | Specify the IP protocol filter for this ACE.                                                                                                    |
|                    | Any: No IP protocol filter is specified ("don't-care").                                                                                                    |
|                    | <b>Specific</b> : If you want to filter a specific IP protocol filter with this ACE, choose this value. A field for entering an IP protocol filter appears.                                          |
|                    | <b>ICMP</b> : Select ICMP to filter IPv4 ICMP protocol frames. Extra fields for defining ICMP parameters appear.                                                                                     |
|                    | <b>UDP</b> : Select UDP to filter IPv4 UDP protocol frames. Extra fields for defining UDP parameters will appear.                                                                                    |
|                    | <b>TCP</b> : Select TCP to filter IPv4 TCP protocol frames. Extra fields for defining TCP parameters will appear.                                                                                    |
| IP Protocol Value  | When <b>Specific</b> is selected for the IP protocol value, you can enter a specific value. The allowed range is <b>0</b> to <b>255</b> . A frame that hits this ACE matches this IP protocol value. |
| IP TTL             | Specify the Time-to-Live settings for this ACE.                                                                                                    |
|                    | <b>zero</b> : IPv4 frames with a Time-to-Live field greater than zero must not be able to match this entry.                                                                                          |
|                    | <b>non-zero</b> : IPv4 frames with a Time-to-Live field greater than zero must be able to match this entry.                                                                                          |
|                    | Any: Any value is allowed ("don't-care").                                                                                                    |
| IP Fragment        | Specify the fragment offset settings for this ACE. This involves the settings for the More Fragments (MF) bit and the Fragment Offset (FRAG OFFSET) field for an IPv4 frame.                         |
|                    | No: IPv4 frames where the MF bit is set or the FRAG OFFSET field is greater than zero must not be able to match this entry.                                                                          |
|                    | Yes: IPv4 frames where the MF bit is set or the FRAG OFFSET field is greater than zero must be able to match this entry.                                                                             |
|                    | Any: Any value is allowed ("don't-care").                                                                                                    |

| Object      | Description                                                                                                    |
|-------------|----------------------------------------------------------------------------------------------------|
| IP Option   | Specify the options flag setting for this ACE.                                                                                                    |
|             | <b>No</b> : IPv4 frames where the options flag is set must not be able to match this entry.                                                                                      |
|             | Yes: IPv4 frames where the options flag is set must be able to match this entry.                                                                                                 |
|             | Any: Any value is allowed ("don't-care").                                                                                                    |
| SIP Filter  | Specify the source IP filter for this ACE.                                                                                                    |
|             | Any: No source IP filter is specified. (Source IP filter is "don't-care").                                                                                                    |
|             | <b>Host</b> : Source IP filter is set to Host. Specify the source IP address in the SIP Address field that appears.                                                              |
|             | <b>Network</b> : Source IP filter is set to Network. Specify the source IP address and source IP mask in the SIP Address and SIP Mask fields that appear.                        |
| SIP Address | When <b>Host</b> or <b>Network</b> is selected for the source IP filter, you can enter a specific SIP address in dotted decimal notation.                                        |
| SIP Mask    | When <b>Network</b> is selected for the source IP filter, you can enter a specific SIP mask in dotted decimal notation.                                                          |
| DIP Filter  | Specify the destination IP filter for this ACE.                                                                                                    |
|             | Any: No destination IP filter is specified. (Destination IP filter is "don't-care").                                                                                             |
|             | <b>Host</b> : Destination IP filter is set to <b>Host</b> . Specify the destination IP address in the DIP Address field that appears.                                            |
|             | <b>Network</b> : Destination IP filter is set to <b>Network</b> . Specify the destination IP address and destination IP mask in the DIP Address and DIP Mask fields that appear. |
| DIP Address | When <b>Host</b> or <b>Network</b> is selected for the destination IP filter, you can enter a specific DIP address in dotted decimal notation.                                   |
| DIP Mask    | When <b>Network</b> is selected for the destination IP filter, you can enter a specific DIP mask in dotted decimal notation.                                                     |

## **ICMP** parameters

| Object           | Description                                                                                                    |
|------------------|----------------------------------------------------------------------------------------------------|
| ICMP Type Filter | Specify the ICMP filter for this ACE.                                                                                                    |
|                  | Any: No ICMP filter is specified (ICMP filter status is "don't-care").                                                                                                    |
|                  | <b>Specific</b> : To filter a specific ICMP filter with this ACE, you can enter a specific ICMP value. A field for entering an ICMP value appears.                                           |
| ICMP Type Value  | When <b>Specific</b> is selected for the ICMP filter, you can enter a specific ICMP value. The allowed range is <b>0</b> to <b>255</b> . A frame that hits this ACE matches this ICMP value. |
| ICMP Code Filter | Specify the ICMP code filter for this ACE.                                                                                                    |
|                  | Any: No ICMP code filter is specified (ICMP code filter status is "don't-care").                                                                                                    |
|                  | <b>Specific</b> : To filter a specific ICMP code filter with this ACE, you can enter a specific ICMP code value. A field for entering an ICMP code value appears.                            |
| ICMP Code Value  | When <b>Specific</b> is selected for the ICMP code filter, you can enter a specific ICMP code value.                                                                                         |
|                  | The allowed range is <b>0</b> to <b>255</b> . A frame that hits this ACE matches this ICMP code value.                                                                                       |

## **TCP/UDP parameters**

| Object                        | Description                                                                                                    |
|-------------------------------|----------------------------------------------------------------------------------------------------|
| TCP/UDP Source<br>Filter      | Specify the TCP/UDP source filter for this ACE.                                                                                                    |
|                               | <b>Any</b> : No TCP/UDP source filter is specified (TCP/UDP source filter status is "don't-care").                                                                                                    |
|                               | <b>Specific</b> : To filter a specific TCP/UDP source filter with this ACE, you can enter a specific TCP/UDP source value. A field for entering a TCP/UDP source value appears.                                                              |
|                               | Range: To filter a specific TCP/UDP source range filter with this ACE, you can enter a specific TCP/UDP source range value. A field for entering a TCP/UDP source value appears.                                                             |
| TCP/UDP Source No.            | When <b>Specific</b> is selected for the TCP/UDP source filter, you can enter a specific TCP/UDP source value. The allowed range is <b>0</b> to <b>65535</b> . A frame that hits this ACE matches this TCP/UDP source value.                 |
| TCP/UDP Source<br>Range       | When <b>Range</b> is selected for the TCP/UDP source filter, you can enter a specific TCP/UDP source range value. The allowed range is <b>0</b> to <b>65535</b> . A frame that hits this ACE matches this TCP/UDP source value.              |
| TCP/UDP Destination           | Specify the TCP/UDP destination filter for this ACE.                                                                                                    |
| Filter                        | <b>Any</b> : No TCP/UDP destination filter is specified (TCP/UDP destination filter status is "don't-care").                                                                                                    |
|                               | <b>Specific</b> : To filter a specific TCP/UDP destination filter with this ACE, you can enter a specific TCP/UDP destination value. A field for entering a TCP/UDP destination value appears.                                               |
|                               | Range: To filter a specific range TCP/UDP destination filter with this ACE, you can enter a specific TCP/UDP destination range value. A field for entering a TCP/UDP destination value appears.                                              |
| TCP/UDP Destination<br>Number | When <b>Specific</b> is selected for the TCP/UDP destination filter, you can enter a specific TCP/UDP destination value. The allowed range is <b>0</b> to <b>65535</b> . A frame that hits this ACE matches this TCP/UDP destination value.  |
| TCP/UDP Destination Range     | When <b>Range</b> is selected for the TCP/UDP destination filter, you can enter a specific TCP/UDP destination range value. The allowed range is <b>0</b> to <b>65535</b> A frame that hits this ACE matches this TCP/UDP destination value. |
| TCP FIN                       | Specify the TCP "No more data from sender" (FIN) value for this ACE.                                                                                                    |
|                               | <b>0</b> : TCP frames where the FIN field is set must not be able to match this entry.                                                                                                    |
|                               | 1: TCP frames where the FIN field is set must be able to match this entry.                                                                                                    |
|                               | Any: Any value is allowed ("don't-care").                                                                                                    |
| TCP SYN                       | Specify the TCP "Synchronize sequence numbers" (SYN) value for this ACE.                                                                                                    |
|                               | <b>0</b> : TCP frames where the SYN field is set must not be able to match this entry.                                                                                                    |
|                               | 1: TCP frames where the SYN field is set must be able to match this entry.                                                                                                    |
|                               | Any: Any value is allowed ("don't-care").                                                                                                    |
| TCP RST                       | Specify the TCP "Reset the connection" (RST) value for this ACE.                                                                                                    |
|                               | <b>0</b> : TCP frames where the RST field is set must not be able to match this entry.                                                                                                    |
|                               | 1: TCP frames where the RST field is set must be able to match this entry.                                                                                                    |
|                               | Any: Any value is allowed ("don't-care").                                                                                                    |

| Object  | Description                                                                                       |
|---------|---------------------------------------------------------------------------------------------------|
| TCP PSH | Specify the TCP "Push Function" (PSH) value for this ACE.                                         |
|         | <ol><li>TCP frames where the PSH field is set must not be able to match this<br/>entry.</li></ol> |
|         | 1: TCP frames where the PSH field is set must be able to match this entry.                        |
|         | Any: Any value is allowed ("don't-care").                                                         |
| TCP ACK | Specify the TCP "Acknowledgment field significant" (ACK) value for this ACE.                      |
|         | 0: TCP frames where the ACK field is set must not be able to match this<br>entry.                 |
|         | 1: TCP frames where the ACK field is set must be able to match this entry.                        |
|         | Any: Any value is allowed ("don't-care").                                                         |
| TCP URG | Specify the TCP "Urgent Pointer field significant" (URG) value for this ACE.                      |
|         | 0: TCP frames where the URG field is set must not be able to match this entry.                    |
|         | 1: TCP frames where the URG field is set must be able to match this entry.                        |
|         | Any: Any value is allowed ("don't-care").                                                         |

### **Ethernet type parameters**

Ethernet Type parameters can be configured when **Ethernet Type** is selected as the Frame Type.

| Object              | Description                                                                                                    |  |  |
|---------------------|----------------------------------------------------------------------------------------------------|--|--|
| EtherType Filter    | Specify the Ethernet type filter for this ACE.  Apply No EtherType filter is appointed (EtherType filter status is "dep't core")                                                                                                    |  |  |
|                     | Any: No EtherType filter is specified (EtherType filter status is "don't-care").  Specific: If you want to filter a specific EtherType filter with this ACE, you can enter a specific EtherType value. A field for entering a EtherType value appears. |  |  |
| Ethernet Type Value | When <b>Specific</b> is selected for the EtherType filter, you can enter a specific EtherType value.                                                                                                    |  |  |
|                     | The allowed range is <b>0x600</b> to <b>0xFFFF</b> but excluding 0x800(IPv4), 0x806(ARP) and 0x86DD(IPv6). A frame that hits this ACE matches this EtherType value.                                                                                    |  |  |

### **Buttons**

- Click Save to save changes.
- Click Reset to undo any changes made locally and revert to previously saved values.
- Click Cancel to return to the previous page.

# **ACL** ports configuration

Configure the ACL parameters (ACE) of each switch port on the ACL Ports Configuration page. These parameters will affect frames received on a port unless the frame matches a specific ACE.

|      | ACL Ports Configuration |             |                    |                  |             |             |             |             |         |
|------|-------------------------|-------------|--------------------|------------------|-------------|-------------|-------------|-------------|---------|
| Port | Policy ID               | Action      | Rate Limiter<br>ID | Port<br>Redirect | Mirror      | Logging     | Shutdown    | State       | Counter |
| *    |                         | <all></all> | <all></all>        | <all></all>      | <all></all> | <all></all> | <all></all> | <all></all> | *       |
| 1    | 0                       | Permit 💌    | Disabled 💌         | Disabled 💌       | Disabled 💌  | Disabled 💌  | Disabled 💌  | Enabled 💌   | 276     |
| 2    | 0                       | Permit 💌    | Disabled 💌         | Disabled 💌       | Disabled 💌  | Disabled 💌  | Disabled 💌  | Enabled 💌   | 0       |
| 3    | 0                       | Permit 💌    | Disabled 💌         | Disabled 💌       | Disabled 💌  | Disabled 💌  | Disabled 💌  | Enabled 💌   | 0       |
| 4    | 0                       | Permit 💌    | Disabled 💌         | Disabled 💌       | Disabled 💌  | Disabled 💌  | Disabled 💌  | Enabled 💌   | 0       |
| 5    | 0                       | Permit 💌    | Disabled 💌         | Disabled 💌       | Disabled 💌  | Disabled 💌  | Disabled 💌  | Enabled 💌   | 490     |
| 6    | 0                       | Permit 💌    | Disabled 💌         | Disabled 💌       | Disabled 💌  | Disabled 💌  | Disabled 💌  | Enabled 💌   | 0       |
| 7    | 0                       | Permit 💌    | Disabled 💌         | Disabled 💌       | Disabled 💌  | Disabled 💌  | Disabled 💌  | Enabled 💌   | 0       |
| 8    | 0                       | Permit 💌    | Disabled 💌         | Disabled 💌       | Disabled 💌  | Disabled 💌  | Disabled 💌  | Enabled 💌   | 0       |
| 9    | 0                       | Permit 💌    | Disabled 💌         | Disabled 💌       | Disabled 💌  | Disabled 💌  | Disabled 💌  | Enabled 💌   | 0       |
| 10   | 0                       | Permit 💌    | Disabled 💌         | Disabled 💌       | Disabled 💌  | Disabled 💌  | Disabled 💌  | Enabled 💌   | 0       |

| Object          | Description                                                                                                    |  |  |  |
|-----------------|----------------------------------------------------------------------------------------------------|--|--|--|
| Port            | The logical port for the settings contained in the same row.                                                                                                    |  |  |  |
| Policy ID       | Select the policy to apply to this port. The allowed values are <b>0</b> through <b>255</b> The default value is 0.                                                                                                    |  |  |  |
| Action          | Select whether forwarding is permitted ( <b>Permit</b> ) or denied ( <b>Deny</b> ).  The default value is <b>Permit</b> . <b>All</b> means all ports will have one specific setting.                                                                                                    |  |  |  |
| Rate Limiter ID | Select which rate limiter to apply on this port. Selections include <b>Disabled</b> (default value) or the values 1 through 16. <b>All</b> means all ports will have one specific setting.                                                                                                    |  |  |  |
| Port Redirect   | Select which port frames are redirected on. Selections include <b>Disabled</b> (default value)or a specific port number and it can't be set when action is permitted. <b>All</b> means all ports will have one specific setting.                                                                                                    |  |  |  |
| Mirror          | Specify the mirror operation of this port. The allowed values are:  Enabled: Frames received on the port are mirrored.  Disabled: Frames received on the port are not mirrored.  The default value is Disabled.  All means all ports will have one specific setting.                                                                            |  |  |  |
| Logging         | Specify the logging operation of this port. Selections include:  Enabled: Frames received on the port are stored in the System Log.  Disabled: Frames received on the port are not logged.  The default value is Disabled.  Note: The System Log memory size and logging rate are limited.  All means all ports will have one specific setting. |  |  |  |
| Shutdown        | Specify the port shut down operation of this port. Selections include:  Enabled: If a frame is received on the port, the port will be disabled.  Disabled: Port shut down is disabled.  The default value is Disabled. All means all ports will have one specific setting.                                                                      |  |  |  |

| Object  | Description                                                                                          |
|---------|----------------------------------------------------------------------------------------------------|
| State   | Specify the port state of this port. Selections include:                                             |
|         | <b>Enabled</b> : To reopen ports by changing the volatile port configuration of the ACL user module. |
|         | <b>Disabled</b> : To close ports by changing the volatile port configuration of the ACL user module. |
|         | The default value is <b>Enabled</b> . <b>All</b> means all ports will have one specific setting.     |
| Counter | Counts the number of frames that match this ACE.                                                     |

#### **Buttons**

- Click Save to save changes.
- Click Reset to undo any changes made locally and revert to previously saved values.
- Click Refresh to refresh the page. Any changes made locally are undone.
- Click Clear to clear the counters.

# **ACL** rate limiter configuration

Configure the rate limiter for the ACL of the industrial managed switch on the ACL Rate Limiter Configuration page.

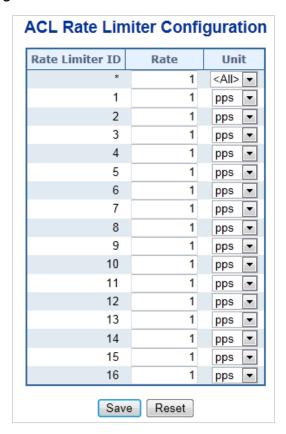

| Object Description  Rate Limiter ID The rate limiter ID for the settings contained in the same row. |                                                                                                    |
|----------------------------------------------------------------------------------------------------|----------------------------------------------------------------------------------------------------|
|                                                                                                    |                                                                                                    |
| Unit                                                                                                | Specify the rate unit. The allowed values are:  pps: packets per second.  kbps: Kbits per second.  All means all ports will have one specific setting. |

#### **Buttons**

- Click Save to save changes.
- Click Reset to undo any changes made locally and revert to previously saved values.

# **Authentication**

This section describes user access and management control for the industrial managed switch, including user access and management control. The following main topics are covered:

- IEEE 802.1X port-based network access control
- MAC-based authentication
- User authentication

#### Overview of 802.1X (port-based) authentication

In 802.1X, the user is called the supplicant, the switch is the authenticator, and the RADIUS server is the authentication server. The switch acts as the man-in-the-middle, forwarding requests and responses between the supplicant and the authentication server. Frames sent between the supplicant and the switch are special 802.1X EAPOL (EAP Over LANs) frames. EAPOL frames encapsulate EAP PDUs (RFC3748). Frames sent between the switch and the RADIUS server are RADIUS packets. RADIUS packets also encapsulate EAP PDUs together with other attributes like the switch's IP address, name, and the supplicant's port number on the switch. EAP is very flexible in that it allows for different authentication methods like MD5-Challenge, PEAP, and TLS. The authenticator (switch) doesn't need to know which authentication method the supplicant and the authentication server are using, or how many information exchange frames are needed for a particular method. The switch simply encapsulates the EAP part of the frame into the relevant type (EAPOL or RADIUS) and forwards it.

When authentication is complete, the RADIUS server sends a special packet containing a success or failure indication. Besides forwarding this decision to the supplicant, the switch uses it to open up or block traffic on the switch port connected to the supplicant.

#### Overview of MAC-based authentication

Unlike 802.1X, MAC-based authentication is not a standard, but merely a best-practices method adopted by the industry. In MAC-based authentication, users are called clients, and the switch acts as the supplicant on behalf of clients. The initial frame (any kind of frame) sent by a client is snooped by the switch, which in turn uses the client's MAC address as both username and password in the subsequent EAP exchange with the RADIUS server. The 6-byte MAC address is converted to a string on the following form "xx-xx-xx-xx-xx-xx", that is, a dash (-) is used as separator between the lower-cased hexadecimal digits. The switch only supports the MD5-Challenge authentication method, so the RADIUS server must be configured accordingly.

When authentication is complete, the RADIUS server sends a success or failure indication, which in turn causes the switch to open up or block traffic for that particular client using static entries into the MAC table. Only then will frames from the client be forwarded on the switch. There are no EAPOL frames involved in this authentication, therefore MAC-based authentication has nothing to do with the 802.1X standard.

The advantage of MAC-based authentication over 802.1X is that several clients can be connected to the same port (e.g., through a third party switch or a hub) and still require individual authentication, and the clients don't need special supplicant software to authenticate. The disadvantage is that MAC addresses can be spoofed by malicious users, equipment whose MAC address is a valid RADIUS user that can be used by anyone, and only the MD5-Challenge method is supported.

The 802.1X and MAC-based authentication configuration consists of two sections, a system- and a port-wide.

#### Overview of user authentication

The industrial managed switch may be configured to authenticate users logging into the system for management access using local or remote authentication methods, such as telnet and web browser. The industrial managed switch provides secure network management access using the following options:

- Remote Authentication Dial-in User Service (RADIUS)
- Terminal Access Controller Access Control System Plus (TACACS+)
- Local user name and privilege level control

RADIUS and TACACS+ are logon authentication protocols that use software running on a central server to control access to RADIUS-aware or TACACS-aware devices on the network. An authentication server contains a database of multiple user name / password pairs with associated privilege levels for each user that requires management access to the industrial managed switch.

# **Understanding IEEE 802.1X port-based authentication**

The IEEE 802.1X standard defines a client-server-based access control and authentication protocol that restricts unauthorized clients from connecting to a LAN through publicly accessible ports. The authentication server authenticates each client

connected to a switch port before making any services offered by the switch or the LAN available.

Until the client is authenticated, 802.1X access control allows only Extensible Authentication Protocol over LAN (EAPOL) traffic through the port to which the client is connected. After authentication is successful, normal traffic can pass through the port.

#### **Device roles**

With 802.1X port-based authentication, the devices in the network have specific roles as shown below.

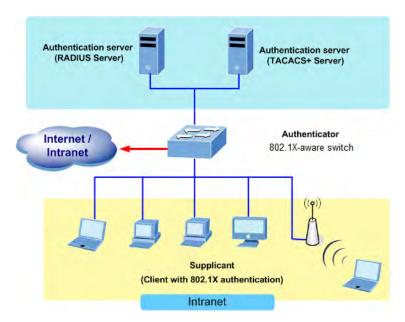

- Client The device (workstation) that requests access to the LAN and switch services and responds to requests from the switch. The workstation must be running 802.1X-compliant client software such as that offered in the Microsoft operating systems (the client is the supplicant in the IEEE 802.1X specification).
- Authentication server Performs the actual authentication of the client. The
  authentication server validates the identity of the client and notifies the switch if the
  client is authorized to access the LAN and switch services. Because the switch acts
  as the proxy, the authentication service is transparent to the client. In this release,
  the Remote Authentication Dial-In User Service (RADIUS) security system with
  Extensible Authentication Protocol (EAP) extensions is the only supported
  authentication server, which is available in the Cisco Secure Access Control Server
  version 3.0. RADIUS operates in a client/server model in which secure
  authentication information is exchanged between the RADIUS server and one or
  more RADIUS clients.
- Switch (802.1X device) Controls the physical access to the network based on the authentication status of the client. The switch acts as an intermediary (proxy) between the client and the authentication server, requesting identity information from the client, verifying that information with the authentication server, and relaying a response to the client. The switch includes the RADIUS client, which is responsible for encapsulating and decapsulating the Extensible Authentication Protocol (EAP) frames and interacting with the authentication server. When the

switch receives EAPOL frames and relays them to the authentication server, the Ethernet header is stripped and the remaining EAP frame is re-encapsulated in the RADIUS format. The EAP frames are not modified or examined during encapsulation, and the authentication server must support EAP within the native frame format. When the switch receives frames from the authentication server, the server's frame header is removed, leaving the EAP frame which is then encapsulated for Ethernet and sent to the client.

### Authentication initiation and message exchange

The switch or the client can initiate authentication. If you enable authentication on a port by using the dot1x port-control auto interface configuration command, the switch must initiate authentication when it determines that the port link state transitions from down to up. It then sends an EAP-request/identity frame to the client to request its identity (typically, the switch sends an initial identity/request frame followed by one or more requests for authentication information). Upon receipt of the frame, the client responds with an EAP-response/identity frame.

However, if the client does not receive an EAP-request/identity frame from the switch during bootup, the client can initiate authentication by sending an EAPOL-start frame which prompts the switch to request the client's identity.

**Note:** If 802.1X is not enabled or supported on the network access device, any EAPOL frames from the client are dropped. If the client does not receive an EAP-request/identity frame after three attempts to start authentication, the client transmits frames as if the port is in the authorized state. A port in the authorized state effectively means that the client has been successfully authenticated.

When the client supplies its identity, the switch begins its role as the intermediary, passing EAP frames between the client and the authentication server until authentication succeeds or fails. If the authentication succeeds, the switch port becomes authorized.

The specific exchange of EAP frames depends on the authentication method being used. The diagram below shows a message exchange initiated by the client using the One-Time-Password (OTP) authentication method with a RADIUS server.

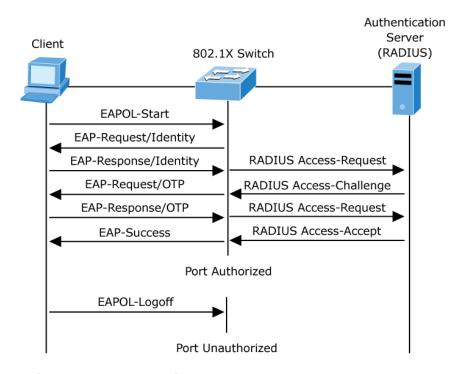

#### Ports in authorized and unauthorized states

The switch port state determines if the client is granted access to the network. The port starts in the unauthorized state. While in this state, the port disallows all ingress and egress traffic except for 802.1X protocol packets. When a client is successfully authenticated, the port transitions to the authorized state, allowing all traffic for the client to flow normally.

If a client that does not support 802.1X is connected to an unauthorized 802.1X port, the switch requests the client's identity. In this situation, the client does not respond to the request, the port remains in the unauthorized state, and the client is not granted access to the network.

In contrast, when an 802.1X-enabled client connects to a port that is not running the 802.1X protocol, the client initiates the authentication process by sending the EAPOL-start frame. When no response is received, the client sends the request for a fixed number of times. Because no response is received, the client begins sending frames as if the port is in the authorized state

If the client is successfully authenticated (receives an accept frame from the authentication server), the port state changes to authorized, and all frames from the authenticated client are allowed through the port. If the authentication fails, the port remains in the unauthorized state, but authentication can be retried. If the authentication server cannot be reached, the switch can retransmit the request. If no response is received from the server after the specified number of attempts, authentication fails and network access is not granted.

When a client logs off, it sends an EAPOL-logoff message that causes the switch port to transition to the unauthorized state.

If the link state of a port transitions from up to down, or if an EAPOL-logoff frame is received, the port returns to the unauthorized state.

# **Authentication configuration**

The Authentication Method Configuration page allows you to configure how a user is authenticated when logging into the switch via one of the management client interfaces.

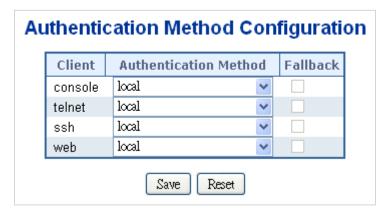

The page includes the following fields:

| Object                   | Description                                                                                                    |  |
|--------------------------|----------------------------------------------------------------------------------------------------|--|
| Client                   | The management client for which the configuration below applies.                                                                                                    |  |
| Authentication<br>Method | Authentication method can be set to one of the following values:  None: Authentication is disabled and login is not possible.  Local: Use the local user database on the switch for authentication.  RADIUS: Use a remote RADIUS server for authentication.  TACACS+: Use a remote TACACS+ server for authentication.  Methods that involve remote servers are timed out if the remote servers are offline. In this case, the next method is tried. Each method is tried from left to right and continues until a method either approves or rejects a user. If a remote server is used for primary authentication, we recommend configuring secondary authentication as local. This permits the management client to log in via the local user database if none of the configured authentication servers are valid. |  |
| Fallback                 | Enable fallback to local authentication by selecting this check box. If none of the configured authentication servers are alive, the local user database is used for authentication. This is only possible if the Authentication Method is set to something other than 'none or 'local'.                                                                                                    |  |

#### **Buttons**

- Click Save to save changes.
- Click Reset to undo any changes made locally and revert to previously saved values.

# **Network access server configuration**

Configure the IEEE 802.1X and MAC-based authentication system and port settings on the Network Access Server Configuration page. The IEEE 802.1X standard defines a port-based access control procedure that prevents unauthorized access to a network by requiring users to first submit credentials for authentication. One or more central

servers, or the back end servers, determine if the user is allowed access to the network. These back end (RADIUS) servers are configured on the "Configuration > Security > AAA" page. The IEEE802.1X standard defines port-based operation, but non-standard variants overcome security limitations.

MAC-based authentication permits authentication of more than one user on the same port, and doesn't require the user to have special 802.1X supplicant software installed on the system. The switch uses the MAC address to authenticate against the back end server. Intruders can create counterfeit MAC addresses, which makes MAC-based authentication less secure than 802.1X authentication. The NAS configuration consists of two sections, a system- and a port-wide.

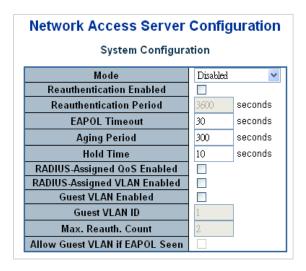

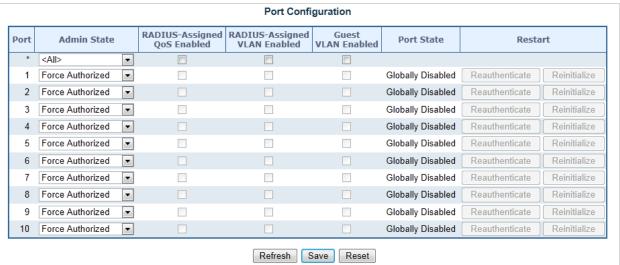

# System configuration

| Object                      | Description                                                                                                    |  |  |
|-----------------------------|----------------------------------------------------------------------------------------------------|--|--|
| Mode                        | Indicates if NAS is globally enabled or disabled on the switch. If globally disabled, all ports are allowed forwarding of frames.                                                                                                    |  |  |
| Reauthentication<br>Enabled | If selected, successfully authenticated supplicants/clients are reauthenticated after the interval specified by the reauthentication period. Reauthentication for 802.1X-enabled ports can be used to detect if a new device is plugged into a switch port or if a supplicant is no longer attached.                                                                |  |  |
|                             | For MAC-based ports, reauthentication is only useful if the RADIUS server configuration has changed. It does not involve communication between the switch and the client, and therefore doesn't imply that a client is still present on a port.                                                                                                    |  |  |
| Reauthentication<br>Period  | Determines the period, in seconds, after which a connected client must be reauthenticated. This is only active if the <b>Reauthentication Enabled</b> check box is selected. Valid values are in the range 1 to 3600 seconds.                                                                                                    |  |  |
| EAPOL Timeout               | Determines the time for retransmission of Request Identity EAPOL frames. Valid values are in the range 1 to 65535 seconds. This has no effect on MAC-based ports.                                                                                                    |  |  |
| Aging Period                | This setting applies to the following modes (modes using port security functionality to secure MAC addresses):                                                                                                    |  |  |
|                             | Single 802.1X                                                                                                    |  |  |
|                             | Multi 802.1X                                                                                                    |  |  |
|                             | MAC-Based Auth.                                                                                                    |  |  |
|                             | When the NAS module uses the port security module to secure MAC addresses, the port security module needs to check for activity on the MAC address in question at regular intervals and free resources if no activity is seen within a given period of time. This parameter controls exactly this period and can be set to a number between 10 and 1000000 seconds. |  |  |
|                             | If reauthentication is enabled and the port is in a 802.1X-based mode, this is not so criticial, since supplicants that are no longer attached to the port are removed upon the next reauthentication, which will fail. But if reauthentication is not enabled, the only way to free resources is by aging the entries.                                             |  |  |
|                             | For ports in MAC-based Auth. mode, reauthentication doesn't cause direct communication between the switch and the client, so this will not detect if the client is still attached, and the only way to free any resources is to age the entry.                                                                                                    |  |  |
| Hold Time                   | This setting applies to the following modes (i.e., modes using the Port Security functionality to secure MAC addresses):                                                                                                    |  |  |
|                             | Single 802.1X                                                                                                    |  |  |
|                             | Multi 802.1X                                                                                                    |  |  |
|                             | MAC-Based Auth.                                                                                                    |  |  |
|                             | If a client is denied access, either because the RADIUS server denies the client access or because the RADIUS server request times out (according to the timeout specified on the "Configuration > Security > AAA" Page), the client is put on hold in the Unauthorized state. The hold timer does not count during an on-going authentication.                     |  |  |
|                             | In MAC-based Auth. mode, the The switch will ignore new frames coming                                                                                                    |  |  |

| Object                            | Description                                                                                                    |  |  |  |
|-----------------------------------|----------------------------------------------------------------------------------------------------|--|--|--|
|                                   | from the client during the hold time.                                                                                                    |  |  |  |
|                                   | The Hold Time can be set to a number between 10 and 1000000 seconds.                                                                                                    |  |  |  |
| RADIUS-Assigned<br>QoS Enabled    | RADIUS-assigned QoS provides a means to centrally control the traffic class to which traffic coming from a successfully authenticated supplicant is assigned on the switch. The RADIUS server must be configured to transmit special RADIUS attributes to take advantage of this feature.                                                                                                    |  |  |  |
|                                   | The RADIUS-Assigned QoS Enabled check box provides a quick way to globally enable/disable RADIUS-server assigned QoS Class functionality. When selected, the individual ports' ditto setting determines whether RADIUS-assigned QoS Class is enabled for that port. When deselected, RADIUS-server assigned QoS Class is disabled for all ports.                                                                                                    |  |  |  |
| RADIUS-Assigned<br>VLAN Enabled   | RADIUS-assigned VLAN provides a means to centrally control the VLAN on which a successfully authenticated supplicant is placed on the switch. Incoming traffic will be classified to and switched on the RADIUS-assigned VLAN. The RADIUS server must be configured to transmit special RADIUS attributes to take advantage of this feature.                                                                                                    |  |  |  |
|                                   | The RADIUS-Assigned VLAN Enabled check box provides a quick way to globally enable/disable RADIUS-server assigned VLAN functionality. When selected, the individual ports' ditto setting determines whether RADIUS-assigned VLAN is enabled for that port. When deselected, RADIUS-server assigned VLAN is disabled for all ports.                                                                                                    |  |  |  |
| Guest VLAN Enabled                | A Guest VLAN is a special VLAN, typically with limited network access, on which 802.1X-unaware clients are placed after a network administrator-defined timeout. The switch follows a set of rules for entering and leaving the Guest VLAN as listed below.                                                                                                    |  |  |  |
|                                   | The <b>Guest VLAN Enabled</b> check box provides a quick way to globally enable/disable Guest VLAN functionality. When selected, the individual ports' ditto setting determines whether the port can be moved into Guest VLAN. When deselected, the ability to move to the Guest VLAN is disabled for all ports.                                                                                                    |  |  |  |
| Guest VLAN ID                     | This is the value that a port's Port VLAN ID is set to if a port is moved into the Guest VLAN. It is only changeable if the Guest VLAN option is globally enabled.  Valid values are in the range 1 to 4095.                                                                                                    |  |  |  |
| Max. Reauth. Count                | The number of times that the switch transmits an EAPOL Request Identity frame without response before considering entering the Guest VLAN is adjusted with this setting. The value can only be changed if the Guest VLAN option is globally enabled.  Valid values are in the range 1 to 255.                                                                                                    |  |  |  |
| Allow Guest VLAN if<br>EAPOL Seen | The switch remembers if an EAPOL frame has been received on the port for the lifetime of the port. Once the switch considers whether to enter the Guest VLAN, it will first check if this option is enabled or disabled. If disabled (default setting), the switch will only enter the Guest VLAN if an EAPOL frame has not been received on the port for the lifetime of the port. If enabled (selected), the switch considers entering the Guest VLAN even if an EAPOL frame has been received on the port for the life-time of the port. The value can only be changed if the Guest VLAN option is globally enabled. |  |  |  |

#### Port configuration

The table has one row for each port on the selected switch and a number of columns, which are:

| Object      | Description  The port number for which the configuration below applies.                                                                                                    |  |  |  |
|-------------|----------------------------------------------------------------------------------------------------|--|--|--|
| Port        |                                                                                                    |  |  |  |
| Admin State | If NAS is globally enabled, this selection controls the port's authentication mode. The following modes are available:                                                                                                    |  |  |  |
|             | Force Authorized                                                                                                    |  |  |  |
|             | In this mode, the switch sends one EAPOL success frame when the port link comes up, and any client on the port will be permitted network access without authentication.                                                                                                    |  |  |  |
|             | Force Unauthorized                                                                                                    |  |  |  |
|             | In this mode, the switch sends one EAPOL failure frame when the port link comes up, and any client on the port will be disallowed network access.                                                                                                    |  |  |  |
|             | Port-based 802.1X                                                                                                    |  |  |  |
|             | In the 802.1X, the user is called the supplicant, the switch is the authenticator, and the RADIUS server is the authentication server. The authenticator acts as the man-in-the-middle, forwarding requests and responses between the supplicant and the authentication server. Frames sent between the supplicant and the switch are special 802.1X frames, known as EAPOL (EAP Over LANs) frames. EAPOL frames encapsulate EAP PDUs (RFC3748). Frames sent between the switch and the RADIUS server are RADIUS packets. RADIUS packets also encapsulate EAP PDUs together with other attributes like the switch's IP address, name, and the supplicant's port number on the switch. EAP is very flexible in that it allows for different authentication methods like MD5-Challenge, PEAP, and TLS. The authenticator (switch) doesn't need to know which authentication method the supplicant and the authentication server are using, or how many information exchange frames are needed for a particular method. The switch simply encapsulates the EAP part of the frame into the relevant type (EAPOL or RADIUS) and forwards it. |  |  |  |

When authentication is complete, the RADIUS server sends a special packet containing a success or failure indication. Besides forwarding this decision to the supplicant, the switch uses it to open up or block traffic on the switch port connected to the supplicant.

**Note**: Suppose two back end servers are enabled and that the server timeout is configured to X seconds (using the AAA configuration page), and suppose that the first server in the list is currently down (but not considered dead). In this case, if the supplicant retransmits EAPOL Start frames at a rate faster than X seconds, then it will never get authenticated, because the switch will cancel on-going back end authentication server requests whenever it receives a new EAPOL Start frame from the supplicant. And since the server hasn't yet failed (because the X seconds haven't expired), the same server will be contacted upon the next back end authentication server request from the switch. This scenario will loop forever. Therefore, the server timeout should be smaller than the supplicant's EAPOL Start frame retransmission rate.

#### Single 802.1X

In port-based 802.1X authentication, the whole port is opened for network traffic after a supplicant is successfully authenticated on a port. This allows other clients connected to the port (through a hub, for example) to piggyback on the successfully authenticated client and get network access even though they really aren't authenticated. To overcome this security breach,

#### **Object**

#### **Description**

use the Single 802.1X variant.

Single 802.1X is really not an IEEE standard, but features many of the same characteristics as does port-based 802.1X. In Single 802.1X, at most one supplicant can get authenticated on the port at a time. Normal EAPOL frames are used in the communication between the supplicant and the switch. If more than one supplicant is connected to a port, the one that comes first when the port's link comes up will be the first one considered. If that supplicant doesn't provide valid credentials within a certain amount of time, another supplicant will get a chance. After a supplicant is successfully authenticated, only that supplicant will be allowed access. This is the most secure of all the supported modes. In this mode, the Port Security module is used to secure a supplicant's MAC address after successful authentication.

#### Multi 802.1X

Multi 802.1X is, like Single 802.1X, not an IEEE standard but a variant that features many of the same characteristics. In Multi 802.1X, one or more supplicants can get authenticated on the same port at the same time. Each supplicant is authenticated individually and secured in the MAC table using the port security module.

In Multi 802.1X, it is not possible to use the multicast BPDU MAC address as destination MAC address for EAPOL frames sent from the switch towards the supplicant, since that would cause all supplicants attached to the port to reply to requests sent from the switch. Instead, the switch uses the supplicant's MAC address, which is obtained from the first EAPOL Start or EAPOL Response Identity frame sent by the supplicant. An exception to this is when no supplicants are attached. In this case, the switch sends EAPOL request identity frames using the BPDU multicast MAC address as destination to wake up any supplicants that might be on the port.

The maximum number of supplicants that can be attached to a port can be limited using the port security limit control functionality.

#### **MAC-based authentication**

Unlike port-based 802.1X, MAC-based authentication is not a standard, but merely a best practices method adopted by the industry. In MAC-based authentication, users are called clients, and the switch acts as the supplicant on behalf of clients. The initial frame (any kind of frame) sent by a client is snooped by the switch, which in turn uses the client's MAC address as both username and password in the subsequent EAP exchange with the RADIUS server. The 6-byte MAC address is converted to a string in the format "xx-xx-xx-xx-xx-xx", that is, a dash (-) is used as separator between the lower-cased hexadecimal digits. The switch only supports the MD5-Challenge authentication method, so the RADIUS server must be configured accordingly.

When authentication is complete, the RADIUS server sends a success or failure indication, which in turn causes the switch to open up or block traffic for that particular client, using the port security module. Only then will frames from the client be forwarded on the switch. There are no EAPOL frames involved in this authentication, therefore MAC-based authentication has nothing to do with the 802.1X standard.

The advantage of MAC-based authentication over port-based 802.1X is that several clients can be connected to the same port (e.g., through a third party switch or a hub) and still require individual authentication, and that the clients don't need special supplicant software to authenticate. The advantage of MAC-based authentication over 802.1X-based authentication is that the clients don't need special supplicant software to authenticate. The disadvantage is that MAC addresses can be spoofed by malicious users - equipment whose MAC address is a valid RADIUS user can be used by

| Object                          | Description                                                                                                    |  |  |  |  |
|---------------------------------|----------------------------------------------------------------------------------------------------|--|--|--|--|
|                                 | anyone. Also, only the MD5-Challenge method is supported. The maximum number of clients that can be attached to a port can be limited using the port security limit control functionality.                                                                                                    |  |  |  |  |
| RADIUS-Assigned<br>QoS Enabled  | When RADIUS-Assigned QoS is both globally enabled and enabled (selected) for a given port, the switch reacts to QoS Class information carried in the RADIUS access-accept packet transmitted by the RADIUS server when a supplicant is successfully authenticated. If present and valid, traffic received on the supplicant's port will be classified to the given QoS Class. If (re-)authentication fails or the RADIUS access-accept packet no longer carries a QoS Class, it is invalid, or the supplicant is otherwise no longer present on the port, the port's QoS Class immediately reverts to the original QoS Class (which may be changed by the administrator in the meantime without affecting the RADIUS-assigned).  This option is only available for single-client modes (i.e., Port-based 802.1X |  |  |  |  |
|                                 | and Single 802.1X).                                                                                                    |  |  |  |  |
|                                 | RADIUS attributes used in identifying a QoS Class:                                                                                                    |  |  |  |  |
|                                 | The User-Priority-Table attribute defined in RFC4675 forms the basis for identifying the QoS Class in an access-accept packet.                                                                                                    |  |  |  |  |
|                                 | Only the first occurrence of the attribute in the packet will be considered and, to be valid, it must follow this rule:                                                                                                    |  |  |  |  |
|                                 | All eight octets in the attribute's value must be identical and consist of ASCII characters in the range '0' - '3', which translates into the required QoS Class in the range [0; 3].                                                                                                    |  |  |  |  |
| RADIUS-Assigned<br>VLAN Enabled | When RADIUS-Assigned VLAN is both globally enabled and enabled (selected) for a given port, the switch reacts to VLAN ID information carried in the RADIUS Access-Accept packet transmitted by the RADIUS server when a supplicant is successfully authenticated. If present and valid, the port's Port VLAN ID will be changed to this VLAN ID, the port will be set to be a member of that VLAN ID, and the port will be forced into VLAN unaware mode. Once assigned, all traffic arriving on the port will be classified and switched on the RADIUS-assigned VLAN ID.                                                                                                    |  |  |  |  |
|                                 | If (re-)authentication fails or the RADIUS Access-Accept packet no longer carries a VLAN ID or it's invalid, or the supplicant is otherwise no longer present on the port, the port's VLAN ID immediately reverts to the original VLAN ID (which may be changed by the administrator in the meanwhile without affecting the RADIUS-assigned).                                                                                                    |  |  |  |  |
|                                 | This option is only available for single-client modes (i.e., Port-based 802.1X and Single 802.1X).                                                                                                    |  |  |  |  |
|                                 | For troubleshooting VLAN assignments, use the "Monitor > VLANs > VLAN Membership and VLAN Port" pages. These pages show which modules have (temporarily) overridden the current Port VLAN configuration.                                                                                                    |  |  |  |  |
|                                 | RADIUS attributes used in identifying a VLAN ID:                                                                                                    |  |  |  |  |
|                                 | RFC2868 and RFC3580 form the basis for the attributes used in identifying a VLAN ID in an Access-Accept packet. The following criteria are used:                                                                                                    |  |  |  |  |
|                                 | The Tunnel-Medium-Type, Tunnel-Type, and Tunnel-Private-Group-ID attributes must all be present at least once in the Access-Accept packet.                                                                                                    |  |  |  |  |
|                                 | The switch looks for the first set of these attributes that have the same Tag value and fulfill the following requirements (if Tag == 0 is used, the Tunnel-Private-Group-ID does not need to include a Tag):                                                                                                    |  |  |  |  |
|                                 | Value of Tunnel-Medium-Type must be set to "IEEE-802" (ordinal 6).                                                                                                    |  |  |  |  |
|                                 | Value of Tunnel-Type must be set to "VLAN" (ordinal 13).                                                                                                    |  |  |  |  |
|                                 | Value of Tunnel-Private-Group-ID must be a string of ASCII chars in the                                                                                                    |  |  |  |  |

| Object             | Description                                                                                                    |  |  |  |  |
|--------------------|----------------------------------------------------------------------------------------------------|--|--|--|--|
|                    | range '0' - '9', which is interpreted as a decimal string representing the VLAN ID. Leading '0's are discarded. The final value must be in the range [1; 4095].                                                                                                    |  |  |  |  |
| Guest VLAN Enabled | When Guest VLAN is both globally enabled and enabled (selected) for a given port, the switch considers moving the port into the Guest VLAN according to the rules outlined below.                                                                                                    |  |  |  |  |
|                    | This option is only available for EAPOL-based modes (i.e., Port-based 802.1X, Single 802.1X, and Multi 802.1X)                                                                                                    |  |  |  |  |
|                    | For troubleshooting VLAN assignments, use the "Monitor > VLANs > VLAN Membership and VLAN Port" pages. These pages show which modules have (temporarily) overridden the current Port VLAN configuration.                                                                                                    |  |  |  |  |
|                    | Guest VLAN Operation:                                                                                                    |  |  |  |  |
|                    | When a Guest VLAN enabled port link comes up, the switch starts transmitting EAPOL Request Identity frames. If the number of transmissions of such frames exceeds Max. Reauth. Count and no EAPOL frames have been received in the meantime, the switch considers entering the Guest VLAN. The interval between transmission of EAPOL Request Identity frames is configured with EAPOL Timeout. If Allow Guest VLAN if EAPOL Seen is enabled, the port is placed in the Guest VLAN. If disabled, the switch will firs check its history to see if an EAPOL frame has previously been received on the port (this history is cleared if the port link goes down or the port's Admin State is changed), and if not, the port is placed in the Guest VLAN. Otherwise, it will not move to the Guest VLAN but continue transmitting EAPOL Request Identity frames at the rate given by EAPOL Timeout. Once in the Guest VLAN, the port is considered authenticated, and all attached clients on the port are allowed access on this VLAN. The switch will not transmit an EAPOL Success frame when entering the Guest VLAN. While in the Guest VLAN, the switch monitors the link for EAPOL frames, and if one such frame is received, the switch immediately takes the port out of the Guest VLAN and starts authenticating the supplicant according to the port mode. If an EAPOL frame is received, the port will never be able to go back into the Guest VLAN if the Allow Guest VLAN if EAPOL Seen check box is deselected. |  |  |  |  |
| Port State         | The current state of the port. It can undertake one of the following values:                                                                                                    |  |  |  |  |
|                    | Globally Disabled: NAS is globally disabled.  Link Down: NAS is globally enabled, but there is no link on the port.                                                                                                    |  |  |  |  |
|                    | Authorized: The port is in force authorized or a single-supplicant mode and the supplicant is authorized.                                                                                                    |  |  |  |  |
|                    | Unauthorized: The port is in force unauthorized or a single-supplicant mode and the supplicant is not successfully authorized by the RADIUS server.                                                                                                    |  |  |  |  |
|                    | X Auth/Y Unauth: The port is in a multi-supplicant mode. Currently X clients are authorized and Y are unauthorized.                                                                                                    |  |  |  |  |
| Restart            | Two buttons are available for each row. The buttons are only enabled when authentication is globally enabled and the port's Admin State is in an EAPOL-based or MAC-based mode.                                                                                                    |  |  |  |  |
|                    | Clicking these buttons will not cause settings changed on the page to take effect.                                                                                                    |  |  |  |  |
|                    | <b>Reauthenticate</b> : Schedules a reauthentication to whenever the quiet-period of the port runs out (EAPOL-based authentication). For MAC-based authentication, reauthentication is attempted immediately.                                                                                                    |  |  |  |  |
|                    | The button only has an effect for successfully authenticated clients on the port and will not cause the clients to get temporarily unauthorized.                                                                                                    |  |  |  |  |

| Object | Description                                                                                                    |
|--------|----------------------------------------------------------------------------------------------------|
|        | Reinitialize: Forces a reinitialization of the clients on the port and thereby a reauthentication immediately. The clients transfer to the unauthorized state while the reauthentication is in progress. |

### **Buttons**

- Click Refresh to refresh the page.
- Click Save to save changes.
- Click Reset to undo any changes made locally and revert to previously saved values.

# **Network access overview**

The Network Access Overview page provides an overview of the current NAS port states for the selected switch.

|           | Network Access Server Switch Status  |                   |             |         |           |              |
|-----------|--------------------------------------|-------------------|-------------|---------|-----------|--------------|
| Port      | Admin State                          | Port State        | Last Source | Last ID | QoS Class | Port VLAN ID |
| 1         | Force Authorized                     | Globally Disabled |             |         |           |              |
| 2         | Force Authorized                     | Globally Disabled |             |         |           |              |
| <u>3</u>  | Force Authorized                     | Globally Disabled |             |         |           |              |
| 4         | 4 Force Authorized Globally Disabled |                   |             |         |           |              |
| <u>5</u>  | 5 Force Authorized Globally Disabled |                   |             |         |           |              |
| <u>6</u>  | 6 Force Authorized Globally Disabled |                   |             |         |           |              |
| Z         | Force Authorized                     | Globally Disabled |             |         |           |              |
| 8         | Force Authorized                     | Globally Disabled |             |         |           |              |
| 9         |                                      |                   |             |         |           |              |
| <u>10</u> | Force Authorized                     | Globally Disabled |             |         |           |              |
|           | Auto-refresh Refresh                 |                   |             |         |           |              |

The page includes the following fields:

| Object      | Description                                                                                                    |
|-------------|----------------------------------------------------------------------------------------------------|
| Port        | The switch port number. Click to navigate to detailed NAS statistics.                                                                                                    |
| Admin State | The port's current administrative state. Refer to NAS Admin State for a description of possible values.                                                                                                    |
| Port State  | The current state of the port. Refer to NAS Port State for a description of the individual states.                                                                                                    |
| Last Source | The source MAC address carried in the most recently received EAPOL frame for EAPOL-based authentication, and the most recently received frame from a new client for MAC-based authentication.                                                            |
| Last ID     | The user name (supplicant identity) carried in the most recently received Response Identity EAPOL frame for EAPOL-based authentication, and the source MAC address from the most recently received frame from a new client for MAC-based authentication. |
| QoS Class   | QoS Class assigned to the port by the RADIUS server if enabled.                                                                                                    |

| Object       | Description                                                                                                    |
|--------------|----------------------------------------------------------------------------------------------------|
| Port VLAN ID | The VLAN ID that NAS has put the port in. The field is blank, if the Port VLAN ID is not overridden by NAS.                                                                                                    |
|              | If the VLAN ID is assigned by the RADIUS server, "(RADIUS-assigned)" is appended to the VLAN ID. Read more about RADIUS-assigned VLANs here. If the port is moved to the Guest VLAN, "(Guest)" is appended to the VLAN ID. Read more about Guest VLANs here. |

#### **Buttons**

- Click Refresh to refresh the page immediately.
- Click Auto-refresh to to refresh the page automatically. Automatic refresh occurs every three seconds.

## **Network access statistics**

The Network Access Statistics page provides detailed NAS statistics for a specific switch port running EAPOL-based IEEE 802.1X authentication. For MAC-based ports, it only shows selected back end server (RADIUS Authentication Server) statistics. Use the port drop-down menu to select the port details to be displayed.

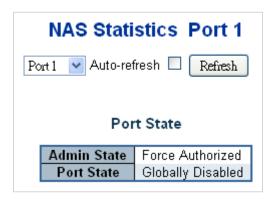

The page includes the following fields:

#### Port state

| Object Description |                                                                                                    |  |  |  |
|--------------------|----------------------------------------------------------------------------------------------------|--|--|--|
| Admin State        | The port's current administrative state. Refer to NAS Admin State for a description of possible values.    |  |  |  |
| Port State         | The current state of the port. Refer to NAS Port State for a description of the individual states.         |  |  |  |
| QoS Class          | The QoS class assigned by the RADIUS server. The field is blank if no QoS class is assigned.               |  |  |  |
| Port VLAN ID       | The VLAN ID that NAS has put the port in. The field is blank if the Port VLAN ID is not overridden by NAS. |  |  |  |
|                    | If the VLAN ID is assigned by the RADIUS server, "(RADIUS-assigned)" is appended to the VLAN ID.           |  |  |  |
|                    | If the port is moved to the Guest VLAN, "(Guest)" is appended to the VLAN ID.                              |  |  |  |

## **Port counters**

| Object         | Description                                                                            |                |                                     |                                                                                                    |  |  |  |
|----------------|----------------------------------------------------------------------------------------|----------------|-------------------------------------|----------------------------------------------------------------------------------------------------|--|--|--|
| EAPOL Counters | These supplicant frame counters are available for the following administrative states: |                |                                     |                                                                                                    |  |  |  |
|                | Force Authorized                                                                       |                |                                     |                                                                                                    |  |  |  |
|                | Force Unauthorized                                                                     |                |                                     |                                                                                                    |  |  |  |
|                | Port-based 802.1X                                                                      |                |                                     |                                                                                                    |  |  |  |
|                | Single 802.1X                                                                          |                |                                     |                                                                                                    |  |  |  |
|                | Multi 802.1X                                                                           |                |                                     |                                                                                                    |  |  |  |
|                | Direction                                                                              | Name           | IEEE Name                           | Description                                                                                                    |  |  |  |
|                | Rx                                                                                     | Total          | dot1xAuthEapolFrame<br>sRx          | The number of valid EAPOL frames of any type that have been received by the switch.                                    |  |  |  |
|                | Rx                                                                                     | Response ID    | dot1xAuthEapolRespl<br>dFramesRx    | The number of valid EAPOL Response Identity frames that have been received by the switch.                              |  |  |  |
|                | Rx                                                                                     | Responses      | dot1xAuthEapolRespF<br>ramesRx      | The number of valid EAPOL response frames (other than Response Identity frames) that have been received by the switch. |  |  |  |
|                | Rx                                                                                     | Start          | dot1xAuthEapolStartFr<br>amesRx     | The number of EAPOL Start frames that have been received by the switch.                                                |  |  |  |
|                | Rx                                                                                     | Logoff         | dot1xAuthEapolLogoff<br>FramesRx    | The number of valid EAPOL Logoff frames that have been received by the switch.                                         |  |  |  |
|                | Rx                                                                                     | Invalid Type   | dot1xAuthInvalidEapol<br>FramesRx   | The number of EAPOL frames that have been received by the switch in which the frame type is not recognized.            |  |  |  |
|                | Rx                                                                                     | Invalid Length | dot1xAuthEapLengthE<br>rrorFramesRx | The number of EAPOL frames that have been received by the switch in which the Packet Body Length field is invalid.     |  |  |  |
|                | Тх                                                                                     | Total          | dot1xAuthEapolFrame<br>sTx          | The number of EAPOL frames of any type that have been transmitted by the switch.                                       |  |  |  |
|                | Тх                                                                                     | Request ID     | dot1xAuthEapolReqId<br>FramesTx     | The number of EAPOL Request Identity frames that have been transmitted by the switch.                                  |  |  |  |

| Back end Server<br>Counters | Tx Requests dot1xAuthEapolRectamesTx  These back end (RADIUS) frame counters are availadministrative states: Port-based 802.1X Single 802.1X Multi 802.1X MAC-based Auth. |                          |                                                   | The number of valid EAPOL Request frames (other than Request Identity frames) that have been transmitted by the switch.                                                                                                    |
|-----------------------------|----------------------------------------------------------------------------------------------------|--------------------------|---------------------------------------------------|----------------------------------------------------------------------------------------------------|
|                             | Direction                                                                                                    | Name                     | IEEE Name                                         | Description                                                                                                    |
|                             | Rx                                                                                                    | Access<br>Challenge<br>s | dot1xAuthBack<br>endAccessChallenges              | 802.1X-based: Counts the number of times that the switch receives the first request from the back end server following the first response from the supplicant. Indicates that the back end server has communication with the switch.  MAC-based: Counts all Access Challenges received from the back end server for this port (left-most table) or client (right-most table). |
|                             | Rx                                                                                                    | Other<br>Requests        | dot1xAuthBack<br>endOtherRequestsTo<br>Supplicant | 802.1X-based: Counts the number of times that the switch sends an EAP Request packet following the first to the supplicant. Indicates that the back end server chose an EAP-method. MAC-based: Not applicable.                                                                                                    |
|                             | Rx                                                                                                    | Auth.<br>Successe<br>s   | dot1xAuthBack<br>endAuthSuccesses                 | 802.1X- and MAC-based: Counts the number of times that the switch receives a success indication. Indicates that the supplicant/client has successfully authenticated to the back end server.                                                                                                    |
|                             | Rx                                                                                                    | Auth.<br>Failures        | dot1xAuthBack<br>endAuthFails                     | 802.1X- and MAC-based: Counts the number of times that the switch receives a failure message. This indicates that the supplicant/client has not                                                                                                    |

authenticated to the back end server. dot1xAuthBack 802.1X-based: Tx Response endResponses Counts the number of times that the switch attempts to send a supplicant's first response packet to the back end server. Indicates the switch attempted communication with the back end server. Possible retransmissions are not counted. MAC-based: Counts all the back end server packets sent from the switch towards the back end server for a given port (left-most table) or client (right-most table). Possible retransmissions are not counted. Information about the last supplicant/client that attempted to authenticate. This

#### Last Supplicant/Client Info

information is available for the following administrative states:

Port-based 802.1X

Single 802.1X

Multi 802.1X

MAC-based Auth.

| Name        | IEEE Name                          | Description                                                                                                    |
|-------------|------------------------------------|----------------------------------------------------------------------------------------------------|
| MAC Address | dot1xAuthLastEapo<br>IFrameSource  | The MAC address of the last supplicant/client.                                                                                                    |
| VLAN ID     | -                                  | The VLAN ID on which the last frame from the last supplicant/client was received.                                                                  |
| Version     | dot1xAuthLastEapo<br>IFrameVersion | 802.1X-based: The protocol version number carried in the most recently received EAPOL frame.  MAC-based: Not applicable.                           |
| Identity    | -                                  | 802.1X-based: The user name (supplicant identity) carried in the most recently received Response Identity EAPOL frame.  MAC-based: Not applicable. |

#### **Selected counters**

| Object            | Description                                                                                                    |
|-------------------|----------------------------------------------------------------------------------------------------|
| Selected Counters | The Selected Counters table is visible when the port is one of the following administrative states:                                                                                                    |
|                   | Multi 802.1X                                                                                                    |
|                   | MAC-based Auth.                                                                                                    |
|                   | The table is identical to and is placed next to the Port Counters table, and will be empty if no MAC address is currently selected. To populate the table, select one of the attached MAC Addresses from the table below. |

### **Attached MAC address**

| Object              | Description                                                                                                    |  |  |
|---------------------|----------------------------------------------------------------------------------------------------|--|--|
| Identity            | Shows the identity of the supplicant, as received in the Response Identity EAPOL frame.                                                                                                    |  |  |
|                     | Clicking the link causes the supplicant's EAPOL and back end server counters to be shown in the Selected Counters table. If no supplicants are attached, it shows No supplicants attached.                                                                                                    |  |  |
|                     | This column is not available for MAC-based Auth.                                                                                                    |  |  |
| MAC Address         | For Multi 802.1X, this column holds the MAC address of the attached supplicant.                                                                                                    |  |  |
|                     | For MAC-based Auth., this column holds the MAC address of the attached client.                                                                                                    |  |  |
|                     | Clicking the link causes the client's back end server counters to be shown in<br>the Selected Counters table. If no clients are attached, it shows no clients<br>attached.                                                                                                    |  |  |
| VLAN ID             | This column holds the VLAN ID that the corresponding client is currently secured through the Port Security module.                                                                                                    |  |  |
| State               | The client can either be authenticated or unauthenticated. In the authenticated state, it is allowed to forward frames on the port, and in the unauthenticated state, it is blocked. As long as the back end server hasn't successfully authenticated the client, it is unauthenticated. If an authentication fails for one or the other reason, the client will remain in the unauthenticated state for Hold Time seconds. |  |  |
| Last Authentication | Shows the date and time of the last authentication of the client (successful as well as unsuccessful).                                                                                                    |  |  |

## **Buttons**

- Select the Auto-refresh check box to refresh the page automatically. Automatic refresh occurs every three seconds.
- Click Refresh to refresh the page immediately.
- Click Clear to clear the counters for the selected port. This button is available in the following modes:
  - Force Authorized
  - Force Unauthorized
  - Port-based 802.1X

- Single 802.1X
- Click Clear All to clear both the port counters and all of the attached client's counters. Performing this action will not clear "Last Client." This button is available in the following modes:
  - Multi 802.1X
  - MAC-based Auth.X
- Click Clear This to clear only the currently selected client's counter. This button is available in the following modes:
  - Multi 802.1X
  - MAC-based Auth.X

# **Authentication server configuration**

Configure the authentication servers on the Authentication Server Configuration page.

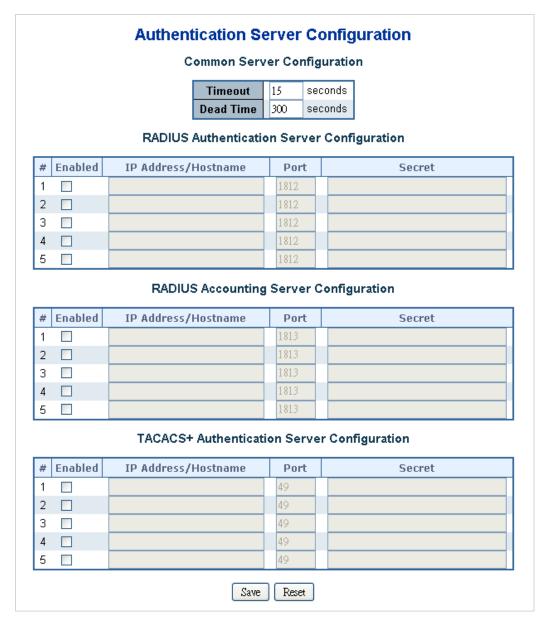

#### Port state

These settings are common for all of the authentication servers.

| Object    | Description  The Timeout, which can be set to a number between 3 and 3600 seconds, is the maximum time to wait for a reply from a server. If the server does not reply within this timeframe, we will consider it to be dead and continue with the next enabled server (if any).                                                                                                 |  |  |
|-----------|----------------------------------------------------------------------------------------------------|--|--|
| Timeout   |                                                                                                    |  |  |
|           | RADIUS servers use the UDP protocol, which is unreliable by design. In order to cope with lost frames, the timeout interval is divided into three subintervals of equal length. If a reply is not received within the subinterval, the request is transmitted again. This algorithm causes the RADIUS server to be queried up to three times before it is considered to be dead. |  |  |
| Dead Time | The Dead Time, which can be set to a number between 0 and 3600 seconds, is the period during which the switch will not send new requests to a server that has failed to respond to a previous request. This will stop the switch from continually trying to contact a server that it has already determined as dead.                                                             |  |  |
|           | Setting the Dead Time to a value greater than 0 (zero) will enable this feature, but only if more than one server has been configured.                                                                                                    |  |  |

# **RADIUS** authentication/accounting server configuration

The table has one row for each RADIUS server and a number of columns, which are:

| Object                 | Description                                                                                                    |  |
|------------------------|----------------------------------------------------------------------------------------------------|--|
| #                      | The RADIUS server number for which the configuration below applies.                                                             |  |
| Enabled                | Enable the RADIUS server by selecting this check box.                                                                           |  |
| IP<br>Address/Hostname | The IP address or hostname of the RADIUS server. IP address is expressed in dotted decimal notation.                            |  |
| Port                   | The UDP port to use on the RADIUS server. If the port is set to 0 (zero), the default port (1812) is used on the RADIUS server. |  |
| Secret                 | The secret - up to 29 characters long - shared between the RADIUS server and the switch.                                        |  |

# **TACACS+** authentication server configuration

The table has one row for each TACACS+ authentication server and a number of columns, which are:

| Object                 | Description                                                                                                    |
|------------------------|----------------------------------------------------------------------------------------------------|
| #                      | The TACACS+ authentication server number for which the configuration below applies.                                  |
| Enabled                | Enable the TACACS+ authentication server by selecting this check box.                                                |
| IP<br>Address/Hostname | The IP address or hostname of the TACACS+ authentication server. IP address is expressed in dotted decimal notation. |
| Port                   | The UDP port to use on the TACACS+ authentication server. If the port is                                             |

| Object | Description                                                                                              |
|--------|----------------------------------------------------------------------------------------------------|
|        | set to 0 (zero), the default port (1812) is used on the TACACS+ authentication server.                   |
| Secret | The secret - up to 29 characters long - shared between the TACACS+ authentication server and the switch. |

#### **Buttons**

- Click Save to save changes.
- Click Reset to undo any changes made locally and revert to previously saved values.

## **RADIUS** overview

The RADIUS Authentication/Accounting Server Overview page provides an overview of the status of the RADIUS servers configurable on the authentication configuration page.

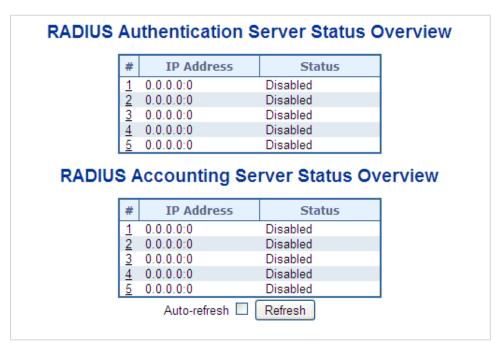

# **RADIUS** authentication/accounting server status overview

| Object     | Description                                                                                                    |  |  |
|------------|----------------------------------------------------------------------------------------------------|--|--|
| #          | The RADIUS server number. Click to navigate to detailed statistics for this server.                                                                                                    |  |  |
| IP Address | The IP address and UDP port number (in <ip address="">:<udp port=""> notation) of this server.</udp></ip>                                                                                                    |  |  |
| Status     | The current state of the server. This field takes one of the following values:  Disabled: The server is disabled.  Not Ready: The server is enabled, but IP communication is not yet up and running.                                                                                                    |  |  |
|            | <b>Ready</b> : The server is enabled, IP communication is up and running, and the RADIUS module is ready to accept access or accounting attempts.                                                                                                    |  |  |
|            | <b>Dead (X seconds left)</b> : Access or accounting attempts were made to this server, but it did not reply within the configured timeout. The server has temporarily been disabled, but will get re-enabled when the dead-time expires. The number of seconds left before this occurs is displayed in parentheses. This state is only reachable when more than one server is enabled. |  |  |

#### **Buttons**

- Click Refresh to refresh the page immediately.
- Click **Auto-refresh** to refresh the page automatically. Automatic refresh occurs every three seconds.

### **RADIUS** details

The RADIUS Authentication Statistics for Server overview page provides detailed statistics for a particular RADIUS server.

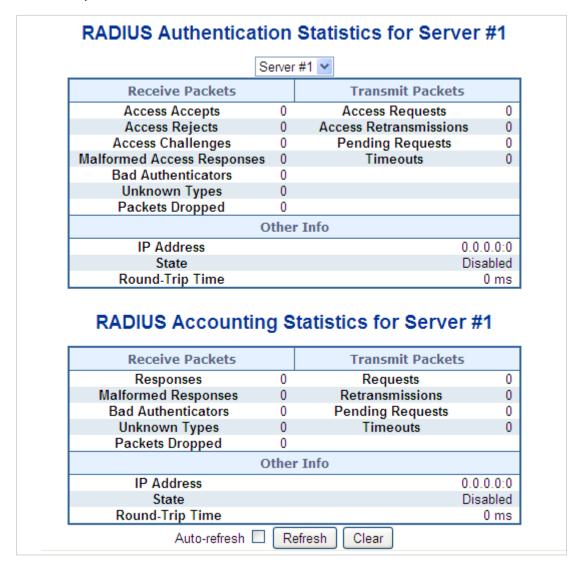

The page includes the following fields:

#### **RADIUS** authentication statistics

The statistics map closely to those specified in RFC4668 - RADIUS Authentication Client MIB. Use the server select box to switch between the back end servers to show details for each.

| Object          | Description                                                                                      |                                  |                                                     |                                                                                                    |  |
|-----------------|--------------------------------------------------------------------------------------------------|----------------------------------|-----------------------------------------------------|----------------------------------------------------------------------------------------------------|--|
| Packet Counters | RADIUS authentication server packet counter. There are seven receive and four transmit counters. |                                  |                                                     |                                                                                                    |  |
|                 | Direction                                                                                        | Name                             | RFC4668 Name                                        | Description                                                                                                    |  |
|                 | Rx                                                                                               | Access<br>Accepts                | radiusAuthClientEx<br>tAccessAccepts                | The number of RADIUS Access-Accept packets (valid or invalid) received from the server.                                                                                                    |  |
|                 | Rx                                                                                               | Access<br>Rejects                | radiusAuthClientEx<br>tAccessRejects                | The number of RADIUS Access-Reject packets (valid or invalid) received from the server.                                                                                                    |  |
|                 | Rx                                                                                               | Access<br>Challenges             | radiusAuthClientEx<br>tAccessChallenges             | The number of RADIUS Access-Challenge packets (valid or invalid) received from the server.                                                                                                    |  |
|                 | Rx                                                                                               | Malformed<br>Access<br>Responses | radiusAuthClientEx<br>tMalformedAccess<br>Responses | The number of malformed RADIUS Access-Response packets received from the server. Malformed packets include packets with an invalid length. Bad authenticators or Message Authenticator attributes or unknown types are not included as malformed access responses. |  |
|                 | Rx                                                                                               | Bad<br>Authenticator<br>s        | radiusAuthClientEx<br>tBadAuthenticators            | The number of RADIUS Access-Response packets containing invalid authenticators or Message Authenticator attributes received from the server.                                                                                                    |  |
|                 | Rx                                                                                               | Unknown<br>Types                 | radiusAuthClientEx<br>tUnknownTypes                 | The number of RADIUS packets that were received from the server on the authentication port and dropped for some other reason.                                                                                                    |  |
|                 | Rx                                                                                               | Packets<br>Dropped               | radiusAuthClientEx<br>tPacketsDropped               | The number of RADIUS packets that were received from the server on the authentication port and dropped for some other reason.                                                                                                    |  |
|                 | Тх                                                                                               | Access<br>Requests               | radiusAuthClientEx<br>tAccessRequests               | The number of RADIUS Access-Request packets sent to the server. This does not include retransmissions.                                                                                                    |  |
|                 | Tx                                                                                               | Access<br>Retransmissi           | radiusAuthClientEx<br>tAccessRetransmis             | The number of RADIUS<br>Access-Request packets<br>retransmitted to the                                                                                                    |  |

|    | ons                 | sions                                  | RADIUS authentication server.                                                                                                    |
|----|---------------------|----------------------------------------|----------------------------------------------------------------------------------------------------|
| Тх | Pending<br>Requests | radiusAuthClientEx<br>tPendingRequests | The number of RADIUS Access-Request packets destined for the server that have not yet timed out or received a response. This variable is incremented when an Access-Request is sent and decremented due to receipt of an Access-Accept, Access- Reject, Access-Challenge, timeout, or retransmission.         |
| Tx | Timeouts            | radiusAuthClientEx<br>tTimeouts        | The number of authentication timeouts to the server. After a timeout, the client may retry to the same server, send to a different server, or give up. A retry to the same server is counted as a retransmit as well as a timeout. A send to a different server is counted as a Request as well as a timeout. |

### Other Info

This section contains information about the state of the server and the latest round-trip time.

| Name               | RFC4668<br>Name                          | Description                                                                                                    |
|--------------------|------------------------------------------|----------------------------------------------------------------------------------------------------|
| IP Address         | -                                        | IP address and UDP port for the authentication server in question.                                                                                                    |
| State              | -                                        | Shows the state of the server. It takes one of the following values:  Disabled: The selected server is disabled.  Not Ready: The server is enabled, but IP communication is not yet up and running.  Ready: The server is enabled, IP communication is up and running, and the RADIUS module is ready to accept access attempts.                                |
|                    |                                          | Dead (X seconds left): Access attempts were made to this server, but it did not reply within the configured timeout. The server has temporarily been disabled, but will get reenabled when the dead-time expires. The number of seconds left before this occurs is displayed in parentheses. This state is only reachable when more than one server is enabled. |
| Round-Trip<br>Time | radiusAuthClie<br>ntExtRoundTrip<br>Time | The time interval (measured in milliseconds) between the most recent Access-Reply/Access-Challenge and the Access-Request that matched it from the RADIUS authentication                                                                                                    |

server. The granularity of this measurement is 100 ms. A value of 0 ms indicates that there has yet to be round-trip communication with the server.

# **RADIUS** accounting statistics

The statistics map closely to those specified in RFC4670 - RADIUS Accounting Client MIB. Use the server check box to switch between the back end servers to show details for each.

| Object          | Description                                                                                 |                        |                                              |                                                                                                    |  |
|-----------------|---------------------------------------------------------------------------------------------|------------------------|----------------------------------------------|----------------------------------------------------------------------------------------------------|--|
| Packet Counters | RADIUS accounting server packet counter. There are five receive and four transmit counters. |                        |                                              |                                                                                                    |  |
|                 | Direction                                                                                   | Name                   | RFC4670 Name                                 | Description                                                                                                    |  |
|                 | Rx                                                                                          | Responses              | radiusAccClientEx<br>tResponses              | The number of RADIUS packets (valid or invalid) received from the server.                                                                                                    |  |
|                 | Rx                                                                                          | Malformed<br>Responses | radiusAccClientEx<br>tMalformedRespo<br>nses | The number of malformed RADIUS packets received from the server.  Malformed packets include packets with an invalid length. Bad authenticators or or unknown types are not included as malformed access responses. |  |
|                 | Rx                                                                                          | Bad<br>Authenticators  | radiusAcctClientE<br>xtBadAuthenticato<br>rs | The number of RADIUS packets containing invalid authenticators received from the server.                                                                                                    |  |
|                 | Rx                                                                                          | Unknown Types          | radiusAccClientEx<br>tUnknownTypes           | The number of RADIUS packets of unknown types that were received from the server on the accounting port.                                                                                                    |  |
|                 | Rx                                                                                          | Packets Dropped        | radiusAccClientEx<br>tPacketsDropped         | The number of RADIUS packets that were received from the server on the accounting port and dropped for some other reason.                                                                                          |  |
|                 | Тх                                                                                          | Requests               | radiusAccClientEx<br>tRequests               | The number of RADIUS packets sent to the server This does not include retransmissions.                                                                                                    |  |
|                 | Тх                                                                                          | Retransmissions        | radiusAccClientEx<br>tRetransmissions        | The number of RADIUS packets retransmitted to the RADIUS accounting server.                                                                                                    |  |
|                 | Tx                                                                                          | Pending                | radiusAccClientEx                            | The number of RADIUS                                                                                                    |  |

|            | R                               | equests                        | tPen    | dingRequests                                                                                                | packets destined for the server that have not yet timed out or received a response. This variable is incremented when a Request is sent and decremented due to receipt of a response, timeout, or retransmission.                                                                                         |
|------------|---------------------------------|--------------------------------|---------|----------------------------------------------------------------------------------------------------|----------------------------------------------------------------------------------------------------|
|            | Tx Ti                           | meouts                         |         | sAccClientEx<br>eouts                                                                                       | The number of accounting timeouts to the server. After a timeout, the client may retry to the same server, send to a different server, or give up. A retry to the same server is counted as a retransmit as well as a timeout. A send to a different server is counted as a request as well as a timeout. |
| Other Info | This section of round-trip time |                                | tion ab | out the state of                                                                                            | the server and the latest                                                                                                    |
|            | Name                            | RFC4670 Nam                    | ne      | Description                                                                                                 |                                                                                                    |
|            | IP Address                      | -                              |         |                                                                                                    | d UDP port for the rver in question.                                                                                                    |
|            | State                           | -                              |         | Shows the sta                                                                                               | te of the server. It takes owing values:                                                                                                    |
|            |                                 |                                |         | <b>Disabled</b> : The disabled.                                                                             | e selected server is                                                                                                    |
|            |                                 |                                |         |                                                                                                    | he server is enabled, but IP n is not yet up and running.                                                                                                    |
|            |                                 |                                |         | Ready: The se                                                                                               | erver is enabled, IP<br>n is up and running, and<br>nodule is ready to accept                                                                                                    |
|            |                                 |                                |         | attempts were did not reply we timeout. The sidisabled, but we dead-time expressions left be displayed in p | ands left): Accounting a made to this server, but it within the configured server has temporarily been will get re-enabled when the bires. The number of efore this occurs is arentheses. This state is e when more than one alled.                                                                       |
|            | Round-Trip<br>Time              | radiusAccClier<br>RoundTripTim |         | milliseconds) Response and it from the RA The granularit 100 ms. A valu there has yet                       | val (measured in between the most recent of the Request that matched DIUS accounting server. It is yet of 0 ms indicates that to be round-trip on with the server.                                                                                                    |

#### **Buttons**

- Select the Auto-refresh check box to refresh the page automatically. Automatic refresh occurs every three seconds.
- Click Refresh to refresh the page immediately.
- Click Clear to clear the counters for the selected server. The "Pending Requests" counter will not be cleared by this operation.

# Windows platform RADIUS server configuration

Set up the RADIUS server and assign the client IP address to the industrial managed switch (in this case, the field in the default IP address of the industrial managed switch with 192.168.0.100). Ensure that the shared secret key is as same as the one you had set at the industrial managed switch's 802.1x system configuration (12345678 in this case).

1. Configure the IP Address of remote RADIUS server and secret key.

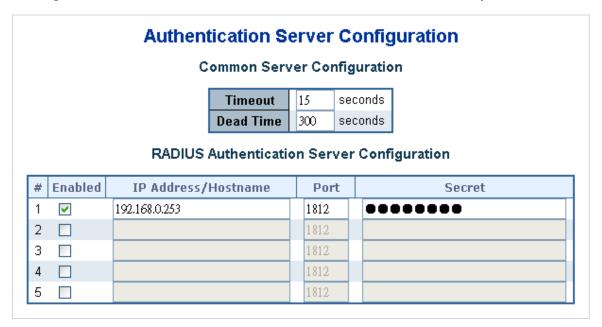

2. Click New RADIUS Client on the Windows 2003 server.

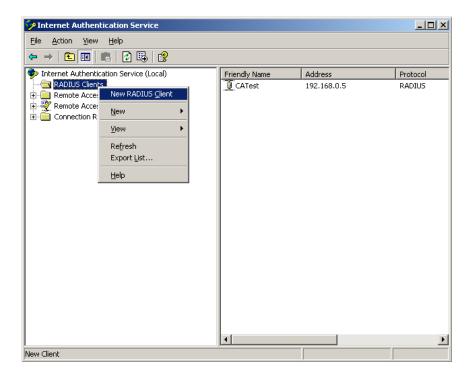

3. Assign the client IP address to the industrial managed switch.

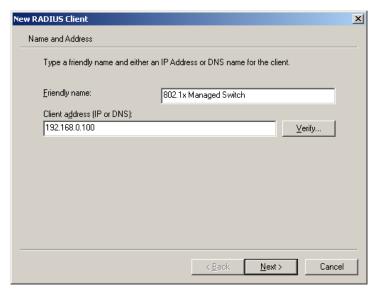

4. The shared secret key should be as same as the key configured on the industrial managed switch.

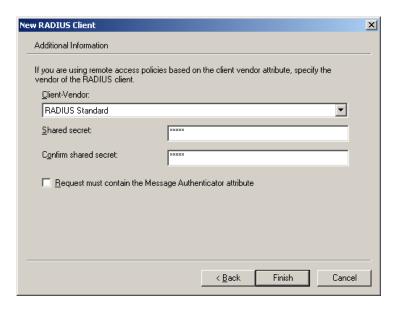

5. Configure ports attribute of 802.1X, the same as "802.1X Port Configuration."

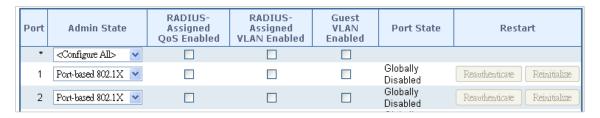

 Create user data. The establishment of the user data needs to be created on the Radius Server PC. For example, select Active Directory Users and Computers and create legal user data (Windows Server 2003).

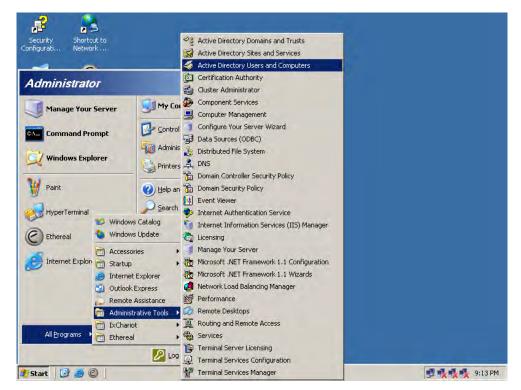

7. Right-click a user that you created and then type in properties and configure settings.

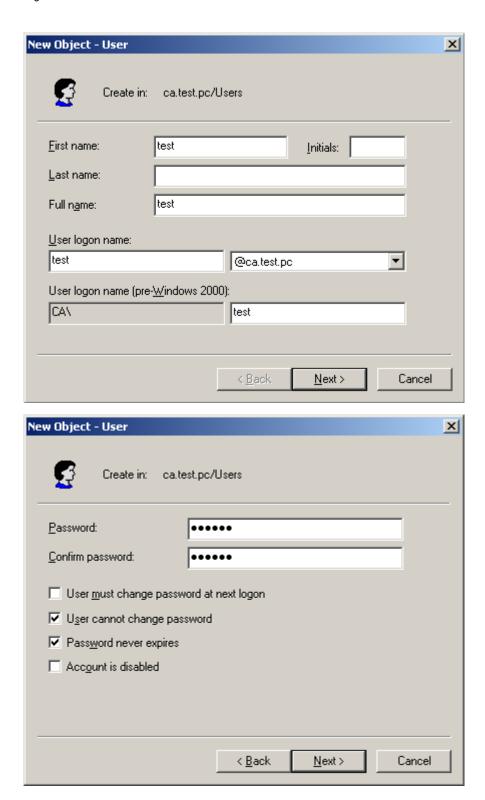

**Note:** Set the Port Authenticate Status to "Force Authorized" if the port is connected to the RADIUS server or the port is an uplink port that is connected to another switch. Otherwise, the switch might not be able to access the RADIUS server after the 802.1X starts to work.

# 802.1X client configuration

Windows XP has native support for 802.1X. The following procedures show how to configure 802.1X Authentication in Windows XP.

Please note that if you want to change the 802.1x authentication type of a wireless client, (i.e., switch to EAP-TLS from EAP-MD5), you must remove the current existing wireless network from your preferred connection first, and add it in again.

### Configuration sample: EAP-MD5 authentication

- 1. Go to Start > Control Panel, and then double-click on Network Connections.
- 2. Right-click on the Local Network Connection.
- 3. Click **Properties** to open up the Properties setting window.

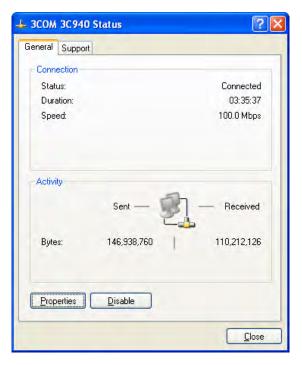

- 4. Click the Authentication tab.
- Select Enable network access control using IEEE 802.1X to enable 802.1x authentication.
- 6. Select MD-5 Challenge from the drop-down list box for EAP type.

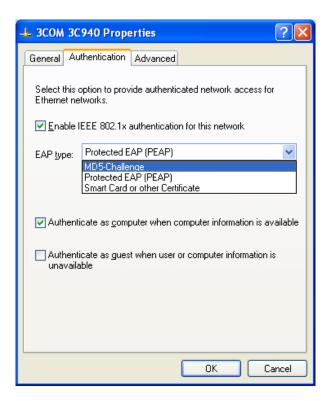

- 7. Click OK.
- 8. When the client has associated with the industrial managed switch, a user authentication notice appears in the system tray. Click on the notice to continue.

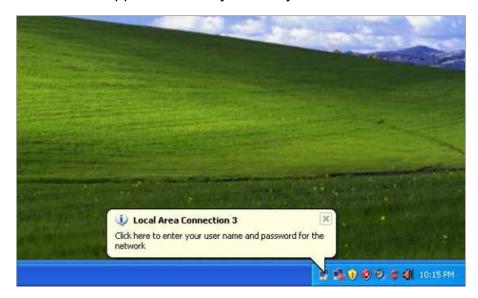

- 9. Type the user name, password and the logon domain that your account belongs to.
- 10. Click **OK** to complete the validation process.

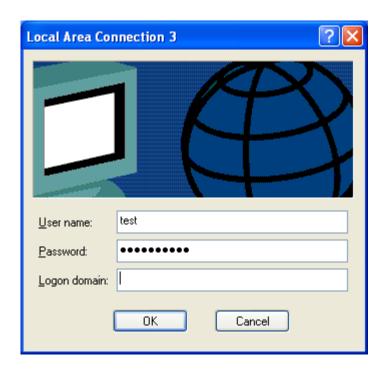

# **Security**

This section describes how to control access to the industrial managed switch, including user access and management control.

The Security page contains the following main topics:

- Port Limit Control
- Access Management
- HTTPs / SSH
- DHCP Snooping
- IP Source Guard
- ARP Inspection

### Port limit control

The Port Limit Control Configuration page allows you to configure the port security limit control system and port settings. Limit control allows for limiting the number of users on a given port. A user is identified by a MAC address and VLAN ID. If limit control is enabled on a port, the limit specifies the maximum number of users on the port. If this number is exceeded, an action is taken. The action can be one of the four different actions as described below.

The limit control module utilizes a lower-layer port security module that manages MAC addresses learned on the port. The limit control configuration consists of two sections, a system- and a port-wide.

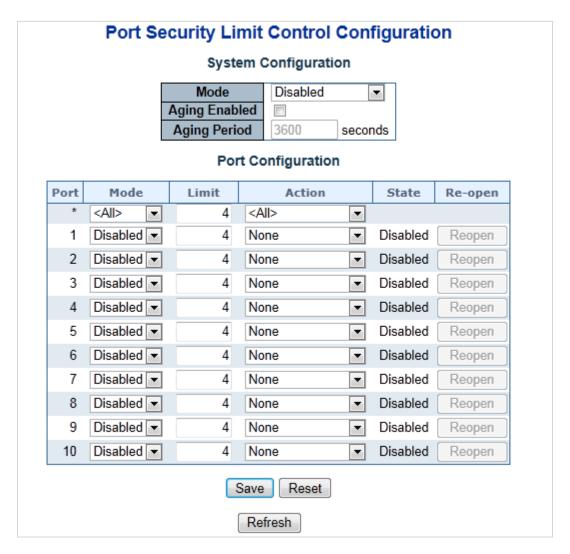

### System configuration

| Object        | Description                                                                                                    |
|---------------|----------------------------------------------------------------------------------------------------|
| Mode          | Indicates if Limit Control is globally enabled or disabled on the switchstack. If globally disabled, other modules may still use the underlying functionality, but limit checks and corresponding actions are disabled.                                                                                                    |
| Aging Enabled | If this check box is selected, secured MAC addresses are subject to aging as discussed under Aging Period.                                                                                                    |
| Aging Period  | If Aging Enabled is selected, then the aging period is controlled with this input. If other modules are using the underlying port security for securing MAC addresses, they may have other requirements to the aging period. The underlying port security will use the shorter requested aging period of all modules that use the functionality.                                                                                                    |
|               | The Aging Period can be set to a number between 10 and 10,000,000 seconds.                                                                                                    |
|               | To understand why aging may be required, consider the following scenario: Suppose an end-host is connected to a third party switch or hub, which in turn is connected to a port on this switch on which Limit Control is enabled. The end-host will be allowed to forward if the limit is not exceeded. Now suppose that the end-host logs off or powers down. If it wasn't for aging, the end-host would still take up resources on this switch and will be allowed to |

244 NS3552-8P-2S-V2 User Manual

| Object | Description                                                                                                    |
|--------|----------------------------------------------------------------------------------------------------|
|        | forward. To overcome this situation, select <b>Aging Enabled</b> . With aging enabled, a timer is started once the end-host gets secured. When the timer expires, the switch starts looking for frames from the end-host, and if these frames are not seen within the next aging period, the end-host is assumed to be disconnected, and the corresponding resources are freed on the switch. |

# Port configuration

The table has one row for each port on the selected switch and a number of columns, which are:

| Object | Description                                                                                                    |
|--------|----------------------------------------------------------------------------------------------------|
| Port   | The port number for which the configuration below applies.                                                                                                    |
| Mode   | Enable/disable Limit Control on this port. Both this and the Global Mode must be set to Enabled for Limit Control to be in effect. Note that other modules may still use the underlying port security features without enabling Limit Control on a given port.                                                                                                    |
| Limit  | The maximum number of MAC addresses that can be secured on this port. This number cannot exceed 1024. If the limit is exceeded, the corresponding action is taken.                                                                                                    |
|        | The switch is "born" with a total number of MAC addresses from which all ports draw whenever a new MAC address is seen on a port security-enabled port. Since all ports draw from the same pool, it may happen that a configured maximum cannot be granted if the remaining ports have already used all available MAC addresses.                                                                                                    |
| Action | If the limit is reached, the switch can take one of the following actions:                                                                                                    |
|        | <b>None</b> : Do not allow more than Limit MAC addresses on the port, but take no further action.                                                                                                    |
|        | Trap: If Limit + 1 MAC addresses are seen on the port, send an SNMP trap. If Aging is disabled, only one SNMP trap will be sent, but with Aging enabled, new SNMP traps will be sent every time the limit is exceeded.  Shutdown: If Limit + 1 MAC addresses are seen on the port, shut down the port. This implies that all secured MAC addresses will be removed from the port and no new addresses will be learned. Even if the link is physically disconnected and reconnected on the port (by disconnecting the cable), the port will remain shut down. There are three ways to re-open the port: |
|        | Boot the stack or elect a new master switch.                                                                                                    |
|        | 2. Disable and re-enable Limit Control on the port or the switch.                                                                                                    |
|        | 3. Click the Reopen button.                                                                                                    |
|        | <b>Trap &amp; Shutdown</b> : If Limit + 1 MAC addresses are seen on the port, both the "Trap" and the "Shutdown" actions described above will be taken.                                                                                                    |
| State  | This column shows the current state of the port as seen from the Limit Control's point of view. The state takes one of four values:                                                                                                    |
|        | Disabled: Limit Control is either globally disabled or disabled on the port.                                                                                                    |
|        | Ready: The limit is not yet reached. This can be shown for all actions.                                                                                                    |
|        | <b>Limit Reached</b> : Indicates that the limit is reached on this port. This state can only be shown if Action is set to <b>None</b> or <b>Trap</b> .                                                                                                    |
|        | <b>Shutdown</b> : Indicates that the port is shut down by the Limit Control module. This state can only be shown if Action is set to <b>Shutdown</b> or <b>Trap &amp;</b>                                                                                                    |

| Object         | Description                                                                                                    |
|----------------|----------------------------------------------------------------------------------------------------|
|                | Shutdown.                                                                                                    |
| Re-open Button | If a port is shut down by this module, you may reopen it by clicking this button, which will only be enabled if this is the case. For other methods, refer to <b>Shutdown</b> in the Action section. |
|                | <b>Note</b> : Clicking the reopen button causes the page to be refreshed, resulting in the loss of non-committed changes.                                                                            |

#### **Buttons**

- Click Save to save changes.
- Click Reset to undo any changes made locally and revert to previously saved values.
- Click Refresh to refresh the page. Note that non-committed changes are lost.

# **Access management**

Configure the access management table on the Access Management Configuration page. The maximum entry number is 16. If the application's type match any one of the access management entries, it will allow access to the switch.

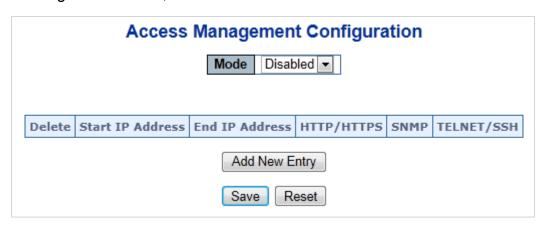

| Object           | Description                                                                                                    |
|------------------|----------------------------------------------------------------------------------------------------|
| Mode             | Indicates the access management mode operation. Possible modes are:  Enabled: Enable access management mode operation.  Disabled: Disable access management mode operation. |
| Delete           | Check to delete the entry. It will be deleted during the next apply .                                                                                                    |
| VLAN ID          | Indicates the VLAN ID for the access management entry.                                                                                                    |
| Start IP address | Indicates the start IP address for the access management entry.                                                                                                    |
| End IP address   | Indicates the end IP address for the access management entry.                                                                                                    |
| HTTP/HTTPS       | Indicates the host can access the switch from the HTTP/HTTPS interface and that the host IP address matched the entry.                                                      |
| SNMP             | Indicates the host can access the switch from the SNMP interface and that the host IP address matched the entry.                                                            |
| TELNET/SSH       | Indicates the host can access the switch from the TELNET/SSH interface and that the host IP address matched the entry.                                                      |

#### **Buttons**

- Click Add New Entry to add a new access management entry.
- Click Save to save changes.
- Click Reset to undo any changes made locally and revert to previously saved values.

# **Access management statistics**

The Access Management Statistics page provides statistics for access management.

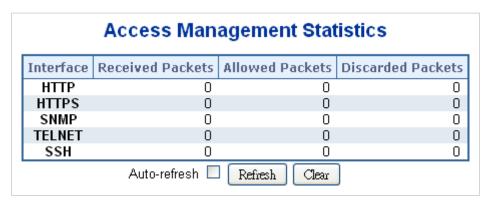

| Object          | Description                                                                              |
|-----------------|------------------------------------------------------------------------------------------|
| Interface       | The interface that allowed the remote host can access the switch.                        |
| Receive Packets | The received packets number from the interface under access management mode is enabled.  |
| Allow Packets   | The allowed packets number from the interface under access management mode is enabled.   |
| Discard Packets | The discarded packets number from the interface under access management mode is enabled. |

#### **Buttons**

- Click Refresh to refresh the page immediately.
- Click Auto-refresh to to refresh the page automatically. Automatic refresh occurs every three seconds.
- Click Clear to clear all statistics.

## **HTTPs**

Configure HTTPS on the HTTPS Configuration page.

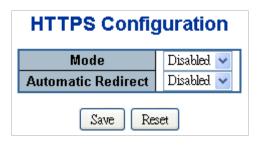

## The page includes the following fields:

| Description                                                                                                    |
|----------------------------------------------------------------------------------------------------|
| Indicates the HTTPS mode operation. When the current connection is HTTPS, applying the HTTPS disabled mode operation automatically redirects the web browser to an HTTP connection. Selections include: Enabled: Enable HTTPS mode operation.  Disabled: Disable HTTPS mode operation.                                                                                                    |
| Indicates the HTTPS redirect mode operation. It is only significant if HTTPS mode <b>Enabled</b> is selected. It automatically redirects the web browser to an HTTPS connection when both HTTPS mode and Automatic Redirect are enabled or redirects web browser to an HTTP connection when both are disabled. Selections include: <b>Enabled</b> : Enable HTTPS redirect mode operation. <b>Disabled</b> : Disable HTTPS redirect mode operation. |
|                                                                                                    |

#### **Buttons**

· Click Save to save changes.

 Click Reset to undo any changes made locally and revert to previously saved values.

## SSH

Configure SSH on the SSH Configuration page. This page shows the Port Security status. Port Security is a module with no direct configuration. Configuration comes indirectly from other user modules. When a user module has enabled port security on a port, the port is set up for software-based learning. In this mode, frames from unknown MAC addresses are passed on to the port security module, which in turn asks all user modules whether to allow this new MAC address to forward or block it. For a MAC address to be set in the forwarding state, all enabled user modules must unanimously agree on allowing the MAC address to forward. If only one chooses to block it, it will be blocked until that user module decides otherwise. The status page is divided into two sections – one with a legend of user modules and one with the actual port status.

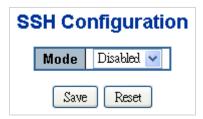

The page includes the following fields:

| Object | Description                                           |
|--------|-------------------------------------------------------|
| Mode   | Indicates the SSH mode operation. Selections include: |
|        | Enabled: Enable SSH mode operation.                   |
|        | Disabled: Disable SSH mode operation                  |

#### **Buttons**

- Click Save to save changes.
- Click Reset to undo any changes made locally and revert to previously saved values.

# Port security status

The Port Security Status page shows the Port Security status. Port security is a module with no direct configuration. Configuration comes indirectly from other user modules. When a user module has enabled port security on a port, the port is set up for software-based learning. In this mode, frames from unknown MAC addresses are passed on to the port security module, which in turn asks all user modules whether to allow this new MAC address to forward or block it. For a MAC address to be set in the forwarding state, all enabled user modules must unanimously agree on allowing the MAC address to forward. If only one chooses to block it, it will be blocked until that user module decides otherwise.

The status page is divided into two sections – one with a legend of user modules and one with the actual port status.

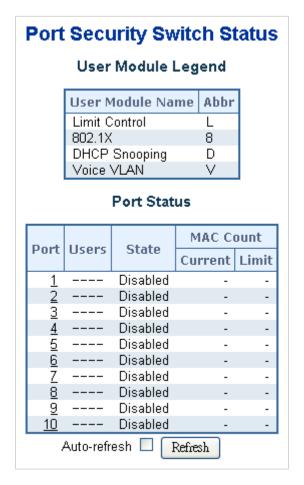

The page includes the following fields:

### User module legend

The legend shows all user modules that may request Port Security services.

| Object           | Description                                                                                              |  |  |
|------------------|----------------------------------------------------------------------------------------------------|--|--|
| User Module Name | The full name of a module that may request port security services.                                       |  |  |
| Abbr             | A one-letter abbreviation of the user module. This is used in the Users column in the port status table. |  |  |

#### Port status

The table has one row for each port on the selected switch in the switch and a number of columns, which are:

| Object                        | Description                                                                                                    |  |
|-------------------------------|----------------------------------------------------------------------------------------------------|--|
| Port                          | The port number for which the status applies. Click the port number to see the status for this particular port.                                                                                                    |  |
| Users                         | Each of the user modules has a column that shows if that module has enabled Port Security. A '-' means that the corresponding user module is not enabled, whereas a letter indicates that the user module abbreviated by that letter has enabled port security.                            |  |
| State                         | Shows the current state of the port. It can take one of four values:                                                                                                    |  |
|                               | Disabled: No user modules are currently using the Port Security service.                                                                                                    |  |
|                               | Ready: The Port Security service is in use by at least one user module, and is awaiting frames from unknown MAC addresses to arrive.                                                                                                    |  |
|                               | Limit Reached: The Port Security service is enabled by at least the Limit Control user module, and that module has indicated that the limit is reached and no more MAC addresses should be taken in.                                                                                       |  |
|                               | <b>Shutdown</b> : The Port Security service is enabled by at least the Limit Control user module, and that module has indicated that the limit is exceeded. No MAC addresses can be learned on the port until it is administratively reopened on the Limit Control configuration web page. |  |
| MAC Count<br>(Current, Limit) | The two columns indicate the number of currently learned MAC addresses (forwarding as well as blocked) and the maximum number of MAC addresses that can be learned on the port, respectively.                                                                                              |  |
|                               | If no user modules are enabled on the port, the Current column will show a dash (-).                                                                                                    |  |
|                               | If the Limit Control user module is not enabled on the port, the Limit column will show a dash (-).                                                                                                    |  |

#### **Buttons**

- Click Refresh to refresh the page immediately.
- Click Auto-refresh to refresh the page automatically. Automatic refresh occurs every three seconds.

# Port security detail

The Port Security Port Status page shows the MAC addresses secured by the Port Security module. Port Security is a module with no direct configuration. Configuration comes indirectly from other user modules. When a user module has enabled port security on a port, the port is set up for software-based learning. In this mode, frames from unknown MAC addresses are passed on to the port security module, which in turn asks all user modules whether to allow this new MAC address to forward or block it. For a MAC address to be set in the forwarding state, all enabled user modules must unanimously agree on allowing the MAC address to forward. If only one chooses to block it, it will be blocked until that user module decides otherwise.

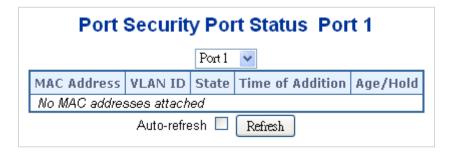

| Object                | Description                                                                                                    |
|-----------------------|----------------------------------------------------------------------------------------------------|
| MAC Address & VLAN ID | The MAC address and VLAN ID that is seen on this port. If no MAC addresses are learned, a single row stating "No MAC addresses attached" is displayed.                                                                                                    |
| State                 | Indicates whether the corresponding MAC address is blocked or forwarding. In the blocked state, it will not be allowed to transmit or receive traffic.                                                                                                    |
| Time of Addition      | Shows the date and time when this MAC address was first seen on the port.                                                                                                    |
| Age/Hold              | If at least one user module has decided to block this MAC address, it will stay in the blocked state until the hold time (measured in seconds) expires. If all user modules have decided to allow this MAC address to forward, and aging is enabled, the Port Security module will periodically check that this MAC address still forwards traffic. |
|                       | If the age period (measured in seconds) expires and no frames have been seen, the MAC address will be removed from the MAC table. Otherwise a new age period will begin.                                                                                                    |
|                       | If aging is disabled or a user module has decided to hold the MAC address indefinitely, a dash (-) will be shown.                                                                                                    |

#### **Buttons**

- Click Refresh to refresh the page immediately.
- Click Auto-refresh to refresh the page automatically. Automatic refresh occurs every three seconds.

# **DHCP** snooping

DHCP snooping is used to block intruders on the untrusted ports of DUT when it tries to intervene by injecting a bogus DHCP reply packet to a legitimate conversation between the DHCP client and server.

# **DHCP Snooping Overview**

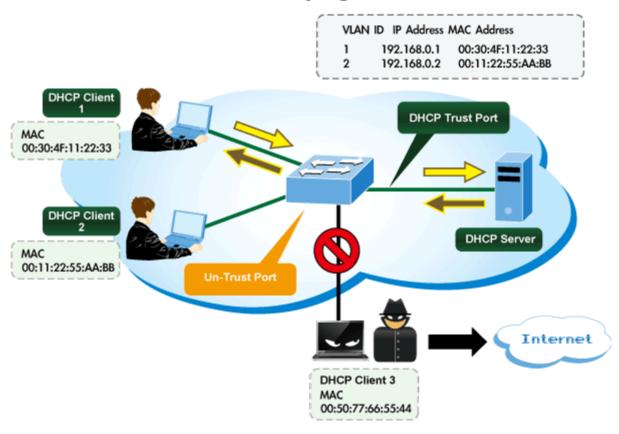

Configure DHCP Snooping on the DHCP Snooping Configuration page.

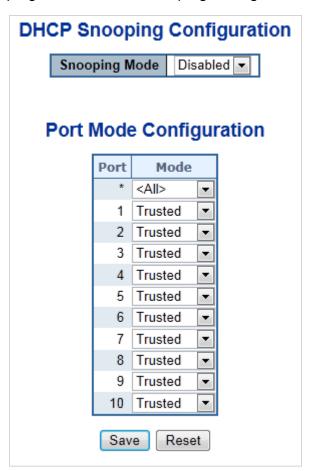

| Object                     | Description                                                                                                    |
|----------------------------|----------------------------------------------------------------------------------------------------|
| Snooping Mode              | Indicates the DHCP snooping mode operation. Possible modes are:                                                                                                    |
|                            | <b>Enabled</b> : Enable DHCP snooping mode operation. When the DHCP snooping mode operation is enabled, the request DHCP messages will be forwarded to trusted ports and only allow reply packets from trusted ports. <b>Disabled</b> : Disable the DHCP snooping mode operation. |
| Port Mode<br>Configuration | Indicates the DHCP snooping port mode. Possible port modes are:  Trusted: Configures the port as trusted sources of the DHCP message.  Untrusted: Configures the port as untrusted sources of the DHCP message.  All: All ports will have one specific setting.                   |

#### **Buttons**

- Click Save to save changes.
- Click Reset to undo any changes made locally and revert to previously saved values.

# **DHCP** snooping statistics

This page provides statistics for DHCP snooping. The statistics only counter packet under DHCP snooping mode is enabled and relay mode is disabled. DHCP packets for the system DHCP client are not counted.

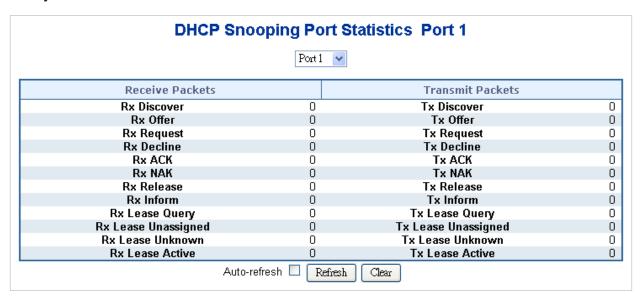

| Object                        | Description                                                                                |
|-------------------------------|--------------------------------------------------------------------------------------------|
| Rx and Tx Discover            | The number of discover (option 53 with value 1) packets received and transmitted.          |
| Rx and Tx Offer               | The number of offer (option 53 with value 2) packets received and transmitted.             |
| Rx and Tx Request             | The number of request (option 53 with value 3) packets received and transmitted.           |
| Rx and Tx Decline             | The number of decline (option 53 with value 4) packets received and transmitted.           |
| Rx and Tx ACK                 | The number of ACK (option 53 with value 5) packets received and transmitted.               |
| Rx and Tx NAK                 | The number of NAK (option 53 with value 6) packets received and transmitted.               |
| Rx and Tx Release             | The number of release (option 53 with value 7) packets received and transmitted.           |
| Rx and Tx Inform              | The number of inform (option 53 with value 8) packets received and transmitted.            |
| Rx and Tx Lease<br>Query      | The number of lease query (option 53 with value 10) packets received and transmitted.      |
| Rx and Tx Lease<br>Unassigned | The number of lease unassigned (option 53 with value 11) packets received and transmitted. |
| Rx and Tx Lease<br>Unknown    | The number of lease unknown (option 53 with value 12) packets received and transmitted.    |
| Rx and Tx Lease<br>Active     | The number of lease active (option 53 with value 13) packets received and transmitted.     |

#### **Buttons**

- Click Auto-refresh to refresh the page automatically. Automatic refresh occurs every three seconds.
- Click Refresh to refresh the page immediately.
- Click Clear to clear the counters for the selected port.

# IP source guard configuration

IP Source Guard is a secure feature used to restrict IP traffic on DHCP snooping untrusted ports by filtering traffic based on the DHCP Snooping Table or manually configured IP Source Bindings. It helps prevent IP spoofing attacks when a host tries to spoof and use the IP address of another host. The IP Source Guard Configuration page provides IP Source Guard-related configuration data.

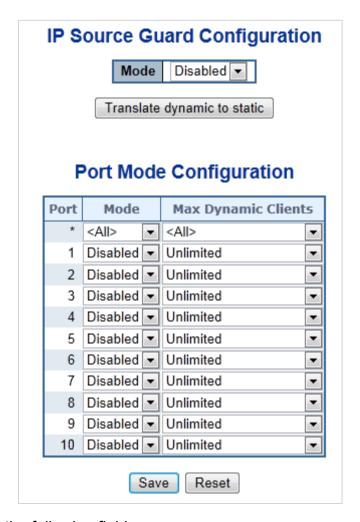

| Object                                   | Description                                                                                                    |  |
|------------------------------------------|----------------------------------------------------------------------------------------------------|--|
| Mode of IP Source<br>Guard Configuration | Enable/disable the Global IP Source Guard. All configured ACEs will be lost when the mode is enabled.                                                                                                    |  |
| Port Mode<br>Configuration               | Specify on which ports IP Source Guard is enabled. Only when both Global Mode and Port Mode on a given port are enabled will IP Source Guard be enabled on this port. All means that all ports will have one specific setting.                                                                                                    |  |
| Max Dynamic Clients                      | Specify the maximum number of dynamic clients that can be learned on given ports. This value can be 0, 1, 2, and unlimited. If the port mode is enabled and the value of max dynamic client is equal 0, it only allows the forwarding of IP packets that are matched in static entries on the specific port. All means that all ports will have one specific setting. |  |

#### **Buttons**

- Click Translate Dynamic to Static to translate all dynamic entries to static entries.
- Click Save to save changes.
- Click Reset to undo any changes made locally and revert to previously saved values.

# IP source guard static table

The Static IP Source Guard Table page appears as below:

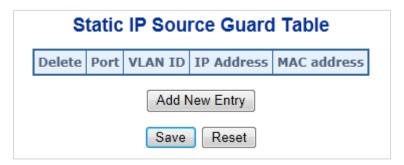

The page includes the following fields:

| Object      | Description                                                          |  |
|-------------|----------------------------------------------------------------------|--|
| Delete      | Select to delete the entry. It will be deleted during the next save. |  |
| Port        | The logical port for the settings.                                   |  |
| VLAN ID     | The VLAN ID for the settings.                                        |  |
| IP Address  | Allowed Source IP address.                                           |  |
| MAC Address | Allowed Source MAC address.                                          |  |

#### **Buttons**

- Click Add New Entry to add a new entry to the Static IP Source Guard table.
- Click Save to save changes.
- Click Reset to undo any changes made locally and revert to previously saved values.

# **ARP** inspection

ARP Inspection is a secure feature. Several types of attacks can be launched against a host or devices connected to Layer 2 networks by "poisoning" the ARP caches. This feature is used to block such attacks. Only valid ARP requests and responses can go through DUT. The ARP Inspection Configuration page provides ARP Inspection related configuration.

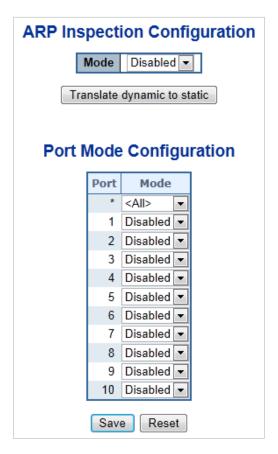

| Object                                     | Description                                                                                                    |
|--------------------------------------------|----------------------------------------------------------------------------------------------------|
| Mode of ARP<br>Inspection<br>Configuration | Enable/disable the Global ARP Inspection.                                                                                                    |
| Port Mode<br>Configuration                 | Specify the ports on which ARP Inspection is enabled. Only when both Global Mode and Port Mode on a given port are enabled will ARP Inspection be enabled on this port. Selections include: |
|                                            | Enabled: Enable ARP Inspection operation.                                                                                                    |
|                                            | Disabled: Disable ARP Inspection operation.                                                                                                    |
|                                            | ALL: Log all entries.                                                                                                    |

#### **Buttons**

- Click Translate Dynamic to Static to translate all dynamic entries to static entries.
- Click Save to save changes.
- Click Reset to undo any changes made locally and revert to previously saved values.

# ARP inspection static table

The Static ARP Inspection Table page provides Static ARP Inspection data.

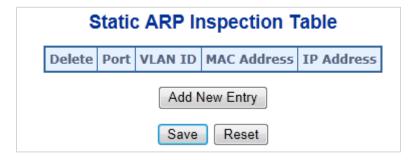

| Object      | Description                                                          |  |
|-------------|----------------------------------------------------------------------|--|
| Delete      | Select to delete the entry. It will be deleted during the next save. |  |
| Port        | The logical port for the settings.                                   |  |
| VLAN ID     | The VLAN ID for the settings.                                        |  |
| MAC Address | Allowed Source MAC address in ARP request packets.                   |  |
| IP Address  | Allowed Source IP address in ARP request packets.                    |  |

#### **Buttons**

- Click Add New Entry to add a new entry to the Static ARP inspection table.
- Click Save to save changes.
- Click Reset to undo any changes made locally and revert to previously saved values.

# **MAC** address table

Switching of frames is based upon the DMAC address contained in the frame. The industrial managed switch builds up a table that maps MAC addresses to switch ports for knowing which ports the frames should go to (based upon the DMAC address in the frame). This table contains both static and dynamic entries. The static entries are configured by the network administrator if the administrator wants to do a fixed mapping between the DMAC address and switch ports.

The frames also contain a MAC address (SMAC address) that shows the MAC address of the equipment sending the frame. The SMAC address is used by the switch to automatically update the MAC table with these dynamic MAC addresses. Dynamic entries are removed from the MAC table if no frame with the corresponding SMAC address have been seen after a configurable age time.

# **MAC** table configuration

The MAC Address Table is configured on the MAC Address Table Configuration page. Set timeouts for entries in the dynamic MAC Table and configure the static MAC table here.

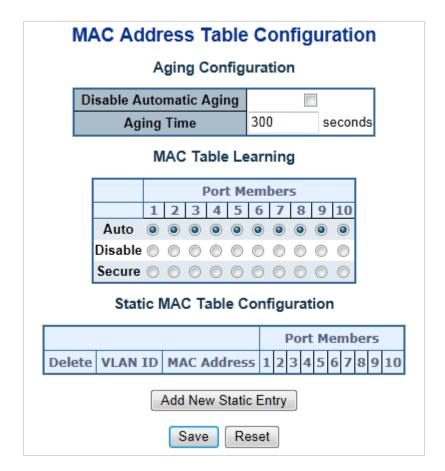

## **Aging configuration**

| Object                  | Description                                                                                                    |  |
|-------------------------|----------------------------------------------------------------------------------------------------|--|
| Disable Automatic Aging | Enables/disables the automatic aging of dynamic entries                                                                                                    |  |
| Aging Time              | The time after which a learned entry is discarded. By default, dynamic entries are removed from the MAC after 300 seconds. This removal is also called aging.  (Range: 10-10000000 seconds; Default: 300 seconds) |  |

## **MAC** table learning

If the learning mode for a given port is greyed out, another module is in control of the mode so that it cannot be changed by the user. An example of such a module is the MAC-Based Authentication under 802.1X.

| Object  | Description                                                                                                    |
|---------|----------------------------------------------------------------------------------------------------|
| Auto    | Learning is done automatically as soon as a frame with unknown SMAC is received.                                             |
| Disable | No learning is done.                                                                                                    |
| Secure  | Only static MAC entries are learned, all other frames are dropped.                                                           |
|         | <b>Note:</b> Make sure that the link used for managing the switch is added to the Static Mac Table before changing to secure |

| Object | Description                                                                                                    |
|--------|----------------------------------------------------------------------------------------------------|
|        | learning mode, otherwise the management link is lost and can only be restored by using another non-secure port or by connecting to the switch via the serial interface. |

## Static MAC table configuration

The static entries in the MAC table are shown in this table. The static MAC table can contain 64 entries. The MAC table is sorted first by VLAN ID and then by MAC address.

| Object                    | Description                                                                                                    |
|---------------------------|----------------------------------------------------------------------------------------------------|
| Delete                    | Select to delete the entry. It will be deleted during the next save.                                                                                                    |
| VLAN ID                   | The VLAN ID of the entry.                                                                                                    |
| MAC Address               | The MAC address of the entry.                                                                                                    |
| Port Members              | Checkmarks indicate which ports are members of the entry. Select or deselect as needed to modify the entry.                                                             |
| Adding a New Static Entry | Click <b>Add New Static Entry</b> to add a new entry to the static MAC table. Specify the VLAN ID, MAC address, and port members for the new entry. Click <b>Save</b> . |

#### **Buttons**

- · Click Save to save changes.
- Click Reset to undo any changes made locally and revert to previously saved values.

## MAC address table status

## **Dynamic MAC table**

Entries in the MAC table are shown on this page. The MAC table contains up to 8192 entries and is sorted first by VLAN ID, then by MAC address.

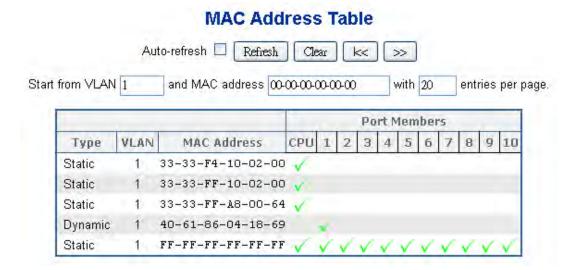

## Navigating the MAC table

Each page shows up to 99 entries from the MAC table, selected through the "entries per page" input field (default is 20). When first visited, the web page will show the first 20 entries from the beginning of the MAC Table. The first entry displayed will be the one with the lowest VLAN ID and the lowest MAC address found in the MAC Table.

The "Start from MAC address" and **VLAN** input fields allow the user to select the starting point in the MAC Table. Clicking the **Refresh** button updates the displayed table starting from that or the closest next MAC Table match.

In addition, the two input fields will, after clicking the **Refresh** button, assume the value of the first displayed entry, allowing for continuous refresh with the same start address.

The >> button uses the last entry of the currently displayed VLAN/MAC address pairs as a basis for the next lookup. When the end is reached the text "no more entries" is shown in the displayed table. Use the I<< button to start over.

The page includes the following fields:

| Object       | Description                                          |
|--------------|------------------------------------------------------|
| Туре         | Indicates if the entry is a static or dynamic entry. |
| VLAN         | The VLAN ID of the entry.                            |
| MAC Address  | The MAC address of the entry.                        |
| Port Members | The ports that are members of the entry.             |

#### **Buttons**

- Click Auto-refresh to refresh the page automatically. Automatic refresh occurs every three seconds.
- Click Refresh to refresh the displayed table starting from the MAC address and VLAN input fields.
- Click Clear to flush all dynamic entries.
- Click I<< to update the table starting from the first entry in the MAC table (i.e., the entry with the lowest VLAN ID and MAC address).
- Click >> to update the table, starting with the entry after the last entry currently displayed.

# **Dynamic ARP inspection table**

Entries in the Dynamic ARP Inspection Table are shown on this page. The Dynamic ARP Inspection Table contains up to 1024 entries, and is sorted first by port, then by VLAN ID, then by MAC address, and then by IP address.

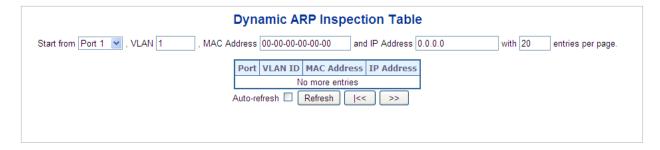

## Navigating the ARP inspection table

Each page shows up to 99 entries from the Dynamic ARP inspection table, selected through the "entries per page" input field (default is 20). When first visited, the web page will show the first 20 entries from the beginning of the Dynamic ARP inspection table. The first entry displayed will be the one with the lowest VLAN ID and the lowest MAC address found in the table.

The **Start from** port address, **MAC Address**, **IP Address** and **VLAN** input fields allow the user to select the starting point in the table. Clicking the **Refresh** button updates the displayed table starting from that or the closest next Dynamic ARP inspection match.

In addition, the two input fields will, after clicking the **Refresh** button, assume the value of the first displayed entry, allowing for continuous refresh with the same start address.

The >> will use the last entry of the currently displayed VLAN/MAC address pairs as a basis for the next lookup. When the end is reached the text "no more entries" is shown in the displayed table. Use the I<< button to start over.

The page includes the following fields:

| Object      | Description                                                                                                    |
|-------------|----------------------------------------------------------------------------------------------------|
| Port        | The port number for which the status applies. Click the port number to see the status for this particular port. |
| VLAN ID     | The VLAN ID of the entry.                                                                                       |
| MAC Address | The MAC address of the entry.                                                                                   |
| IP Address  | The IP address of the entry.                                                                                    |

#### **Buttons**

- Click Auto-refresh to refresh the page automatically. Automatic refresh occurs every three seconds.
- Click Refresh to refresh the displayed table starting from the MAC address and VLAN input fields.
- Click I<< to update the table starting from the first entry in the MAC table (i.e., the entry with the lowest VLAN ID and MAC address).
- Click >> to update the table, starting with the entry after the last entry currently displayed.

# Dynamic IP source guard table

Entries in the Dynamic IP Source Guard Table are shown on this page. The Dynamic IP Source Guard Table is sorted first by port, then by VLAN ID, then by IP address, and then by IP mask.

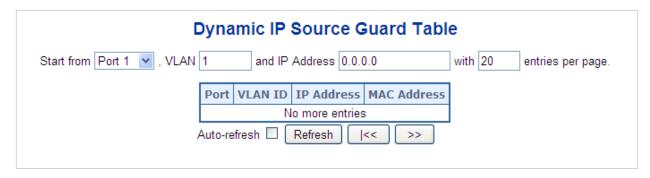

## Navigating the dynamic IP source guard table

Each page shows up to 99 entries from the Dynamic IP source guard table, selected through the "entries per page" input field (default is 20). When first visited, the web page will show the first 20 entries from the beginning of the table. The first entry displayed will be the one with the lowest VLAN ID and the lowest MAC address found in the table.

The **Start from** port address, **IP Address**, and **VLAN** input fields allow the user to select the starting point in the table. Clicking the **Refresh** button updates the displayed table starting from that or the closest next Dynamic IP source guard table match.

In addition, the two input fields will, after clicking the **Refresh** button, assume the value of the first displayed entry, allowing for continuous refresh with the same start address.

The >> will use the last entry of the currently displayed VLAN/IP address pairs as a basis for the next lookup. When the end is reached the text "no more entries" is shown in the displayed table. Use the I<< button to start over.

The page includes the following fields:

| Object      | Description                                                                                                    |
|-------------|----------------------------------------------------------------------------------------------------|
| Port        | The port number for which the status applies. Click the port number to see the status for this particular port. |
| VLAN ID     | The VLAN ID of the entry.                                                                                       |
| MAC Address | The MAC address of the entry.                                                                                   |
| IP Address  | The IP address of the entry.                                                                                    |

#### **Buttons**

- Click Auto-refresh to refresh the page automatically. Automatic refresh occurs every three seconds.
- Click Refresh to refresh the displayed table starting from the MAC address and VLAN input fields.

- Click I<< to update the table starting from the first entry in the MAC table (i.e., the entry with the lowest VLAN ID and MAC address).
- Click >> to update the table, starting with the entry after the last entry currently displayed.

# **LLDP**

# **Link Layer Discovery Protocol**

Link Layer Discovery Protocol (LLDP) is used to discover basic information about neighboring devices on the local broadcast domain. LLDP is a Layer 2 protocol that uses periodic broadcasts to advertise information about the sending device. Advertised information is represented in Type Length Value (TLV) format according to the IEEE 802.1ab standard, and can include details such as device identification, capabilities, and configuration settings. LLDP also defines how to store and maintain information gathered about the neighboring network nodes it discovers.

Link Layer Discovery Protocol – Media Endpoint Discovery (LLDP-MED) is an extension of LLDP intended for managing endpoint devices such as Voice over IP (VoIP) phones and network switches. The LLDP-MED TLVs advertise information such as network policy, power, inventory, and device location details. LLDP and LLDP-MED information can be used by SNMP applications to simplify troubleshooting, enhance network management, and maintain an accurate network topology.

# **LLDP** configuration

The LLDP Configuration page allows the user to inspect and configure the current LLDP port settings.

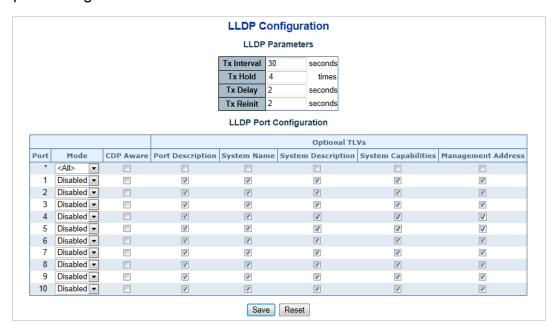

## **LLDP** parameters

| Object      | Description                                                                                                    |
|-------------|----------------------------------------------------------------------------------------------------|
| Tx Interval | The switch is periodically transmitting LLDP frames to its neighbors for having the network discovery information up-to-date. The interval between each LLDP frame is determined by the <b>Tx Interval</b> value. Valid values are restricted to 5 - 32768 seconds.                                                                                   |
|             | Default: 30 seconds                                                                                                    |
|             | This attribute must comply with the following rule:                                                                                                    |
|             | (Transmission Interval * Hold Time Multiplier) ≤65536, and Transmission Interval >= (4 * Delay Interval)                                                                                                    |
| Tx Hold     | Each LLDP frame contains information about how long the information in the LLDP frame shall be considered valid. The LLDP information valid period is set to <b>Tx Hold</b> multiplied by <b>Tx Interval</b> seconds. Valid values are restricted to 2 - 10 times.                                                                                    |
|             | TTL in seconds is based on the following rule:                                                                                                    |
|             | (Transmission Interval * Holdtime Multiplier) ≤ 65536.                                                                                                    |
|             | Therefore, the default TTL is 4*30 = 120 seconds.                                                                                                    |
| Tx Delay    | If some configuration is changed (e.g., the IP address) a new LLDP frame is transmitted, but the time between the LLDP frames will always be at least the value of <b>Tx Delay</b> seconds. <b>Tx Delay</b> cannot be larger than 1/4 of the <b>Tx Interval</b> value. Valid values are restricted to 1 - 8192 seconds.                               |
|             | This attribute must comply with the rule:                                                                                                    |
|             | (4 * Delay Interval) ≤Transmission Interval                                                                                                    |
| Tx Reinit   | When a port is disabled, LLDP is disabled, or the switch is rebooted, a LLDP shutdown frame is transmitted to the neighboring units, signaling that the LLDP information is no longer valid. <b>Tx Reinit</b> controls the amount of seconds between the shutdown frame and a new LLDP initialization. Valid values are restricted to 1 - 10 seconds. |

## **LLDP** port configuration

The LLDP port settings relate to the current unit, as reflected by the page header.

| Object | Description                                                                                                    |
|--------|----------------------------------------------------------------------------------------------------|
| Port   | The switch port number of the logical LLDP port.                                                                       |
| Mode   | Select LLDP mode.                                                                                                    |
|        | Rx only The switch will not send out LLDP information, but LLDP information from neighbor units is analyzed.           |
|        | Tx only The switch will drop LLDP information received from neighbors, and will send out LLDP information.             |
|        | <b>Disabled</b> The switch will not send out LLDP information, and will drop LLDP information received from neighbors. |
|        | <b>Enabled</b> The switch will send out LLDP information, and will analyze LLDP information received from neighbors.   |

| Object                | Description                                                                                                    |
|-----------------------|----------------------------------------------------------------------------------------------------|
| CDP Aware             | Select CDP awareness.                                                                                                    |
|                       | The CDP operation is restricted to decoding incoming CDP frames ( <b>The switch doesn't transmit CDP frames</b> ). CDP frames are only decoded if LLDP on the port is enabled.                                                                                                    |
|                       | Only CDP TLVs that can be mapped to a corresponding field in the LLDP neighbors' table are decoded. All other TLVs are discarded (Unrecognized CDP TLVs and discarded CDP frames are not shown in the LLDP statistics). CDP TLVs are mapped onto LLDP neighbours' table as shown below.                                                                                                    |
|                       | CDP TLV "Device ID" is mapped to the LLDP "Chassis ID" field.                                                                                                    |
|                       | CDP TLV "Address" is mapped to the LLDP "Management Address" field. The CDP address TLV can contain multiple addresses, but only the first address is shown in the LLDP neighbours table.                                                                                                    |
|                       | CDP TLV "Port ID" is mapped to the LLDP "Port ID" field.                                                                                                    |
|                       | CDP TLV "Version and Platform" is mapped to the LLDP "System Description" field.                                                                                                    |
|                       | Both the CDP and LLDP support "system capabilities", but the CDP capabilities cover capabilities that are not part of the LLDP. These capabilities are shown as "others" in the LLDP neighbors' table.                                                                                                    |
|                       | If all ports have CDP awareness disabled, the switch forwards CDP frames received from neighbor devices. If at least one port has CDP awareness enabled, all CDP frames are terminated by the switch.                                                                                                    |
|                       | <b>Note</b> : When CDP awareness on a port is disabled the CDP information isn't removed immediately, but gets removed when the hold time is exceeded.                                                                                                    |
| Port Description      | Optional TLV: When selected, the "port description" is included in LLDP information transmitted.                                                                                                    |
| System Name           | Optional TLV: When selected, the "system name" is included in LLDP information transmitted.                                                                                                    |
| System Description    | Optional TLV: When selected, the "system description" is included in LLDP information transmitted.                                                                                                    |
| System Capabilites    | Optional TLV: When selected, the "system capability" is included in LLDP information transmitted.                                                                                                    |
|                       | The system capabilities identify the primary function(s) of the system and whether or not these primary functions are enabled. The information advertised by this TLV is described in IEEE 802.1AB.                                                                                                    |
| Management<br>Address | Optional TLV: When selected, the "management address" is included in LLDP information transmitted.                                                                                                    |
|                       | The management address protocol packet includes the IPv4 address of the switch. If no management address is available, the address should be the MAC address for the CPU or for the port sending this advertisement. The management address TLV may also include information about the specific interface associated with this address, and an object identifier indicating the type of hardware component or protocol entity associated with this address. |

## **Buttons**

- Click Save to save changes.
- Click Reset to undo any changes made locally and revert to previously saved values.

# **LLDP-MED configuration**

The LLDP-MED Configuration page permits configuration of the LLDP-MED.

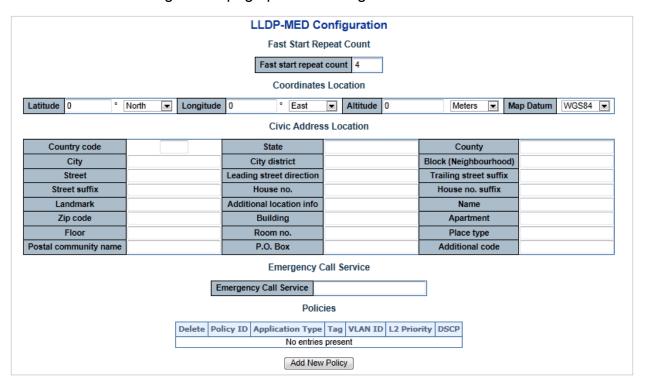

The page includes the following fields:

## Fast start repeat count

| Object                  | Description                                                                                                    |
|-------------------------|----------------------------------------------------------------------------------------------------|
| Fast start repeat count | Rapid startup and Emergency Call Service Location Identification Discovery of endpoints is a critically important aspect of VoIP systems. In addition, it is best to advertise only those pieces of information which are specifically relevant to particular endpoint types (e.g., only advertise the voice network policy to permitted voice-capable devices), both in order to conserve the limited LLDPU space and to reduce security and system integrity issues that can come with inappropriate knowledge of the network policy.                                                                                                    |
|                         | With this in mind, LLDP-MED defines an LLDP-MED Fast Start interaction between the protocol and the application layers on top of the protocol in order to achieve these related properties. Initially, a Network Connectivity Device will only transmit LLDP TLVs in an LLDPDU. Only after an LLDP-MED Endpoint Device is detected will an LLDP-MED capable Network Connectivity Device start to advertise LLDP-MED TLVs in outgoing LLDPDUs on the associated port. The LLDP-MED application will temporarily speed up the transmission of the LLDPDU to start within a second when a new LLDP-MED neighbor has been detected in order to share LLDP-MED information as fast as possible to new neighbors. |
|                         | Because there is a risk of an LLDP frame being lost during transmission between neighbors, we recommend repeating the fast start transmission multiple times to increase the possibility of the neighbors receiving the LLDP frame. With Fast start repeat count it is possible to specify the number of times the fast start transmission would be repeated. The recommended value is four times, given that four LLDP frames with a one second interval will be transmitted when an LLDP frame with new information is received.                                                                                                    |

| Object | Description                                                                                                    |
|--------|----------------------------------------------------------------------------------------------------|
|        | It should be noted that LLDP-MED and the LLDP-MED Fast Start mechanism is only intended to run on links between LLDP-MED network connectivity devices and endpoint devices, and as such does not apply to links between LAN infrastructure elements, including network connectivity devices, or other types of links. |

## **Coordinates location**

| Object    | Description                                                                                                    |
|-----------|----------------------------------------------------------------------------------------------------|
| Latitude  | <b>Latitude</b> SHOULD be normalized to within 0-90° with a maximum of four digits.                                                                                                    |
|           | It is possible to specify the direction to either <b>North</b> of the equator or <b>South</b> of the equator.                                                                                                    |
| Longitude | <b>Longitude</b> SHOULD be normalized to within 0-180° with a maximum of four digits.                                                                                                    |
|           | It is possible to specify the direction to either <b>East</b> of the prime meridian or <b>West</b> of the prime meridian.                                                                                                    |
| Altitude  | <b>Altitude</b> SHOULD be normalized to within -32767 to 32767 with a maximum of four digits.                                                                                                    |
|           | It is possible to select between two altitude types (floors or meters).                                                                                                    |
|           | <b>Meters</b> : Representing meters of Altitude defined by the vertical datum specified.                                                                                                    |
|           | <b>Floors</b> : Representing altitude in a form more relevant in buildings which have different floor-to-floor dimensions. An altitude of 0.0 is meaningful even outside a building, and represents ground level at the given latitude and longitude. Inside a building, 0.0 represents the floor level associated with ground level at the main entrance. |
| Map Datum | The Map Datum used for the coordinates given in this option.                                                                                                    |
|           | <b>WGS84</b> : (Geographical 3D) - World Geodesic System 1984, CRS Code 4327, Prime Meridian Name: Greenwich.                                                                                                    |
|           | NAD83/NAVD88: North American Datum 1983, CRS Code 4269, Prime Meridian Name: Greenwich; The associated vertical datum is the North American Vertical Datum of 1988 (NAVD88). This datum pair is to be used when referencing locations on land, not near tidal water (which would use Datum = NAD83/MLLW).                                                  |
|           | NAD83/MLLW: North American Datum 1983, CRS Code 4269, Prime Meridian Name: Greenwich; The associated vertical datum is Mean Lower Low Water (MLLW). This datum pair is to be used when referencing locations on water/sea/ocean.                                                                                                    |

## **Civic address location**

IETF Geopriv Civic Address based Location Configuration Information (Civic Address LCI).

| Object       | Description                                                                            |
|--------------|----------------------------------------------------------------------------------------|
| Country code | The two-letter ISO 3166 country code in capital ASCII letters - Example: DK, DE or US. |
| State        | National subdivisions (state, canton, region, province, prefecture).                   |

| Object                   | Description                                                   |
|--------------------------|---------------------------------------------------------------|
| County                   | County, parish, gun (Japan), district.                        |
| City                     | City, township, shi (Japan) - Example: Copenhagen             |
| City district            | City division, borough, city district, ward, chou (Japan)     |
| Block (Neighborhood)     | Neighborhood, block                                           |
| Street                   | Street - Example: Poppelvej                                   |
| Leading street direction | Leading street direction - Example: N                         |
| Trailing street suffix   | Trailing street suffix - Example: SW                          |
| Street suffix            | Street suffix - Example: Ave, Platz                           |
| House no.                | House number - Example: 21                                    |
| House no. suffix         | House number suffix - Example: A, 1/2                         |
| Landmark                 | Landmark or vanity address - Example: Columbia University     |
| Additional location info | Additional location info - Example: South Wing                |
| Name                     | Name (residence and office occupant) - Example: Flemming Jahn |
| Zip code                 | Postal/zip code - Example: 2791                               |
| Building                 | Building (structure) - Example: Low Library                   |
| Apartment                | Unit (Apartment, suite) - Example: Apt 42                     |
| Floor                    | Floor - Example: 4                                            |
| Room no.                 | Room number - Example: 450F                                   |
| Place type               | Place type - Example: Office                                  |
| Postal community name    | Postal community name - Example: Leonia                       |
| P.O. Box                 | Post office box (P.O. BOX) - Example: 12345                   |
| Additional code          | Additional code - Example: 1320300003                         |

## **Emergency call service**

Emergency Call Service (e.g., E911 and others), such as defined by TIA or NENA.

| Object                    | Description                                                                                                    |
|---------------------------|----------------------------------------------------------------------------------------------------|
| Emergency Call<br>Service | <b>Emergency Call Service</b> ELIN identifier data format is defined to carry the ELIN identifier as used during emergency call setup to a traditional CAMA or ISDN trunk-based PSAP. This format consists of a numerical digit string corresponding to the ELIN to be used for emergency calling. |

## **Policies**

Network policy discovery enables the efficient discovery and diagnosis of mismatch issues with the VLAN configuration, along with the associated Layer 2 and Layer 3 attributes, which apply for a set of specific protocol applications on that port. Improper network policy configurations are a very significant issue in VoIP environments that frequently result in voice quality degradation or loss of service.

Policies are only intended for use with applications that have specific 'real-time' network policy requirements, such as interactive voice and/or video services.

The network policy attributes advertised are:

- Layer 2 VLAN ID (IEEE 802.1Q-2003)
- Layer 2 priority value (IEEE 802.1D-2004)
- Layer 3 Diffserv code point (DSCP) value (IETF RFC 2474)

This network policy is potentially advertised and associated with multiple sets of application types supported on a given port. The application types specifically addressed are:

- Voice
- Guest Voice
- Softphone Voice
- Video Conferencing
- Streaming Video
- Control / Signaling (conditionally support a separate network policy for the media types above)

A large network may support multiple VoIP policies across the entire organization, and different policies per application type. LLDP-MED allows multiple policies to be advertised per port, each corresponding to a different application type. Different ports on the same network connectivity device may advertise different sets of policies, based on the authenticated user identity or port configuration.

It should be noted that LLDP-MED is not intended to run on links other than between network connectivity devices and endpoints, and therefore does not need to advertise the multitude of network policies that frequently run on an aggregated link interior to the LAN.

| Object           | Description                                                                                                    |
|------------------|----------------------------------------------------------------------------------------------------|
| Delete           | Select this check box to delete the policy. It will be deleted during the next save.                                                                                                    |
| Policy ID        | ID for the policy. This is auto generated and is used when selecting the polices mapped to the specific ports.                                                                                                    |
| Application Type | Intended use of the application types:                                                                                                    |
|                  | <b>Voice</b> – For use by dedicated IP Telephony handsets and other similar appliances supporting interactive voice services. These devices are typically deployed on a separate VLAN for ease of deployment and enhanced security by isolation from data applications.                           |
|                  | <b>Voice Signaling (conditional)</b> – For use in network topologies that require a different policy for the voice signaling than for the voice media. This application type should not be advertised if all the same network policies apply as those advertised in the Voice application policy. |
|                  | <b>Guest Voice</b> – Support a separate 'limited feature–set' voice service for guest users and visitors with their own IP Telephony handsets and other similar appliances supporting interactive voice services.                                                                                 |
|                  | Guest Voice Signaling (conditional) – For use in network topologies that                                                                                                    |

| Object              | Description                                                                                                    |
|---------------------|----------------------------------------------------------------------------------------------------|
|                     | require a different policy for the guest voice signaling than for the guest voice media. This application type should not be advertised if all the same network policies apply as those advertised in the Guest Voice application policy.                                                                                                    |
|                     | Softphone Voice – For use by softphone applications on typical data centric devices, such as PCs or laptops. This class of endpoints frequently does not support multiple VLANs, if at all, and are typically configured to use an 'untagged' VLAN or a single 'tagged' data specific VLAN. When a network policy is defined for use with an 'untagged' VLAN (see Tagged flag below) then the L2 priority field is ignored and only the DSCP value has relevance. |
|                     | <b>Video Conferencing</b> – For use by dedicated video conferencing equipment and other similar appliances supporting real–time interactive video/audio services.                                                                                                    |
|                     | <b>Streaming Video</b> – For use by broadcast or multicast based video content distribution and other similar applications supporting streaming video services that require specific network policy treatment. Video applications relying on TCP with buffering would not be an intended use of this application type.                                                                                                    |
|                     | <b>Video Signaling (conditional)</b> – For use in network topologies that require a separate policy for the video signaling than for the video media. This application type should not be advertised if all the same network policies apply as those advertised in the video conferencing application policy.                                                                                                    |
| Tag                 | <b>Tag</b> indicates if the specified application type is using a 'tagged' or an 'untagged' VLAN.                                                                                                    |
|                     | <b>Untagged</b> indicates that the device is using an untagged frame format and as such does not include a tag header as defined by IEEE 802.1Q-2003. In this case, both the VLAN ID and the Layer 2 priority fields are ignored and only the DSCP value has relevance.                                                                                                    |
|                     | <b>Tagged</b> indicates that the device is using the IEEE 802.1Q tagged frame format, and that both the VLAN ID and the Layer 2 priority values are being used, as well as the DSCP value. The tagged format includes an additional field, known as the tag header. The tagged frame format also includes priority tagged frames as defined by IEEE 802.1Q-2003.                                                                                                  |
| VLAN ID             | VLAN identifier (VID) for the port as defined in IEEE 802.1Q-2003                                                                                                    |
| L2 Priority         | L2 Priority is the Layer 2 priority to be used for the specified application type. L2 Priority may specify one of eight priority levels (0 through 7), as defined by IEEE 802.1D-2004. A value of 0 represents use of the default priority as defined in IEEE 802.1D-2004.                                                                                                    |
| DSCP                | DSCP value to be used to provide Diffserv node behavior for the specified application type as defined in IETF RFC 2474. DSCP may contain one of 64 code point values (0 through 63). A value of 0 represents use of the default DSCP value as defined in RFC 2475.                                                                                                    |
| Adding a new policy | Click Add New Policy to add a new policy. Specify the Application type, Tag, VLAN ID, L2 Priority and DSCP for the new policy. Click Save.                                                                                                    |
|                     | The number of policies supported is 32                                                                                                    |

## Port policies configuration

Every port may advertise a unique set of network policies or different attributes for the same network policies based on the authenticated user identity or port configuration.

| Object    | Description                                                                                                    |
|-----------|----------------------------------------------------------------------------------------------------|
| Port      | The port number for which the configuration applies.                                                                               |
| Policy ID | The set of policies for a given port. The set of policies is selected by selecting the check boxes that correspond to the policies |

#### **Buttons**

- Click Save to save changes.
- Click Reset to undo any changes made locally and revert to previously saved values.

# **LLDP-MED** neighbor

The LLDP-MED Neighbor Information page provides a status overview of all LLDP-MED neighbors. The table contains a row for each port on which an LLDP neighbor is detected. The columns hold the following information:

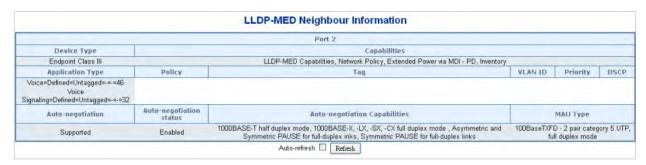

The page includes the following fields:

#### Fast start repeat count

| Object      | Description                                                                                                    |
|-------------|----------------------------------------------------------------------------------------------------|
| Port        | The port on which the LLDP frame was received.                                                                                                    |
| Device Type | LLDP-MED Devices are comprised of two primary Device Types: Network Connectivity Devices and Endpoint Devices.                                                                                                    |
|             | LLDP-MED Network Connectivity Device Definition                                                                                                    |
|             | LLDP-MED Network Connectivity Devices, as defined in TIA-1057, provide access to the IEEE 802 based LAN infrastructure for LLDP-MED Endpoint Devices. An LLDP-MED Network Connectivity Device is a LAN access device based on any of the following technologies: |
|             | 1. LAN Switch/Router                                                                                                    |
|             | 2. IEEE 802.1 Bridge                                                                                                    |
|             | 3. IEEE 802.3 Repeater (included for historical reasons)                                                                                                    |
|             | 4. IEEE 802.11 Wireless Access Point                                                                                                    |
|             | <ol><li>Any device that supports the IEEE 802.1AB and MED extensions defined<br/>by TIA-1057 and can relay IEEE 802 frames via any method.</li></ol>                                                                                                    |
|             | LLDP-MED Endpoint Device Definition                                                                                                    |
|             | Within the LLDP-MED Endpoint Device category, the LLDP-MED scheme is broken into further Endpoint Device Classes, as defined in the following.                                                                                                    |

#### Object

#### **Description**

Each LLDP-MED Endpoint Device Class is defined to build upon the capabilities defined for the previous Endpoint Device Class. For example, any LLDP-MED Endpoint Device claiming compliance as a Media Endpoint (Class II) will also support all aspects of TIA-1057 applicable to Generic Endpoints (Class I), and any LLDP-MED Endpoint Device claiming compliance as a Communication Device (Class III) will also support all aspects of TIA-1057 applicable to both Media Endpoints (Class II) and Generic Endpoints (Class I).

#### **LLDP-MED Generic Endpoint (Class I)**

The LLDP-MED Generic Endpoint (Class I) definition is applicable to all endpoint products that require the base LLDP discovery services defined in TIA-1057 but do not support IP media or act as an end-user communication appliance. Such devices may include (but are not limited to) IP Communication Controllers, other communication related servers, or any device requiring basic services as defined in TIA-1057. Discovery services defined in this class include LAN configuration, device location, network policy, power management, and inventory management.

#### **LLDP-MED Media Endpoint (Class II)**

The LLDP-MED Media Endpoint (Class II) definition is applicable to all endpoint products that have IP media capabilities but may or may not be associated with a particular end user. Capabilities include all of the capabilities defined for the previous Generic Endpoint Class (Class I), and are extended to include aspects related to media streaming. Example product categories expected to adhere to this class include (but are not limited to) voice/media gateways, conference bridges, media servers, etc.

Discovery services defined in this class include media-type-specific network layer policy discovery.

#### **LLDP-MED Communication Endpoint (Class III)**

The LLDP-MED Communication Endpoint (Class III) definition is applicable to all endpoint products that act as end user communication appliances supporting IP media. Capabilities include all of the capabilities defined for the previous Generic Endpoint (Class I) and Media Endpoint (Class II) classes, and are extended to include aspects related to end user devices. Example product categories expected to adhere to this class include (but are not limited to) end user communication appliances, such as IP Phones, PC-based softphones, or other communication appliances that directly support the end user.

Discovery services defined in this class include provision of location identifier (including ECS / E911 information), embedded L2 switch support, and inventory management

# LLDP-MED Capabilities

LLDP-MED Capabilities describes the neighbor unit's LLDP-MED capabilities. The possible capabilities are:

- 1. LLDP-MED capabilities
- 2. Network Policy
- 3. Location Identification
- 4. Extended Power via MDI PSE
- 5. Extended Power via MDI PD
- 6. Inventory
- 7. Reserved

## **Application Type**

Application Type indicating the primary function of the application(s) defined for this network policy, advertised by an Endpoint or Network Connectivity Device. The possible application types are as follows:

| Object                  | Description                                                                                                    |
|-------------------------|----------------------------------------------------------------------------------------------------|
|                         | <b>Voice</b> – For use by dedicated IP Telephony handsets and other similar appliances supporting interactive voice services. These devices are typically deployed on a separate VLAN for ease of deployment and enhanced security by isolation from data applications.                                                                                                    |
|                         | <b>Voice Signaling</b> – For use in network topologies that require a different policy for the voice signaling than for the voice media.                                                                                                    |
|                         | <b>Guest Voice</b> – Supports a separate limited feature–set voice service for guest users and visitors with their own IP Telephony handsets and other similar appliances supporting interactive voice services.                                                                                                    |
|                         | <b>Guest Voice Signaling</b> – For use in network topologies that require a different policy for the guest voice signaling than for the guest voice media.                                                                                                    |
|                         | <b>Softphone Voice</b> – For use by softphone applications on typical data-centric devices, such as PCs or laptops.                                                                                                    |
|                         | <b>Video Conferencing</b> – For use by dedicated video conferencing equipment and other similar appliances supporting real–time interactive video/audio services.                                                                                                    |
|                         | <b>Streaming Video</b> – For use by broadcast or multicast based video content distribution and other similar applications supporting streaming video services that require specific network policy treatment. Video applications relying on TCP with buffering would not be an intended use of this application type.                                                                        |
|                         | <b>Video Signaling</b> – For use in network topologies that require a separate policy for the video signaling than for the video media.                                                                                                    |
| Policy                  | Policy indicates that an Endpoint Device wants to explicitly advertise that the policy is required by the device. Can be either <b>Defined</b> or <b>Unknown</b> . <b>Unknown</b> : The network policy for the specified application type is currently unknown. <b>Defined</b> : The network policy is defined.                                                                               |
| TAG                     | TAG is indicating whether the specified application type is using a tagged or an untagged VLAN. Can be <b>Tagged</b> or <b>Untagged</b> .                                                                                                    |
|                         | <b>Untagged</b> : The device is using an untagged frame format and as such does not include a tag header as defined by IEEE 802.1Q-2003.                                                                                                    |
|                         | Tagged: The device is using the IEEE 802.1Q tagged frame format.                                                                                                    |
| VLAN ID                 | VLAN ID is the VLAN identifier (VID) for the port as defined in IEEE 802.1Q-2003. A value of 1 through 4094 is used to define a valid VLAN ID. A value of 0 (Priority Tagged) is used if the device is using priority tagged frames as defined by IEEE 802.1Q-2003, meaning that only the IEEE 802.1D priority level is significant and the default PVID of the ingress port is used instead. |
| Priority                | Priority is the Layer 2 priority to be used for the specified application type. One of eight priority levels (0 through 7).                                                                                                    |
| DSCP                    | DSCP is the DSCP value to be used to provide Diffserv node behavior for<br>the specified application type as defined in IETF RFC 2474. Contain one of<br>64 code point values (0 through 63).                                                                                                    |
| Auto-negotiation        | Auto-negotiation identifies if MAC/PHY auto-negotiation is supported by the link partner.                                                                                                    |
| Auto-negotiation status | Auto-negotiation status identifies if auto-negotiation is currently enabled at the link partner.                                                                                                    |
|                         | If <b>Auto-negotiation</b> is supported and <b>Auto-negotiation status</b> is disabled, the 802.3 PMD operating mode will be determined by the operational MAU type field value rather than by auto-negotiation.                                                                                                    |

| Object                        | Description                                                                         |
|-------------------------------|-------------------------------------------------------------------------------------|
| Auto-negotiation capabilities | <b>Auto-negotiation Capabilities</b> shows the link partner's MAC/PHY capabilities. |

#### **Buttons**

- Click Auto-refresh to refresh the page automatically. Automatic refresh occurs every three seconds.
- Click Refresh to refresh the page immediately.

# **Neighbor**

The LLDP Neighbor Information page provides a status overview for all LLDP neighbors. The displayed table contains a row for each port on which an LLDP neighbor is detected.

# Local Port Chassis ID Remote Port ID System Name Port Description System Capabilities Management Address Port 1 33-33-4F-A4-E4-48 1 Realtek Intelligent Switch Bridge(+) 192.168.0.100 (IPv4) Port 2 SEP0017E01C9FF9 Port 1 Other(+) Port 2 0.0.0.0 0017E01C9FF9:P1 SEP0017E01C9FF9.cisco.com SW PORT Bridge(+), Telephone(+) Auto-refresh □ Refresh

The page includes the following fields:

| Object                | Description                                                                                                    |
|-----------------------|----------------------------------------------------------------------------------------------------|
| Local Port            | The port on which the LLDP frame was received.                                                                                                    |
| Chassis ID            | The identification of the neighbor's LLDP frames.                                                                                                    |
| Port ID               | The identification of the neighbor port.                                                                                                    |
| Port Description      | The port description advertised by the neighbor unit.                                                                                                    |
| System Name           | The name advertised by the neighbor unit.                                                                                                    |
| System Capabilities   | System Capabilities describes the neighbor unit's capabilities. The possible capabilities are:  1. Other  2. Repeater  3. Bridge  4. WLAN Access Point  5. Router  6. Telephone  7. DOCSIS cable device  8. Station only  9. Reserved  When a capability is enabled, the capability is followed by (+). If the capability is disabled, the capability is followed by (-). |
| Management<br>Address | The neighbor unit's address that is used for higher layer entities to assist the discovery by the network management. This could, for instance, hold the neighbor's IP address.                                                                                                    |

#### **Buttons**

- Click Auto-refresh to refresh the page automatically. Automatic refresh occurs every three seconds.
- · Click Refresh to refresh the page immediately.

## **Port statistics**

The LLDP Global/Statistics Local Counters page provides an overview of all LLDP traffic. Two types of counters are shown. Global counters are counters that refer to the switch, while local counters refers to counters for the currently selected switch.

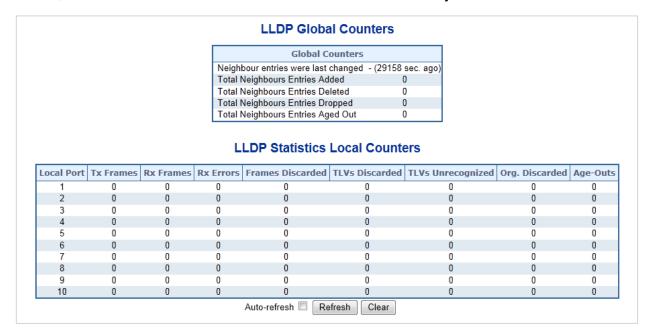

The page includes the following fields:

#### Global counters

| Object                              | Description                                                                                                    |
|-------------------------------------|----------------------------------------------------------------------------------------------------|
| Neighbor entries were last changed  | Shows the time when the last entry was last deleted or added. It also shows the time elapsed since the last change was detected. |
| Total Neighbors<br>Entries Added    | Shows the number of new entries added since switch reboot.                                                                       |
| Total Neighbors<br>Entries Deleted  | Shows the number of new entries deleted since switch reboot.                                                                     |
| Total Neighbors<br>Entries Dropped  | Shows the number of LLDP frames dropped due to the entry table being full.                                                       |
| Total Neighbors<br>Entries Aged Out | Shows the number of entries deleted due to Time-To-Live expiring.                                                                |

#### **LLDP** statistics local counters

The displayed table contains a row for each port. The columns hold the following information:

| Object            | Description                                                                                                    |
|-------------------|----------------------------------------------------------------------------------------------------|
| Local Port        | The port on which LLDP frames are received or transmitted.                                                                                                    |
| Tx Frames         | The number of LLDP frames transmitted on the port.                                                                                                    |
| Rx Frames         | The number of LLDP frames received on the port.                                                                                                    |
| Rx Errors         | The number of received LLDP frames containing some kind of error.                                                                                                    |
| Frames Discarded  | If an LLDP frame is received on a port, and the switch's internal table has run full, the LLDP frame is counted and discarded. This situation is known as "Too Many Neighbors" in the LLDP standard. LLDP frames require a new entry in the table when the Chassis ID or Remote Port ID is not already contained within the table. Entries are removed from the table when a given port links down, an LLDP shutdown frame is received, or when the entry ages out. |
| TLVs Discarded    | Each LLDP frame can contain multiple pieces of information, known as TLVs (TLV is short for "Type Length Value"). If a TLV is malformed, it is counted and discarded.                                                                                                    |
| TLVs Unrecognized | The number of well-formed TLVs, but with an unknown type value.                                                                                                    |
| Org. Discarded    | The number of organizationally TLVs received.                                                                                                    |
| Age-Outs          | Each LLDP frame contains information about how long time the LLDP information is valid (age-out time). If no new LLDP frame is received within the age out time, the LLDP information is removed, and the <b>Age-Out</b> counter is incremented.                                                                                                    |

#### **Buttons**

- Click Auto-refresh to refresh the page automatically. Automatic refresh occurs every three seconds.
- Click Refresh to refresh the page immediately.
- Click Clear to clear the local counters. All counters (including global counters) are cleared upon reboot.

# **Network diagnostics**

This section provides the physical layer and IP layer network diagnostics tools for troubleshooting. The diagnostic tools are designed for network managers to help them quickly diagnose problems and better service customers.

Use the Diagnostics menu items to display and configure basic administrative details of the industrial managed switch. Under System, the following topics are provided to configure and view the system information:

- Ping
- IPv6 Ping

- Remote IP Ping
- Cable Diagnostics

## **Ping**

The ICMP Ping page allows you to issue ICMP ping packets to troubleshoot IP connectivity issues.

After clicking **Start**, five ICMP packets are transmitted, and the sequence number and roundtrip time are displayed upon reception of a reply. The page refreshes automatically until responses to all packets are received, or until a timeout occurs.

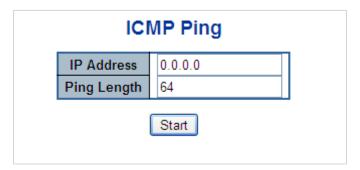

The page includes the following fields:

| Object      | Description                                                                   |
|-------------|-------------------------------------------------------------------------------|
| IP Address  | The destination IP Address.                                                   |
| Ping Length | The payload size of the ICMP packet. Values range from 2 bytes to 1452 bytes. |

**Note:** Be sure the target IP address is within the same network subnet of the industrial managed switch, otherwise the correct gateway IP address must be set up.

## **Buttons**

- Click Start to transmit ICMP packets.
- Click New Ping to re-start diagnostics with ping.

# IPv6 ping

The ICMPv6 Ping page allows you to issue ICMPv6 ping packets to troubleshoot IPv6 connectivity issues. After clicking **Start**, five ICMPv6 packets are transmitted, and the sequence number and roundtrip time are displayed upon reception of a reply. The page refreshes automatically until responses to all packets are received, or until a timeout occurs.

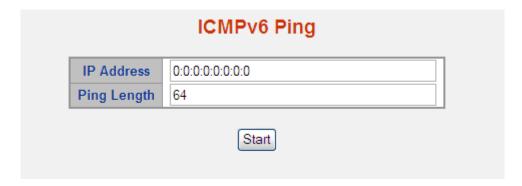

| Object      | Description                                                                   |
|-------------|-------------------------------------------------------------------------------|
| IP Address  | The destination IP address.                                                   |
| Ping Length | The payload size of the ICMP packet. Values range from 2 bytes to 1452 bytes. |

#### **Buttons**

- Click Start to transmit ICMP packets.
- Click New Ping to re-start diagnostics with ping.

## Remote IP ping test

This Remote ICMP Ping Test page allows you to issue ICMP PING packets to troubleshoot IP connectivity issues on a special port. After clicking **Test**, five ICMP packets are transmitted, and the sequence number and roundtrip time are displayed upon reception of a reply. The page refreshes automatically until responses to all packets are received, or until a timeout occurs.

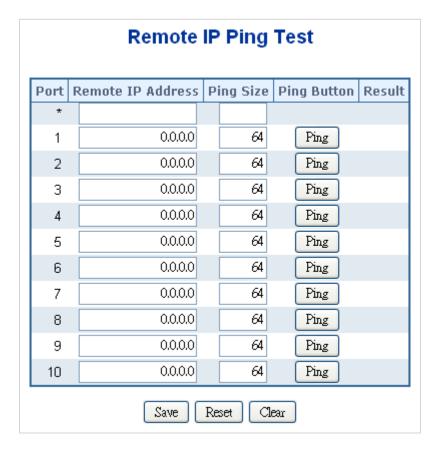

| Object            | Description                                                                   |
|-------------------|-------------------------------------------------------------------------------|
| Port              | The logical port for the settings.                                            |
| Remote IP Address | The destination IP address.                                                   |
| Ping Size         | The payload size of the ICMP packet. Values range from 8 bytes to 1400 bytes. |
| Result            | Display the ping result.                                                      |

#### **Buttons**

- Click Ping to start the ping process.
- Click Save to save changes.
- Click Reset to undo any changes made locally and revert to previously saved values.
- Click Clear to clear the IP address and the result of the ping value.

# **Cable diagnostics**

The VeriPHY Cable Diagnostics page is used for running cable diagnostics. Click **Start** to run the diagnostics. This will take approximately 15 seconds for a 1000Base-T Laptop/PC.

**Note:** Cable diagnostics is only accurate for cables of 7-140 meters in length.

Cable diagnostics performs tests on copper cables. These functions have the ability to identify the cable length and operating conditions, and to isolate a variety of common faults that can occur on the Cat5 twisted-pair cabling. There might be two states, which are as follows:

- If the link is established on the twisted-pair interface in 1000BASE-T mode, the cable diagnostics can run without disruption of the link or of any data transfer. A 1000Base-T Laptop/PC is preferred for testing the cable diagnostic function.
- If the link is established in 100BASE-TX or 10BASE-T, the cable diagnostics cause the link to drop while the diagnostics are running. This may require the following steps:
  - Select the Auto Refresh check box.
  - Click the Fresh button 45 seconds after the cable diagnostic function has started.

After the diagnostics are finished, the link is re-established and the following functions are available.

- Coupling between cable pairs
- Cable pair termination
- · Cable length

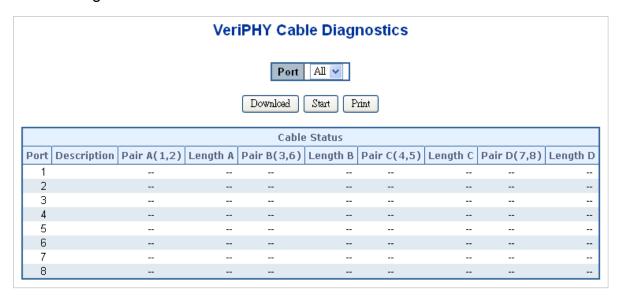

The page includes the following fields:

| Object       | Description                                                                  |  |  |  |  |  |
|--------------|------------------------------------------------------------------------------|--|--|--|--|--|
| Port         | The port where you are requesting cable diagnostics.                         |  |  |  |  |  |
| Cable Status | Port: Port number.                                                           |  |  |  |  |  |
|              | Pair: The status of the cable pair.                                          |  |  |  |  |  |
|              | Length: The length (in meters) of the cable pair. The resolution is 3 meters |  |  |  |  |  |

#### **Buttons**

Click Start to run the diagnostics.

# **Loop protection**

This section describes the enable loop protection function that provides loop protection to prevent broadcast loops in the industrial managed switch.

# **Loop protection configuration**

The Loop Protection Configuration page allows the user to inspect and change the current loop protection configurations.

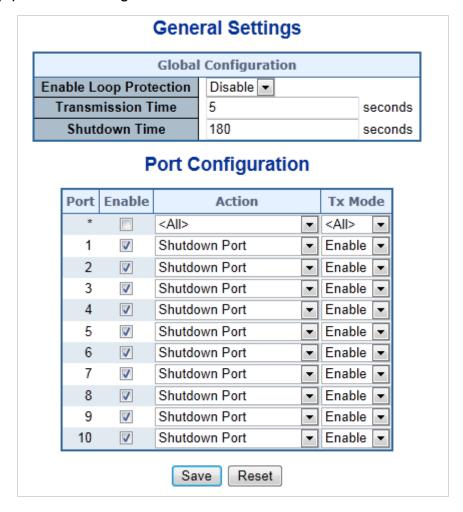

## **General settings**

| Object                    | Description                                                                                                    |  |  |  |  |  |
|---------------------------|----------------------------------------------------------------------------------------------------|--|--|--|--|--|
| Enable Loop<br>Protection | Controls whether loop protections is enabled (as a whole).                                                                                                    |  |  |  |  |  |
| Transmission Time         | The interval between each loop protection PDU sent on each port. Valid values are 1 to 10 seconds.                                                                                                    |  |  |  |  |  |
| Shutdown Time             | The period (in seconds) for which a port will be kept disabled in the event that a loop is detected and the port action shuts down the port. Valid values are 0 to 604800 seconds (seven days). A value of zero keeps a port disabled until the next device restart. |  |  |  |  |  |

## Port configuration

| Object  | Description                                                                                                    |  |  |  |  |  |
|---------|----------------------------------------------------------------------------------------------------|--|--|--|--|--|
| Port    | The switch port number.                                                                                                    |  |  |  |  |  |
| Enable  | Controls loop protection enable/disable on this switch port.                                                                            |  |  |  |  |  |
| Action  | Configures the action performed when a loop is detected on a port. Selections include Shutdown Port, Shutdown Port and Log or Log Only. |  |  |  |  |  |
| Tx Mode | Controls if the port is actively generating loop protection PDUs or if it is just passively looking for looped PDU's.                   |  |  |  |  |  |

#### **Buttons**

- Click Save to save changes.
- Click Reset to undo any changes made locally and revert to previously saved values.

# **Loop protection status**

The Loop Protection Status page shows the loop protection port status of the switch.

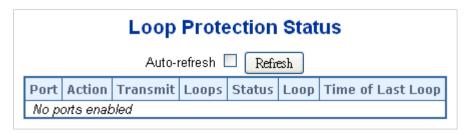

| Object            | Description                                            |  |  |  |
|-------------------|--------------------------------------------------------|--|--|--|
| Port              | ort The port number of the logical port.               |  |  |  |
| Action            | ion The currently configured port action.              |  |  |  |
| Transmit          | The currently configured port transmit mode.           |  |  |  |
| Loops             | The number of loops detected on this port.             |  |  |  |
| Status            | The current loop protection status of the port.        |  |  |  |
| Loop              | Indicates if a loop is currently detected on the port. |  |  |  |
| Time of Last Loop | of Last Loop The time of the last loop event detected. |  |  |  |

#### **Buttons**

- Click Auto-refresh to refresh the page automatically. Automatic refresh occurs every three seconds.
- · Click Refresh to refresh the page immediately.

# **RMON**

RMON is an expansion of standard SNMP. RMON is a set of MIB definitions used to define standard network monitor functions and interfaces, enabling communication between SNMP management terminals and remote monitors. RMON provides a highly efficient method to monitor actions inside the subnets.

The MID of RMON consists of 10 groups. The switch supports the most frequently used groups:

- **Statistics**: Maintain basic usage and error statistics for each subnet monitored by the agent.
- History: Record periodical statistic samples.
- **Alarm**: Allow management console users to set any count or integer for sample intervals and alert thresholds for RMON agent records.
- Event: A list of all events generated by the RMON agent.

**Alarm** depends on the implementation of an event. **Statistics** and **History** display current or history subnet statistics. **Alarm** and **Event** provide a method to monitor any integer data change in the network, and provide some alerts upon abnormal events (sending Trap or record in logs).

# **RMON alarm configuration**

Configure RMON alarm table on the RMON Alarm Configuration page. The entry index key is **ID**.

|                          | RMON Alarm Configuration |          |          |                |       |                  |                     |                 |                      |                  |
|--------------------------|--------------------------|----------|----------|----------------|-------|------------------|---------------------|-----------------|----------------------|------------------|
| Delete                   | ID                       | Interval | Variable | Sample<br>Type | Value | Startup<br>Alarm | Rising<br>Threshold | Rising<br>Index | Falling<br>Threshold | Falling<br>Index |
| Add New Entry Save Reset |                          |          |          |                |       |                  |                     |                 |                      |                  |

| Object   | Description                                                                                                    |
|----------|----------------------------------------------------------------------------------------------------|
| Delete   | Select the <b>Delete</b> check box to delete the entry. It will be deleted during the next save.                                                                            |
| ID       | Indicates the index of the entry. The range is from 1 to 65535.                                                                                                    |
| Interval | Indicates the interval in seconds for sampling and comparing the rising and falling threshold. The range is from 1 to 2^31-1.                                               |
| Variable | Indicates the particular variable to be sampled. The possible variables are:  InOctets: The total number of octets received on the interface, including framing characters. |
|          | InUcastPkts: The number of uni-cast packets delivered to a higher-layer protocol.                                                                                           |
|          | InNUcastPkts: The number of broadcast and multicast packets delivered to a higher-layer protocol.                                                                           |
|          | InDiscards: The number of inbound packets that are discarded when the packets are normal.                                                                                   |
|          | <b>InErrors</b> : The number of inbound packets that contained errors preventing them from being deliverable to a higher-layer protocol.                                    |
|          | InUnknownProtos: The number of inbound packets that were discarded because of an unknown or unsupported protocol.                                                           |
|          | OutOctets: The number of octets transmitted out of the interface, including framing characters.                                                                             |
|          | OutUcastPkts: The number of unicast packets that requested to transmit.                                                                                                    |
|          | OutNUcastPkts: The number of broadcast and multicast packets that requested to transmit.                                                                                    |
|          | OutDiscards: The number of outbound packets that are discarded when the packets are normal.                                                                                 |
|          | OutErrors: The number of outbound packets that could not be transmitted because of errors.                                                                                  |
|          | OutQLen: The length of the output packet queue (in packets).                                                                                                    |

| Object            | Description                                                                                                    |
|-------------------|----------------------------------------------------------------------------------------------------|
| Sample Type       | The method of sampling the selected variable and calculating the value to be compared against the thresholds. Possible sample types are:       |
|                   | Absolute: Get the sample directly.                                                                                                    |
|                   | Delta: Calculate the difference between samples (default).                                                                                     |
| Value             | The value of the statistic during the last sampling period.                                                                                    |
| Startup Alarm     | The method of sampling the selected variable and calculating the value to be compared against the thresholds. Possible sample types are:       |
|                   | Rising: Triggers alarm when the first value is larger than the rising threshold.                                                               |
|                   | Falling: Triggers alarm when the first value is less than the falling threshold.                                                               |
|                   | <b>RisingOrFalling</b> : Triggers alarm when the first value is larger than the rising threshold or less than the falling threshold (default). |
| Rising Threshold  | Rising threshold value (-2147483648-2147483647).                                                                                               |
| Rising Index      | Rising event index (1-65535).                                                                                                    |
| Falling Threshold | Falling threshold value (-2147483648-2147483647)                                                                                               |
| Falling Index     | Falling event index (1-65535).                                                                                                    |

### **Buttons**

- Click Add New Entry to add a new community entry.
- Click Save to save changes.
- Click Reset to undo any changes made locally and revert to previously saved values.

# **RMON** alarm status

The RMON Alarm Overview page provides an overview of RMON Alarm entries. Each page shows up to 99 entries from the Alarm table (default is 20 entries per page). The range of entries per page can be typed into the **Start from Control Index** and **entries per page** fields. When initially accessing the page, it shows the first 20 entries from the beginning of the Alarm table. The first entry shown will be the one with the lowest ID found in the Alarm table.

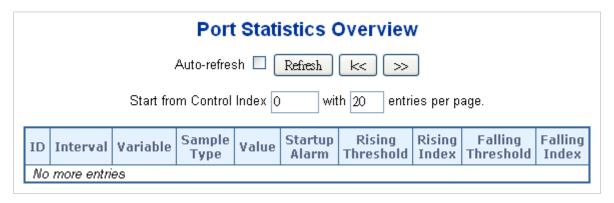

| Object            | Description                                                                                                   |
|-------------------|----------------------------------------------------------------------------------------------------|
| ID                | Indicates the index of alarm control entry.                                                                   |
| Interval          | Indicates the interval in seconds for sampling and comparing the rising and falling threshold.                |
| Variable          | Indicates the particular variable to be sampled                                                               |
| Sample Type       | The method of sampling the selected variable and calculating the value to be compared against the thresholds. |
| Value             | The value of the statistic during the last sampling period.                                                   |
| Startup Alarm     | The alarm that may be sent when this entry is first set to valid.                                             |
| Rising Threshold  | Rising threshold value.                                                                                       |
| Rising Index      | Rising event index.                                                                                           |
| Falling Threshold | Falling threshold value.                                                                                      |
| Falling Index     | Falling event index.                                                                                          |

### **Buttons**

- Click Refresh to refresh the page immediately.
- Click the Auto-refresh check box to refresh the page automatically. Automatic refresh occurs every three seconds.
- Click I<< to update the table starting from the first entry in the alarm table (i.e., the entry with the lowest ID).
- Click >> to update the table starting with the entry after the last entry currently displayed.

# **RMON** event configuration

Configure the RMON Event table on the RMON Event Configuration page. The entry index key is **ID**.

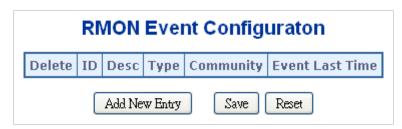

| Object          | Description                                                                                           |
|-----------------|----------------------------------------------------------------------------------------------------|
| Delete          | Select to delete the entry. It will be deleted during the next save.                                  |
| ID              | Indicates the index of the entry. The range is from 1 to 65535.                                       |
| Desc            | Indicates the event. The string length is from 0 to 127, default is a null string.                    |
| Туре            | Indicates the notification of the event. The possible types are:                                      |
|                 | <b>none</b> : The total number of octets received on the interface, including framing characters.     |
|                 | log: The number of unicast packets delivered to a higher-layer protocol.                              |
|                 | <b>snmptrap</b> : The number of broadcast and multicast packets delivered to a higher-layer protocol. |
|                 | <b>logandtrap</b> : The number of inbound packets that are discarded when the packets are normal.     |
| Community       | Specify the community when trap is sent. The string length is from 0 to 127, default is "public."     |
| Event Last Time | Indicates the value of sysUpTime at the time this event entry last generated an event.                |

### **Buttons**

- Click Add New Entry to add a new community entry.
- Click Save to save changes.
- Click Reset to undo any changes made locally and revert to previously saved values.

# **RMON** event status

The RMON Event Overview page provides an overview of RMON Event table entries. Each page shows up to 99 entries from the Event table (default is 20 entries per page). The range of entries per page can be typed into the **Start from Control Index** and **entries per page** fields. When initially accessing the page, it shows the first 20 entries from the beginning of the Event table. The first entry shown will be the one with the lowest ID found in the Event table

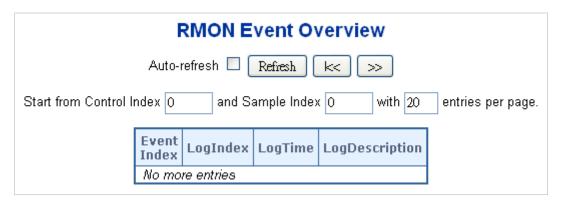

| Object         | Description                             |
|----------------|-----------------------------------------|
| Event Index    | Indicates the index of the event entry. |
| Log Index      | Indicates the index of the log entry.   |
| LogTime        | Indicates event log time.               |
| LogDescription | Indicates the event description.        |

### **Buttons**

- Click Refresh to refresh the page immediately.
- Click the Auto-refresh check box to refresh the page automatically. Automatic refresh occurs every three seconds.
- Click I<< to update the table starting from the first entry in the alarm table (i.e., the entry with the lowest ID).
- Click >> to update the table starting with the entry after the last entry currently displayed.

# **RMON** history configuration

Configure RMON History on the RMON History Configuration page. The entry index key is **ID**.

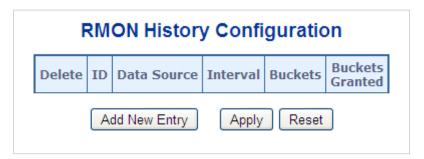

# The page includes the following fields:

| Object                 | Description                                                                                                    |
|------------------------|----------------------------------------------------------------------------------------------------|
| Delete                 | Select to delete the entry. It will be deleted during the next save.                                                                                            |
| ID                     | Indicates the index of the entry. The range is from 1 to 65535.                                                                                                 |
| Data Source            | Indicates the port ID to be monitored. If in the switch, the value must add 1000*(switch ID-1). For example, if the port is switch 3 port 5, the value is 2005. |
| Interval               | Indicates the interval in seconds for sampling the history statistics data. The range is from 1 to 3600, default value is 1800 seconds.                         |
| Buckets                | Indicates the maximum data entries associated with this history control entry stored in RMON. The range is from 1 to 3600, default value is 50.                 |
| <b>Buckets Granted</b> | The number of data to be saved in the RMON.                                                                                                    |

## **Buttons**

- Click Add New Entry to add a new community entry.
- Click Save to save changes.
- Click Reset to undo any changes made locally and revert to previously saved values.

# **RMON** history status

The RMON History Overview page provides details of RMON history entries.

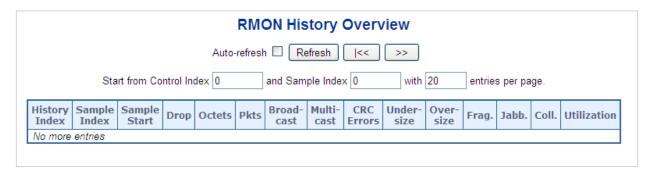

# The page includes the following fields:

| Object        | Description                                                                                                    |
|---------------|----------------------------------------------------------------------------------------------------|
| History Index | Indicates the index of history control entry.                                                                                                    |
| Sample Index  | Indicates the index of the data entry associated with the control entry.                                                                                                    |
| Sample Start  | The value of sysUpTime at the start of the interval over which this sample was measured.                                                                                                    |
| Drop          | The total number of events in which packets were dropped by the probe due to lack of resources.                                                                                                    |
| Octets        | The total number of octets of data (including those in bad packets) received on the network.                                                                                                    |
| Pkts          | The total number of packets (including bad packets, broadcast packets, and multicast packets) received.                                                                                                    |
| Broadcast     | The total number of good packets received that were directed to the broadcast address.                                                                                                    |
| Multicast     | The total number of good packets received that were directed to a multicast address.                                                                                                    |
| CRC Errors    | The total number of packets received that had a length (excluding framing bits, but including FCS octets) of between 64 and 1518 octets inclusive, but had either a bad Frame Check Sequence (FCS) with an integral number of octets (FCS Error) or a bad FCS with a non-integral number of octets (Alignment Error). |
| Undersize     | The total number of packets received that were less than 64 octets.                                                                                                    |
| Oversize      | The total number of packets received that were longer than 1518 octets.                                                                                                    |
| Frag.         | The number of frames with a size less than 64 octets received with invalid CRC.                                                                                                    |

| Object      | Description                                                                                                    |
|-------------|----------------------------------------------------------------------------------------------------|
| Jabb.       | The number of frames with a size larger than 64 octets received with invalid CRC.                                                             |
| Coll.       | The best estimate of the total number of collisions on this Ethernet segment.                                                                 |
| Utilization | The best estimate of the mean physical layer network utilization on this interface during this sampling interval, in hundredths of a percent. |

### **Buttons**

- Click Refresh to refresh the page immediately.
- Click the Auto-refresh check box to refresh the page automatically. Automatic refresh occurs every three seconds.
- Click I<< to update the table starting from the first entry in the alarm table (i.e., the entry with the lowest ID).
- Click >> to update the table starting with the entry after the last entry currently displayed.

# **RMON** statistics configuration

Configure the RMON Statistics table on the RMON Statistics Configuration page. The entry index key is **ID**.

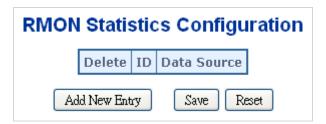

The page includes the following fields:

| Object      | Description                                                                                                    |
|-------------|----------------------------------------------------------------------------------------------------|
| Delete      | Select to delete the entry. It will be deleted during the next save.                                                                                            |
| ID          | Indicates the index of the entry. The range is from 1 to 65535.                                                                                                 |
| Data Source | Indicates the port ID to be monitored. If in the switch, the value must add 1000*(switch ID-1). For example, if the port is switch 3 port 5, the value is 2005. |

### **Buttons**

- Click Add New Entry to add a new community entry.
- Click Save to save changes.
- Click Reset to undo any changes made locally and revert to previously saved values.

# **RMON** statistics status

The RMON Statistics Status Overview page provides an overview of RMON Statistics entries. Each page shows up to 99 entries from the Statistics table (default is 20 entries per page). The range of entries per page can be typed into the **Start from Control Index** and **entries per page** fields. When initially accessing the page, it shows the first 20 entries from the beginning of the Statistics table. The first entry shown will be the one with the lowest ID found in the Statistics table

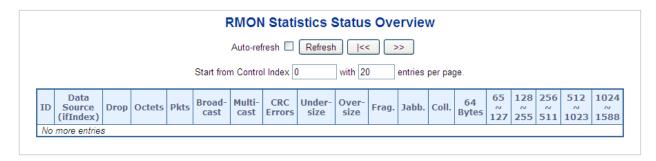

# The page includes the following fields:

| Object                | Description                                                                                                    |
|-----------------------|----------------------------------------------------------------------------------------------------|
| ID                    | Indicates the index of statistics entry.                                                                                                 |
| Data Source (ifIndex) | The port ID to be monitored.                                                                                                    |
| Drop                  | The total number of events in which packets were dropped by the probe due to lack of resources.                                          |
| Octets                | The total number of octets of data (including those in bad packets) received on the network.                                             |
| Pkts                  | The total number of packets (including bad packets, broadcast packets, and multicast packets) received.                                  |
| Broadcast             | The total number of good packets received that were directed to the broadcast address.                                                   |
| Multicast             | The total number of good packets received that were directed to a multicast address.                                                     |
| CRC Errors            | The total number of packets received that had a length (excluding framing bits, but including FCS octets) of between 64 and 1518 octets. |
| Undersize             | The total number of packets received that were less than 64 octets.                                                                      |
| Oversize              | The total number of packets received that were longer than 1518 octets.                                                                  |
| Frag.                 | The number of frames with a size less than 64 octets received with invalid CRC.                                                          |
| Jabb.                 | The number of frames with a size larger than 64 octets received with invalid CRC.                                                        |
| Coll.                 | The best estimate of the total number of collisions on this Ethernet segment.                                                            |
| 64 Bytes              | The total number of packets (including bad packets) received that were 64 octets in length.                                              |
| 65~127                | The total number of packets (including bad packets) received that were between 65 to 127 octets in length.                               |
| 128~255               | The total number of packets (including bad packets) received that were                                                                   |

| Object    | Description                                                                                                   |
|-----------|----------------------------------------------------------------------------------------------------|
|           | between 128 to 255 octets in length.                                                                          |
| 256~511   | The total number of packets (including bad packets) received that were between 256 to 511 octets in length.   |
| 512~1023  | The total number of packets (including bad packets) received that were between 512 to 1023 octets in length.  |
| 1024~1588 | The total number of packets (including bad packets) received that were between 1024 to 1588 octets in length. |

### **Buttons**

- Click Refresh to refresh the page immediately.
- Click the Auto-refresh check box to refresh the page automatically. Automatic refresh occurs every three seconds.
- Click I<< to update the table starting from the first entry in the alarm table (i.e., the entry with the lowest ID).
- Click >> to update the table starting with the entry after the last entry currently displayed.

# Ring

ITU-T G.8032 Ethernet Ring Protection Switching (ERPS) is a link layer protocol applied on Ethernet loop protection to provide sub-50 ms protection and recovery switching for Ethernet traffic in a ring topology.

ERPS provides a faster redundant recovery than Spanning Tree topology. The action is similar to STP or RSTP, but the algorithms between them are not the same. In the ring topology, every switch should be enabled with the ring function and two ports should be assigned as the member ports in the ERPS. Only one switch in the ring group would be set as the RPL owner switch in which one port (the owner port) would be blocked, and the PRL neighbour switch has one port (the neighbor port) that would be blocked. The neighbor port is connected to the owner port directly and this link is called the Ring Protection Link (RPL). Each switch sends an ETH-CCM message to check the link status in the ring group. When the failure of a network connection occurs, the nodes block the failed link and report the signal failure message. The RPL owner switch will automatically unblock the PRL to recover from the failure.

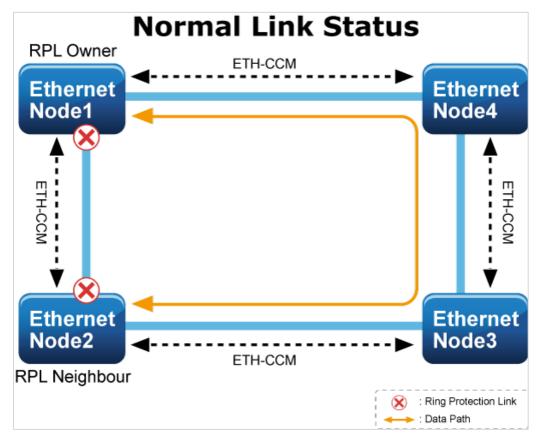

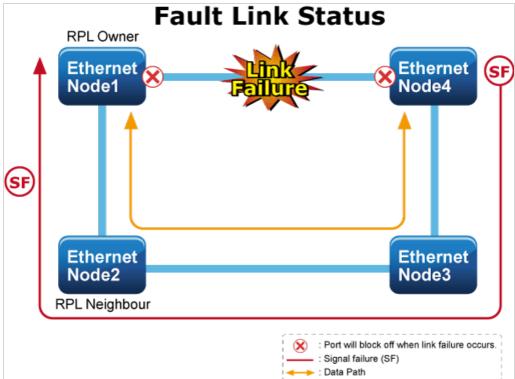

# **MEP** configuration

Maintenance entity point instances are configured in the Maintenance Entity Point page.

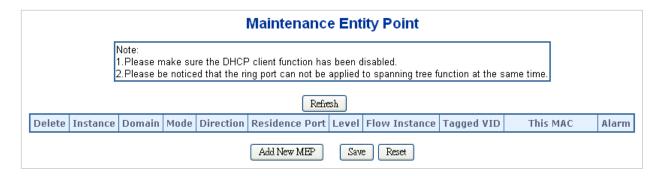

| Object         | Description                                                                                                    |
|----------------|----------------------------------------------------------------------------------------------------|
| Delete         | Select this check box to mark an MEP for deletion in the next save operation.                                                                                                 |
| Instance       | The ID of the MEP. Click on the ID of an MEP to enter the configuration page.                                                                                                 |
| Domain         | Port: This is an MEP in the Port Domain. 'Flow Instance' is a Port.  Esp: Future use  Evc: This is an MEP in the EVC Domain. 'Flow Instance' is an EVC.  Mpls: Future use     |
| Mode           | MEP: This is a Maintenance Entity End Point.  MIP: This is a Maintenance Entity Intermediate Point.                                                                           |
| Direction      | Ingress: This is an ingress (down) MEP monitoring ingress traffic on the Residence Port.  Egress: This is an egress (up) MEP monitoring egress traffic on the Residence Port. |
| Residence Port | The port where MEP is monitoring. See <b>Direction</b> .                                                                                                    |
| Level          | The MEG level of this MEP.                                                                                                    |
| Flow Instance  | The MEP is related to this flow. See <b>Domain</b> .                                                                                                    |
| Tagged VID     | <b>Port MEP</b> : An outer C/S-tag (depending on VLAN port type) is added with this VID.  Entering '0' means no TAG added.                                                    |
| This MAC       | The MAC of this MEP can be used by other MEPs when unicast is selected (Info only).                                                                                           |
| Alarm          | There is an active alarm on the MEP.                                                                                                    |

# **Buttons**

- Click Add New MEP to add a new MEP entry.
- Click Refresh to refresh the page immediately.
- Click Save to save changes.
- Click Reset to undo any changes made locally and revert to previously saved values.

# **Detailed MEP configuration**

This page allows the user to inspect and configure the current MEP instance.

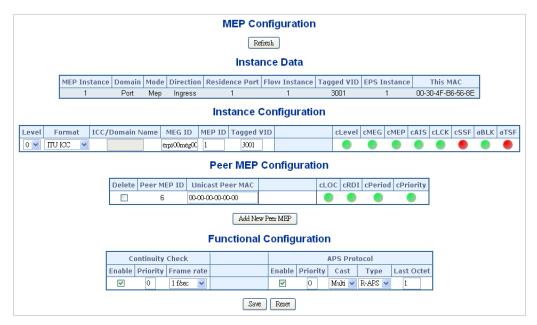

The page includes the following fields:

### Instance data

| Object         | Description                          |
|----------------|--------------------------------------|
| MEP Instance   | The ID of the MEP.                   |
| Domain         | Click Help when on the MEP web page. |
| Mode           | Click Help when on the MEP web page. |
| Direction      | Click Help when on the MEP web page. |
| Residence Port | Click Help when on the MEP web page. |
| Flow Instance  | Click Help when on the MEP web page. |
| Tagged VID     | Click Help when on the MEP web page. |
| This MAC       | Click Help when on the MEP web page. |

# **Instance configuration**

| Object          | Description                                                                                                    |  |  |  |
|-----------------|----------------------------------------------------------------------------------------------------|--|--|--|
| Level           | Click Help when on the MEP web page.                                                                                                    |  |  |  |
| Format          | This is the configuration of the two possible Maintenance Association Identifier formats.                                                        |  |  |  |
|                 | ITU ICC: This is defined by ITU. 'ICC' can be a maximum of six characters. 'MEG id' can be a maximum of seven characters.                        |  |  |  |
|                 | <b>IEEE String</b> : This is defined by IEEE. 'Domain Name' can be a maximum of eight characters. 'MEG id' can be a maximum of eight characters. |  |  |  |
| ICC/Domain Name | This is either ITU ICC (MEG ID value[1-6]) or IEEE Maintenance Domain Name, depending on 'Format'. See <b>Format</b> .                           |  |  |  |

| Object           | Description                                                                                                    |  |
|------------------|----------------------------------------------------------------------------------------------------|--|
| MEG Id           | This is either ITU UMC (MEG ID value[7-13]) or IEEE Short MA Name, depending on 'Format'. See <b>Format</b> . In the case of ITU ICC formatting, this can be a maximum of seven characters. If only six characters are entered, the MEG ID value[13] will become NULL. |  |
| MEP Id           | This value will become the transmitted two byte CCM MEP ID.                                                                                                    |  |
| cLevel           | Fault cause indicating that a CCM is received with a lower level than configured for this MEP.                                                                                                    |  |
| cMEG             | Fault cause indicating that a CCM is received with an MEG ID different from what is configured for this MEP.                                                                                                    |  |
| сМЕР             | Fault cause indicating that a CCM is received with an MEP ID different from all 'Peer MEP IDs' configured for this MEP.                                                                                                    |  |
| cAIS             | Fault cause indicating that AIS PDU is received.                                                                                                    |  |
| cLCK             | Fault cause indicating that LCK PDU is received.                                                                                                    |  |
| cSSF             | Fault cause indicating that the server layer is indicating Signal Fail.                                                                                                    |  |
| aBLK             | The consequent action of blocking service frames in this flow is active.                                                                                                    |  |
| aTSF             | The consequent action of indicating Trail Signal Fail protection is active.                                                                                                    |  |
| Delete           | Select this check box to mark a Peer MEP for deletion in the next save operation.                                                                                                    |  |
| Peer MEP ID      | This value will become an expected MEP ID in a received CCM. See cMEP.                                                                                                    |  |
| Unicast Peer MAC | This MAC will be used when unicast is selected with this peer MEP. Also this MAC is used to create HW checking of the receiving CCM PDU (LOC detection) from this MEP.                                                                                                 |  |
| cLOC             | Fault cause indicating that no CCM has been received (in 3,5 periods) from this peer MEP.                                                                                                    |  |
| cRDI             | Fault cause indicating that a CCM is received with Remote Defect Indication from this peer MEP.                                                                                                    |  |
| cPeriod          | Fault cause indicating that a CCM is received from this peer MEP with a period different from what is configured for this MEP.                                                                                                    |  |
| cPriority        | Fault cause indicating that a CCM is received from this peer MEP with a priority different from what is configured for this MEP.                                                                                                    |  |

# **Buttons**

• Click Add New Peer MEP to add a new peer MEP.

# **Functional configuration**

## Instance data:

| Object     | Description                                                                                                    |
|------------|----------------------------------------------------------------------------------------------------|
| Enable     | Continuity check based on transmitting/receiving CCM PDU that can be enabled/disabled. The CCM PDU is always transmitted as Multicast Class 1.                                                                                                    |
| Priority   | The priority to be inserted as PCP bits in a TAG (if any). In case of enabling continuity check and loss measurement both implemented on SW based CCM, 'Priority' has to be the same.                                                                           |
| Frame rate | Selects the frame rate of CCM PDU. This is the inverse of the transmission period as described in Y.1731. This value has the following uses:                                                                                                    |
|            | <ul> <li>The transmission rate of the CCM PDU.</li> </ul>                                                                                                    |
|            | <ul> <li>Fault cause cLOC is declared if no CCM PDU has been received within<br/>3.5 periods - see 'cLOC'.</li> </ul>                                                                                                    |
|            | <ul> <li>Fault cause cPeriod is declared if a CCM PDU has been received with<br/>different period - see 'cPeriod'.</li> </ul>                                                                                                    |
|            | Selecting 300f/sec or 100f/sec will configure HW based CCM (if possible). Selecting other frame rates will configure SW-based CCM. In case of enabling continuity check and loss measurement both implemented on SW based CCM, 'Frame Rate' has to be the same. |

# **APS** protocol:

| Object     | Description                                                                                                    |
|------------|----------------------------------------------------------------------------------------------------|
| Enable     | Automatic Protection Switching protocol information transportation based on transmitting/receiving R-APS/L-APS PDU can be enabled/disabled. APS must be enabled to support ERPS/ELPS implementing APS. This is only valid with one peer MEP configured.                 |
| Priority   | The priority to be inserted as PCP bits in TAG (if any).                                                                                                    |
| Cast       | Selection of APS PDU transmitted unicast or multicast. The unicast MAC will be taken from the 'Unicast Peer MAC' configuration. Unicast is only valid for L-APS. See <b>Type</b> . The R-APS PDU is always transmitted with multicast MAC as described in G.8032.       |
| Туре       | R-APS: APS PDU is transmitted as R-APS. This is for ERPS.  L-APS: APS PDU is transmitted as L-APS. This is for ELPS.                                                                                                    |
| Last Octet | This is the last octet of the transmitted and expected RAPS multicast MAC. In G.8031 (03/2010) a RAPS multi-cast MAC is defined as 01-19-A7-00-00-XX. In the current standard the value for this last octet is '01' and the usage of other values is for further study. |

# **Buttons**

- Click Fault Management to go to the Fault Management page.
- Click **Performance Monitoring** to go to the Performance Monitor page.
- Click Refresh to refresh the page immediately.
- Click Save to save changes.

 Click Reset to undo any changes made locally and revert to previously saved values.

# **Ethernet Ring Protocol Switch (ERPS)**

Configure the Ethernet ring protection switch instances on the Ethernet Ring Protection Switching page.

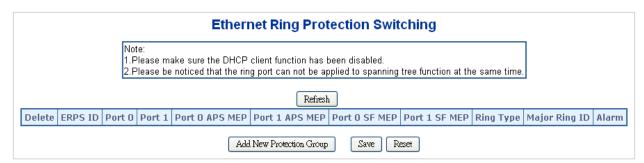

The page includes the following fields:

| Object         | Description                                                                                                    |  |  |  |
|----------------|----------------------------------------------------------------------------------------------------|--|--|--|
| Delete         | Select this check box to mark an ERPS for deletion in the next save operation.                                                                                                    |  |  |  |
| Port 0         | This creates a Port 0 of the switch in the ring.                                                                                                    |  |  |  |
| Port 1         | This creates "Port 1" of the switch in the Ring. As the interconnected subring will have only one ring port, "Port 1" is configured as "0" for the interconnected sub-ring. "0" in this field indicates that no "Port 1" is associated with this instance               |  |  |  |
| Port 0 SF MEP  | The Port 0 Signal Fail reporting MEP.                                                                                                    |  |  |  |
| Port 1 SF MEP  | The Port 1 Signal Fail reporting MEP. As only one SF MEP is associated with the interconnected sub-ring without a virtual channel, it is configured as "0" for such ring instances. "0" in this field indicates that no Port 1 SF MEP is associated with this instance. |  |  |  |
| Port 0 APS MEP | The Port 0 APS PDU handling MEP.                                                                                                    |  |  |  |
| Port 1 APS MEP | The Port 1 APS PDU handling MEP. As only one APS MEP is associated with the interconnected sub-ring without a virtual channel, it is configured as "0" for such ring instances. "0" in this field indicates that no Port 1 APS MEP is associated with this instance.    |  |  |  |
| Ring Type      | Type of protecting ring. It can be either major ring or sub-ring.                                                                                                    |  |  |  |
| Major Ring ID  | Major ring group ID for the interconnected sub-ring. It is used to send topology change updates on the major ring. If the ring is major, this value is the same as the protection group ID of this ring.                                                                |  |  |  |
| Alarm          | There is an active alarm on the ERPS.                                                                                                    |  |  |  |

### **Buttons**

- Click Add New Protection Group to add a new protection group entry.
- Click Refresh to refresh the page immediately.
- Click Save to save changes.

 Click Reset to undo any changes made locally and revert to previously saved values.

# **ERPS** configuration

This page allows the user to inspect and configure the current ERPS instance.

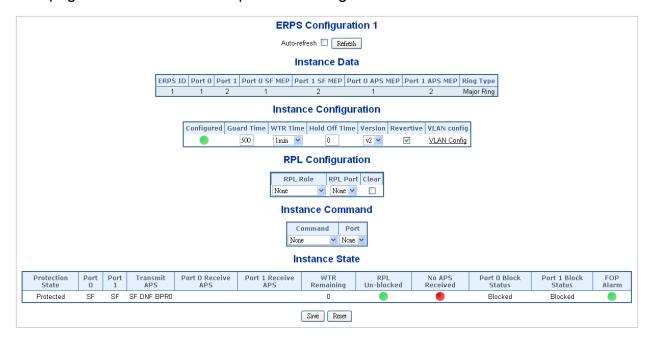

The page includes the following fields:

## Instance data

| Object         | Description                                                      |  |  |  |
|----------------|------------------------------------------------------------------|--|--|--|
| ERPS ID        | The ID of the protection group.                                  |  |  |  |
| Port 0         | Click Help when on the ERPS web page.                            |  |  |  |
| Port 1         | lick Help when on the ERPS web page.                             |  |  |  |
| Port 0 SF MEP  | Click Help when on the ERPS web page.                            |  |  |  |
| Port 1 SF MEP  | Click Help when on the ERPS web page.                            |  |  |  |
| Port 0 APS MEP | Click Help when on the ERPS web page.                            |  |  |  |
| Port 1 APS MEP | Click Help when on the ERPS web page.                            |  |  |  |
| Ring Type      | Type of protected ring. It can be either major ring or sub-ring. |  |  |  |

# Instance configuration

| Description                                                                                                    |  |  |  |
|----------------------------------------------------------------------------------------------------|--|--|--|
| Red: This ERPS is only created, has not yet been configured, and is not active.                                                                                              |  |  |  |
| Green: This ERPS is configured and is active.                                                                                                    |  |  |  |
| Guard timeout value to be used to prevent ring nodes from receiving outdated R-APS messages.                                                                                 |  |  |  |
| The period of the guard timer can be configured in 10 ms steps between 10 ms and 2 seconds, with a default value of 500 ms.                                                  |  |  |  |
| The wait to restore timing value to be used in revertive switching.                                                                                                    |  |  |  |
| The period of the WTR time can be configured by the operator in 1 minute steps between 5 and 12 minutes with a default value of 5 minutes.                                   |  |  |  |
| The timing value to be used to make persistent check on Signal Fail before switching.                                                                                        |  |  |  |
| The range of the hold off timer is 0 to 10 seconds in steps of 100 ms.                                                                                                    |  |  |  |
| ERPS Protocol Version - v1 or v2.                                                                                                    |  |  |  |
| In revertive mode, after the conditions causing a protection switch has cleared, the traffic channel is restored to the working transport entity (i.e., blocked on the RPL). |  |  |  |
| In non-revertive mode, the traffic channel continues to use the RPL, if it has not failed, after a protection switch condition has cleared.                                  |  |  |  |
| VLAN configuration of the Protection Group. Click on the VLAN Config link to configure VLANs for this protection group.                                                      |  |  |  |
| _                                                                                                    |  |  |  |

# PRL configuration

| Object   | Description                                                                                                    |  |  |
|----------|----------------------------------------------------------------------------------------------------|--|--|
| PRL Role | It can be either RPL owner or RPL neighbor.                                                                       |  |  |
| PRL Port | Permits selection of the east port or west port as the RPL block.                                                 |  |  |
| Clear    | If the owner has to be changed, then the <b>Clear</b> check box allows clearing the RPL owner for that ERPS ring. |  |  |

# **Instance command**

| Object                                                                                                    | Description                                                                                |  |
|----------------------------------------------------------------------------------------------------|--------------------------------------------------------------------------------------------|--|
| Command Administrative command. A port can be administratively configured either manual switch or forced switch state. |                                                                                            |  |
| Port                                                                                                    | Port selection – Port 0 or Port 1 of the protection group on which the command is applied. |  |

## **Instance state**

| Object                  | Description                                                                                                    |  |  |  |
|-------------------------|----------------------------------------------------------------------------------------------------|--|--|--|
| <b>Protection State</b> | ERPS state according to the state transition tables in G.8032.                                                                        |  |  |  |
| Port 0                  | <b>OK</b> : State of East port is OK.                                                                                                 |  |  |  |
|                         | SF: State of East port is Signal Fail.                                                                                                |  |  |  |
| Port 1                  | <b>OK</b> : State of West port is OK.                                                                                                 |  |  |  |
|                         | SF: State of West port is Signal Fail.                                                                                                |  |  |  |
| Transmit APS            | The transmitted APS according to the state transition tables in G.8032.                                                               |  |  |  |
| Port 0 Receive APS      | The received APS on Port 0 according to the state transition tables in G.8032.                                                        |  |  |  |
| Port 1 Receive APS      | The received APS on Port 1 according to the state transition tables in G.8032.                                                        |  |  |  |
| WTR Remaining           | Remaining WTR timeout in milliseconds.                                                                                                |  |  |  |
| RPL Un-blocked          | APS is received on the working flow.                                                                                                  |  |  |  |
| No APS Received         | RAPS PDU is not received from the other end.                                                                                          |  |  |  |
| Port 0 Block Status     | Block status for Port 0 (both traffic and R-APS block status). R-APS channel is never blocked on sub-rings without a virtual channel. |  |  |  |
| Port 1 Block Status     | Block status for Port 1 (both traffic and R-APS block status). R-APS channel is never blocked on sub-rings without a virtual channel. |  |  |  |
| FOP Alarm               | Failure of Protocol Defect (FOP) status. If FOP is detected, a red LED illuminates, otherwise a green LED illuminates.                |  |  |  |

### **Buttons**

- Select the **Auto-refresh** check box to refresh the page automatically. Automaticc refresh occurs every six seconds.
- · Click Refresh to refresh the page immediately.
- Click Save to save changes.
- Click Reset to undo any changes made locally and revert to previously saved values.

# Ring wizard

Configure ERPS using a wizard on the Ring Wizard page.

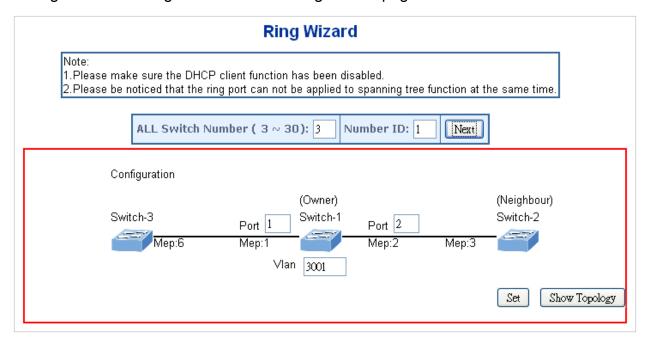

The page includes the following fields:

## Instance data

| Object             | Description                                                                                      |  |  |
|--------------------|--------------------------------------------------------------------------------------------------|--|--|
| All Switch Numbers | Set all the switch numbers for the ring group. The default number is 3 and maximum number is 30. |  |  |
| Number ID          | The switch where you are requesting ERPS.                                                        |  |  |
| Port               | Configures the port number for the MEP.                                                          |  |  |
| VLAN               | Set the ERPS VLAN.                                                                               |  |  |

## **Buttons**

- Click Next to configure ERPS.
- Click Set to save changes.
- Click Save Topology to show the ring topology.

# Ring wizard example

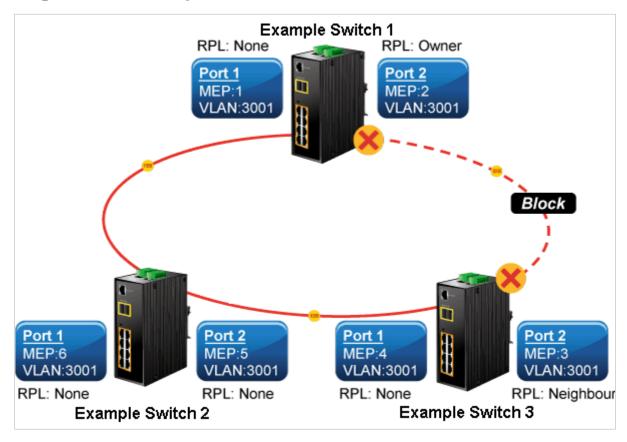

The above topology often occurs when using the ERPS protocol. The multiswitch constitutes a single ERPS ring; all of the switches are only configured as an ERPS in VLAN 3001, thereby constituting a single MRPP ring.

| Switch ID | Port   | MEP ID | RPL Type | VLAN Group |
|-----------|--------|--------|----------|------------|
| Switch 1  | Port 1 | 1      | None     | 3001       |
|           | Port 2 | 2      | Owner    | 3001       |
| Switch 2  | Port 1 | 4      | None     | 3001       |
|           | Port 2 | 3      | Neighbor | 3001       |
| Switch 3  | Port 1 | 6      | None     | 3001       |
|           | Port 2 | 5      | None     | 3001       |

### The scenario is described as follows:

- 1. Disable the DHCP client and set a proper static IP for switch 1, 2, and 3. In this example, switch 1 is 192.168.0.101, switch 2 is 192.168.0.102, and switch 3 is 192.168.0.103.
- 2. On switch 1, 2, and 3, disable STP to avoid a conflict with ERPS.

### Setup steps

# Set ERPS configuration on switch 1

1. Connect a PC directly to switch 1. Do not connect to port 1 or 2.

- 2. Log in to switch 1 and select Ring > Ring Wizard.
- 3. Set "All Switch Number" = 3 and "Number ID" = 1. Click **Next** to set the ERPS configuration for switch 1.

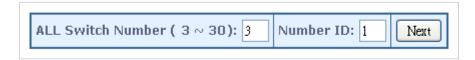

4. Set "MEP1" = Port 1, "MEP2" = Port 2, and VLAN ID = 3001. Click **Set** to save the ERPS configuration for switch 1.

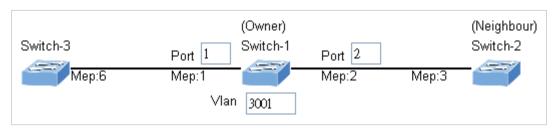

# Set ERPS configuration on switch 2

- 1. Connect a PC directly to switch 2. Do not connect to port 1 or 2.
- 2. Log in to switch 2 and select Ring > Ring Wizard.
- 3. Set "All Switch Number" = 3 and "Number ID" = 2. Click **Next** to set the ERPS configuration for switch 2.

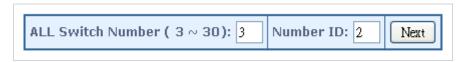

4. Set "MEP3" = Port 2, "MEP4" = Port 1, and VLAN ID = 3001. Click **Set** to save the ERPS configuration for switch 2.

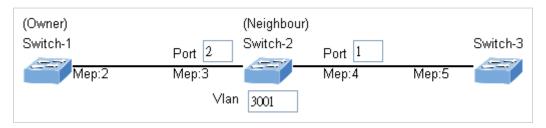

# Set ERPS configuration on switch 3

- 1. Connect a PC directly to switch 3. Do not connect to port 1 or 2.
- 2. Log in to switch 3 and select Ring > Ring Wizard.
- 3. Set "All Switch Number" = 3 and "Number ID" = 3. Click **Next** to set the ERPS configuration for switch 3.

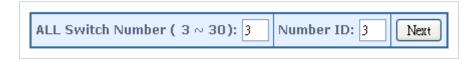

4. Set "MEP5" = Port 2, "MEP6" = Port 1, and VLAN ID = 3001. Click **Set** to save the ERPS configuration for switch 3.

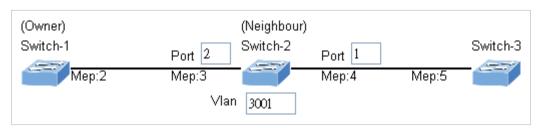

**Note:** To avoid a loop, do not connect switches 1, 2, and 3 together in the ring topology before configuring the end of ERPS.

Follow the configuration or ERPS wizard to connect switch 1, 2, and 3 together to establish ERPS application:

- MEP2 ←→ MEP3 = Switch 1 / Port 2 ←→ Switch 2 / Port 2
- MEP4 ←→ MEP5 = Switch 2 / Port 1 ←→ Switch 3 / Port 2
- MEP1 ←→ MEP6 = Switch 1 / Port 1 ←→ Switch 3 / Port 1

# Power over Ethernet (PoE)

Providing up to 24 PoE in-line power interfaces, the industrial managed switch can easily build a power central-controlled IP phone system, IP camera system, and Access Point (AP) group for the enterprise. For example, 24 cameras/APs can be installed for company surveillance demands, or to build a wireless roaming environment in the office. Without power-socket limitation, the industrial managed switch makes the installation of cameras or WLAN APs simple and efficient.

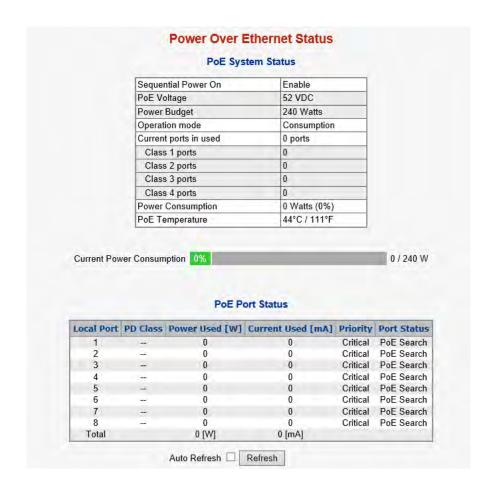

# PoE Powered Devices (PD)

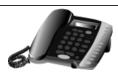

3~5 Watts

### Voice over IP phones

Enterprises can install POE VoIP phones, ATA, and other Ethernet/non-Ethernet end-devices to the central location where UPS is installed for uninterrupted power systems and power control systems.

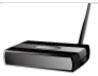

6~12 Watts

### **Wireless LAN Access Points**

Museums, airports, hotels, campuses, factories, warehouses, etc. can install APs in any location.

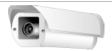

10~12 Watts

# IP Surveillance

Enterprises, museums, campuses, hospitals, banks, etc. can install IP cameras regardless of installation location without the need to install AC sockets.

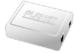

3~12 Watts

### **PoE Splitter**

PoE splitters split the PoE 52 VDC over the Ethernet cable into a 5/12 VDC power output. It frees the device deployment from restrictions due to power outlet locations, which eliminate the costs for additional AC wiring and reduces the installation time.

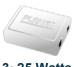

3~25 Watts

# **High Power PoE Splitter**

High PoE splitters split the PoE 56 VDC over the Ethernet cable into a 24/12V DC power output. It frees the device deployment from restrictions due to power outlet locations, which eliminate the costs for additional AC wiring and reduces the installation time.

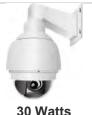

### **High Power Speed Dome**

This state-of-the-art design is designed to fit into various network environments like traffic centers, shopping malls, railway stations, warehouses, airports, and production facilities for the most demanding outdoor surveillance applications without the need to install AC sockets.

# System configuration

In a PoE system, operating power is applied from a power source (PSU-power supply unit) over the LAN infrastructure to powered devices (PDs), which are connected to ports. Under some conditions, the total output power required by PDs can exceed the maximum available power provided by the PSU. The system may include a PSU capable of supplying less power than the total potential power consumption of all the PoE ports in the system. To keep the majority of the ports active, power management is implemented.

The PSU input power consumption is monitored by measuring voltage and current, and is equal to the system's aggregated power consumption. The power management concept allows all ports to be active and activates additional ports, as long as the aggregated power of the system is lower than the power level at which additional PDs cannot be connected. When this value is exceeded, ports will be deactivated according to user-defined priorities. The power budget is managed according to the following user-definable parameters:

- Maximum available power
- Ports priority
- Maximum allowable power per port

There are five modes for configuring how the ports/PDs may reserve power and when to shut down ports.

### Classification mode

In this mode, each port automatically determines how much power to reserve according to the class the connected PD belongs to, and reserves the power accordingly. Four different port classes exist: 4, 7, 15.4, and 30.8 W.

| Class | Usage    | Range of maximum power used by the PD | Class Description            |
|-------|----------|---------------------------------------|------------------------------|
| 0     | Default  | 0.44 to 12.95 W                       | Classification unimplemented |
| 1     | Optional | 0.44 to 3.84 W                        | Very low power               |
| 2     | Optional | 3.84 to 6.49 W                        | Low power                    |
| 3     | Optional | 6.49 to 12.95 W (or to 15.4 W)        | Mid power                    |
| 4     | Optional | 12.95 to 25.50 W (or to 30.8 W)       | High power                   |

**Note:** The maximum power fields have no effect in classification mode.

### Allocation mode

In this mode, the user allocates the amount of power that each port may reserve. The allocated/reserved power for each port/PD is specified in the maximum power fields. The ports are shut down when total reserved powered exceeds the amount of power that the power supply can deliver.

**Note:** In this mode, the port power is not turned on if the PD requests more available power.

# **Consumption mode**

The ports are shut down in this mode when the actual power consumption for all ports exceeds the amount of power that the power supply can deliver, or if the actual power consumption for a given port exceeds the reserved power for that port. The ports are shut down according to port priority. If two ports have the same priority, the port with the highest port number is shut down.

# **Priority mode**

In this mode, the user assigns priority to the ports/PD. When the total PoE power consumption request is over the allowed power supply limitation, the system shut down PoE ports according to port priority settings.

# PoE configuration

Inspect and configure the current PoE configuration settings on the Power over Ethernet Configuration page.

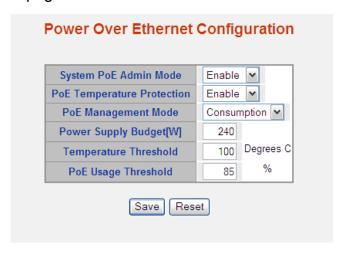

| Object                        | Description                                                                                                    |
|-------------------------------|----------------------------------------------------------------------------------------------------|
| System PoE Admin Mode         | Enables/disables the PoE function, determining whether or not the PoE ports supply power.                                                                                                    |
| PoE Temperature<br>Protection | Enables/disables PoE temperature protection.                                                                                                    |
| PoE Management Mode           | There are five modes for configuring how the ports/PDs may reserve power and when to shut down ports.                                                                                                    |
|                               | <b>Classification mode:</b> System reserves PoE power to PD according to PoE class level.                                                                                                    |
|                               | Allocation mode: allows user to assign PoE power to per port.                                                                                                    |
|                               | <b>Consumption mode</b> : System offers PoE power according to PD real power consumption.                                                                                                    |
|                               | <b>Priority mode</b> : System offers PoE power according to per port priority setting when power consumption has been over total power budget. The default PoE management mode is <b>Consumption mode</b> . |
| Power Supply Budget [W]       | Sets the limit value of the total PoE port provided power to the PDs. For NS3552-8P-2S-V2, the available max. value is 240 (depends on power input).                                                        |
| Temperature Threshold         | Sets the temperature protection threshold value. If the system temperature is over this value, then the system lowers the total PoE power budget automatically.                                             |
| PoE Usage Threshold           | Sets the PoE power budget limitation.                                                                                                    |

### **Buttons**

- Click Save to save changes.
- Click Reset to undo any changes made locally and revert to previously saved values.

**Note:** For NS3552-8P-2S-V2, the total PoE power reservation from Port-1~8 is up to 240 W.

### PD classifications

A PD may be classified by the PSE based on the classification information provided by the PD. The intent of PD classification is to provide information about the maximum power required by the PD during operation. The PD provides a signature about Class level to improve power management at the PSE.

The PD is classified based on power. The classification of the PD is the maximum power that the PD draws across all input voltages and operational modes.

A PD will return to Class 0 to 4 in accordance with the maximum power draw as specified below:

| 0       Default       12.95 W (or to 15.4 W for AF mode)       Mid power or high power         1       Optional       0.44 to 3.84 W       Very low power         2       Optional       3.84 to 6.49 W       Low power         3       Optional       6.49 to 12.95 W (or to 15.4 W)       Mid power         4       Optional       12.95 to 25.50 W (or to 30.8 W)       High power | Class | Usage    | Range of maximum power used by the PD | Class Description       |
|----------------------------------------------------------------------------------------------------|-------|----------|---------------------------------------|-------------------------|
| 2         Optional         3.84 to 6.49 W         Low power           3         Optional         6.49 to 12.95 W (or to 15.4 W)         Mid power                                                                                                    | 0     | Default  | ,                                     | Mid power or high power |
| 3 Optional 6.49 to 12.95 W (or to 15.4 W) Mid power                                                                                                    | 1     | Optional | 0.44 to 3.84 W                        | Very low power          |
| · · · · · · · · · · · · · · · · · · ·                                                                                                    | 2     | Optional | 3.84 to 6.49 W                        | Low power               |
| 4 Optional 12.95 to 25.50 W (or to 30.8 W) High power                                                                                                    | 3     | Optional | 6.49 to 12.95 W (or to 15.4 W)        | Mid power               |
|                                                                                                    | 4     | Optional | 12.95 to 25.50 W (or to 30.8 W)       | High power              |

# Port configuration

Inspect and configure the current PoE port settings on the PoE Ethernet Configuration page.

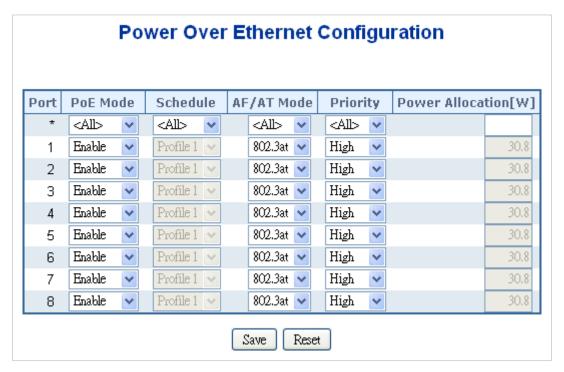

The page includes the following fields:

| Object Description |                                                                                                    |
|--------------------|----------------------------------------------------------------------------------------------------|
| PoE Mode           | There are three PoE modes:                                                                           |
|                    | Enable: Enables the PoE function.                                                                    |
|                    | Disable: Disables the PoE function                                                                   |
|                    | Schedule: Enables the PoE function in schedule mode                                                  |
| Schedule           | Indicates the schedule profile mode. Possible profiles are:                                          |
|                    | Profile1                                                                                             |
|                    | Profile2                                                                                             |
|                    | Profile3                                                                                             |
|                    | Profile4                                                                                             |
| AF/AT Mode         | Permits the user to select 802.3at or 802.3af compatibility mode. The default vaule is 802.3at mode. |

| Object           | Description                                                                                                    |  |  |
|------------------|----------------------------------------------------------------------------------------------------|--|--|
|                  | This function affects PoE power reservation on Classification power limit mode only. In 802.3af mode, the system is going to reserve 15.4W maximum for the PD that supports Class 3 level. In IEEE 802.3at mode, the system is going to reserve 30.8W for the PD that supports Class 4 level.                                        |  |  |
|                  | Class 1 to Class 3 level in 802.3at mode reserves the same PoE power as 802.3af mode.                                                                                                    |  |  |
| Priority         | Priority represents PoE port priority. There are three levels of power priority: Low, High, and Critical.                                                                                                    |  |  |
|                  | Priority is used when total power consumption is over the total power budget. In this case, the port with the lowest priority is turned off and power is provided to the port with higher priority.                                                                                                    |  |  |
| Power Allocation | Limits the port PoE supply Watts. The per port maximum value must less than 30.8W, and total port values must less than the power reservation value. After a power overload has been detected, the port automatically shuts down and remains in detection mode until the PD's power consumption is lower than the power limit value. |  |  |
|                  | NS3552-8P-2S-V2 = 30.8 watts for per port PoE output.                                                                                                    |  |  |

### **Buttons**

- Click Save to save changes.
- Click Reset to undo any changes made locally and revert to previously saved values.

# PoE status

Inspect the total power consumption, total power reserved, and current status for all PoE ports on the PoE Status page.

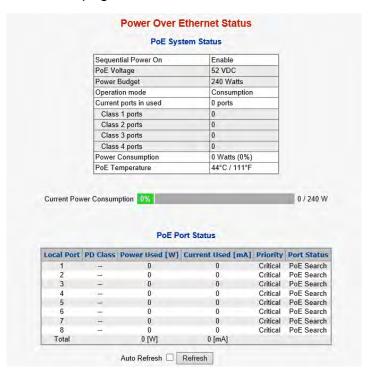

| Object                           | Description                                                                                                    |  |  |
|----------------------------------|----------------------------------------------------------------------------------------------------|--|--|
| PoE Temperature                  | Displays the current operating temperature of the first PoE chip unit.                                                                                                    |  |  |
|                                  | Chipset 1 = port 1 ~ 12                                                                                                    |  |  |
|                                  | Chipset 2 = port 13 ~ 24                                                                                                    |  |  |
| <b>Current Power Consumption</b> | Shows the total W usage of the industrial managed switch.                                                                                                    |  |  |
| Local Port                       | This is the logical port number for this row.                                                                                                    |  |  |
| PD Class                         | Displays the class of the PD attached to the port as established by the classification process. Class 0 is the default for PDs. The PD is powered based on PoE class level if the system is working in classification mode. A PD will return Class to 0 to 4 in accordance with the maximum power draw as specified in "PD classifications" on page 311. |  |  |
| Power Used [W]                   | Shows how much power the PD is currently using.                                                                                                    |  |  |
| Current Used [mA]                | Shows how much current the PD is currently using.                                                                                                    |  |  |
| Priority                         | Shows the port's priority configured by the user.                                                                                                    |  |  |
| Port Status                      | Shows the port's status.                                                                                                    |  |  |
| AF / AT Mode                     | Displays per PoE ports operating in 802.3af or 802.3at mode.                                                                                                    |  |  |
| Total                            | Shows the total power and current usage of all PDs.                                                                                                    |  |  |

### **Buttons**

- Select the Auto-refresh check box to enable an automatic refresh of the page at regular intervals.
- Click Refresh to refresh the page immediately.

# PoE schedule

In addition to its functional use for IP surveillance, the industrial managed switch can also be implemented in any PoE network including VoIP and Wireless LAN. Under the trend of energy saving worldwide and contributing to worldwide environmental protection, the industrial managed switch can effectively control power supply in addition to its capability to provde high Watt power. The PoE schedule function can enable or disable PoE power feeding for each PoE port during specified time intervals, and is a powerful function to help SMB or Enterprises save power and reduce cost.

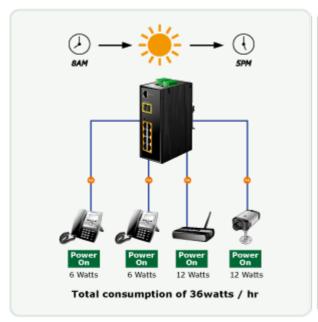

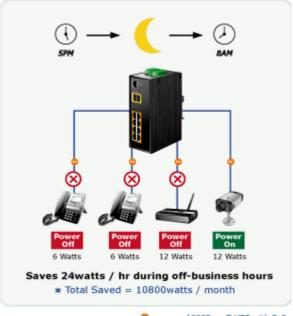

### \_\_\_\_\_\_\_\_ 1000Base-T UTP with PoE

# Scheduled power recycling

The industrial managed switch allows each of the connected PoE powered device to reboot in a specific time each week. Therefore, it will reduce the chance of powered device crash resulting from buffer overflow.

# Power over Ethernet schedule configuration

Define the PoE schedule and schedule power recycling on the PoE Schedule page.

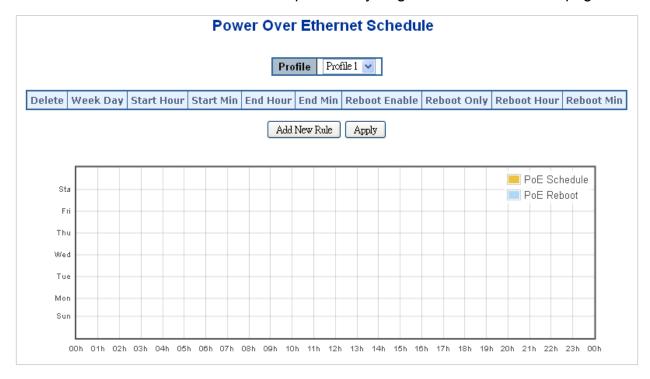

Click the **Add New Rule** button to start setting the PoE schedule function. Click **Apply** after creating a schedule for the selected profile. Then, go to the PoE Port Configuration page and select **Schedule** from the PoE Mode drop-down list, and the

profile number from the Schedule drop-down list, for each port to which you want to apply the schedule profile.

The page includes the following fields:

| Object        | Description                                                                                                    |
|---------------|----------------------------------------------------------------------------------------------------|
| Profile       | Set the schedule profile mode. Possible profiles are:                                                                                                    |
|               | Profile1                                                                                                    |
|               | Profile2                                                                                                    |
|               | Profile3                                                                                                    |
|               | Profile4                                                                                                    |
| Week Day      | Set the weekday for enabling the PoE function.                                                                                                    |
| Start Hour    | Set the hour for enabling the PoE function.                                                                                                    |
| Start Min     | Set the minute for enabling the PoE function.                                                                                                    |
| End Hour      | Set the hour for disabling the PoE function.                                                                                                    |
| End Min       | Set the minute for disabling the PoE function.                                                                                                    |
| Reboot Enable | Enables or disables a PoE port reboot according to the PoE reboot schedule. Note that if you want the PoE schedule and PoE reboot schedule to work at the same time, use this function and do not use the Reboot Only function.                           |
|               | This function permits the administrator to reboot the PoE device at the indicated time as required.                                                                                                    |
| Reboot Only   | Permits a reboot of the PoE function according to the PoE reboot schedule. Note that if the administrator enables this function, the PoE schedule will not set the time to a profile. This function only applies to PoE port reset at the indicated time. |
| Reboot Hour   | Sets the hour for PoE reboots. This function is only for the PoE reboot schedule.                                                                                                    |
| Reboot Min    | Sets what the minute for PoE reboots. This function is only for the PoE reboo schedule.                                                                                                    |

## **Buttons**

- Click Add New Rule to set the PoE schedule function.
- Click Save to save changes.
- Click Delete to delete the entry.

# **LLDP PoE neighbors**

The LLDP Neighbor PoE Information page provides a status overview for all LLDP PoE neighbors. The displayed table contains a row for each port on which an LLDP PoE neighbor is detected.

# LLDP Neighbor Power Over Ethernet Information Local Port | Power Type | Power Source | Power Priority | Maximum Power | 1 | PD Device | Unknown | Unknown | 6.3 [W] | Auto-refresh | Refresh | Refresh | Refresh | Refresh | Refresh | Refresh | Refresh | Refresh | Refresh | Refresh | Refresh | Refresh | Refresh | Refresh | Refresh | Refresh | Refresh | Refresh | Refresh | Refresh | Refresh | Refresh | Refresh | Refresh | Refresh | Refresh | Refresh | Refresh | Refresh | Refresh | Refresh | Refresh | Refresh | Refresh | Refresh | Refresh | Refresh | Refresh | Refresh | Refresh | Refresh | Refresh | Refresh | Refresh | Refresh | Refresh | Refresh | Refresh | Refresh | Refresh | Refresh | Refresh | Refresh | Refresh | Refresh | Refresh | Refresh | Refresh | Refresh | Refresh | Refresh | Refresh | Refresh | Refresh | Refresh | Refresh | Refresh | Refresh | Refresh | Refresh | Refresh | Refresh | Refresh | Refresh | Refresh | Refresh | Refresh | Refresh | Refresh | Refresh | Refresh | Refresh | Refresh | Refresh | Refresh | Refresh | Refresh | Refresh | Refresh | Refresh | Refresh | Refresh | Refresh | Refresh | Refresh | Refresh | Refresh | Refresh | Refresh | Refresh | Refresh | Refresh | Refresh | Refresh | Refresh | Refresh | Refresh | Refresh | Refresh | Refresh | Refresh | Refresh | Refresh | Refresh | Refresh | Refresh | Refresh | Refresh | Refresh | Refresh | Refresh | Refresh | Refresh | Refresh | Refresh | Refresh | Refresh | Refresh | Refresh | Refresh | Refresh | Refresh | Refresh | Refresh | Refresh | Refresh | Refresh | Refresh | Refresh | Refresh | Refresh | Refresh | Refresh | Refresh | Refresh | Refresh | Refresh | Refresh | Refresh | Refresh | Refresh | Refresh | Refresh | Refresh | Refresh | Refresh | Refresh | Refresh | Refresh | Refresh | Refresh | Refresh | Refresh | Refresh | Refresh | Refresh | Refresh | Refresh | Refresh | Refresh | Refresh | Refresh | Refresh | Refresh | Refresh | Refresh | Refresh | Refresh | Refresh | Refresh | Refresh | Refresh | Refresh | Refresh | Refresh | Refresh | R

The administrator must enable the LLDP port in the LLDP Configuration page (see below). In this example, the LLDP function from port 1 to port 2 was enabled. After plugging in a PD that supports the PoE LLDP function, the PD's PoE information appears in the LLDP Neighbor PoE Information page.

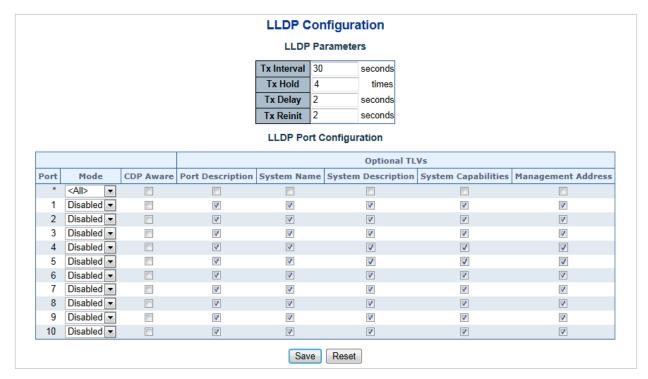

# PoE alive check configuration

The industrial managed switch can be configured to monitor a connected PD's status in real-time via ping action. After the PD stops working and does not respond, the industrial managed switch restarts PoE port power so that the PD is once again recognized and working.

# **PoE PD Alive-checking**

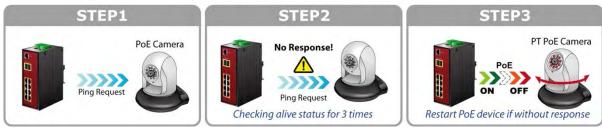

Configure PD alive check on the PD Ping Alive Check page.

| PD Ping Alive Check |             |                    |                        |                  |                                  |                      |
|---------------------|-------------|--------------------|------------------------|------------------|----------------------------------|----------------------|
| Port                | Mode        | Ping PD IP Address | Interval Time(10~300s) | Retry Count(1~5) | Action                           | Reboot Time(30~180 s |
| *                   | <all></all> |                    |                        |                  | <alb th="" 🔻<=""><th></th></alb> |                      |
| 1                   | Disable 💌   | 0.0.0.0            | 30                     | 2                | None 🗸                           | 90                   |
| 2                   | Disable 💌   | 0.0.0.0            | 30                     | 2                | None 🗸                           | 90                   |
| 3                   | Disable 💌   | 0.0.0.0            | 30                     | 2                | None 🗸                           | 90                   |
| 4                   | Disable 💌   | 0.0.0.0            | 30                     | 2                | None v                           | 90                   |
| 5                   | Disable 💌   | 0.0.0.0            | 30                     | 2                | None v                           | 90                   |
| 6                   | Disable 💌   | 0.0.0.0            | 30                     | 2                | None 🗸                           | 90                   |
| 7                   | Disable 💌   | 0.0.0.0            | 30                     | 2                | None 🗸                           | 90                   |
| 8                   | Disable 💌   | 0.0.0.0            | 30                     | 2                | None v                           | 90                   |
| Save Reset          |             |                    |                        |                  |                                  |                      |

| Object                  | Description                                                                                                    |
|-------------------------|----------------------------------------------------------------------------------------------------|
| Mode                    | Enables/disables the per port PD alive check function. All ports are disabled by default.                                                                                                    |
| Ping PD IP Address      | Set the PoE device IP address in this field. The PD's IP address must be set to the same network segment as the industrial managed switch.                                                                                                    |
| Interval Time (10~300s) | Set the length of time a ping request should be issued to the PD. Interval time range is from 10 to 300 seconds.                                                                                                    |
| Retry Count (1~5)       | Set the number of times that system retry pings to the PD. For example, if the count is set to 2, and the system retries pings to the PD and the PD doesn't respond continuously, the PoE port will be reset.                                                                                                    |
| Action                  | Set the action to be applied if the PD does not respond. Action selections are as follows:  PD Reboot: The system resets the PoE port that connected the PD.                                                                                                    |
|                         | Reboot & Alarm: The system resets the PoE port and issues an alarm message via syslog, SMTP.                                                                                                    |
|                         | <b>Alarm</b> : The system issues an alarm message via syslog, SMTP.                                                                                                    |
| Reboot Time (30~180s)   | Set the PoE device rebooting time. This is useful due to the different rebooting time of PoE devices. The PD alive check is not a defining standard, so the PoE device doesn't report reboot complete information to the industrial managed switch. As a result, the user must ensure how long the PD reboot takes, and then set the time value in this column.  The system checks the PD again according to the reboot time. If you cannot determine the precise booting time, we suggest set it to a longer time. |

# **Buttons**

- Click Save to save changes.
- Click Reset to undo any changes made locally and revert to previously saved values.

# Port identification

Configure each port response time for TruVision Navigator in the port identification Configuration page.

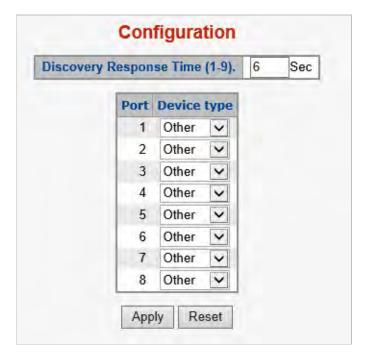

# Chapter 5 Command line interface

# **Accessing the CLI**

When accessing the management interface for the industrial managed switch via a Telnet connection, the industrial managed switch can be managed by entering command keywords and parameters at the prompt. Using the industrial managed switch's command-line interface (CLI) is very similar to entering commands on a UNIX system.

This chapter describes how to use the Command Line Interface (CLI).

# **Telnet login**

The managed switch supports telnet for remote management. The switch asks for a user name and password for remote login when using telnet. Use "admin" for the both the username and password.

# Chapter 6 Command line mode

The CLI groups all the commands in appropriate modes according to the nature of the command. A sample of the CLI command modes are described below. Each of the command modes support specific software commands.

# **Command Groups:**

| System     | System settings and reset options   |
|------------|-------------------------------------|
| IP         | IP configuration and Ping           |
| Port       | Port management                     |
| MAC        | MAC address table                   |
| VLAN       | Virtual LAN                         |
| PVLAN      | Private VLAN                        |
| Security   | Security management                 |
| STP        | Spanning Tree Protocol              |
| Aggr       | Link Aggregation                    |
| LACP       | Link Aggregation Control Protocol   |
| LLDP       | Link Layer Discovery Protocol       |
| LLDPMED    | Link Layer Discovery Protocol Media |
| Thermal    | Thermal Protection                  |
| PoE        | Power Over Ethernet                 |
| EVC        | Ethernet Virtual Connections        |
| EPS        | Ethernet Protection Switching       |
| MEP        | Maintainence entity End Point       |
| QoS        | Quality of Service                  |
| Mirror     | Port mirroring                      |
| Config     | Load/Save of configuration via TFTP |
| Firmware   | Download of firmware via TFTP       |
| UPnP       | Universal Plug and Play             |
| MVR        | Multicast VLAN Registration         |
| Voice VLAN | Specific VLAN for voice traffic     |

NS3552-8P-2S-V2 User Manual

| ERPS         | Ethernet Ring Protection Switching |
|--------------|------------------------------------|
| Loop Protect | Loop Protection                    |
| IPMC         | MLD/IGMP Snooping                  |
| VCL          | VLAN Control List                  |
| SMTP         | SMTP Control Configure             |
| DIDO         | DIDO control configure             |
| Show         | Show control configuration         |

# **System Command**

# System Configuration

**Description:** 

Show system configuration.

Syntax:

System Configuration [all] [<port\_list>]

**Parameters:** 

all : Show all switch configuration, default: Show system configuration

port : Show switch port configuration
<port\_list>: Port list or 'all', default: All ports

Example:

To display system information:

NS3552-8P-2S-V2:/>System configuration

System Contact:

System Name: NS3552-8P-2S-V2

System Location :

MAC Address : 9c-f6-1a-02-7d-70 Temperature : 27.0 C - 80.6 F

System Time : 1970-01-01 Thu 03:28:50+00:00

System Uptime : 03:28:50 Software Version: 1.0b121221

Software Date : 2012-12-21T14:58:31+0800

**Previous Restart: Cold** 

Power Status : PWR1 : ON, PWR2 : OFF

NS3552-8P-2S-V2:/>

# **System Log Configuration**

**Description:** 

Show system log configuration.

Syntax:

System Log Configuration

## **Example:**

To display system log information:

NS3552-8P-2S-V2:/>System log configuration

System Log Configuration:

\_\_\_\_\_

System Log Server Mode : Disabled

System Log Server Address: System Log Level: Info

NS3552-8P-2S-V2:/>

## **System Timezone Configuration**

**Description:** 

Show System Timezone configuration.

Syntax:

System Timezone Configuration

## **System Version**

**Description:** 

Show system version information.

Syntax:

System Version

Example:

To display system version:

NS3552-8P-2S-V2:/>System version

Version : 1.0b121221

Build Date : 2012-12-21T14:58:31+0800

NS3552-8P-2S-V2:/>

## **System Log Server Mode**

**Description:** 

Show or set the system log server mode.

Syntax:

System Log Server Mode [enable|disable]

**Parameters:** 

enable : Enable system log server modedisable: Disable system log server mode(default: Show system Log server mode)

**Default Setting:** 

disable

**Example:** 

To show the log server mode:

NS3552-8P-2S-V2:/>System log server mode System Log Server Mode : Disabled

## **System Name**

### **Description:**

Set or show the system name.

### Syntax:

System Name [<name>]

### **Parameters:**

<name>: System name string. (1-255)

Use "" to clear the string

System name is a text string drawn from the alphabet (A-Za-z), digits (0-9), minus sign (-).

No blank or space characters are permitted as part of a name.

The first character must be an alpha character, and the first or last character must not be a minus sign.

## **System Timezone Offset**

### **Description:**

Set or show the system timezone offset.

### Syntax:

System Timezone Offset [<offset>]

### **Parameters:**

<offset>: Time zone offset in minutes (-7200 to 7201) relative to UTC

## **System Contact**

## **Description:**

Set or show the system contact.

#### Syntax:

System Contact [<contact>] [clear]

#### **Parameters:**

<contact>: System contact string. (1-255)

Use 'clear' or "" to clear the string

In CLI, No blank or space characters are permitted as part of a contact.

**clear**: Clear system contact

## **Default Setting:**

empty

## System Log Server Address

### **Description:**

Show or set the system log server address.

System Log Server Address [<ip addr string>]

#### **Parameters:**

<ip\_addr\_string>: IP host address (a.b.c.d) or a host name string

### **Default Setting:**

empty

### **Example:**

To set log server address:

NS3552-8P-2S-V2:/> log server address 192.168.0.21

## **System Timezone Acronym**

### **Description:**

Set or show the system timezone acronym.

### Syntax:

System Timezone Acronym [<acronym>]

**Parameters:** 

<acronym>: Time zone acronym (0 - 16 characters)

**Default Setting:** 

empty

## **System DST Configuration**

## **Description:**

Show Daylight Saving Time configuration.

### Syntax:

System DST Configuration

## System Location

### **Description:**

Set or show the system location.

### Syntax:

System Location [<location>]

### **Parameters:**

<location>: System location string. (1-255) Use 'clear' or "" to clear the string

In CLI, no blank or space characters are permitted as part of a location.

### **Default Setting:**

empty

### **Example:**

To set device location:

NS3552-8P-2S-V2:/>System location MyOffice

## **System Log Level**

### **Description:**

Show or set the system log level.

It uses to determine what kind of message will send to syslog server.

### Syntax:

System Log Level [info|warning|error]

### **Parameters:**

**info**: Send informations, warnings and errors

warning: Send warnings and errors

error : Send errors

## **Default Setting:**

info

### **Example:**

To set log level:

NS3552-8P-2S-V2:/> log level warning

## System DST Mode

### **Description:**

Set or show the daylight saving time mode.

### Syntax:

System DST Mode [disable|recurring|non-recurring]

### **Parameters:**

disable: Disable Daylight Saving Time

recurring: Enable Daylight Saving Time as recurring mode

non-recurring: Enable Daylight Saving Time as non-recurring mode

## **Default Setting:**

Disabled

## System DST Start

## **Description:**

Set or show the daylight saving time start time settings.

### Syntax:

System DST start <week> <day> <month> <date> <year> <hour> <minute>

#### Parameters:

<week> : Week (1-5), 0: ignored
<day> : Day (1-7), 0: ignored
<month> : Month (1-12), 0: ignored
<date> : Date (1-31), 0: ignored
<year> : Year (2000-2097)
<hour> : Hour (0-23)
<minute>: Minutes (0-59)

## System Log Lookup

### **Description:**

Show the system log.

### Syntax:

System Log Lookup [<log\_id>] [all|info|warning|error]

### Parameters:

<log\_id>: System log ID or range (default: All entries)

all : Show all levels (default)info : Show informationswarning : Show warningserror : Show errors

## System DST End

### **Description:**

end: Set or show the daylight saving time end time settings.

#### Syntax:

System DST end <week> <day> <month> <date> <year> <hour> <minute>

### **Parameters:**

<week> : Week (1-5), 0: ignored <day> : Day (1-7), 0: ignored <month> : Month (1-12), 0: ignored <date> : Date (1-31), 0: ignored

<year> : Year (2000-2097)
<hour> : Hour (0-23)
<minute>: Minutes (0-59)

## System Log Clear

## **Description:**

Clear the system log.

### Syntax:

System Log Clear [all|info|warning|error]

### **Parameters:**

all : Show all levels (default)info : Show informationswarning : Show warningserror : Show errors

## System Reboot

### **Description:**

Reboot the system.

## Syntax:

System Reboot

### **Example:**

To reboot device without changing any of the settings:

NS3552-8P-2S-V2:/>system reboot

## **System DST Offset**

### **Description:**

Set or show the daylight saving time offset.

#### Syntax:

System DST Offset [<dst\_offset>]

### **Parameters:**

<dst\_offset>: DST offset in minutes (1 to 1440)

## **System Restore Default**

### **Description:**

Restore factory default configuration.

### Syntax:

System Restore Default [keep\_ip]

#### **Parameters:**

keep\_ip: Keep IP configuration, default: Restore full configuration

### **Example:**

To restore default value but not reset IP address:

NS3552-8P-2S-V2:/>system restore default keep\_ip

## **System Load**

### **Description:**

Show current CPU load: 100ms, 1s and 10s running average (in percent, zero is idle).

## Syntax:

System Load

### **Example:**

To show current CPU load:

NS3552-8P-2S-V2:/>system load

Load average(100ms, 1s, 10s): 1%, 1%, 1%

# **IP Command**

## **IP Configuration**

## **Description:**

Show IP configuration.

### Syntax:

**IP Configuration** 

## **Example:**

Show IP configuration:

NS3552-8P-2S-V2:/>ip configuration

### **IP Configuration:**

\_\_\_\_\_

**DNS Server** : 0.0.0.0

VLAN ID : 1

DNS Proxy : Disabled

IPv6 AUTOCONFIG mode : Disabled

IPv6 Link-Local Address: fe80::6082:cdb9:19ab:c0e2

IPv6 Address : ::192.168.0.100

IPv6 Prefix : 96 IPv6 Router : ::

### IP DHCP

## **Description:**

Set or show the DHCP client mode.

### Syntax:

IP DHCP [enable|disable]

**Parameters:** 

enable: Enable or renew DHCP client

disable: Disable DHCP client

Default Setting:
Disable

Example:

Disable DHCP sever:

NS3552-8P-2S-V2:/>ip dhcp disable

## IP Setup

## **Description:**

Set or show the IP setup.

### Syntax:

IP Setup [<ip addr>] [<ip mask>] [<ip router>] [<vid>]

### **Parameters:**

<ip\_addr> : IP address (a.b.c.d), default: Show IP address
<ip\_mask> : IP subnet mask (a.b.c.d), default: Show IP mask
<ip\_router>: IP router (a.b.c.d), default: Show IP router
<vid> : VLAN ID (1-4095), default: Show VLAN ID

**Default Setting:** 

IP Address : 192.168.0.100
IP Mask : 255.255.255.0
IP Router : 192.168.0.1
DNS Server : 0.0.0.0

VLAN ID : 1

### **Example:**

Set IP address:

NS3552-8P-2S-V2:/>ip setup 192.168.0.100 255.255.255.0

## **IP Ping**

### **Description:**

Ping IP address (ICMP echo).

### Syntax:

IP Ping <ip\_addr\_string> [(Length <ping\_length>)] [(Count <ping\_count>)]
[(Interval <ping\_interval>)]

### **Parameters:**

<ip addr string>: IPv4 host address (a.b.c.d) or a host name string

length : PING Length keyword

<ping\_length> : Ping ICMP data length (2-1452; Default is 56), excluding MAC,
IP and ICMP headers

count : PING Count keyword

<ping\_count> : Transmit ECHO\_REQUEST packet count (1-60; Default is 5)

interval : PING Interval keyword

<ping\_interval> : Ping interval (0-30; Default is 0)

## IP DNS

### **Description:**

Set or show the DNS server address.

### Syntax:

IP DNS [<ip\_addr>]

### **Parameters:**

<ip\_addr>: IP address (a.b.c.d), default: Showdne IP address

## **Default Setting:**

0.0.0.0

## **Example:**

Set DNS IP address:

NS3552-8P-2S-V2:/>ip dns 168.95.1.1

## **IP DNS Proxy**

## **Description:**

Set or show the IP DNS Proxy mode.

### Syntax:

IP DNS\_Proxy [enable|disable]

### **Parameters:**

enable: Enable DNS Proxy disable: Disable DNS Proxy

### **Default Setting:**

disable

### **Example:**

Enable DNS proxy function:

NS3552-8P-2S-V2:/>ip dns\_proxy enable

## **IPv6 AUTOCINFIG**

### **Description:**

Set or show the IPv6 AUTOCONFIG mode.

### Syntax:

IP IPv6 AUTOCONFIG [enable|disable]

#### **Parameters:**

enable: Enable IPv6 AUTOCONFIG mode disable: Disable IPv6 AUTOCONFIG mode

### **Default Setting:**

disable

### **Example:**

Enable IPv6 autoconfig function:

NS3552-8P-2S-V2:/>ip ipv6 autoconfig enable

## **IPv6 Setup**

## **Description:**

Set or show the IPv6 setup.

### Syntax:

IP IPv6 Setup [<ipv6 addr>] [<ipv6 prefix>] [<ipv6 router>]

#### **Parameters:**

<ipv6\_addr>: IPv6 address is in 128-bit records represented as eight fields of up to four hexadecimal digits with a colon separating each field (:). For example, four hexadecimal digits with a colon separating each field (:). For example, 'fe80::215:c5ff:fe03:4dc7'. The symbol '::' is a special syntax that can be used as a shorthand way of representing multiple 16-bit groups of contiguous zeros; but it can only appear once. It also uses a following legally IPv4 address. For example,'::192.1.2.34'.

<ipv6\_prefix>: IPv6 subnet mask , default: Show IPv6 prefix

<ipv6\_router>: IPv6 router , default: Show IPv6 router. IPv6 address is in 128-bit records represented as eight fields of up to four hexadecimal digits with a colon separating each field (:). For example,

'fe80::215:c5ff:fe03:4dc7'. The symbol '::' is a special syntax that can be used as a shorthand way of representing multiple 16-bit groups of contiguous zeros; but it can only appear once. It also uses a following legally IPv4 address. For example,'::192.1.2.34'.

### **Default Setting:**

IPv6 AUTOCONFIG mode : Disabled

IPv6 Link-Local Address: fe80::6082:cdb9:19ab:c0e2

IPv6 Address : ::192.168.0.100

IPv6 Prefix : 96 IPv6 Router : ::

## **Example:**

Set IPv6 address:

NS3552-8P-2S-V2:/>ip ipv6 setup 2001::0002 64 2100::0001

### **IPv6 State**

### **Description:**

Set or show the IPv6 Interface operational state.

#### Syntax:

IP IPv6 State <ipv6\_addr> [enable|disable]

#### **Parameters:**

<ipv6\_addr>: IPv6 address is in 128-bit records represented as eight fields of up to four hexadecimal digits with a colon separating each field (:). For example, four hexadecimal digits with a colon separating each field (:). For example, 'fe80::215:c5ff:fe03:4dc7'. The symbol '::' is a special syntax that can be used as a shorthand way of representing multiple 16-bit groups of contiguous zeros; but it can only appear once. It also used a following legally IPv4 address. For example, '::192.1.2.34'.

**enable**: Enable the designated IPv6 Interface **disable**: Disable the designated IPv6 Interface

## **IPv6 Ping6**

### **Description:**

Ping IPv6 address (ICMPv6 echo).

### Syntax:

IP IPv6 Ping6 <ipv6\_addr> [(Length <ping\_length>)] [(Count <ping\_count>)] [(Interval <ping\_interval>)]

### **Parameters:**

<ipv6\_addr> : IPv6 host address.

IPv6 address is in 128-bit records represented as eight fields of up to four hexadecimal digits with a colon separating each field (:). For example, four hexadecimal digits with a colon separating each field (:). For example, 'fe80::215:c5ff:fe03:4dc7'. The symbol '::' is a special syntax that can be used as a shorthand way of representing multiple 16-bit groups of contiguous zeros; but it can only appear once. It also used a following legally IPv4 address. For example,'::192.1.2.34'.

length : PING Length keyword

<ping\_length> : Ping ICMP data length (2-1452; Default is 56), excluding MAC,
IP and ICMP headers

**count**: PING Count keyword

<ping\_count> : Transmit ECHO REQUEST packet count (1-60; Default is 5)

interval : PING Interval keyword

<ping\_interval>: Ping interval (0-30; Default is 0)

## **IP NTP Configuration**

### **Description:**

Show NTP configuration.

### Syntax:

IP NTP Configuration

### **Default Setting:**

IP NTP Configuration:

NTP Mode: Disabled

Idx Server IP host address (a.b.c.d) or a host name string

\_\_\_\_

- 1 pool.ntp.org
- 2 europe.pool.ntp.org
- 3 north-america.pool.ntp.org
- 4 asia.pool.ntp.org
- 5 oceania.pool.ntp.org

### IP NTP Mode

### **Description:**

Set or show the NTP mode.

#### Syntax:

IP NTP Mode [enable|disable]

#### Parameters:

enable : Enable NTP modedisable : Disable NTP mode(default: Show NTP mode)

foult Cottings

### **Default Setting:**

disable

### **Example:**

Enable NTP mode:

NS3552-8P-2S-V2:/>ip ntp mode enable

## IP NTP Server Add

### **Description:**

Add NTP server entry.

### Syntax:

IP NTP Server Add <server index> <ip addr string>

### **Parameters:**

<server\_index> : The server index (1-5)

<ip\_addr\_string>: IP host address (a.b.c.d) or a host name string

### **Example:**

To add NTP server:

NS3552-8P-2S-V2:/>ip ntp server add 1 60.249.136.151

## IP NTP Server IPv6 Add

### **Description:**

Add NTP server IPv6 entry.

### Syntax:

IP NTP Server Ipv6 Add <server\_index> <server\_ipv6>

#### **Parameters:**

<server index>: The server index (1-5)

<server\_ipv6> : IPv6 server address. IPv6 address is in 128-bit records represented as eight fields of up to four hexadecimal digits with a colon separating each field (:). For example, 'fe80::215:c5ff:fe03:4dc7'. The symbol '::' is a special syntax that can be used as a shorthand way of representing multiple 16-bit groups of contiguous zeros; but it can only appear once. It also uses a following legally IPv4 address.

For example, ':: 192.1.2.34'.

### **Example:**

To add IPv6 NTP server:

NS3552-8P-2S-V2:/>ip ntp server ipv6 add 1 2001:7b8:3:2c::123

## **IP NTP Server Delete**

### **Description:**

Delete NTP server entry.

### Syntax:

IP NTP Server Delete <server index>

#### **Parameters:**

<server\_index>: The server index (1-5)

### **Example:**

To delete NTP server:

NS3552-8P-2S-V2:/>ip ntp server delete 1

# **Port Management Command**

## **Port Configuration**

**Description:** 

Show port configuration.

Syntax:

Port Configuration [<port\_list>] [up|down]

**Parameters:** 

<port\_list>: Port list or 'all', default: All ports

up : Show ports, which are updown : Show ports, which are down

(default: Show all ports)

**Example:** 

Display port1~4 status

|     | Display port 1~4 status                               |      |          |      |          |         |      |
|-----|-------------------------------------------------------|------|----------|------|----------|---------|------|
| NS3 | NS3552-8P-2S-V2:/>port configuration 1-4              |      |          |      |          |         |      |
| Po  | Port Configuration:                                   |      |          |      |          |         |      |
| === | =======================================               |      |          |      |          |         |      |
|     |                                                       |      |          |      |          |         |      |
| Pol | Port State Mode Flow Control MaxFrame Power Excessive |      |          |      |          |         |      |
|     | Link                                                  |      |          |      |          |         |      |
|     |                                                       |      |          |      |          |         |      |
| 1   | Enabled                                               | Auto | Disabled | 9600 | Disabled | Discard | Down |
| 2   | Enabled                                               | Auto | Disabled | 9600 | Disabled | Discard | Down |
| 3   | Enabled                                               | Auto | Disabled | 9600 | Disabled | Discard | Down |
| 4   | Enabled                                               | Auto | Disabled | 9600 | Disabled | Discard | Down |

## **Port Mode**

## **Description:**

Set or show the port speed and duplex mode.

Syntax:

Port Mode [<port\_list>] [auto|10hdx|10fdx|100hdx|100fdx]

Parameters:

10hdx : 10 Mbps, half duplex
10fdx : 10 Mbps, full duplex
100hdx : 100 Mbps, half duplex
100fdx : 100 Mbps, full duplex
1000fdx : 1 Gbps, full duplex

(default: Show configured and current mode)

**Default Setting:** 

Auto

**Example:** 

### Set 10Mbps (half duplex) speed for port1

### NS3552-8P-2S-V2:/>port mode 1 10hdx

## **Port Flow Control**

### **Description:**

Set or show the port flow control mode.

### Syntax:

Port Flow Control [<port list>] [enable|disable]

#### **Parameters:**

<port\_list>: Port list or 'all', default: All ports

enable : Enable flow controldisable : Disable flow control(default: Show flow control mode)

## **Default Setting:**

Disable

## **Example:**

Enable flow control function for port1

NS3552-8P-2S-V2:/>port flow control 1 enable

## **Port State**

### **Description:**

Set or show the port administrative state.

### Syntax:

Port State [<port\_list>] [enable|disable]

#### Parameters:

<port\_list>: Port list or 'all', default: All ports

**enable** : Enable port **disable** : Disable port

(default: Show administrative mode)

### **Default Setting:**

Enable

### **Example:**

Disable port1

NS3552-8P-2S-V2:/>port state 1 disable

### **Port Maximum Frame**

## **Description:**

Set or show the port maximum frame size.

### Syntax:

Port MaxFrame [<port\_list>] [<max\_frame>]

#### **Parameters:**

<port\_list>: Port list or 'all', default: All ports

<max\_frame>: Port maximum frame size (1518-9600), default: Show maximum

frame size

### **Default Setting:**

9600

### **Example:**

Set 2048 frame size for port1

NS3552-8P-2S-V2:/>port maxframe 1 2048

## **Port Power**

### **Description:**

Set or show the port PHY power mode.

### Syntax:

Port Power [<port\_list>] [enable|disable|actiphy|dynamic]

#### **Parameters:**

<port\_list>: Port list or 'all', default: All ports

enable: Enable all power control disable: Disable all power control actiphy: Enable ActiPHY power control dynamic: Enable Dynamic power control

## **Default Setting:**

disable

## Example:

Disable port power function for port1-4

NS3552-8P-2S-V2:/>port power 1-4 enable

## **Port Excessive**

### **Description:**

Set or show the port excessive collision mode.

### Syntax:

Port Excessive [<port\_list>] [discard|restart]

#### Parameters:

<port\_list>: Port list or 'all', default: All ports
discard : Discard frame after 16 collisions

restart : Restart backoff algorithm after 16 collisions

(default: Show mode)

## **Default Setting:**

Discard

### **Example:**

NS3552-8P-2S-V2:/>port excessive 1 restart

### **Port Statistics**

### **Description:**

Show port statistics.

### Syntax:

Port Statistics [<port\_list>] [<command>] [up|down]

### Parameters:

<port list>: Port list or 'all', default: All ports

**<command>** : The command parameter takes the following values:

clear : Clear port statistics
packets : Show packet statistics
bytes : Show byte statistics
errors : Show error statistics
discards : Show discard statistics
filtered : Show filtered statistics
0..7 : Show priority statistics
(default: Show all port statistics)
up : Show ports, which are up
down : Show ports, which are down

(default: Show all ports)

### Port VeriPHY

**Description:** 

Run cable diagnostics.

Syntax:

Port VeriPHY [<port list>]

**Parameters:** 

<port\_list>: Port list or 'all', default: All ports

## **Port SFP**

**Description:** 

Show SFP port information.

Syntax:

Port SFP [<port\_list>]

**Parameters:** 

<port\_list>: Port list or 'all', default: All ports

**Example:** 

Show SFP information for port9-10

| NS3552-8P-2S-V2:/> <b>port sfp</b>          |                |       |  |  |  |
|---------------------------------------------|----------------|-------|--|--|--|
| Port Type Speed Wave Length(nm) Distance(m) |                |       |  |  |  |
| 9 1000Base-LX                               | 1000-Base 1310 | 10000 |  |  |  |
| 10 1000Base-LX                              | 1000-Base 1310 | 10000 |  |  |  |

## **Port Description**

**Description:** 

Set or show Port Description.

Syntax:

Port Description [<port\_list>] [<descr\_text>]

Parameters:

<port\_list> : Port list or 'all', default: All ports
<descr\_text>: Text of port description

## **MAC Address Table Command**

## **MAC Configuration**

**Description:** 

Show MAC address table configuration.

Syntax:

MAC Configuration [<port\_list>]

**Parameters:** 

<port\_list>: Port list or 'all', default: All ports

**Example:** 

Show Mac address state

NS3552-8P-2S-V2:/>mac configuration

## **MAC Configuration:**

\_\_\_\_\_

MAC Address : 9c-f6-1a-03-1c-48

MAC Age Time: 300

## Port Learning

---- ------

1 Auto

2 Auto

3 Auto

4 Auto

5 Auto

6 Auto

7 Auto

8 Auto

9 Auto

10 Auto

## MAC Add

**Description:** 

Add MAC address table entry.

Syntax:

MAC Add <mac\_addr> <port\_list> [<vid>]

**Parameters:** 

<mac\_addr> : MAC address (xx-xx-xx-xx-xx)

<port\_list>: Port list or 'all' or 'none'
<vid> : VLAN ID (1-4095), default: 1

### **Example:**

Add Mac address 00-30-4F-01-01-02 in port1 and vid1

NS3552-8P-2S-V2:/>mac add 9c-f6-1a-03-1c-48 1 1

### **MAC** Delete

### **Description:**

Delete MAC address entry.

### Syntax:

MAC Delete <mac\_addr> [<vid>]

#### **Parameters:**

<mac\_addr>: MAC address (xx-xx-xx-xx-xx)

<vid>: VLAN ID (1-4095), default: 1

### **Example:**

Delete Mac address 00-30-4F-a1-01-d2 in vid1

NS3552-8P-2S-V2:/>mac delete 33-33-4F-a1-01-d2

## **MAC Lookup**

### **Description:**

Lookup MAC address entry.

## Syntax:

MAC Lookup <mac\_addr> [<vid>]

#### **Parameters:**

<mac\_addr>: MAC address (xx-xx-xx-xx-xx)

<vid>: VLAN ID (1-4095), default: 1

## **Example:**

Lookup state of Mac address 00-30-4F-a1-01-d2

NS3552-8P-2S-V2:/>mac lookup 33-33-4F-a1-01-d2

## **MAC Age Time**

## **Description:**

Set or show the MAC address age timer.

#### Syntax:

MAC Agetime [<age time>]

### **Parameters:**

<age\_time>: MAC address age time (0,10-1000000) 0=disable,

(default: Show age time)

### **Default Setting:**

300

### **Example:**

Set agetime value in 30

NS3552-8P-2S-V2:/>mac agetime 30

## **MAC Learning**

### **Description:**

Set or show the port learn mode.

#### Syntax:

MAC Learning [<port\_list>] [auto|disable|secure]

#### **Parameters:**

<port\_list>: Port list or 'all', default: All ports

auto : Automatic learningdisable: Disable learningsecure : Secure learning(default: Show learn mode)

**Default Setting:** 

Auto

**Example:** 

Set secure learning mode in port1

NS3552-8P-2S-V2:/>mac learning 1 secure

## **MAC Dump**

### **Description:**

Show sorted list of MAC address entries.

### Syntax:

MAC Dump [<mac\_max>] [<mac\_addr>] [<vid>]

#### Parameters:

<mac\_max> : Maximum number of MAC addresses 1-8192, default: Show all
addresses

<mac\_addr>: First MAC address (xx-xx-xx-xx-xx), default: MAC address zero

<vid>: First VLAN ID (1-4095), default: 1

### Example:

Show all of MAC table

## NS3552-8P-2S-V2:/>mac dump

Type VID MAC Address Ports

----- --- -----

Static 1 00-30-4F-a6-34-9d None, CPU

Dynamic 1 33-33-4F-a1-01-d2 1

Static 1 33-33-00-00-01 1,2,4-10,CPU

Static 1 33-33-00-00-00-02 1,2,4-10,CPU

Static 1 33-33-ff-16-81-68 1,2,4-10,CPU

Static 1 33-33-ff-a8-00-64 1,2,4-10,CPU Static 1 ff-ff-ff-ff-ff 1-10,CPU

NS3552-8P-2S-V2:/>

### **MAC Statistics**

### **Description:**

Show MAC address table statistics.

### Syntax:

MAC Statistics [<port list>]

#### **Parameters:**

<port\_list>: Port list or 'all',

(default: All ports)

### Example:

Set all of MAC statistics

### NS3552-8P-2S-V2:/>mac statistics

**Port Dynamic Addresses** 

--- ------

1 1
2 0
3 0
4 0
5 0
6 0
7 0
8 0
9 0
10 0

Total Dynamic Addresses: 1
Total Static Addresses: 6
NS3552-8P-2S-V2:/>

## **MAC Flush**

**Description:** 

Flush all learned entries.

Syntax:

MAC Flush

# **VLAN Configuration Command**

## **VLAN Configuration**

**Description:** 

Show VLAN configuration.

Syntax:

VLAN Configuration [<port list>]

**Parameters:** 

<port\_list>: Port list or 'all',

(default: All ports)

**Example:** 

Show VLAN status of port1

1 default 1-10
VID VLAN Name Ports

**VLAN** forbidden table is empty

## **VLAV PVID**

### **Description:**

Set or show the port VLAN ID.

### Syntax:

VLAN PVID [<port list>] [<vid>|none]

### Parameters:

<port\_list>: Port list or 'all', default: All ports
<vid>|none : Port VLAN ID (1-4095) or 'none',
(default: Show port VLAN ID)

## **Default Setting:**

1

### **Example:**

Set PVID2 for port10

NS3552-8P-2S-V2:/>vlan pvid 10 2

## **VLAN Frame Type**

### **Description:**

Set or show the port VLAN frame type.

### Syntax:

VLAN FrameType [<port\_list>] [all|tagged]

#### **Parameters:**

<port\_list>: Port list or 'all', default: All ports
all : Allow tagged and untagged frames
tagged : Allow tagged frames only
(default: Show accepted frame types)

### **Default Setting:**

ΑII

### **Example:**

Set port10 that allow tagged frames only

NS3552-8P-2S-V2:/>vlan frametype 10 tagged

## **VLAN Ingress Filter**

## **Description:**

Set or show the port VLAN ingress filter.

### Syntax:

VLAN IngressFilter [<port\_list>] [enable|disable]

#### **Parameters:**

<port\_list>: Port list or 'all', default: All ports

enable : Enable VLAN ingress filteringdisable : Disable VLAN ingress filtering(default: Show VLAN ingress filtering)

**Default Setting:** 

Disable

**Example:** 

Enable VLAN ingress filtering for port10

NS3552-8P-2S-V2:/>vlan ingressfilter 10 enable

### **VLAN Mode**

## **Description:**

Set or show the VLAN Mode.

Syntax:

VLAN Mode [portbased|dot1q]

**Parameters:** 

portbased : Port-Based VLAN Mode

**dot1q** : 802.1Q VLAN Mode (default: Show VLAN Mode)

**Default Setting:** 

**IEEE 802.1Q** 

**Example:** 

Set VLAN mode in port base

NS3552-8P-2S-V2:/>vlan mode portbased

## **VLAN Link Type**

## **Description:**

Set or show the port VLAN link type.

Syntax:

VLAN LinkType [<port list>] [untagged|tagged]

**Parameters:** 

<port\_list>: Port list or 'all', default: All ports

untagged : VLAN Link Type Taggedtagged : VLAN Link Type Untagged

(default: Show VLAN link type)

**Default Setting:** 

Un-tagged

**Example:** 

Enable tagged frame for port2

NS3552-8P-2S-V2:/>vlan linktype 2 tagged

## **VLAN Q-in-Q Mode**

## **Description:**

Set or show the port Q-in-Q mode.

#### Syntax:

VLAN QinQ [<port list>] [disable|man|customer]

#### **Parameters:**

<port\_list>: Port list or 'all', default: All ports
disable : Disable Q-in-Q VLAN Mode
man : Q-in-Q MAN Port Mode

customer : Q-in-Q Customer Port Mode

(default: Show VLAN QinQ Mode)

### **Example:**

Set port2 in man port

NS3552-8P-2S-V2:/>vlan qinq 2 man

## **VLAN Ethernet Type**

## **Description:**

Set or show out layer VLAN tag ether type in Q-in-Q VLAN mode.

### Syntax:

VLAN Ethtype [<port\_list>] [man|dot1q]

### **Parameters:**

<port\_list>: Port list or 'all', default: All ports

man : Set out layer VLAN tag ether type : MAN dot1q : Set out layer VLAN tag ether type : 802.1Q (default: Show VLAN out layer VLAN tag ether type)

### **Default Setting:**

N/A

## **Example:**

Set out layer VLAN tag Ethernet type for port 10 in man Ethernet type

NS3552-8P-2S-V2:/>vlan ethtype 10 man

## **VLAN** untagVID

### **Description:**

Set or show the port untagVLAN ID.

### Syntax:

VLAN untagVID [<port\_list>] [<untagvid>]

### Parameters:

<port\_list>: Port list or 'all', default: All ports

<untagvid>: Port VLAN ID (0-4095) or 'none', default: Show port VLAN ID

If Untag VID = 0, then disable untag VID function.

### **Default Setting:**

N/A

## **VLAN Add**

### **Description:**

Add or modify VLAN entry.

#### Syntax:

VLAN Add <vid>|<name> [<port list>]

#### Parameters:

<vid>|<name>: VLAN ID (1-4095) or VLAN Name

<port\_list> : Port list or 'all', default: All ports

**Default Setting:** 

1

### **Example:**

Add port1 to port4 in VLAN10

NS3552-8P-2S-V2:/>vlan add 10 1-4

## **VLAN Forbidden Add**

### **Description:**

Add or modify VLAN entry in forbidden table.

## Syntax:

VLAN Forbidden Add <vid>|<name> [<port\_list>]

**Parameters:** 

<vid>|<name>: VLAN ID (1-4095) or VLAN Name <port\_list> : Port list or 'all', default: All ports

Example:

Forbidden add port1 to port4 in VLAN10

NS3552-8P-2S-V2:/>vlan forbidden add 10 1-4

### **VLAN Delete**

### **Description:**

Delete VLAN entry.

Syntax:

VLAN Delete <vid>|<name>

**Parameters:** 

<vid>|<name>: VLAN ID (1-4095) or VLAN Name

**Example:** 

Delete VLAN10

NS3552-8P-2S-V2:/>vlan delete 10

## **VLAN Forbidden Delete**

### **Description:**

Delete VLAN entry.

Syntax:

LAN Forbidden Delete <vid>|<name>

Parameters:

<vid>|<name>: VLAN ID (1-4095) or VLAN Name

**Example:** 

Forbidden delete VLAN10

NS3552-8P-2S-V2:/>vlan forbidden delete 10

## **VLAN Forbidden Lookup**

### **Description:**

Lookup VLAN Forbidden port entry.

### Syntax:

VLAN Forbidden Lookup [<vid>>] [(name <name>)]

#### **Parameters:**

<vid>: VLAN ID (1-4095), default: Show all VLANs

name: VLAN name string

<name>: VLAN name - Maximum of 32 characters. VLAN Name can only contain alpha characters or numbers.

VLAN name should contain at least one alpha character.

## **VLAN Lookup**

## **Description:**

Lookup VLAN entry.

### Syntax:

VLAN Lookup [<vid>] [(name <name>)] [combined|static|nas|mvr|voice\_vlan|all]

### Parameters:

<vid>: VLAN ID (1-4095), default: Show all VLANs

**name**: VLAN name string

<name>: VLAN name - Maximum of 32 characters. VLAN Name can only contain alpha characters or numbers.

VLAN name should contain at least one alpha character. **combined**: Shows All the Combined VLAN database

static : Shows the VLAN entries configured by the administrator

nas : Shows the VLANs configured by NASmvr : Shows the VLANs configured by MVR

voice vlan: Shows the VLANs configured by Voice VLAN

all : Shows all VLANs configuration

(default: combined VLAN Users configuration)

### **Example:**

Show VLAN status

| NS3552-8P-2S-V2:/> <b>vlan lookup</b> |       |  |  |  |
|---------------------------------------|-------|--|--|--|
| VID VLAN Name                         | Ports |  |  |  |
| 1 default                             | 1-10  |  |  |  |

## **VLAN Name Add**

### **Description:**

Add VLAN Name to a VLAN ID Mapping.

#### Syntax:

VLAN Name Add <name> <vid>

#### Parameters:

<name>: VLAN name - Maximum of 32 characters. VLAN Name can only contain alpha characters or numbers.

VLAN name should contain at least one alpha character.

**<vid>**: VLAN ID (1-4095)

### **Example:**

Add VLAN name for VLAN 1

NS3552-8P-2S-V2:/>vlan name add test 1

## **VLAN Name Delete**

### **Description:**

Delete VLAN Name to VLAN ID Mapping.

### Syntax:

VLAN Name Delete <name>

### **Parameters:**

<name>: VLAN name - Maximum of 32 characters. VLAN Name can only contain alphas or numbers. VLAN name should contain at least one alpha character.

## **Example:**

Delete VLAN name

NS3552-8P-2S-V2:/>vlan name delete test

## **VLAN Name Lookup**

### **Description:**

Show VLAN Name table.

### Syntax:

VLAN Name Lookup [<name>]

#### Parameters:

<name>: VLAN name - Maximum of 32 characters. VLAN Name can only contain alpha characters or numbers. VLAN name should contain at least one alpha character.

### **Example:**

To show VLAN Name table

| NS3552-8P-2S-V2:/>vlan name lookup |     |  |  |  |  |
|------------------------------------|-----|--|--|--|--|
| VLAN NAME                          | vid |  |  |  |  |
|                                    |     |  |  |  |  |
| test                               | 1   |  |  |  |  |

### **VLAN Status**

### **Description:**

VLAN Port Configuration Status.

### Syntax:

VLAN Status [<port list>] [combined|static|nas|mvr|voice vlan|mstp|all|conflicts]

#### Parameters:

<port\_list>: Port list or 'all', default: All ports

**combined**: combined VLAN Users configuration

staticnasNAS port configurationmvrMVR port configuration

voice\_vlan : Voice VLAN port configuration

mstp : MSTP port configuration
all : All VLAN Users configuration
(default: combined VLAN Users configuration)

### **Default Setting:**

**Promiscous** 

### **Example:**

Show VLAN configuration of port10

| Chew VE/ II V Comigaration of portro                                     |  |                  |                    |                                             |  |  |  |
|--------------------------------------------------------------------------|--|------------------|--------------------|---------------------------------------------|--|--|--|
| NS3552-8P-2S-V2:/> <b>status 1</b>                                       |  |                  |                    |                                             |  |  |  |
| Port VLAN User PortType PVID Frame Type Ing Filter Tx Tag UVID Conflicts |  |                  |                    |                                             |  |  |  |
| 1 Static Unaware NAS MVR Voice VLAN MSTP Combined Unaware                |  | <br>All<br>1 All | Disabled  Disabled | Untag This 1 No No No No No No Untag This 1 |  |  |  |

# **Private VLAN Configuration Command**

# **PVLAN Configuration**

**Description:** 

Show Private VLAN configuration.

Syntax:

PVLAN Configuration [<port\_list>]

**Parameters:** 

<port\_list>: Port list or 'all', default: All ports

**Example:** 

Show private VLAN configuration

| Chow private vextile configuration      |  |  |  |  |
|-----------------------------------------|--|--|--|--|
| NS3552-8P-2S-V2:/> pvlan configuration  |  |  |  |  |
| Private VLAN Configuration:             |  |  |  |  |
| ======================================= |  |  |  |  |
|                                         |  |  |  |  |
| Port Isolation                          |  |  |  |  |
|                                         |  |  |  |  |
| 1 Disabled                              |  |  |  |  |
| 2 Disabled                              |  |  |  |  |
| 3 Disabled                              |  |  |  |  |
| 4 Disabled                              |  |  |  |  |
| 5 Disabled                              |  |  |  |  |
| 6 Disabled                              |  |  |  |  |
| 7 Disabled                              |  |  |  |  |
| 8 Disabled                              |  |  |  |  |
| 9 Disabled                              |  |  |  |  |
| 10 Disabled                             |  |  |  |  |
|                                         |  |  |  |  |
| PVLAN ID Ports                          |  |  |  |  |
| <b></b>                                 |  |  |  |  |
| 1 1-10                                  |  |  |  |  |

## **PVLAN Add**

### **Description:**

Add or modify Private VLAN entry.

### Syntax:

PVLAN Add <pvlan\_id> [<port\_list>]

### **Parameters:**

<pvlan\_id> : Private VLAN ID. The allowed range for a Private VLAN ID is the
same as the switch port number range.

<port\_list>: Port list or 'all', default: All ports

### **Example:**

Add port1 to port4 in PVLAN10

NS3552-8P-2S-V2:/>pvlan add 10 1-4

## **PVLAN Delete**

### **Description:**

Delete Private VLAN entry.

### Syntax:

PVLAN Delete <pvlan\_id>

#### **Parameters:**

<pvlan\_id>: Private VLAN ID. The allowed range for a Private VLAN ID is the
same as the switch port number range.

### **Example:**

Delete PVLAN10

NS3552-8P-2S-V2:/>pvlan delete 10

## **PVLAN Lookup**

### **Description:**

Lookup Private VLAN entry.

### Syntax:

PVLAN Lookup [<pvlan\_id>]

### **Parameters:**

### **Example:**

Lookup PVLAN

NS3552-8P-2S-V2:/>pvlan lookup

#### **PVLAN ID Ports**

-----

1 1-10

## **PVLAN** Isolate

### **Description:**

Set or show the port isolation mode.

### Syntax:

PVLAN Isolate [<port list>] [enable|disable]

**Parameters:** 

<port\_list>: Port list or 'all', default: All ports

enable : Enable port isolationdisable : Disable port isolation(default: Show port isolation port list)

**Default Setting:** 

disable

**Example:** 

Enable isolate for port10

NS3552-8P-2S-V2:/>pvlan isolate 10 enable

# **Security Command**

## **Security Switch User Configuration**

**Description:** 

Show users configuration.

Syntax:

Security Switch Users Configuration

**Default Setting:** 

| User Name | Privilege |  |
|-----------|-----------|--|
| admin     | 15        |  |

## **Example:**

Show users configuration

## Security Switch User Add

### **Description:**

Add or modify users entry.

### Syntax:

Security Switch Users Add <user name> <password> <privilege level>

#### **Parameters:**

<user name> : A string identifying the user name that this entry should belong

to. The allowed string length is (1-32). The valid user name is a

combination of letters, numbers, and underscores

<password> : The password for this user name. The allowed string length is

(0-32). Use 'clear' or "" as null string

<privilege\_level>: User privilege level (1-15)

### **Example:**

Add new user: username: test, password: test & privilege: 10

NS3552-8P-2S-V2:/>security switch users add test test 10

## **Security Switch User Delete**

## **Description:**

Delete users entry.

### Syntax:

Security Switch Users Delete <user name>

### Parameters:

<user\_name>: A string identifying the user name that this entry should belong to.

The allowed string length is (1-32). The valid user name is a combination of letters, numbers, and underscores

### **Example:**

Delete test account.

NS3552-8P-2S-V2:/>security switch users delete user

## **Security Switch Privilege Level Configuration**

## **Description:**

Show privilege configuration.

### Syntax:

Security Switch Privilege Level Configuration

## Security Switch Privilege Level Group

### **Description:**

Configure a privilege level group.

### Syntax:

Security Switch Privilege Level Group <group\_name> [<cro>] [<crw>] [<srw>]

#### Parameters:

<group\_name>: Privilege group name

<cro> : Configuration read-only privilege level (1-15)

<crw> : Configuration/Execute read-write privilege level (1-15)

<sro> : Status/Statistics read-only privilege level (1-15)
<srw> : Status/Statistics read-write privilege level (1-15)

### Example:

Change privilege level of MVR group.

NS3552-8P-2S-V2:/>security switch privilege level group mvr 15 15 15 15

## Security Switch Privilege Level Current

### **Description:**

Show the current privilege level.

### Syntax:

Security Switch Privilege Level Current

## **Default Setting:**

15

## **Security Switch Auth Configuration**

## **Description:**

Show Auth configuration.

### Syntax:

Security Switch Auth Configuration

### **Example:**

Show authentication configuration.

|                                                            | ow datile                                            | itication configuration. |  |  |  |
|------------------------------------------------------------|------------------------------------------------------|--------------------------|--|--|--|
| NS3552-8                                                   | NS3552-8P-2S-V2:/>security switch auth configuration |                          |  |  |  |
| Auth C                                                     | Auth Configuration:                                  |                          |  |  |  |
| =====                                                      |                                                      | =====                    |  |  |  |
| Client Authentication Method Local Authentication Fallback |                                                      |                          |  |  |  |
| consol                                                     | le local                                             | Disabled                 |  |  |  |
| telnet                                                     | local                                                | Disabled                 |  |  |  |
| ssh                                                        | local                                                | Disabled                 |  |  |  |
| web                                                        | local                                                | Disabled                 |  |  |  |

## **Security Switch Auth Method**

### **Description:**

Set or show Auth method. (default: Show Auth method).

### Syntax:

Security Switch Auth Method [console|telnet|ssh|web] [none|local|radius|tacacs+] [enable|disable]

#### Parameters:

console : Settings for consoletelnet : Settings for telnetssh : Settings for sshweb : Settings for web

(default: Set or show the specific client authentication method)

none : Authentication disabledlocal : Use local authentication

radius: Use remote RADIUS authentication tacacs+: Use remote TACACS+ authentication (default: Show client authentication method)

enable : Enable local authentication if remote authentication failsdisable : Disable local authentication if remote authentication fails

(The parameter is effective when it is typed)

### **Default Setting:**

disable

### **Example:**

Use RADIUS authentication method for telnet.

NS3552-8P-2S-V2:/>security switch auth method telnet radius enable

## **Security Switch SSH Configuration**

**Description:** 

Show SSH configuration.

Syntax:

Security Switch SSH Configuration

**Example:** 

Show SSH configuration.

NS3552-8P-2S-V2:/>security switch ssh configuration

SSH Configuration:

SSH Mode : Enable

## **Security Switch SSH Mode**

**Description:** 

Set or show the SSH mode.

Syntax:

Security Switch SSH Mode [enable|disable]

**Parameters:** 

enable: Enable SSH disable: Disable SSH (default: Show SSH mode)

Default Setting:

enable

**Example:** 

Enable SSH function.

NS3552-8P-2S-V2:/>security switch ssh mode enable

## **Security Switch HTTPs Configuration**

**Description:** 

Show HTTPS configuration.

Syntax:

Security Switch HTTPS Configuration

**Example:** 

Show HTTPs configuration.

NS3552-8P-2S-V2:/>security switch https configuration

**HTTPS Configuration:** 

\_\_\_\_\_

HTTPS Mode : Enable HTTPS Redirect Mode : Disabled

## **Security Switch HTTPs Mode**

### **Description:**

Set or show the HTTPS mode.

### Syntax:

Security Switch HTTPS Mode [enable|disable]

### **Parameters:**

enable: Enable HTTPs disable: Disable HTTPs (default: Show HTTPs mode)

### **Default Setting:**

Enable

## **Example:**

Enable HTTPs function.

NS3552-8P-2S-V2:/>security switch https mode enable

## Security Switch HTTPs Redirect

## **Description:**

Set or show the HTTPS redirect mode.

Automatic redirect web browser to HTTPS during HTTPS mode enabled.

### Syntax:

Security Switch HTTPS Redirect [enable|disable]

### **Parameters:**

enable : Enable HTTPs redirect
disable: Disable HTTPs redirect
(default: Show HTTPs redirect mode)

### **Default Setting:**

disable

## **Example:**

Enable HTTPs redirect function.

NS3552-8P-2S-V2:/>security switch https redirect enable

## **Security Switch Access Configuration**

### **Description:**

Show access management configuration.

### Syntax:

Security Switch Access Configuration

### **Example:**

Show access management configuration.

NS3552-8P-2S-V2:/>security switch access configuration

### Access Mgmt Configuration:

\_\_\_\_\_

System Access Mode : Disabled System Access number of entries: 0

## **Security Switch Access Mode**

### **Description:**

Set or show the access management mode.

### Syntax:

Security Switch Access Mode [enable|disable]

#### **Parameters:**

enable: Enable access management disable: Disable access management (default: Show access management mode)

### **Default Setting:**

disable

## Example:

Enable access management function.

NS3552-8P-2S-V2:/>security switch access mode enable

## **Security Switch Access Add**

## **Description:**

Add access management entry, default: Add all supported protocols.

### Syntax:

Security Switch Access Add <access\_id> <start\_ip\_addr> <end\_ip\_addr> [web] [snmp] [telnet]

### Parameters:

<access\_id> : entry index (1-16)

<start\_ip\_addr>: Start IP address (a.b.c.d)
<end\_ip\_addr> : End IP address (a.b.c.d)

web : Indicates that the host can access the switch from HTTP/HTTPS

**snmp**: Indicates that the host can access the switch from SNMP

telnet : Indicates that the host can access the switch from TELNET/SSH

### **Example:**

Add access management list from 192.168.0.1 to 192.168.0.200 via web interface.

NS3552-8P-2S-V2:/>security switch access add 1 192.168.0.1

192.168.0.200 web

## Security Switch Access IPv6 Add

### **Description:**

Add access management IPv6 entry, default: Add all supported protocols.

#### Syntax:

Security Switch Access Ipv6 Add <access\_id> <start\_ipv6\_addr> <end\_ipv6\_addr> [web] [snmp] [telnet]

### **Parameters:**

<access\_id> : entry index (1-16) <start\_ipv6\_addr>: Start IPv6 address.

IPv6 address is in 128-bit records represented as eight fields of up to four hexadecimal digits with a colon separating each field (:). For example, 'fe80::215:c5ff:fe03:4dc7'. The symbol '::' is a special syntax that can be used as a shorthand way of representing multiple 16-bit groups of contiguous zeros; but it can only appear

once. It also used a following legally IPv4 address. For example, '::192.1.2.34'.

<end\_ipv6\_addr> : End IPv6 address.

IPv6 address is in 128-bit records represented as eight fields of up to four hexadecimal digits with a colon separating each field (:). For example, 'fe80::215:c5ff:fe03:4dc7'. The symbol '::' is a special syntax that can be used as a shorthand way of representing multiple 16-bit groups of contiguous zeros; but it can only appear

once. It also uses a following legally IPv4 address. For

example,'::192.1.2.34'.

web : Indicates that the host can access the switch from HTTP/HTTPS

**snmp**: Indicates that the host can access the switch from SNMP

telnet : Indicates that the host can access the switch from TELNET/SSH

## Example:

Add access management list from 2001::0001 to 2001::0100 via web interface.

NS3552-8P-2S-V2:/> security switch access add 2001::0001 2001::0100

web

## **Security Switch Access Delete**

**Description:** 

Delete access management entry.

Syntax:

Security Switch Access Delete <access id>

**Parameters:** 

<access\_id>: entry index (1-16)

**Example:** 

Delete access management ID 1

NS3552-8P-2S-V2:/>security switch access delete 1

## **Security Switch Access Lookup**

**Description:** 

Lookup access management entry.

Syntax:

Security Switch Access Lookup [<access id>]

Parameters:

<access\_id> : entry index (1-16)

Example:

Lookup access management entry.

NS3552-8P-2S-V2:/>security switch access lookup 1

## **Security Switch Access Clear**

**Description:** 

Clear access management entry.

Syntax:

Security Switch Access Clear

### **Example:**

Clear access management entry.

NS3552-8P-2S-V2:/>security switch access clear

## **Security Switch Access Statistics**

## **Description:**

Show or clear access management statistics.

### Syntax:

Security Switch Access Statistics [clear]

### **Parameters:**

clear: Clear access management statistics

## Example:

Show access management statistics.

| NS3552-8P-2S-V2:/>security switch access statistics |          |            |   |  |  |
|-----------------------------------------------------|----------|------------|---|--|--|
| Access Management Statistics:                       |          |            |   |  |  |
| HTTP Receive:                                       | 0 Allow: | 0 Discard: | 0 |  |  |
| HTTPS Receive:                                      | 0 Allow: | 0 Discard: | 0 |  |  |
| SNMP Receive:                                       | 0 Allow: | 0 Discard: | 0 |  |  |
| TELNET Receive:                                     | 0 Allow: | 0 Discard: | 0 |  |  |
| SSH Receive:                                        | 0 Allow: | 0 Discard: | 0 |  |  |

## **Security Switch SNMP Configuration**

## **Description:**

Show SNMP configuration.

### Syntax:

Security Switch SNMP Configuration

## **Security Switch SNMP Mode**

## **Description:**

Set or show the SNMP mode.

### Syntax:

Security Switch SNMP Mode [enable|disable]

#### **Parameters:**

enable: Enable SNMP disable: Disable SNMP (default: Show SNMP mode)

### **Default Setting:**

enable

## **Example:**

Disable SNMP mode.

NS3552-8P-2S-V2:/>security switch snmp mode disable

## **Security Switch SNMP Version**

### **Description:**

Set or show the SNMP protocol version.

### Syntax:

Security Switch SNMP Version [1|2c|3]

#### **Parameters:**

1 : SNMP version 1 2c: SNMP version 2c

3: SNMP version 3

(default: Show SNMP version)

### **Default Setting:**

2c

### Example:

Set SNMP in version 3.

NS3552-8P-2S-V2:/>security switch snmp version 3

## Security Switch SNMP Read Community

### **Description:**

Set or show the community string for SNMP read access.

### Syntax:

Security Switch SNMP Read Community [<community>]

### **Parameters:**

**community>**: Community string. Use 'clear' or "" to clear the string (default: Show SNMP read community)

## **Default Setting:**

public

### **Example:**

Set SNMP read community private.

NS3552-8P-2S-V2:/>security switch snmp read community private

## **Security Switch SNMP Write Community**

### **Description:**

Set or show the community string for SNMP write access.

### Syntax:

Security Switch SNMP Write Community [<community>]

### **Parameters:**

**community>**: Community string. Use 'clear' or "" to clear the string (default: Show SNMP write community)

### **Default Setting:**

private

### **Example:**

Set public value in SNMP write community.

NS3552-8P-2S-V2:/>security switch snmp write community public

# **Security Switch SNMP Trap Mode**

## **Description:**

Set or show the SNMP trap mode.

#### Syntax:

Security Switch SNMP Trap Mode [enable|disable]

#### **Parameters:**

enable: Enable SNMP traps disable: Disable SNMP traps (default: Show SNMP trap mode)

## **Default Setting:**

disable

## **Example:**

Enable SNMP trap mode.

NS3552-8P-2S-V2:/>security switch snmp trap mode enable

# **Security Switch SNMP Trap Version**

### **Description:**

Set or show the SNMP trap protocol version.

## Syntax:

Security Switch SNMP Trap Version [1|2c|3]

### **Parameters:**

1 : SNMP version 12c: SNMP version 2c3 : SNMP version 3

(default: Show SNMP trap version)

### **Default Setting:**

1

### **Example:**

Set SNMP trap version in version 2c.

NS3552-8P-2S-V2:/>security switch snmp trap version 2c

# **Security Switch SNMP Trap Community**

#### **Description:**

Set or show the community string for SNMP traps.

#### Syntax:

Security Switch SNMP Trap Community [<community>]

#### **Parameters:**

**community>**: Community string. Use 'clear' or "" to clear the string (default: Show SNMP trap community)

### **Default Setting:**

public

### **Example:**

Set private value for SNMP trap community.

NS3552-8P-2S-V2:/>security switch snmp trap community private

# **Security Switch SNMP Trap Destination**

### **Description:**

Set or Show the SNMP trap destination address.

### Syntax:

Security Switch SNMP Trap Destination [<ip addr string>]

### **Parameters:**

<ip\_addr\_string>: IP host address (a.b.c.d) or a host name string

### Example:

Set SNMP trap destination address for 192.168.0.20

NS3552-8P-2S-V2:/>security switch snmp trap destination 192.168.0.20

# **Security Switch SNMP Trap IPv6 Destination**

## **Description:**

Set or Show the SNMP trap destination IPv6 address.

### Syntax:

Security Switch SNMP Trap IPv6 Destination [<ipv6\_addr>]

### **Parameters:**

<ipv6\_addr>: IPv6 address is in 128-bit records represented as eight fields of up to four hexadecimal digits with a colon separating each field (:). For example, four hexadecimal digits with a colon separating each field (:). For example, fe80::215:c5ff:fe03:4dc7'. The symbol '::' is a special syntax that can be used as a shorthand way of representing multiple 16-bit groups of contiguous zeros; but it can only appear once. It also uses a following legally IPv4 address. For example, '::192.1.2.34'.

#### **Example:**

Set SNMP trap IPv6 destination address for 2001::0001

NS3552-8P-2S-V2:/>security switch snmp trap ipv6 destination 2001::0001

# **Security Switch SNMP Trap Authentication Failure**

## **Description:**

Set or show the SNMP authentication failure trap mode.

#### Syntax:

Security Switch SNMP Trap Authentication Failure [enable|disable]

#### **Parameters:**

**enable**: Enable SNMP trap authentication failure **disable**: Disable SNMP trap authentication failure (default: Show SNMP trap authentication failure mode)

### **Default Setting:**

enable

#### **Example:**

Disable SNMP trap authentication failure

NS3552-8P-2S-V2:/>security switch snmp trap authentication failure disable

# Security Switch SNMP Trap Link-up

### **Description:**

Set or show the port link-up and link-down trap mode.

### Syntax:

Security Switch SNMP Trap Link-up [enable|disable]

#### **Parameters:**

enable: Enable SNMP trap link-up and link-down disable: Disable SNMP trap link-up and link-down (default: Show SNMP trap link-up and link-down mode)

#### **Default Setting:**

enable

## **Example:**

Disable SNMP trap link-up

NS3552-8P-2S-V2:/>security switch snmp trap link-up disable

# Security Switch SNMP Trap Inform Mode

### **Description:**

Set or show the SNMP trap inform mode.

#### Syntax:

Security Switch SNMP Trap Inform Mode [enable|disable]

### **Parameters:**

enable: Enable SNMP trap inform disable: Disable SNMP trap inform (default: Show SNMP inform mode)

## **Default Setting:**

enable

#### **Example:**

Disable SNMP trap inform mode.

NS3552-8P-2S-V2:/>security switch snmp trap inform mode disable

# **Security Switch SNMP Trap Inform Timeout**

#### **Description:**

Set or show the SNMP trap inform timeout (usecs).

## Syntax:

Security Switch SNMP Trap Inform Timeout [<timeout>]

#### **Parameters:**

<timeout>: SNMP trap inform timeout (0-2147 seconds)

(default: Show SNMP trap inform timeout)

#### **Default Setting:**

1

### **Example:**

Set SNMP trap inform timeout in 20sec.

NS3552-8P-2S-V2:/>security switch snmp trap inform timeout 20

# **Security Switch SNMP Trap Inform Retry Times**

## **Description:**

Set or show the SNMP trap inform retry times.

### Syntax:

Security Switch SNMP Trap Inform Retry Times [<retries>]

#### **Parameters:**

<retries>: SNMP trap inform retransmited times (0-255)

(default: Show SNMP trap inform retry times)

### **Default Setting:**

5

### **Example:**

Set SNMP trap inform retry times in 10.

NS3552-8P-2S-V2:/>security switch snmp trap inform retry times 10

# Security Switch SNMP Trap Probe Security Engine ID

## **Description:**

Show SNMP trap security engine ID probe mode.

### Syntax:

Security Switch SNMP Trap Probe Security Engine ID [enable|disable]

### Parameters:

enable: Enable SNMP trap security engine ID probe disable: Disable SNMP trap security engine ID probe (default: Show SNMP trap security engine ID probe mode)

#### **Default Setting:**

enable

#### **Example:**

Disable SNMP trap probe security engine ID

NS3552-8P-2S-V2:/>security switch snmp trap probe security engine id disable

# Security Switch SNMP Trap Security Engine ID

## **Description:**

Set or show SNMP trap security engine ID.

#### Syntax:

Security Switch SNMP Trap Security Engine ID [<engineid>]

#### **Parameters:**

<engineid>: Engine ID, the format may not be all zeros or all 'ff'H and is restricted to 5 - 32 octet string

#### **Example:**

Set the SNMP trap security engine ID

NS3552-8P-2S-V2:/>security switch snmp trap security engine id 800007e5017f000011

# **Security Switch SNMP Trap Security Name**

#### **Description:**

Set or show SNMP trap security name.

### Syntax:

Security Switch SNMP Trap Security Name [<security name>]

#### **Parameters:**

<security\_name>: A string representing the security name for a principal (default: Show SNMP trap security name). The allowed string length is (1-32), and the allowed content is ASCII characters from 33 to 126

### **Example:**

Set the SNMP trap security name

NS3552-8P-2S-V2:/>security switch snmp trap security name 12345678

# Security Switch SNMP Engine ID

### **Description:**

Set or show SNMPv3 local engine ID.

### Syntax:

Security Switch SNMP Engine ID [<engineid>]

### Parameters:

<engineid>: Engine ID, the format may not be all zeros or all 'ff'H and is restricted to 5 - 32 octet string

### **Default Setting:**

800007e5017f000001

#### **Example:**

Set 800007e5017f000002 for SNMPv3 local engine ID

NS3552-8P-2S-V2:/>security switch snmp engine id 800007e5017f000002

# Security Switch SNMP Community Add

#### **Description:**

Add or modify SNMPv3 community entry.

The entry index key is <community>.

#### Syntax:

Security Switch SNMP Community Add <community> [<ip addr>] [<ip mask>]

#### **Parameters:**

<community>: Community string

<ip\_addr> : IP address (a.b.c.d), default: Show IP address
<ip\_mask> : IP subnet mask (a.b.c.d), default: Show IP mask

### **Example:**

Add SNMPv3 community entry.

NS3552-8P-2S-V2:/>security switch snmp community add public

192.168.0.20 255.255.255.0

# **Security Switch SNMP Community Delete**

#### **Description:**

Delete SNMPv3 community entry.

#### Syntax:

Security Switch SNMP Community Delete <index>

#### **Parameters:**

<index>: entry index (1-64)

### Example:

Delete SNMPv3 community entry

NS3552-8P-2S-V2:/>security switch snmp community delete 3

# **Security Switch SNMP Community Lookup**

## **Description:**

Lookup SNMPv3 community entry.

Syntax:

Security Switch SNMP Community Lookup [<index>]

**Parameters:** 

<index>: entry index (1-64)

**Example:** 

Lookup SNMPv3 community entry

Number of entries: 2

## Security Switch SNMP User Add

### **Description:**

Add SNMPv3 user entry.

The entry index key are <engineid> and <user\_name> and it doesn't allow modify.

#### Syntax:

Security Switch SNMP User Add <engineid> <user\_name> [MD5|SHA] [<auth\_password>] [DES] [<priv\_password>]

#### **Parameters:**

<engineid> : Engine ID, the format may not be all zeros or all 'ff'H and is restricted to 5 - 32 octet string

<user\_name> : A string identifying the user name that this entry should belong
to. The name of "None" is reserved.

The allowed string length is (1-32), and the allowed content is ASCII characters from 33 to 126

md5 : An optional flag to indicate that this user using MD5 authentication

protocol. The allowed length is (8-32), and the allowed content is

ASCII characters from 33 to 126

sha : An optional flag to indicate that this user using SHA authentication protocol. The allowed length is (8-40), and the allowed content is

ASCII characters from 33 to 126

<auth password>: A string identifying the authentication pass phrase

**des** : An optional flag to indicate that this user using DES privacy protocol privacy protocol should belong to.

The allowed string length is (8-32), and the allowed content is ASCII characters from 33 to 126

<priv\_password>: A string identifying the privacy pass phrase.

The allowed string length is (8-40), and the allowed content is ASCII

characters from 33 to 126

## **Example:**

Add SNMPv3 user entry

NS3552-8P-2S-V2:/>security switch snmp user add 800007e5017f000003 admin\_snmpv3 md5 12345678 des abcdefgh

## Security Switch SNMP User Delete

### **Description:**

Delete SNMPv3 user entry.

#### Syntax:

Security Switch SNMP User Delete <index>

**Parameters:** 

<index>: entry index (1-64)

**Example:** 

Delete SNMPv3 user entry

NS3552-8P-2S-V2:/>security switch snmp user delete 1

# Security Switch SNMP User Changekey

### **Description:**

Change SNMPv3 user password.

#### Syntax:

Security Switch SNMP User Changekey <engineid> <user\_name> <auth\_password> [<priv\_password>]

### **Parameters:**

<engineid> : Engine ID, the format may not be all zeros or all 'ff'H and is restricted to 5 - 32 octet string

<user\_name> : A string identifying the user name that this entry should belong
to. The name of "None" is reserved. The allowed string length is (1-

32), and the allowed content is ASCII characters from 33 to 126

<auth\_password>: A string identifying the authentication pass phrase <priv\_password>: A string identifying the privacy pass phrase.

The allowed string length is (8-40), and the allowed content is ASCII characters from 33 to 126

#### **Example:**

Delete SNMPv3 user entry

NS3552-8P-2S-V2:/>security switch snmp user changekey 800007e5017f000003 admin\_snmpv3 87654321 12345678

# Security Switch SNMP User Lookup

### **Description:**

Lookup SNMPv3 user entry.

#### Syntax:

Security Switch SNMP User Lookup [<index>]

### Parameters:

<index>: entry index (1-64)

### **Example:**

### Lookup SNMPv3 user entry

NS3552-8P-2S-V2:/>security switch snmp user lookup

Idx Engine ID User Name Level Auth Priv

1 Remote admin snmpv3 Auth, Priv MD5 DES

Number of entries: 1

# Security Switch SNMP Group Add

### **Description:**

Add or modify SNMPv3 group entry.

The entry index key are <security\_model> and <security\_name>.

## Syntax:

Security Switch SNMP Group Add <security\_model> <security\_name> <group name>

#### Parameters:

<security\_model>: v1 - Reserved for SNMPv1

v2c - Reserved for SNMPv2c

usm - User-based Security Model (USM)

<security\_name> : A string identifying the security name that this entry should belong to. The allowed string length is (1-32), and the allowed content is ASCII characters from 33 to 126

<group\_name> : A string identifying the group name that this entry should belong
to. The allowed string length is (1-32), and the allowed content is
ASCII characters from 33 to 126

### **Example:**

Add SNMPv3 group entry

NS3552-8P-2S-V2:/>security switch snmp group add usm admin\_snmpv3 group\_snmpv3

# **Security Switch SNMP Group Delete**

#### **Description:**

Delete SNMPv3 group entry.

#### Syntax:

Security Switch SNMP Group Delete <index>

#### **Parameters:**

<index>: entry index (1-64)

### **Example:**

Delete SNMPv3 group entry

NS3552-8P-2S-V2:/>security switch snmp group delete 1

# **Security Switch SNMP Group Lookup**

### **Description:**

Lookup SNMPv3 group entry.

#### Syntax:

Security Switch SNMP Group Lookup [<index>]

**Parameters:** 

<index>: entry index (1-64)

Example:

Lookup SNMPv3 group entry

NS3552-8P-2S-V2:/>security switch snmp group lookup

Idx Model Security Name
Group Name

--- ----
1 v1 public default\_ro\_group
2 v1 private default\_rw\_group
3 v2c public default\_ro\_group
4 v2c private default\_rw\_group
5 usm default\_user default\_rw\_group

Number of entries: 5

# **Security Switch SNMP View Add**

**Description:** 

Add or modify SNMPv3 view entry.

The entry index key are <view name> and <oid subtree>.

Syntax:

Security Switch SNMP View Add <view\_name> [included|excluded] <oid\_subtree> Parameters:

<view\_name> : A string identifying the view name that this entry should belong to.

The allowed string length is (1-32), and the allowed content is ASCII

characters from 33 to 126

included : An optional flag to indicate that this view subtree should included
 excluded : An optional flag to indicate that this view subtree should excluded
 <oid\_subtree>: The OID defining the root of the subtree to add to the named view

**Example:** 

Add SNMPv3 view entry

NS3552-8P-2S-V2:/>security switch snmp view add snmpv3\_view include .1

# **Security Switch SNMP View Delete**

**Description:** 

Delete SNMPv3 view entry.

Syntax:

Security Switch SNMP View Delete <index>

Parameters:

<index>: entry index (1-64)

Example:

Delete SNMPv3 view entry

NS3552-8P-2S-V2:/>security switch snmp view delete 3

# Security Switch SNMP View Lookup

**Description:** 

Lookup SNMPv3 view entry.

Syntax:

Security Switch SNMP View Lookup [<index>]

**Parameters:** 

<index>: entry index (1-64)

**Example:** 

Lookup SNMPv3 view entry

NS3552-8P-2S-V2:/>security switch snmp view lookup

Idx View Name View Type OID Subtree
--- -------
1 default\_view included .1
2 snmpv3\_viwe included .1

Number of entries: 2

# **Security Switch SNMP Access Add**

## **Description:**

Add or modify SNMPv3 access entry.

The entry index key are <group\_name>, <security\_model> and <security\_level>.

### Syntax:

Security Switch SNMP Access Add <group\_name> <security\_model> <security\_level> [<read\_view\_name>] [<write\_view\_name>]

### **Parameters:**

<group\_name> : A string identifying the group name that this entry should belong to. The allowed string length is (1-32), and the allowed content is ASCII characters from 33 to 126

<security\_model> : any - Accepted any security model (v1|v2c|usm)

v1 - Reserved for SNMPv1

v2c - Reserved for SNMPv2c

usm - User-based Security Model (USM)

<security\_level> : noAuthNoPriv - None authentication and none privacy

AuthNoPriv - Authentication and none privacy

AuthPriv - Authentication and privacy

The name of "None" is reserved.

The allowed string length is (1-32), and the allowed content is ASCII characters from 33 to 126

**<write\_view\_name>**: The name of the MIB view defining the MIB objects for which this request may potentially SET new values.

The name of "None" is reserved.

The allowed string length is (1-32), and the allowed content is ASCII characters from 33 to 126

### **Example:**

Add SNMPv3 access entry

NS3552-8P-2S-V2:/>security switch snmp access add group\_snmpv3 usm authpriv snmpv3\_view snmpv3\_view

# **Security Switch SNMP Access Delete**

**Description:** 

Delete SNMPv3 access entry.

Syntax:

Security Switch SNMP Access Delete <index>

**Parameters:** 

<index>: entry index (1-64)

**Example:** 

Delete SNMPv3 access entry

NS3552-8P-2S-V2:/>security switch snmp access delete 3

# Security Switch SNMP Access Lookup

**Description:** 

Lookup SNMPv3 access entry.

Syntax:

Security Switch SNMP Access Lookup [<index>]

Parameters:

<index>: entry index (1-64)

**Example:** 

Lookup SNMPv3 access entry

NS3552-8P-2S-V2:/>security switch snmp access lookup

Idx Group Name Model Level
--- ------
1 default\_ro\_group any NoAuth, NoPriv
2 default\_rw\_group any NoAuth, NoPriv
Number of entries: 2

# **Security Switch RMON Statistics Add**

### **Description:**

Add or modify RMON Statistics entry. The entry index key is <stats\_id>.

## Syntax:

Security Switch RMON Statistics Add <stats id> <data source>

#### **Parameters:**

<stats\_id> : Statistics ID (1-65535).

<data source>: The OID that indicates that the ifIndex in ifEntry.

The value should be like .1.3.6.1.2.1.2.2.1.1.xxx.

# Security Switch RMON Statistics Delete

### **Description:**

Delete RMON Statistics entry. The entry index key is <stats id>.

### Syntax:

Security Switch RMON Statistics Delete <stats id>

#### **Parameters:**

<stats\_id>: Statistics ID (1-65535).

# **Security Switch RMON Statistics Lookup**

### **Description:**

Show RMON Statistics entries.

### Syntax:

Security Switch RMON Statistics Lookup [<stats id>]

#### **Parameters:**

<stats\_id>: Statistics ID (1-65535).

# Security Switch RMON History Add

## **Description:**

Add or modify RMON Hisotry entry. The entry index key is <history\_id>.

### Syntax:

Security Switch RMON History Add <a href="history\_id">history\_id</a> <a href="history\_id">data\_source</a> [<interval</a>]

#### **Parameters:**

<history\_id> : History ID (1-65535).

<data\_source>: The OID that indicates that the ifIndex in ifEntry.

The value should be like .1.3.6.1.2.1.2.2.1.1.xxx.

<interval> : Sampling interval (1-3600) (default: 1800).

# **Security Switch RMON History Delete**

### **Description:**

Delete RMON Hisotry entry. The entry index key is <history\_id>.

#### Syntax:

Security Switch RMON History Delete <history id>

#### Parameters:

<history\_id> : History ID (1-65535).

# Security Switch RMON History Lookup

### **Description:**

Show RMON History entries.

#### Syntax:

Security Switch RMON History Lookup [<history id>]

#### Parameters:

<history\_id> : History ID (1-65535).

# Security Switch RMON Alarm Add

### **Description:**

Add or modify RMON Alarm entry. The entry index key is <alarm id>.

### Syntax:

Security Switch RMON Alarm Add <alarm\_id> <interval> <alarm\_vairable> [absolute|delta] <rising\_threshold> <rising\_event\_index> <falling\_threshold> <falling\_event\_index> [rising|falling|both]

#### **Parameters:**

**<alarm\_id>** : Alarm ID (1-65535).

<interval> : Sampling interval (1-2147483647) (default: 30).<alarm vairable> : The MIB OID that need to be referenced.

.1.3.6.1.2.1.2.2.1.10.xxx – ifInOctets .1.3.6.1.2.1.2.2.1.11.xxx – ifInUcastPkts .1.3.6.1.2.1.2.2.1.12.xxx – ifInNUcastPkts .1.3.6.1.2.1.2.2.1.13.xxx – ifInDiscards .1.3.6.1.2.1.2.2.1.14.xxx – ifInErrors

.1.3.6.1.2.1.2.2.1.15.xxx - ifInUnkownProtos

.1.3.6.1.2.1.2.2.1.16.xxx – ifOutOctets .1.3.6.1.2.1.2.2.1.17.xxx – ifOutUcastPkts .1.3.6.1.2.1.2.2.1.18.xxx – ifOutNUcastPkts .1.3.6.1.2.1.2.2.1.19.xxx – ifOutDiscards .1.3.6.1.2.1.2.2.1.20.xxx – ifOutErrors .1.3.6.1.2.1.2.2.1.21.xxx – ifOutQLen

"xxx" means the interface identified by a particular value of this index is the same interface as identified by the same value of

OID 'ifIndex'.

**absolute** : Get the sample directly.

**delta** : Calculate the difference between samples (default).

<rising\_threshold> : Rising threshold value (-2147483648–2147483647).

<rising\_event\_index> : Rising event index (1-65535).

<falling\_threshold> : Falling threshold value (-2147483648–2147483647).

<falling\_event\_index>: Falling event index (1-65535).

rising : Trigger alarm when the first value is larger than the rising

threshold.

falling : Trigger alarm when the first value is less than the falling threshold.

**both** : Trigger alarm when the first value is larger than the rising

threshold or less than the falling threshold (default)

# Security Switch RMON Alarm Delete

#### **Description:**

Delete RMON Alarm entry. The entry index key is <alarm\_id>.

Syntax:

Security Switch RMON Alarm Delete <alarm id>

**Parameters:** 

<alarm\_id>: Alarm ID (1-65535).

# Security Switch RMON Alarm Lookup

#### **Description:**

Show RMON Alarm entries.

### Syntax:

Security Switch RMON Alarm Lookup [<alarm id>]

**Parameters:** 

<alarm\_id>: Alarm ID (1-65535).

# Security Switch RMON Event Add

## **Description:**

Add or modify RMON Event entry. The entry index key is <event id>.

### Syntax:

Security Switch RMON Event Add <event\_id> [none|log|trap|log\_trap] [<community>] [<description>]

**Parameters:** 

log\_trap : Calculate the difference between samples (default).

**<community>** : Specify the community when trap is sent (the string lengh is 0~127) (default: public).

<description>: The string for describing this event (the string lengh is 0~127) (default: null string).

# **Security Switch RMON Event Delete**

## **Description:**

Delete RMON Event entry. The entry index key is <event id>.

### Syntax:

Security Switch RMON Event Delete <event id>

**Parameters:** 

<event\_id> : Event ID (1-65535).

# **Security Switch RMON Event Lookup**

#### **Description:**

Show RMON Event entries.

## Syntax:

Security Switch RMON Event Lookup [<event\_id>]

**Parameters:** 

<event id> : Event ID (1-65535).

# **Security Network Psec Switch**

### **Description:**

Show Port Security status.

### Syntax:

Security Network Psec Switch [<port list>]

**Parameters:** 

<port\_list>: Port list or 'all', default: All ports

## Example:

Show port security status.

## NS3552-8P-2S-V2:/>security network psec switch

#### Users:

L = Limit Control

8 = 802.1X

D = DHCP Snooping

| V =              | V = Voice VLAN |           |         |  |  |
|------------------|----------------|-----------|---------|--|--|
| Port Users State |                | ers State | MAC Cnt |  |  |
| 1                |                | No users  | 0       |  |  |
| 2                |                | No users  | 0       |  |  |
| 3                |                | No users  | 0       |  |  |
| 4                |                | No users  | 0       |  |  |
| 5                |                | No users  | 0       |  |  |
| 6                |                | No users  | 0       |  |  |
| 7                |                | No users  | 0       |  |  |
| 8                |                | No users  | 0       |  |  |
| 9                |                | No users  | 0       |  |  |
| 10               |                | No users  | 0       |  |  |

## **Security Network Psec Port**

## **Description:**

Show MAC Addresses learned by Port Security.

## Syntax:

Security Network Psec Port [<port\_list>]

**Parameters:** 

<port\_list>: Port list or 'all', default: All ports

## **Example:**

Show MAC address learned on port 1

| NS3552-8P-2S-V2:/>security network psec port 1 |           |       |               |  |  |
|------------------------------------------------|-----------|-------|---------------|--|--|
| Port 1:                                        |           |       |               |  |  |
| MAC Address                                    | VID State | Added | Age/Hold Time |  |  |
|                                                |           |       |               |  |  |

# **Security Network Limit Configuration**

## **Description:**

Show Limit Control configuration.

### Syntax:

Security Network Limit Configuration [<port\_list>]

#### **Parameters:**

<port\_list>: Port list or 'all', default: All ports

### **Example:**

Show Limit Control configuration.

NS3552-8P-2S-V2:/>security network limit configuration **Port Security Limit Control Configuration:** \_\_\_\_\_

| Agi | Mode : Disabled<br>Aging : Disabled<br>Age Period: 3600 |     |          |  |
|-----|---------------------------------------------------------|-----|----------|--|
| Por | t Mode                                                  | Lim | it Actio |  |
| 1   | Disabled                                                | 4   | None     |  |
| 2   | Disabled                                                | 4   | None     |  |
| 3   | Disabled                                                | 4   | None     |  |
| 4   | Disabled                                                | 4   | None     |  |
| 5   | Disabled                                                | 4   | None     |  |
| 6   | Disabled                                                | 4   | None     |  |
| 7   | Disabled                                                | 4   | None     |  |
| 8   | Disabled                                                | 4   | None     |  |
| 9   | Disabled                                                | 4   | None     |  |
| 10  | Disabled                                                | 4   | None     |  |

## **Security Network Limit Mode**

## **Description:**

Set or show global enabledness.

### Syntax:

Security Network Limit Mode [enable|disable]

#### **Parameters:**

**enable**: Globally enable port security **disable**: Globally disable port security

(default: Show current global enabledness of port security limit control)

## **Default Setting:**

disable

### **Example:**

Enable the limit mode

NS3552-8P-2S-V2:/>security network limit mode enable

# **Security Network Limit Aging**

## **Description:**

Set or show aging enabledness.

#### Syntax:

Security Network Limit Aging [enable|disable]

#### **Parameters:**

**enable**: Enable aging **disable**: Disable aging

(default: Show current enabledness of aging)

## **Default Setting:**

disable

## **Example:**

**Enable limit aging** 

NS3552-8P-2S-V2:/>security network limit aging enable

# **Security Network Limit Agetime**

## **Description:**

Time in seconds between check for activity on learned MAC addresses.

### Syntax:

Security Network Limit Agetime [<age time>]

#### **Parameters:**

<age\_time>: Time in seconds between checks for activity on a MAC address (10-10000000 seconds)</a>

(default: Show current age time)

#### **Default Setting:**

3600

## Example:

Set age time in 100sec.

NS3552-8P-2S-V2:/>security network limit agetime 100

# **Security Network Limit Port**

### **Description:**

Set or show per-port enabledness.

#### Syntax:

Security Network Limit Port [<port\_list>] [enable|disable]

#### **Parameters:**

<port\_list>: Port list or 'all', default: All ports
enable : Enable port security on this port
disable : Disable port security on this port

(default: Show current port enabledness of port security limit control)

### **Default Setting:**

disable

## **Example:**

Enable port limit for port 1

NS3552-8P-2S-V2:/>security network limit port 1 enable

# **Security Network Limit Limit**

#### **Description:**

Set or show the max. number of MAC addresses that can be learned on this set of ports.

### Syntax:

Security Network Limit Limit [<port list>] [] [

#### **Parameters:**

<port\_list>: Port list or 'all', default: All ports

imit> : Max. number of MAC addresses on this port

(default: Show current limit)

## **Default Setting:**

1

### **Example:**

Set limit in 5

NS3552-8P-2S-V2:/>security network limit limit 1-10 5

# **Security Network Limit Action**

### **Description:**

Set or show the action involved with exceeding the limit.

### Syntax:

Security Network Limit Action [<port list>] [none|trap|shut|trap shut]

**Parameters:** 

<port list> : Port list or 'all', default: All ports

none|trap|shut|trap\_shut: Action to be taken in case the number of MAC

addresses exceeds the limit

none : Don't do anythingtrap : Send an SNMP trapshut : Shutdown the port

trap\_shut: Send an SNMP trap and shutdown the port

(default: Show current action)

**Default Setting:** 

none

**Example:** 

Set trap mode for limit action for port 1

NS3552-8P-2S-V2:/>security network limit action 1 trap

## Security Network Limit Reopen

### **Description:**

Reopen one or more ports whose limit is exceeded and shut down.

Syntax:

Security Network Limit Reopen [<port\_list>]

**Parameters:** 

<port\_list>: Port list or 'all', default: All ports

**Example:** 

Reopen port 1

NS3552-8P-2S-V2:/>security network limit reopen 1

# **Security Network NAS Configuration**

#### **Description:**

Show 802.1X configuration.

Syntax:

Security Network NAS Configuration [<port\_list>]

**Parameters:** 

<port\_list>: Port list or 'all', default: All ports

**Example:** 

Show 802.1X configuration of port 1

NS3552-8P-2S-V2:/>security network nas configuration 1

### 802.1X Configuration:

\_\_\_\_\_

Mode : Disabled Reauth. : Disabled

Reauth. Period: 3600 EAPOL Timeout: 30 Age Period: 300 Hold Time: 10

RADIUS QoS : Disabled RADIUS VLAN : Disabled Guest VLAN : Disabled

Guest VLAN ID : 1 Max. Reauth Count: 2

Allow Guest VLAN if EAPOL Frame Seen: Disabled

Port Admin State Port State Last Source Last ID

\_\_\_\_\_

1 Force Authorized Globally Disabled -

## **Security Network NAS Mode**

### **Description:**

Set or show the global NAS enabledness.

#### Syntax:

Security Network NAS Mode [enable|disable]

### **Parameters:**

enable: Globally enable 802.1X disable: Globally disable 802.1X

(default: Show current 802.1X global enabledness)

## **Default Setting:**

disable

### **Example:**

Enable IEEE802.1X function

NS3552-8P-2S-V2:/>security network nas mode enable

# **Security Network NAS State**

#### **Description:**

Set or show the port security state.

#### Syntax:

Security Network NAS State [<port\_list>]

[auto|authorized|unauthorized|single|multi|macbased]

#### **Parameters:**

<port\_list>: Port list or 'all', default: All ports
auto : Port-based 802.1X Authentication

authorized : Port access is allowed
 unauthorized: Port access is not allowed
 single : Single Host 802.1X Authentication
 multi : Multiple Host 802.1X Authentication

macbased : Switch authenticates on behalf of the client

(default: Show 802.1X state)

### **Default Setting:**

none

### **Example:**

### Show the port 1 security state.

# **Security Network NAS Reauthentication**

## **Description:**

Set or show Reauthentication enabledness.

### Syntax:

Security Network NAS Reauthentication [enable|disable]

### **Parameters:**

**enable**: Enable reauthentication **disable**: Disable reauthentication

(default: Show current reauthentication mode)

### **Default Setting:**

disable

### Example:

Enable reauthentication function.

NS3552-8P-2S-V2:/>security network nas reauthentication enable

## Security Network NAS ReauthPeriod

### **Description:**

Set or show either global enabledness (use the global keyword) or per-port enabledness of RADIUS-assigned VLAN.

#### Syntax:

Security Network NAS RADIUS VLAN [global|<port list>] [enable|disable]

#### Parameters:

**global**: Select the global RADIUS-assigned VLAN setting

<port\_list>: Select the per-port RADIUS-assigned VLAN setting

(default: Show current per-port RADIUS-assigned VLAN enabledness)

**enable**: Enable RADIUS-assigned VLAN either globally or on one or more ports **disable**: Disable RADIUS-assigned VLAN either globally or on one or more ports

(default: Show current RADIUS-assigned VLAN enabledness)

#### **Default Setting:**

disable

#### **Example:**

Enable RADIUS-assigned VLAN.

NS3552-8P-2S-V2:/>security network nas radius vlan enable

# **Security Network NAS EapolTimeout**

#### **Description:**

Set or show the time between EAPOL retransmissions.

#### Syntax:

Security Network NAS EapolTimeout [<eapol\_timeout>]

#### **Parameters:**

<eapol\_timeout>: Time between EAPOL retransmissions (1-65535 seconds)
(default: Show current EAPOL retransmission timeout)

#### **Default Setting:**

30

### **Example:**

Set the time between EAPOL retransmissions for 100sec.

NS3552-8P-2S-V2:/>security network nas eapoltimeout 100

# **Security Network NAS Agetime**

### **Description:**

Time in seconds between check for activity on successfully authenticated MAC addresses.

## Syntax:

Security Network NAS Agetime [<age time>]

#### **Parameters:**

<age\_time>: Time between checks for activitiy on a MAC address that succeeded autentication</a>

(default: Show current age time)

### **Default Setting:**

300

## **Example:**

Set NAS age time in 1000sec

NS3552-8P-2S-V2:/>security network nas agetime 1000

# **Security Network NAS Holdtime**

## **Description:**

Time in seconds before a MAC-address that failed authentication gets a new authentication chance.

#### Syntax:

Security Network NAS Holdtime [<hold\_time>]

#### **Parameters:**

<hold\_time>: Hold time before MAC addresses that failed authentication expire (default: Show current hold time)

### **Default Setting:**

10

#### **Example:**

Set NAS hold time in 100sec

NS3552-8P-2S-V2:/>security network nas holdtime 100

# Security Network NAS RADIUS\_QoS

#### **Description:**

Set or show either global enabledness (use the global keyword) or per-port enabledness of RADIUS-assigned QoS.

### Syntax:

Security Network NAS RADIUS\_QoS [global|<port\_list>] [enable|disable]

### **Parameters:**

global : Select the global RADIUS-assigned QoS setting

<port\_list>: Select the per-port RADIUS-assigned QoS setting

(default: Show current per-port RADIUS-assigned QoS enabledness)

**enable**: Enable RADIUS-assigned QoS either globally or on one or more ports **disable**: Disable RADIUS-assigned QoS either globally or on one or more ports

(default: Show current RADIUS-assigned QoS enabledness)

#### **Default Setting:**

disable

#### **Example:**

**Enable NAS RADIUS QoS** 

NS3552-8P-2S-V2:/>security network nas radius\_qos enable

# Security Network NAS RADIUS\_VLAN

## **Description:**

Set or show either global enabledness (use the global keyword) or per-port enabledness of RADIUS-assigned VLAN.

### Syntax:

Security Network NAS RADIUS\_VLAN [global|<port\_list>] [enable|disable]

#### **Parameters:**

global : Select the global RADIUS-assigned VLAN setting

<port\_list>: Select the per-port RADIUS-assigned VLAN setting

(default: Show current per-port RADIUS-assigned VLAN enabledness)

enable: Enable RADIUS-assigned VLAN either globally or on one or more ports

disable: Disable RADIUS-assigned VLAN either globally or on one or more ports

(default: Show current RADIUS-assigned VLAN enabledness)

#### **Default Setting:**

disable

#### Example:

**Enable NAS RADIUS VLAN** 

NS3552-8P-2S-V2:/>security network nas radius\_vlan enable

# Security Network NAS Guest\_VLAN

### **Description:**

Set or show either global enabledness and parameters (use the global keyword) or per-port enabledness of Guest VLAN

Unless the 'global' keyword is used, the <reauth\_max> and <allow\_if\_eapol\_seen> parameters will not be unused..

#### Syntax:

Security Network NAS Guest\_VLAN [global|<port\_list>] [enable|disable] [<vid>] [<reauth\_max>] [<allow\_if\_eapol\_seen>]

#### **Parameters:**

global: Select the global Guest VLAN setting

<port\_list>: Select the per-port Guest VLAN setting

(default: Show current per-port Guest VLAN enabledness)

enable|disable: enable: Enable Guest VLAN either globally or on one or more

ports

disable: Disable Guest VLAN either globally or on one or more ports

(default: Show current Guest VLAN enabledness)

<vid>: Guest VLAN ID used when entering the Guest VLAN. Use the 'global'

keyword to change it

(default: Show current Guest VLAN ID)

<reauth\_max>: The value can only be set if you use the 'global' keyword in the beginning of the command. The number of times a Request Identity EAPOL frame is sent without reasponse before considering entering the Guest VLAN

(default: Show current Maximum Reauth Count value)

<allow\_if\_eapol\_seen>: The value can only be set if you use the 'global' keyword in the beginning of the command.

**disable**: The Guest VLAN can only be entered if no EAPOL frames have been received on a port for the lifetime of the port

**enable**: The Guest VLAN can be entered even if an EAPOL frame has been received during the lifetime of the port

(default: Show current setting)

**Default Setting:** 

Disable

Example:

Enable NAS guest VLAN

NS3552-8P-2S-V2:/>security network nas guest\_vlan enable

## Security Network NAS Authenticate

**Description:** 

Refresh (restart) 802.1X authentication process.

Syntax:

Security Network NAS Authenticate [<port list>] [now]

**Parameters:** 

<port\_list>: Port list or 'all', default: All ports
now: Force reauthentication immediately

**Example:** 

Start NAS authentication now for port 1.

NS3552-8P-2S-V2:/>security network nas authenticate 1 now

# **Security Network NAS Statistics**

**Description:** 

Show or clear 802.1X statistics.

Syntax:

Security Network NAS Statistics [<port\_list>] [clear|eapol|radius]

**Parameters:** 

<port\_list>: Port list or 'all', default: All ports

clear : Clear statistics

eapol: Show EAPOL statistics

radius: Show Backend Server statistics

(default: Show all statistics)

### **Example:**

Show 802.1X statistics in port 1

NS3552-8P-2S-V2:/>security network nas statistics 1

Port 1 EAPOL Statistics:

Rx Total: 0 Tx Total: 0

Rx Response/Id: 0 Tx Request/Id: 0 Rx Response: 0 Tx Request: 0

Rx Start: 0
Rx Logoff: 0
Rx Invalid Type: 0
Rx Invalid Length: 0

**Port 1 Backend Server Statistics:** 

Rx Access Challenges: 0 Tx Responses: 0

Rx Other Requests: 0
Rx Auth. Successes: 0
Rx Auth. Failures: 0

# Security Network ACL Configuration

**Description:** 

Show ACL Configuration.

Syntax:

Security Network ACL Configuration [<port\_list>]

**Parameters:** 

<port\_list>: Port list or 'all', default: All ports

# **Security Network ACL Action**

**Description:** 

Set or show the ACL port default action.

Syntax:

Security Network ACL Action [<port\_list>] [permit|deny] [<rate\_limiter>] [<port\_copy>] [<logging>] [<shutdown>]

Parameters:

<port\_list> : Port list or 'all', default: All ports

permit : Permit forwarding (default)

**deny**: Deny forwarding

<rate\_limiter>: Rate limiter number (1-15) or 'disable'
<port\_copy> : Port number for copy of frames or 'disable'
<logging> : System logging of frames: log|log\_disable
<shutdown> : Shut down ingress port: shut|shut\_disable

Example:

Show ACL action in port 1

NS3552-8P-2S-V2:/>security network acl action 1

Port Action Rate Limiter Port Copy Mirror Logging Shutdown

Counter

### ---- ------ ------- -------

### Permit Disabled Disabled Disabled Disabled 0

## **Security Network ACL Policy**

## **Description:**

Set or show the ACL port policy.

#### Syntax:

Security Network ACL Policy [<port\_list>] [<policy>]

#### **Parameters:**

<port list>: Port list or 'all', default: All ports

<policy> : Policy number (1-8)

### **Default Setting:**

1

### **Example:**

Set ACL policy 2 for port 1

NS3552-8P-2S-V2:/>security network acl policy 1 2

# **Security Network ACL Rate**

### **Description:**

Set or show the ACL rate limiter.

### Syntax:

Security Network ACL Rate [<rate\_limiter\_list>] [<rate\_unit>] [<rate>]

#### **Parameters:**

<rate\_limiter\_list>: Rate limiter list (1-16), default: All rate limiters

<rate\_unit> : IP flags: pps|kbps, default: pss

<rate> : Rate in pps (0-100) or kbps (0, 100, 2\*100, 3\*100, ..., 1000000)

#### **Default Setting:**

1

#### **Example:**

Set rate limit value in 100 for port 1

NS3552-8P-2S-V2:/>security network acl rate 1 100

# Security Network ACL Add

### **Description:**

Add or modify Access Control Entry (ACE).

If the ACE ID parameter <ace\_id> is specified and an entry with this ACE ID already exists, the ACE will be modified. Otherwise, a new ACE will be added. If the ACE ID is not specified, the next available ACE ID will be used.

If the next ACE ID parameter <ace\_id\_next> is specified, the ACE will be placed before this ACE in the list. If the next ACE ID is not specified, the ACE will be placed last in the list.

If the Switch keyword is used, the rule applies to all ports.

If the Port keyword is used, the rule applies to the specified port only. If the Policy keyword is used, the rule applies to all ports configured with the specified policy. The default is that the rule applies to all ports.

### Syntax:

Security Network ACL Add [<ace\_id>] [<ace\_id\_next>] [switch | (port <port\_list>) | (policy <policy>)] [<tagged>] [<vid>] [<tag\_prio>] [<dmac\_type>] [(etype [<etype>] [<smac>] [<dmac>]) | (arp [<sip>] [<dip>] [<arp\_opcode>] [<arp\_flags>]) | (ip [<sip>] [<dip>] [<port>] [<ip\_flags>]) | (icmp [<sip>] [<dip>] [<icmp\_type>] [<icmp\_code>] [<ip\_flags>]) | (udp [<sip>] [<dip>] [<aport>] [<ip\_flags>]) | (tcp [<sip>] [<dip>] [<aport>] [<ip\_flags>]) | (permit|deny] [<rate limiter>] [<port copy>] [<mirror>] [<logging>] [<shutdown>]

#### Parameters:

<ace\_id> : ACE ID (1-256), default: Next available ID <ace\_id\_next> : Next ACE ID (1-256), default: Add ACE last

switch : Switch ACE keywordport : Port ACE keyword

<port\_list> : Port list or 'all', default: All ports

policy : Policy ACE keyword
<policy> : Policy number (1-8)

<tagged> : Tagged of frames: any|enable|disable

**<vid>** : VLAN ID (1-4095) or 'any'

<tag\_prio> : VLAN tag priority (0-7) or 'any'

<dmac\_type> : DMAC type: any|unicast|multicast|broadcast

etype : Ethernet Type keyword

<etype> : Ethernet Type: 0x600 - 0xFFFF or 'any' but excluding,

0x800(IPv4) 0x806(ARP) and 0x86DD(IPv6)

<smac> : Source MAC address (xx-xx-xx-xx-xx) or 'any'
<dmac> : Destination MAC address (xx-xx-xx-xx-xx) or 'any'

arp : ARP keyword

<sip> : Source IP address (a.b.c.d/n) or 'any'</br>
<dip> : Destination IP address (a.b.c.d/n) or 'any'

<arp\_opcode> : ARP operation code: any|arp|rarp|other

<arp\_flags> : ARP flags: request|smac|tmac|len|ip|ether [0|1|any]

ip : IP keyword

<protocol> : IP protocol number (0-255) or 'any'
<ip\_flags> : IP flags: ttl|options|fragment [0|1|any]

icmp : ICMP keyword

<icmp\_type> : ICMP type number (0-255) or 'any'
<icmp\_code> : ICMP code number (0-255) or 'any'

udp : UDP keyword

<sport> : Source UDP/TCP port range (0-65535) or 'any'
<dport> : Destination UDP/TCP port range (0-65535) or 'any'

tcp : TCP keyword

<tcp\_flags> : TCP flags: fin|syn|rst|psh|ack|urg [0|1|any]

permit : Permit forwarding (default)

**deny**: Deny forwarding

<rate\_limiter>: Rate limiter number (1-15) or 'disable'
<port\_copy> : Port list for copy of frames or 'disable'

<mirror> : Mirror of frames: enable|disable

<logging> : System logging of frames: log|log\_disable<shutdown> : Shut down ingress port: shut|shut\_disable

## **Security Network ACL Delete**

**Description:** 

Delete ACE.

Syntax:

Security Network ACL Delete <ace id>

**Parameters:** 

<ace\_id>: ACE ID (1-256)

Example:

Delete ACE 1

NS3552-8P-2S-V2:/>security network acl delete 1

# **Security Network ACL Lookup**

**Description:** 

Show ACE, default: All ACEs.

Syntax:

Security Network ACL Lookup [<ace\_id>]

**Parameters:** 

<ace\_id>: ACE ID (1-256)

**Example:** 

Lookup ACE 1

NS3552-8P-2S-V2:/>security network acl lookup 1

# **Security Network ACL Clear**

**Description:** 

Clear all ACL counters.

Syntax:

Security Network ACL Clear

Example:

Clear all ACL counters.

NS3552-8P-2S-V2:/>security network acl clear

# **Security Network ACL Status**

**Description:** 

Show ACL status.

Syntax:

Security Network ACL Status

[combined|static|dhcp|upnp|arp inspection|ipmc|ip source guard|conflicts]

**Parameters:** 

**combined**: Shows the combined status

**static**: Shows the static user configured status

**dhcp** : Shows the status by DHCP upnp : Shows the status by UPnP

arp\_inspection : Shows the status by ARP Inspection
ip\_source\_guard : Shows the status by IP Source Guard

conflicts : Shows all conflict status

(default : Shows the combined status)

Example:

Show ACL status.

NS3552-8P-2S-V2:/>security network acl status

## **Security Network DHCP Relay Configuration**

**Description:** 

Show DHCP relay configuration.

Syntax:

Security Network DHCP Relay Configuration

**Example:** 

Show DHCP relay configuration.

NS3552-8P-2S-V2:/>security network dhcp relay configuration

**DHCP Relay Configuration:** 

\_\_\_\_\_

DHCP Relay Mode : Disabled DHCP Relay Server : NULL

DHCP Relay Information Mode : Disabled DHCP Relay Information Policy : replace

## Security Network DHCP Relay Mode

**Description:** 

Set or show the DHCP relay mode.

Syntax:

Security Network DHCP Relay Mode [enable|disable]

Parameters:

enable: Enable DHCP relaly mode.

When enable DHCP relay mode operation, the agent forward and to transfer DHCP messages between the clients and the server when they are not on the same subnet domain. And the DHCP broadcast message won't flood for security considered.

disable: Disable DHCP relaly mode (default: Show flow DHCP relaly mode)

**Default Setting:** 

disable

Example:

Enable DHCP relay mode

NS3552-8P-2S-V2:/>security network dhcp relay mode enable

# Security Network DHCP Relay Server

**Description:** 

Show or set DHCP relay server.

Syntax:

Security Network DHCP Relay Server [<ip addr>]

**Parameters:** 

<ip\_addr>: IP address (a.b.c.d), default: Show IP address

**Default Setting:** 

null

**Example:** 

Set DHCP relay server in 192.168.0.20

NS3552-8P-2S-V2:/>security network dhcp relay server 192.168.0.20

# **Security Network DHCP Relay Information Mode**

## **Description:**

Set or show DHCP relay agent information option mode.

When enable DHCP relay information mode operation, the agent insert specific information (option 82) into a DHCP message when forwarding to DHCP server and remote it from a DHCP message when transferring to DHCP client. It only works under DHCP relay operation mode enabled.

### Syntax:

Security Network DHCP Relay Information Mode [enable|disable]

#### **Parameters:**

**enable**: Enable DHCP relay agent information option mode **disable**: Disable DHCP relay agent information option mode (default: Show DHCP relay agent information option mode)

#### **Default Setting:**

disable

## **Example:**

Enable DHCP relay agent information option mode.

NS3552-8P-2S-V2:/>security network dhcp relay information mode enable

# Security Network DHCP Relay Information Policy

### **Description:**

Set or show the DHCP relay mode.

When DHCP relay information mode operation is enabled, if an agent receives a DHCP message that already contains relay agent information, it will enforce the policy.

#### Syntax:

Security Network DHCP Relay Information Policy [replace|keep|drop]

#### **Parameters:**

**replace**: Replace the original relay information when receiving a DHCP message that already contains it

**keep**: Keep the original relay information when receiving a DHCP message that already contains it

**drop**: Drop the package when receiving a DHCP message that already contains relay information

(default: Show DHCP relay information policy)

#### **Default Setting:**

replace

### **Example:**

Keep the original relay information when receiving a DHCP message that already

#### contains it

NS3552-8P-2S-V2:/>security network dhcp relay information policy keep

# **Security Network DHCP Relay Statistics**

**Description:** 

Show or clear DHCP relay statistics.

Syntax:

Security Network DHCP Relay Statistics [clear]

**Parameters:** 

clear: Clear DHCP relay statistics

**Example:** 

Show DHCP relay statistics.

NS3552-8P-2S-V2:/>security network dhcp relay statistics

# **Security Network DHCP Snooping Configuration**

**Description:** 

Show DHCP snooping configuration.

Syntax:

Security Network DHCP Snooping Configuration

# Security Network DHCP Snooping Mode

Description:

Set or show the DHCP snooping mode.

Syntax:

Security Network DHCP Snooping Mode [enable]disable]

**Parameters:** 

enable: Enable DHCP snooping mode.

When DHCP snooping mode operation is enabled, the requested DHCP messages will be forwarded to trusted ports and only allows reply packets from trusted ports.

**disable**: Disable DHCP snooping mode (default: Show flow DHCP snooping mode)

**Default Setting:** 

disable

**Example:** 

Enable DHCP snooping mode

NS3552-8P-2S-V2:/>security network dhcp snooping mode enable

# **Security Network DHCP Snooping Port Mode**

**Description:** 

Set or show the DHCP snooping port mode.

Syntax:

Security Network DHCP Snooping Port Mode [<port list>] [trusted|untrusted]

Parameters:

<port\_list>: Port list or 'all', default: All ports

trusted: Configures the port as trusted sources of the DHCP message untrusted: Configures the port as untrusted sources of the DHCP message

(default: Show flow DHCP snooping port mode)

## **Default Setting:**

trusted

### **Example:**

Set untrusted DHCP snooping port mode in port 1

NS3552-8P-2S-V2:/>security network dhcp snooping port mode 1 untrusted

# **Security Network DHCP Snooping Statistics**

## **Description:**

Show or clear DHCP snooping statistics.

#### Syntax:

Security Network DHCP Snooping Statistics [<port list>] [clear]

#### **Parameters:**

<port\_list>: Port list or 'all', default: All ports : Clear DHCP snooping statistics

### **Example:**

Show DHCP snooping statistics of port 1.

| NS3552-8P-2S-V2:/>security network dhcp snooping statistics 1 |                   |            |   |  |  |  |
|---------------------------------------------------------------|-------------------|------------|---|--|--|--|
| Port 1 Statistics:                                            |                   |            |   |  |  |  |
|                                                               |                   |            |   |  |  |  |
| Rx Discover:                                                  | 0 Tx Discover:    | 0          |   |  |  |  |
| Rx Offer:                                                     | 0 Tx Offer:       | 0          |   |  |  |  |
| Rx Request:                                                   | 0 Tx Request:     | 0          |   |  |  |  |
| Rx Decline:                                                   | 0 Tx Decline:     | 0          |   |  |  |  |
| Rx ACK:                                                       | 0 Tx ACK:         | 0          |   |  |  |  |
| Rx NAK:                                                       | 0 Tx NAK:         | 0          |   |  |  |  |
| Rx Release:                                                   | 0 Tx Release:     | 0          |   |  |  |  |
| Rx Inform:                                                    | 0 Tx Inform:      | 0          |   |  |  |  |
| Rx Lease Query:                                               | 0 Tx Lease Quer   | y: (       | 0 |  |  |  |
| Rx Lease Unassigned:                                          | 0 Tx Lease Ui     | nassigned: | 0 |  |  |  |
| Rx Lease Unknown:                                             | 0 Tx Lease Un     | known:     | 0 |  |  |  |
| Rx Lease Active:                                              | 0 Tx Lease Active | e: 0       |   |  |  |  |

# Security Network IP Source Guard Configuration

### **Description:**

Show IP source guard configuration.

### Syntax:

Security Network IP Source Guard Configuration

# Security Network IP Source Guard Mode

## **Description:**

Set or show IP source guard mode.

#### Syntax:

Security Network IP Source Guard Mode [enable]disable]

**Parameters:** 

**enable**: Enable IP Source Guard **disable**: Disable IP Source Guard

Default Setting:

disable

**Example:** 

Enable IP source guard mode

NS3552-8P-2S-V2:/>security network ip source guard mode enable

## Security Network IP Source Guard Port Mode

## **Description:**

Set or show the IP Source Guard port mode.

### Syntax:

Security Network IP Source Guard Port Mode [<port list>] [enable|disable]

### **Parameters:**

<port\_list>: Port list or 'all', default: All ports
enable : Enable IP Source Guard port
disable : Disable IP Source Guard port
(default: Show IP Source Guard port mode)

## **Default Setting:**

disable

## **Example:**

Enable IP source guard port mode for port1~4

NS3552-8P-2S-V2:/>security network ip source guard port mode 1-4

enable

# Security Network IP Source Guard Limit

## **Description:**

Set or show the IP Source Guard port limitation for dynamic entries.

### Syntax:

Security Network IP Source Guard limit [<port list>]

[<dynamic entry limit>|unlimited]

**Parameters:** 

<port\_list> : Port list or 'all', default: All ports

<dynamic\_entry\_limit>|unlimited: dynamic entry limit (0-2) or unlimited

#### **Default Setting:**

unlimited

#### **Example:**

Set IP source guard limit

NS3552-8P-2S-V2:/>security network ip source guard 1 1

# Security Network IP Source Guard Entry

#### **Description:**

Add or delete IP source guard static entry.

#### Syntax:

Security Network IP Source Guard Entry [<port\_list>] add|delete <vid>

<allowed\_ip> <allowed\_mac>

**Parameters:** 

<port\_list> : Port list or 'all', default: All ports
add : Add new port IP source guard static entry

delete: Delete existing port IP source guard static entry

**<vid>** : VLAN ID (1-4095)

<allowed\_ip> : IP address (a.b.c.d), IP address allowed for doing IP source guard <allowed\_mac>: MAC address (xx-xx-xx-xx-xx), MAC address allowed for

doing IP source guard

**Example:** 

Add IP source guard static entry.

NS3552-8P-2S-V2:/>security network ip source guard entry 1 add 1

192.168.0.20

# **Security Network IP Source Guard Status**

**Description:** 

Show IP source guard static and dynamic entries.

Syntax:

Security Network IP Source Guard Status [<port list>]

Parameters:

<port\_list>: Port list or 'all', default: All ports

**Example:** 

Show IP source guard static and dynamic entries.

NS3552-8P-2S-V2:/>security network ip source guard status

# Security Network IP Source Guard Translation

## **Description:**

Translate IP source guard dynamic entries into static entries.

Syntax:

Security Network IP Source Guard Translation

# **Security Network ARP Inspection Configuration**

**Description:** 

Show ARP inspection configuration.

Syntax:

Security Network ARP Inspection Configuration

**Example:** 

Show ARP inspection configuration.

NS3552-8P-2S-V2:/>security network arp inspection configuration

# **Security Network ARP Inspection Mode**

**Description:** 

Set or show ARP inspection mode.

Syntax:

Security Network ARP Inspection Mode [enable|disable]

**Parameters:** 

**enable**: Enable ARP Inspection **disable**: Disable ARP Inspection

**Default Setting:** 

disable

**Example:** 

Enable ARP inspection mode

NS3552-8P-2S-V2:/>security network arp inspection mode enable

# **Security Network ARP Inspection Port Mode**

## **Description:**

Set or show the ARP Inspection port mode.

### Syntax:

Security Network ARP Inspection Port Mode [<port list>] [enable|disable]

#### Parameters:

<port\_list>: Port list or 'all', default: All ports

enable : Enable ARP Inspection portdisable : Disable ARP Inspection port(default: Show ARP Inspection port mode)

### **Default Setting:**

Disable

## Example:

Enable the ARP inspection mode of port 1

NS3552-8P-2S-V2:/>security network arp inspection port mode 1

# Security Network ARP Inspection Entry

## **Description:**

Add or delete ARP inspection static entry.

#### Syntax:

Security Network ARP Inspection Entry [<port\_list>] add|delete <vid><allowed mac> <allowed ip>

### **Parameters:**

<port\_list> : Port list or 'all', default: All ports
add : Add new port ARP inspection static entry

delete: Delete existing port ARP inspection static entry

**<vid>** : VLAN ID (1-4095)

<allowed\_mac>: MAC address (xx-xx-xx-xx-xx), MAC address allowed for doing ARP request

<allowed\_ip> : IP address (a.b.c.d), IP address allowed for doing ARP request
Example:

## Add ARP inspection static entry.

NS3552-8P-2S-V2:/>security network arp inspection entry 1 add 1 00-30-4f-00-00-11 192.168.0.11

# **Security Network ARP Inspection Status**

## **Description:**

Show ARP inspection static and dynamic entries.

Syntax:

Security Network ARP Inspection Status [<port list>]

**Parameters:** 

<port\_list>: Port list or 'all', default: All ports

Example:

Show ARP inspection static and dynamic entries.

NS3552-8P-2S-V2:/>security network arp inspection status

# **Security Network ARP Inspection Translation**

## **Description:**

Translate ARP inspection dynamic entries into static entries.

### Syntax:

Security Network ARP Inspection Translation

# **Security AAA Configuration**

### **Description:**

Show Auth configuration.

### Syntax:

Security AAA Configuration

## **Example:**

Show Auth configuration.

| CHOW 7 tatil                                 | corniguration.   |              |                 |           |  |  |
|----------------------------------------------|------------------|--------------|-----------------|-----------|--|--|
| NS3552-8P-2S-V2:/>security aaa configuration |                  |              |                 |           |  |  |
| AAA Configuration:                           |                  |              |                 |           |  |  |
|                                              | =====            |              |                 |           |  |  |
|                                              |                  |              |                 |           |  |  |
| Server Timeout                               | : 15 seconds     |              |                 |           |  |  |
| Server Dead Ti                               | me : 300 secon   | ds           |                 |           |  |  |
| DADILIS Author                               | ationtion Source | r Canfigurat | ioni            |           |  |  |
| RADIUS Auther                                |                  | r Configurat | ion:<br>======= | <b>:=</b> |  |  |
| Server Mode                                  | IP Address       | Secret       |                 | Port      |  |  |
| 4 Disabled                                   |                  |              | 4040            | -         |  |  |
| 1 Disabled 2 Disabled                        |                  |              | 1812<br>1812    |           |  |  |
| 3 Disabled                                   |                  |              | 1812            |           |  |  |
| 4 Disabled                                   |                  |              | 1812            |           |  |  |
| 5 Disabled                                   |                  |              | 1812            |           |  |  |
|                                              |                  |              |                 |           |  |  |
| RADIUS Accounting Server Configuration:      |                  |              |                 |           |  |  |
| Server Mode                                  | IP Address       | Secret       |                 | Port      |  |  |
|                                              |                  |              |                 | -         |  |  |
| 1 Disabled                                   |                  |              | 1813            |           |  |  |
| 2 Disabled                                   |                  |              | 1813            |           |  |  |

| 3 Disabled                                   |            |        | 1813 |      |  |  |
|----------------------------------------------|------------|--------|------|------|--|--|
| 4 Disabled                                   |            |        | 1813 |      |  |  |
| 5 Disabled                                   |            |        | 1813 |      |  |  |
|                                              |            |        |      |      |  |  |
| TACACS+ Authentication Server Configuration: |            |        |      |      |  |  |
| =======================================      |            |        |      |      |  |  |
| Server Mode                                  | IP Address | Secret |      | Port |  |  |
|                                              |            |        |      |      |  |  |
| 1 Disabled                                   |            |        | 49   |      |  |  |
| 2 Disabled                                   |            |        | 49   |      |  |  |
| 3 Disabled                                   |            |        | 49   |      |  |  |
| 4 Disabled                                   |            |        | 49   |      |  |  |
| 5 Disabled                                   |            |        |      |      |  |  |

# **Security AAA Timeout**

## **Description:**

Set or show server timeout.

#### Syntax:

Security AAA Timeout [<timeout>]

## **Parameters:**

<timeout>: Server response timeout (3-3600 seconds)

(default: Show server timeout configuration)

## **Default Setting:**

15

### **Example:**

Set 30sec for server timeout

NS3552-8P-2S-V2:/>security aaa timeout 30

# **Security AAA Deadtime**

### **Description:**

Set or show server dead time.

#### Syntax:

Security AAA Deadtime [<dead\_time>]

### **Parameters:**

<dead\_time>: Time that a server is considered dead if it doesn't answer a request
(0-3600 seconds)

(default: Show server dead time configuration)

#### **Default Setting:**

300

### **Example:**

Set 1000sec for server dead time

NS3552-8P-2S-V2:/>security aaa deadtime 1000

# **Security AAA RADIUS**

### **Description:**

Set or show RADIUS authentication server setup.

#### Syntax:

Security AAA RADIUS [<server\_index>] [enable|disable] [<ip\_addr\_string>] [<secret>] [<server\_port>]

#### **Parameters:**

The server index (1-5)

(default: Show RADIUS authentication server configuration)

enable : Enable RADIUS authentication serverdisable : Disable RADIUS authentication server

(default: Show RADIUS server mode)

<ip\_addr\_string>: IP host address (a.b.c.d) or a host name string
<secret> : Secret shared with external authentication server.

To set an empty secret, use two quotes (""). To use spaces in secret, enquote the secret.

Quotes in the secret are not allowed.

<server\_port> : Server UDP port. Use 0 to use the default RADIUS port (1812)

### **Example:**

Set RADIUS authentication server configuration.

NS3552-8P-2S-V2:/>**security aaa radius 1 enable 192.168.0.20 12345678** 1812

## Security AAA ACCT\_RADIUS

### **Description:**

Set or show RADIUS accounting server setup.

#### Syntax:

Security AAA ACCT\_RADIUS [<server\_index>] [enable|disable] [<ip\_addr\_string>] [<secret>] [<server\_port>]

#### **Parameters:**

The server index (1-5)

(default: Show RADIUS accounting server configuration)

enable : Enable RADIUS accounting serverdisable : Disable RADIUS accounting server

(default: Show RADIUS server mode)

<ip\_addr\_string>: IP host address (a.b.c.d) or a host name string
<secret> : Secret shared with external accounting server.

To set an empty secret, use two quotes (""). To use spaces in secret, enquote the secret.

Quotes in the secret are not allowed.

<server\_port> : Server UDP port. Use 0 to use the default RADIUS port (1813)

#### Example:

Set RADIUS accounting server configuration.

NS3552-8P-2S-V2:/>security acct\_radius 1 enable 192.168.0.20 12345678 1813

## Security AAA TACACS+

### **Description:**

Set or show TACACS+ authentication server setup.

#### Syntax:

Security AAA TACACS+ [<server index>] [enable|disable] [<ip addr string>]

[<secret>] [<server port>]

#### **Parameters:**

The server index (1-5)

(default: Show TACACS+ authentication server configuration)

enable : Enable TACACS+ authentication serverdisable : Disable TACACS+ authentication server

(default: Show TACACS+ server mode)

<ip\_addr\_string>: IP host address (a.b.c.d) or a host name string
<secret> : Secret shared with external authentication server.

To set an empty secret, use two quotes (""). To use spaces in secret, enquote the secret.

Quotes in the secret are not allowed.

<server\_port> : Server TCP port. Use 0 to use the default TACACS+ port (49)

### **Example:**

Set TACACS+ authentication server configuration.

NS3552-8P-2S-V2:/>security aaa tacacs+ 1 enable 192.168.0.20 12345678 49

## **Security AAA Statistics**

**Description:** 

Show RADIUS statistics.

Syntax:

Security AAA Statistics [<server index>]

**Parameters:** 

The server index (1-5)

(default: Show statistics for all servers)

**Example:** 

Show RADIUS statistics.

NS3552-8P-2S-V2:/>security aaa statistics

# **Spanning Tree Protocol Command**

## **STP Configuration**

**Description:** 

Show STP configuration.

Syntax:

STP Configuration

**Example:** 

Show STP configuration.

NS3552-8P-2S-V2:/>stp cofiguration

STP Configuration:

\_\_\_\_\_

**Protocol Version: MSTP** 

Max Age : 20
Forward Delay : 15
Tx Hold Count : 6
Max Hop Count : 20
BPDU Filtering : Disabled
BPDU Guard : Disabled
Error Recovery : Disabled

## **STP Version**

#### **Description:**

Set or show the STP Bridge protocol version.

### Syntax:

STP Version [<stp\_version>]

Parameters:

<stp\_version>: mstp|rstp|stp

Default Setting:

**MSTP** 

Example:

Set the STP Bridge protocol version.

NS3552-8P-2S-V2:/> stp version rstp

## STP Tx Hold

#### **Description:**

Set or show the STP Bridge Transmit Hold Count parameter.

### Syntax:

STP Txhold [<holdcount>]

Parameters:

<holdcount>: STP Transmit Hold Count (1-10)

**Default Setting:** 

6

#### Example:

Set STP Tx hold in 10

NS3552-8P-2S-V2:/>stp txhold 10

## STP MaxHops

### **Description:**

Set or show the MSTP Bridge Max Hop Count parameter.

#### Syntax:

STP MaxHops [<maxhops>]

#### **Parameters:**

<maxhops>: STP BPDU MaxHops (6-40))

**Default Setting:** 

20

#### **Example:**

Set STP maximum hops in 25

### NS3552-8P-2S-V2:/>stp maxhops 25

## STP MaxAge

### **Description:**

Set or show the bridge instance maximum age.

#### Syntax:

STP MaxAge [<max\_age>]

#### **Parameters:**

<max\_age>: STP maximum age time (6-40, and max\_age <= (forward\_delay-1)\*2)

#### **Default Setting:**

20

### **Example:**

Set STP maximum age time in 10

NS3552-8P-2S-V2:/>stp maxage 10

## STP FwdDelay

### **Description:**

Set or show the CIST/MSTI bridge forward delay.

#### Syntax:

STP FwdDelay [<delay>]

#### Parameters:

<delay>: MSTP forward delay (4-30, and max\_age <= (forward\_delay-1)\*2))</pre>

### **Default Setting:**

15

## **Example:**

Set STP forward delay value in 25

NS3552-8P-2S-V2:/>stp fwddelay 25

### **STP CName**

### **Description:**

Set or Show MSTP configuration name and revision.

#### Syntax:

STP CName [<config-name>] [<integer>]

#### **Parameters:**

<config-name>: MSTP Configuration name. A text string up to 32 characters long.

Use quotes (") to embed spaces in name.

<integer> : Integer value

#### **Default Setting:**

Configuration name: MAC address

Configuration rev.: 0

#### **Example:**

Set MSTP configuration name and revision.

NS3552-8P-2S-V2:/>stp cname 9f\_NS3552-8P-2S-V2 1

### STP BPDU Filter

#### **Description:**

Set or show edge port BPDU Filtering.

### Syntax:

STP bpduFilter [enable|disable]

**Parameters:** 

enable|disable: enable or disable BPDU Filtering for Edge ports

**Default Setting:**Disable

**Example:** 

Set edge port BPDU filtering

NS3552-8P-2S-V2:/>stp bpdufilter enable

### STP BPDU Guard

### **Description:**

Set or show edge port BPDU Guard.

#### Syntax:

STP bpduGuard [enable|disable]

**Parameters:** 

enable|disable: enable or disable BPDU Guard for Edge ports

**Default Setting:**Disable

**Example:** 

Set edge port BPDU guard

NS3552-8P-2S-V2:/>stp bpduguard enable

## **STP Recovery**

#### **Description:**

Set or show edge port error recovery timeout.

#### Syntax:

STP recovery [<timeout>]

#### Parameters:

<timeout>: Time before error-disabled ports are reenabled (30-86400 seconds, 0 disables)

(default: Show recovery timeout)

### **Default Setting:**

Disable

#### **Example:**

Set STP recovery value in 30 sec.

NS3552-8P-2S-V2:/>stp recovery 30

### STP Status

#### **Description:**

Show STP Bridge status.

#### Syntax:

STP Status [<msti>] [<port list>]

**Parameters:** 

<msti> : STP bridge instance no (0-7, CIST=0, MSTI1=1, ...)

<port\_list>: Port list or 'all', default: All ports

**Default Setting:** 

Disable

**Example:** 

Show STP Bridge status.

NS3552-8P-2S-V2:/>stp status CIST Bridge STP Status

Bridge ID : 80:00-00:30:4F:24:04:D1 Root ID : 80:00-00:30:4F:24:04:D1

Root Port : Root PathCost: 0

Regional Root: 80:00-00:30:4F:24:04:D1

Int. PathCost: 0
Max Hops : 20
TC Flag : Steady
TC Count : 0
TC Last : -

Port Port Role State Pri PathCost Edge P2P Uptime

10 DesignatedPort Forwarding 128 20000 Yes Yes 0d

00:10:32

## STP MSTI Priority

**Description:** 

Set or show the bridge instance priority.

Syntax:

STP Msti Priority [<msti>] [<pri>jriority>]

**Parameters:** 

<msti> : STP bridge instance no (0-7, CIST=0, MSTI1=1, ...)

**<priority>** : STP bridge priority (0/16/32/48/.../224/240)

Default: 128

Example:

Set MST1 priority value in 48.

NS3552-8P-2S-V2:/>stp msti priority 1 48

## STP MSTI Map

**Description:** 

Show or clear MSTP MSTI VLAN mapping configuration.

Syntax:

STP Msti Map [<msti>] [clear]

Parameters:

<msti>: STP bridge instance no (0-7, CIST=0, MSTI1=1, ...)

**Clear**: Clear VID to MSTI mapping

**Example:** 

#### Add MST1 priority value in 48.

## NS3552-8P-2S-V2:/>stp msti priority 1 48

### STP MSTI Add

**Description:** 

Add a VLAN to a MSTI.

Syntax:

STP Msti Add <msti> <vid>

**Parameters:** 

<msti>: STP bridge instance no (0-7, CIST=0, MSTI1=1, ...)

<vid>: VLAN ID (1-4095)

Example:

Add MST1 in vlan1.

NS3552-8P-2S-V2:/>stp msti add 1 1

## **STP Port Configuration**

**Description:** 

Show STP Port configuration.

Syntax:

STP Port Configuration [<port\_list>]

Parameters:

<port\_list>: Port list or 'all'. Port zero means aggregations.

**Example:** 

Show STP status of Port1

NS3552-8P-2S-V2:/>stp port configuration 1

Port Mode AdminEdge AutoEdge restrRole restrTcn Point2point

--- ------ -------

1 Disabled Disabled Enabled Disabled Auto

### **STP Port Mode**

**Description:** 

Set or show the STP enabling for a port.

Syntax:

STP Port Mode [<port\_list>] [enable|disable]

**Parameters:** 

<port list>: Port list or 'all'. Port zero means aggregations.

**Enable** : Enable MSTP protocol **Disable** : Disable MSTP protocol

Default: disable

Example:

Enable STP function on port1

NS3552-8P-2S-V2:/>stp port mode 1 enable

## **STP Port Edge**

#### **Description:**

Set or show the STP adminEdge port parameter.

#### Syntax:

STP Port Edge [<port list>] [enable|disable]

**Parameters:** 

<port\_list>: Port list or 'all', default: All ports
Enable : Configure MSTP adminEdge to Edge
Disable : Configure MSTP adminEdge to Non-edge

Default: disable Example:

Enable STP edge function on port1

NS3552-8P-2S-V2:/>stp port edge 1 enable

## STP Port AutoEdge

### **Description:**

Set or show the STP autoEdge port parameter.

#### Syntax:

STP Port AutoEdge [<port\_list>] [enable|disable]

**Parameters:** 

<port\_list>: Port list or 'all', default: All ports

**Enable** : Enable MSTP autoEdge **Disable** : Disable MSTP autoEdge

Default: enable Example:

Disable STP edge function on port1

NS3552-8P-2S-V2:/>stp port autoedge 1 disable

### STP Port P2P

#### **Description:**

Set or show the STP point2point port parameter.

Syntax:

STP Port P2P [<port\_list>] [enable|disable|auto]

**Parameters:** 

<port\_list>: Port list or 'all', default: All ports

enable : Enable MSTP point2pointdisable : Disable MSTP point2point

auto : Automatic MSTP point2point detection

Default: auto

**Example:** 

Disable STP P2P function on port1

NS3552-8P-2S-V2:/>stp port p2p 1 disable

## STP Port RestrictedRole

#### **Description:**

Set or show the MSTP restrictedRole port parameter.

#### Syntax:

STP Port RestrictedRole [<port list>] [enable|disable]

**Parameters:** 

<port\_list>: Port list or 'all', default: All ports
enable : Enable MSTP restricted role
disable : Disable MSTP restricted role

Default: disable Example:

Enable STP restricted role on port1

NS3552-8P-2S-V2:/>stp port restrictedrole 1 enable

## STP Port RestrictedTcn

### **Description:**

Set or show the MSTP restrictedTcn port parameter.

#### Syntax:

STP Port RestrictedTcn [<port list>] [enable|disable]

**Parameters:** 

<port\_list>: Port list or 'all', default: All ports
enable : Enable MSTP restricted TCN
disable : Disable MSTP restricted TCN

**Default:** disable

Example:

Enable STP restricted TCN on port1

NS3552-8P-2S-V2:/>stp port restrictedtcn 1 enable

## STP Port bpduGuard

#### **Description:**

Set or show the bpduGuard port parameter.

#### Syntax:

STP Port bpduGuard [<port\_list>] [enable|disable]

#### eters:

<port\_list>: Port list or 'all', default: All ports

enable : Enable port BPDU Guarddisable : Disable port BPDU Guard

Default: disable Example:

Enable BPDU guard on port1

NS3552-8P-2S-V2:/>stp port bpduguard 1 enable

## **STP Port Statistic**

**Description:** 

Show STP port statistics.

Syntax:

STP Port Statistics [<port\_list>] [clear]

**Parameters:** 

<port\_list>: Port list or 'all', default: All ports
clear : Clear the selected port statistics

**Example:** 

Show STP port statistics.

NS3552-8P-2S-V2:/>stp port statistics

Port Rx MSTP Tx MSTP Rx RSTP Tx RSTP Rx STP Tx STP

Rx TCN Tx TCN Rx III. Rx Unk.

## **STP Port Mcheck**

#### **Description:**

Set the STP mCheck (Migration Check) variable for ports.

#### Syntax:

STP Port Mcheck [<port\_list>]

**Parameters:** 

<port\_list>: Port list or 'all', default: All ports

**Example:** 

Set the STP mCheck (Migration Check) variable for port 1.

NS3552-8P-2S-V2:/>stp port mcheck 1

## **STP MSTI Port Configuration**

#### **Description:**

Show the STP port instance configuration.

Syntax:

STP Msti Port Configuration [<msti>] [<port\_list>]

**Parameters:** 

<msti> : STP bridge instance no (0-7, CIST=0, MSTI1=1, ...)

<port\_list>: Port list or 'all', default: All ports

Default:

auto

## **STP MSTI Port Cost**

### **Description:**

Set or show the STP port instance path cost.

Syntax:

STP Msti Port Cost [<msti>] [<port list>] [<path cost>]

**Parameters:** 

<msti> : STP bridge instance no (0-7, CIST=0, MSTI1=1, ...)
<port\_list>: Port list or 'all'. Port zero means aggregations.

<path\_cost>: STP port path cost (1-200000000) or 'auto'

Default:

auto

**Example:** 

Set MSTI7 in port1

NS3552-8P-2S-V2:/>stp msti port cost 7 1

**MSTI Port Path Cost** 

--- ----

MST7 1 Auto

## **STP MSTI Port Priority**

## **Description:**

Set or show the STP port instance priority.

#### Syntax:

STP Msti Port Priority [<msti>] [<port\_list>] [<priority>]

**Parameters:** 

<msti>: STP bridge instance no (0-7, CIST=0, MSTI1=1, ...)

<port\_list>: Port list or 'all'. Port zero means aggregations.

<priority> : STP port priority (0/16/32/48/.../224/240)

**Default:** 

128

# **Link Aggregation Command**

## **Aggregation Configuration**

### **Description:**

Show link aggregation configuration.

### Syntax:

**Aggr Configuration** 

## **Aggregation Add**

#### **Description:**

Add or modify link aggregation.

#### Syntax:

Aggr Add <port list> [<aggr id>]

#### **Parameters:**

<port\_list>: Port list or 'all', default: All ports

<aggr\_id> : Aggregation ID

## **Example:**

Add port 1~4 in Group1

NS3552-8P-2S-V2:/>aggr add 1-4 1

## **Aggregation Delete**

**Description:** 

Delete link aggregation.

Syntax:

Aggr Delete <aggr\_id>

**Parameters:** 

<aggr\_id>: Aggregation ID

Example:

Delete Group2

NS3552-8P-2S-V2:/>aggr delete 2

## **Aggregation Lookup**

**Description:** 

Lookup link aggregation.

Syntax:

Aggr Lookup [<aggr\_id>]

Parameters:

<aggr\_id>: Aggregation ID

## **Aggregation Mode**

## **Description:**

Set or show the link aggregation traffic distribution mode.

Syntax:

Aggr Mode [smac|dmac|ip|port] [enable|disable]

**Parameters:** 

smac : Source MAC addressdmac : Destination MAC address

ip : Source and destination IP addressport : Source and destination UDP/TCP portenable : Enable field in traffic distributiondisable: Disable field in traffic distribution

**Default Setting:** 

SMAC: Enabled DMAC: Disabled IP: Enabled Port: Enabled

**Example:** 

Disable SMAC mode

NS3552-8P-2S-V2:/>Aggr mode smac disable

# **Link Aggregation Control Protocol Command**

## **LACP Configuration**

**Description:** 

Show LACP configuration.

Syntax:

LACP Configuration [<port list>]

**Parameters:** 

<port\_list>: Port list or 'all', default: All ports

**Example:** 

Show LACP configuration

## **LACP Mode**

**Description:** 

Set or show LACP mode.

Syntax:

LACP Mode [<port list>] [enable|disable]

**Parameters:** 

<port\_list>: Port list or 'all', default: All ports

enable: Enable LACP protocol disable: Disable LACP protocol (default: Show LACP mode)

**Default Setting:** 

disable

**Example:** 

Enable LACP for port1~4

NS3552-8P-2S-V2:/>lacp mode 1-4 enable

## **LACP Key**

**Description:** 

Set or show the LACP key.

Syntax:

LACP Key [<port\_list>] [<key>]

**Parameters:** 

<port\_list>: Port list or 'all', default: All ports
<key> : LACP key (1-65535) or 'auto'

**Default Setting:** 

auto

**Example:** 

Set key1 for port1~4

NS3552-8P-2S-V2:/>lacp key 1-4 1

## **LACP Prio**

**Description:** 

Set or show the LACP prio.

Syntax:

LACP Prio [<port\_list>] [<prio>]

**Parameters:** 

<port\_list>: Port list or 'all', default: All ports

**<pri><pri>>** : LACP Prio (0-65535)

**Default Setting:** 

32768

# **LACP System Prio**

**Description:** 

Set or show the LACP System prio.

Syntax:

LACP System Prio [<sysprio>]

**Parameters:** 

<sysprio>: LACP System Prio (0-65535)

**Default Setting:** 

32768

## **LACP** Role

**Description:** 

Set or show the LACP role.

Syntax:

LACP Role [<port\_list>] [active|passive]

**Parameters:** 

<port\_list>: Port list or 'all', default: All ports

**active**: Initiate LACP negotiation **passive**: Listen for LACP packets

(default: Show LACP role)

**Default Setting:** 

active

### **Example:**

Set passive for port1~4

NS3552-8P-2S-V2:/>lacp role 1-4 passive

## **LACP Status**

## **Description:**

Show LACP Status.

#### Syntax:

LACP Status [<port\_list>]

### **Parameters:**

<port\_list>: Port list or 'all', default: All ports

### **Example:**

Show LACP status of port1~4

| NS3552-8P-2S-V2:/>lacp status 1-4 |          |     |     |              |                        |  |  |  |  |
|-----------------------------------|----------|-----|-----|--------------|------------------------|--|--|--|--|
| Por                               | t Mode   | Key | Agg | r ID Partnei | System ID Partner Port |  |  |  |  |
| 1                                 | Disabled | 1   | -   | -            | -                      |  |  |  |  |
| 2                                 | Disabled | 1   | -   | -            | -                      |  |  |  |  |
| 3                                 | Disabled | 1   | -   | -            | -                      |  |  |  |  |
| 4                                 | Disabled | 1   | -   | -            | -                      |  |  |  |  |

## **LACP Statistics**

#### **Description:**

Show LACP Statistics.

#### Syntax:

LACP Statistics [<port\_list>] [clear]

#### **Parameters**

<port\_list>: Port list or 'all', default: All ports

clear : Clear LACP statistics

## Example:

Show LACP statistics of port1~4

| NS3552-8P-2S-V2:/>lacp statistics 1-4          |   |   |   |   |  |  |  |  |  |  |
|------------------------------------------------|---|---|---|---|--|--|--|--|--|--|
| Port Rx Frames Tx Frames Rx Unknown Rx Illegal |   |   |   |   |  |  |  |  |  |  |
|                                                |   |   |   |   |  |  |  |  |  |  |
| 1                                              | 0 | 0 | 0 | 0 |  |  |  |  |  |  |
| 2                                              | 0 | 0 | 0 | 0 |  |  |  |  |  |  |
| 3                                              | 0 | 0 | 0 | 0 |  |  |  |  |  |  |
| 4                                              | 0 | 0 | 0 | 0 |  |  |  |  |  |  |

## **LACP Timeout**

## **Description:**

Set or show the LACP timeout.

#### Syntax:

LACP Timeout [<port\_list>] [fast|slow]

**Parameters:** 

<port\_list>: Port list or 'all', default: All ports
fast : Fast PDU transmissions (fast timeout)
slow : Slow PDU transmissions (slow timeout)

(default: Show LACP timeout)

**Default Setting:** 

fast

## **LLDP Command**

## **LLDP Configuration**

**Description:** 

Show LLDP configuration.

Syntax:

LLDP Configuration [<port\_list>]

Parameters:

<port\_list>: Port list or 'all', default: All ports

Example:

Show LLDP configuration of port1~4

| NS3552-8P-2S-V2:/> <b>Ildp</b> | configuration 1-4 |  |
|--------------------------------|-------------------|--|
| NS3552-8P-2S-V2:/> <b>IIUD</b> | Confiduration 1-4 |  |

### **LLDP Configuration:**

===========

Interval : 30 Hold : 3 Tx Delay : 2 Reinit Delay: 2

Port Mode Port Descr System Name System Descr System Capa Mgmt

Addr CDP awareness

1 Enabled Enabled Enabled Enabled **Enabled** Enabled Disabled 2 Enabled Enabled Enabled Enabled Enabled **Enabled** Disabled 3 Enabled Enabled Enabled Enabled Enabled **Enabled** Disabled 4 Enabled Enabled Enabled Enabled Enabled **Enabled** 

## **LLDP Mode**

**Description:** 

**Disabled** 

Set or show LLDP mode.

Syntax:

LLDP Mode [<port list>] [enable|disable|rx|tx]

#### **Parameters:**

<port\_list>: Port list or 'all', default: All ports
enable : Enable LLDP reception and transmission

disable: Disable LLDP

rx : Enable LLDP reception onlytx : Enable LLDP transmission only

(default: Show LLDP mode)

#### **Default Setting:**

disable

#### **Example:**

Enable port1 LLDP function.

NS3552-8P-2S-V2:/>lldp mode 1 enable

## **LLDP Optional TLV**

### **Description:**

Show or Set LLDP Optional TLVs.

#### Syntax:

LLDP Optional\_TLV [<port\_list>]

[port\_descr|sys\_name|sys\_descr|sys\_capa|mgmt\_addr] [enable|disable]

#### **Parameters:**

<port\_list>: Port list or 'all', default: All ports

port\_descr : Description of the port

**sysm\_name**: System name

**sys\_descr**: Description of the system

sys\_capa: System capabilitiesmgmt\_addr: Master's IP address

(default: Show optional TLV's configuration)

enable : Enables TLV
disable : Disable TLV

(default: Show optional TLV's configuration)

#### **Default Setting:**

Description of the port: Enable
System name: Enable
Description of the system: Enable
System capabilities: Enable
Master's IP address: Enable

#### **Example:**

Disable description of the port for port1

NS3552-8P-2S-V2:/>lldp optional tlv 1 port descr disable

## **LLDP Interval**

### **Description:**

Set or show LLDP Tx interval.

#### Syntax:

LLDP Interval [<interval>]

#### Parameters:

<interval>: LLDP transmission interval (5-32768)

**Default Setting:** 

30

**Example:** 

Set transmission interval in 10

NS3552-8P-2S-V2:/>Ildp interval 10

## **LLDP Hold**

**Description:** 

Set or show LLDP Tx hold value.

Syntax:

LLDP Hold [<hold>]

**Parameters:** 

<hold>: LLDP hold value (2-10)

**Default Setting:** 

3

**Example:** 

Set LLDP hold value in 10

NS3552-8P-2S-V2:/>lldp hold 10

## **LLDP Delay**

**Description:** 

Set or show LLDP Tx delay.

Syntax:

LLDP Delay [<delay>]

**Parameters:** 

<delay>: LLDP transmission delay (1-8192)

**Default Setting:** 

2

**Example:** 

Set LLDP delay value in 1

NS3552-8P-2S-V2:/>lldp delay 1

## **LLDP** Reinit

**Description:** 

Set or show LLDP reinit delay.

Syntax:

LLDP Reinit [<reinit>]

**Parameters:** 

<reinit>: LLDP reinit delay (1-10)

### **Default Setting:**

2

## **Example:**

Set LLDP reinit delay value in 3

NS3552-8P-2S-V2:/>lldp reinit 3

### **LLDP Statistics**

### **Description:**

Show LLDP Statistics.

#### Syntax:

LLDP Statistics [<port list>] [clear]

#### **Parameters:**

<port\_list>: Port list or 'all', default: All ports

clear : Clear LLDP statistics

## **Example:**

Show LLDP Statistics of port 1

NS3552-8P-2S-V2:/>Ildp statistics 1 LLDP global counters Neighbor entries was last changed at - (18819 sec. ago). Total Neighbors Entries Added 0. Total Neighbors Entries Deleted 0. Total Neighbors Entries Dropped 0. Total Neighbors Entries Aged Out 0. **LLDP local counters** Rx TLV Rx TLV Rx TLV Tx Rx Port Frames Frames Errors Discards Errors Unknown Organz. Aged 0 0 0 0 0 0 0

## **LLDP Info**

## **Description:**

Show LLDP neighbor device information.

#### Syntax:

LLDP Info [<port\_list>]

#### Parameters:

<port\_list>: Port list or 'all', default: All ports

## **LLDP MED Command**

## **LLDP MED Configuration**

**Description:** 

Show LLDP-MED configuration.

Syntax:

LLDPMED Configuration [<port list>]

**Parameters:** 

<port\_list>: Port list or 'all', default: All ports

**Example:** 

Show LLDP-MED configuration of port1~4

NS3552-8P-2S-V2:/>Ildpmed configuration 1-4

LLDP-MED Configuration:

Fast Start Repeast Count: 4

Location Coordinates : Latitude - 0.0000 North

Longitude - 0.0000 East Altitude - 0.0000 meter(s)

Map datum - WGS84

Civic Address Location:

Port Policies
none
none
none
none

### **LLDP MED Civic**

#### **Description:**

Set or show LLDP-MED Civic Address Location.

Syntax:

**LLDPMED Civic** 

[country|state|county|city|district|block|street|leading\_street\_direction|trailing\_street \_suffix|str\_suf|house\_no|house\_no\_suffix|landmark|additional\_info|name|zip\_code|building|apartment|floor|room\_number|place\_type|postal\_com\_name|p\_o\_box|additional\_code] [<civic\_value>]

**Parameters:** 

**country** : Country

state : National subdivisions (state, caton, region, province, prefecture)

**county** : County, parish,gun (JP), district(IN)

city : City, townchip, shi (JP)

**district**: City division, borough, city, district, ward, chou (JP)

**block**: Neighborhood, block

street : Street

**leading\_street\_direction** : Leading street direction

trailing street suffix : Trailing street suffix

: Street Suffix str suf : House Number house no

house\_no\_suffix : House number suffix : Landmark or vanity address landmark additional\_info : Additional location information name : Bame(residence and office occupant)

zip\_code building apartment : Postal/zip code : Building (structure) : Unit (apartment, suite)

floor : Floor

room\_number : Room number

place\_type : Placetype

postal\_com\_name : Postal community name : Post office box (P.O. Box) p o box

additional\_code : Addtional code

(default: Show Civic Address Location configuration)

<civic\_value>: Ildpmed The value for the Civic Address Location entry.

### LLDP MED ECS

#### **Description:**

Set or show LLDP-MED Emergency Call Service.

#### Syntax:

LLDPMED ecs [<ecs value>]

**Parameters:** 

<ecs\_value>: Ildpmed The value for the Emergency Call Service

## LLDP MED Policy Delete

#### **Description:**

Delete the selected policy.

#### Syntax:

LLDPMED policy delete [<policy\_list>]

**Parameters:** 

<policy\_list>: List of policies to delete

**Example:** 

Delete the policy 1

NS3552-8P-2S-V2:/>Ildpmed policy delete 1

## LLDP MED Policy Add

#### **Description:**

Adds a policy to the list of polices.

#### Syntax:

LLDPMED policy add

[voice|voice signaling|guest voice|guest voice signaling|softphone voice|video c onferencing|streaming video|video signaling| [tagged|untagged] [<vlan id>] [<I2 priority>] [<dscp>]

## Parameters:

voice : Voice for use by dedicated IP Telephony handsets and other

similar appliances supporting interactive voice services. These devices are typically deployed on a separate VLAN for ease of deployment and enhanced security by isolation from data

applications

voice\_signaling : Voice Signaling (conditional) for use in network topologies

that require a different policy for the voice signaling than for the

voice media.

**guest\_voice** : Guest Voice to support a separate limited feature-set voice

service for guest users and visitors with their own IP Telephony handsets and other similar appliances supporting interactive

voice services.

guest\_voice\_signaling : Guest Voice Signaling (conditional) for use in network

topologies that require a different policy for the guest voice

signaling than for the guest voice media.

**softphone\_voice**: Softphone Voice for use by softphone applications on

typical data centric devices, such as PCs or laptops. This class of endpoints frequently does not support multiple VLANs, if at all, and are typically configured to use an untagged VLAN or a

single tagged data specific VLAN.

video\_conferencing : Video Conferencing for use by dedicated Video

Conferencing equipment and other similar appliances supporting real-time interactive video/audio services.

**streaming\_video**: Streaming Video for use by broadcast or multicast based

video content distribution and other similar applications supporting streaming video services that require specific network policy treatment. Video applications relying on TCP with buffering would not be an intended use of this application

type.

video\_signaling : Video Signaling (conditional) for use in network topologies

that require a separate policy for the video signaling than for

the video media.

tagged : The device is using tagged frames unragged : The device is using untagged frames

<vlan id> : VLAN id

<I2\_priority>: This field may specify one of eight priority levels (0 through 7), as

defined by IEEE 802.1D-2004 [3].

<dscp> : This field shall contain the DSCP value to be used to provide Diffserv

node behavior for the specified application type as defined in IETF RFC 2474 [5]. This 6 bit field may contain one of 64 code point values (0 through 63). A value of 0 represents use of the default DSCP value

as defined in RFC 2475.

## **LLDP MED Port Policy**

**Description:** 

Set or show LLDP-MED port polcies.

Syntax:

LLDPMED port policies [<port\_list>] [<policy\_list>]

**Parameters:** 

<port\_list> : Port list or 'all', default: All ports

#### <policy\_list>: List of policies to delete

### **LLDP MED Coordinates**

## **Description:**

Set or show LLDP-MED Location.

### Syntax:

LLDPMED Coordinates [latitude|longitude|altitude] [north|south|west|east|meters|floor] [coordinate value]

#### **Parameters:**

latitude : Latitude, 0 to 90 degress with max. 4 digits (Positive numbers are

north of the equator and negative numbers are south of the equator).

longitude : Longitude,0 to 180 degress with max. 4 digits (Positive values are

East of the prime meridian and negative numbers are West of the

prime meridian.

**altitude**: Altitude, Meters or floors with max. 4 digits.

(default: Show coordinate location configuration)

north|south|west|east|meters|floor:

North
South
South
South
South
South
South
South
South
South
South
South
South
South
South
South
South
South
South
South
South
South
South
South
South
South
South
South
South
South
South
South
South
South
South
South
South
South
South
South
South
South
South
South
South
South
South
South
South
South
South
South
South
South
South
South
South
South
South
South
South
South
South
South
South
South
South
South
South
South
South
South
South
South
South
South
South
South
South
South
South
South
South
South
South
South
South
South
South
South
South
South
South
South
South
South
South
South
South
South
South
South
South
South
South
South
South
South
South
South
South
South
South
South
South
South
South
South
South
South
South
South
South
South
South
South
South
South
South
South
South
South
South
South
South
South
South
South
South
South
South
South
South
South
South
South
South
South
South
South
South
South
South
South
South
South
South
South
South
South
South
South
South
South
South
South
South
South
South
South
South
South
South
South
South
South
South
South
South
South
South
South
South
South
South
South
South
South
South
South
South
South
South
South
South
South
South
South
South
South
South
South
South
South
South
South
South
South
South
South
South
South
South
South
South
South
South
South
South
South
South
South
South
South
South
South
South
South
South
South
South
South
South
South
South
South
South
South
South
South
South
South
South
South
South
South
South
South
South
South
South
South
South
South
South
South
South
South
South
South
South
South
South
South
South
South
South
South
South
South
South
South
South
South
South
South
South
South
South
South
South
South
South
South
South
South
South
South
South
South
South
South
South
South
South
South
South
South
South
South
South
South
South
South
South
South
South
South
South
South
South
South
South
South
South
South
South
South
South
South
South
South
South
South
South
South
South
South
South
South
South
South
South
South
South
South
South
South
South
South
South

Floor : Floor (Valid for altitude)

Ildpmed Coordinate value

coordinate\_value : Ildpmed Coordinate value

### **LLDP MED Datum**

#### **Description:**

Set or show LLDP-MED Coordinates map datum.

### Syntax:

LLDPMED Datum [wgs84|nad83 navd88|nad83 mllw]

#### **Parameters:**

wgs84|nad83 navd88|nad83 mllw:

wqs84 : WGS84

nad83\_navd88 : NAD83\_NAVD88 nad83\_mllw : NAD83\_MLLW Ildpmed Coordinate datum

### **LLDP MED Fast**

### **Description:**

Set or show LLDP-MED Fast Start Repeat Count.

#### Syntax:

LLDPMED Fast [<count>]

#### Parameters:

**count>**: The number of times the fast start LLDPDU are being sent during the activation of the fast start mechanism defined by LLDP-MED (1-10).

### **LLDP MED Info**

#### **Description:**

Show LLDP-MED neighbor device information.

#### Syntax:

LLDPMED Info [<port list>]

**Parameters:** 

<port\_list>: Port list or 'all', default: All ports

## **Thermal Command**

## Thermal Prio\_temp

## **Description:**

Set or show the temperature at which the ports shall be shut down.

### Syntax:

Thermal prio temp [<pri>list>] [<shut down temp>]

#### **Parameters:**

<prio\_list> : List of priorities (0-3)

<shut\_down\_temp>: Temperature at which ports shall be shut down (0-255°C)

## Thermal Port prio

## **Description:**

Set or show the ports priority.

#### Syntax:

Thermal port\_prio [<port\_list>] [<prio>]

### **Parameters:**

<port\_list>: Port list or 'all', default: All ports

<prio> : Priority (0-3)

## **Thermal Status**

#### **Description:**

Shows the chip temperature.

#### Syntax:

Thermal status

## **Thermal Configuration**

#### **Description:**

Show thermal protect configuration.

#### Syntax:

Thermal configuration

## **PoE Command**

## **PoE Configuration**

**Description:** 

Show PoE configuration.

Syntax:

PoE Configuration

## **PoE Mode**

**Description:** 

Set or show the PoE mode.

Syntax:

PoE Mode [<port\_list>] [enable|disable] [af|at]

**Parameters:** 

<port\_list>: Port list or 'all', default: All ports

enable : Enables PoE disable : Disable PoE (default: Show PoE's mode)

af : PoE to af mode
at : PoE to at mode

(default: Show PoE's af/at mode)

**Default Setting:** 

enable

## **PoE Priority**

**Description:** 

Show / Set PoE Priority.

Syntax:

PoE Priority [<port list>] [low|high|critical]

Parameters:

<port\_list>: Port list or 'all', default: All ports

low : Set priority to lowhigh : Set priority to highcritical: Set priority to critical(default: Show PoE priority)

**Default Setting:** 

high

## **PoE Mamagement Mode**

**Description:** 

Show / Set PoE management mode.

Syntax:

PoE Mgmt mode [mgt class|mgt alloc|mgt consumption|mgt priority]

## **PoE Allocated Power**

## **Description:**

Set or show PoE maximum power allocated per port (0-30.8, with one digit).

#### Syntax:

PoE Alloc\_Power [<port\_list>] [<alloc\_power>]

#### Parameters:

<port\_list> : Port list or 'all', default: All ports

<alloc\_power>: PoE maiximum power allocated for the port (0-30.8)

#### **Default Setting:**

30.8

## **PoE Power Supply**

### **Description:**

Set or show the value of the power supply.

#### Syntax:

PoE Power\_Supply [<supply\_power>]

#### **Parameters:**

<supply\_power>: PoE power for a power supply

## **PoE Status**

### **Description:**

Show PoE status.

#### Syntax:

PoE Status

# **Ethernet Virtual Connections Command**

## **EVC Configuration**

## **Description:**

Show EVC configuration.

#### Syntax:

EVC Configuration [<port list>] [<policer id>]

#### **Parameters:**

<port list> : Port list or 'all', default: All ports

<policer\_id>: Policer ID (1-128)

### **EVC Port DEI**

#### **Description:**

Set or show port DEI mode.

#### Syntax:

EVC Port DEI [<port list>] [<dei mode>]

#### **Parameters:**

<port\_list>: Port list or 'all', default: All ports
<dei\_mode> : DEI mode: coloured|fixed

## **EVC Port Tag**

## **Description:**

Set or show port tag match mode.

#### Syntax:

EVC Port Tag [<port\_list>] [<tag\_mode>]

#### **Parameters:**

<port\_list>: Port list or 'all', default: All ports

<tag\_mode> : Tag mode: inner|outer

### **EVC Port Addr**

### **Description:**

Set or show port address match mode.

### Syntax:

EVC Port Addr [<port\_list>] [<addr\_mode>]

#### **Parameters:**

<port\_list>: Port list or 'all', default: All ports

<addr\_mode>: IP/MAC address mode: source|destination

## **EVC Port L2CP**

#### **Description:**

Set or show port L2CP mode

#### Syntax:

EVC Port L2CP [<port list>] [<l2cp list>] [<mode>]

#### **Parameters:**

<port list>: Port list or 'all'. default: All ports

<l2cp\_list>: L2CP ID list (0-31). BPDU range: 0-15, GARP range: 16-31

<mode> : The mode takes the following values:

**normal**: Default forwarding

forward: Forward

redirect: Redirect to CPU

### **EVC Policer**

#### **Description:**

Set or show EVC bandwidth profile.

### Syntax:

EVC Policer [<policer\_id>] [enable|disable] [<policer\_mode>] [<cir>] [<ebs>]

#### Parameters:

### **EVC Add**

**Description:** 

Add or modify EVC.

Syntax:

EVC Add <evc\_id> [<vid>] [<nni\_list>] [<learning>] [inner] [<it\_type>] [<it\_vid\_mode>] [<it\_vid>] [<it\_preserve>] [<it\_pcp>] [<it\_dei>] [outer] [<ot\_vid>]

**Parameters:** 

<evc\_id> : EVC ID (1-128)
<vid> : EVC VLAN ID
<ivid> : Internal VLAN ID

<nni\_list> : NNI port list (1-10) or 'none' <learning> : Learning mode: enable|disable

**inner**: Inner tag action keyword

<it\_type> : Inner tag type: none|c-tag|s-tag|s-custom-tag

<it\_vid\_mode>: Inner VID mode: normal|tunnel

<it\_vid>: Inner tag VLAN ID (1-4095)

<it\_preserve>: Inner tag preserved or fixed PCP/DEI: preserved|fixed

<it\_pcp> : Inner tag PCP value (0-7)
<it\_dei> : Inner tag DEI value (0-1)
outer : Outer tag action keyword

<ot\_vid> : EVC outer tag VID for UNI ports

## **EVC** Delete

**Description:** 

Delete EVC.

Syntax:

EVC Delete <evc id>

**Parameters:** 

<evc\_id>: EVC ID (1-128)

## **EVC Lookup**

**Description:** 

Lookup EVC.

Syntax:

EVC Lookup [<evc\_id>]

**Parameters:** 

<evc\_id>: EVC ID (1-128)

## **EVC Status**

**Description:** 

Show EVC Status.

Syntax:

EVC Status [<evc id>]

Parameters:

<evc\_id>: EVC ID (1-128)

## **EVC Statistics**

## **Description:**

Show or clear EVC statistics.

### Syntax:

EVC Statistics [<port list>] [<class list>] [<command>]

#### **Parameters:**

<port\_list> : Port list or 'all', default: All ports

<class list>: QoS class list, 0-7

<command> : Statistics command: clear|green|yellow|red|discard

### **EVC ECE Add**

## **Description:**

Add or modify EVC Control Entry (ECE):

- If <ece id> is specified and the ECE exists, the ECE will be modified.
- If <ece id> is omitted or the ECE does not exist, a new ECE will be added.
- If <ece\_id\_next> is specified, the ECE will be placed before this entry.
- If <ece id next> is 'last', the ECE will be placed at the end of the list.
- If <ece\_id\_next> is omitted and it is a new ECE, the ECE will be placed last.
- If <ece id next> is omitted and the ECE exists, the ECE will not be moved.

#### Syntax:

EVC ECE Add [<ece\_id>] [<ece\_id\_next>] [uni] [<uni\_list>] [<dmac\_type>] [<smac>][tag] [<tag\_type>] [<vid>] [<pcp>] [<dei>] [all | (ipv4 [<proto>] [<sip>] [<dscp>] [<fragment>] [<sport>] [<dport>]) | (ipv6 [<proto>] [<sip\_v6>] [<dscp>] [<sport>] [<dport>]) [ (ipv6 [<proto>] [<pc] [<pc] [<

#### **Parameters:**

**<ece id>** : ECE ID (1-128)

<ece\_id\_next>: Next ECE ID (1-128) or 'last'

uni : UNI keyword

<uni list> : UNI port list (1-10)

<dmac type> : DMAC type: any|unicast|multicast|broadcast

<smac> : SMAC or 'any'

tag : Tag matching keyword

<tag\_type> : Tag type: tagged|untagged|any <vid> : VLAN ID value/range (0-4095) or 'any'

<pc><pcp> : PCP value/range (0-7) or 'any'

<dei> : DEI value, 0, 1 or 'any'

<fragment> : IPv4 fragment: any|fragment|non-fragment

<sport> : UDP/TCP source port value/range (0-65535) or 'any'
<dport> : UDP/TCP destination port value/range (0-65535) or 'any'

ipv6 : Keyword for matching IPv6 frames

<sip\_v6> : IPv6 source address (a.b.c.d/n) or 'any'

**direction**: Direction keyword

<direction> : ECE direction: both|uni-to-nni|nni-to-uni

evc : EVC keyword

<evc\_id> : EVC ID (1-128) or 'none'

**pop** : Pop keyword

**<pop>** : Tag pop count: 0|1|2

policy: Policy keyword

<policy> : ACL policy number (0-255)

class : Class keyword

<class> : QoS class, 'disable' or 0-7
outer : Outer tag action keyword

<ot\_mode> : Outer tag for nni-to-uni direction: enable|disable

<ot\_preserve>: Outer tag preserved or fixed PCP/DEI: preserved|fixed

<ot\_pcp> : Outer tag PCP value (0-7) <ot\_dei> : Outer tag DEI value (0-1)

## **EVC ECE Delete**

**Description:** 

Delete ECE.

Syntax:

EVC ECE Delete <ece id>

**Parameters:** 

<ece\_id>: ECE ID (1-128)

## **EVC ECE Lookup**

**Description:** 

Lookup ECE.

Syntax:

EVC ECE Lookup [<ece\_id>]

**Parameters:** 

<ece\_id>: ECE ID (1-128)

### **EVC ECE Status**

**Description:** 

Show ECE Status.

Syntax:

EVC ECE Status [<ece\_id>]

**Parameters:** 

<ece\_id>: ECE ID (1-128)

# **Ethernet Protection Switching Command**

### **EPS Create**

**Description:** 

EPS create.

Syntax:

EPS create [<inst>] [domport|dompath|domservice|dommpls] [1p1|1f1] [<flow\_w>]

[<flow\_p>] [<mep\_w>] [<mep\_p>][<mep\_aps>] [enable|disable]

Parameters:

<inst> : Instance number

domport|dompath|domservice|dommpls: Flow domain

1p1|1f1 : EPS architecture

## **EPS Config**

**Description:** 

EPS config operation.

Syntax:

EPS config [<inst>] [aps|noaps] [revert|norevert] [unidir|bidir]

[w0s|w10s|w30s|w1m|w5m|w12m][h0s|h100ms|h500ms|h1s|h2s|h5s|h10s]

Parameters:

unidir|bidir : Unidirectional or bidirectional switching
w0s|w10s|w30s|w1m|w5m|w12m : Wait to restore timer value

h0s|h100ms|h500ms|h1s|h2s|h5s|h10s: Hold off timer value

## **EPS Command**

**Description:** 

EPS command set operation.

Syntax:

EPS command [<inst>]

[clear|lockout|forced|manualp|manualw|exercise|freeze|lockoutlocal]

**Parameters:** 

<inst> : Instance number

clear|lockout|forced|manualp|manualw|exercise|freeze|lockoutlocal: EPS protection command type - clear is 'no command active'

## **EPS State**

#### **Description:**

Get protection state.

### Syntax:

EPS state [<inst>]

**Parameters:** 

<inst>: Instance number

# **Maintainence entity End Point Command**

## **MEP Config**

### **Description:**

MEP instance configuration

'mep|mip' this entity is either a MEP or a MIP - end point or intermediate point 'ingress|egress' this entity is either a Ingress (down) or Egress (up) type of

#### MEP/MIP

'domport|domevc' the domain is either Port or EVC

'level' is the MEG level

'port' is the residence port

'flow' is the related flow instance number - Port number in Port domain - EVC number in EVC domain

'vid' is used for TAGGED OAM in port domain

'itu|ieee' is the MEG ID format

'meg' is the MEG ID - max. 8 char in case of 'ieee' - 6 or 7 char in case of 'itu' 'mep' is the MEP ID.

#### Syntax:

MEP config [<inst>] [mep|mip] [ingress|egress] [<port>] [domport|domevc] [<level>] [itu|ieee] [<meg>] [<vid>] [<flow>] [enable|disable]

#### **Parameters:**

<inst> : Instance number

**mep|mip**: Mode of the MEP instance **ingress|egress**: Direction of the MEP instance

<por> <port> : Port number.

domport|domevc: Flow domain
<level> : MEP level (0-7)
itulieee : MEG format

ITU: ICC format as defined in Y.1731 ANNEX A

IEEE: String format Domain Name and Short Name as defined in 802.1ag

<meg> : MEG ID (max. 8 chars) <mep> : This MEP id (0-0x1FFF)

<vid> : C-TAG only applicable for Port MEP
<flow> : Flow instance number (Port/EVC)

enable|disable: enable/disable

#### MEP Peer MEP

#### **Description:**

MEP Peer MEP id configuration.

#### Syntax:

MEP peer MEP [<inst>] [<mep>] [<mac\_addr>] [enable|disable]

#### **Parameters:**

<inst> : Instance number

<mep> : This MEP id (0-0x1FFF)

<mac\_addr> : MAC address ('xx-xx-xx-xx-xx' or 'xx.xx.xx.xx.xx.xx' or

'xxxxxxxxxxxx', x is a hexadecimal digit)
enable|disable: enable/disable

## **MEP Continuity Check Configuration**

#### **Description:**

MEP Continuity Check configuration

'prio' is the priority (PCP) of transmitted CCM frame

'300s|100s|10s|1s|6m|1m|6h' is the number of CCM frame pr. second.

#### Syntax:

MEP cc config [<inst>] [<prio>] [300s|100s|10s|1s|6m|1m|6h] [enable|disable]

### Parameters:

<inst> : Instance number <pri><pri> : OAM PDU priority

300s|100s|10s|1s|6m|1m|6h: OAM period (100s -> 100 PDU pr. second)

enable|disable : enable/disable

## MEP Loss Measurement Configuration

### **Description:**

MEP Loss Measurement configuration

'prio' is the priority (PCP) of transmitted LM frame

'uni|multi' is selecting uni-cast or multi-cast transmission of LM frame

'single|dual' is selecting single-ended (LMM) or dual-ended (CCM) LM

'10s|1s|6m|1m|6h' is the number of LM frame pr. second

'flr' is the Frame Loss Ratio time interval.

#### Syntax:

MEP Im config [<inst>] [<prio>] [uni|multi] [single|dual] [10s|1s|6m|1m|6h] [<flr>] [enable|disable]

#### Parameters:

<inst> : Instance number <pri><pri> : OAM PDU priority

uni|multi : Destination address is unicast or multicast

single|dual : LM is single or dual ended

10s|1s|6m|1m|6h: LM period (10s -> 10 PDU pr. second)

<fir> : Frame loss ratio (in sec.)
enable|disable : enable/disable

# **MEP APS Configuration**

#### **Description:**

MEP APS configuration

'prio' is the priority (PCP) of transmitted APS frame

'uni|multi' is selecting uni-cast or multi-cast transmission of APS frame

'laps|raps' is selecting ELPS or ERPS protocol

'octet' is the last octet in RAPS multicast MAC.

#### Syntax:

MEP aps config [<inst>] [<prio>] [uni|multi] [laps|raps] [<octet>] [enable|disable]

#### Parameters:

<inst> : Instance number <pri><pri> : OAM PDU priority

uni|multi : Destination address is unicast or multicastlaps|raps : Selection of Linear or Ring APS typecotet> : The last octet in RAPS multicast MAC

enable|disable: enable/disable

## **MEP Client Configuration**

## **Description:**

MEP Client configuration

'domport|domevc' is the client domain - must be EVC

'level' is the client MEG level - the contained level in the AIS and LCK frames 'cflow' is the client flow instance - up to 10 possible client flows (EVC).

Syntax:

MEP client config [<inst>] [domport|domevc] [<level>] [<cflow>] [<cflow>] [<cflow>] [<cflow>] [<cflow>] [<cflow>] [<cflow>]

#### Parameters:

<inst> : Instance number
domport|domevc: Flow domain
<level> : MEP level (0-7)

<cflow> : Client flow instance number (EVC)

## MEP AIS Configuration

## **Description:**

MEP AIS configuration

'prio' is the priority (PCP) of transmitted AIS frame

'1sl1m' is the number of AIS frame pr. second

'set|clear' is set or clear of protection usability. If set, the first three AIS frames are transmitted as fast as possible - this gives protection reliability in the path endpoint.

#### Syntax:

MEP ais config [<inst>] [<prio>] [1s|1m] [set|clear] [enable|disable]

#### Parameters:

<inst> : Instance number
<prio> : OAM PDU priority
1s|1m : Transmit period for AIS

1s - to send OAM Frames in the rate of 1 per second 1m - to send OAM frames in the rate of 1 per minute

set|clear : Protection usability set/clear

enable|disable: enable/disable

## **MEP LCK Configuration**

#### **Description:**

MEP LCK configuration

'prio' is the priority (PCP) of transmitted AIS frame

'1s|1m' is the number of AIS frame pr. second.

#### Syntax:

MEP lck config [<inst>] [<prio>] [1s|1m] [enable|disable]

#### Parameters:

1s|1m : Transmit period for LCK

1s - to send OAM Frames in the rate of 1 per second 1m - to send OAM frames in the rate of 1 per minute

enable|disable: enable/disable

## **MEP Link Trace Configuration**

## **Description:**

MEP Link Trace configuration

'prio' is the priority (PCP) of transmitted LTM frame

'mac addr' is the unicast MAC of target MEP/MIP

'mep' is the peer MEP-ID of target MEP - only used if 'mac\_addr is 'all zero' 'tll' is the TLL in the transmitted LTM.

#### Syntax:

MEP It config [<inst>] [<pri>] [<mac\_addr>] [<mep>] [<ttl>] [enable|disable]

#### **Parameters:**

<mac addr> : MAC address ('xx-xx-xx-xx-xx' or 'xx.xx.xx.xx.xx.xx' or

'xxxxxxxxxxxx', x is a hexadecimal digit)
<mep> : This MEP id (0-0x1FFF)

<ttl> : LT - Time To Live enable|disable: enable/disable

## **MEP Loop Back Configuration**

#### **Description:**

MEP Loop Back configuration

'set|clear' is set or clear of DEI of transmitted LBM frame

'prio' is the priority (PCP) of transmitted LBM frame

'unilmulti' is selecting uni-cast or multi-cast transmission of LBM frame

'mac addr' is the unicast MAC of target MEP/MIP

'mep' is the peer MEP-ID of target MEP - only used if 'mac addr is 'all zero'

'tosend' is the number of LBM to send

'size' is the size of the LBM data field

'gap' is the gap between LBM.

### Syntax:

MEP lb config [<inst>] [set|clear] [<prio>] [uni|multi] [<mac\_addr>] [<mep>] [<tosend>] [<size>] [<gap>] [enable|disable]

#### **Parameters:**

<inst> : Instance number
set|clear : OAM DEI set/clear
cprio> : OAM PDU priority

uni|multi : Destination address is unicast or multicast

<mac\_addr> : MAC address ('xx-xx-xx-xx-xx' or 'xx.xx.xx.xx.xx.xx' or

'xxxxxxxxxxxxx', x is a hexadecimal digit)

<mep> : This MEP id (0-0x1FFF) < tosend> : Number of LBM to send

<size> : Size of LBM data field in bytes (max 1400)

<gap> : Gap between LBM to send in 10ms. (max 100 - '0' is as fast as

possible)

enable|disable: enable/disable

## **MEP Delay Measurement Configuration**

#### **Description:**

MEP Delay Measurement configuration

'prio' is the priority (PCP) of transmitted DM frame

'uni|multi' is selecting uni-cast or multi-cast transmission of DM frame

'mep' is the peer MEP-ID of target MEP - only used if 'uni'

'oneway|twoway' is selecting one-way (1DM) or two-way (DMM) DM

'std|prop' is selecting standadized or proprietary DM. the latest is using off-

standard follow-up message carrying the exact HW transmit timestamp

'rdtrp|flow' is selecting round-trip or flow delay calculation. Round-trip is not using

the far-end timestamps to calculate the far-end residence time

'gap' Gap between transmitting 1DM/DMM PDU - in 10 ms.

'count' number of frames used for average calculation on the latest 'count' frames received

'us|ns' calculation results are shown in micro or nano seconds

'keep|reset' the action in case of total delay counter overflow - either 'keep' all results or 'reset' all results

'd2ford1' this is selecting to used two-way DMM for calculate one-way delay.

#### Syntax:

MEP dm config [<inst>] [<prio>] [uni|multi] [<mep>] [oneway|twoway] [std|prop] [rdtrp|flow] [<gap>] [<count>] [us|ns] [keep|reset] [d2ford1] [enable|disable]

#### Parameters:

uni|multi : Destination address is unicast or multicast

<mep> : This MEP id (0-0x1FFF)

oneway|twoway : DM is one-way or two-way

std|prop : Standard or Vitesse proprietary way(w/ follow-up packets) to send

DM

rdtrp|flow : 2/4 timestamps selection

<gap> : Gap between 1DM/DMM to send in 10ms(10-65535).
<count> : The number of last records to calculate(10 - 2000)

**us|ns** : Time resolution

**keep|reset**: The action to counter when overflow happens

d2ford1 : Enable to use DMM/DMR packets to calculate one-way DM

enable|disable: enable/disable

## **MEP Test Signal Configuration**

## **Description:**

MEP Test Signal configuration

'set|clear' is set or clear of DEI of transmitted LBM frame

'prio' is the priority (PCP) of transmitted TST frame

'mep' is the peer MEP-ID of target MEP - only used if 'mac addr is 'all zero'

'no seglseg' is without and with transmitted sequence numbers

'rate' is the TST frame transmission bit rate in Mbps'

'size' is the size of the un-tagged TST frame - four bytes will be added for each tag 'allzero|allone|onezero' is pattern contained in the TST frame data TLV.

### Syntax:

MEP tst config [<inst>] [set|clear] [<prio>] [no\_seq|seq] [<rate>] [<size>] [allzero|allone|onezero] [enable|disable]

### Parameters:

<mep> : This MEP id (0-0x1FFF)

**no\_seq|seq** : TST sequence number transmission

<rate> : Transmission bit rate of TST frames - in Mbps
<size> : Size of TST data field in bytes (max 1518)
allzero|allone|onezero: Data pattern to be filled in TST PDU

**enable|disable** : enable/disable

# **MEP State**

**Description:** 

MEP state get.

Syntax:

MEP state [<inst>]

**Parameters:** 

<inst> : Instance number

# **MEP Loss Measurement State**

**Description:** 

MEP Loss Measurement state get.

Syntax:

MEP Im state [<inst>]

Parameters:

<inst> : Instance number

## MEP Loss Measurement State Clear

**Description:** 

MEP Loss Measurement state clear

Syntax:

MEP Im clear <inst>

Parameters:

<inst> : Instance number

## **MEP Link Trace State**

# **Description:**

MEP Link Trace state get.

Syntax:

MEP It state [<inst>]

Parameters:

<inst> : Instance number

# MEP Loop Back State

**Description:** 

MEP Loop Back state get.

Syntax:

MEP lb state [<inst>]

Parameters:

<inst> : Instance number

# **MEP Delay Measurement State**

**Description:** 

MEP Delay Measurement state get.

Syntax:

MEP dm state [<inst>]

**Parameters:** 

<inst> : Instance number

# **MEP Delay Measurement State Clear**

**Description:** 

MEP Delay Measurement state clear

Syntax:

MEP dm clear <inst>

Parameters:

<inst> : Instance number

# **MEP Test Signal State**

**Description:** 

MEP Test Signal state get RX rate is shown in 100 Kbps.

Syntax:

MEP tst state [<inst>]

Parameters:

<inst> : Instance number

# **MEP Test Signal State Clear**

**Description:** 

MEP Test Signal state clear

Syntax:

MEP tst clear <inst>

Parameters:

<inst> : Instance number

# **Quality of Service Command**

# **QoS Configuration**

**Description:** 

Show QoS Configuration.

Syntax:

QoS Configuration [<port\_list>]

**Parameters:** 

<port\_list>: Port list or 'all', default: All ports

# **QoS Port Classification Class**

**Description:** 

Set or show the default QoS class.

Syntax:

QoS Port Classification Class [<port\_list>] [<class>]

**Parameters:** 

<port\_list>: Port list or 'all', default: All ports

<class> : QoS class (0-7)

**Default Setting:** 

0

**Example:** 

Set default QoS class in 1 for port 1

NS3552-8P-2S-V2:/>qos Port Classification Class 1 1

# **QoS Port Classification DPL**

## **Description:**

Set or show the default Drop Precedence Level.

Syntax:

QoS Port Classification DPL [<port\_list>] [<dpl>]

**Parameters:** 

**Default Setting:** 

0

### **Example:**

Set the default Drop Precedence Level in 1 for port1

NS3552-8P-2S-V2:/>qos Port Classification dpl 1 1

# **QoS Port Classification PCP**

### **Description:**

Set or show the default PCP for an untagged frame.

Syntax:

QoS Port Classification PCP [<port list>] [<pcp>]

**Parameters:** 

<port\_list>: Port list or 'all', default: All ports

<pc><pcp>: Priority Code Point (0-7)

# **Default Setting:**

0

# **Example:**

Set the default PCP for an untagged frame in 1 for port1

NS3552-8P-2S-V2:/>qos Port Classification pcp 1 1

# **QoS Port Classification DEI**

### **Description:**

Set or show the default DEI for an untagged frame.

### Syntax:

QoS Port Classification DEI [<port list>] [<dei>]

### Parameters:

<port\_list>: Port list or 'all', default: All ports
<dei> : Drop Eligible Indicator (0-1)

### **Default Setting:**

0

### **Example:**

Set the default DEI for an untagged frame in 1 for port1.

NS3552-8P-2S-V2:/>gos Port Classification dei 1 1

# **QoS Port Classification Tag**

### **Description:**

Set or show if the classification is based on the PCP and DEI values in tagged frames.

### Syntax:

QoS Port Classification Tag [<port\_list>] [enable|disable]

### **Parameters:**

<port\_list>: Port list or 'all', default: All ports

enable : Enable tag classificationdisable : Disable tag classification(default: Show tag classification mode)

## **Default Setting:**

disable

# **Example:**

Enable QoS port classification Tag.

NS3552-8P-2S-V2:/>qos Port Classification tag 1-10 enable

# **QoS Port Classification Map**

### **Description:**

Set or show the port classification map.

This map is used when port classification tag is enabled, and the purpose is to translate the Priority Code Point (PCP) and Drop Eligible Indicator (DEI) from a tagged frame to QoS class and DP level.

### Syntax:

QoS Port Classification Map [<port list>] [<pcp list>] [<dei list>] [<class>] [<dpl>]

### Parameters:

<port\_list>: Port list or 'all', default: All ports
<pcp\_list> : PCP list or 'all', default: All PCPs (0-7)
<dei\_list> : DEI list or 'all', default: All DEIs (0-1)

**<class>** : QoS class (0-7)

<dpl> : Drop Precedence Level (0-1)

# **QoS Port Classification DSCP**

### **Description:**

Set or show if the classification is based on DSCP value in IP frames.

### Syntax:

QoS Port Classification DSCP [<port\_list>] [enable|disable]

### **Parameters:**

<port\_list>: Port list or 'all', default: All ports
enable : Enable DSCP based classification
disable : Disable DSCP based classification
(default: Show DSCP based classification mode)

### **Default Setting:**

disable

# **Example:**

Enable QoS port classification DSCP.

NS3552-8P-2S-V2:/>qos Port Classification dscp 1-10 enable

# **QoS Port Policer Mode**

### **Description:**

Set or show the port policer mode

### Syntax:

QoS Port Policer Mode [<port list>] [enable|disable]

### **Parameters:**

<port\_list>: Port list or 'all', default: All ports

enable : Enable port policerdisable : Disable port policer(default: Show port policer mode)

### **Default Setting:**

disable

### **Example:**

Enable QoS port policer

NS3552-8P-2S-V2:/>gos Port Policer Mode 1-10 enable

### **QoS Port Policer Rate**

### **Description:**

Set or show the port policer rate.

### Syntax:

QoS Port Policer Rate [<port\_list>] [<rate>]

**Parameters:** 

<port\_list>: Port list or 'all', default: All ports
<rate> : Rate in kbps or fps (100-15000000)

**Default Setting:** 

500

**Example:** 

Set the port policer rate in 1000

NS3552-8P-2S-V2:/>qos Port Policer Rate 1-10 1000

# **QoS Port Policer Unit**

# **Description:**

Set or show the port policer unit.

### Syntax:

QoS Port Policer Unit [<port\_list>] [kbps|fps]

### **Parameters:**

<port\_list>: Port list or 'all', default: All ports

**kbps**: Unit is kilo bits per second **fps**: Unit is frames per second (default: Show port policer unit)

## **Default Setting:**

kbps

# Example:

Set the port policer unit in fps

NS3552-8P-2S-V2:/>qos Port Policer unit 1-10 fps

# **QoS Port Policer Flow Control**

### **Description:**

Set or show the port policer flow control.

If policer flow control is enabled and the port is in flow control mode, then pause frames are sent instead of discarding frames.

### Syntax:

QoS Port Policer FlowControl [<port list>] [enable|disable]

### **Parameters:**

<port\_list>: Port list or 'all', default: All ports
enable : Enable port policer flow control
disable : Disable port policer flow control
(default: Show port policer flow control mode)

# **Default Setting:**

disable

# **QoS Port QueuePolicer Mode**

# **Description:**

Set or show the port queue policer mode.

### Syntax:

QoS Port QueuePolicer Mode [<port\_list>] [<queue\_list>] [enable|disable]

### Parameters:

<port\_list> : Port list or 'all', default: All ports

<queue\_list>: Queue list or 'all', default: All queues (0-7)

enable : Enable port queue policerdisable : Disable port queue policer(default: Show port queue policer mode)

## **Default Setting:**

Disable

# **QoS Port QueuePolicer Rate**

### **Description:**

Set or show the port queue policer rate.

### Syntax:

QoS Port QueuePolicer Rate [<port list>] [<queue list>] [<bit rate>]

### **Parameters:**

<port\_list> : Port list or 'all', default: All ports

<queue\_list>: Queue list or 'all', default: All queues (0-7)
<bit\_rate> : Rate in kilo bits per second (100-3300000)

### **Default Setting:**

500

# **QoS Port Scheduler Mode**

## **Description:**

Set or show the port scheduler mode.

### Syntax:

QoS Port Scheduler Mode [<port list>] [strict|weighted]

### Parameters:

<port list>: Port list or 'all', default: All ports

strict : Strict mode

weighted: Weighted mode

(default: Show port scheduler mode)

## **Default Setting:**

strict

### **Example:**

Set the port schedule mode in weighted mode

NS3552-8P-2S-V2:/>qos Port Scheduler Mode 1-10 weighted

# **QoS Port Scheduler Weight**

### **Description:**

Set or show the port scheduler weight.

### Syntax:

QoS Port Scheduler Weight [<port list>] [<queue list>] [<weight>]

## Parameters:

<port list> : Port list or 'all', default: All ports

<queue\_list>: Weighted queue list or 'all', default: All weighted queues (0-5)

<weight> : Scheduler weight (1-100)

# **QoS Port QueueShaper Mode**

### **Description:**

Set or show the port queue shaper mode.

### Syntax:

QoS Port QueueShaper Mode [<port\_list>] [<queue\_list>] [enable|disable]

### **Parameters:**

<port list> : Port list or 'all', default: All ports

<queue\_list>: Queue list or 'all', default: All queues (0-7)

enable : Enable port queue shaperdisable : Disable port queue shaper(default: Show port queue shaper mode)

### **Default Setting:**

disable

### **Example:**

Enable port queue shaper for all port & queue

NS3552-8P-2S-V2:/>qos Port QueueShaper Mode 1-10 0-7 enable

# QoS Port QueueShaper Rate

# **Description:**

Set or show the port queue shaper rate.

### Syntax:

QoS Port QueueShaper Rate [<port list>] [<queue list>] [<bit rate>]

#### **Parameters:**

<port\_list> : Port list or 'all', default: All ports

<queue\_list>: Queue list or 'all', default: All queues (0-7)
<bit rate> : Rate in kilo bits per second (100-3300000)

## **Default Setting:**

500kbps

### **Example:**

Set the port queue shaper rate in 1000

NS3552-8P-2S-V2:/>qos Port QueueShaper rate 1-10 0-7 1000

# **QoS Port QueueShaper Excess**

### **Description:**

Set or show the port queue excess bandwidth mode.

### Syntax:

QoS Port QueueShaper Excess [<port\_list>] [<queue\_list>] [enable|disable]

### **Parameters:**

<port\_list> : Port list or 'all', default: All ports

<queue\_list>: Queue list or 'all', default: All queues (0-7)

enable : Enable use of excess bandwidthdisable : Disable use of excess bandwidth

(default: Show port queue excess bandwidth mode)

### **Default Setting:**

disable

### Example:

Enable the port queue excess bandwidth mode.

### NS3552-8P-2S-V2:/>qos Port QueueShaper Excess 1-10 0-7 enable

# **QoS Port TagRemarking Mode**

# **Description:**

Set or show the port tag remarking mode.

### Syntax:

QoS Port TagRemarking Mode [<port\_list>] [classified|default|mapped]

### **Parameters:**

<port\_list>: Port list or 'all', default: All ports
classified: Use classified PCP/DEI values
default : Use default PCP/DEI values

mapped: Use mapped versions of QoS class and DP level

(default: Show port tag remarking mode)

### **Default Setting:**

classified

### **Example:**

Set the port tag remarking mode in mapped.

NS3552-8P-2S-V2:/>qos Port TagRemarking Mode 1-10 mapped

# **QoS Port TagRemarking PCP**

## **Description:**

Set or show the default PCP. This value is used when port tag remarking mode is set to 'default'.

### Syntax:

QoS Port TagRemarking PCP [<port list>] [<pcp>]

#### Parameters:

<port\_list>: Port list or 'all', default: All ports

<pc><pcp>: Priority Code Point (0-7)

### **Default Setting:**

0

### **Example:**

Set the default PCP in 1.

NS3552-8P-2S-V2:/>qos Port TagRemarking PCP 1-10 1

# **QoS Port TagRemarking DEI**

## **Description:**

Set or show the default DEI. This value is used when port tag remarking mode is set to 'default'.

### Syntax:

QoS Port TagRemarking DEI [<port\_list>] [<dei>]

### **Parameters:**

<port\_list>: Port list or 'all', default: All ports
<dei> : Drop Eligible Indicator (0-1)

### **Default Setting:**

0

### **Example:**

Set the default EDI in 1.

NS3552-8P-2S-V2:/>qos Port TagRemarking EDI 1-10 1

# QoS Port TagRemarking Map

# **Description:**

Set or show the port tag remarking map. This map is used when port tag remarking mode is set to 'mapped', and the purpose is to translate the classified QoS class (0-7) and DP level (0-1) to PCP and DEI.

### Syntax:

QoS Port TagRemarking Map [<port\_list>] [<class\_list>] [<dpl\_list>] [<pcp>] [<dei>]

### **Parameters:**

<port\_list> : Port list or 'all', default: All ports

<class\_list>: QoS class list or 'all', default: All QoS classes (0-7)

<dpl\_list> : DP level list or 'all', default: All DP levels (0-1)

<pcp> : Priority Code Point (0-7)
<dei> : Drop Eligible Indicator (0-1)

## QoS Port DSCP Translation

### **Description:**

Set or show DSCP ingress translation mode.

If translation is enabled for a port, incoming frame DSCP value is translated and translated value is used for QoS classification.

# Syntax:

QoS Port DSCP Translation [<port list>] [enable|disable]

#### **Parameters:**

<port\_list>: Port list or 'all', default: All ports
enable : Enable DSCP ingress translation
disable : Disable DSCP ingress translation
(default: Show DSCP ingress translation mode)

### **Default Setting:**

disable

### **Example:**

Enable DSCP ingress translation on all port.

NS3552-8P-2S-V2:/>qos Port DSCP Translation 1-10 enable

# **QoS Port DSCP Classification**

## **Description:**

Set or show DSCP classification based on QoS class and DP level.

This enables per port to map new DSCP value based on QoS class and DP level.

### Syntax:

QoS Port DSCP Classification [<port list>] [none|zero|selected|all]

#### Parameters:

<port\_list>: Port list or 'all', default: All ports
none : No DSCP ingress classification
zero : Classify DSCP if DSCP = 0

selected: Classify DSCP for which class. mode is 'enable'

all : Classify all DSCP

(default: Show port DSCP ingress classification mode)

### **Default Setting:**

none

# **Example:**

Set DSCP classification based on QoS class and DP level in zero

NS3552-8P-2S-V2:/> QoS Port DSCP Classification 1-10 zero

# **QoS Port DSCP EgressRemark**

# **Description:**

Set or show the port DSCP remarking mode.

### Syntax:

QoS Port DSCP EgressRemark [<port\_list>]

[disable|enable|remap\_dp\_unaware|remap\_dp\_aware]

### **Parameters:**

<port\_list>: Port list or 'all', default: All ports
disable : Disable DSCP egress rewrite

enable : Enable DSCP egress rewrite with the value received from analyzerremap\_dp\_unaware : Rewrite DSCP in egress frame with remapped DSCP whereremap is DP unaware or DP = 0

**remap\_dp\_aware**: Rewrite DSCP in egress frame with remapped DSCP where remap is DP aware and DP = 1

(default: Show port DSCP egress remarking mode)

### **Default Setting:**

disable

# Example:

Enable DSCP egress rewrite

NS3552-8P-2S-V2:/> QoS Port DSCP EgressRemark 1-10 enable

# **QoS DSCP Map**

### **Description:**

Set or show DSCP mapping table.

This table is used to map QoS class and DP level based on DSCP value.

DSCP value used to map QoS class and DPL is either translated DSCP value or incoming frame DSCP value.

### Syntax:

QoS DSCP Map [<dscp\_list>] [<class>] [<dpl>]

## **Parameters:**

<dscp\_list>: DSCP (0-63, BE, CS1-CS7, EF or AF11-AF43) list or 'all'
(default: Show DSCP ingress map table i.e. DSCP->(class, DPL))

**<class>** : QoS class (0-7)

<dpi> : Drop Precedence Level (0-1)

# **QoS DSCP Translation**

### **Description:**

Set or show global ingress DSCP translation table.

If port DSCP translation is enabled, translation table is used to translate incoming frames DSCP value and translated value is used to map QoS class and DP level.

### Syntax:

QoS DSCP Translation [<dscp list>] [<trans dscp>]

### **Parameters:**

<dscp\_list> : DSCP (0-63, BE, CS1-CS7, EF or AF11-AF43) list or 'all'
(default: Show DSCP translation table)

<trans\_dscp>: Translated DSCP: 0-63, BE, CS1-CS7, EF or AF11-AF43

### **QoS DSCP Trust**

# **Description:**

Set or show trusted DSCP value which is used for QoS classification. The DSCP value to be checked for trust is either translated value ifDSCP translation is enabled for the ingress port or incoming frame DSCPvalue if translation is disabled for the port. Trusted DSCP value is onlyused for QoS classification.

### Syntax:

QoS DSCP Trust [<dscp\_list>] [enable|disable]

### Parameters:

<dscp\_list>: DSCP (0-63, BE, CS1-CS7, EF or AF11-AF43) list or 'all'

enable : Set DSCP as trusted DSCPdisable : Set DSCP as un-trusted DSCP

(default: Show DSCP Trust status)

# **Default Setting:**

disable

# **QoS DSCP Classification Mode**

### **Description:**

Set or show DSCP ingress classification mode.

If port DSCP classification is 'selected', DSCP will be classified based on QoS class and DP level only for DSCP value with classification mode 'enabled'. DSCP may be translated DSCP if translation is enabled for the port.

### Syntax:

QoS DSCP Classification Mode [<dscp list>] [enable|disable]

### **Parameters:**

<dscp\_list>: DSCP (0-63, BE, CS1-CS7, EF or AF11-AF43) list or 'all'

enable : Enable DSCP ingress classificationdisable : Disable DSCP ingress classification(default: Show DSCP classification mode)

### **Default Setting:**

disable

# **QoS DSCP EgressRemap**

### **Description:**

Set or show DSCP egress remap table. This table is used if the port egress

remarking mode is 'remap' and the purpose is to map the DSCP and DP level to a new DSCP value.

### Syntax:

QoS DSCP EgressRemap [<dscp list>] [<dpl list>] [<dscp>]

### Parameters:

<dscp\_list>: DSCP (0-63, BE, CS1-CS7, EF or AF11-AF43) list or 'all'

<dpl\_list> : DP level list or 'all', default: All DP levels (0-1)

<dscp> : Egress remapped DSCP: 0-63, BE, CS1-CS7, EF or AF11-AF43

# **QoS Storm Unicast**

## **Description:**

Set or show the unicast storm rate limiter.

### Syntax:

QoS Storm Unicast [enable|disable] [<packet rate>]

### **Parameters:**

enable : Enable unicast storm controldisable : Disable unicast storm control

<packet\_rate>: Rate in fps (1, 2, 4, ..., 512, 1k, 2k, 4k, ..., 32768k)

# **Default Setting:**

disable

### **Example:**

Enable unicast storm control in 2fps

NS3552-8P-2S-V2:/> QoS Storm Unicast enable 2

# **QoS Storm Multicast**

### **Description:**

Set or show the multicast storm rate limiter.

### Syntax:

QoS Storm Multicast [enable|disable] [<packet rate>]

### Parameters:

enable : Enable multicast storm controldisable : Disable multicast storm control

<packet rate>: Rate in fps (1, 2, 4, ..., 512, 1k, 2k, 4k, ..., 32768k)

### **Default Setting:**

disable

### **Example:**

Enable multicast storm control in 2fps

NS3552-8P-2S-V2:/> QoS Storm multicast enable 2

# **QoS Storm Broadcast**

## **Description:**

Set or show the broadcast storm rate limiter. The limiter will only affect flooded frames, i.e. frames with a (VLAN ID, DMAC) pair not present in the MAC Address table.

### Syntax:

QoS Storm Broadcast [enable|disable] [<packet\_rate>]

**Parameters:** 

enable : Enable broadcast storm controldisable : Disable broadcast storm control

<packet\_rate>: Rate in fps (1, 2, 4, ..., 512, 1k, 2k, 4k, ..., 1024k)

**Default Setting:** disable

## QoS QCL Add

## **Description:**

Add or modify QoS Control Entry (QCE).

If the QCE ID parameter <qce\_id> is specified and an entry with this QCE ID already exists, the QCE will be modified. Otherwise, a new QCE will be added. If the QCE ID is not specified, the next available QCE ID will be used. If the next QCE ID parameter <qce\_id\_next> is specified, the QCE will be placed before this QCE in the list. If the next QCE ID is not specified and if it is a new entry added, the QCE will be placed last in the list. Otherwise if the next QCE ID is not specified and if existing QCE is modified, QCE will be in the same location in the list. To modify and move the entry to last in the list, use the word 'last' for <qce\_id\_next>.

# Syntax:

QoS QCL Add [<qce\_id>] [<qce\_id\_next>] [<port\_list>] [<tag>] [<vid>] [<pc>] [<dei>] [<smac>] [<dmac\_type>] [(etype [<etype>]) | (LLC [<DSAP>] [<SSAP>] [<control>]) | (SNAP [<PID>]) | (ipv4 [<protocol>] [<sip>] [<dscp>] [<fragment>] [<sport>] [<dport>]) | (ipv6 [<protocol>] [<sip\_v6>] [<dscp>] [<dport>]) | (class) [<dp>] [<dport>]) | (class) [<dp>] [<dp>] [<

### **Parameters:**

<qce\_id> : QCE ID (1-256), default: Next available ID
<qce id next> : Next QCE ID: "next id (1-256) or 'last'"

<port\_list> : Port List: "port <port\_list> or 'all'", default: All ports

<tag> : Frame tag: untag|tag|any

<vid> : VID: 1-4095 or 'any', either a specific VID or range of VIDs

**<pcp>** : Priority Code Point: specific(0, 1, 2, 3, 4, 5, 6, 7) or

range(0-1, 2-3, 4-5, 6-7, 0-3, 4-7) or 'any'

<dei> : Drop Eligible Indicator: 0-1 or 'any'

<smac> : Source MAC address: (xx-xx-xx) or 'any', 24 MS bits (OUI)
<dmac\_type> : Destination MAC type: unicast|multicast|broadcast|any

etype : Ethernet Type keyword

<etype> : Ethernet Type: 0x600-0xFFFF or 'any' but excluding 0x800(IPv4)

and 0x86DD(IPv6)

IIc : LLC keyword

<dsap> : Destination Service Access Point: 0x00-0xFF or 'any'
<ssap> : Source Service Access Point: 0x00-0xFF or 'any'

<control> : LLC control: 0x00-0xFF or 'any'

snap : SNAP keyword

<pi><pid> : Protocol ID (EtherType) or 'any'

ipv4 : IPv4 keyowrd

<sip> : Source IP address: (a.b.c.d/n) or 'any'

<dscp> : DSCP:(0-63,BE,CS1-CS7,EF or AF11-AF43)or'any',specific/range

<fragment> : IPv4 frame fragmented: yes|no|any

<sport> : Source TCP/UDP port:(0-65535) or 'any',specific or port range

<dport> : Dest. TCP/UDP port:(0-65535) or 'any', specific or port range

ipv6 : IPv6 keyowrd

<sip\_v6> : IPv6 source address: (a.b.c.d/n) or 'any', 32 LS bits
<class> : QoS Class: "class (0-7)", default: basic classification
<dp> : DP Level: "dp (0-1)", default: basic classification

<classified\_dscp>: DSCP: "dscp (0-63, BE, CS1-CS7, EF or AF11-AF43)"

### **QoS QCL Delete**

## **Description:**

Delete QCE entry from QoS Control list.

## Syntax:

QoS QCL Delete <qce id>

### Parameters:

<qce\_id>: QCE ID (1-256), default: Next available ID

# **Default Setting:**

disable

# Example:

Enable multicast storm control in 2fps

NS3552-8P-2S-V2:/> QoS Storm multicast enable 2

# **QoS QCL Lookup**

# **Description:**

Lookup QoS Control List.

### Syntax:

QoS QCL Lookup [<qce id>]

### **Parameters:**

<qce\_id>: QCE ID (1-256), default: Next available ID

# **Default Setting:**

disable

## **Example:**

Enable multicast storm control in 2fps

NS3552-8P-2S-V2:/> QoS Storm multicast enable 2

## **QoS QCL Status**

### **Description:**

Show QCL status. This can be used to display if there is any conflict in QCE for differnet user types.

### Syntax:

QoS QCL status [combined|static|voice vlan|conflicts]

### Parameters:

combined|static|voice\_vlan|conflicts: combined : Shows the combined

status

static : Shows the static user configured statusvoice\_vlan : Shows the status by Voice VLAN

conflicts: Shows all conflict status(default: Shows the combined status)

# QoS QCL Refresh

### **Description:**

Resolve QCE conflict status. Same H/W resource is shared by multiple applications and it may not be available even before MAX QCE entry. So user can release the resource in use by other applications and use this command to acquire the resource.

## Syntax:

QoS QCL refresh

### **Parameters:**

combined|static|voice\_vlan|conflicts: combined : Shows the combined

status

**static** : Shows the static user configured status **voice\_vlan** : Shows the status by Voice VLAN

conflicts : Shows all conflict status(default : Shows the combined status)

**Default Setting:** 

disable

# **Example:**

Enable multicast storm control in 2fps

NS3552-8P-2S-V2:/> QoS Storm multicast enable 2

# **Mirror Command**

# **Mirror Configuration**

**Description:** 

Show mirror configuration.

Syntax:

Mirror Configuration [<port\_list>]

**Parameters:** 

<port\_list>: Port list or 'all', default: All ports

Example:

Show mirror configuration.

NS3552-8P-2S-V2:/>mirror configuration

## Mirror Port

### **Description:**

Set or show the mirror port.

Syntax:

Mirror Port [<port>|disable]

**Parameters:** 

<port>|disable: Mirror port or 'disable', default: Show port

**Default Setting:** 

disable

### **Example:**

Set port 2 for the mirror port.

### NS3552-8P-2S-V2:/>mirror port 2

## Mirror Mode

## **Description:**

Set or show the mirror mode.

### Syntax:

Mirror Mode [<port\_list>] [enable|disable|rx|tx]

### **Parameters:**

<port\_list>: Port list or 'all', default: All ports

enable: Enable Rx and Tx mirroring

disable: Disable Mirroringrx : Enable Rx mirroringtx : Enable Tx mirroring(default: Show mirror mode)

### **Default Setting:**

disable

## **Example:**

Enable the mirror mode for port 1-4.

NS3552-8P-2S-V2:/>mirror mode 1-4 enable

# **Configuration Command**

# **Configuration Save**

### **Description:**

Save configuration to TFTP server.

#### Syntax:

Config Save <ip server> <file name>

### **Parameters:**

<ip\_server>: TFTP server IP address (a.b.c.d)

<file\_name>: Configuration file name

# **Configuration Load**

### **Description:**

Load configuration from TFTP server.

### Syntax:

Config Load <ip server> <file name> [check]

#### Parameters:

<ip\_server>: TFTP server IP address (a.b.c.d)

<file\_name>: Configuration file name

**check**: Check configuration file only, default: Check and apply file

# **Firmware Command**

## Firmware Load

## **Description:**

Load new firmware from TFTP server.

### Syntax:

Firmware Load <ip addr string> <file name>

### **Parameters:**

<ip\_addr\_string>: IP host address (a.b.c.d) or a host name string

<file\_name> : Firmware file name

# Firmware IPv6 Load

# **Description:**

Load new firmware from IPv6 TFTP server.

### Syntax:

Firmware IPv6 Load <ipv6 server> <file name>

### **Parameters:**

<ipv6\_server>: TFTP server IPv6 address

<file\_name> : Firmware file name

# **Firmware Information**

# **Description:**

Display information about active and alternate firmware images.

#### Syntax:

Firmware Information

# Firmware Swap

### **Description:**

Activate the alternate firmware image..

### Syntax:

Firmware Swap

# **UPnP Command**

# **UPnP Configuration**

### **Description:**

Show UPnP configuration.

## Syntax:

**UPnP** Configuration

### **Example:**

Show UPnP configuration.

NS3552-8P-2S-V2:/>upnp configuration

# **UPnP Configuration:**

\_\_\_\_\_

UPnP Mode : Disabled

UPnP TTL : 4

**UPnP Advertising Duration: 100** 

# **UPnP Mode**

### **Description:**

Set or show the UPnP mode.

Syntax:

UPnP Mode [enable|disable]

Parameters:

enable: Enable UPnP disable: Disable UPnP (default: Show UPnP mode)

**Default Setting:** 

disable

**Example:** 

Enable the UPnP mode.

NS3552-8P-2S-V2:/>upnp mode enable

# **UPnP TTL**

### **Description:**

Set or show the TTL value of the IP header in SSDP messages.

Syntax:

UPnP TTL [<ttl>]

Parameters:

<ttl>: ttl range (1..255), default: Show UPnP TTL

**Default Setting:** 

4

### **Example:**

Set the value 10 for TTL value of the IP header in SSDP messages.

NS3552-8P-2S-V2:/>upnp ttl 10

# **UPnP Advertising Duration**

### **Description:**

Set or show UPnP Advertising Duration.

Syntax:

UPnP Advertising Duration [<duration>]

Parameters:

**duration>**: duration range (100..86400), default: Show UPnP duration range

**Default Setting:** 

100

# **Example:**

Set value 1000 for UPnP Advertising Duration.

NS3552-8P-2S-V2:/>upnp advertising duration 1000

# **MVR Command**

# **MVR** Configuration

**Description:** 

Show the MVR configuration.

Syntax:

MVR Configuration

**Example:** 

Show the MVR configuration.

| Show the MVR configuration.              |          |         |          |
|------------------------------------------|----------|---------|----------|
| NS3552-8P-2S-V2:/>mvr configuration      |          |         |          |
|                                          |          |         |          |
| MVR Configuration:                       |          |         |          |
| =======================================  |          |         |          |
|                                          |          |         |          |
| MVR Mode: Disabled                       |          |         |          |
| Muticast VLAN ID: 100                    |          |         |          |
|                                          |          |         |          |
| Port Port Mode Port Type Immediate Leave |          |         |          |
|                                          |          |         |          |
| 1                                        | Disabled |         |          |
| 2                                        | Disabled | Receive |          |
| 3                                        | Disabled | Receive | Disabled |
| 4                                        | Disabled | Receive | Disabled |
| 5                                        | Disabled | Receive | Disabled |
| 6                                        | Disabled | Receive | Disabled |
| 7                                        | Disabled | Receive | Disabled |
| 8                                        | Disabled | Receive | Disabled |
| 9                                        | Disabled | Receive | Disabled |
| 10                                       | Disabled | Receive | Disabled |

# **MVR Mode**

**Description:** 

Set or show the MVR mode.

Syntax:

MVR Mode [enable|disable]

Parameters:

enable : Enable MVR mode disable : Disable MVR mode

(default: Show MVR mode)

**Default Setting:** 

disable

### **Example:**

Enable MVR mode.

NS3552-8P-2S-V2:/>mvr mode enable

# **MVR VLAN Setup**

### **Description:**

Set or show per MVR VLAN configuration.

### Syntax:

MVR VLAN Setup [<mvid>] [add|del|upd] [(Name <mvr\_name>)]

### Parameters:

**<mvid>** : MVR VLAN ID (1-4095)

add : Add operationdel : Delete operationupd : Update operationname : MVR Name keyword

<mvr\_name>: MVR VLAN name (Maximum of 32 characters)

# **MVR VLAN Mode**

# **Description:**

Set or show per MVR VLAN mode.

### Syntax:

MVR VLAN Mode [<vid>|<mvr\_name>] [dynamic|compatible]

### Parameters:

<vid>|<mvr\_name>: MVR VLAN ID (1-4095) or Name (Maximum of 32 characters)

**dynamic**: Dynamic MVR mode **compatible**: Compatible MVR mode (default: Show MVR VLAN mode)

## **MVR VLAN Port**

### **Description:**

Set or show per MVR VLAN port role.

## Syntax:

MVR VLAN Port [<vid>|<mvr\_name>] [<port\_list>] [source|receiver|inactive]

### **Parameters:**

<vid>|<mvr\_name>: MVR VLAN ID (1-4095) or Name (Maximum of 32 characters)

<port\_list> : Port list or 'all', default: All ports

source : MVR source port receiver : MVR receiver port inactive : Disable MVR

(default: Show MVR port role)

# **MVR VLAN LLQI**

# **Description:**

Set or show per MVR VLAN LLQI (Last Listener Query Interval).

### Syntax:

MVR VLAN LLQI [<vid>|<mvr name>] [mvr param Ilqi]

### Parameters:

<vid>|<mvr\_name>: MVR VLAN ID (1-4095) or Name (Maximum of 32 characters)

mvr\_param\_llqi :

-1 : Default Value (5)

**0~31744**: Last Listener Query Interval in tenths of seconds (default: Show MVR Interface Last Listener Query Interval

# **MVR VLAN Channel**

# **Description:**

Set or show per MVR VLAN channel.

### Syntax:

MVR VLAN Channel [<vid>|<mvr\_name>] [add|del|upd] [channel] [channel\_bound] [(Name <grp\_name>)]

### **Parameters:**

<vid>|<mvr\_name>: MVR VLAN ID (1-4095) or Name (Maximum of 32 characters)

add : Add operationdel : Delete operationupd : Update operation

**channel**: IPv4/IPv6 multicast group address

**channel\_bound**: The boundary IPv4/IPv6 multicast group address for the

channel

name : MVR Name keyword

<grp name> : MVR Channel name. (Maximum of 32 characters)

# **MVR VLAN Priority**

### **Description:**

Set or show per MVR VLAN priority and VLAN tag.

### Syntax:

MVR VLAN Priority [<vid>|<mvr name>] [priority] [tagged|untagged]

### Parameters:

<vid>|<mvr\_name>: MVR VLAN ID (1-4095) or Name (Maximum of 32 characters)

priority : CoS priority value ranges from 0 ~ 7tagged : Tagged IGMP/MLD frames will be sentuntagged : Untagged IGMP/MLD frames will be sent

# **MVR Immediate Leave**

### **Description:**

Set or show MVR immediate leave per port.

### Syntax:

MVR Immediate Leave [<port list>] [enable|disable]

## Parameters:

<<pre><<por list>: Port list or 'all', default: All ports

enable : Enable Immediate Leave

**disable**: Disable Immediate Leave (default: Show MVR Immediate Leave)

# **MVR Status**

**Description:** 

Show/Clear MVR operational status.

Syntax:

MVR Status [<vid>] [clear]

**Parameters:** 

<vid>: VLAN ID (1-4095)

clear : Clear log

# **MVR Groups**

**Description:** 

Show MVR group addresses.

Syntax:

MVR Groups [<vid>]

**Parameters:** 

<vid>: VLAN ID (1-4095)

# **MVR SFM**

**Description:** 

Show SFM (including SSM) related information for MVR.

Syntax:

MVR SFM [<vid>] [<port list>]

**Parameters:** 

**<vid>** : VLAN ID (1-4095)

<port\_list>: Port list or 'all', default: All ports

# **Voice VLAN Command**

# **Voice VLAN Configuration**

**Description:** 

Show Voice VLAN configuration.

Syntax:

Voice VLAN Configuration

**Example:** 

Show Voice VLAN configuration.

NS3552-8P-2S-V2:/>voice vlan configuration

Voice VLAN Configuration:

\_\_\_\_\_

Voice VLAN Mode : Disabled

Voice VLAN VLAN ID : 1000 Voice VLAN Age Time(seconds): 86400 Voice VLAN Traffic Class Voice VLAN OUI Table: \_\_\_\_\_ Telephony OUI Description 00-03-6B Cisco phones 00-0F-E2 **H3C** phones 00-60-B9 Philips and NEC AG phones 00-D0-1E Pingtel phones **Polycom phones** 00-E0-75 00-E0-BB 3Com phones 00-01-E3 **Siemens AG phones** Voice VLAN Port Configuration: \_\_\_\_\_ Port Mode **Security Discovery Protocol** Disabled Disabled OUI **Disabled Disabled OUI** Disabled Disabled OUI Disabled Disabled OUI Disabled Disabled OUI 6 **Disabled Disabled** OUI Disabled Disabled OUI Disabled Disabled OUI Disabled Disabled OUI

## Voice VLAN Mode

10 Disabled Disabled

## **Description:**

Set or show the Voice VLAN mode.

We must disable MSTP feature before we enable Voice VLAN.

It can avoid the conflict of ingress filter.

OUI

### Syntax:

Voice VLAN Mode [enable|disable]

### **Parameters:**

enable : Enable Voice VLAN mode.disable: Disable Voice VLAN mode(default: Show flow Voice VLAN mode)

### **Default Setting:**

disable

# **Example:**

Enable the Voice VLAN mode.

### NS3552-8P-2S-V2:/>voice vlan mode enable

## Voice VLAN ID

**Description:** 

Set or show Voice VLAN ID.

Syntax:

Voice VLAN ID [<vid>]

**Parameters:** 

<vid>: VLAN ID (1-4095)

**Default Setting:** 

1000

**Example:** 

Set ID 2 for Voice VLAN ID.

NS3552-8P-2S-V2:/>voice vlan id 2

# **Voice VLAN Agetime**

**Description:** 

Set or show Voice VLAN age time.

Syntax:

Voice VLAN Agetime [<age\_time>]

**Parameters:** 

<age\_time>: MAC address age time (10-10000000) default: Show age time

Default Setting: 86400sec

\_ -

**Example:** 

Set Voice VLAN age time in 100sec.

NS3552-8P-2S-V2:/>voice valn agetime 100

# **Voice VLAN Traffic Class**

**Description:** 

Set or show Voice VLAN ID.

Syntax:

Voice VLAN Traffic Class [<class>]

**Parameters:** 

<class>: Traffic class (0-7)

**Default Setting:** 

7

Example:

Set 4 traffic class for voice VLAN

NS3552-8P-2S-V2:/>voice vlan traffic class4

# Voice VLAN OUI Add

### **Description:**

Add Voice VLAN OUI entry.

Modify OUI table will restart auto detect OUI process. The maximum entry number is (16).

# Syntax:

Voice VLAN OUI Add <oui addr> [<description>]

### **Parameters:**

<oui\_addr> : OUI address (xx-xx-xx). The null OUI address isn't allowed

<description>: Entry description. Use 'clear' or "" to clear the string

No blank or space characters are permitted as part of a contact. (only in

CLI)

# **Example:**

Add Voice VLAN OUI entry.

NS3552-8P-2S-V2:/>voice vlan oui add 00-11-22 test

# Voice VLAN OUI Delete

### **Description:**

Delete Voice VLAN OUI entry.

Modify OUI table will restart auto detect OUI process.

# Syntax:

Voice VLAN OUI Delete <oui addr>

#### Parameters:

<oui\_addr>: OUI address (xx-xx-xx). The null OUI address isn't allowed

### **Example:**

Delete Voice VLAN OUI entry.

NS3552-8P-2S-V2:/>voice vlan oui delete 00-11-22

# Voice VLAN OUI Clear

### **Description:**

Clear Voice VLAN OUI entry.

Modify OUI table will restart auto detect OUI process.

### Syntax:

Voice VLAN OUI Clear

## **Example:**

Clear Voice VLAN OUI entry.

NS3552-8P-2S-V2:/>voice vlan oui clear

# Voice VLAN OUI Lookup

# **Description:**

Clear Voice VLAN OUI entry. Modify OUI table will restart auto detect OUI process.

#### Syntax:

Voice VLAN OUI Clear

## **Example:**

Lookup Voice VLAN OUI entry.

### NS3552-8P-2S-V2:/>voice vlan oui lookup

### Voice VLAN Port Mode

## **Description:**

Set or show the Voice VLAN port mode.

When the port mode isn't disabled, we must disable MSTP feature before we enable Voice VLAN. It can avoid the conflict of ingress filter.

### Syntax:

Voice VLAN Port Mode [<port list>] [disable|auto|force]

### Parameters:

<port\_list>: Port list or 'all', default: All ports

disable: Disjoin from Voice VLAN.

**auto**: Enable auto detect mode. It detects whether there is VoIP phone attached

on the specific port and configures the Voice VLAN members automatically.

**force**: Forced join to Voice VLAN. (default: Show Voice VLAN port mode)

## **Default Setting:**

disable

### **Example:**

Set auto mode for port 1-4 of Voice VLAN port mode.

NS3552-8P-2S-V2:/>voice vlan port mode 1-4 auto

# **Voice VLAN Security**

### **Description:**

Set or show the Voice VLAN port security mode. When the function is enabled, all non-telephone MAC address in Voice VLAN will be blocked 10 seconds.

### Syntax:

Voice VLAN Security [<port list>] [enable|disable]

## **Parameters:**

<port\_list>: Port list or 'all', default: All ports
enable : Enable Voice VLAN security mode.
disable: Disable Voice VLAN security mode
(default: Show flow Voice VLAN security mode)

### **Default Setting:**

disable

# **Example:**

Enable the Voice VLAN port security mode for port 1-4.

NS3552-8P-2S-V2:/>voice vlan security 1-4 enable

# **Voice VLAN Discovery Protocol**

## **Description:**

Set or show the Voice VLAN port discovery protocol mode. It only works when auto detect mode is enabled. The LLDP feature should be enabled before configuring discovery protocol to 'LLDP' or 'Both'. Change the discovery protocol to 'OUI' or 'LLDP' to restart the auto detect process.

### Syntax:

Voice VLAN Discovery Protocol [<port list>] [oui|Ildp|both]

### Parameters:

<port\_list>: Port list or 'all', default: All ports
OUI : Detect telephony device by OUI address.

**LLDP**: Detect telephony device by LLDP.

Both: Both OUI and LLDP.

(default: Show Voice VLAN discovery protocol)

### **Default Setting:**

OUI

# **Ethernet Ring Protection Switching Command**

# **ERPS Command**

### **Description:**

Invoking an administrative command for a given protection group

[fs|ms|clear] : setting or clearing an administrative command for a given group <port> : forced a block on the ring port where this command is issued

<group id> : protection group id

### Syntax:

Erps command [fs|ms|clear] <port> <group-id>

### Parameters:

fs|ms|clear: administrative commands

<port> : Port number

<group-id> : protection group id 1 - 64

## **ERPS Version**

### **Description:**

Specifying protocol version for a given protection group

[v1|v2] : specifying protocol version for a given protection group

<group id> : protection group id

### Syntax:

Erps version [v1|v2] <group-id>

### Parameters:

v1|v2 : ERPS protocol version to be supported

<group-id>: protection group id 1 - 64

# **ERPS Add**

### **Description:**

create a new ethernet ring protection group

<group-id> : protection group id
<east port> : protection group Port 0

<west\_port> : protection group Port 1, Port 1 can be 0 for sub-rings

[major|sub] : ring type i.e major-ring or sub-ring [interconnected] : interconnection node or not [[virtual channel] : Virtual channel present or not

[<major-ring-id>]: major ring group Id for interconnected sub-ring

### Syntax:

Erps add <group-id> <east\_port> <west\_port> [major|sub] [interconnected] [virtual\_channel] [<major-ring-id>]

## **Parameters:**

<group-id> : protection group id 1 - 64
<east\_port> : Port 0 of a protection group
<west\_port> : Port 1 of a protection group

major|sub : ring type

interconnected : Set for interconnected node
virtual channel: Set for virtual channel

<major-ring-id>: major ring of a sub-ring, when configuring as an interconnected

node

# **ERPS Reversion**

# **Description:**

Configuring reversion characteristics for a given node

[revertive|nonrevertive]: enabling or disabling reversion for a given group

<group\_id> : protection group id

### Syntax:

Erps reversion [revertive|nonrevertive] <group-id>

### **Parameters:**

revertive|nonrevertive: specifying reversion parameters

<group-id> : protection group id 1 - 64

# **ERPS VLAN Add**

# **Description:**

Associating a given vlan to a protection group

<vid>: vlan to be protected

<group-id> : protection group-id for which vid belongs to.

## Syntax:

Erps vlan add <vid> <group-id>

### **Parameters:**

<vid>: VLAN ID (1-4095)

<group-id>: protection group id 1 - 64

# **ERPS VLAN Delete**

### **Description:**

Disassociating a given vlan to a protection group

<vid>: protected vlan to be deleted

<group-id> : protection group-id for which vid belongs to.

### Syntax:

Erps vlan delete <vid> <group-id>

### Parameters:

**<vid>** : VLAN ID (1-4095)

<group-id>: protection group id 1 - 64

# **ERPS MEP**

# **Description:**

Associating Port 0/1 MEP to a protection group

<east\_sf\_mep> : Mep\_ID for finding out Continuity Check errors on Port 0
<west\_sf\_mep> : Mep\_ID for finding out Continuity Check errors on Port 1

<east\_raps\_mep> : Mep\_ID for transmitting R-APS frames on Port 0
<west\_raps\_mep> : Mep\_ID for transmitting R-APS frames on Port 1
<group id> : protection group id for which mep is associating.

### Syntax:

Erps mep <east\_sf\_mep> <west\_sf\_mep> <east\_raps\_mep> <west\_raps\_mep> <qroup-id>

### **Parameters:**

<east\_sf\_mep> : SF mep id for Port 0
<west\_sf\_mep> : SF mep id for Port 1

<east\_raps\_mep>: CC/RAPS mep id for Port 0
<west\_raps\_mep>: CC/RAPS mep id for Port 1
<group-id> : protection group id 1 - 64

# **ERPS RPL Neighbour**

### **Description:**

Selection of RPL neighbour for a protection group

(east|west) : selected east(Port 0) or west(Port 1) as RPL neighbour

<group-id> : protection group id for selecting RPL Block.

# Syntax:

Erps rpl neighbour <rpl port> <group-id>

### Parameters:

<rpl\_port>: RPL Block

<group-id>: protection group id 1 - 64

# **ERPS RPL Owner**

# **Description:**

Selection of RPL Block for a protection group

by default this node is considered as RPL Owner

(east|west) : select east(Port 0) or west(Port 1) as RPL Block
<group-id> : protection group id for selecting RPL Block.

### Syntax:

Erps rpl owner <rpl port> <group-id>

### **Parameters:**

<rpl port>: RPL Block

<group-id>: protection group id 1 - 64

# ERPS RPL Neighbour Clear

### **Description:**

make this node as non-neighbour for a protection group <group-id> : protection group id for selecting RPL Block.

### Syntax:

Erps rpl neighbour clear <group-id>

### **Parameters:**

### <group-id>: protection group id 1 - 64

# **ERPS RPL Owner Clear**

# **Description:**

making a node as Non-RPL Block for a protection group After clear, this node is nore an rpl owner for the given group (east|west) : selected east(Port 0) or west(Port 1) as RPL Block <group-id> : protection group id for selecting RPL Block.

### Syntax:

Erps rpl owner clear <group-id>

### **Parameters:**

<group-id>: protection group id 1 - 64

# **ERPS Hold Off Timeout**

# **Description:**

configuring hold off timeout for a protection group in milliseconds 0-10000 in the increments of 100ms

<hold timeout> : hold-off timeout

<group-id> : protection group id for configuring hold-off time.

# Syntax:

Erps hold off timeout <hold timeout> <group-id>

## **Parameters:**

<hold\_timeout>: timer timeout values <group-id> : protection group id 1 - 64

# **ERPS Guard-timeout**

### **Description:**

configuring guard timeout for a protection group guard timeout should be configured in the increments of 10 milliseconds minimum guard timeout 10 ms and maximum 2 seconds <guard\_timeout> : guard timeout

<group-id> : protection group id for configuring guard time.

### Syntax:

Erps guard-timeout < guard timeout > < group-id>

## **Parameters:**

<guard\_timeout>: timer timeout values
<group-id> : protection group id 1 - 64

# **ERPS WRT-timeout**

### **Description:**

configuring wait to restore timeout for a protection group in minutes in the range of 1 to 12 minutes

<wtr\_timeout> : configuring wtr timeout

<group-id> : protection group id for configuring wtr time.

### Syntax:

Erps wtr-timeout <wtr timeout> <group-id>

### Parameters:

<wtr\_timeout>: timer timeout values
<group-id> : protection group id 1 - 64

# **ERPS** Delete

**Description:** 

deletion of a protection group

<group-id> : protection group id for deletion .

Syntax:

Erps delete <group-id>

**Parameters:** 

<group-id>: protection group id 1 - 64

# **ERPS Topologychange**

**Description:** 

specifying topology change propagation parameters for a given protection group [propagate|nopropagate] : enabling or disabling topology change propagation for a given group

<group id> : protection group id

Syntax:

Erps topologychange [propagate|nopropagate] <group-id>

**Parameters:** 

propagate|nopropagate: topology change propagation configuration

<group-id> : protection group id 1 - 64

# **ERPS Configurationt**

**Description:** 

deletion of a protection group <aroup-id> : protection group id</a>

[statistics] : for displaying R-APS statistics [clear] : for clearing R-APS statistics.

Syntax:

Erps configuration [<group-id>] [statistics|clear]

Parameters:

<group-id> : protection group id 1 - 64

statistics|clear: ERPS statistics

# **Loop Protect Command**

# **Loop Protect Configuration**

**Description:** 

Show Loop Protection configuration.

Syntax:

**Loop Protect Configuration** 

# **Loop Protect Mode**

### **Description:**

Set or show the Loop Protection mode.

### Syntax:

Loop Protect Mode [enable|disable]

### **Parameters:**

**enable**: Enable Loop Protection **disable**: Disable Loop Protection

## **Default Setting:**

enable

# **Loop Protect Transmit**

# **Description:**

Set or show the Loop Protection transmit interval.

### Syntax:

Loop Protect Transmit [<transmit-time>]

### **Parameters:**

Transmit time interval (1-10 seconds)

### **Default Setting:**

5

# **Loop Protect Shutdown**

## **Description:**

Set or show the Loop Protection shutdown time.

## Syntax:

Loop Protect Shutdown [<shutdown-time>]

### **Parameters:**

Shutdown time interval (0-604800 seconds)

A value of zero disables re-enabling the port

### **Default Setting:**

10

# **Loop Protect Port Configuration**

# **Description:**

Show Loop Protection port configuration.

### Syntax:

Loop Protect Port Configuration [<port list>]

### **Parameters:**

<port\_list>: Port list or 'all', default: All ports

# **Loop Protect Port Mode**

# **Description:**

Set or show the Loop Protection port mode.

## Syntax:

Loop Protect Port Mode [<port list>] [enable|disable]

### Parameters:

<port\_list>: Port list or 'all', default: All ports

**enable**: Enable Loop Protection **disable**: Disable Loop Protection

# **Loop Protect Port Action**

# **Description:**

Set or show the Loop Protection port action.

### Syntax:

Loop Protect Port Action [<port\_list>] [shutdown|shut\_log|log]

### **Parameters:**

<port\_list>: Port list or 'all', default: All ports

shutdown: Shutdown the port

shut\_log: Shutdown the port and Log event

log : (Only) Log the event

# **Loop Protect Port Transmit**

# **Description:**

Set or show the Loop Protection port transmit mode.

### Syntax:

Loop Protect Port Transmit [<port list>] [enable|disable]

### Parameters:

<port\_list>: Port list or 'all', default: All ports

**enable**: Enable Loop Protection **disable**: Disable Loop Protection

# **Loop Protect Status**

### **Description:**

Show the Loop Protection status.

### Syntax:

Loop Protect Status [<port\_list>]

### **Parameters:**

<port\_list>: Port list or 'all', default: All ports

# **IPMC Command**

# **IPMC** Configuration

### **Description:**

Show IPMC snooping configuration.

### Syntax:

IPMC Configuration [mld|igmp]

### **Parameters:**

mld|igmp:

mld: IPMC for IPv6 MLD igmp: IPMC for IPv4 IGMP

# **IPMC Mode**

### **Description:**

Set or show the IPMC snooping mode.

### Syntax:

IPMC Mode [mld|igmp] [enable|disable]

### **Parameters:**

mld|igmp:

mld: IPMC for IPv6 MLD igmp: IPMC for IPv4 IGMP enable: Enable IPMC snooping disable: Disable IPMC snooping

(default: Show global IPMC snooping mode)

### **Default Setting:**

disable

# Example:

Enable IGMP snooping

NS3552-8P-2S-V2:/>ipmc mode igmp enable

# **IPMC Flooding**

### **Description:**

Set or show the IPMC unregistered addresses flooding operation.

### Syntax:

IPMC Flooding [mld|igmp] [enable|disable]

### **Parameters:**

mld|igmp:

mld: IPMC for IPv6 MLD igmp: IPMC for IPv4 IGMP enable: Enable IPMC flooding disable: Disable IPMC flooding

(default: Show global IPMC flooding mode)

### **Default Setting:**

enable

### **Example:**

**Enable IGMP flooding** 

NS3552-8P-2S-V2:/>ipmc flooding igmp enable

# **IPMC Leave Proxy**

# **Description:**

Set or show the mode of IPMC Leave Proxy.

### Syntax:

IPMC Leave Proxy [mld|igmp] [enable|disable]

### Parameters:

mld|igmp:

mld: IPMC for IPv6 MLD igmp: IPMC for IPv4 IGMP

**enable**: Enable IPMC Leave Proxy **disable**: Disable IPMC Leave Proxy

(default: Show global IPMC Leave Proxy mode)

**Default Setting:** 

disable

**Example:** 

**Enable IGMP Leave Proxy** 

NS3552-8P-2S-V2:/>ipmc leave proxy igmp enable

# **IPMC Proxy**

### **Description:**

Set or show the mode of IPMC Proxy.

### Syntax:

IPMC Proxy [mld|igmp] [enable|disable]

**Parameters:** 

mld|igmp:

mld: IPMC for IPv6 MLD igmp: IPMC for IPv4 IGMP enable: Enable IPMC Proxy disable: Disable IPMC Proxy

(default: Show global IPMC Proxy mode)

**Default Setting:** 

disable

**Example:** 

**Enable IGMP Proxy** 

NS3552-8P-2S-V2:/>ipmc proxy igmp enable

# **IPMC SSM**

### **Description:**

Set or show the IPMC SSM Range.

### Syntax:

IPMC SSM [mld|igmp] [(Range <prefix> <mask len>)]

### **Parameters:**

mld|igmp:

mld: IPMC for IPv6 MLD igmp: IPMC for IPv4 IGMP range: SSM Range keyword

<mask len>: Mask length for IPv4(4 ~ 32)/IPv6(8 ~ 128) ssm range, accordingly

## IPMC VLAN Add

### **Description:**

Add the IPMC snooping VLAN interface.

### Syntax:

IPMC VLAN Add [mld|igmp] <vid>

### **Parameters:**

mld|igmp:

mld: IPMC for IPv6 MLD

igmp: IPMC for IPv4 IGMP
<vid> : VLAN ID (1-4095)

# **IPMC VLAN Delete**

# **Description:**

Delete the IPMC snooping VLAN interface.

# Syntax:

IPMC VLAN Delete [mld|igmp] <vid>

#### **Parameters:**

mld|igmp:

mld: IPMC for IPv6 MLD igmp: IPMC for IPv4 IGMP <vid>: VLAN ID (1-4095)

# **IPMC State**

# **Description:**

Set or show the IPMC snooping state for VLAN.

#### Syntax:

IPMC State [mld|igmp] [<vid>] [enable|disable]

#### **Parameters:**

mld|igmp:

mld: IPMC for IPv6 MLD igmp: IPMC for IPv4 IGMP

<vid>: VLAN ID (1-4095) or 'any', default: Show all VLANs

enable: Enable MLD snooping disable: Disable MLD snooping

# **Default Setting:**

disable

# **Example:**

Enable IGMP snooping state for VLAN 1

NS3552-8P-2S-V2:/>ipmc state igmp 1 enable

# **IPMC** Querier

#### **Description:**

Set or show the IPMC snooping querier mode for VLAN.

#### Syntax:

IPMC Querier [mld|igmp] [<vid>] [enable|disable]

#### **Parameters:**

mld|igmp:

mld: IPMC for IPv6 MLD igmp: IPMC for IPv4 IGMP

<vid>: VLAN ID (1-4095) or 'any', default: Show all VLANs

**enable**: Enable MLD querier **disable**: Disable MLD querier

#### **Default Setting:**

disable

# **Example:**

Enable IGMP querier for VLAN 1

# NS3552-8P-2S-V2:/>ipmc querier igmp 1 enable

# **IPMC Compatibility**

# **Description:**

Set or show the IPMC Compatibility.

# Syntax:

IPMC Compatibility [mld|igmp] [<vid>] [auto|v1|v2|v3]

## Parameters:

mld|igmp

mld: IPMC for IPv6 MLD igmp: IPMC for IPv4 IGMP

<vid>: VLAN ID (1-4095) or 'any', default: Show all VLANs

auto|v1|v2|v3:

**auto**: Auto Compatibility (Default Value)

v1 : Forced Compatibility of IGMPv1 or MLDv1v2 : Forced Compatibility of IGMPv2 or MLDv2

v3 : Forced Compatibility of IGMPv3 (default: Show IPMC Interface Compatibility

# **IPMC** Fastleave

# **Description:**

Set or show the IPMC snooping fast leave port mode.

## Syntax:

IPMC Fastleave [mld|igmp] [<port list>] [enable|disable]

#### **Parameters:**

mld|igmp:

mld: IPMC for IPv6 MLD igmp: IPMC for IPv4 IGMP

<port list>: Port list or 'all', default: All ports

enable : Enable MLD fast leave disable: Disable MLD fast leave

(default: Show IPMC fast leave mode)

# **Default Setting:**

disable

# **Example:**

Enable IGMP fast leave for all port

NS3552-8P-2S-V2:/>ipmc fastleave igmp 1-10 enable

# **IPMC Throttling**

#### **Description:**

Set or show the IPMC port throttling status.

#### Syntax:

IPMC Throttling [mld|igmp] [<port list>] [limit group number]

#### **Parameters:**

mld|igmp:

mld: IPMC for IPv6 MLD igmp: IPMC for IPv4 IGMP

<port\_list>: Port list or 'all', default: All ports

0 : No limit

1~10 : Group learn limit

(default: Show IPMC Port Throttling)

#### **Default Setting:**

Unlimited

# **Example:**

Set the max. learn 10 groups for ICMP port throttling

NS3552-8P-2S-V2:/>ipmc throttling igmp 1-10 10

# **IPMC** Filtering

# **Description:**

Set or show the IPMC port group filtering list.

# Syntax:

IPMC Filtering [mld|igmp] [<port list>] [add|del] [group addr]

#### Parameters:

mld|igmp:

mld: IPMC for IPv6 MLD igmp: IPMC for IPv4 IGMP

<port\_list>: Port list or 'all', default: All ports
add : Add new port group filtering entry
del : Del existing port group filtering entry
(default: Show IPMC port group filtering list)

group\_addr: IPv4/IPv6 multicast group address, accordingly

# **IPMC** Router

#### **Description:**

Set or show the IPMC snooping router port mode.

#### Syntax:

IPMC Router [mld|igmp] [<port list>] [enable|disable]

#### **Parameters:**

mld|igmp:

mld: IPMC for IPv6 MLD igmp: IPMC for IPv4 IGMP

<port\_list>: Port list or 'all', default: All ports

enable : Enable IPMC router portdisable : Disable IPMC router port(default: Show IPMC router port mode)

# **Example:**

Enable port 1 in IPMC router port

NS3552-8P-2S-V2:/>ipmc riuter igmp 1 enable

# **IPMC Status**

# **Description:**

Show IPMC operational status, accordingly.

#### Syntax:

IPMC Status [mld|igmp] [<vid>]

#### **Parameters:**

mld|igmp:

mld: IPMC for IPv6 MLD igmp: IPMC for IPv4 IGMP

<vid>: VLAN ID (1-4095) or 'any', default: Show all VLANs

# **Example:**

Show VLAN 1 IPMC operational status

NS3552-8P-2S-V2:/>ipmc status igmp 1

# **IPMC** Group

# **Description:**

Show IPMC group addresses, accordingly.

# Syntax:

IPMC Groups [mld|igmp] [<vid>]

# **Parameters:**

mld|igmp:

mld: IPMC for IPv6 MLD igmp: IPMC for IPv4 IGMP

<vid>: VLAN ID (1-4095) or 'any', default: Show all VLANs

# **Example:**

Show VLAN 1 IPMC group addresses, accordingly.

NS3552-8P-2S-V2:/>ipmc groups igmp 1

# **IPMC** Version

#### **Description:**

Show IPMC Versions.

# Syntax:

IPMC Version [mld|igmp] [<vid>]

#### **Parameters:**

mld|igmp:

mld: IPMC for IPv6 MLD igmp: IPMC for IPv4 IGMP

<vid>: VLAN ID (1-4095) or 'any', default: Show all VLANs

#### **Example:**

Show VLAN 1 IPMC Versions.

NS3552-8P-2S-V2:/>ipmc version igmp 1

# **IPMC SFM**

#### **Description:**

Show SFM (including SSM) related information for IPMC.

#### Syntax:

IPMC SFM [mld|igmp] [<vid>] [<port list>]

#### **Parameters:**

mld|igmp:

mld: IPMC for IPv6 MLD igmp: IPMC for IPv4 IGMP

<vid>: VLAN ID (1-4095) or 'any', default: Show all VLANs

<port\_list>: Port list or 'all', default: All ports

# **IPMC Parameter RV**

# **Description:**

Set or show the IPMC Robustness Variable.

# Syntax:

IPMC Parameter RV [mld|igmp] [<vid>] [ipmc\_param\_rv]

# **Parameters:**

mld|igmp :

mld: IPMC for IPv6 MLD igmp: IPMC for IPv4 IGMP

<vid>: VLAN ID (1-4095) or 'any', default: Show all VLANs

ipmc\_param\_rv:

-1 : Default Value (2)

1~255 : Robustness Variable

(default: Show IPMC Interface Robustness Variable

# **IPMC Parameter QI**

#### **Description:**

Set or show the IPMC Query Interval.

#### Syntax:

IPMC Parameter QI [mld|igmp] [<vid>] [ipmc param gi]

# Parameters:

mld|igmp :

mld: IPMC for IPv6 MLD igmp: IPMC for IPv4 IGMP

<vid>: VLAN ID (1-4095) or 'any', default: Show all VLANs

ipmc\_param\_qi:

**-1** : Default Value (125)

1~31744 : Query Interval in seconds

(default: Show IPMC Interface Query Interval

# IPMC Parameter QRI

# **Description:**

Set or show the IPMC Query Response Interval.

#### Syntax:

IPMC Parameter QRI [mld|igmp] [<vid>] [ipmc param qri]

#### Parameters:

mld|igmp :

mld: IPMC for IPv6 MLD igmp: IPMC for IPv4 IGMP

<vid>: VLAN ID (1-4095) or 'any', default: Show all VLANs

ipmc\_param\_qri:

**-1** : Default Value (100)

**0~31744**: Query Response Interval in tenths of seconds (default: Show IPMC Interface Query Response Interval

# **IPMC Parameter LLQI**

# **Description:**

Set or show the IPMC Last Listener Query Interval.

# Syntax:

IPMC Parameter LLQI [mld|igmp] [<vid>] [ipmc param llqi]

#### Parameters:

mld|igmp

mld: IPMC for IPv6 MLD igmp: IPMC for IPv4 IGMP

<vid>: VLAN ID (1-4095) or 'any', default: Show all VLANs

ipmc\_param\_llqi:

**-1** : Default Value (10)

**0~31744**: Last Listener Query Interval in tenths of seconds (default: Show IPMC Interface Last Listener Query Interval

# **IPMC Parameter URI**

# **Description:**

Set or show the IPMC Unsolicited Report Interval.

#### Syntax:

IPMC Parameter URI [mld|igmp] [<vid>] [ipmc\_param\_uri]

#### **Parameters:**

mld|igmp

mld: IPMC for IPv6 MLD igmp: IPMC for IPv4 IGMP

<vid>: VLAN ID (1-4095) or 'any', default: Show all VLANs

0~31744: Unsolicited Report Interval in seconds

(default: Show IPMC Interface Unsolicited Report Interval)

# **VLAN Control List Command**

# **VCL MAC-based VLAN Configuration**

# **Description:**

Show VCL MAC-based VLAN configuration.

#### Syntax:

VCL Macvlan Configuration

# VCL MAC-based VLAN Add

# **Description:**

Add or modify VCL MAC-based VLAN entry.

# Syntax:

VCL Macvlan Add <mac addr> <vid> [<port list>]

#### **Parameters:**

<mac addr> : MAC address (xx-xx-xx-xx-xx)

**<vid>** : VLAN ID (1-4095)

<port\_list>: Port list or 'all', default: All ports

#### **Example:**

Add 00-11-22-33-44-55-66 in VLAN 20 for all port

NS3552-8P-2S-V2:/>vcl macvlan add 00-11-22-33-44-55-66 20 1-10

# **VCL MAC-based VLAN Delete**

# **Description:**

Delete VCL MAC-based VLAN entry.

#### Syntax:

VCL Macvlan Del <mac\_addr>

#### **Parameters:**

<mac\_addr> : MAC address (xx-xx-xx-xx-xx)

# **Example:**

Delete 00-11-22-33-44-55-66 in MAC-based VLAN list

NS3552-8P-2S-V2:/> vcl macvlan del 00-11-22-33-44-55-66

# **VCL Stasus**

# **Description:**

Show VCL MAC-based VLAN users configuration.

#### Syntax:

VCL Status [combined|static|nas|all]

#### **Parameters:**

combined|static|nas|all: VCL User

# VCL Protocol-based VLAN Add Ethernet II

#### **Description:**

Add VCL protocol-based VLAN Ethernet-II protocol to group mapping.

# Syntax:

VCL ProtoVlan Protocol Add Eth2 <ether type>|arp|ip|ipx|at <group id>

# Parameters:

<ether\_type>|arp|ip|ipx|at: Ether Type (0x0600 - 0xFFFF)

<group\_id> : Protocol group ID

# VCL Protocol-based VLAN Add SNAP

#### **Description:**

Add VCL protocol-based VLAN SNAP protocol to group mapping.

#### Syntax:

VCL ProtoVlan Protocol Add Snap <oui>|rfc\_1042|snap\_8021h <pid> <group\_id>

# Parameters:

<oui>|rfc\_1042|snap\_8021h: OUI value (Hexadecimal 00-00-00 to FF-FF-FF).
<pid> : PID value (0x0-0xFFFF). If OUI is 00-00-00, valid range of PID is from 0x0600-0xFFFF.

<group\_id> : Protocol group ID

# VCL Protocol-based VLAN Add LLC

# **Description:**

Add VCL protocol-based VLAN LLC protocol to group mapping.

# Syntax:

VCL ProtoVlan Protocol Add Llc <dsap> <ssap> <group\_id>

#### Parameters:

<dsap> : DSAP value (0x00-0xFF)
<ssap> : SSAP value (0x00-0xFF)
<group\_id>: Protocol group ID

# VCL Protocol-based VLAN Delete Ethernet II

# **Description:**

Delete VCL protocol-based VLAN Ethernet-II protocol to group mapping.

# Syntax:

VCL ProtoVlan Protocol Delete Eth2 <ether type>|arp|ip|ipx|at

#### **Parameters:**

<ether\_type>|arp|ip|ipx|at: Ether Type (0x0600 - 0xFFFF)

# VCL Protocol-based VLAN Delete SNAP

#### **Description:**

Delete VCL protocol-based VLAN SNAP protocol to group mapping.

#### Syntax:

VCL ProtoVlan Protocol Delete Snap <oui>|rfc\_1042|snap\_8021h <pid>

#### **Parameters:**

<oui>|rfc\_1042|snap\_8021h: OUI value (Hexadecimal 00-00-00 to FF-FF-FF).
<pi><pid> : PID value (0x0-0xFFFF). If OUI is 00-00-00, valid range of PID is from 0x0600-0xFFFF.

# VCL Protocol-based VLAN Delete LLC

#### **Description:**

Delete VCL protocol-based VLAN LLC protocol to group mapping.

#### Syntax:

VCL ProtoVlan Protocol Delete Llc <dsap> <ssap>

#### Parameters:

<dsap>: DSAP value (0x00-0xFF)
<ssap>: SSAP value (0x00-0xFF)

# VCL Protocol-based VLAN Add

# **Description:**

Add VCL protocol-based VLAN group to VLAN mapping.

# Syntax:

VCL ProtoVlan Vlan Add [<port list>] <group id> <vid>

#### **Parameters:**

<port list>: Port list or 'all', default: All ports

<group\_id> : Protocol group ID
<vid> : VLAN ID (1-4095)

# VCL Protocol-based VLAN Delete

# **Description:**

Delete VCL protocol-based VLAN group to VLAN mapping.

# Syntax:

VCL ProtoVlan Vlan Delete [<port\_list>] <group\_id>

#### Parameters:

<port\_list>: Port list or 'all', default: All ports

<group\_id> : Protocol group ID

# **VCL Protocol-based VLAN Configuration**

# **Description:**

Show VCL protocol-based VLAN entries.

# Syntax:

VCL ProtoVlan Conf

# **VCL IP Subnet-based Vlan Configuration**

#### **Description:**

Show VCL IP Subnet-based VLAN configuration.

#### Syntax:

VCL IPVIan Configuration [<vce id>]

#### Parameters:

<vce\_id>: Unique VCE ID (1-128) for each VCL entry

# VCL IP Subnet-based Vlan Add

#### **Description:**

Add or modify VCL IP Subnet-based VLAN entry. The maximum IPVlan entries are limited to 128.

#### Syntax:

VCL IPVlan Add [<vce id>] <ip addr mask> <vid> [<port list>]

#### Parameters:

<vce\_id> : Unique VCE ID (1-128) for each VCL entry

<ip\_addr\_mask>: Source IP address and mask (Format: a.b.c.d/n).

**<vid>** : VLAN ID (1-4095)

<port\_list> : Port list or 'all', default: All ports

# **VCL IP Subnet-based Vlan Delete**

# **Description:**

Delete VCL IP Subnet-based VLAN entry.

Syntax:

VCL IPVIan Delete <vce id>

**Parameters:** 

<vce\_id>: Unique VCE ID (1-128) for each VCL entry

# **SMTP Command**

# **SMTP Configuration**

**Description:** 

Show SMTP configure.

Syntax:

SMTP Configuration

**Default Setting:** 

disable

# **SMTP Mode**

**Description:** 

Enable or disable SMTP configure.

Syntax:

SMTP Mode [enable|disable]

**Parameters:** 

enable : Enable SMTP mode disable : Disable SMTP mode

(default: Show SMTP mode)

**Default Setting:** 

Disable

# **SMTP Server**

**Description:** 

Set or show SMTP server configure.

Syntax:

SMTP Server [<server>] [<port>]

**Parameters:** 

<server>: SMTP server address
<port> : SMTP server port

**Default Setting:** 

disable

# **SMTP Auth**

#### **Description:**

Enable or disable SMTP authentication configure.

Syntax:

SMTP Auth [enable|disable]

Parameters:

enable : Enable SMTP Authenticationdisable : Disable SMTP Authentication

(default: Show SMTP Authentication)

**Default Setting:** 

disable

# **SMTP** Auth user

**Description:** 

Set or show SMTP authentication user name configure.

Syntax:

SMTP Auth user [<auth user text>]

**Parameters:** 

<auth\_user\_text>: SMTP Authentication User Name

**Default Setting:** 

disable

# **SMTP Auth\_pass**

**Description:** 

Set or to show SMTP authentication password configure.

Syntax:

SMTP Auth pass [<auth pass text>]

**Parameters:** 

<auth pass text>: SMTP Authentication Password

**Default Setting:** 

disable

# **SMTP Mail from**

**Description:** 

Set or show SMTP e-mail from configure.

Syntax:

SMTP Mailfrom [<mailfrom\_text>]

**Parameters:** 

<mailfrom text>: SMTP E-mail From address

**Default Setting:** 

Disable

# **SMTP Mail Subject**

**Description:** 

Set or to show SMTP e-mail subject configure.

Syntax:

SMTP Mailsubject [<mailsubject text>]

**Parameters:** 

<mailsubject text>: SMTP E-mail Subject

# **Default Setting:**

Disable

# SMTP Mail to 1

# **Description:**

Set or show SMTP e-mail 1 to configure.

#### Syntax:

SMTP Mailto1 [<mailto1 text>]

**Parameters:** 

<mailto1 text>: SMTP e-mail 1 to address

**Default Setting:** 

Disable

# SMTP Mail to 2

# **Description:**

Set or show SMTP e-mail 2 to configure.

Syntax:

SMTP Mailto2 [<mailto2\_text>]

**Parameters:** 

<mailto1\_text>: SMTP e-mail 2 to address

**Default Setting:** 

Disable

# **SMTP Test**

#### **Description:**

Test the status for linking to SMTP server

Syntax:

**SMTP Test** 

# **DIDO Command**

# **DIDO DI Act**

#### **Description:**

Set or show the system digital input0/1 action.

Syntax:

DIDO Di act [first|second] [1|2] [enable|disable]

**Parameters:** 

**first**: Digital Input/Output 0 **second**: Digital Input/Output 1

(default: Set or show digital input/output first(0)/second(1) select)

1 : System Log2 : SNMP Trap

(default: set or show digital input 0/1 action) **enable**: Enable digital input0/1 function **disable**: Disable digital input0/1 function

(default: Set or show digital input/output/fault alarm 0/1 status)

# **DIDO DI Desciption**

# **Description:**

Set or show the system digital input0/1 description.

# Syntax:

DIDO Di desc [first|second] [<description>]

#### Parameters:

first : Digital Input/Output 0 second : Digital Input/Output 1

(default: Set or show digital input/output first(0)/second(1) select)

<description>: Digital input0/1 described string. Use 'clear' or "" to clear the string

In CLI, no blank or space characters are permitted as part of a contact.

# **DIDO DI Enable**

# **Description:**

Set or show the system digital input0/1.

#### Syntax:

DIDO Di en [first|second] [enable|disable] [hightolow|lowtohigh]

#### Parameters:

first : Digital Input/Output 0 second : Digital Input/Output 1

(default: Set or show digital input/output first(0)/second(1) select)

**enable**: Enable digital input0/1 function **disable**: Disable digital input0/1 function

(default: Set or show digital input/output/fault alarm 0/1 status)

hightolow : Trigger -> high to low lowtohigh : Trigger -> low to high

(default: Set or show digital input/output 0/1 trigger)

#### DIDO DO Act

#### **Description:**

Set or show the system digital output0/1 action.

#### Syntax:

DIDO Do\_act [first|second] [port|power] [enable|disable]

#### Parameters:

first : Digital Input/Output 0 second : Digital Input/Output 1

(default: Set or show digital input/output first(0)/second(1) select)

port : port failpower : power failDI1 : DI1 triggerDI2 : DI2 trigger

(default: Set or show digital output/fault alarm 0/1 action)

enable : Enable digital input0/1 functiondisable : Disable digital input0/1 function

(default: Set or show digital input/output/fault alarm 0/1 status)

# **DIDO DO Enable**

# **Description:**

Set or show the system digital output0/1.

# Syntax:

DIDO Do en [first|second] [enable|disable] [hightolow|lowtohigh]

#### **Parameters:**

first : Digital Input/Output 0
second : Digital Input/Output 1

(default: Set or show digital input/output first(0)/second(1) select)

**enable**: Enable digital input0/1 function **disable**: Disable digital input0/1 function

(default: Set or show digital input/output/fault alarm 0/1 status)

hightolow : Trigger -> high to low lowtohigh : Trigger -> low to high

(default: Set or show digital input/output 0/1 trigger)

# **DIDO DO Port Alarm**

# **Description:**

Set or show the system digital output0/1 port alarm.

#### Syntax:

DIDO Do\_port\_alr [first|second] [<port\_list>]

#### **Parameters:**

**first**: Digital Input/Output 0 **second**: Digital Input/Output 1

(default: Set or show digital input/output first(0)/second(1) select)

<port list>: Port list or 'all', default: All ports

# **DIDO DO Power Alarm**

# **Description:**

Set or show the system digital output0/1 power alarm.

#### Syntax:

DIDO Do pwr alr [first|second] [dc1|dc2] [enable|disable]

#### Parameters:

**first**: Digital Input/Output 0 **second**: Digital Input/Output 1

(default: Set or show digital input/output first(0)/second(1) select)

dc1 : DC power 1dc2 : DC power 2

(default: Set or show digital output/fault alarm 0/1 power fail)

**enable**: Enable digital input0/1 function **disable**: Disable digital input0/1 function

(default: Set or show digital input/output/fault alarm 0/1 status)

# **DIDO Fault Act**

#### **Description:**

Set or show the system fault alarm action.

#### Syntax:

DIDO Fault\_act [port|power] [enable|disable]

#### **Parameters:**

port : port failpower : power failDI1 : DI1 triggerDI2 : DI2 trigger

(default: Set or show digital output/fault alarm 0/1 action)

**enable**: Enable digital input0/1 function **disable**: Disable digital input0/1 function

(default: Set or show digital input/output/fault alarm 0/1 status)

# **DIDO Fault Enable**

# **Description:**

Set or show the system fault alarm.

# Syntax:

DIDO Fault\_en [enable|disable]

# Parameters:

**enable**: Enable digital input0/1 function **disable**: Disable digital input0/1 function

(default: Set or show digital input/output/fault alarm 0/1 status)

# **DIDO Fault Port Alarm**

# **Description:**

Set or show the system fault alarm of port alarm.

#### Syntax:

DIDO Fault port alr [<port list>]

#### **Parameters:**

<port\_list>: Port list or 'all', default: All ports

# **DIDO Fault Power Alarm**

#### **Description:**

Set or show the system fault alarm of power alarm.

#### Syntax:

DIDO Fault pwr alr [dc1|dc2] [enable|disable]

# Parameters:

dc1 : DC power 1dc2 : DC power 2

(default: Set or show digital output/fault alarm 0/1 power fail)

**enable**: Enable digital input0/1 function **disable**: Disable digital input0/1 function (default: Set or show digital input/output/fault alarm 0/1 status)

# **Show Command**

# **Show Access**

**Description:** 

Show access management configuration.

Syntax:

Show access

# **Show ACL**

**Description:** 

Show ACL Configuration.

Syntax:

Show acl

# **Show Aggregation**

**Description:** 

Show link aggregation configuration.

Syntax:

Show aggr

# Show ARP

**Description:** 

Show ARP inspection configuration.

Syntax:

Show arp

# **Show Auth**

**Description:** 

Show Auth configuration.

Syntax:

Show auth

# **Show DHCP Relay**

**Description:** 

Show DHCP relay configuration.

Syntax:

Show DHCP relay

# **Show EEE**

**Description:** 

Show EEE configuration.

Syntax:

**Show EEE** 

# **Show HTTPs**

**Description:** 

Show HTTPS configuration.

Syntax:

Show https

# **Show IGMP**

**Description:** 

Show IPMC snooping configuration.

Syntax:

Show igmp

# Show IP

**Description:** 

Show IP configuration.

Syntax:

Show ip

# **Show LACP**

**Description:** 

Show LACP configuration.

Syntax:

Show lacp

# **Show Limit Control**

**Description:** 

Show Limit Control configuration.

Syntax:

Show limit control

# Show LLDP

**Description:** 

Show LLDP configuration.

Syntax:

Show IIdp

# **Show LLDP-MED**

**Description:** 

Show LLDP-MED configuration.

Syntax:

**Show LLDPMED** 

# **Show Loop Protect**

# **Description:**

Show Loop Protection configuration.

# Syntax:

**Show Loop Protect** 

# **Show MAC**

# **Description:**

Show MAC address table configuration.

# Syntax:

**Show MAC** 

# **Show Mirror**

# **Description:**

Show mirror configuration.

# Syntax:

Show mirror

# **Show MVR**

# **Description:**

Show MVR configuration.

## Syntax:

Show MVR

# **Show PoE**

# **Description:**

Show PoE configuration.

#### Syntax:

Show PoE

# **Show Port**

# **Description:**

Show port configuration.

# Syntax:

Show port

# **Show Privilege**

# **Description:**

Show privilege configuration.

#### Syntax:

Show privilege

# **Show Private VLAN**

**Description:** 

Show Private VLAN configuration.

Syntax:

Show pylan

# Show QoS

**Description:** 

Show QoS Configuration.

Syntax:

Show QoS

# Show SNMP

**Description:** 

Show SNMP configuration.

Syntax:

Show SNMP

# **Show SSH**

**Description:** 

Show SSH configuration.

Syntax:

Show ssh

# **Show System**

**Description:** 

Show system configuration.

Syntax:

Show system

# **Show Timezone**

**Description:** 

Show System Timezone configuration.

Syntax:

Show timezone

# **Show UPnP**

**Description:** 

Show UPnP configuration.

Syntax:

Show upnp

# **Show Users**

# **Description:**

Show users configuration.

# Syntax:

Show users

# **Show VLAN**

# **Description:**

Show VLAN configuration.

# Syntax:

Show vlan

# **Show Voice VLAN**

# **Description:**

Show Voice VLAN configuration.

# Syntax:

Show voice vlan

# **Show Firmware**

# **Description:**

Display information about active and alternate firmware images.

# Syntax:

Show firmware

# **Show STP**

# **Description:**

Show STP Port configuration.

# Syntax:

Show STP

# Chapter 7 Switch operation

# Address table

The industrial managed switch is implemented with an address table. This address table is composed of many entries. Each entry is used to store the address information of some node in network, including MAC address, port number, etc. This information comes from the learning process of the industrial managed switch.

# Learning

When one packet comes in from any port, the industrial managed switch records the source address, port number, and the other related information in the address table. This information will be used to decide either forwarding or filtering for future packets.

# Forwarding and filtering

When one packet comes from a port of the industrial managed switch, it checks the destination address as well as the source address learning. The industrial managed switch will look up the address table for the destination address. If not found, this packet will be forwarded to all the other ports except the port that this packet comes from. These ports will transmit this packet to the network it is connected to. If found, and the destination address is located at a different port from the one this packet comes from, the industrial managed switch will forward this packet to the port where this destination address is located according to the information from address table. But, if the destination address is located at the same port that this packet comes in, then this packet will be filtered, thereby increasing the network throughput and availability.

# Store-and-forward

Store-and-Forward is a packet-forwarding technique. A Store-and-Forward switch stores the incoming frame in an internal buffer and completes error checking before

transmission. Therefore, no erroneous packets will occur, making it the best choice when a network needs efficiency and stability.

The industrial managed switch scans the destination address from the packet header and searches the routing table provided for the incoming port and forwards the packet if required. The fast forwarding makes the switch attractive for connecting servers directly to the network, thereby increasing throughput and availability. However, the switch is most commonly used to segment existing hubs, which nearly always improves the overall performance. Ethernet switching can be easily configured in any Ethernet network environment to significantly boost bandwidth using conventional cabling and adapters.

Owing to the learning function of the industrial managed switch, the source address and corresponding port number of each incoming and outgoing packet are stored in a routing table. This information is subsequently used to filter packets whose destination address is on the same segment as the source address. This confines network traffic to its respective domain and reduces the overall load on the network.

The industrial managed switch performs Store-and-Forward, preventing errorneous packets and reducing the re-transmission rate. No packet loss will occur.

# **Auto-negotiation**

The STP ports on the industrial managed switch have built-in auto-negotiation. This technology automatically sets the best possible bandwidth when a connection is established with another network device (usually at Power On or Reset). This is done by detecting the modes and speeds of both devices that are connected. Both the 10BASE-T and 100BASE-TX devices can connect with the port in either half- or full-duplex mode.

# Chapter 8 Troubleshooting

This chapter contains information to help you solve issues. If the industrial managed switch is not functioning properly, ensure that it was set up according to the instructions in this manual.

| Issue                                                        | Solution                                                                                                    |
|--------------------------------------------------------------|----------------------------------------------------------------------------------------------------|
| The per port LED does not illuminate                         | Check the cable connection of the industrial managed switch.                                                                                                    |
| Poor performance                                             | Check the full duplex status of the industrial managed switch. If the industrial managed switch is set to auto negotiation mode and the partner is set to half duplex, then the performance will be poor.      |
| The industrial managed switch doesn't connect to the network | <ol> <li>Check the per port LED on the industrial<br/>managed switch.</li> </ol>                                                                                                    |
|                                                              | 2. Try another port on the industrial managed switch.                                                                                                    |
|                                                              | 3. Make sure the cable is installed properly.                                                                                                    |
|                                                              | 4. Make sure the cable is the right type.                                                                                                    |
|                                                              | <ol><li>Turn off the power. After a while, turn on<br/>power again.</li></ol>                                                                                                    |
| The per port LED illuminates, but the traffic is irregular   | Check that the attached device is not set to dedicate full duplex. Some devices use a physical or software switch to change duplex modes. Auto-negotiation may not recognize this type of full-duplex setting. |
| The industrial managed switch does not power up.             | Check to ensure that the AC power cord is<br>not faulty and that it is inserted properly.                                                                                                    |
|                                                              | 2. If the cord is inserted correctly, replace the power cord.                                                                                                    |
|                                                              | <ol><li>Check that the AC power source is working<br/>by connecting a different device in place of<br/>the switch.</li></ol>                                                                                   |
|                                                              | If that device does not work, check the AC power                                                                                                    |

NS3552-8P-2S-V2 User Manual

# Can I install a MGB-SX or other non-wide temperature SFP module into the SFP slot of the industrial managed switch?

Yes. However, the MGB-SX and other non-wide temperature SFP modules cannot operate under the wide temperature range of -40 to 75°C. We recommend using an IFS wide temperature SFP module for the industrial managed switch.

# If an IP address needs to be changed or an admin password is forgotten:

To reset the IP address to the default IP address "192.168.0.100" or reset the password to default value, press the hardware reset button at the front panel for approximately 10 seconds. After the device is rebooted, you can log in to the management web interface within the same subnet of 192.168.0.xx.

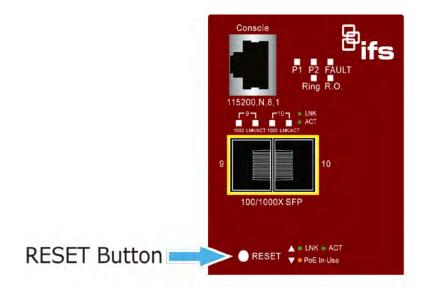

# Appendix A Networking connection

# PoE RJ45 port pin assignments

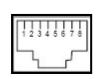

| Pin Number | RJ45 Power Assignment |
|------------|-----------------------|
| 1          | Power +               |
| 2          | Power +               |
| 3          | Power -               |
| 6          | Power -               |

# RJ45 port pin assignments – 1000Mbps, 1000BASE-T

| Pin number | MDI    | MDI-X  |  |
|------------|--------|--------|--|
| 1          | BI_DA+ | BI_DB+ |  |
| 2          | BI_DA- | BI_DB- |  |
| 3          | BI_DB+ | BI_DA+ |  |
| 4          | BI_DC+ | BI_DD+ |  |
| 5          | BI_DC- | BI_DD- |  |
| 6          | BI_DB- | BI_DA- |  |
| 7          | BI_DD+ | BI_DC+ |  |
| 8          | BI_DD- | BI_DC- |  |

Implicit implementation of the crossover function within a twisted-pair cable, or at a wiring panel, while not expressly forbidden, is beyond the scope of this standard.

# 10/100Mbps, 10/100BASE-TX

When connecting the industrial managed switch to another Fast Ethernet switch, a bridge, or a hub, a straight or crossover cable is necessary. Each port of the industrial managed switch supports auto-MDI (Media Dependent Interface)/MDI-X (Media Dependent Interface Cross) detection. This makes it possible to directly connect the industrial managed switch to any Ethernet device without making a crossover cable. The following table and diagram show the standard RJ45 receptacle/ connector and their pin assignments.

| Pin number | MDI             | MDI-X           |
|------------|-----------------|-----------------|
| 1          | Tx + (transmit) | Rx + (receive)  |
| 2          | Tx - (transmit) | Rx - (receive)  |
| 3          | Rx + (receive)  | Tx + (transmit) |
| 4, 5       | Not used        |                 |
| 6          | Rx + (receive)  | Tx + (transmit) |
| 7, 8       |                 | Not used        |

The standard RJ45 receptacle/connector:

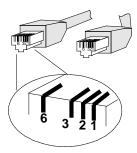

There are eight wires on a standard UTP/STP cable and each wire is color-coded. The following shows the pin allocation and the color of the straight cable and crossover cable connection:

| Straight Cable                                         |        | SIDE 1                                                                                                    | SIDE 2                                                                                                    |
|--------------------------------------------------------|--------|----------------------------------------------------------------------------------------------------|----------------------------------------------------------------------------------------------------|
| $ \begin{array}{c ccccccccccccccccccccccccccccccccccc$ | SIDE 1 | 1 = White / Orange<br>2 = Orange<br>3 = White / Green<br>4 = Blue<br>5 = White / Blue<br>6 = Green<br>7 = White / Brown<br>8 = Brown | 1 = White / Orange<br>2 = Orange<br>3 = White / Green<br>4 = Blue<br>5 = White / Blue<br>6 = Green<br>7 = White / Brown<br>8 = Brown |
|                                                        | SIDE 2 | 0 - Blown                                                                                                    | 0 - Blowiii                                                                                                    |
| Crossover Cable                                        |        | SIDE 1                                                                                                    | SIDE 2                                                                                                    |
| 1 2 3 4 5 6 7 8                                        | SIDE 1 | 1 = White / Orange<br>2 = Orange<br>3 = White / Green<br>4 = Blue<br>5 = White / Blue<br>6 = Green<br>7 = White / Brown              | 1 = White / Green 2 = Green 3 = White / Orange 4 = Blue 5 = White / Blue 6 = Orange 7 = White / Brown                                |
|                                                        | SIDE 2 | 8 = Brown                                                                                                    | 8 = Brown                                                                                                    |

Ensure that connected cables are with the same pin assignment and color as the above diagram before deploying the cables into the network.

# Glossary

# A

| A   |                                                                                                    |
|-----|----------------------------------------------------------------------------------------------------|
| ACE | Access Control Entry. It describes access permission associated with a particular ACE ID.                                                                                                    |
|     | There are three ACE frame types (Ethernet Type, ARP, and IPv4) and two ACE actions (permit and deny). ACE also contains many detailed, different parameter options that are available for individual application.                                                                                                    |
| ACL | Access Control List. It is the list table of ACEs, containing access control entries that specify individual users or groups permitted or denied to specific traffic objects, such as a process or a program. Each accessible traffic object contains an identifier to its ACL. The privileges determine if there are specific traffic object access rights. |
|     | In networking, the ACL refers to a list of service ports or network services that are available on a host or server, each with a list of hosts or servers permitted or denied to use the service. ACL can generally be configured to control inbound traffic, and in this context, they are similar to firewalls.                                            |

NS3552-8P-2S-V2 User Manual

There are three web pages associated with the manual ACL configuration:

Access Control List (ACL): The web page shows the ACEs in a prioritized way, highest (top) to lowest (bottom). The table is empty by default. An ingress frame will only get a hit on one ACE even though there are more matching ACEs. The first matching ACE will take action (permit/deny) on that frame and a counter associated with that ACE is incremented. An ACE can be associated with a policy, one ingress port, or any ingress port (the whole switch). If an ACE policy is created then that policy can be associated with a group of ports under the "Ports" web page. There are number of parameters that can be configured with an ACE. Read the web page help text to obtain further information for each of them. The maximum number of ACEs is 64.

**ACL Port Configuration**: The ACL ports configuration is used to assign a Policy ID to an ingress port. This is useful to group ports to obey the same traffic rules. Traffic policy is created under the "Access Control List" page. You can you also set up specific traffic properties (Action / Rate Limiter / Port copy, etc.) for each ingress port. They will only apply if the frame gets past the ACE matching without getting matched, however. In that case a counter associated with that port is incremented. See the web page help text for each specific port property.

ACL Rate Limiters: This page can be used to configure the rate limiters. There can be 15 different rate limiters, each ranging from 1-1024K packets per second. The "Ports" and "Access Control List" web pages can be used to assign a Rate Limiter ID to the ACE(s) or ingress port(s).

Advanced Encryption Standard. The encryption key protocol is applied in 802.1i standard to improve WLAN security. It is an encryption standard by the U.S. government, which will replace DES and 3DES. AES has a fixed block size of 128 bits and a key size of 128, 192, or 256 bits.

Auto Media Select. AMS is used for dual media ports (ports supporting both copper (CU) and fiber (SFP) cables. AMS automatically determines if a SFP or a CU cable is inserted and switches to the corresponding media. If both SFP and CU cables are inserted, the port will select the prefered media.

Automatic Protection Switching. This protocol is used to secure that switching is done bidirectionally in the two ends of a protection group, as defined in G.8031

Using multiple ports in parallel to increase the link speed beyond the limits of a port and to increase the redundancy for higher availability.

Address Resolution Protocol. It is a protocol used to convert an IP address into a physical address, such as an Ethernet address. ARP allows a host to communicate with other hosts when only the Internet address of its neighbors is known. Before using IP, the host sends a broadcast ARP request containing the Internet address of the desired destination system.

ARP

**AES** 

**AMS** 

**APS** 

Aggregation

| ARP inspection   | ARP inspection is a secure feature. Several types of attacks can be launched against a host or devices connected to Layer 2 networks by "poisoning" the ARP caches. This feature is used to block such attacks. Only valid ARP requests and responses can go through the switch device.                                                                                                    |
|------------------|----------------------------------------------------------------------------------------------------|
| Auto negotiation | Auto-negotiation is the process where two different devices establish the mode of operation and the speed settings that can be shared by those devices for a link                                                                                                    |
| С                |                                                                                                    |
| CC               | Continuity Check. This is a MEP functionality that is able to detect loss of continuity in a network by transmitting CCM frames to a peer MEP.                                                                                                    |
| CCM              | Continuity Check Message. This is an OAM frame transmitted from a MEP to its peer MEP and used to implement CC functionality.                                                                                                    |
| CDP              | Cisco Discovery Protocol                                                                                                    |
| D                |                                                                                                    |
| DEI              | Drop Eligible Indicator. It is a 1-bit field in the VLAN tag.                                                                                                    |
| DES              | Data Encryption Standard. It provides a complete description of a mathematical algorithm for encrypting (enciphering) and decrypting (deciphering) binary coded information.                                                                                                    |
|                  | Encrypting data converts it to an unintelligible form called cipher. Decrypting cipher converts the data back to its original form called plaintext. The algorithm described in this standard specifies both enciphering and deciphering operations which are based on a binary number called a key.                                                                                                    |
| DHCP             | Dynamic Host Configuration Protocol. It is a protocol used for assigning dynamic IP addresses to devices on a network.  DHCP is used by networked computers (clients) to obtain IP addresses and other parameters such as the default gateway, subnet mask, and IP addresses of DNS servers from a DHCP server.                                                                                                    |
|                  | The DHCP server ensures that all IP addresses are unique. For example, no IP address is assigned to a second client while the first client's assignment is valid (its lease has not expired). Therefore, IP address pool management is done by the server and not by a human network administrator.  Dynamic addressing simplifies network administration because the software keeps track of IP addresses rather than requiring an administrator to manage the task. This means that a new computer can be added to a network without the hassle of manually assigning it a unique IP address. |

| DHCP Relay              | DHCP Relay is used to forward and transfer DHCP messages between the clients and the server when they are not on the same subnet domain.  The DHCP option 82 enables a DHCP relay agent to insert specific information into DHCP request packets when forwarding client DHCP packets to a DHCP server and remove the specific information from DHCP reply packets when forwarding server DHCP packets to a DHCP client. The DHCP server can use this information to implement IP address or other assignment policies. Specifically, the option works by setting two sub-options: Circuit ID (option 1) and Remote ID (option2). The Circuit ID sub-option is supposed to include information specific to which circuit the request came in on. The Remote ID sub-option is designed to carry information relating to the remote host end of the circuit.  The definition of Circuit ID in the switch is 4 bytes in length and the format is "vlan_id" "module_id" "port_no". The parameter of "vlan_id" is the first two bytes represent the VLAN ID. The parameter of "module_id" is the third byte for the module ID (in standalone switch it always equal 0, in switch it means switch ID). The parameter of "port_no" is the fourth byte and it means the port number.  The Remote ID is 6 bytes in length, and the value is equal to the DHCP relay agent's MAC address. |
|-------------------------|----------------------------------------------------------------------------------------------------|
| DHCP Snooping           | DHCP snooping is used to block an intruder on the untrusted ports of the switch device when it tries to intervene by injecting a bogus DHCP reply packet into a legitimate conversation between the DHCP client and server.                                                                                                    |
| DNS                     | Domain Name System. It stores and associates many types of information with domain names. Most importantly, DNS translates human-friendly domain names and computer hostnames into computer-friendly IP addresses. For example, the domain name www.example.com might translate to 192.168.0.1.                                                                                                    |
| DoS                     | Denial of Service. In a denial-of-service (DoS) attack, an attacker attempts to prevent legitimate users from accessing information or services. By targeting network sites or a network connection, an attacker may be able to prevent network users from accessing email, web sites, online accounts (banking, etc.), or other services that rely on the affected computer.                                                                                                    |
| Dotted Decimal Notation | Dotted Decimal Notation refers to a method of writing IP addresses using decimal numbers and dots as separators between octets.  An IPv4 dotted decimal address has the form x.y.z.w, where x, y, z, and w are decimal numbers between 0 and 255.                                                                                                    |
| DSCP                    | Differentiated Services Code Point. It is a field in the header of IP packets for packet classification purposes.                                                                                                    |
| E                       |                                                                                                    |
| EEE                     | Energy Efficient Ethernet as defined in IEEE 802.3az.                                                                                                    |
| EPS                     | Ethernet Protection Switching as defined in ITU/T G.8031.                                                                                                    |

| Ethernet Type | Ethernet Type, or EtherType, is a field in the Ethernet MAC header, defined by the Ethernet networking standard. It is used to indicate which protocol is being transported in an Ethernet frame.                                                                                                    |
|---------------|----------------------------------------------------------------------------------------------------|
| _             |                                                                                                    |
| г             |                                                                                                    |
| FTP           | File Transfer Protocol. It is a transfer protocol that uses the Transmission Control Protocol (TCP) and provides file writing and reading. It also provides directory service and security features.                                                                                                    |
| Fast Leave    | IGMP snooping Fast Leave processing allows the switch to remove an interface from the forwarding-table entry without first sending out group specific queries to the interface. The VLAN interface is pruned from the multicast tree for the multicast group specified in the original leave message. Fast-leave processing ensures optimal bandwidth management for all hosts on a switched network, even when multiple multicast groups are in use simultaneously. |

# н

#### **HTTP**

Hypertext Transfer Protocol. It is a protocol that used to transfer or convey information on the World Wide Web (WWW).

HTTP defines how messages are formatted and transmitted, and what actions web servers and browsers should take in response to various commands. For example, entering a URL in a browser actually sends an HTTP command to the web server directing it to fetch and transmit the requested web page. The other main standard that controls how the World Wide Web works is HTML, which covers how web pages are formatted and displayed.

Any web server machine contains, in addition to the web page files it can serve, an HTTP daemon, a program that is designed to wait for HTTP requests and handle them when they arrive. The web browser is an HTTP client, sending requests to server machines. An HTTP client initiates a request by establishing a Transmission Control Protocol (TCP) connection to a particular port on a remote host (port 80 by default). An HTTP server listening on that port waits for the client to send a request message.

| HTTPS        | Hypertext Transfer Protocol over Secure Socket Layer. It is used to indicate a secure HTTP connection.  HTTPS provides authentication and encrypted communication and is widely used on the World Wide Web for security-sensitive communication such as payment transactions and corporate logons.                                                                                                    |
|--------------|----------------------------------------------------------------------------------------------------|
|              | HTTPS is the use of Secure Socket Layer (SSL) as a sublayer under its regular HTTP application layering. HTTPS uses port 443 instead of HTTP port 80 in its interactions with the lower layer, TCP/IP. SSL uses a 40-bit key size for the RC4 stream encryption algorithm, which is considered an adequate degree of encryption for commercial exchange.                                                                                                    |
| I            |                                                                                                    |
| ICMP         | Internet Control Message Protocol. It is a protocol that generated the error response, diagnostic, or routing purposes. ICMP messages generally contain information about routing difficulties or simple exchanges such as time-stamp or echo transactions. For example, the PING command uses ICMP to test an Internet connection.                                                                                                    |
| IEEE 802.1X  | IEEE 802.1X is an IEEE standard for port-based Network Access Control. It provides authentication to devices attached to a LAN port, establishing a point-to-point connection or preventing access from that port if authentication fails. With 802.1X, access to all switch ports can be centrally controlled from a server, which means that authorized users can use the same credentials for authentication from any point within the network.           |
| IGMP         | Internet Group Management Protocol. It is a communications protocol used to manage the membership of Internet Protocol multicast groups. IGMP is used by IP hosts and adjacent multicast routers to establish multicast group memberships. It is an integral part of the IP multicast specification, like ICMP for unicast connections. IGMP can be used for online video and gaming, and allows more efficient use of resources when supporting these uses. |
| IGMP Querier | A router sends IGMP query messages onto a particular link. This router is called the Querier.                                                                                                    |
| IMAP         | Internet Message Access Protocol. It is a protocol for email clients to retrieve email messages from a mail server.  IMAP is the protocol that IMAP clients use to communicate with the servers, and SMTP is the protocol used to transport mail to an IMAP server.                                                                                                    |
|              | The current version of the IMAP is IMAP4. It is similar to Post Office Protocol version 3 (POP3), but offers additional and more complex features. For example, the IMAP4 protocol leaves email messages on the server rather than downloading them to a computer. To remove your messages from the server, use the mail client to generate local folders, copy messages to the local hard drive, and then delete and expunge the messages from the server.  |

the messages from the server.

| IP              | Internet Protocol. It is a protocol used for communicating data across a internet network.  IP is a "best effort" system, which means that no packet of information sent over it is assured to reach its destination in the same condition it was sent. Each device connected to a Local Area Network (LAN) or Wide Area Network (WAN) is given an IP address, and this IP address is used to identify the device uniquely among all other devices connected to the extended network. |
|-----------------|----------------------------------------------------------------------------------------------------|
|                 | The most widely used version of the Internet protocol is IPv4, which has 32-bit IP addresses allowing for over four billion unique addresses. There is a substantial movement to adopt a new version of the Internet Protocol, IPv6, which would have 128-bit IP addresses. This number can be represented roughly by a three with thirty-nine zeroes after it. However, IPv4 is still the protocol of choice for most of the Internet.                                               |
| IPMC            | IP MultiCast                                                                                                    |
| IP Source Guard | IP Source Guard is a secure feature used to restrict IP traffic on DHCP snooping untrusted ports by filtering traffic based on the DHCP Snooping Table or manually configured IP Source Bindings. It helps prevent IP spoofing attacks when a host tries to spoof and use the IP address of another host.                                                                                                    |
| L               |                                                                                                    |
| LACP            | LACP is an IEEE 802.3ad standard protocol. The Link Aggregation Control Protocol, allows bundling several physical ports together to form a single logical port.                                                                                                    |
| LLDP            | Link Layer Discovery Protocol is an IEEE 802.1ab standard protocol.  The LLDP specified in this standard allows stations attached to an IEEE 802 LAN to advertise to other stations attached to the same IEEE 802 LAN the major capabilities provided by the system incorporating that station, the management address or addresses of the entity or entities that provide management of                                                                                              |

System (NMS) using a management protocol such as the Simple Network Management Protocol (SNMP).

LLDP-MED

LLDP-MED is an extendsion of IEEE 802.1ab and is defined by the telecommunication industry association (TIA-1057).

LOC

LOC is an acronym for Loss Of Connectivity and is detected by

used as a switch criteria by EPS.

those capabilities, and the identification of the station's point of

management entity or entities. The information distributed via

Management Information Base (MIB), making it possible for the information to be accessed by a Network Management

a MEP and indicates lost connectivity in the network. Can be

attachment to the IEEE 802 LAN required by those

this protocol is stored by its recipients in a standard

NS3552-8P-2S-V2 User Manual

# M

| MAC Table | Switching of frames is based upon the DMAC address contained in the frame. The switch builds up a table that maps MAC addresses to switch ports for knowing which ports the frames should go to based upon the DMAC address in the frame. This table contains both static and dynamic entries. The static entries are configured by the network administrator if the administrator wants to do a fixed mapping between the DMAC address and switch ports. |
|-----------|----------------------------------------------------------------------------------------------------|
|           | The frames also contain a MAC address (SMAC address), that shows the MAC address of the equipment sending the frame. The SMAC address is used by the switch to automatically update the MAC table with these dynamic MAC addresses. Dynamic entries are removed from the MAC table if no frame with the corresponding SMAC address have been seen after a configurable age time.                                                                          |
| MEP       | MEP is an acronym for Maintenance Entity Endpoint and is an endpoint in a Maintenance Entity Group (ITU-T Y.1731).                                                                                                    |
| MD5       | Message-Digest algorithm 5. MD5 is a message digest algorithm using a cryptographic hash function with a 128-bit hash value. It was designed by Ron Rivest in 1991. MD5 is officially defined in RFC 1321 – The MD5 Message-Digest Algorithm.                                                                                                    |
| Mirroring | For debugging network problems or monitoring network traffic, the switch system can be configured to mirror frames from multiple ports to a mirror port. In this context, mirroring a frame is the same as copying the frame.  Both incoming (source) and outgoing (destination) frames can be mirrored to the mirror port                                                                                                    |
| MLD       | Multicast Listener Discovery for IPv6. MLD is used by IPv6 routers to discover multicast listeners on a directly attached link, much as IGMP is used in IPv4. The protocol is embedded in ICMPv6 instead of using a separate protocol.                                                                                                    |
| MVR       | Multicast VLAN Registration. It is a protocol for Layer 2 (IP) networks that enables multicast traffic from a source VLAN to be shared with subscriber VLANs.                                                                                                    |
|           | The main reason for using MVR is to save bandwidth by preventing duplicate multicast streams being sent in the core network, instead the stream(s) are received on the MVR-VLAN and forwarded to the VLANs where hosts have requested it/them.                                                                                                    |

# Ν

| NAS | Network Access Server. The NAS is meant to act as a gateway            |
|-----|------------------------------------------------------------------------|
|     | to guard access to a protected source. A client connects to the        |
|     | NAS, and the NAS connects to another resource asking                   |
|     | whether the client's supplied credentials are valid. Based on          |
|     | the answer, the NAS then allows or disallows access to the             |
|     | protected resource. An example of a NAS implementation is IEEE 802.1X. |

| NetBIOS       | Network Basic Input/Output System. It is a program that allows applications on separate computers to communicate within a Local Area Network (LAN), and it is not supported on a Wide Area Network (WAN).                                                                  |
|---------------|----------------------------------------------------------------------------------------------------|
|               | The NetBIOS provides each computer in the network both a NetBIOS name and an IP address corresponding to a different host name, as well as the session and transport services described in the Open Systems Interconnection (OSI) model.                                   |
| NFS           | Network File System. It allows hosts to mount partitions on a remote system and use them as though they are local file systems.                                                                                                    |
|               | NFS allows the system administrator to store resources in a central location on the network, providing authorized users continuous access to them, which means NFS supports sharing of files, printers, and other resources as persistent storage over a computer network. |
| NTP           | Network Time Protocol. A network protocol for synchronizing the clocks of computer systems. NTP uses UDP (datagrams) as the transport layer.                                                                                                    |
| 0             |                                                                                                    |
| OAM           | Operation Administration and Maintenance. It is a protocol described in ITU-T Y.1731 used to implement carrier Ethernet functionality. MEP functionality like CC and RDI is based on this.                                                                                 |
| Optional TLVs | A LLDP frame contains multiple TLVs                                                                                                    |
|               | For some TLVs it is configurable if the switch includes the TLV in the LLDP frame. These TLVs are known as optional TLVs. If an optional TLVs is disabled, the corresponding information is not included in the LLDP frame.                                                |
| OUI           | Organizationally Unique Identifier. An OUI address is a globally unique identifier assigned to a vendor by IEEE. You can determine which vendor a device belongs to according to the OUI address that forms the first 24 bits of a MAC address.                            |
| Р             |                                                                                                    |
| PCP           | Priority Code Point. It is a 3-bit field storing the priority level for the 802.1Q frame. It is also known as User Priority.                                                                                                    |
| PD            | Powered Device. In a PoE> system the power is delivered from a PSE ( power sourcing equipment ) to a remote device. The remote device is called a PD.                                                                                                    |
| PHY           | Physical Interface Transceiver. It is the device that implements the Ethernet physical layer (IEEE-802.3).                                                                                                    |

| Ping         | Ping is a program that sends a series of packets over a network or the Internet to a specific computer in order to generate a response from that computer. The other computer responds with an acknowledgment that it received the packets. Ping was created to verify whether a specific computer on a network or the Internet exists and is connected.  Ping uses Internet Control Message Protocol (ICMP) packets. The ping request is the packet from the origin computer, and the ping reply is the packet response from the target.                                                                                                    |
|--------------|----------------------------------------------------------------------------------------------------|
| Policer      | A policer can limit the bandwidth of received frames. It is located in front of the ingress queue.                                                                                                    |
| POP3         | POP3 is an acronym for Post Office Protocol version 3. It is a protocol for email clients to retrieve email messages from a mail server.  POP3 is designed to delete mail on the server as soon as the user has downloaded it. However, some implementations allow users or an administrator to specify that mail be saved for some period of time. POP can be thought of as a "store-and-forward" service.  An alternative protocol is Internet Message Access Protocol (IMAP). IMAP provides the user with more capabilities for retaining email on the server and for organizing it in folders on the server. IMAP can be thought of as a remote file server.  POP and IMAP deal with the receiving of email and are not to be confused with the Simple Mail Transfer Protocol (SMTP). You send email with SMTP, and a mail handler receives it on the recipient's behalf. Then, the mail is read using POP or IMAP. |
| PPPoE        | Point-to-Point Protocol over Ethernet. It is a network protocol for encapsulating Point-to-Point Protocol (PPP) frames inside Ethernet frames (Wikipedia). It is used mainly with ADSL services where individual users connect to the ADSL transceiver (modem) over Ethernet and in plain Metro Ethernet networks.                                                                                                    |
| Private VLAN | In a private VLAN, communication between ports in that private VLAN is not permitted. A VLAN can be configured as a private VLAN.                                                                                                    |
| РТР          | Precision Time Protocol. A network protocol for synchronizing the clocks of computer systems.                                                                                                    |
| Q            |                                                                                                    |
| QCE          | QoS Control Entry. It describes the QoS class associated with a particular QCE ID.  There are six QCE frame types: Ethernet Type, VLAN, UDP/TCP Port, DSCP, TOS, and Tag Priority. Frames can be classified by one of four different QoS classes: "Low", "Normal," "Medium," and "High" for individual application.                                                                                                    |

| QCL       | QoS Control List. It is the list table of QCEs, containing QoS control entries that classify a specific QoS class on specific traffic objects.                                                                                                    |
|-----------|----------------------------------------------------------------------------------------------------|
|           | Each accessible traffic object contains an identifier to its QCL. The privileges determine specific traffic object to specific QoS class.                                                                                                    |
| QL        | QL In SyncE is the Quality Level of a given clock source. This is received on a port in a SSM indicating the quality of the clock received in the port.                                                                                                    |
| QoS       | Quality of Service. It is a method to guarantee a bandwidth relationship between individual applications or protocols.                                                                                                    |
|           | A communications network transports a multitude of applications and data, including high-quality video and delay-sensitive data such as real-time voice. Networks must provide secure, predictable, measurable, and sometimes guaranteed services, and QoS can help to provide this.                                                                          |
| QoS Class | Every incoming frame is classified to a QoS class, which is used throughout the device for providing queuing, scheduling, and congestion control guarantees to the frame according to what was configured for that specific QoS class. There is a one to one mapping between QoS class, queue, and priority. A QoS class of 0 (zero) has the lowest priority. |

# R

| RARP        | Reverse Address Resolution Protocol. It is a protocol that is used to obtain an IP address for a given hardware address, such as an Ethernet address. RARP is the complement of ARP.                                                                                                    |
|-------------|----------------------------------------------------------------------------------------------------|
| RADIUS      | Remote Authentication Dial In User Service. It is a networking protocol that provides centralized access, authorization, and accounting management for people or computers to connect to and use a network service.                                                                                                  |
| RDI         | Remote Defect Indication. It is a OAM functionallity that is used by a MEP to indicate defect detected to the remote peer MEP.                                                                                                    |
| Router Port | A router port is a port on the Ethernet switch that connects it to the Layer 3 multicast device.                                                                                                    |
| RSTP        | In 1998, the IEEE with document 802.1w introduced an evolution of STP: the Rapid Spanning Tree Protocol, which provides for faster spanning tree convergence after a topology change. Standard IEEE 802.1D-2004 now incorporates RSTP and obsoletes STP, while at the same time being backwards-compatible with STP. |

# S

| 04454  |                                                                                                    |
|--------|----------------------------------------------------------------------------------------------------|
| SAMBA  | Samba is a program running under UNIX-like operating systems that provides seamless integration between UNIX and Microsoft Windows machines. Samba acts as file and print servers for Microsoft Windows and other SMB client machines. Samba uses the Server Message Block (SMB) protocol and Common Internet File System (CIFS), which is the underlying protocol used in Microsoft Windows networking. |
|        | Samba can be installed on a variety of operating system platforms, including Linux and most common Unix platforms.                                                                                                    |
|        | Samba can also register itself with the master browser on the network so that it would appear in the listing of hosts in Microsoft Windows "Neighborhood Network".                                                                                                    |
| SHA    | SHA is an acronym for Secure Hash Algorithm. It designed by the National Security Agency (NSA) and published by the NIST as a U.S. Federal Information Processing Standard. Hash algorithms compute a fixed-length digital representation (known as a message digest) of an input data sequence (the message) of any length.                                                                             |
| Shaper | A shaper can limit the bandwidth of transmitted frames. It is located after the ingress queues.                                                                                                    |
| SMTP   | Simple Mail Transfer Protocol. It is a text-based protocol that uses the Transmission Control Protocol (TCP) and provides a mail service modeled on the FTP file transfer service. SMTP transfers mail messages between systems and notifications regarding incoming mail.                                                                                                    |
| SNAP   | SubNetwork Access Protocol (SNAP). It is a mechanism for multiplexing, on networks using IEEE 802.2 LLC, more protocols than can be distinguished by the 8-bit 802.2 Service Access Point (SAP) fields. SNAP supports identifying protocols by Ethernet type field values; it also supports vendor-private protocol identifiers.                                                                         |
| SNMP   | Simple Network Management Protocol. It is part of the Transmission Control Protocol/Internet Protocol (TCP/IP) protocol for network management. SNMP allows diverse network objects to participate in a network management architecture. It enables network management systems to learn network problems by receiving traps or change notices from network devices implementing SNMP.                    |
| SNTP   | Simple Network Time Protocol. A network protocol for synchronizing the clocks of computer systems. SNTP uses UDP (datagrams) as a transport layer.                                                                                                    |
| SPROUT | Stack Protocol using Routing Technology. An advanced protocol for almost instantaneous discovery of topology changes within a stack as well as election of a master switch. SPROUT also calculates parameters for setting up each switch to perform the shortest path forwarding within the stack.                                                                                                    |

| SSID  | Service Set Identifier. It is a name used to identify the particular 802.11 wireless LANs to which a user wants to attach. A client device will receive broadcast messages from all access points within range advertising their SSIDs, and can choose one to connect to based on pre-configuration, or by displaying a list of SSIDs in range and asking the user to select one.        |
|-------|----------------------------------------------------------------------------------------------------|
| SSH   | Secure Shell. It is a network protocol that allows data to be exchanged using a secure channel between two networked devices. The encryption used by SSH provides confidentiality and integrity of data over an insecure network. The goal of SSH was to replace the earlier rlogin, TELNET and rsh protocols, which did not provide strong authentication or guarantee confidentiality. |
| SSM   | SSM In SyncE is an abbreviation for Synchronization Status Message and contains a QL indication.                                                                                                    |
| STP   | Spanning Tree Protocol is an OSI layer-2 protocol which ensures a loop free topology for any bridged LAN. The original STP protocol is now obsoleted by RSTP.                                                                                                    |
| SyncE | Synchronous Ethernet. This functionality is used to make a network 'clock frequency' synchronized. Not to be confused with real time clock synchronized (IEEE 1588).                                                                                                    |
|       |                                                                                                    |

# T

| •            |                                                                                                    |
|--------------|----------------------------------------------------------------------------------------------------|
| TACACS+      | Terminal Acess Controller Access Control System Plus. It is a networking protocol that provides access control for routers, network access servers, and other networked computing devices via one or more centralized servers. TACACS+ provides separate authentication, authorization, and accounting services.                                                                                                    |
| Tag Priority | Tag Priority is a 3-bit field storing the priority level for the 802.1Q frame.                                                                                                    |
| TCP          | Transmission Control Protocol. It is a communications protocol that uses the Internet Protocol (IP) to exchange messages between computers.                                                                                                    |
|              | The TCP protocol guarantees reliable and in-order delivery of data from sender to receiver and distinguishes data for multiple connections by concurrent applications (for example, web server and email server) running on the same host.                                                                                                    |
|              | The applications on networked hosts can use TCP to create connections to one another. It is known as a connection-oriented protocol, which means that a connection is established and maintained until such time as the message or messages to be exchanged by the application programs at each end have been exchanged. TCP is responsible for ensuring that a message is divided into the packets that IP manages and for reassembling the packets back into the complete message at the other end. |
|              | Common network applications that use TCP include the World Wide Web (WWW), email, and File Transfer Protocol (FTP).                                                                                                    |

| TELetype NETwork. It is a terminal emulation protocol that uses the Transmission Control Protocol (TCP) and provides a virtual connection between TELNET server and TELNET client.                                                                                                    |
|----------------------------------------------------------------------------------------------------|
| TELNET enables the client to control the server and communicate with other servers on the network. To start a Telnet session, the client user must log in to a server by entering a valid username and password. Then, the client user can enter commands through the Telnet program just as if they were entering commands directly on the server console.                     |
| Trivial File Transfer Protocol. It is transfer protocol that uses the User Datagram Protocol (UDP) and provides file writing and reading, but it does not provides directory service and security features.                                                                                                    |
| Type of Service. It is implemented as the IPv4 ToS priority control. It is fully decoded to determine the priority from the 6-bit ToS field in the IP header. The most significant six bits of the ToS field are fully decoded into 64 possibilities, and the singular code that results is compared against the corresponding bit in the IPv4 ToS priority control bit (0~63). |
| Type Length Value. A LLDP frame can contain multiple pieces of information. Each of these pieces of information is known as a TLV.                                                                                                    |
| Temporal Key Integrity Protocol. It is used in WPA to replace WEP with a new encryption algorithm. TKIP comprises the same encryption engine and RC4 algorithm defined for WEP. The key used for encryption in TKIP is 128 bits and changes the key used for each packet.                                                                                                    |
|                                                                                                    |

# U

#### UDP

User Datagram Protocol. It is a communications protocol that uses the Internet Protocol (IP) to exchange the messages between computers.

UDP is an alternative to the Transmission Control Protocol (TCP) that uses the Internet Protocol (IP). Unlike TCP, UDP does not provide the service of dividing a message into packet datagrams, and UDP doesn't provide reassembling and sequencing of the packets. This means that the application program that uses UDP must be able to make sure that the entire message has arrived and is in the right order. Network applications that want to save processing time because they have very small data units to exchange may prefer UDP to TCP.

UDP provides two services not provided by the IP layer. It provides port numbers to help distinguish different user requests and, optionally, a checksum capability to verify that the data arrived intact.

Common network applications that use UDP include the Domain Name System (DNS), streaming media applications such as IPTV, Voice over IP (VoIP), and Trivial File Transfer Protocol (TFTP).

| UPnP          | Universal Plug and Play. The goals of UPnP are to allow devices to connect seamlessly and to simplify the implementation of networks in the home (data sharing, communications, and entertainment) and in corporate environments for simplified installation of computer components |
|---------------|----------------------------------------------------------------------------------------------------|
| User Priority | User Priority is a 3-bit field that stores the priority level for the 802.1Q frame.                                                                                                    |
| V             |                                                                                                    |
| VLAN          | Virtual LAN. A method to restrict communication between switch ports. VLANs can be used for the following applications                                                                                                    |
|               | VLAN unaware switching: This is the default configuration.                                                                                                    |

| VLAN       | Virtual LAN. A method to restrict communication between switch ports. VLANs can be used for the following applications:                                                                                                    |
|------------|----------------------------------------------------------------------------------------------------|
|            | VLAN unaware switching: This is the default configuration. All ports are VLAN unaware with Port VLAN ID 1 and members of VLAN 1. This means that MAC addresses are learned in VLAN 1, and the switch does not remove or insert VLAN tags.                                                                                                    |
|            | VLAN aware switching: This is based on the IEEE 802.1Q standard. All ports are VLAN aware. Ports connected to VLAN aware switches are members of multiple VLANs and transmit tagged frames. Other ports are members of one VLAN, set up with this Port VLAN ID, and transmit untagged frames.                                                                                                    |
|            | Provider switching: This is also known as Q-in-Q switching. Ports connected to subscribers are VLAN unaware, members of one VLAN, and set up with this unique Port VLAN ID. Ports connected to the service provider are VLAN aware, members of multiple VLANs, and set up to tag all frames. Untagged frames received on a subscriber port are forwarded to the provider port with a single VLAN tag. Tagged frames received on a subscriber port are forwarded to the provider port with a double VLAN tag. |
| VLAN ID    | VLAN ID is a 12-bit field specifying the VLAN to which the frame belongs.                                                                                                    |
| Voice VLAN | Voice VLAN is VLAN configured specially for voice traffic. By adding the ports with voice devices attached to voice VLAN, QoS-related configuration for voice data can be performed, ensuring the transmission priority of voice traffic and voice quality.                                                                                                    |

# W

| WEP   | Wired Equivalent Privacy. WEP is a deprecated algorithm to secure IEEE 802.11 wireless networks. Wireless networks broadcast messages using radio, so are more susceptible to eavesdropping than wired networks. When introduced, WEP was intended to provide data confidentiality comparable to that of a traditional wired network (Wikipedia). |
|-------|----------------------------------------------------------------------------------------------------|
| Wi-Fi | Wireless Fidelity. It is meant to be used generically when referring of any type of 802.11 network, whether 802.11b, 802.11a, dual-band, etc. The term is promulgated by the Wi-Fi Alliance.                                                                                                    |

| WPA        | Wi-Fi Protected Access. It was created in response to several serious weaknesses researchers had found in the previous system, Wired Equivalent Privacy (WEP). WPA implements the majority of the IEEE 802.11i standard, and was intended as an intermediate measure to take the place of WEP while 802.11i was prepared. WPA is specifically designed to also work with pre-WPA wireless network interface cards (through firmware upgrades), but not necessarily with first generation wireless access points. WPA2 implements the full standard, but will not work with some older network cards (Wikipedia). |  |  |  |
|------------|----------------------------------------------------------------------------------------------------|--|--|--|
| WPA-PSK    | Wi-Fi Protected Access - Pre Shared Key. WPA was designed to enhance the security of wireless networks. There are two types of WPA: enterprise and personal. Enterprise is meant for use with an IEEE 802.1X authentication server, which distributes different keys to each user. Personal WPA utilizes a less scalable 'pre-shared key' (PSK) mode, where every allowed computer is given the same passphrase. In PSK mode, security depends on the strength and secrecy of the passphrase. The design of WPA is based on a Draft 3 of the IEEE 802.11i standard.                                              |  |  |  |
| WPA-Radius | Wi-Fi Protected Access - Radius (802.1X authentication server). WPA was designed to enhance the security of wireless networks. There are two flavors of WPA: enterprise and personal. Enterprise is meant for use with an IEEE 802.1X authentication server, which distributes different keys to each user. Personal WPA utilizes less scalable 'pre-shared key' (PSK) mode, where every allowed computer is given the sam passphrase. In PSK mode, security depends on the strength and secrecy of the passphrase. The design of WPA is based on a Draft 3 of the IEEE 802.11i standard.                        |  |  |  |
| WPS        | Wi-Fi Protected Setup. It is a standard for easy and secure establishment of a wireless home network. The goal of the WPS protocol is to simplify the process of connecting any home device to the wireless network.                                                                                                    |  |  |  |
| WRED       | Weighted Random Early Detection. It is an active queue management mechanism that provides preferential treatment of higher priority frames when traffic builds up within a queue. A frame's DP level is used as input to WRED. A higher DP level assigned to a frame results in a higher probability that the frame is dropped during times of congestion.                                                                                                    |  |  |  |
| WTR        | Wait To Restore. This is the time a fail on a resource has to be 'not active' before restoration back to this (previously failing) resource.                                                                                                    |  |  |  |